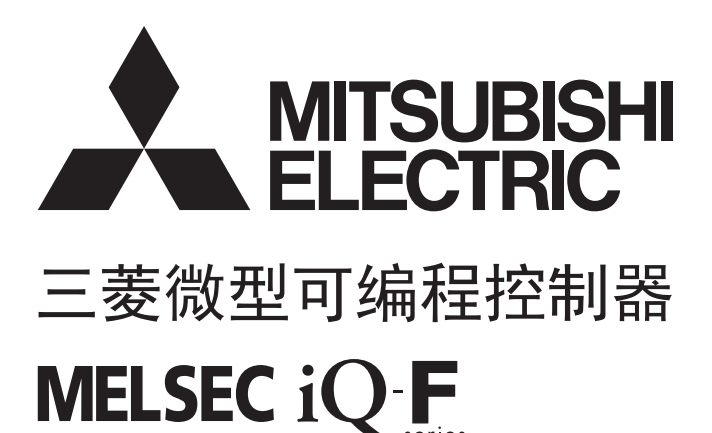

MELSEC iQ-F FX5用户手册(应用篇)

# <span id="page-2-0"></span>安全方面注意事项

(使用之前请务必阅读)

在安装、运行、保养·检查本产品之前,请务必仔细阅读本使用说明书以及其他相关设备的所有附带资料,正确使用。请在熟 悉了所有关于设备的指示、安全信息,以及注意事项后使用。

在本使用说明书中,安全注意事项的等级用 $[\sqrt{N}]$ 警告]、 $[\sqrt{N}]$ 注意]进行区分。

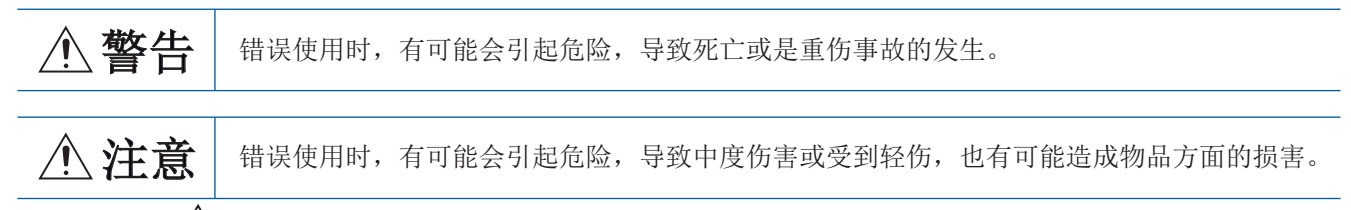

此外,即使是[  $\bigwedge$  注意]中记载的事项,根据状况的不同也可能导致重大事故的发生。

两者记载的内容都很重要,请务必遵守。

此外,请妥善保管好产品中附带的使用说明,以便需要时可以取阅,并请务必将其交给最终用户的手中。

# 【设计注意事项】

# 警告

- 请在可编程控制器的外部设置安全回路,以便在出现外部电源异常、可编程控制器故障等情况时,也 能确保整个系统在安全状态下运行。误动作、误输出有可能会导致事故发生。
	- 请务必在可编程控制器的外部设置紧急停止回路、保护回路、防止正反转等相反动作同时进行的 互锁回路、定位上下限等防止机械破损的互锁回路等。
	- 当CPU模块通过看门狗定时器出错等的自诊断功能检测出异常时,所有的输出变为OFF。此外,当 发生了CPU模块不能检测出的输入输出控制部分等的异常时,输出控制有时候会失效。此时,请设 计外部回路以及结构,以确保机械在安全状态下运行。
	- DC24V供给电源的输出电流会根据机型以及扩展模块的有无而有所不同。发生过载时,除了电压自 动下降、可编程控制器的输入不动作以外,所有的输出也都变为OFF。此时,请设计外部回路以及 结构,以确保机械在安全状态下运行。
	- 由于输出模块的继电器、晶体管、晶闸管等的故障,有时候会导致输出一直接通,或是一直断开。 为了确保机械在安全状态下运行,请为可能导致重大事故的输出信号设计外部回路以及结构。
- 对运行中的可编程控制器进行控制(数据变更)时,请在顺控程序上加装互锁回路确保系统整体一直在 安全运行。此外,要对运行过程中的可编程控制器进行其他控制(程序更改、参数更改、强制输出、运 行状态更改)时,请熟读手册,确认非常安全之后方可操作。如果不认真进行确认,则操作错误有可能 导致机械破损及事故发生。
- 在输出回路中由于超过额定负载电流或者负载短路等导致长时间过电流时,可能导致冒烟、火灾等危 险。因此应设置保险丝等外部安全电路。
- 关于网络通讯故障时各站的运行状态,请参阅各网络的手册。误输出或误动作可能引发事故。

## 注意

● CPU模块的电源OFF→ON或者复位时, CPU模块变为RUN状态为止的时间根据系统构成、参数设定、程序 容量等发生变化。即使到RUN状态为止的时间发生变化,设计时也要确保整个系统在安全状态下运行。

# 【安装注意事项】

## 注意

- 扩展电缆、外围设备连接用电缆、输入输出电缆、电池等的连接电缆请牢固地安装在所规定的连接器 上。接触不良会导致误动作。
- 扩展板、扩展适配器请牢固地安装在所规定的连接器上。接触不良会导致误动作。
- **●** 请将SD记忆卡插入SD记忆卡槽并切实安装。安装后, 请检查有无浮起。否则会因接触不良导致误动 作。
- 在对以下的设备进行拆装时请务必将电源切断。否则有可能引起故障、误动作。
	- 外围设备、扩展板、扩展适配器
	- 扩展模块、总线转换模块、连接器转换模块
	- 电池

## 【配线注意事项】

## 注意

● 控制线以及通信电缆请勿与主回路或高压电线、负载线、动力线等捆在一起接线,或是靠近接线。原 则上请离开100mm以上。否则会因噪音引起误动作。

## 【启动·维护时的注意事项】

# 警告

- 在通电时请勿触碰到端子。否则有触电的危险性,并且有可能引起误动作。
- 要在运行过程中更改程序、执行强制输出、RUN, STOP等操作前, 请务必先熟读手册, 在充分确认安全 的情况下方可进行操作。操作错误有可能导致机械破损及事故发生。
- 请勿从多个外围设备 (编程工具以及GOT)同时更改可编程控制器中的程序。否则可能会破坏可编程 控制器的程序,引起误动作。
- 请按照FX5用户手册(硬件篇)指定的内容,正确使用存储器备份用电池。
	- 请勿用做指定以外的用途。
	- 请正确连接电池。
	- 请勿对电池进行充电、拆卸、加热、投入火中、短路、反向连接、焊接、吞咽或焚烧,过度施压 (震动、冲击、掉落等)等操作。
	- 请避免在高温或阳光直射下使用或存储电池。
	- 请勿将漏液或其它内容物置于水中、靠近火源或直接接触。

若对电池处理不当,可能会产生由于过度发热、破裂、点火、燃烧、漏液、变形等原因,导致造成人 员受伤等人身影响或发生火灾、设备·其他机器等的故障或误动作的危险。

# 注意

● 对运行中的可编程控制器进行控制(数据变更)时, 请在顺控程序上加装互锁回路确保系统整体一直在 安全运行。此外,要对运行过程中的可编程控制器进行其他控制(程序更改、参数更改、强制输出、运 行状态更改)时,请熟读手册,确认非常安全之后方可操作。如果不认真进行确认,则操作错误有可能 导致机械破损及事故发生。

<span id="page-5-0"></span>前言

感谢购买MELSEC iQ-F系列可编程控制器产品。 本手册是帮助用户理解FX5程序设计的基础与功能、软元件、参数等的手册。 在使用之前,应阅读本手册以及相关产品的手册,并在充分理解其规格的前提下正确使用产品。 此外,应将本手册交给最终用户。

### 使用时的请求

- 产品是以一般的工业为对象制作的通用产品,因此不是以用于关系到人身安全之类的情况下使用的机器或是系统为目的而设 计、制造的产品。
- 讨论将该产品用于原子能用、电力用、航空宇宙用、医疗用、搭乘移动物体用的机器或是系统等特殊用途的时候,请与本公 司的营业窗口查询。
- 虽然该产品是在严格的质量体系下生产的,但是用于那些因该产品的故障而可能导致的重大故障或是产生损失的设备的时 候,请在系统上设置备用机构和安全功能的开关。

#### 预先通知

- 设置产品时如有疑问,请向具有电气知识(电气施工人员或是同等以上的知识)的专业电气技术人员咨询。关于该产品的操作 和使用方法有疑问时,请向技术咨询窗口咨询。
- 本书、技术资料、样本等中记载的事例是作为参考用的,不是保证动作的。选用的时候,请用户自行对机器 装置的功能和 安全性进行确认以后使用。
- 关于本书的内容,有时候为了改良可能会有不事先预告就更改规格的情况,还望见谅。
- 关于本书的内容期望能做到完美,可是万一有疑问或是发现有错误,烦请联系本公司或办事处。

# 且录

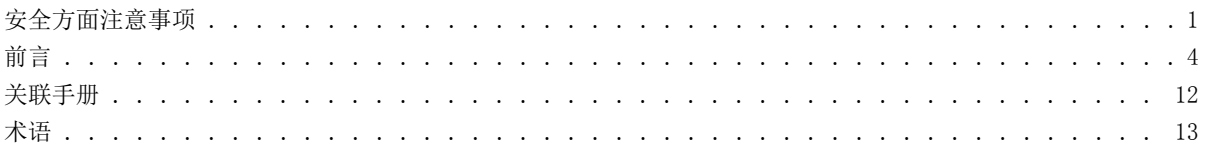

# 第1部分 编程

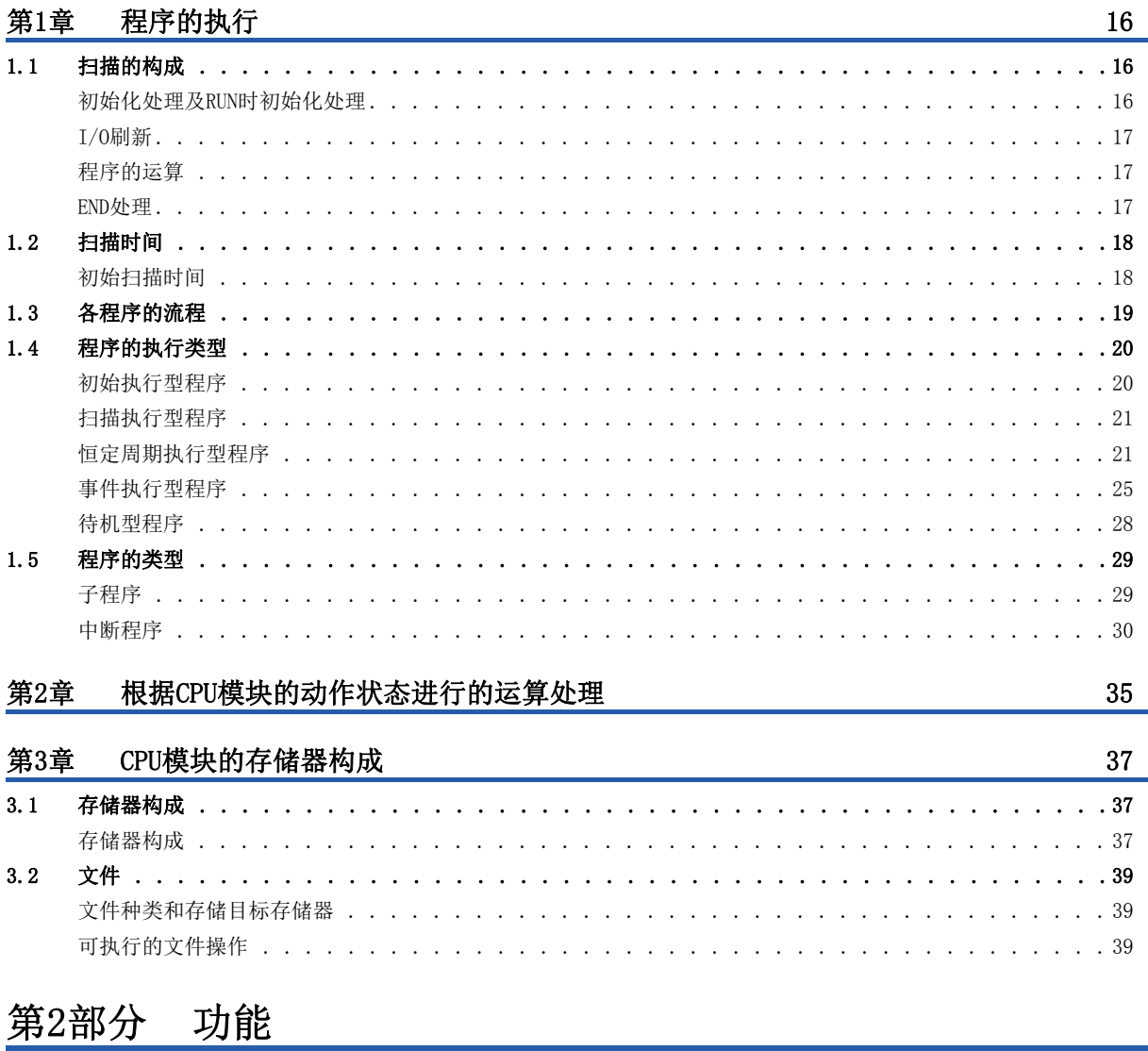

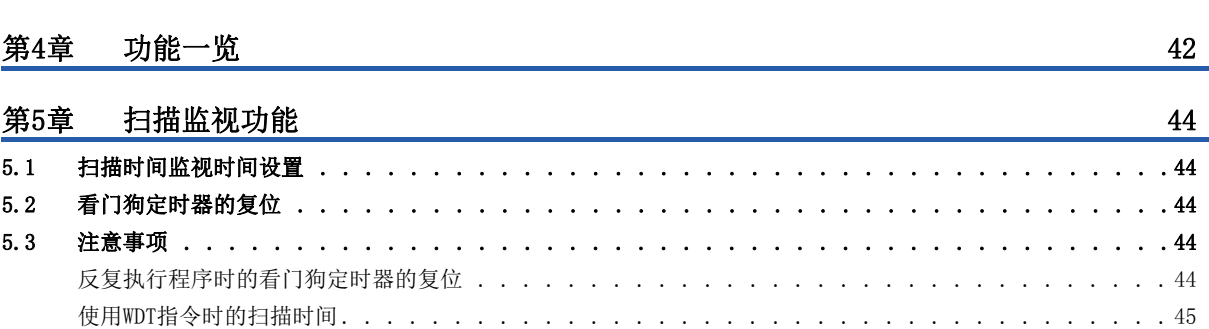

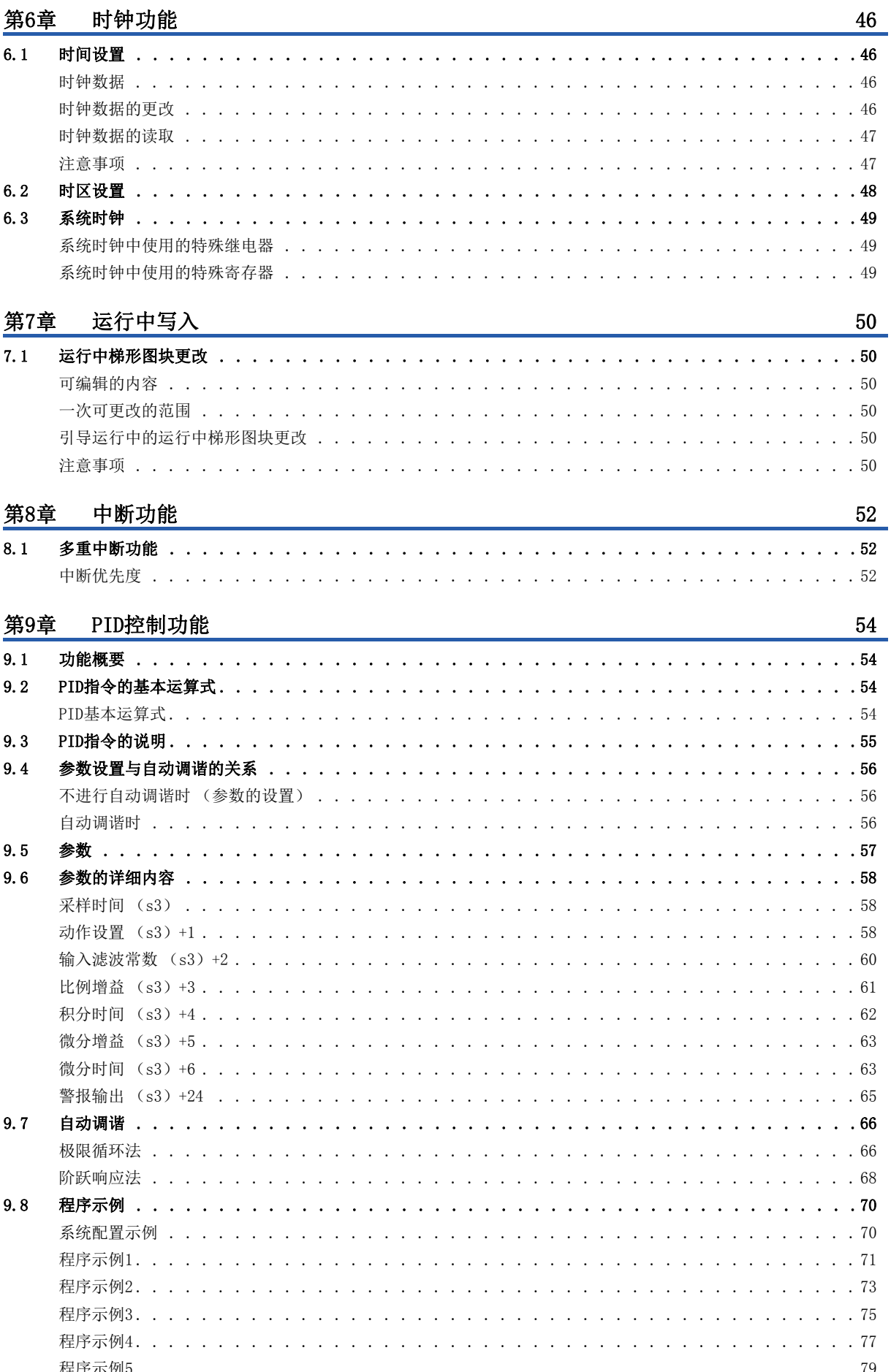

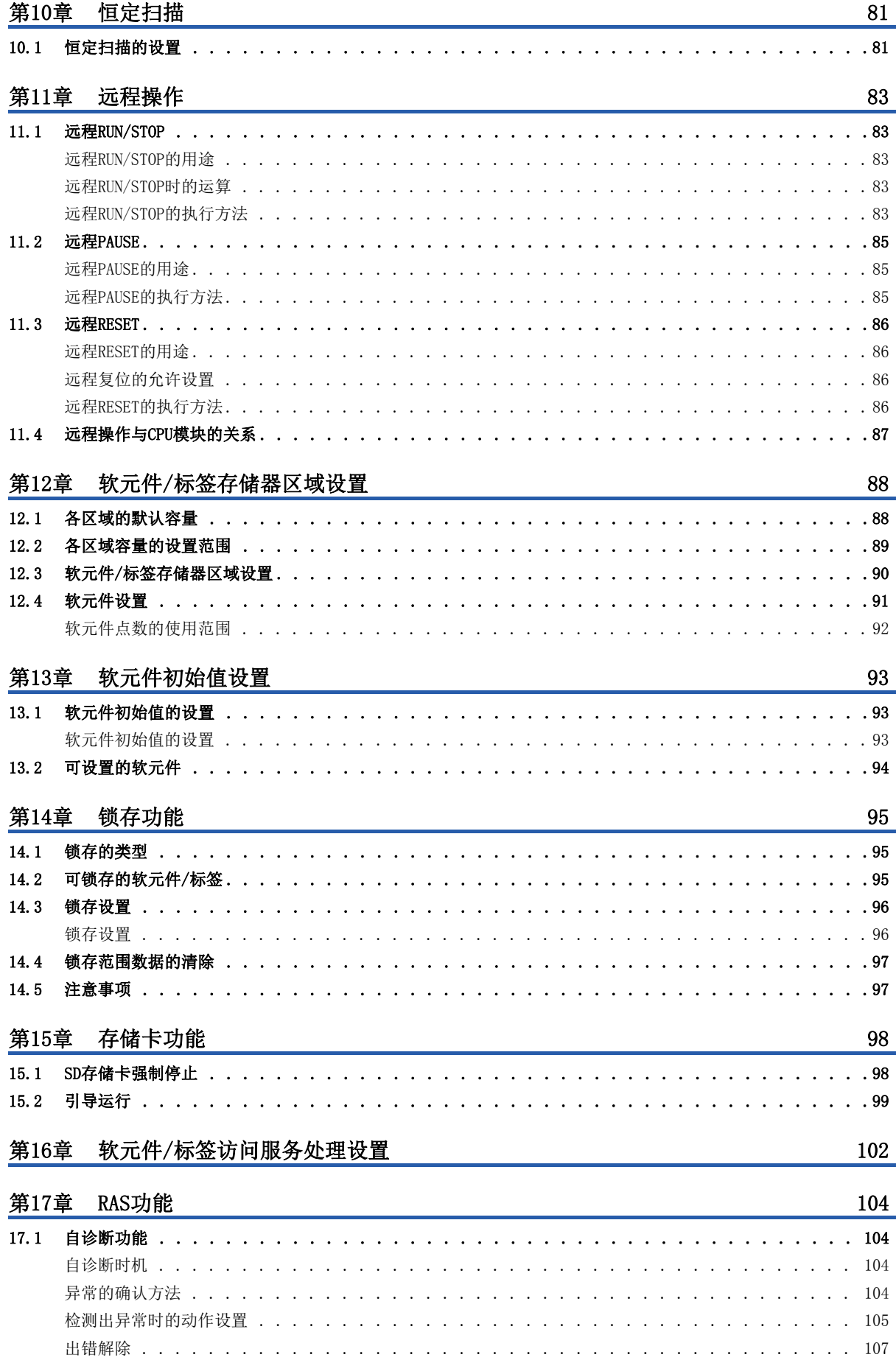

## 第18章 安全功能

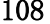

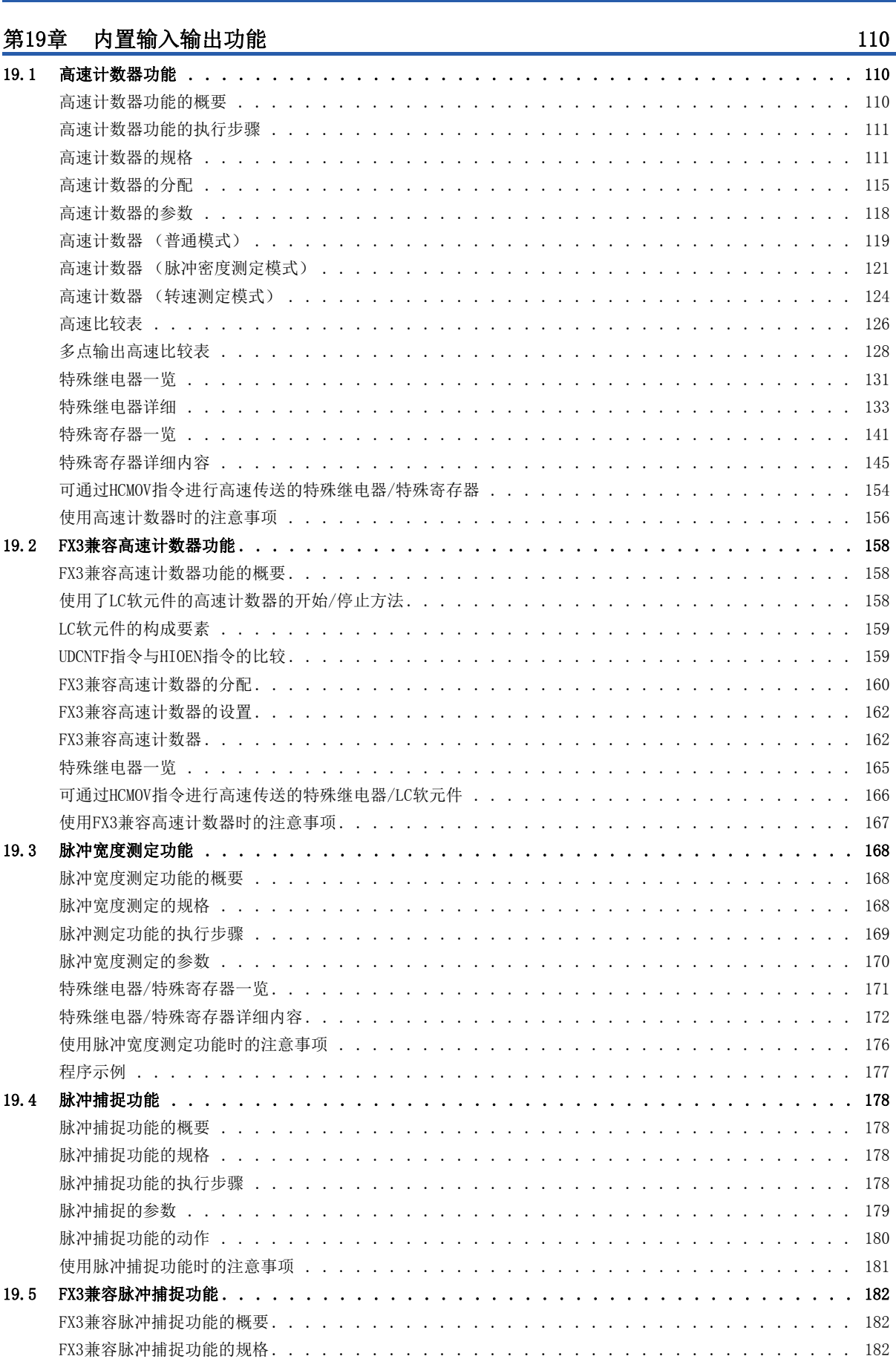

**CONTENTS** 

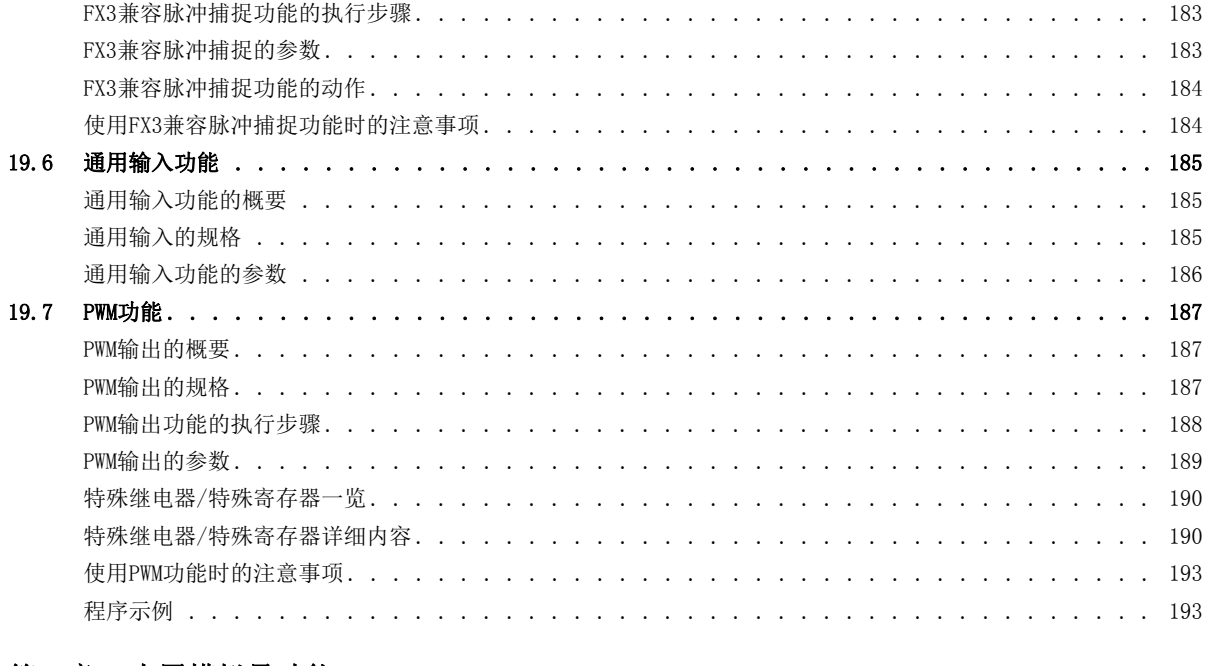

## 第20章 内置模拟量功能

195

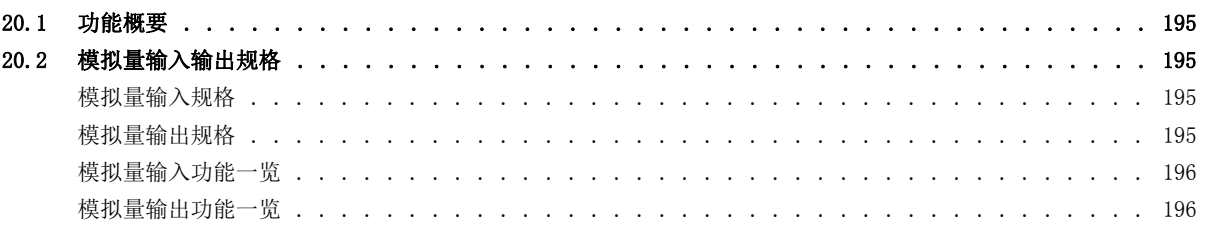

# 第3部分 软元件/标签

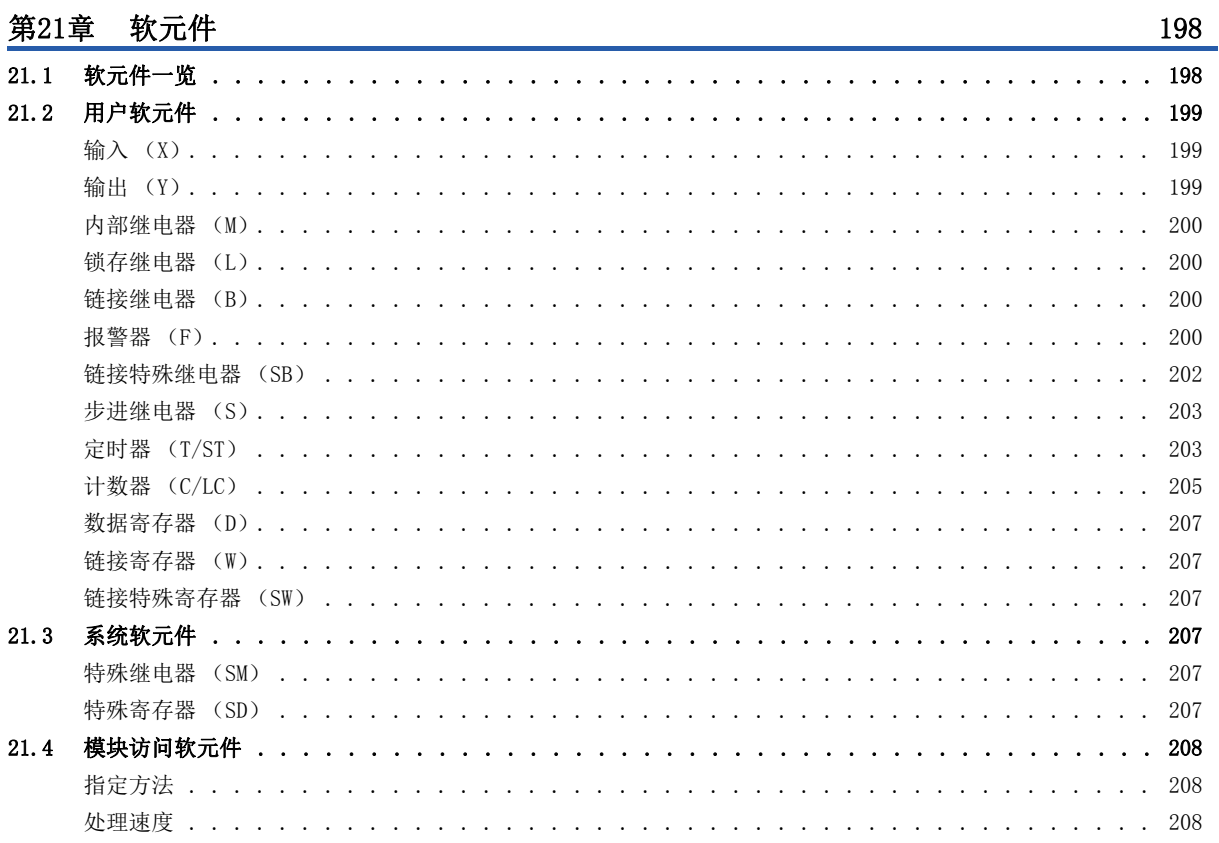

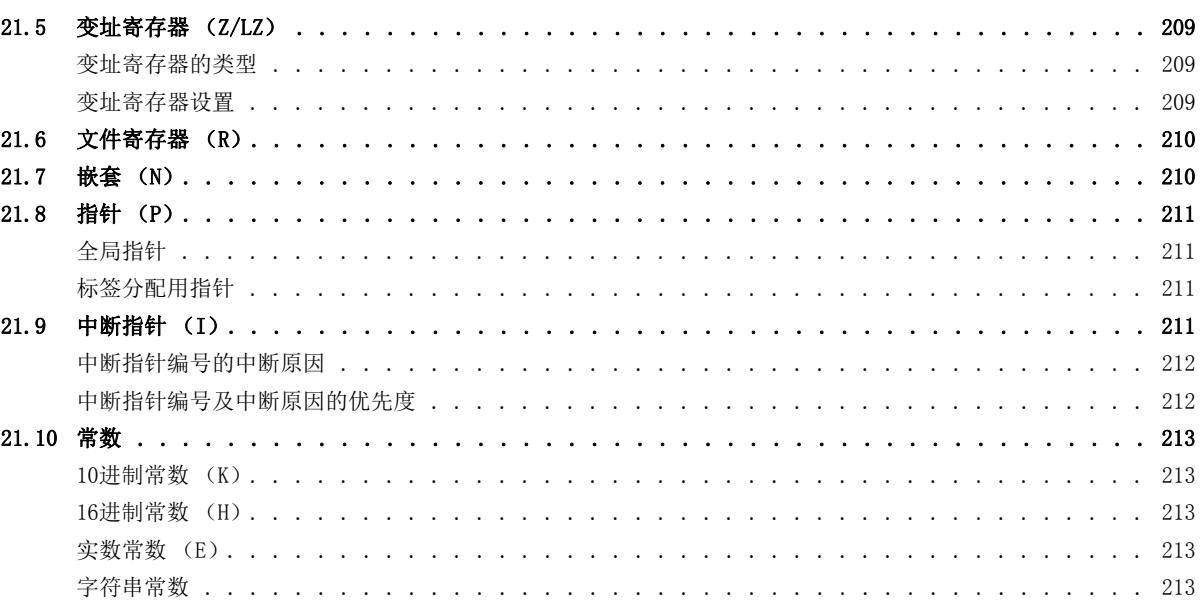

## 第22章 标签

## 附录

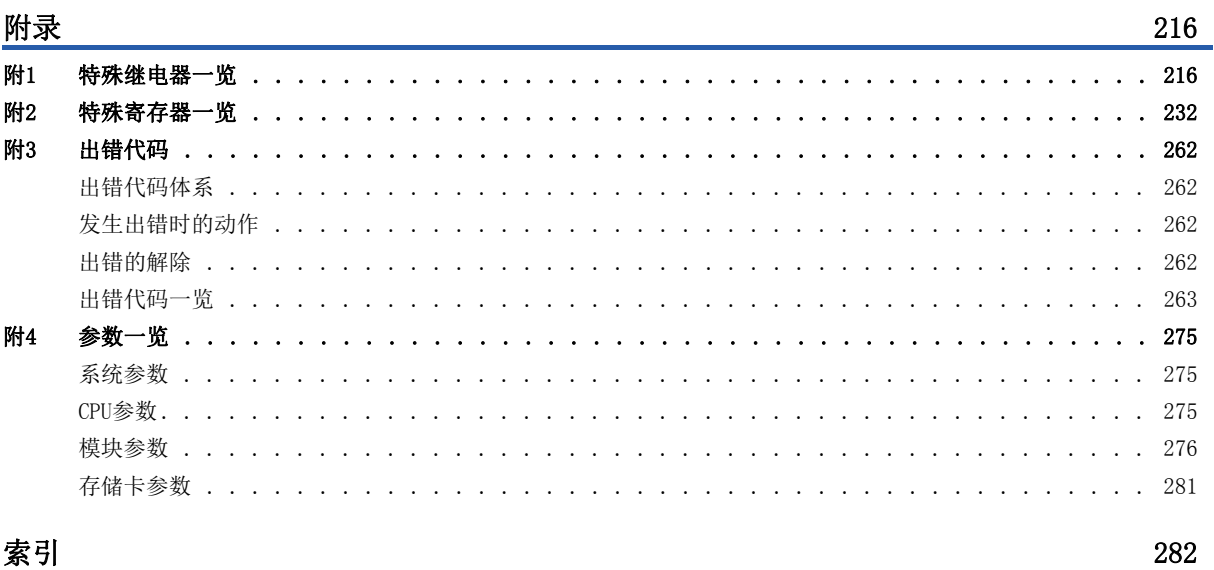

#### <u> 家引</u>

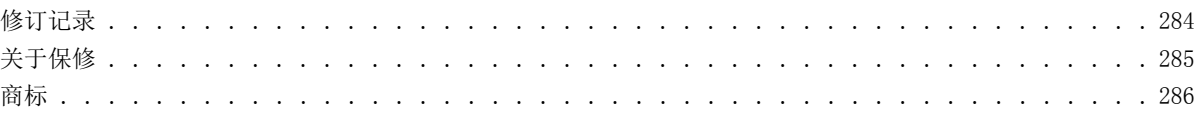

 $\frac{214}{1}$ 

## <span id="page-13-0"></span>对象模块的用户手册

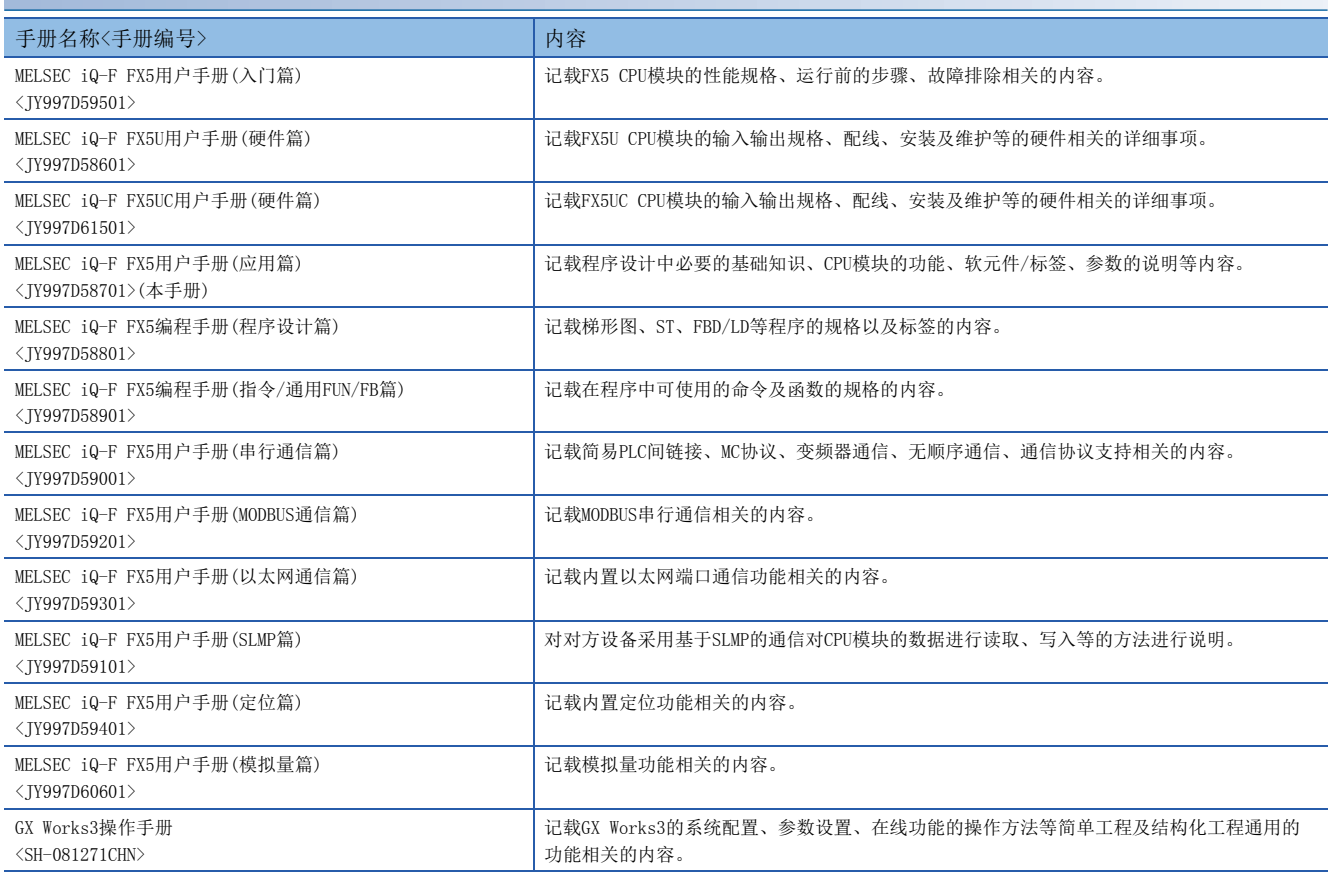

<span id="page-14-0"></span>除特别注明的情况外,本手册中使用下列术语进行说明。

- 口表示多个型号及版本等的总称时的可变部分。
- (例) FX5U-32MR/ES、FX5U-32MT/ES $\Rightarrow$ FX5U-32M $\square$ /ES

• 关于能够与FX5连接的FX3的设备,请参照FX5用户手册(硬件篇)。

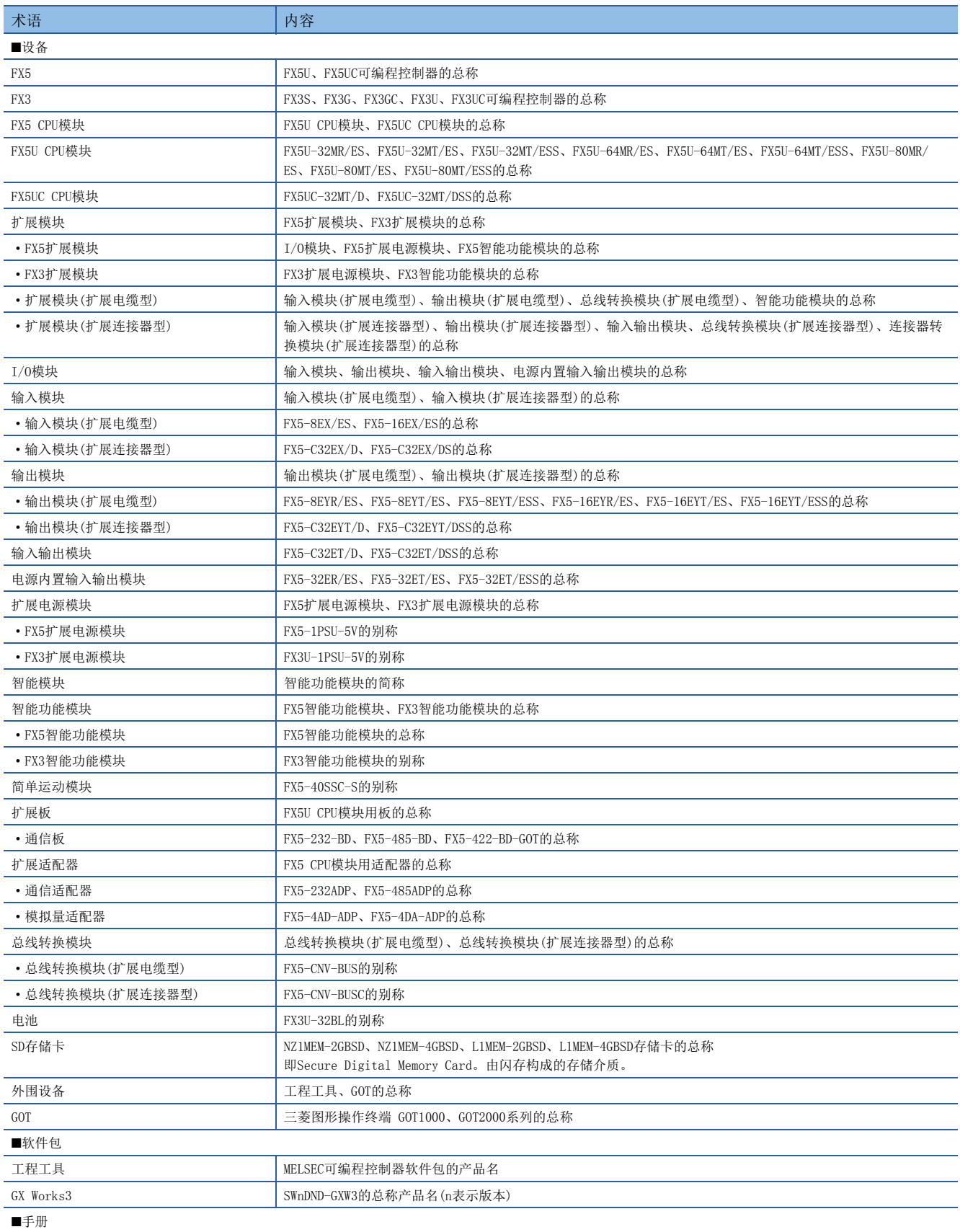

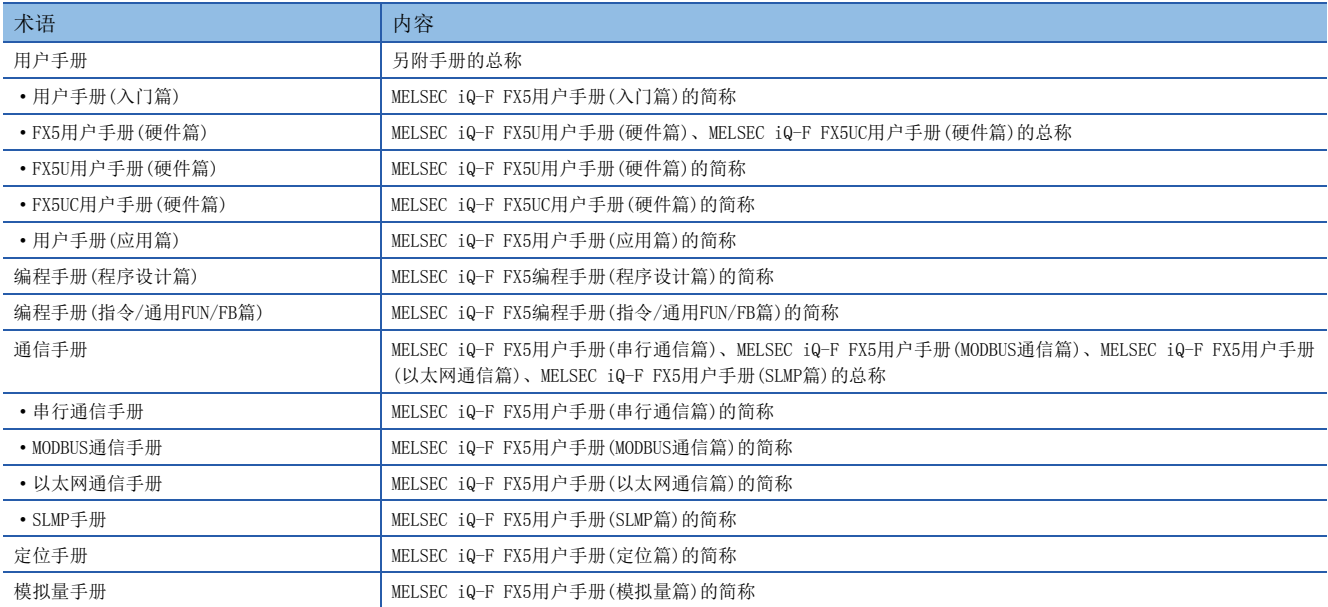

<span id="page-16-0"></span>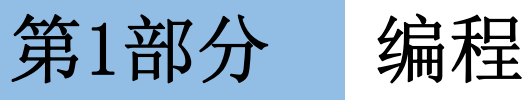

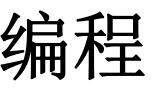

第1部分由以下章节构成。

- [1 程序的执行](#page-17-3)
- [2 根据CPU模块的动作状态进行的运算处理](#page-36-1)
- [3 CPU模块的存储器构成](#page-38-3)

# <span id="page-17-3"></span><span id="page-17-1"></span><span id="page-17-0"></span>1.1 扫描的构成

CPU模块的扫描的构成如下所示。

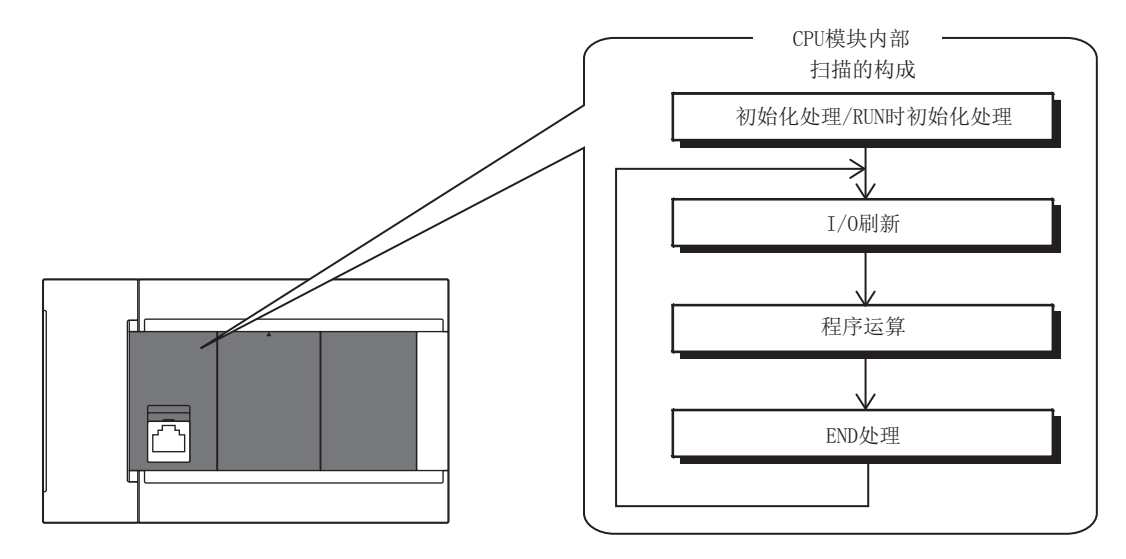

# <span id="page-17-2"></span>初始化处理及RUN时初始化处理

基于CPU模块状态的初始化处理及RUN时初始化处理如下所示。

#### O: 执行、 ×: 不执行

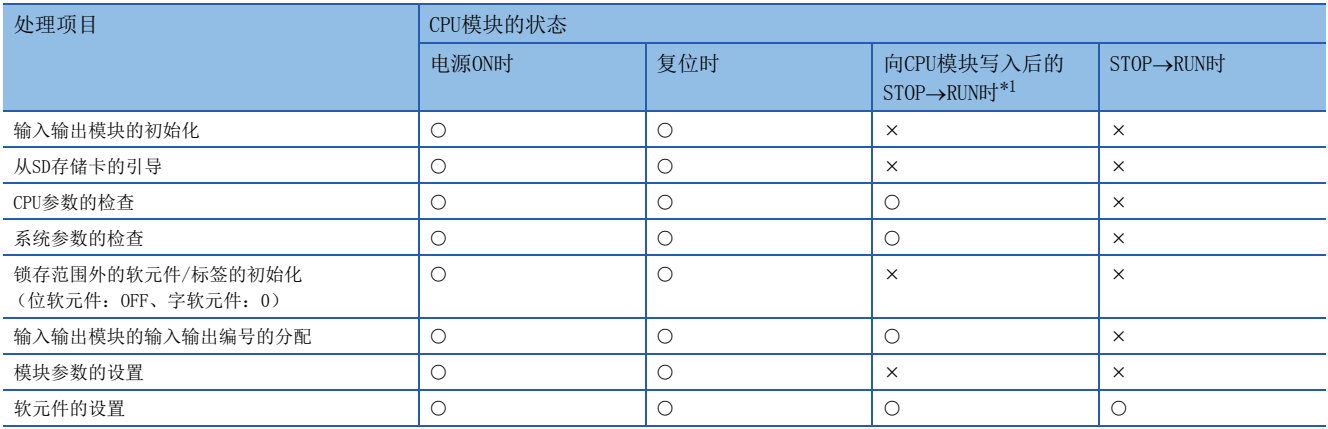

<span id="page-17-4"></span>\*1 表示在STOP状态下更改参数或程序后,不进行电源OFF→ON或复位即置为RUN状态的情况。

# <span id="page-18-0"></span>I/O刷新

开始程序运算前执行以下内容。

- 从输入模块/智能功能模块至CPU模块的ON/OFF数据的输入
- 从CPU模块至输出模块/智能功能模块的ON/OFF数据的输出

要点

执行恒定扫描时,恒定扫描的等待时间结束后再进行I/O刷新。

# <span id="page-18-1"></span>程序的运算

根据程序设置,从各程序的步0开始执行至END/FEND指令为止。该程序称为主程序。此外,可将主程序分割为子程序等。 ([29页 子程序\)](#page-30-1)

## <span id="page-18-2"></span>END处理

进行以下处理。

- 网络模块的刷新
- 智能功能模块的刷新
- 指令的完成处理
- 软元件/标签访问服务处理
- 看门狗定时器的复位
- 自诊断处理
- 对特殊继电器/特殊寄存器的值的设置 (设置时机为END处理时)

# <span id="page-19-0"></span>1.2 扫描时间

CPU模块重复以下处理。扫描时间是以下处理及执行时间的合计。

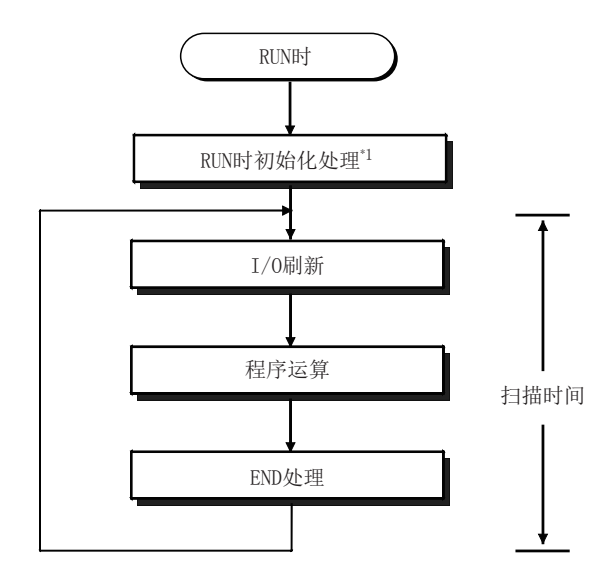

\*1 初始扫描时间表示包含本处理的时间。

# <span id="page-19-1"></span>初始扫描时间

是CPU模块在RUN时的首次扫描时间。

## 初始扫描时间的确认方法

通过以下方式进行。

- SD518 (初始扫描时间 (ms单位))、SD519 (初始扫描时间 (μs单位))中存储的值
- 程序一览监视 (LLIGX Works3操作手册)

## 初始扫描时间的监视

通过初始扫描时间执行监视时间进行监视。(17 [44页 扫描监视功能\)](#page-45-5)

### ■初始扫描时间执行监视时间的注意事项

- 初始执行监视时间应设置为长于初始扫描时间的执行时间。初始扫描时间超过所设置的初始执行监视时间时会出错。
- 初始扫描执行监视时间的计测误差为10ms。例如, 将初始执行监视时间 (t) 设置为100ms时, 初始扫描时间在 100ms<t<110ms的范围内会出错。

# <span id="page-20-0"></span>1.3 各程序的流程

在CPU模块变为RUN状态时,按照程序的执行类型及执行顺序的设置,依次执行程序。

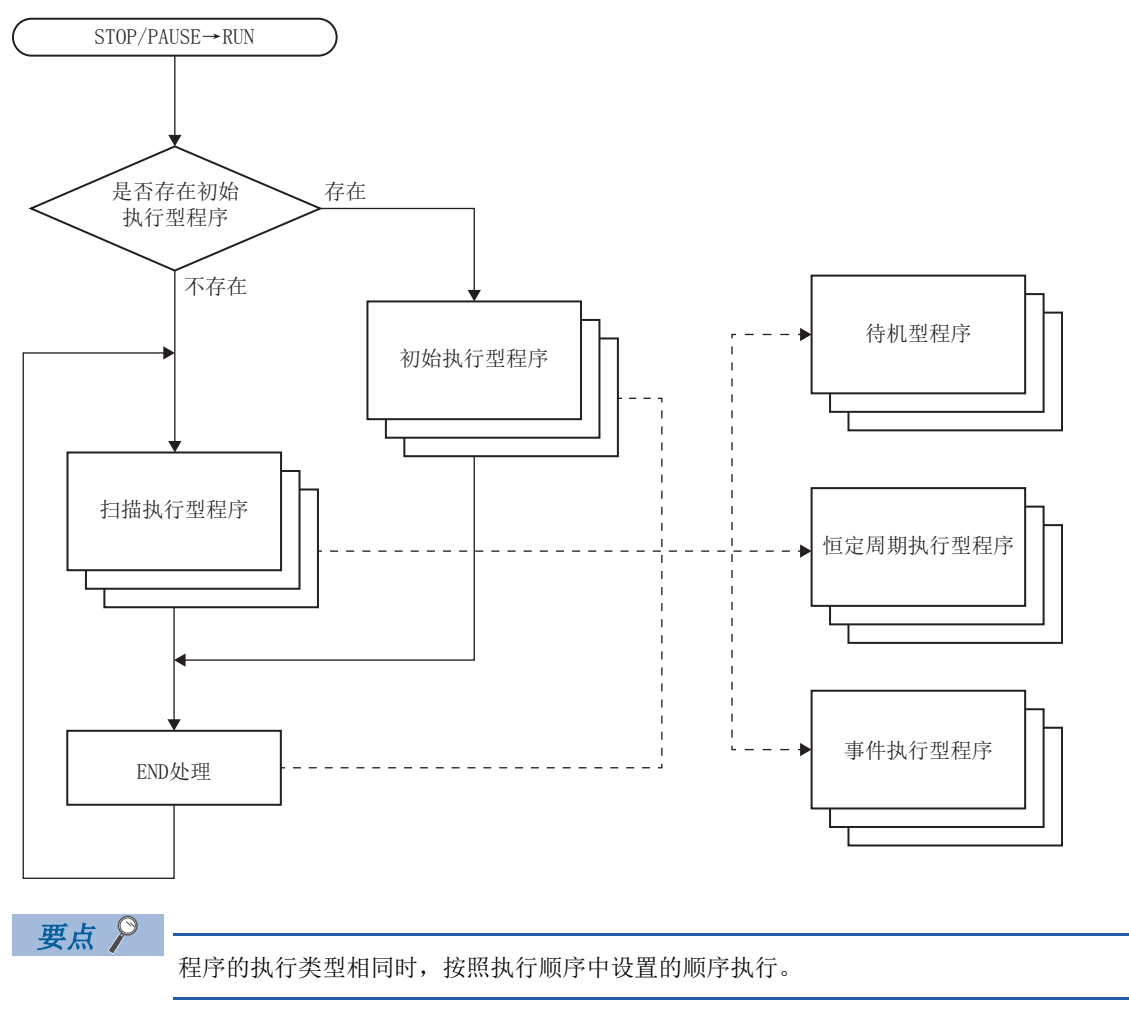

# <span id="page-21-0"></span>1.4 程序的执行类型

设置程序的执行条件。

# <span id="page-21-1"></span>初始执行型程序

在CPU模块从STOP/PAUSE切换至RUN时仅执行一次。用于如智能功能模块的初始化处理一样,执行一次后从下一个扫描起无需执 行的程序。

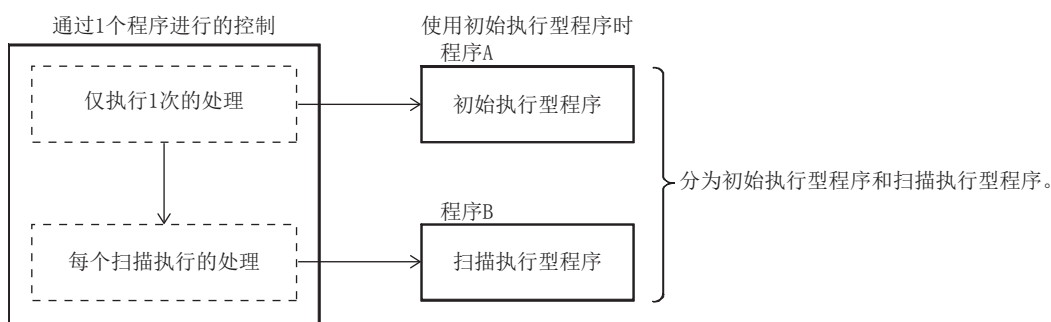

此外,初始执行型程序的执行时间=初始扫描时间。

执行多个初始执行型程序时,初始执行型程序的执行时间为全部初始执行型程序执行完成为止的时间。

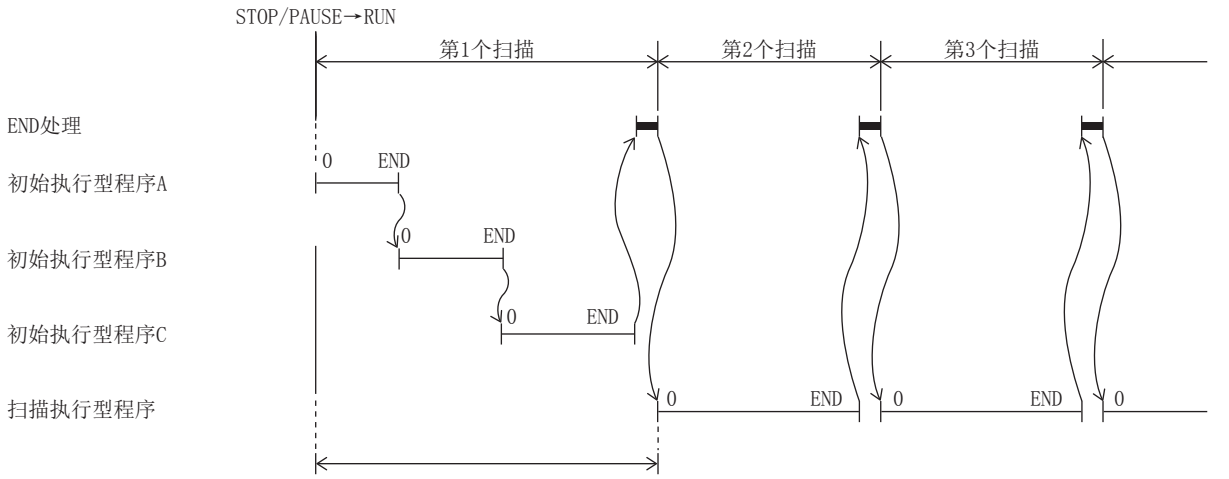

初始执行型程序的执行时间与END处理的合计为初始扫描时间。

## 注意事项

初始执行型程序的注意事项如下所示。

### ■编程上的限制事项

请勿在初始执行型程序中使用到执行完成为止需多个扫描的指令 (存在结束软元件的指令)。

例 RBFM指令、WBFM指令等

# <span id="page-22-0"></span>扫描执行型程序

从执行了初始执行型程序的下一个扫描开始1个扫描仅执行一次。

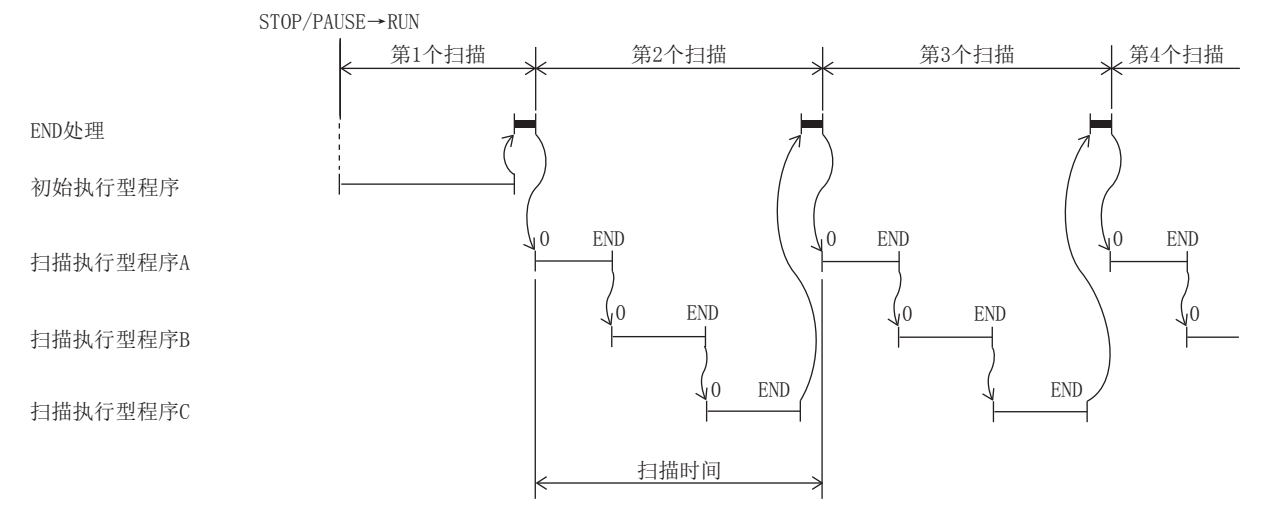

执行多个扫描执行型程序时,扫描执行型程序的执行时间为全部扫描执行型程序执行完成为止的时间。此外,在扫描执行型程 序的执行完成前,如执行了中断程序/恒定周期执行型程序/事件执行型程序,则这些执行时间也将包含在内。

# <span id="page-22-1"></span>恒定周期执行型程序

在各指定时间执行的中断程序。但是,与普通的中断程序不同,无需在程序中记述中断指针 (I)及IRET指令 (用参数分配指 针),而以程序文件为单位执行。

恒定周期执行型程序最多可使用4个文件。

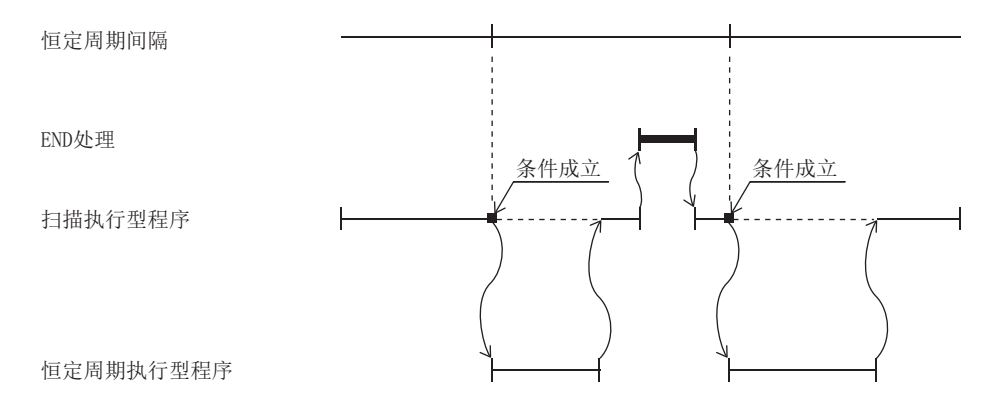

要点

执行恒定周期执行型程序时,需要通过EI指令置为中断允许状态。

在恒定周期执行型程序中,通过CPU参数进行以下设置。

- 中断指针的设置 (通过内部定时器中断:I28~I31)
- 恒定周期间隔的设置

## 中断指针的设置

在恒定周期执行型程序中, 设置分配中断指针 (通过内部定时器中断: I28~I31)。

℃) 导航窗口⇒ [参数] ⇒ [FX5UCPU] ⇒ [CPU参数] ⇒ "程序设置" ⇒ "程序设置" ⇒ "详细设置" ⇒ "详细设置信息

- *1.* 打开程序设置画面。
- *2.* 类型设置为恒定周期。
- *3.* 指定中断指针。

画面显示

"

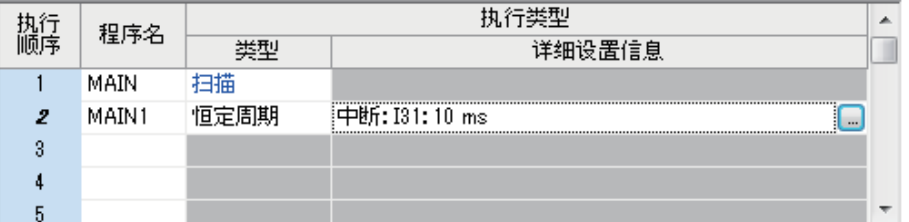

#### 显示内容

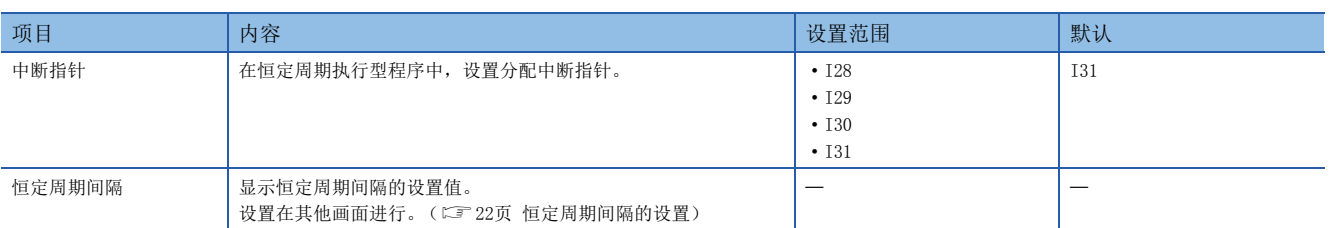

## <span id="page-23-0"></span>恒定周期间隔的设置

设置恒定周期执行型程序的恒定周期执行间隔。(与通过内部定时器进行的中断设置相同。)

 $\mathcal{C}$ ) 导航窗口 $\circ$ [参数] $\circ$ [FX5UCPU] $\circ$ [CPU参数] $\circ$  "中断设置" $\circ$  "恒定周期间隔设置"

#### 画面显示

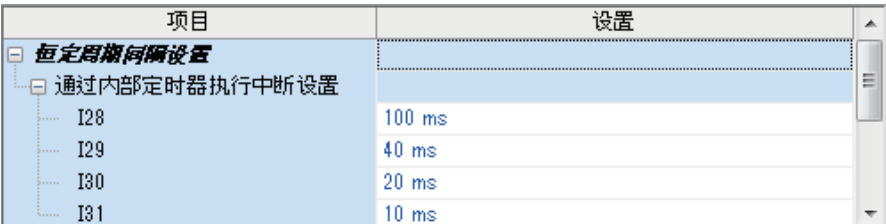

#### 显示内容

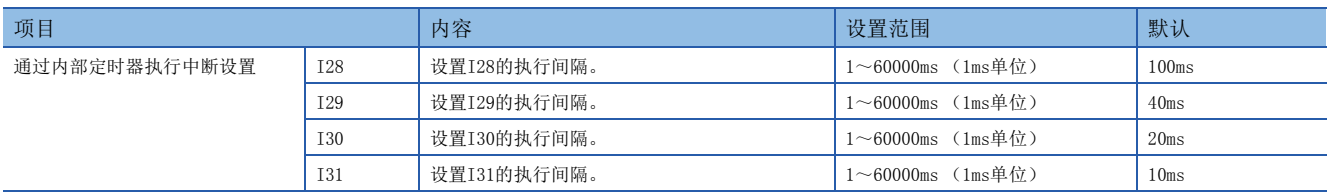

## 执行条件成立时的动作

将执行以下动作。

#### ■通过EI指令置为中断允许状态之前执行条件成立时

进入等待状态,在变为中断允许状态的时刻执行。此外,即使在等待状态中恒定周期执行型程序的执行条件多次成立,在变为 中断允许状态的时刻也仅执行一次程序。

#### ■有多个恒定周期执行型程序时

同一时机到达指定时间时,按照周期中断指针的优先顺序 (I31>I30>I29>I28)依次执行。

#### ■在恒定周期执行型程序执行中有其他或同一执行条件成立时

根据恒定周期执行模式的设置执行动作。

#### ■在由系统进行的中断禁止中执行条件成立时

根据恒定周期执行模式的设置执行动作。

#### ■执行恒定扫描时的END处理后的等待时间中发生了中断原因时

执行恒定周期执行型程序。

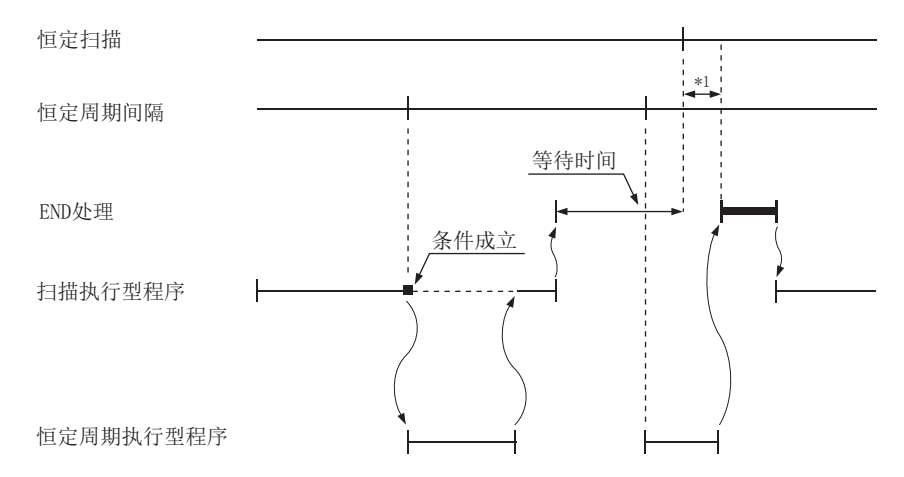

\*1 等待时间中处理未完成时,扫描时间会延长。

#### ■在恒定周期执行型程序执行中发生了其他中断时

在恒定周期执行型程序执行中发生了中断程序时,按照中断的优先度执行动作。

#### 启动恒定周期执行型程序时的处理

执行与启动中断程序时相同的处理。([34页 启动中断程序时的处理\)](#page-35-0)

#### <span id="page-24-0"></span>恒定周期执行模式

在恒定周期执行型程序及通过CPU模块的内部定时器进行的恒定周期中断 (I28~I31)中, 在禁止中断中发生了一次以上的执 行原因时,应指定变为中断允许状态后的程序执行动作。但是,发生通过DI指令等进行的中断禁止设置中的执行原因时,则为 恒定周期执行模式的对象之外。

### 要点

禁止中断指以下任意情况。

- 比相应程序中断的优先度高或相同的程序正在执行中。
- 相应程序正在执行中。
- 系统设置的中断禁止区间。

## ■恒定周期执行模式的动作

恒定周期执行模式的动作如下所示。

#### • 执行次数优先

执行等待的次数全部执行后,针对执行原因的次数保证程序的执行次数。

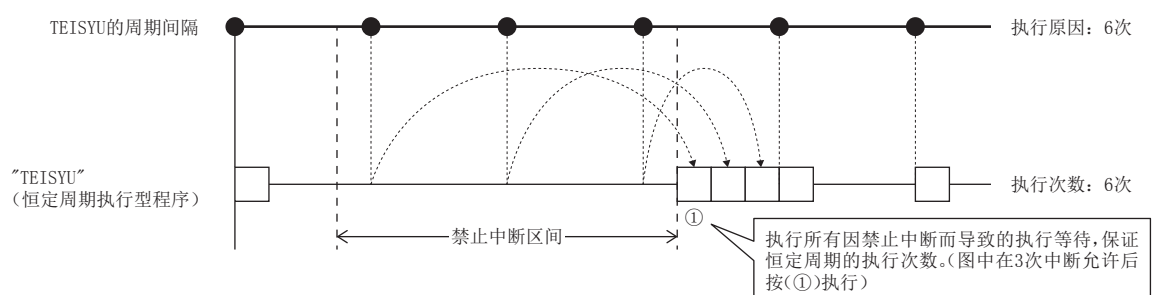

• 恒定周期性优先

存在执行等待时,将该执行在从周期开始的延迟在恒定周期间隔的范围内执行。但是,即使存在多个执行等待也仅执行一次。

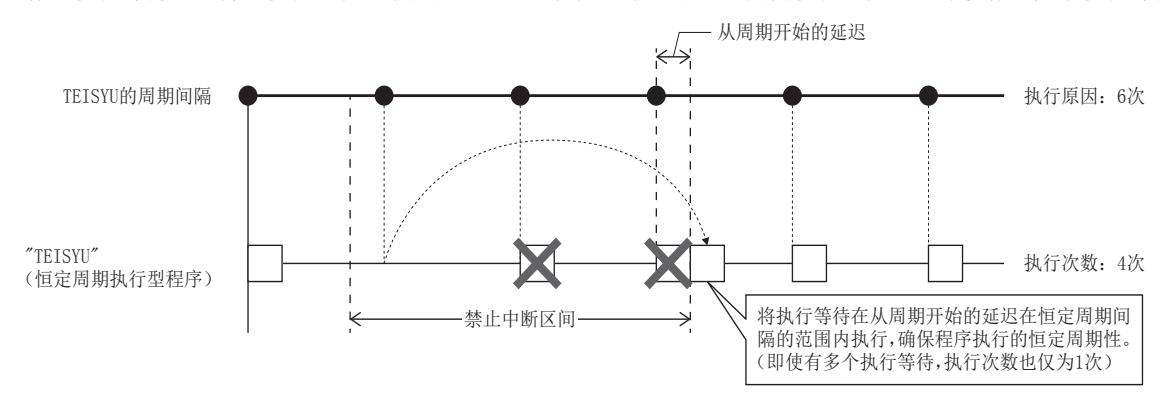

### ■恒定周期执行模式的设置

恒定周期执行模式在恒定周期执行模式中进行设置。

℃) 导航窗口⇔[参数]=>[FX5UCPU]=>[CPU参数]= "中断设置"= "恒定周期执行模式设置"

#### 画面显示

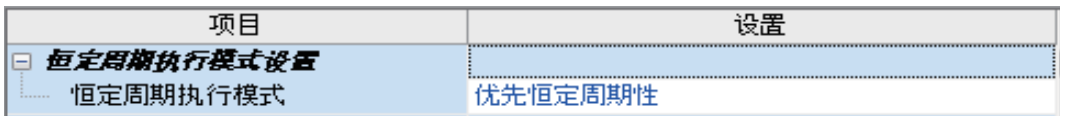

### 显示内容

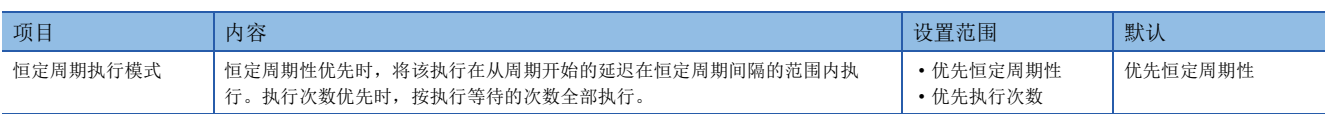

<span id="page-26-0"></span>是将用户指定的事件作为触发开始执行的程序。(に) [25页 触发类型\)](#page-26-1)

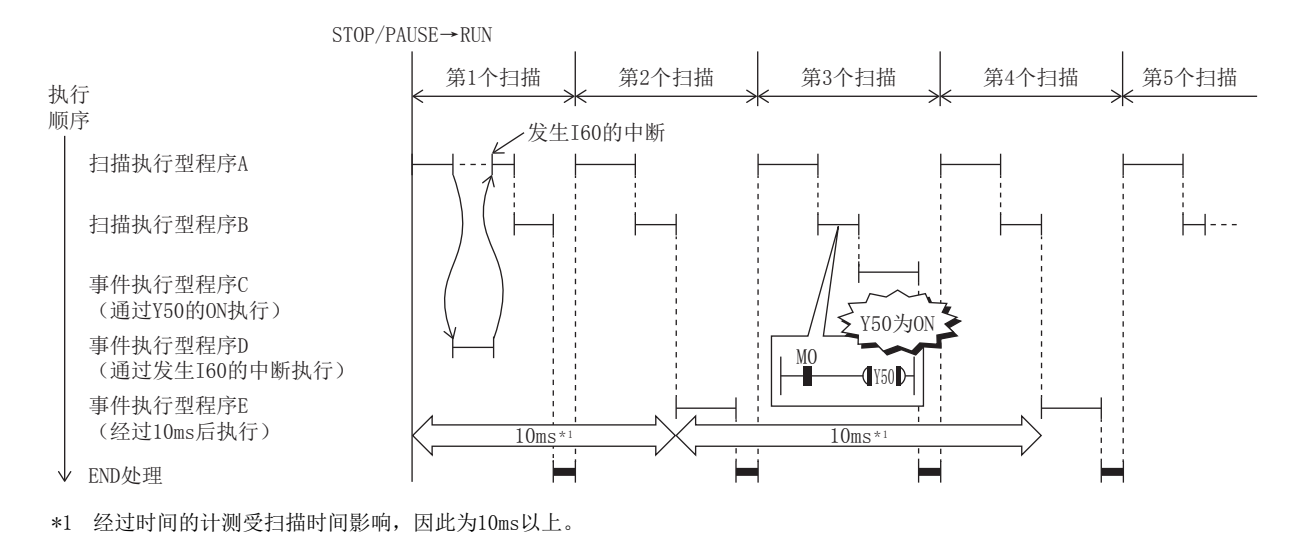

#### <span id="page-26-1"></span>触发类型

事件执行型程序的触发如下所示。([27页 触发设置\)](#page-28-0)

### ■通过中断指针 (I)进行的中断发生

发生指定的中断原因时,立即执行一次程序。在其他程序中附加FEND指令,并添加中断指针标签,可将通过IRET指令分割的程 序的记述作为专用程序独立。

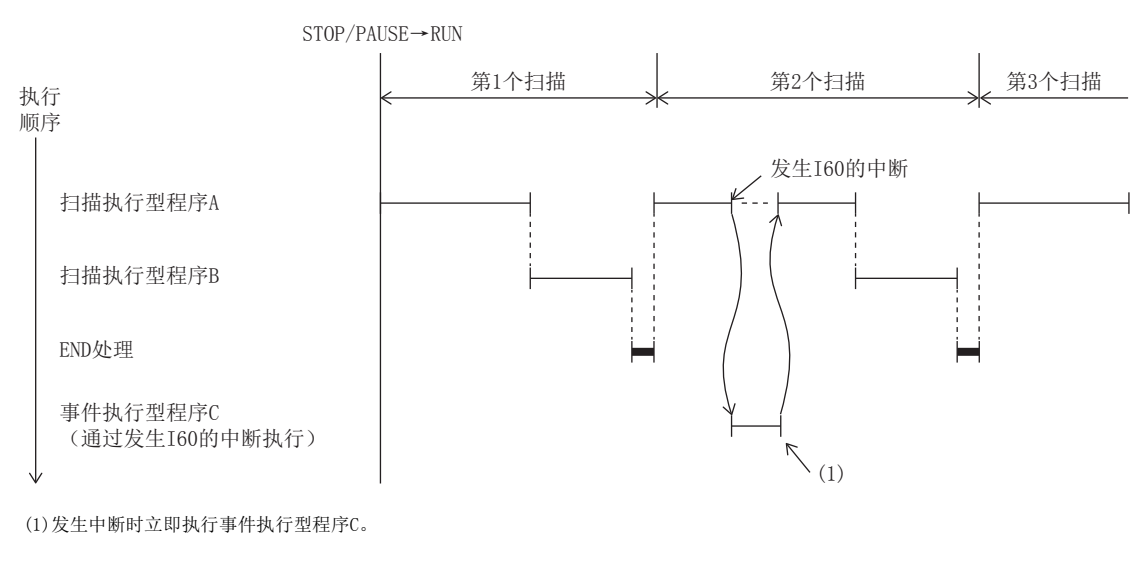

 • 可指定的中断指针 (I) 可指定的中断指针为I0~I15、I16~I23、I50~I177。

要点

将通过中断指针(I)进行的中断发生作为触发的事件执行型程序的执行条件与通常的中断程序的中断原因发生 时的动作相同。(13 [31页 发生中断原因时的动作](#page-32-0))

## <span id="page-27-1"></span>■位数据的ON (TRUE)

轮到相应程序的执行顺序时,且指定的位数据为ON的情况下执行程序。无需在其他程序中创建用于监视触发的程序。

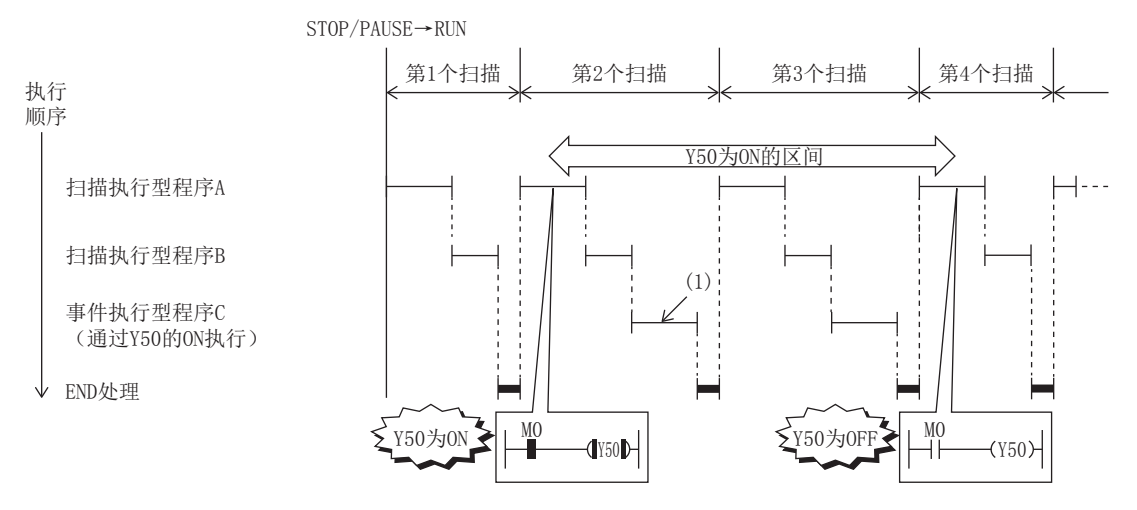

(1)轮到事件执行型程序C的执行顺序时且Y50为ON的情况下,执行程序。

可指定的软元件如下所示。

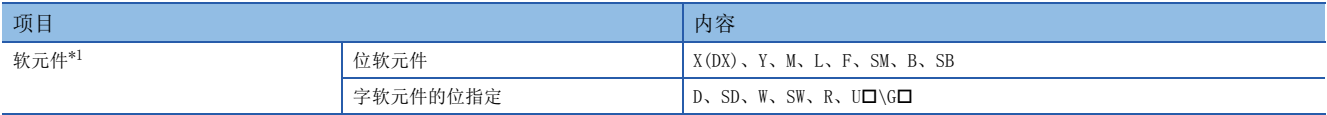

<span id="page-27-0"></span>\*1 无法指定已进行变址修饰的软元件。

#### ■经过时间

将CPU模块置为RUN,经过指定时间后,轮到首个相应程序的执行顺序时,执行1次。对于第2次以后的执行,从上次的事件执行 型程序的开始重新计测时间。经过指定时间后,轮到首个相应程序的执行顺序时,重复执行程序。此外,在相应程序执行后的 下一个扫描中,可清除相应程序内使用的输出 (Y)及定时器 (T) 的当前值。可用于不是在固定周期内必须执行中断, 而是 在经过指定时间后执行指定程序后执行的情况。

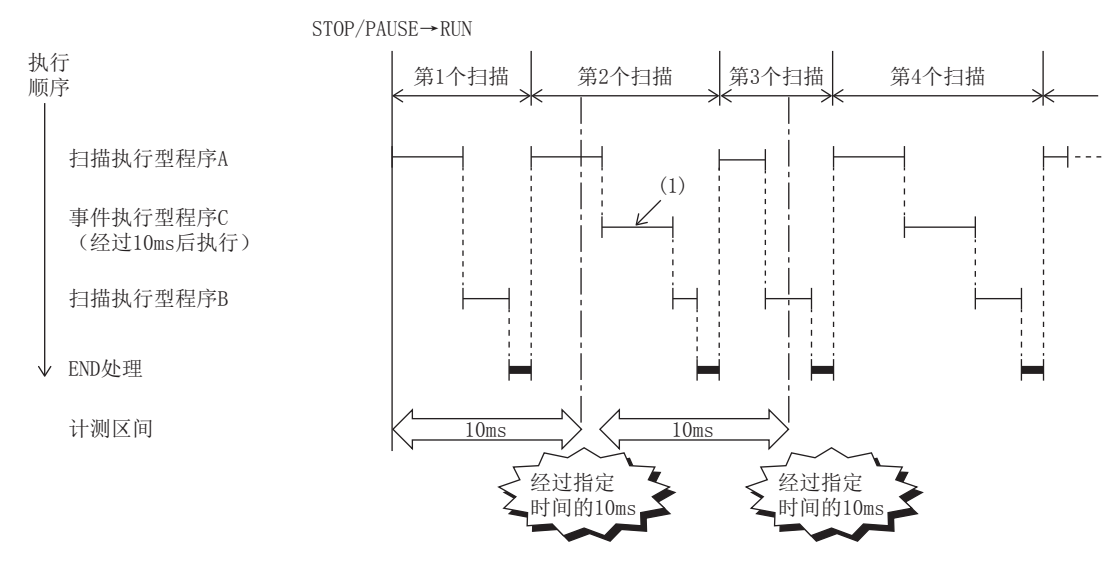

(1)经过指定时间后,轮到首个执行顺序时,执行事件执行型程序C。

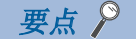

设置为清除输出及定时器的当前值,且扫描时间长于经过时间的设置值时,输出及定时器的当前值不会被清 除。

## <span id="page-28-0"></span>触发设置

在事件执行型详细设置中设置。

文 导航窗口⇔[参数]⇒[FX5UCPU] =>[CPU参数] => "程序设置"

#### 操作步骤

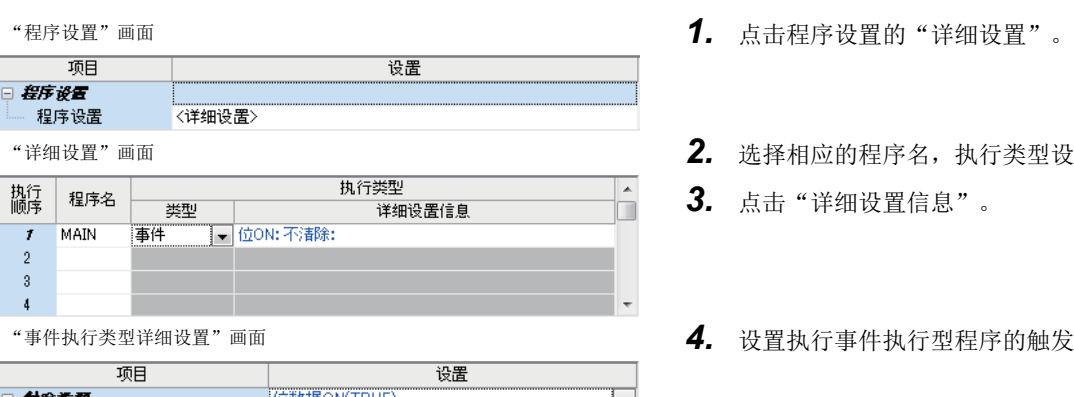

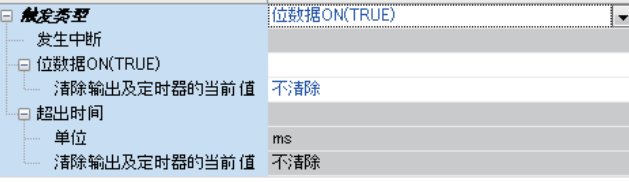

## 显示内容

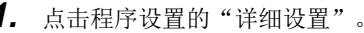

- 2. 选择相应的程序名,执行类型设置为"事件"。
- *3.* 点击"详细设置信息"。
- 4. 设置执行事件执行型程序的触发类型。

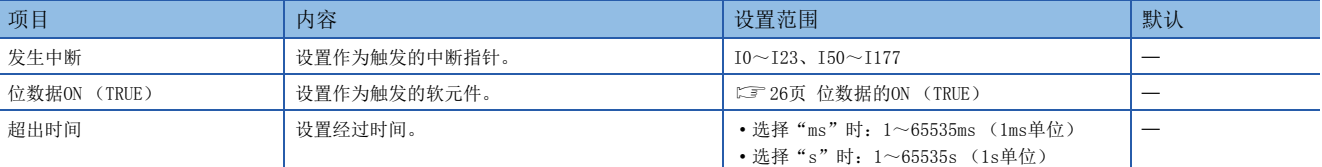

## 要点》

指定了"位数据ON (TRUE)"或"超出时间"时,如将"清除输出及定时器的当前值"设为有效,则可按照 触发变化后的首个相应程序的执行顺序清除相应程序内的输出 (Y)及定时器 (T) 的当前值。

# <span id="page-29-0"></span>待机型程序

仅在有执行请求时才执行的程序。

## 程序的库化

在将子程序或中断程序设置为待机型程序,与主程序分开管理时使用。1个待机型程序中可创建多个子程序、中断程序。

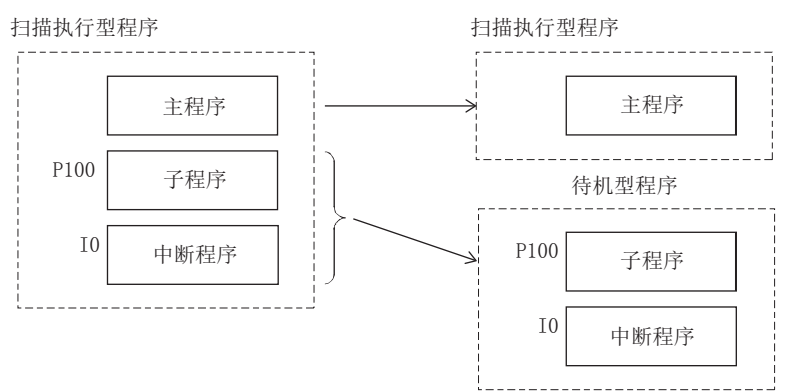

## 执行方法

待机型程序通过以下方法执行。

• 在待机型程序内创建子程序、中断程序,并在发生中断时或通过指针等调用。

# <span id="page-30-0"></span>1.5 程序的类型

对使用指针 (P)和中断指针 (I)的程序进行说明。

# <span id="page-30-1"></span>子程序

是从指针 (P) 到RET指令为止的程序。仅在通过子程序的调用指令进行调用时执行。此外,还可使用指针型标签来代替指针 (P)。子程序具有以下用途。

- 通过将1个扫描中执行多次的程序汇总为1个子程序,可减少整个程序的步数。
- 通过将仅在某一条件下执行的程序作为子程序,可缩短相应的扫描时间。

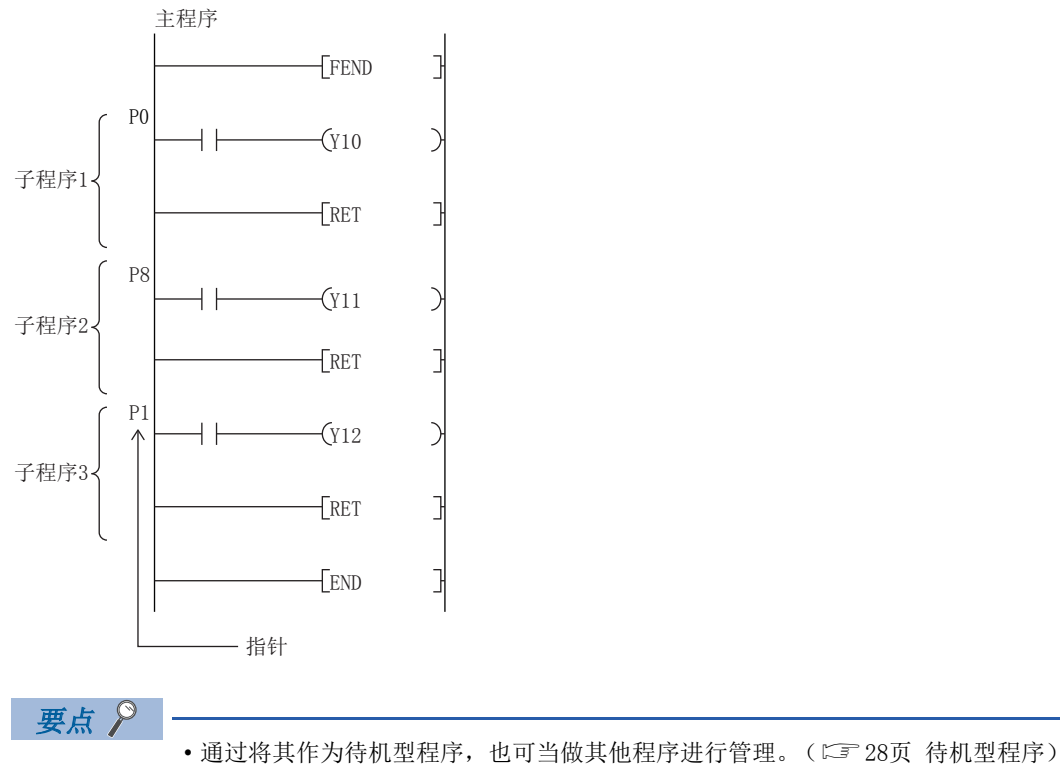

• 无需将指针按从小到大的编号排序。

## 注意事项

使用子程序时的注意事项如下所示。

- 请勿使用定时器 (T、ST)。但是, 1个扫描中必定仅执行1次的定时器的线圈 (OUT T口指令)时可以使用。
- 调用时未使用RET指令即返回到调用源的程序,并结束程序时会出错。
- FB、FUN内存在指针 (P)或指针型全局标签时会出错。

# <span id="page-31-0"></span>中断程序

从中断指针 (I)到IRET指令为止的程序。  $-FE1$ J ⊣⊦  $-\left( \frac{Y}{Y}\right)$  $\rightarrow$ 主程序  $\sqrt{Y11}$ 表示主程序的结束。  $\overline{V}$ FEND - I I0  $-\left( \mathrm{Y12}\right)$ I0的中断程序 IRET I29  $-\left( \overline{Y}13\right)$  $++$ I29的中断程序 IRET END ٦ 中断指针

发生中断原因时,将执行与该中断指针编号相对应的中断程序。但是,执行前需要通过EI指令设为中断允许状态。

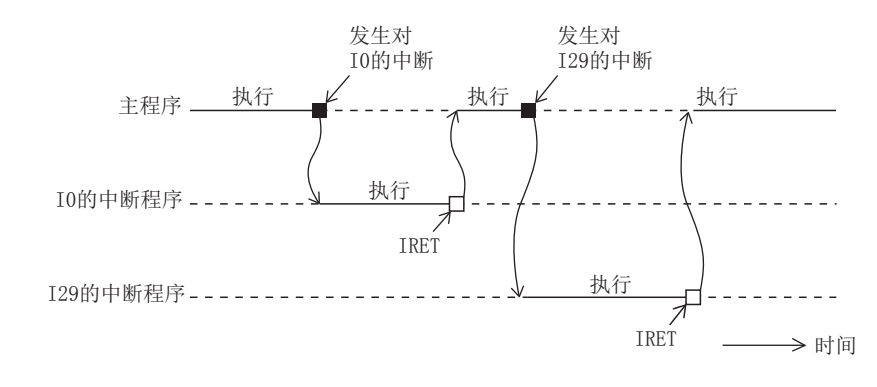

要点

- 1个中断指针编号可创建的中断程序为1个。
- 无需将中断指针按从小到大的编号排序。
- 通过将其作为待机型程序, 也可当做其他程序进行管理。(LF [28页 待机型程序\)](#page-29-0)

## <span id="page-32-0"></span>发生中断原因时的动作

发生中断原因时的动作如下所示。

#### ■中断禁止中 (DI) 发生中断原因时

存储发生的中断原因,并在变为中断允许状态的时刻执行存储的中断程序。即使多次发生同一中断原因,也仅存储一次该中断 原因。但是,通过IMASK指令及SIMASK指令指定中断禁止时,原因将全部被删除。

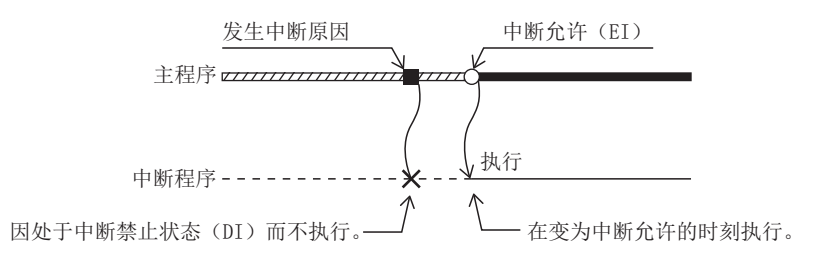

### ■在PAUSE状态下发生中断原因时

在CPU模块变为RUN状态,并变为中断允许状态的时刻执行中断程序。在变为RUN状态之前多次发生同一中断原因时,仅存储一 次该中断原因。

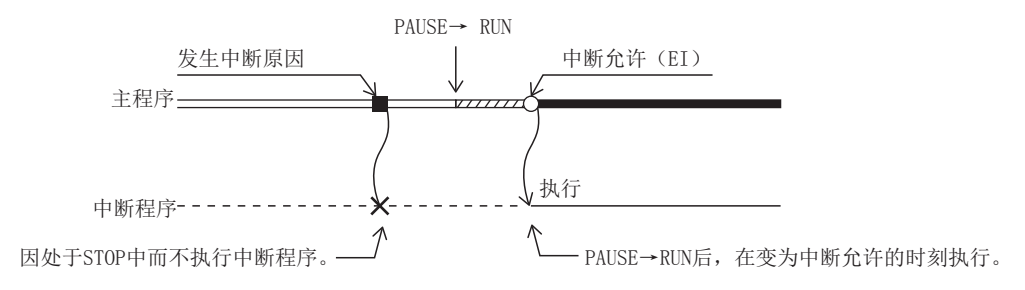

### ■中断允许状态中同时发生多个中断原因时

将从优先度高的中断程序开始依次执行。此外,同时发生多个优先度相同的中断时,按照中断优先顺序执行动作。

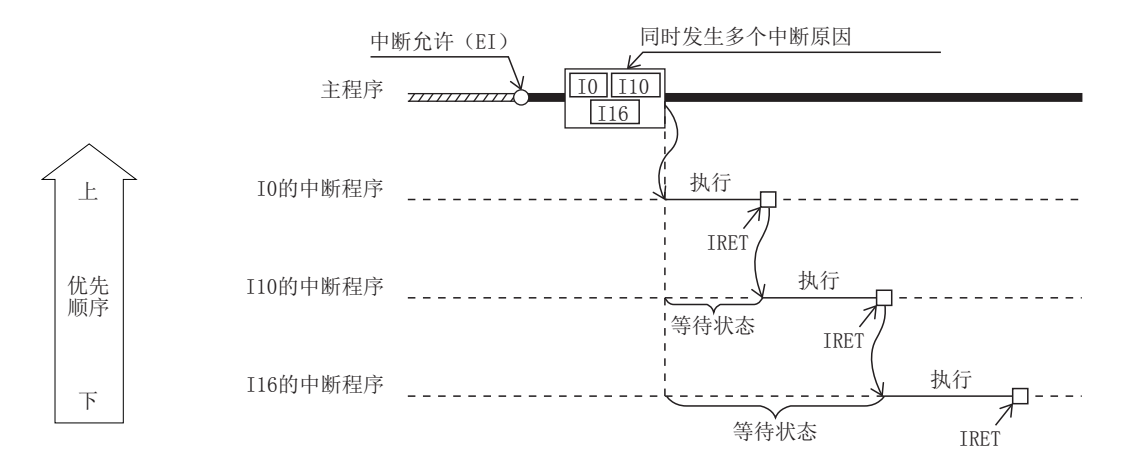

## ■执行恒定扫描时的等待时间中发生中断原因时

执行该中断原因的中断程序。

#### ■在中断程序执行中发生其他的中断时

中断程序 (包含发生事件执行程序的中断发生时的指定)中,发生了恒定周期执行型程序等其他中断时,按照中断的优先度 执行动作。

## ■中断程序执行中,发生优先度低或优先度相同的中断原因时

• I0~I23、I50~I177时

存储发生的中断原因,在执行中的中断程序结束后,执行与存储的中断原因相对应的中断程序。即使多次发生同一中断原因, 也仅存储一次该中断原因。

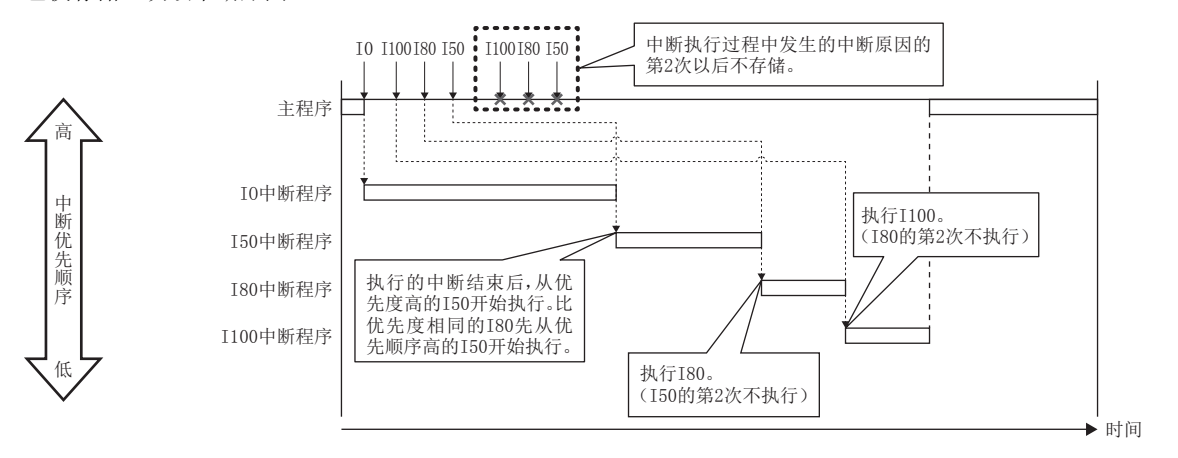

#### • I28~I31时

存储发生的中断原因,在执行中的中断程序结束后,执行与存储的中断原因相对应的中断程序。即使多次发生相同的中断原 因,也将存储一次该中断原因,第2次以后则按照恒定周期执行模式的设置执行动作。([23页 恒定周期执行模式](#page-24-0)) 设置为"执行次数优先"时,在执行中的中断程序结束后,执行存储的中断原因的中断程序。设置为"恒定周期性优先"时, 第2次以后不存储。

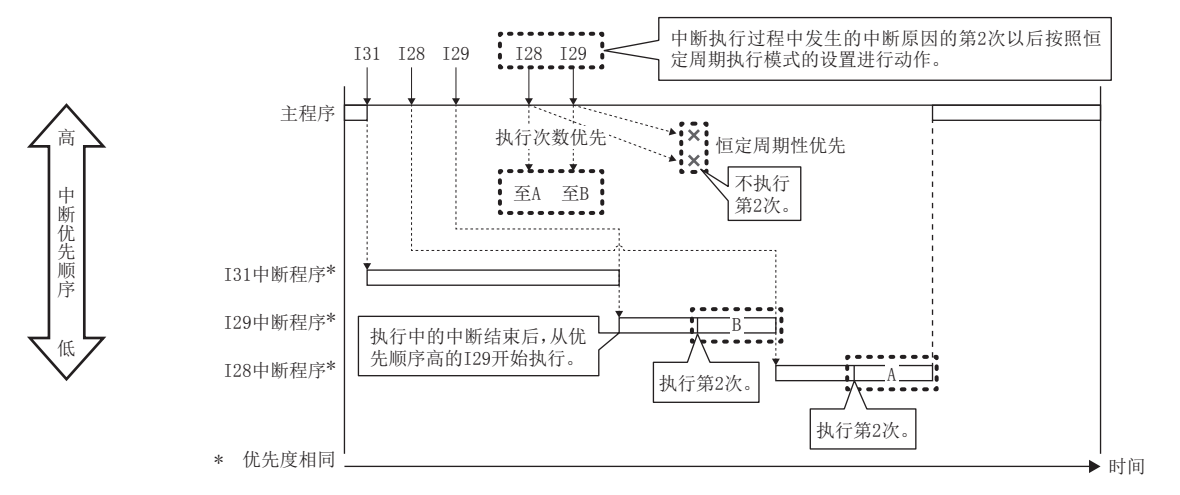

## ■在中断程序执行中发生了同一中断原因时

•  $10 \sim 123$ ,  $150 \sim 1177$  in

存储发生的中断原因,在执行中的中断程序结束后,执行与存储的中断原因相对应的中断程序。即使多次发生同一中断原因, 也仅存储一次该中断原因。

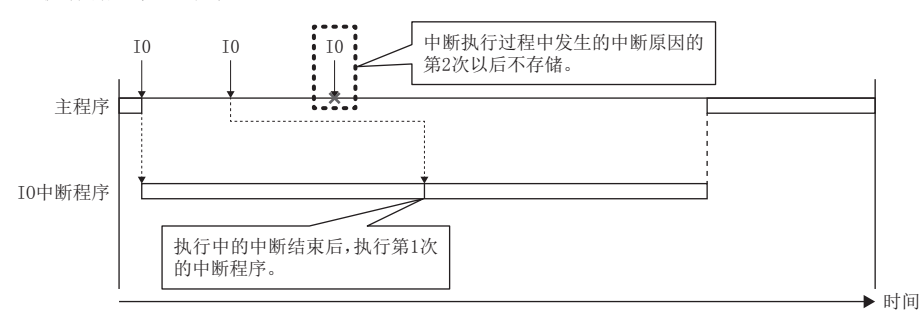

#### • I28~I31时

存储发生的中断原因,在执行中的中断程序结束后,执行与存储的中断原因相对应的中断程序。即使多次发生相同的中断原 因,也将存储一次该中断原因,第2次以后则按照恒定周期执行模式的设置执行动作。(1372页 恒定周期执行模式) 设置为"执行次数优先"时,在执行中的中断程序结束后,执行存储的中断原因的中断程序。设置为"恒定周期性优先"时, 第2次以后不存储。

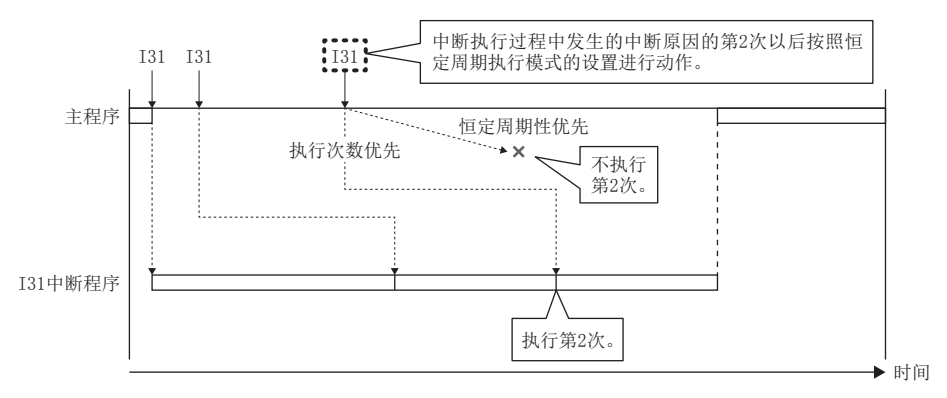

## 中断周期的设置

设置通过中断指针的内部定时器进行的中断 (I28~I31) 的中断周期。

文) 导航窗口中「参数]中「FX5UCPU]中「CPU参数]中"中断设置"中"恒定周期间隔设置"

#### 画面显示

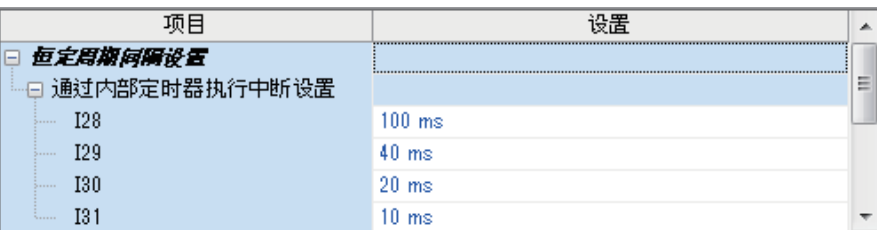

#### 显示内容

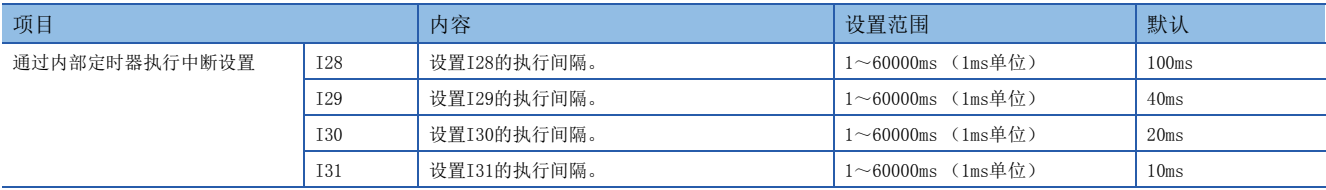

## <span id="page-35-0"></span>启动中断程序时的处理

中断程序启动时, 执行以下处理。

• 变址寄存器 (Z、LZ)的保存/恢复

#### ■变址寄存器 (Z、LZ)的保存/恢复

启动中断程序时,会保存执行中的程序中的变址寄存器 (Z、LZ)的值,并将此值传递至中断程序。此外,中断程序结束时, 会将保存的值恢复至执行中的程序中。

### 注意事项

中断程序的注意事项如下所示。

#### ■编程时的限制

- PLS/PLF指令会在指令执行后的下一个扫描中进行OFF处理。已置ON的软元件, 在中断程序再次动作, 且指令被执行为止将一 直保持ON不变。
- 中断程序中仅可使用程序定时器。不能使用定时器 (T、ST)。

#### ■数据的不完整

可能在指令执行中中断处理,并执行中断程序。因此,如果因中断造成中断中的程序和中断程序导致软元件重复使用,可能发 生数据不完整。请执行以下防止措施。

- 请通过DI指令,将被中断时会发生不匹配的指令中断禁止。
- 使用位数据时,请不要让因中断造成中断中的程序和中断程序使用的位数据发生重复。

### ■中断精度没有提高

中断精度没有提高时,通过执行以下措施可能会有所改善。

- 提高想要提高精度中断的优先度。
- 使用优先顺序高的中断指针。
- 修改中断禁止 (DI)的区间。
# 2 根据CPU模块的动作状态进行的运算处理

CPU模块的动作状态有以下3种。

- RUN状态
- STOP状态
- PAUSE状态

对各动作状态的CPU模块的运算处理进行说明。

### RUN状态下的运算处理

RUN状态是指按照步0→END (FEND) 指令→步0的顺序重复执行运算的状态。

### ■进入RUN状态时的输出

对程序执行1个扫描后输出运算结果。

输出(Y)以外的软元件存储器将保持变为RUN状态之前的状态。但是,设置了软元件初始值的情况下,设置软元件初始值。

### ■至运算开始为止的处理时间

进行STOP→RUN切换后至程序运算开始为止的处理时间因系统配置和参数设置而变化。(通常是在1秒以内。)

### STOP状态下的运算处理

STOP状态是指通过RUN/STOP/RESET开关或远程STOP中止程序运算的状态。此外,发生停止出错时也为STOP状态。

#### ■进入STOP状态时的输出

进入STOP状态时,输出 (Y) 的全部点OFF。输出 (Y) 以外的软元件存储器中,非锁存软元件会被清除,锁存软元件则被保 持。

此外, 如SM8033置于ON, RUN→STOP时的输出状态, 可能保持为软元件的当前值。

### PAUSE状态下的运算处理

PAUSE状态是指通过远程PAUSE执行1个扫描后保持输出及软元件存储器的状态不变,中止程序运算的状态。

### 开关操作时的CPU模块的运算处理

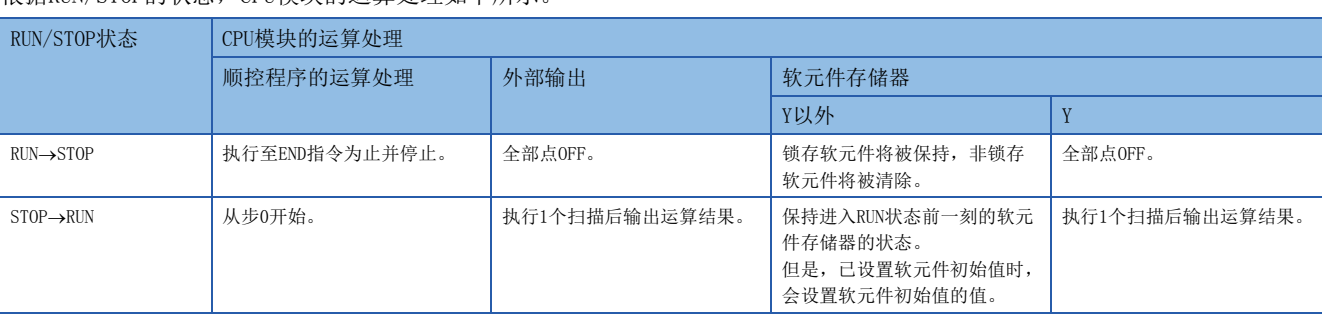

根据RUN/STOP的状态,CPU模块的运算处理如下所示。

### 要点

CPU模块无论是在RUN状态、STOP状态还是PAUSE状态下都会执行以下处理。

- 与输入输出模块的刷新处理
- 智能功能模块的自动刷新处理
- 自诊断处理
- 软元件/标签访问服务处理
- 对特殊继电器/特殊寄存器的值的设置 (设置时机为END处理时)

因此,不论是在STOP状态还是在PAUSE状态下都可执行以下动作。

- 由工程工具实施的输入输出的监视和测试操作。
- 从使用SLMP的外部设备进行的写入/读取
- 简易PLC间链接
- MODBUS RTU从站

# 3.1 存储器构成

对CPU模块的存储器进行说明。

## 存储器构成

CPU模块的存储器构成如下所示。

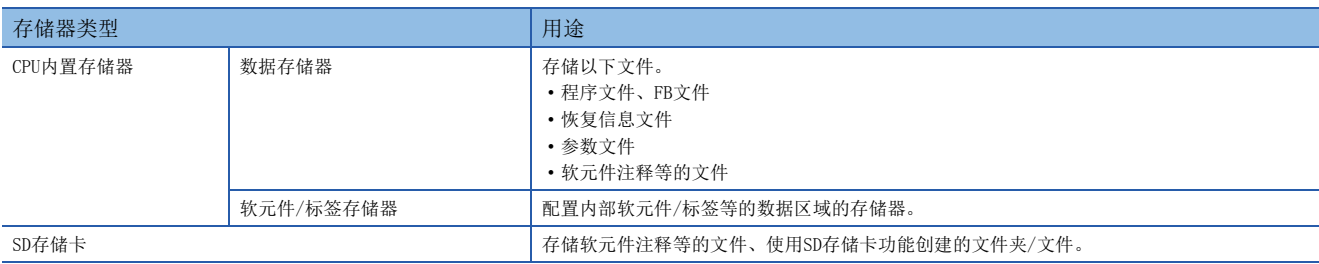

### 数据存储器

数据存储器存储以下文件。

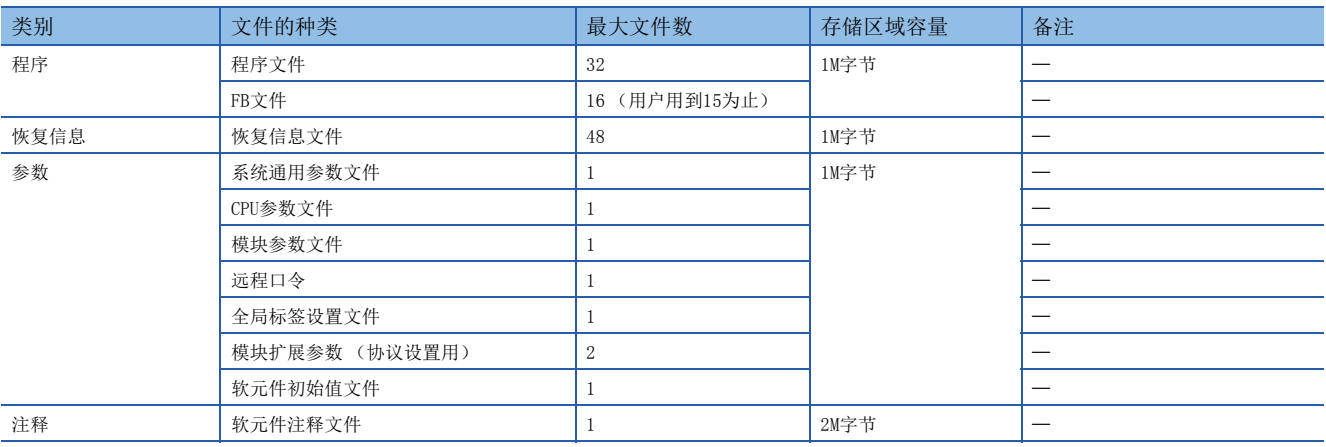

### 软元件/标签存储器

软元件/标签存储器中有以下区域。

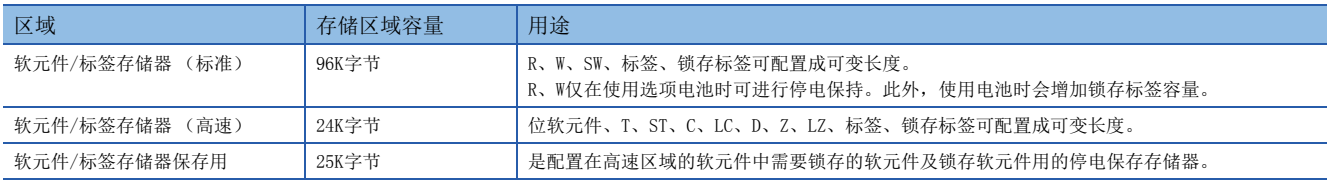

### SD存储卡

SD存储卡存储以下文件。

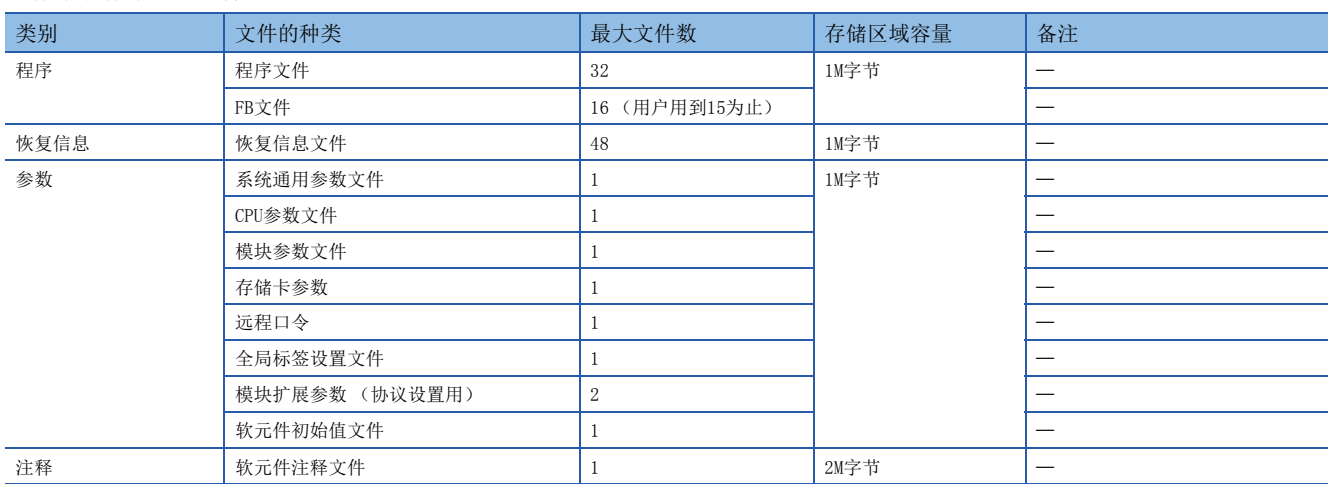

## 3.2 文件

对CPU模块的文件进行说明。

## 文件种类和存储目标存储器

文件种类及其存储目标存储器如下所示。

O: 可存储、 ×: 不可存储

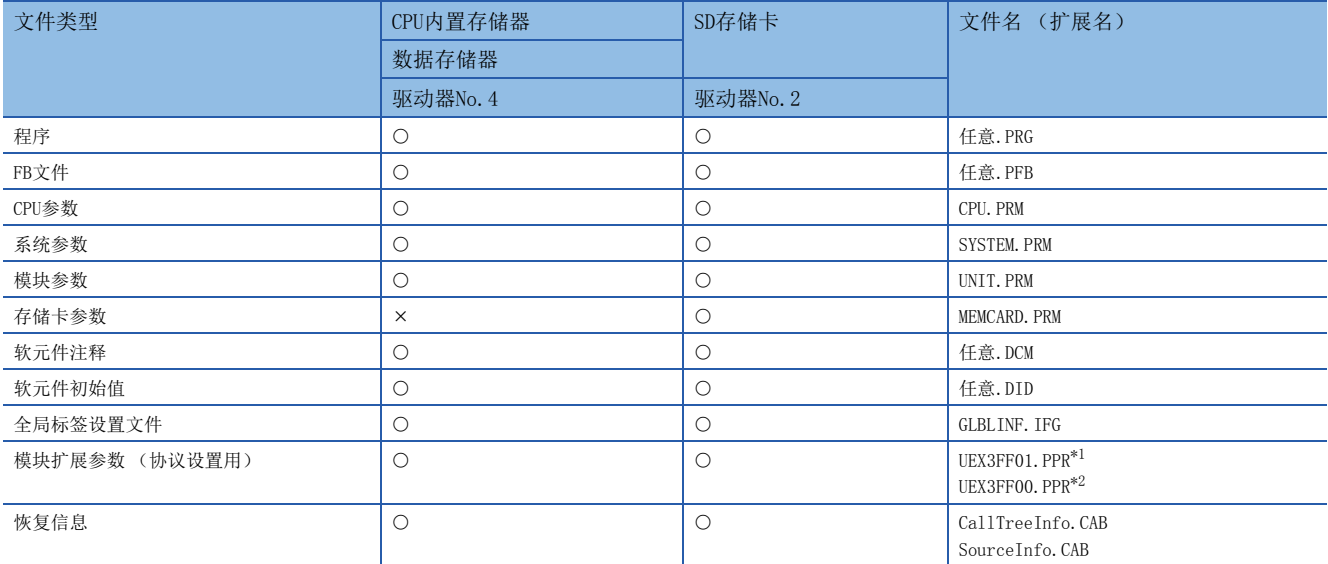

<span id="page-40-0"></span>\*1 串行通信用的文件。

<span id="page-40-1"></span>\*2 以太网用的文件。

## 可执行的文件操作

可对各文件执行的文件操作如下所示。仅在CPU模块的动作状态为STOP时可以执行。

○: 可执行、 一: 无相应操作

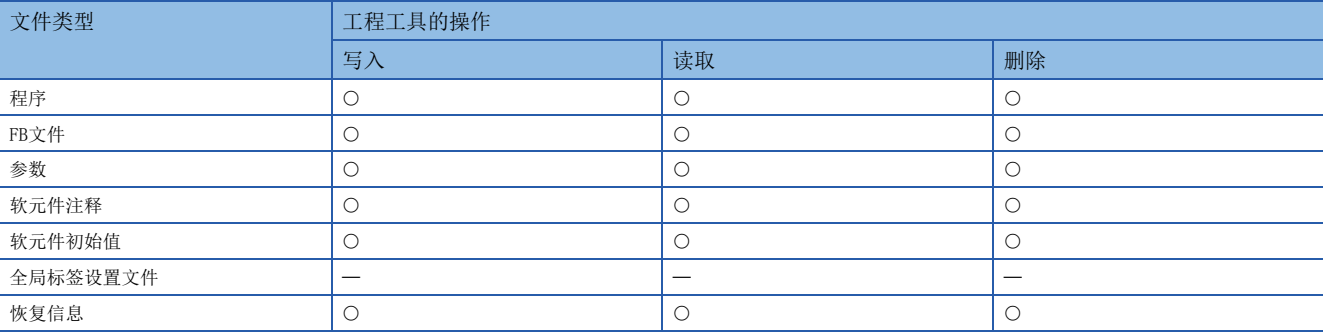

# 第2部分 功能

第2部分由以下章节构成。

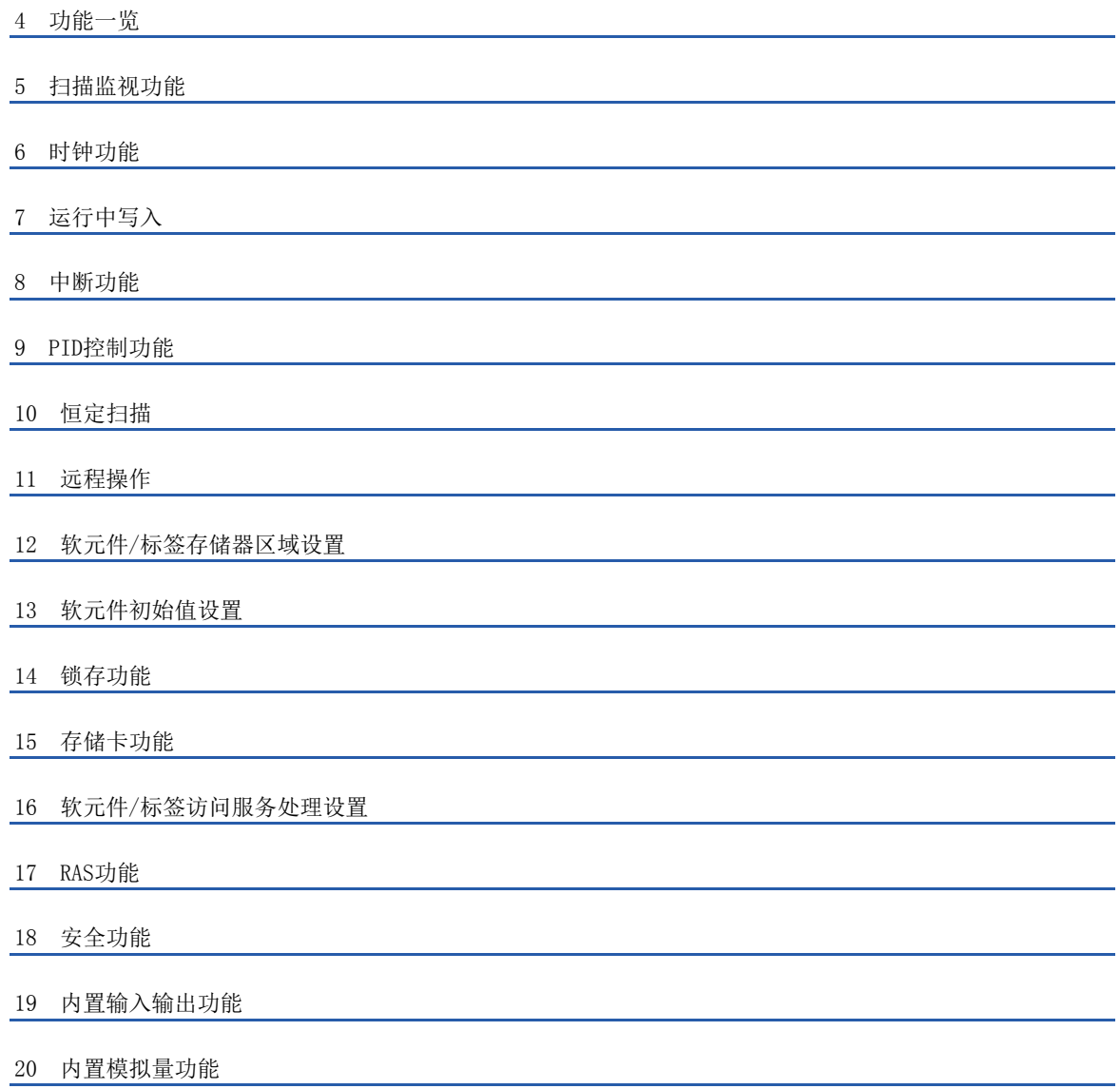

# <span id="page-43-0"></span>4 功能一览

### CPU模块的功能一览如下所示。

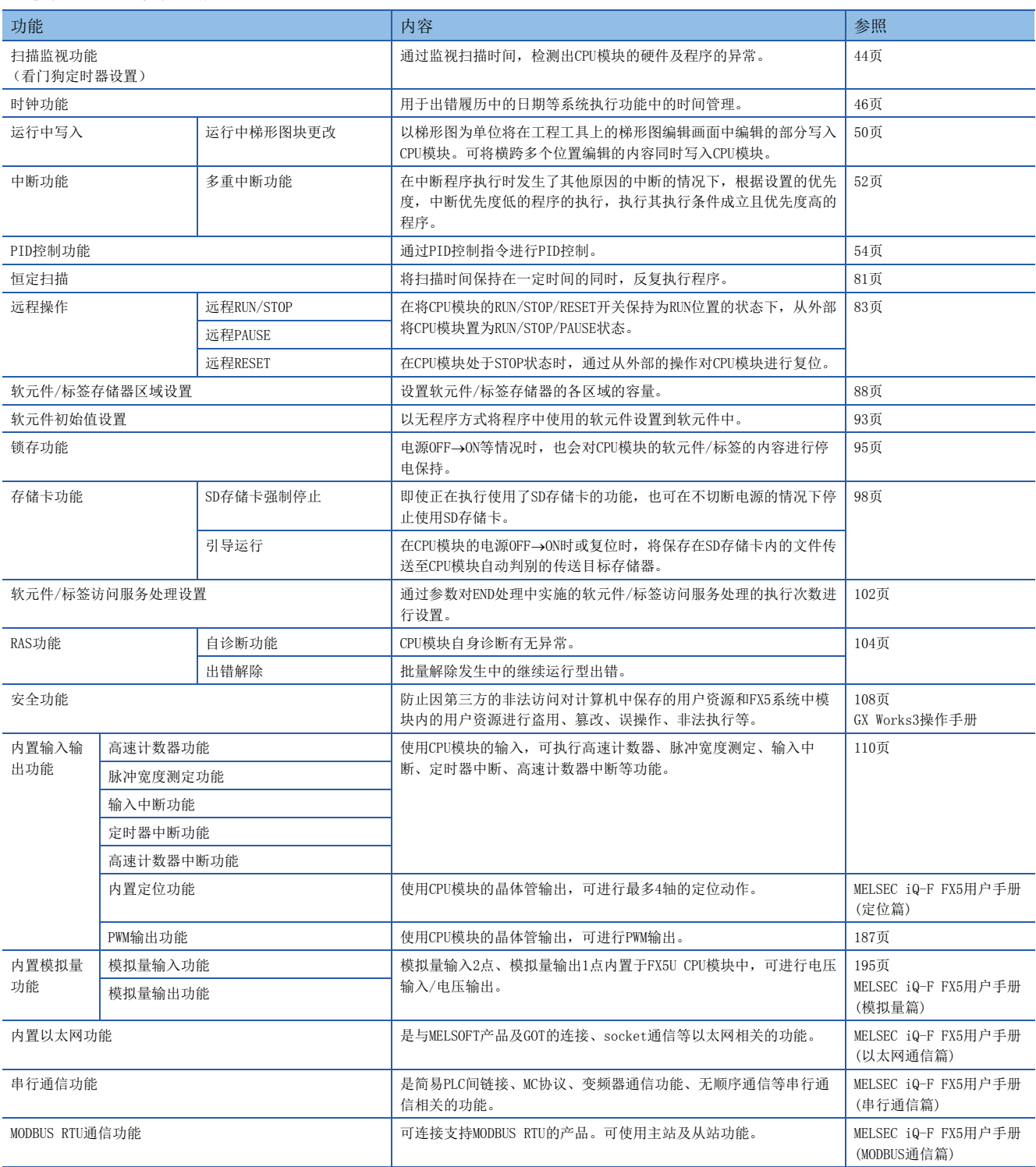

# <span id="page-45-0"></span> $5$  扫描监视功能

通过监视扫描时间,检测出CPU模块的硬件及程序的异常。通过CPU模块的内部定时器即看门狗定时器监视以下扫描。

- 初始扫描 (第1个扫描)
- 第2个扫描以后

## 5.1 扫描时间监视时间设置

设置扫描时间监视时间。

て 导航窗口⇒[参数]⇒[FX5UCPU]⇒[CPU参数]⇒"RAS设置"⇒"扫描时间监视时间 (WDT)设置"

### 画面显示

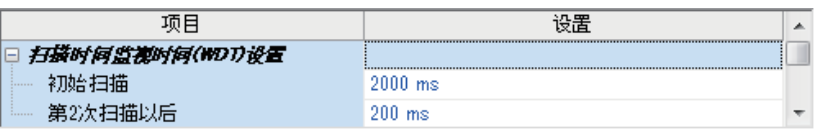

显示内容

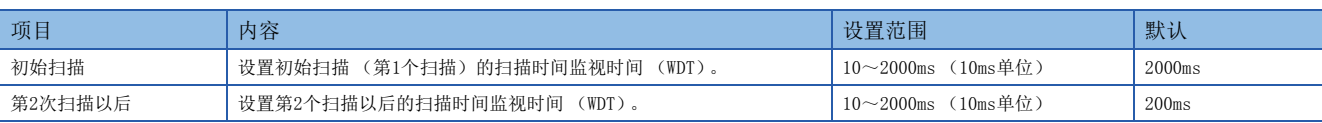

# 5.2 看门狗定时器的复位

执行END/FEND指令时对看门狗定时器进行复位。CPU模块正常动作,并在看门狗定时器的设置值以内执行END/FEND指令时,看 门狗定时器不会到时限。由于CPU模块的硬件异常,或因中断等引起程序的执行增加使得END/FEND指令在看门狗定时器的设置 值以内无法执行时,看门狗定时器将会到时限。

# 5.3 注意事项

扫描监视功能的注意事项如下所示。

## 反复执行程序时的看门狗定时器的复位

通过在程序中执行WDT指令可对看门狗定时器进行复位。通过FOR指令和NEXT指令反复执行程序时,看门狗定时器到时限的情况 下,使用WDT指令对看门狗定时器进行复位。

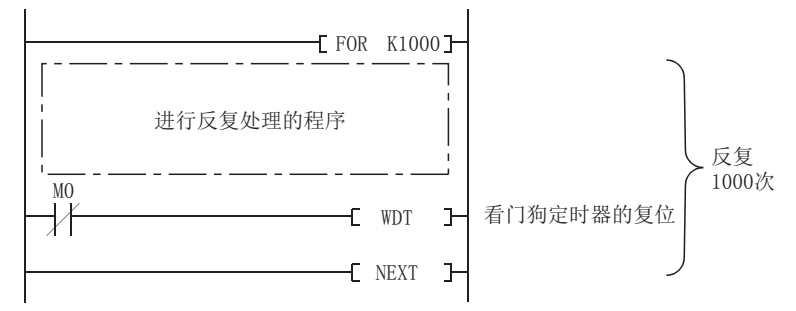

## 使用WDT指令时的扫描时间

即使通过WDT指令复位看门狗定时器,扫描时间的值也不会被复位。扫描时间将变为执行END指令之前计测的值。

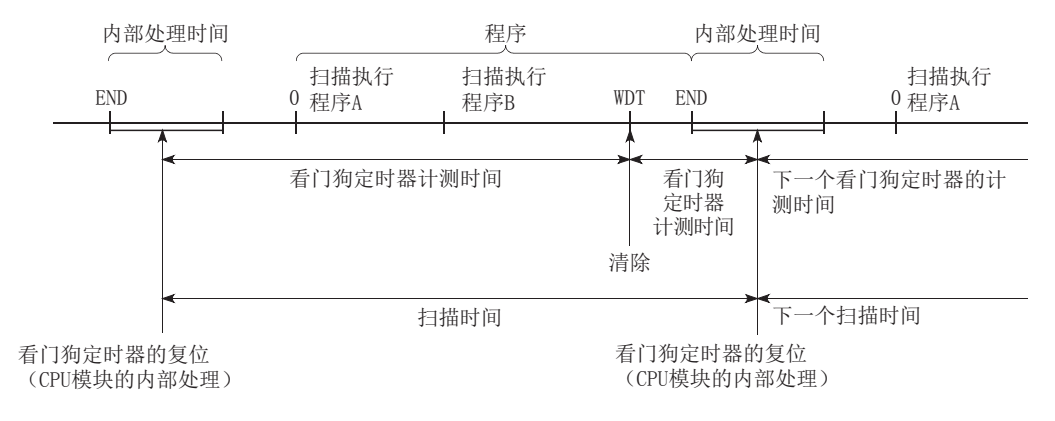

# <span id="page-47-0"></span> $6$  时钟功能

CPU模块的内部有时钟数据,用于出错履历的日期等的系统执行功能中的时间管理。

# 6.1 时间设置

即使在CPU模块的电源OFF时或发生超过允许瞬停时间的停电时,通过CPU模块内部的大容量电容器也可继续维持时钟动作。 使用选项电池时,通过电池继续维持动作。

## 时钟数据

CPU模块内部处理的时钟数据如下所示。

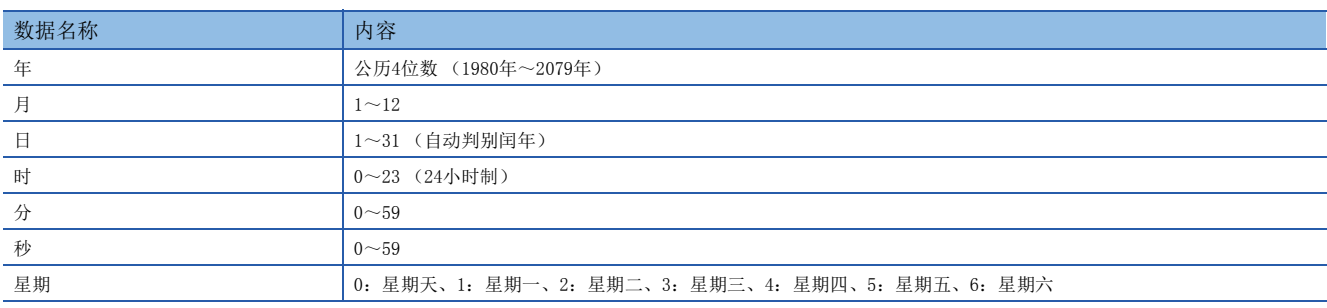

## 时钟数据的更改

可通过以下方法更改时钟数据。

- 通过工程工具更改的方法
- 通过SM/SD更改的方法
- 通过指令更改的方法

### 通过工程工具更改的方法

通过菜单的"时钟设置"进行。(LLGX Works3操作手册)

### 通过SM/SD更改的方法

在SM210 (时钟数据设置请求) OFF→ON的扫描的END处理执行后, 至CPU模块中写入SD210 (时钟数据)~SD216 (时钟数据) 中存储的值。SD210~SD216的范围超出有效范围时, SM211 (时钟数据出错)将为ON, 且SD210~SD216的值不会被写入CPU模 块。

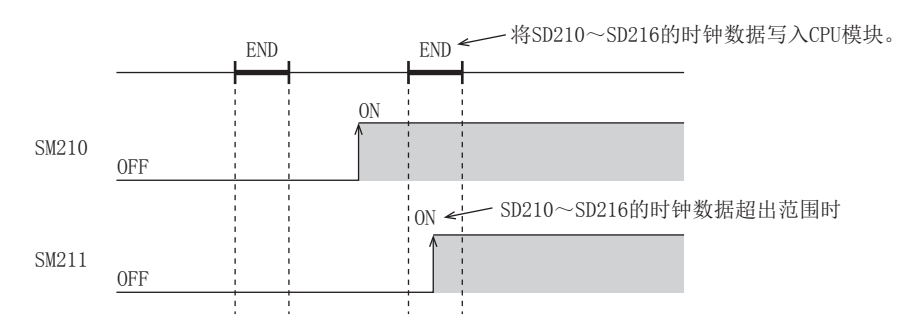

### 通过指令更改的方法

通过TWR (P) 指令将时钟数据写入CPU模块。(LLIMELSEC iQ-F FX5编程手册(指令/通用FUN/FB篇))

## 时钟数据的读取

时钟数据的读取方法有以下几种。

- 通过SM/SD读取的方法
- 通过指令读取的方法

### 通过SM/SD读取的方法

SM213 (时钟数据读取请求)为ON时,将时钟数据读取至SD210~SD216。

### 通过指令读取的方法

通过TRD (P) 指令从CPU模块读取时钟数据。(LaMELSEC iQ-F FX5编程手册(指令/通用FUN/FB篇))

### 注意事项

时间设置的注意事项如下所示。

### 初次使用时

出厂时未进行设置,因此必须设置正确的时间。

### 时钟数据的修改

即使修改了部分时钟数据,也应再次将全部数据写入CPU模块。

# 6.2 时区设置

设置CPU模块中使用的时区。通过设置时区,可使CPU模块的时钟根据使用地区的时区动作。

℃) 导航窗口⇒[参数]⇒[FX5UCPU]⇒[CPU参数]⇒"运行关联设置"⇒"时钟关联设置"

### 画面显示

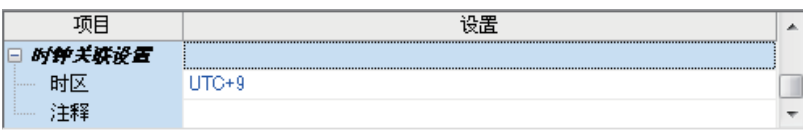

### 显示内容

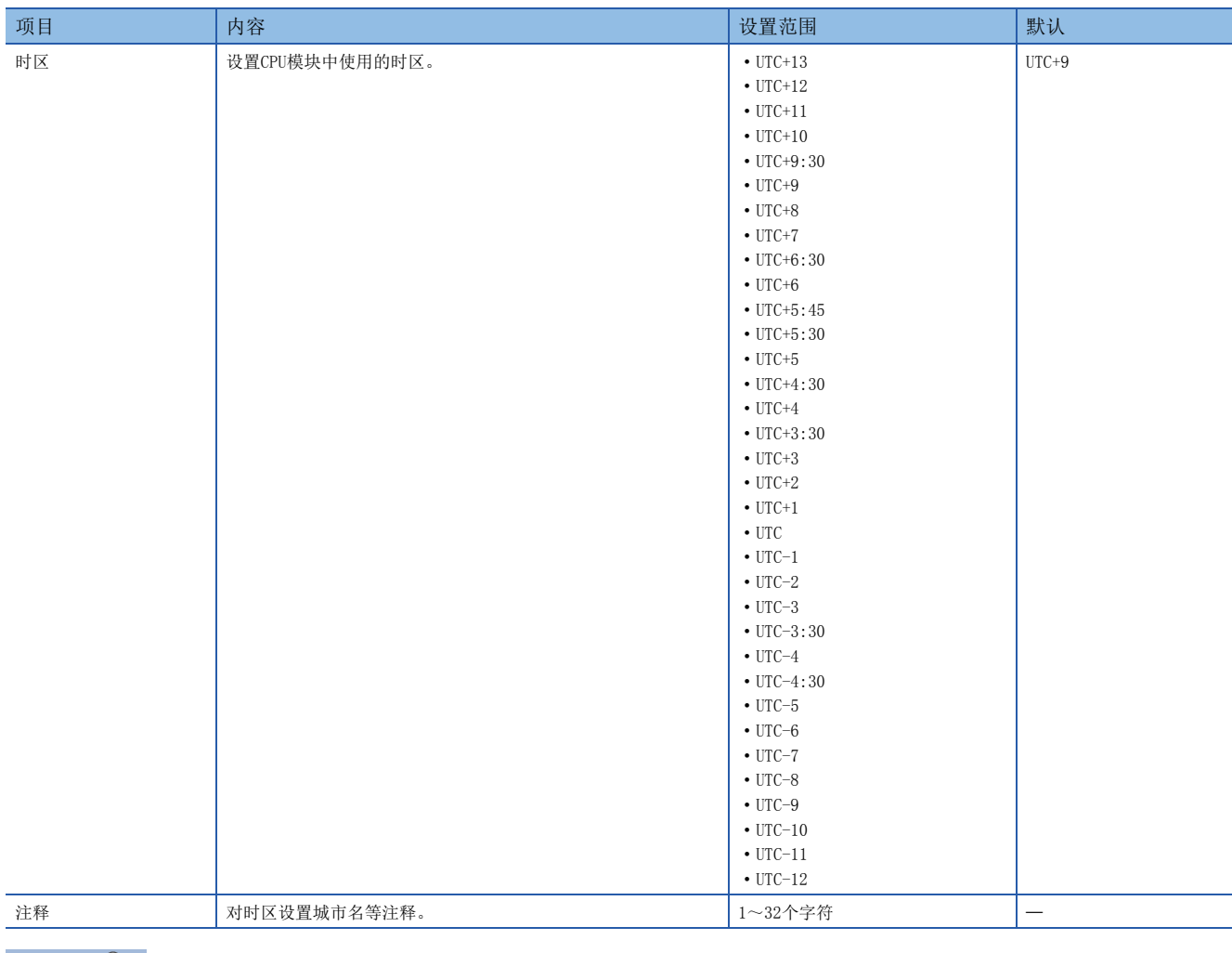

要点

要将时区设置反映至CPU模块,需要重新启动CPU模块。CPU模块中没有参数时 (出厂时的状态), 将以"UTC+ 9"执行动作。

# 6.3 系统时钟

系统时钟有通过系统执行ON/OFF及通过用户所指定的间隔执行ON/OFF两种。

## 系统时钟中使用的特殊继电器

#### 系统时钟中使用的特殊继电器如下所示。

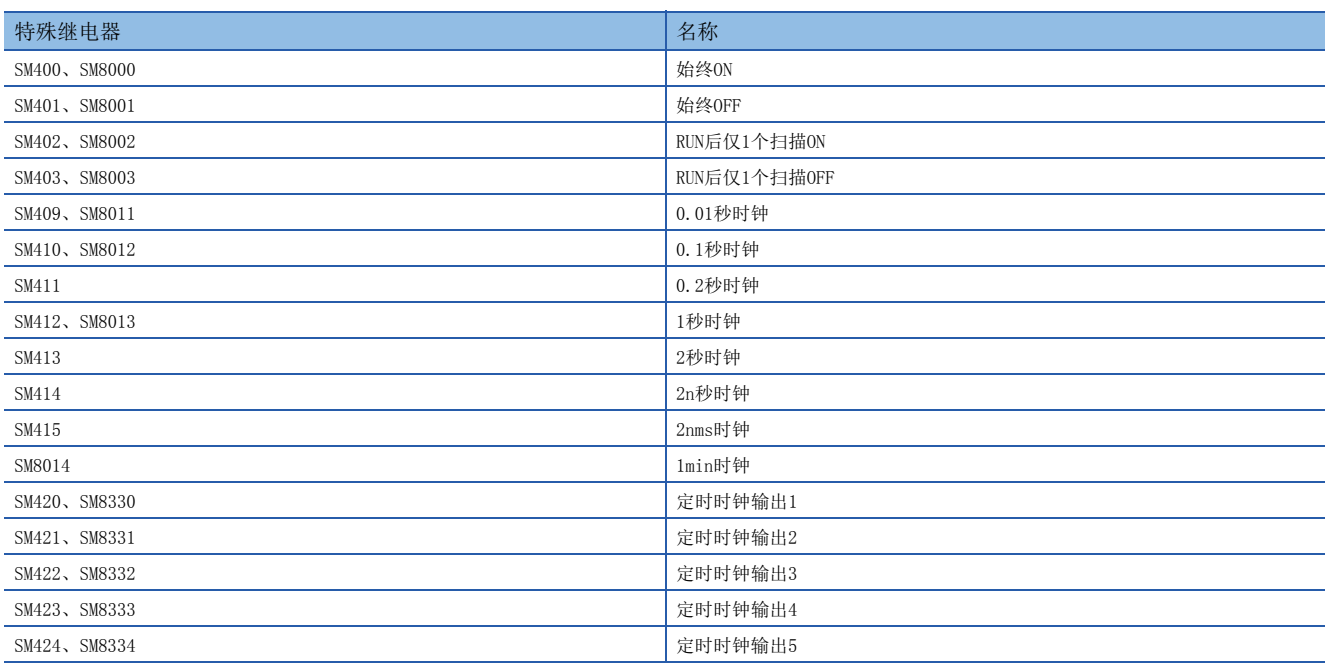

## 系统时钟中使用的特殊寄存器

### 系统时钟中使用的特殊寄存器如下所示。

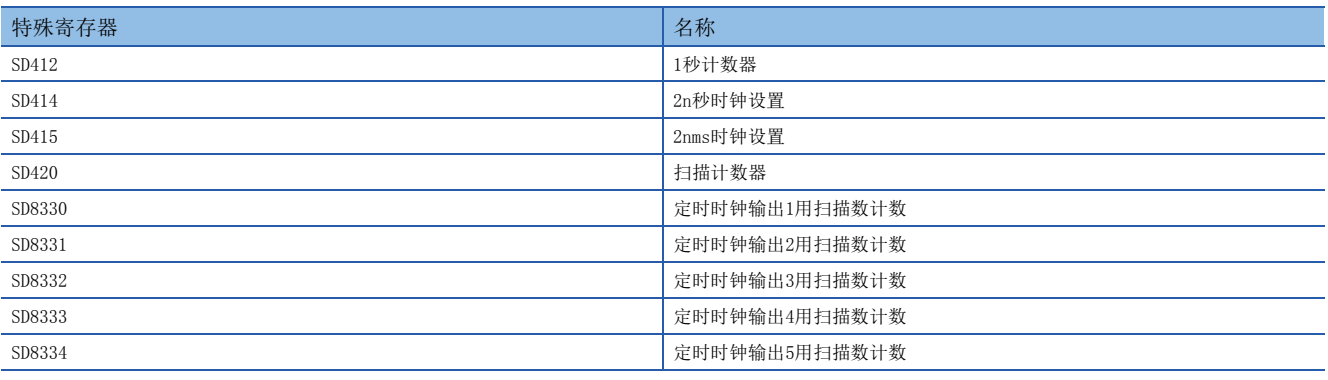

### 要点》

SM420~SM424、SM8330~SM8334及SD8330~SD8334在DUTY指令中使用。 关于DUTY指令,请参照以下手册。 MELSEC iQ-F FX5编程手册(指令/通用FUN/FB篇)

<span id="page-51-0"></span>运行中写入

运行中写入有关内容如下所示。

# 7.1 运行中梯形图块更改

以梯形图为单位将工程工具上的梯形图编辑画面中编辑的部分写入CPU模块。可将横跨多个文件或多个位置编辑的内容同时写 入CPU模块。

### 要点

关于运行中的梯形图块更改的工程工具的操作步骤,请参照以下手册。 GX Works3操作手册

### 可编辑的内容

可在程序块内添加/更改/删除指令/指针 (P、I)。此外,在程序部件单位中可添加/更改/删除程序块。但是,如果程序/FB文 件在工程工具中和CPU模块内不一致,则无法进行添加/更改/删除。

## 一次可更改的范围

- 一次可更改的步数及梯形图块数如下所示。
- 1个文件的梯形图块数:64块以下 (2048步以下)
- 所有文件的更改梯形图块数的合计:256块以下
- 更改后的程序文件、FB文件的总容量:1M字节以下

## 引导运行中的运行中梯形图块更改

在从SD存储卡的引导运行中执行了运行中梯形图块更改时,可以选择引导源SD存储卡内的相应文件是否也要更改。

### 注意事项

运行中的梯形图块更改的注意事项如下所示。

### 运行中的梯形图块更改时的禁止操作

运行中更改梯形图块时,如果执行电源OFF或复位,操作将无法正常完成。如执行了电源OFF或复位,应再次执行对可编程控制 器的写入操作。

### 删除处于ON状态的OUT指令时

删除控制中不需要的OUT指令 (线圈)时,应在确认OUT指令OFF后再删除。不是在OFF状态下删除OUT指令时,输出会被保持不 变。

### 程序设置中未登录的程序文件

无法对参数设置中未登录的程序文件执行写入。

### 运行中梯形图块更改的对象梯形图中包含FB调用时的上次执行信息的初始化

- FB定义内调用子程序型FB时,所调用的子程序型FB在FB定义内的上次执行信息不会被初始化。
- 子程序型FB定义内调用宏型FB时, 宏型FB内相应部分的上次执行信息也不会被初始化。

### 无法执行运行中梯形图块更改的指令

请勿执行包含以下指令的梯形图块的运行中写入。

DSZR指令、DVIT指令、TBL指令、DRVTBL指令、PLSV指令、DRVI指令、DRVA指令、DRVMUL指令、PLSY指令、PWM指令、SPD指 令、HIOEN指令、UDCNTF指令、HSCS指令、HSCR指令、HSZ指令、ABS指令、ADPRW指令、IVCK指令、IVDR指令、IVRD指令、IVWR 指令、IVBWR指令、IVMC指令、S.CPRTCL指令、SP.CPRTCL指令、RS2指令、SP.SOCOPEN指令、SP.SOCCLOSE指令、SP.SOCSND指 令、SP.SOCRCV指令、SP.ECPRTCL指令、RBFM指令、WBFM指令

### 反复执行运行中写入时的注意事项

反复执行运行中写入时,可能发生因CPU模块的存储容量不足造成无法运行写入。请将CPU模块设为STOP后写入程序。

### 运行中梯形图块更改范围中包含脉冲系统指令时的动作

运行中梯形图块更改范围内包含脉冲系统指令时的动作如下所示。

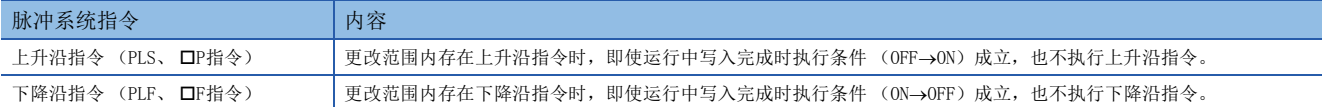

### ■上升沿指令

更改范围内存在上升沿指令时,即使运行中梯形图块更改时上升沿指令的执行条件 (OFF->ON)成立, 也不执行上升沿指令。

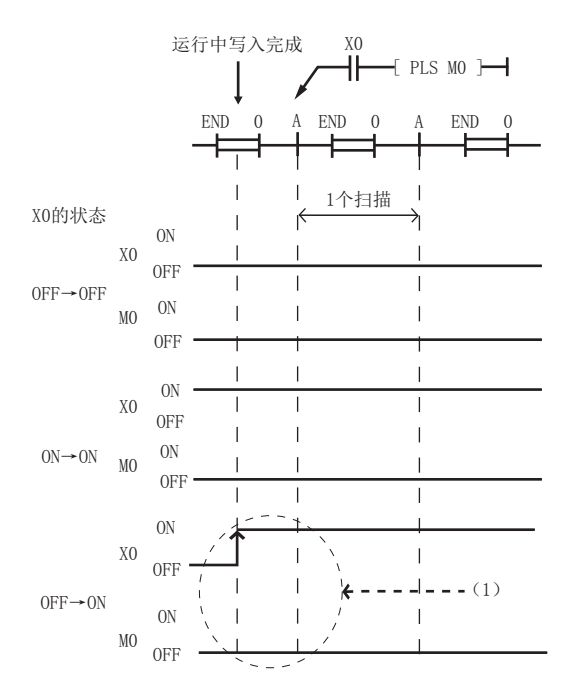

(1) 即使执行条件为OFF→ON, 也不执行上升沿指令。

### ■下降沿指令

更改范围内存在下降沿指令时,即使运行中梯形图块更改时下降沿指令的执行条件 (ON->OFF)成立,也不执行下降沿指令。

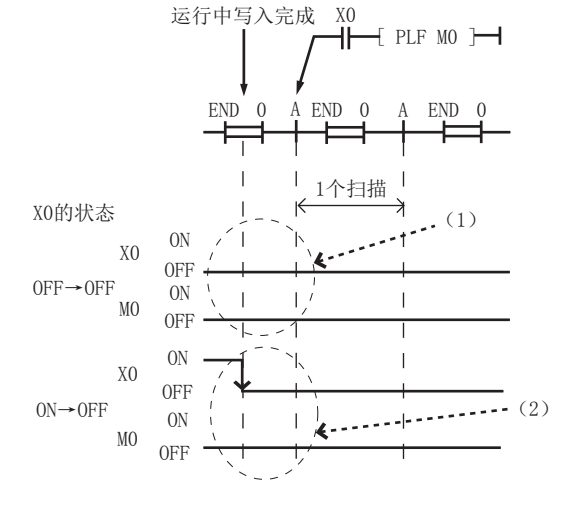

(1)执行条件为OFF→OFF, 因此不执行下降沿指令。 (2)运行中写入完成及执行条件的ON→OFF的时机重叠时,不执行下降沿指令。

# <span id="page-53-0"></span>8 中断功能

中断功能如下所示。

# 8.1 多重中断功能

在中断程序执行时发生了其他原因的中断的情况下,根据设置的优先度,中断优先度低的程序的执行,执行其执行条件成立且 优先度高的程序。

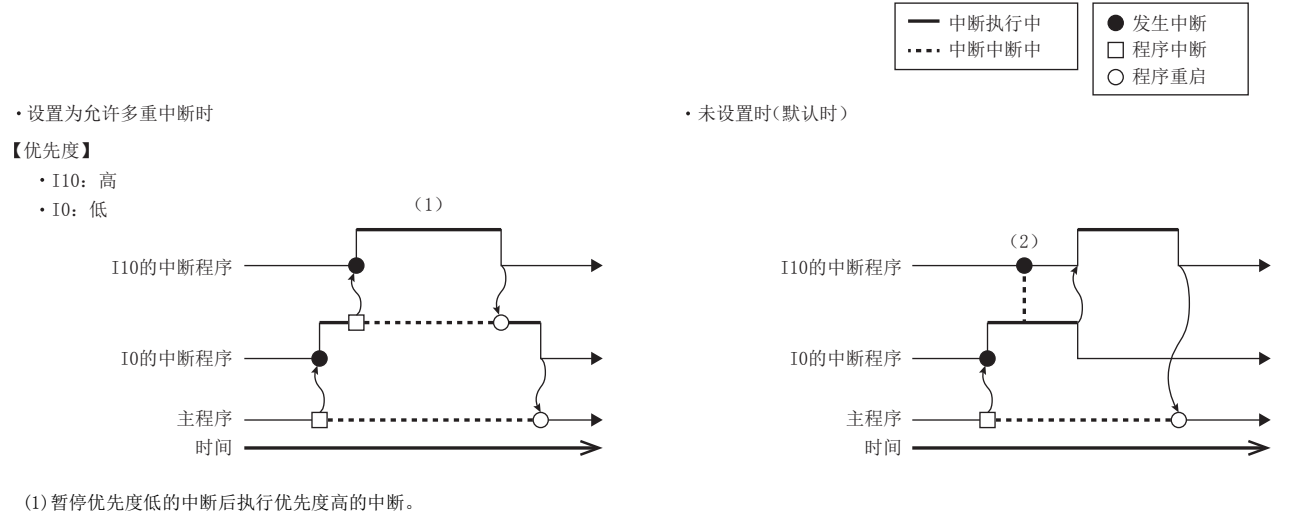

(2)即使发生优先度高的中断,在执行中的中断完成之前也将处于等待状态。

## 中断优先度

执行条件成立的程序的中断优先度高于执行中的程序的中断优先度时,按照中断优先度执行程序。中断优先度相同或较低时, 在执行中的程序结束之前将处于等待状态。([212页 中断指针编号及中断原因的优先度](#page-213-0))

### 中断优先度的设置

可更改中断优先度 (1~3)。

℃)导航窗口⇔[参数]=[FX5UCPU]=[CPU参数]="中断设置"="模块的中断优先度设置"

### 操作步骤

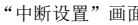

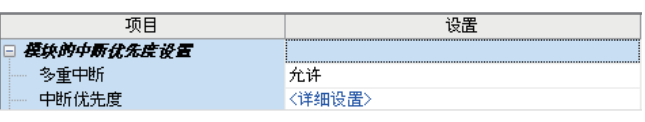

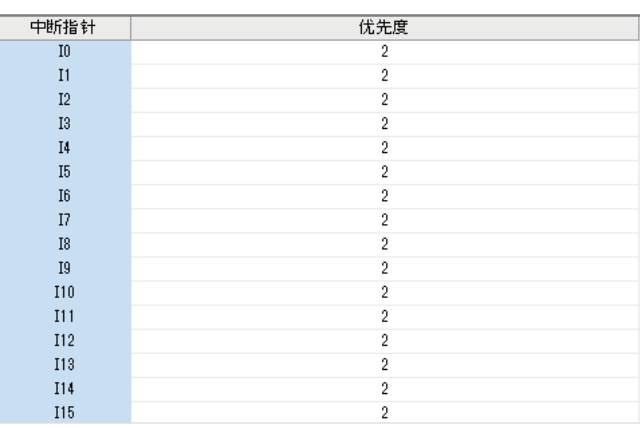

- $\mathbf{1}_{\mathbf{a}}$  将中断设置的多重中断设为"允许",点击"详 细设置"。
- "详细设置"画面 *2.* 更改各中断指针的中断优先度。

### 显示内容

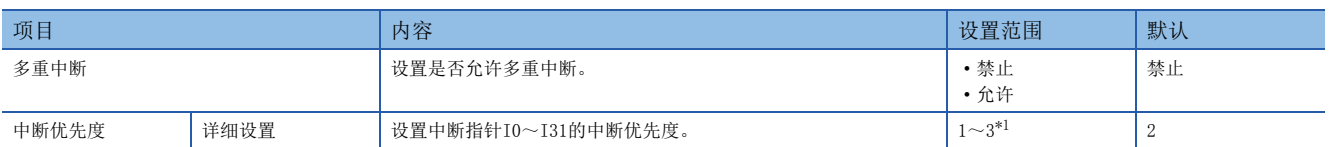

<span id="page-54-0"></span>\*1 数值越小,中断优先度越高。

### 指定的优先度以下的中断禁止/允许

即使正在进行多重中断,也可通过DI指令/EI指令对指定的优先度以下的中断进行禁止/允许。 关于详细内容,请参照LIMELSEC iQ-F FX5编程手册(指令/通用FUN/FB篇)。

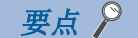

通过SD757 (当前的中断优先度)、SD758 (中断禁止优先度设置值)可确认禁止中断的优先度及当前的中断 优先度。

# <span id="page-55-0"></span> $9$  PID控制功能

# 9.1 功能概要

通过PID控制指令进行PID控制。PID指令是为了接近目标值 (SV)而通过测定值 (PV)将P动作 (比例动作)、I动作 (积分 动作)、D动作 (微分动作)进行组合,计算输出值 (MV)的指令。

• 警报输出功能

关于输入 (测定值) 变化量及输出 (值) 变化量, 可将警报输出置为ON。

- 输出值的上下限设置
- 可设置输出的上下限值。
- 自动调谐功能

可自动设置比例增益 (KP)、积分时间 (TI)、微分时间 (TD)。

可选择极限循环法或阶跃响应法。

• PID指令的运算方式

进行PID速度型·测定值微分型运算。

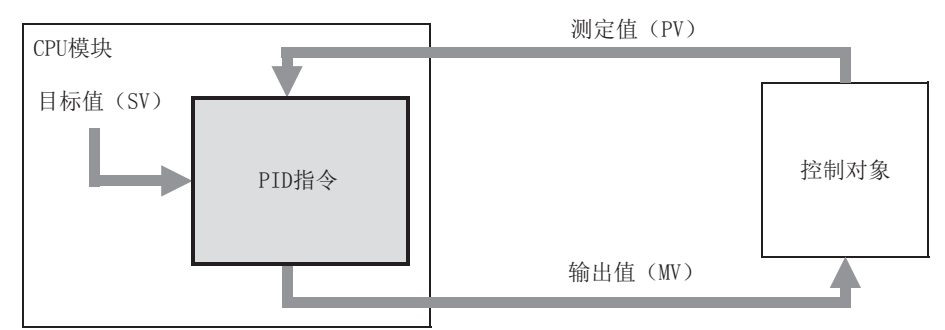

# 9.2 PID指令的基本运算式

PID指令通过速度型·测定值微分型运算式进行PID运算。根据PID控制的 (s3)指定的"动作设置 (ACT)" (s3)+1的b0的 内容,执行正动作或反动作的运算式。该运算中所需的各值根据 (s3)以后指定的参数内容进行运算。

## PID基本运算式

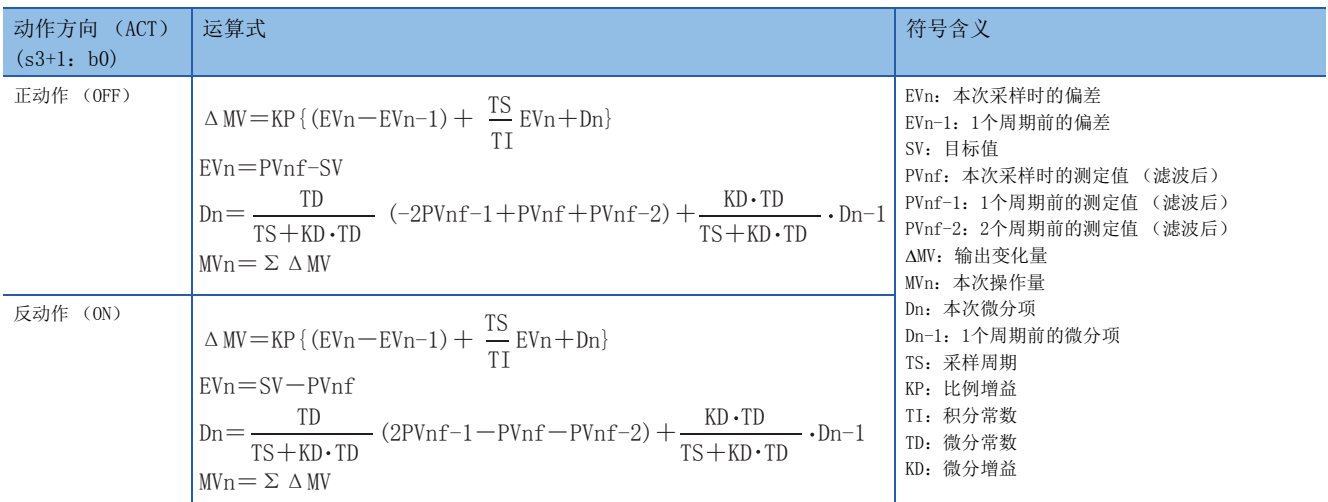

### PVnf (本次采样时的测定值 (滤波后)的计算式)

PVnf是以读取的测定值为基础,通过以下运算式求出的值。 "滤波后的测定值PVnf"=PVn+L (PVnf-1-PVn) PVn: 本次采样时的测定值 L: 滤波系数 PVnf-1: 1个周期前的测定值 (滤波后)

## 9.3 PID指令的说明

PID指令用于执行根据输入的变化量改变输出值的PID控制。

PID指令的详细内容,请参照以下手册。

MELSEC iQ-F FX5编程手册(指令/通用FUN/FB篇)

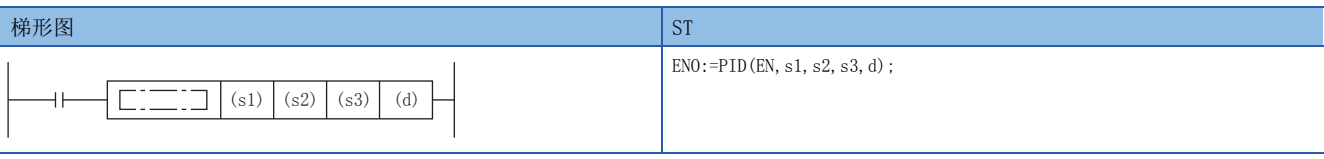

FBD/LD

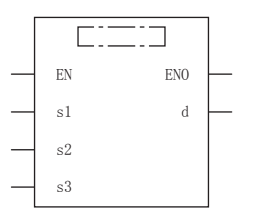

### 设置数据

### ■内容、范围、数据类型

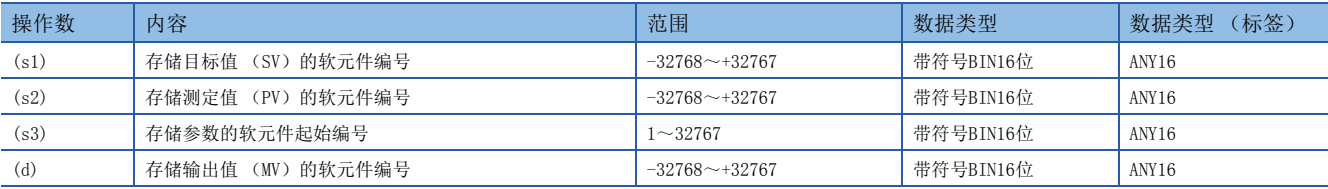

### ■可使用的软元件

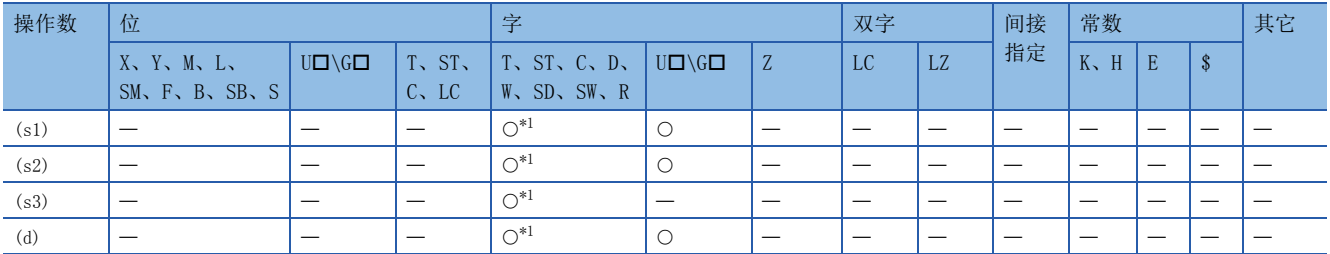

<span id="page-56-0"></span>\*1 仅可使用D、SD、R。

#### 功能

• 设置目标值 (s1)、测定值 (s2)、参数 (s3) ~ (s3) +6并执行程序后, 会在每个采样时间 (s3) 时将运算结果 (MV) 存储至输出值 (d)中。

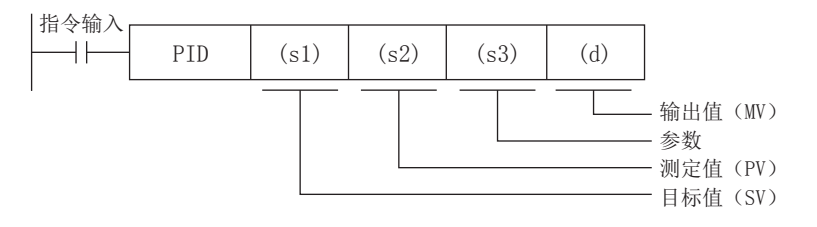

### ■设置项目

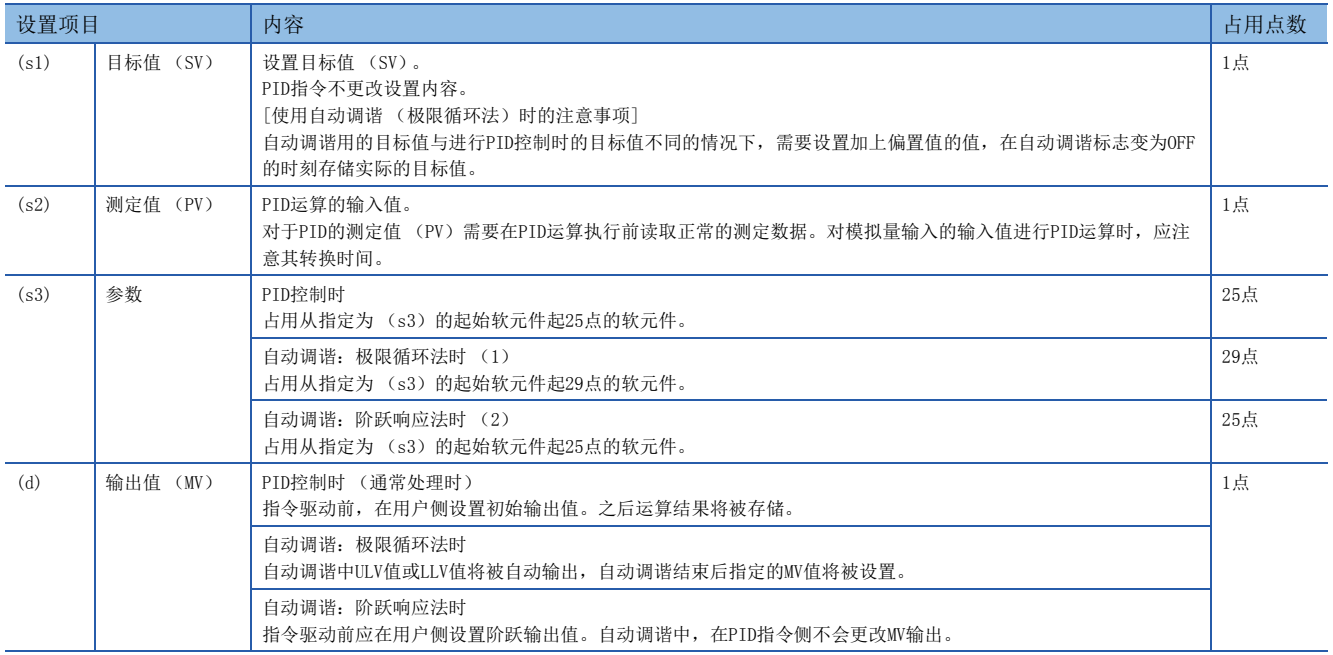

### ■使用PID指令时的注意事项

关于使用PID指令时的注意事项,请参照以下手册。 MELSEC iQ-F FX5编程手册(指令/通用FUN/FB篇)

## 9.4 参数设置与自动调谐的关系

## 不进行自动调谐时 (参数的设置)

PID指令执行前,需事先通过MOV指令等写入参数 (s3) ~ (s3) +6为止的设置值。指定进行了锁存设置的软元件时, CPU模块 的电源OFF后设置数据也会被保持,因此在第2次以后的电源ON时无需写入。 关于参数的详细内容,请参照に了57页参数。

### 自动调谐时

为使PID控制最优化,可自动设置重要常数比例增益 ((s3) +3)、积分时间 ((s3) +4)、微分时间 ((s3) +6)。 关于自动调谐,请参照に了[66页 自动调谐](#page-67-0)。

# <span id="page-58-0"></span>9.5 参数

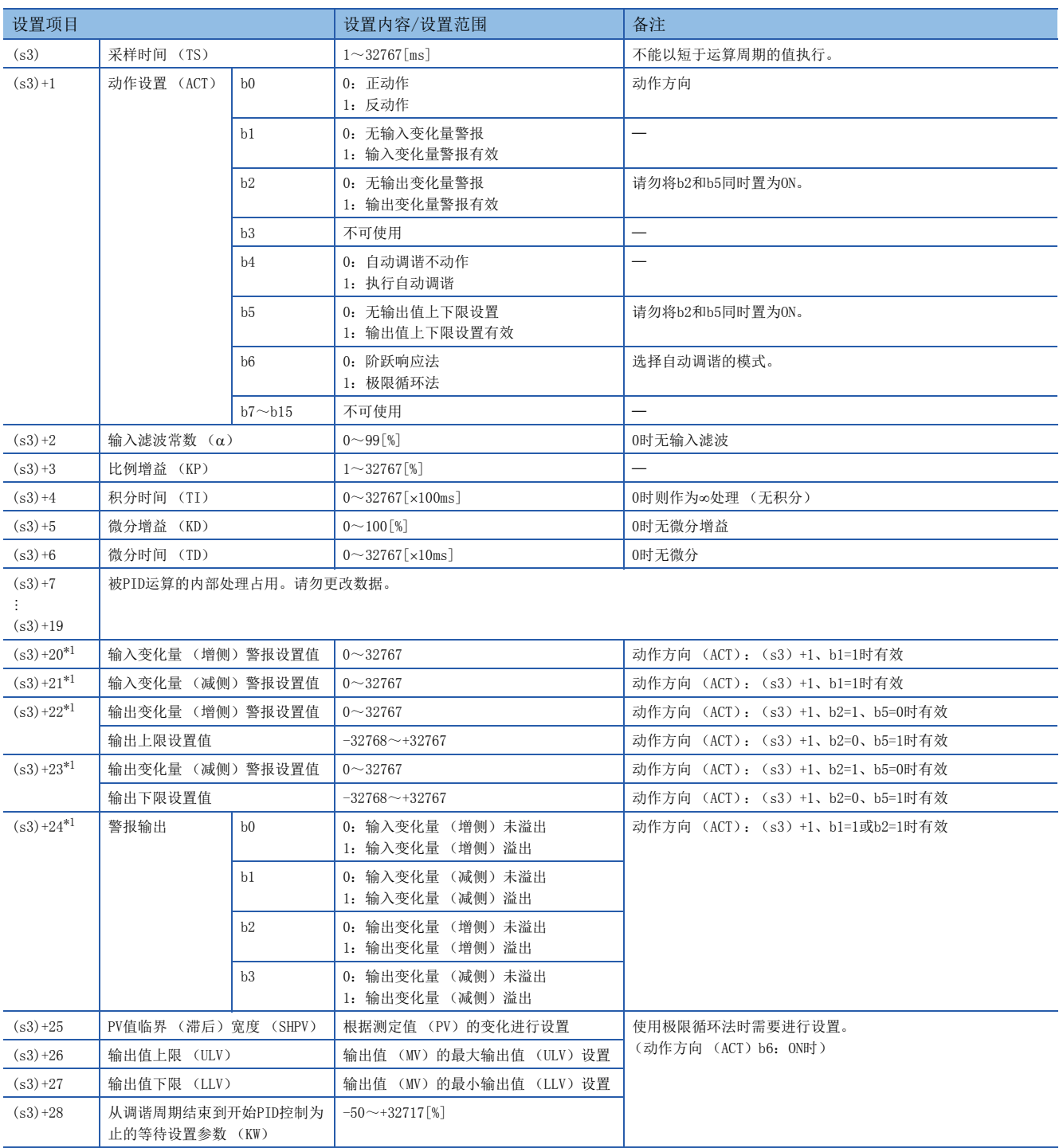

<span id="page-58-1"></span>\*1 (s3)+20~+24在 (s3)+1动作设置 (ACT)的b1=1、b2=1或b5=1时被使用。

## 9.6 参数的详细内容

对参数的详细内容进行说明。

## 采样时间 (s3)

设置用于PID运算的周期 (ms)。设置范围应为1~32767 (ms)。

• PID控制时、自动调谐 (极限循环法)时

设置为可编程控制器的运算周期<采样时间。

• 自动调谐 (阶跃响应法)时

设置为1000ms (1秒)以上。

### 关于最大误差

采样时间 (TS)的最大误差是- (1个运算周期+1ms)~+ (1个运算周期)。

• 采样时间 (TS) 的值较小时

以上最大误差的变动可能会引发问题。该情况下,应以恒定扫描模式执行,或编写在定时器中断程序内。

• 比可编程控制器的1个运算周期更短时

会发生PID运算错误,但会将采样时间 (TS)看作运算周期执行PID运算。该情况下,应在定时器中断内使用PID指令,并在 PID指令执行前清除 (s3)+7后再使用。

## 动作设置 (s3) +1

### 正动作/反动作

设置PID控制的控制方向 (正动作/反动作)。

• 自动调谐 (极限循环法)时

自动调谐需要设置希望正动作或反动作的PID控制方向。

• 自动调谐 (阶跃响应法)时

不论是按正动作还是反动作执行,都会在完成时自动设置自动调谐。

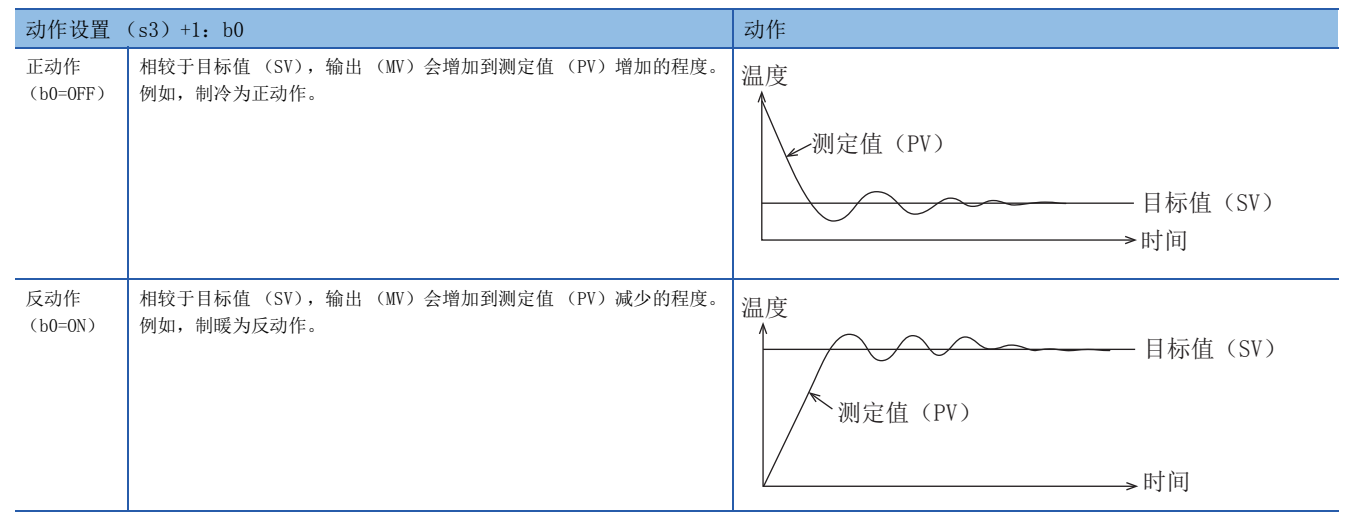

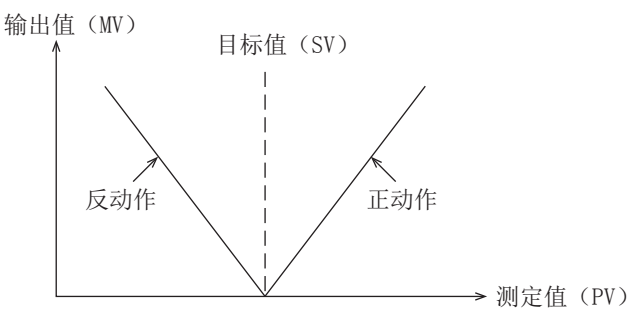

### 警报设置 (输入变化量、输出变化量)

将 (s3)+1的b1、b2置为ON时,可对输入变化量、输出变化量进行检查。检查根据 (s3)+20~ (s3)+23的值进行。 检查结果可通过 (s3)+24确认。

关于警报输出的动作,请参照に 565页 警报输出 (s3) +24。

#### • 输入变化量

使用输入变化量警报时,应将 (s3)+1的b1置为ON,并设置输入变化量警报设置值。

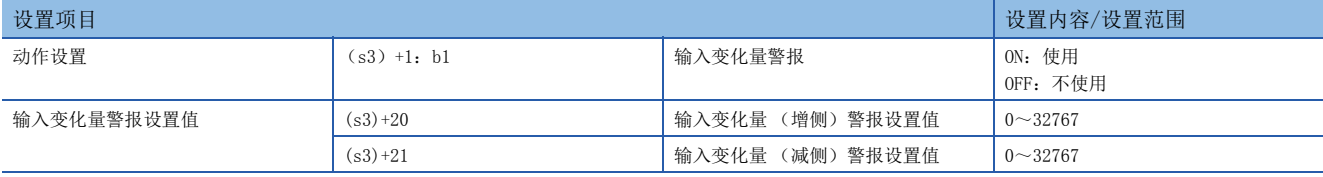

• 输出变化量

使用输出变化量警报时,应将 (s3)+1的b2置为ON,并设置输出变化量警报设置值。

此外,使用该功能时,必须将 (s3)+1的b5置为OFF。

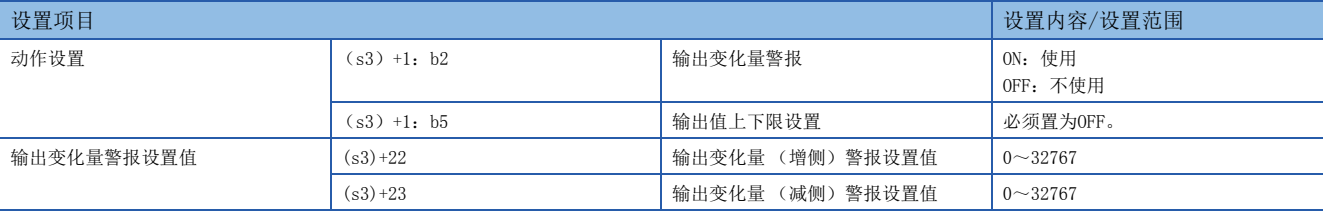

要点

变化量为 (上次的值)- (本次的值)=变化量。

### 输出值上下限设置

输出值上下限设置有效时,输出值如下图所示。使用该设置还具有抑制PID控制的积分项增大的效果。 此外,使用该功能时,必须将 (s3)+1的b2置为OFF。

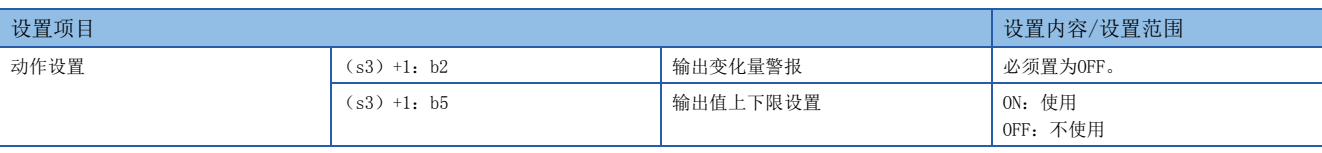

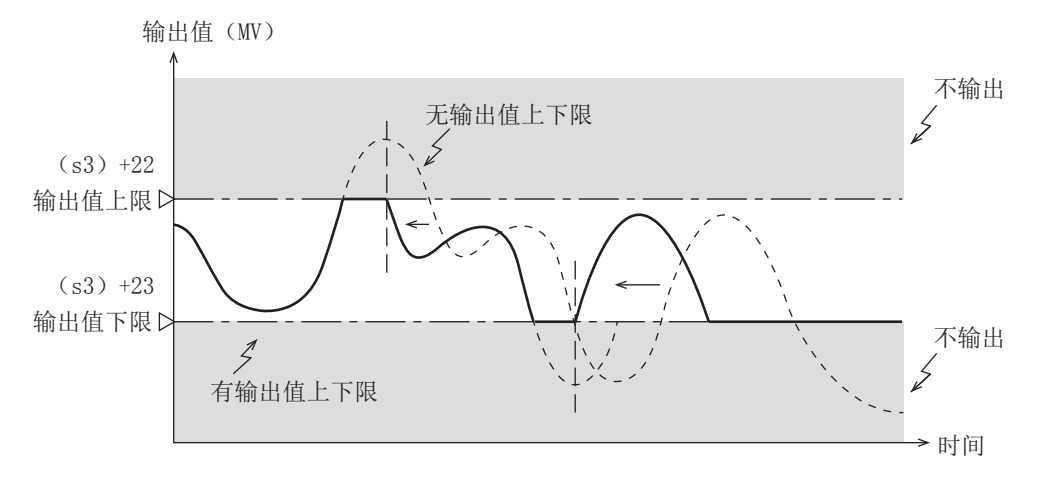

## 输入滤波常数 (s3)+2

输入滤波 ()是用于减少噪声导致的测定值 (PV)变动的软件滤波。通过结合控制对象的特性及其噪声等级对该滤波的时 间常数进行设置,可抑制噪声的影响。但是,如果输入滤波过小,滤波的效果将变小。如果时间常数过大,输入的响应将变 差。输入滤波的设置范围应为0~99 (%)。

输入滤波 (α) 作用于目标值 (SV), 因此会对比例动作、积分动作、微分动作都产生影响。

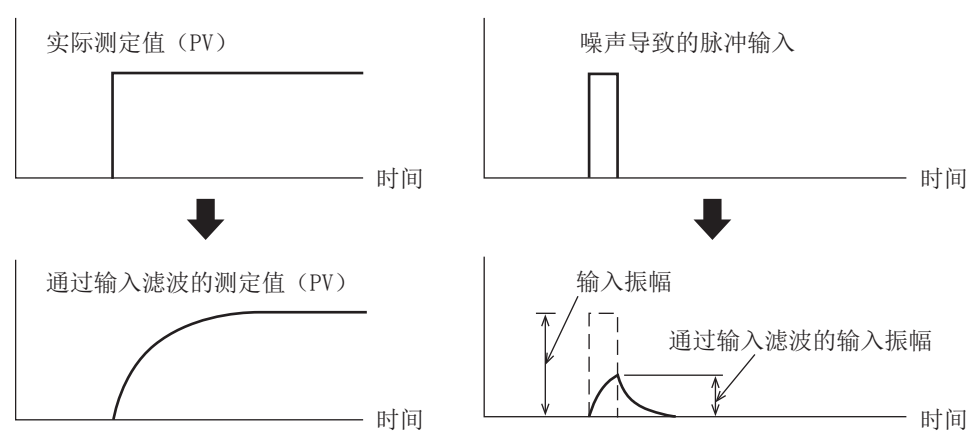

## 比例增益 (s3)+3

输出 (MV)将按比例动作与偏差 (目标值 (SV)与测定值 (PV)的差)成比例增加。该比例称为比例增益 (KP),表达为以 下关系式。 输出 (MV)=比例增益 (KP) 偏差 (EV) 此外,比例增益 (KP)的倒数称为比例带。 如以下示例所述,比例增益 (KP)越大,测定值 (PV)向目标值 (SV)靠近的趋势越强。 比例增益的设置范围应为1~32767 (%)。

### 例

反动作 (制暖)时的比例动作 (P动作)

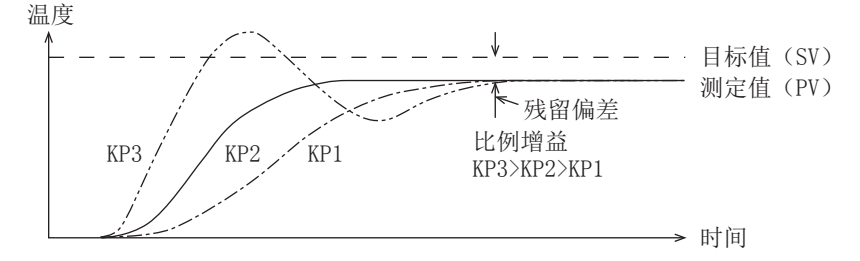

输出值(MV)

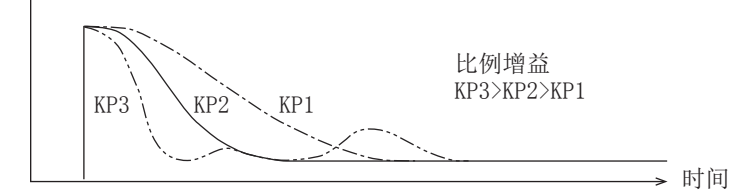

### 例

正动作 (制冷)时的比例动作 (P动作)

温度

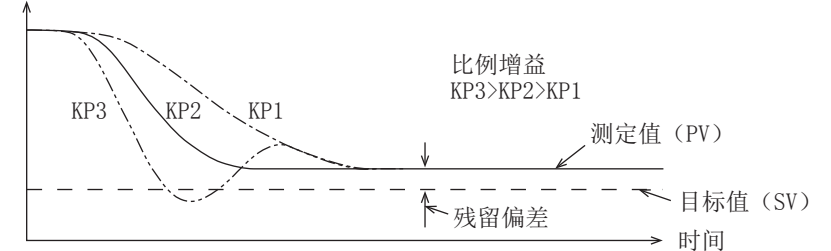

输出值(MV)

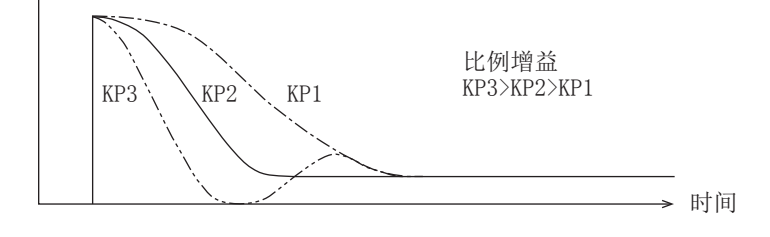

## 积分时间 (s3) +4

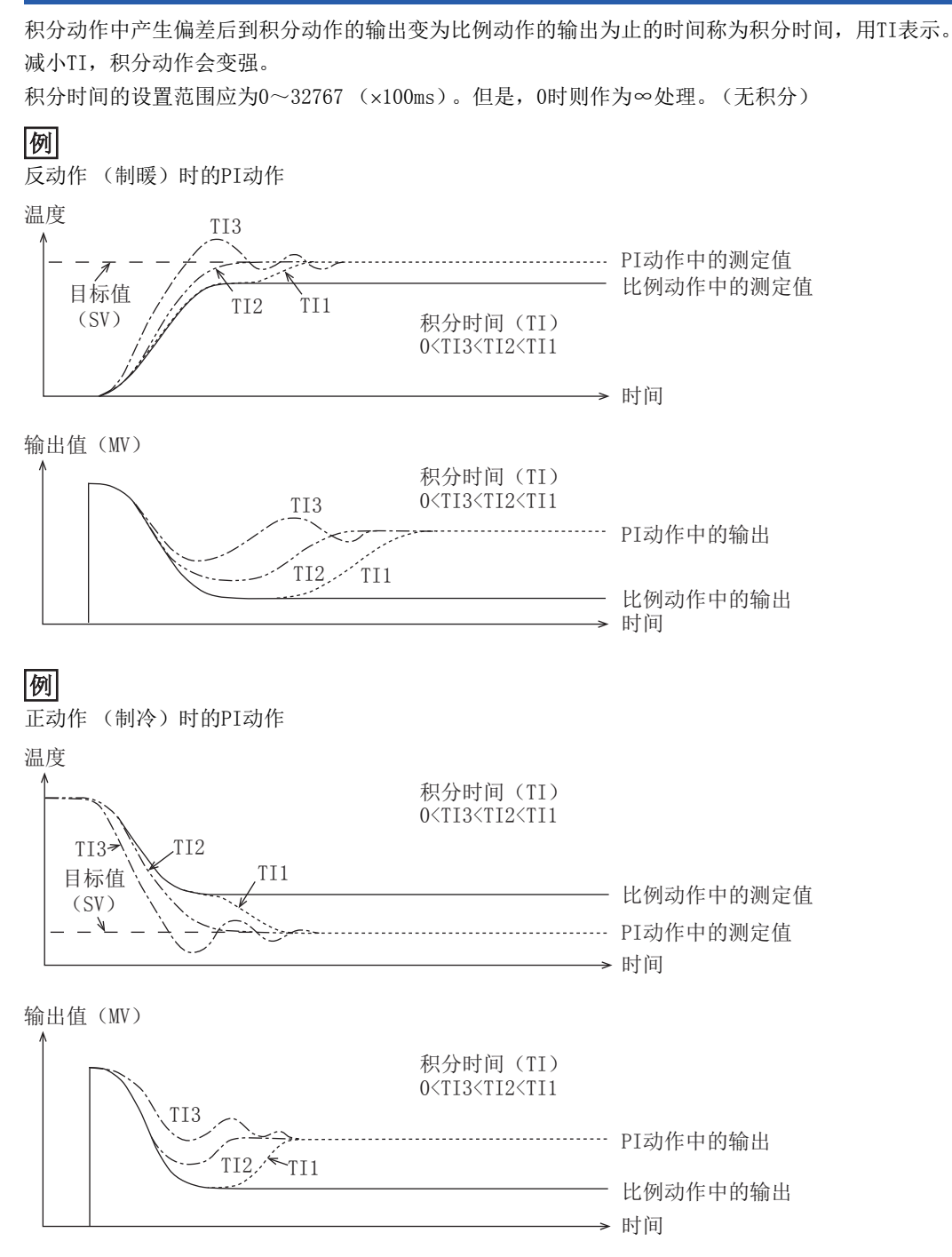

要点

积分动作是为了消除持续产生的偏差而改变输出的动作。因此,可消除比例动作中产生的残留偏差。

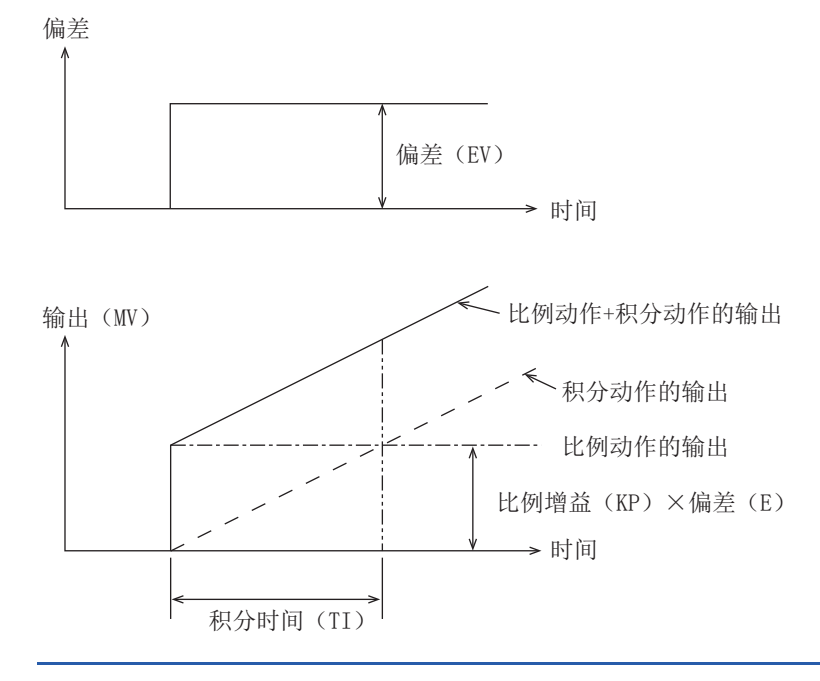

## 微分增益 (s3)+5

指对微分动作的输出加载滤波。微分增益的设置范围应为0~100 (%)。

微分增益 (KD)仅对微分动作有影响。

- 减小微分增益 (KD),将对外部干扰等引起的测定值 (PV)变化瞬时限定并进行输出响应。
- 增大微分增益 (KD), 将对外部干扰等引起的测定值 (PV) 变化进行长时间响应。

### 要点

应将微分增益 (KD)设置为"0",并通过输入滤波 (α)进行调整。 输出的变化对外部干扰的响应过于敏感时,应尝试设置较大的值。

### 微分时间 (s3)+6

用于对外部干扰等引起的测定值 (PV)的变动作出敏感反应,将变动控制在最小范围内。微分时间的设置范围应为0~32767  $(\times10$ ms).

- 增大微分时间 (TD), 则防止因外部干扰等引起控制对象大幅变动的趋势越强。
- 微分时间并不一定要使用。(外部干扰少时)

偏差

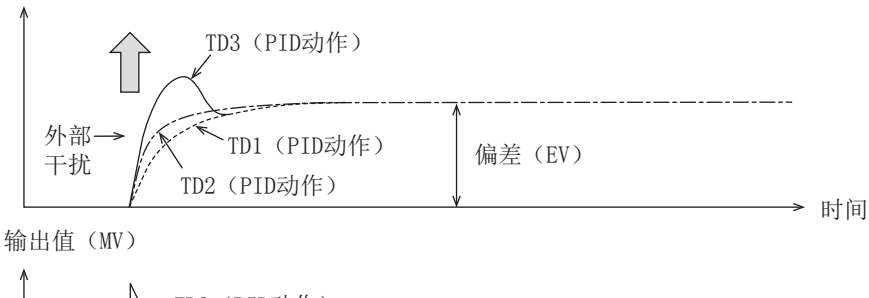

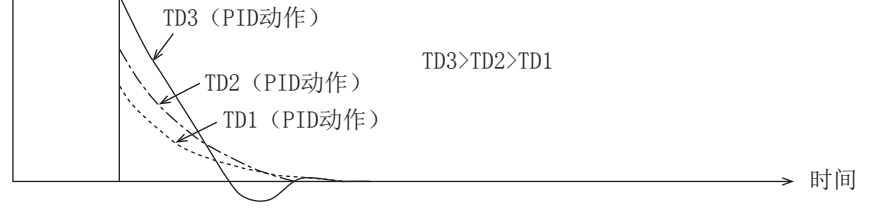

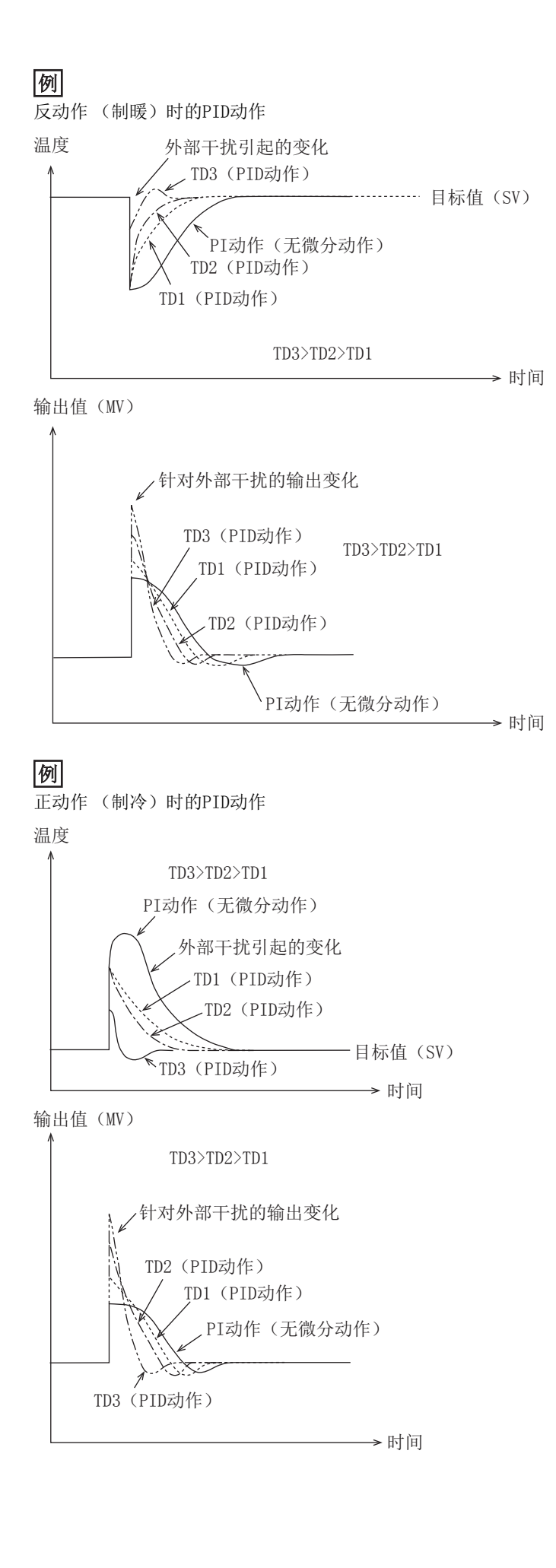

## <span id="page-66-0"></span>警报输出 (s3)+24

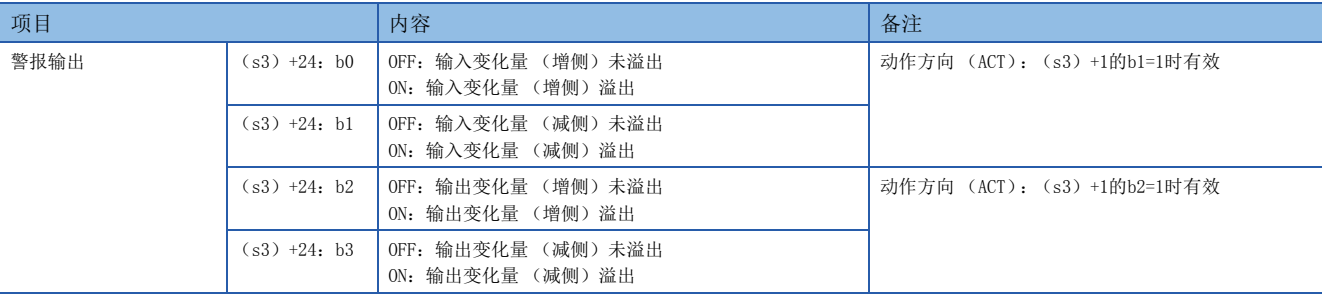

(s3)+20~ (s3)+23中设置的输入变化量、输出变化量溢出时,作为警报输出,(s3)+24的各个位将为ON。

### 输入变化量时

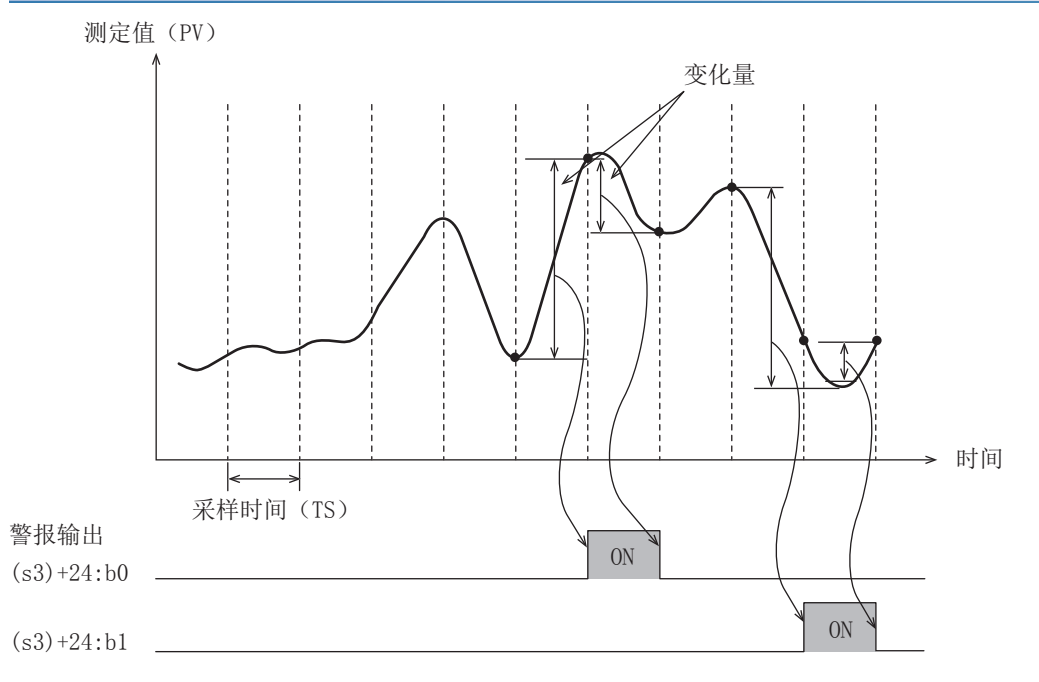

### 输出变化量时

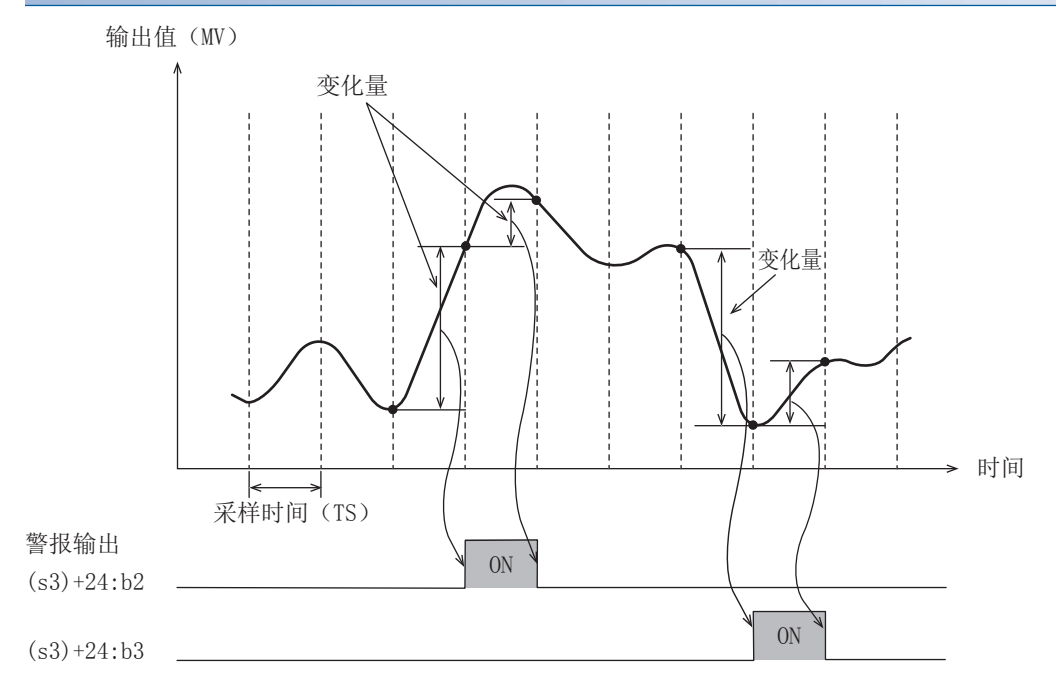

# <span id="page-67-0"></span>9.7 自动调谐

对PID指令的自动调谐功能进行说明。

自动调谐功能是,为使PID控制最优化而自动设置重要常数比例增益、积分时间的功能。自动调谐功能有极限循环法和阶跃响 应法2种方法。

## 极限循环法

为了在PID控制中取得良好的控制结果,必须求出与控制对象相匹配的各常数 (参数)的最佳值。此处作为求出输入值的振幅 (a)、振动周期 (τ、τon),并根据下表公式计算出比例增益 (KP)、积分时间 (TI)、微分时间 (TD)的方法,对极限 循环法进行说明。

极限循环法是在进行二位值控制 (根据偏差, 对输出上限值 (ULV) 和输出下限值 (LLV) 进行切换输出) 时, 测定输入值的 变化,并求出PID的3个常数的方法。

### PID的3个常数的求解方法 (参考)

### ■动作特性和3个常数

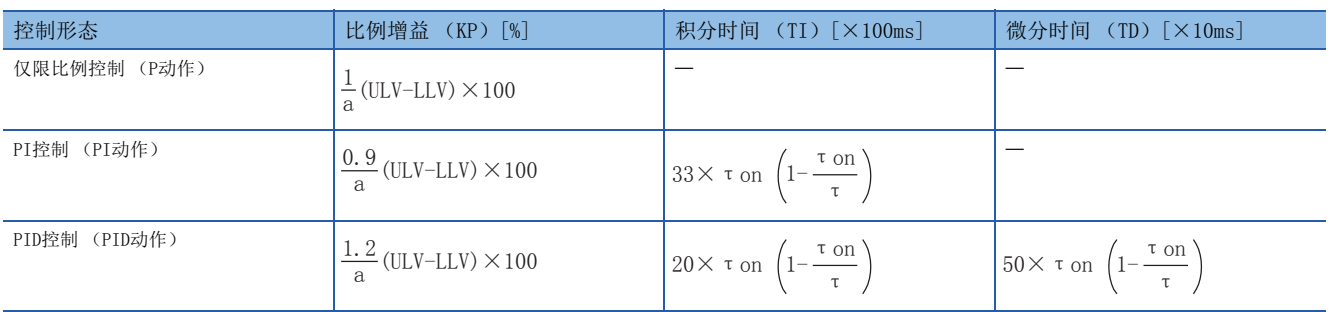

### ■动作特性 (反动作的示例)

调谐周期结束后, τW期间输出值 (MV) 会保持输出下限值 (LLV), 之后将转为通常的PID控制。可通过τW= (50+KW) /100× (τ-τon)求出,等待设置参数 (KW)可通过参数 (s3)+28进行设置。(设置范围KW=-50~+32717[%],指定异常范围时按 τW=0动作)

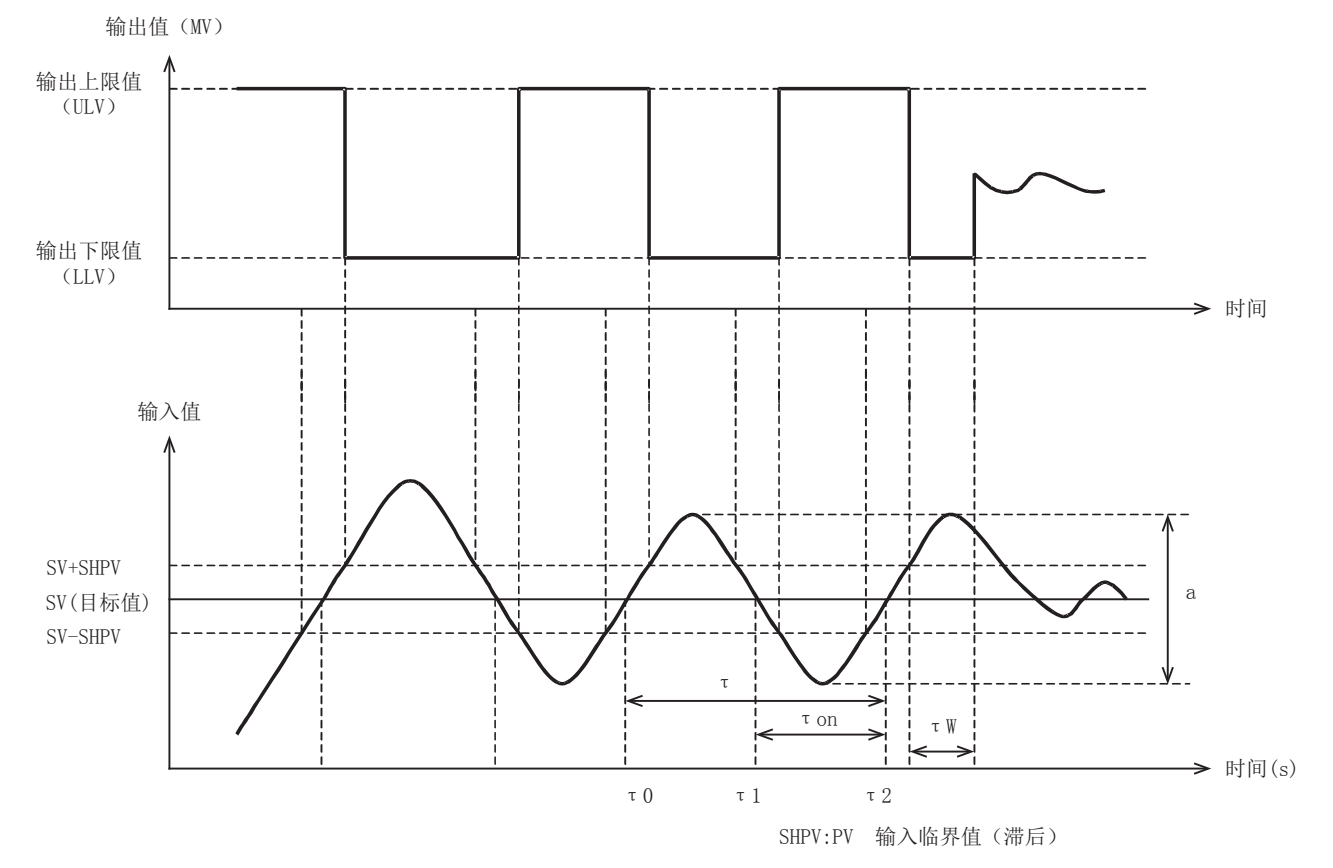

### 通过极限循环法设置的参数

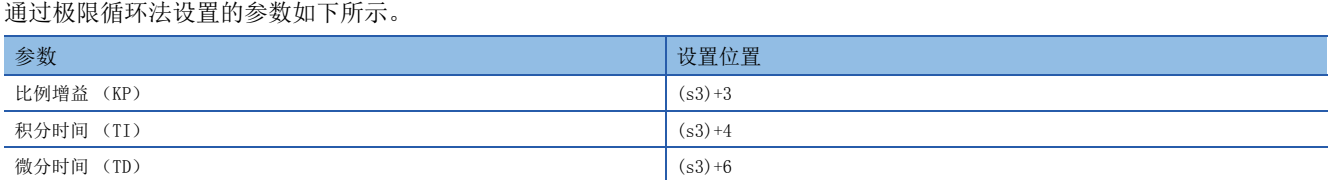

### 自动调谐步骤

*1.* 进行正动作或反动作的设置。 设置动作设置 (ACT): (s3) +1的正动作、反动作标志 (b0)。 *2.* 选择自动调谐方法 (极限循环法)。 将动作设置 (ACT): (s3) +1的自动调谐方法 (b6) 置为ON。(OFF时, 将通过以下的阶跃响应法动作。) *3.* 将自动调谐执行标志置为ON。 将动作设置 (ACT): (s3) +1的b4置为ON。 *4.* 设置输入滤波。 应设置动作设置 (ACT): (s3) +2的输入滤波。 *5.* 设置采样时间。 应设置采样时间 (s3)。 *6.* 设置最大输出值 (ULV)。 应在动作设置 (ACT): (s3) +26中设置输出值 (MV)的最大输出值 (ULV)。 *7.* 设置最小输出值 (LLV)。 应在动作设置 (ACT): (s3) +27中设置输出值 (MV) 的最小输出值 (LLV)。 *8.* 设置临界值 (滞后)(SHPV)。 应设置动作设置 (ACT): (s3) +25的PV值临界 (滞后)宽度 (SHPV)。 *9.* 设置目标值 (SV)。 应在PID指令的 (s1)中设置目标值 (SV)。 *10.* 将PID指令的指令输入置为ON,自动调谐将开始。 根据测定值 (PV),进行自动调谐。

调谐完成的时刻,动作设置 (ACT):(s3)+1的自动调谐标志 (b4、b6)变为OFF。

## 阶跃响应法

为了在PID控制中取得良好的控制结果,必须求出与控制对象相匹配的各常数 (参数)的最佳值。此处作为求出PID的3个常数 (比例增益 (KP)、积分时间 (TI)、微分时间 (TD))的最佳值的方法,对阶跃响应法进行说明。 阶跃响应法是通过对控制系统施加0→100%的阶跃状输出,根据由输入变化求出的动作特性 (最大倾斜 (R)、浪费时间  $(L)$ ), 求出PID的3个常数的方法。阶跃状的输出还可通过 $0 \rightarrow 75\%$ 或 $0 \rightarrow 50\%$ 求出。

### PID的3个常数的求算方法 (参考)

### ■动作特性与3个常数

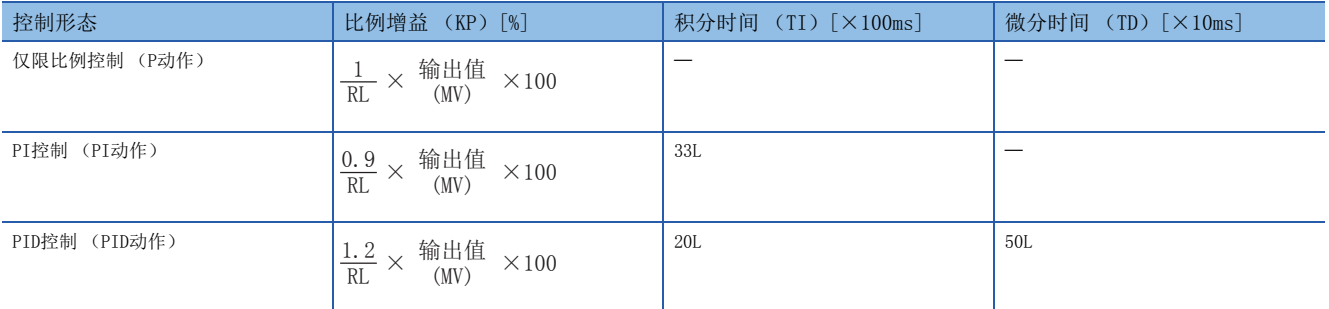

### ■动作特性

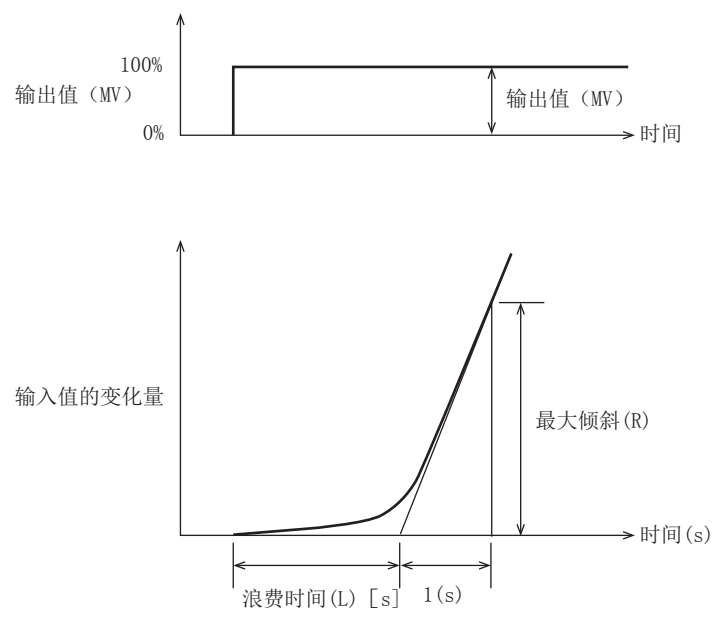

### 通过阶跃响应法设置的参数

#### 通过阶跃响应法设置的参数如下所示。

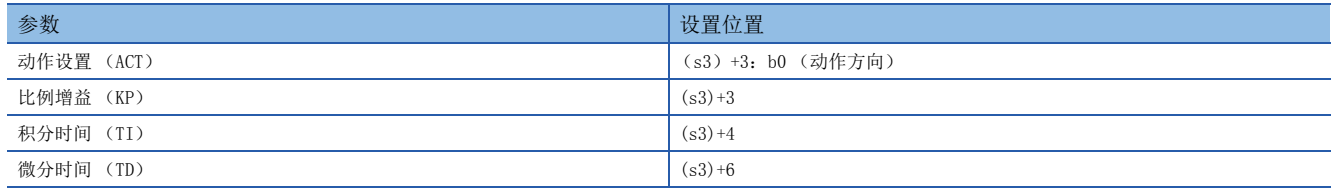

### 自动调谐步骤

*1.* 向输出值 (d)中传送自动调谐用输出值。

自动调谐用输出值应设置为对输出设备可输出的最大值×0.5~1的值。

2. 根据系统, 设置自动调谐中无法设置的参数 (s3)、目标值 (SV)等。

**3.** 将动作设置 (ACT): (s3) +1的b4置为ON, 自动调谐将开始。

从自动调谐开始时的测定值到目标值的变化量变化达1/3以上时自动调谐将完成,动作设置 (ACT) (s3) +1的b4则自动变为 OFF。

要点

应在系统处于稳定状态后开始自动调谐。 如果不在稳定状态下开始,可能会无法正确执行自动调谐。

### 自动调谐设置时的注意事项

应注意,进行自动调谐时,如果未满足以下注意事项,则可能会无法正确执行自动调谐。

• 关于目标值 (SV) 设置值与测定值 (PV) 的差

自动调谐开始时的测定值与目标值的差未达150以上时,无法正确执行自动调谐。因此,未达150以上时,应设置自动调谐用目 标值。自动调谐完成后,应重新设置目标值。

• 关于采样时间 (TS) 的设置时间

必须将自动调谐时的采样时间设置在1秒 (1000ms)以上。此外,建议该采样时间应远长于输出变化周期。

### 自动调谐执行时的注意事项

#### ■输入值 (PV) 不变化时的程序对策

由于模拟量输入断线等原因导致输入值 (PV) 未正常变化时, 自动调谐将不会结束。此类现象, 应通过导入监视输入值或自 动调谐开始后的经过时间的顺控程序以检测并回避。

# 9.8 程序示例

## 系统配置示例

使用PID控制功能时的系统配置示例如下所示。

### 系统配置

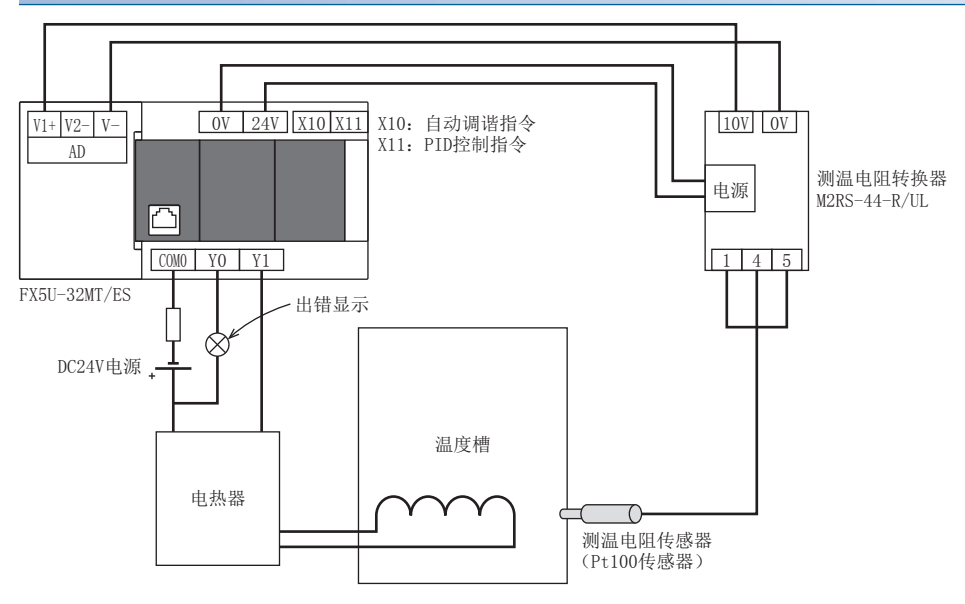

### 电热器的动作

电热器的动作如下所示。

### ■PID控制时

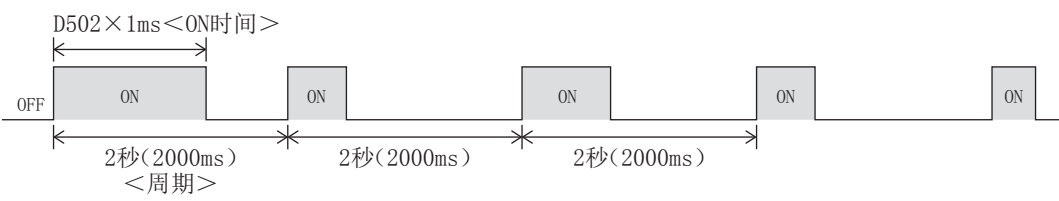

### ■自动调谐时

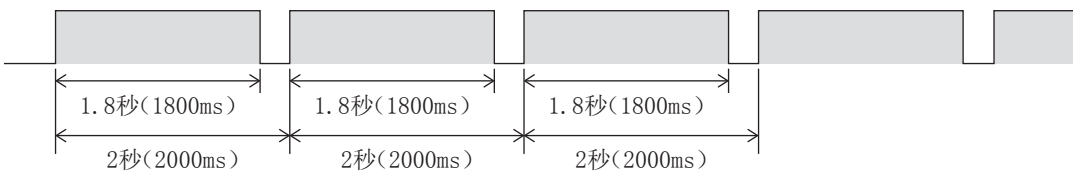

### 程序示例

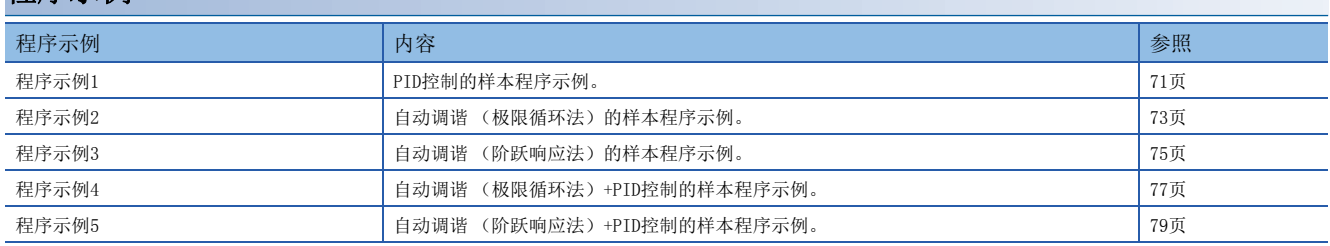
PID控制的样本程序示例。

# 使用软元件

程序中使用的软元件的内容如下所示。

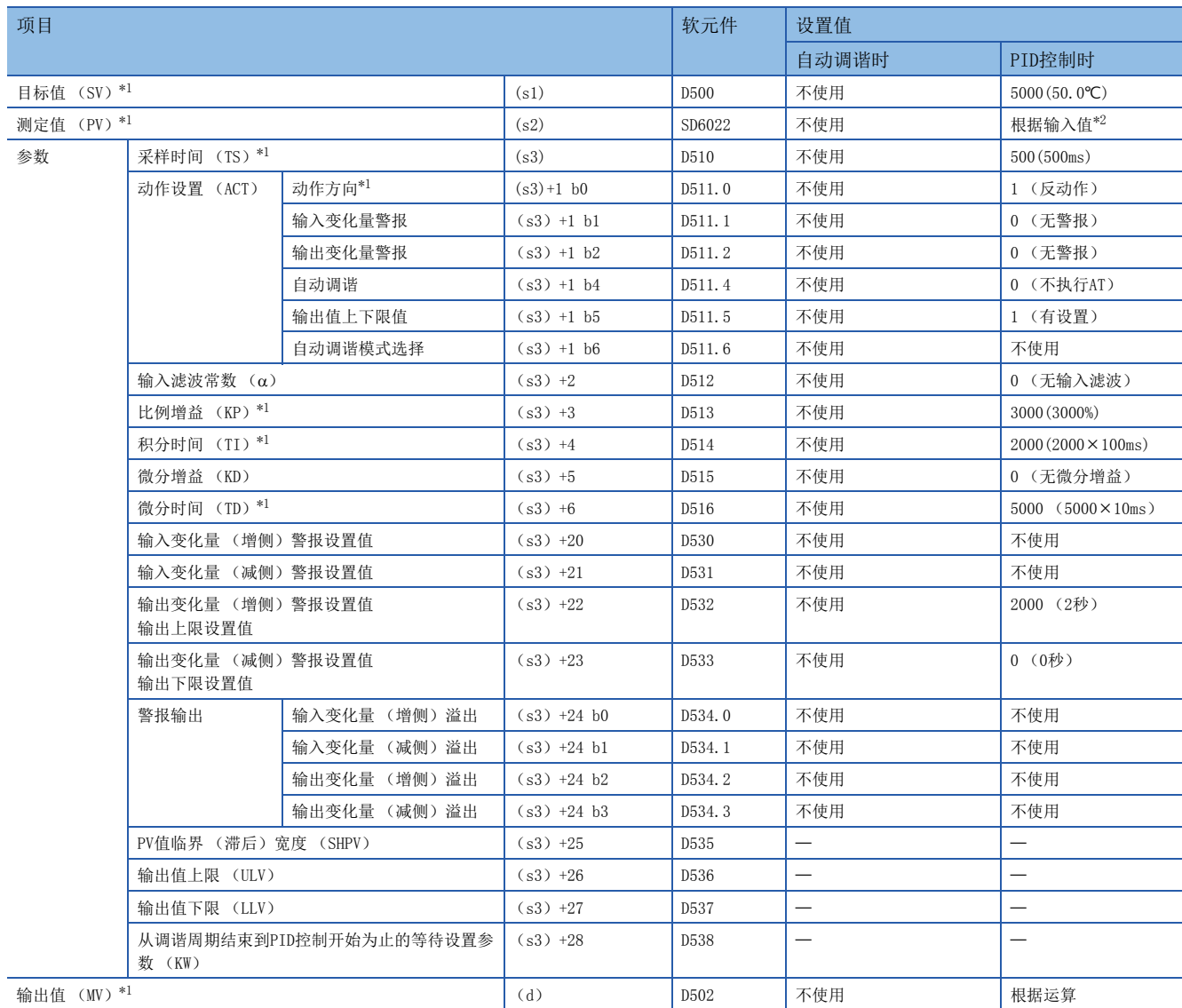

一: 未被占用的项目。

<span id="page-72-1"></span><span id="page-72-0"></span>\*1 必须设置。

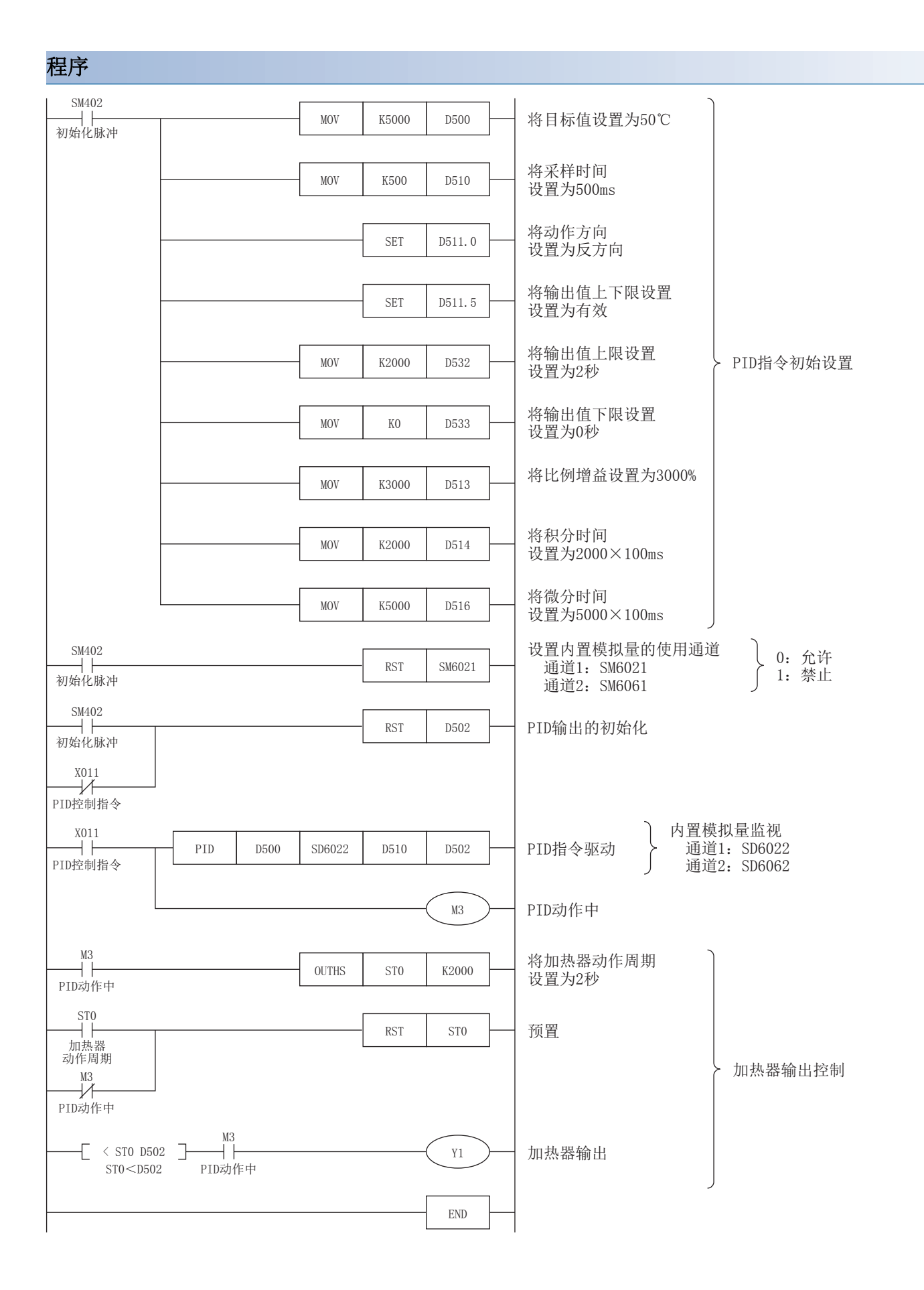

自动调谐 (极限循环法)的样本程序示例。

# 使用软元件

程序中使用的软元件的内容如下所示。

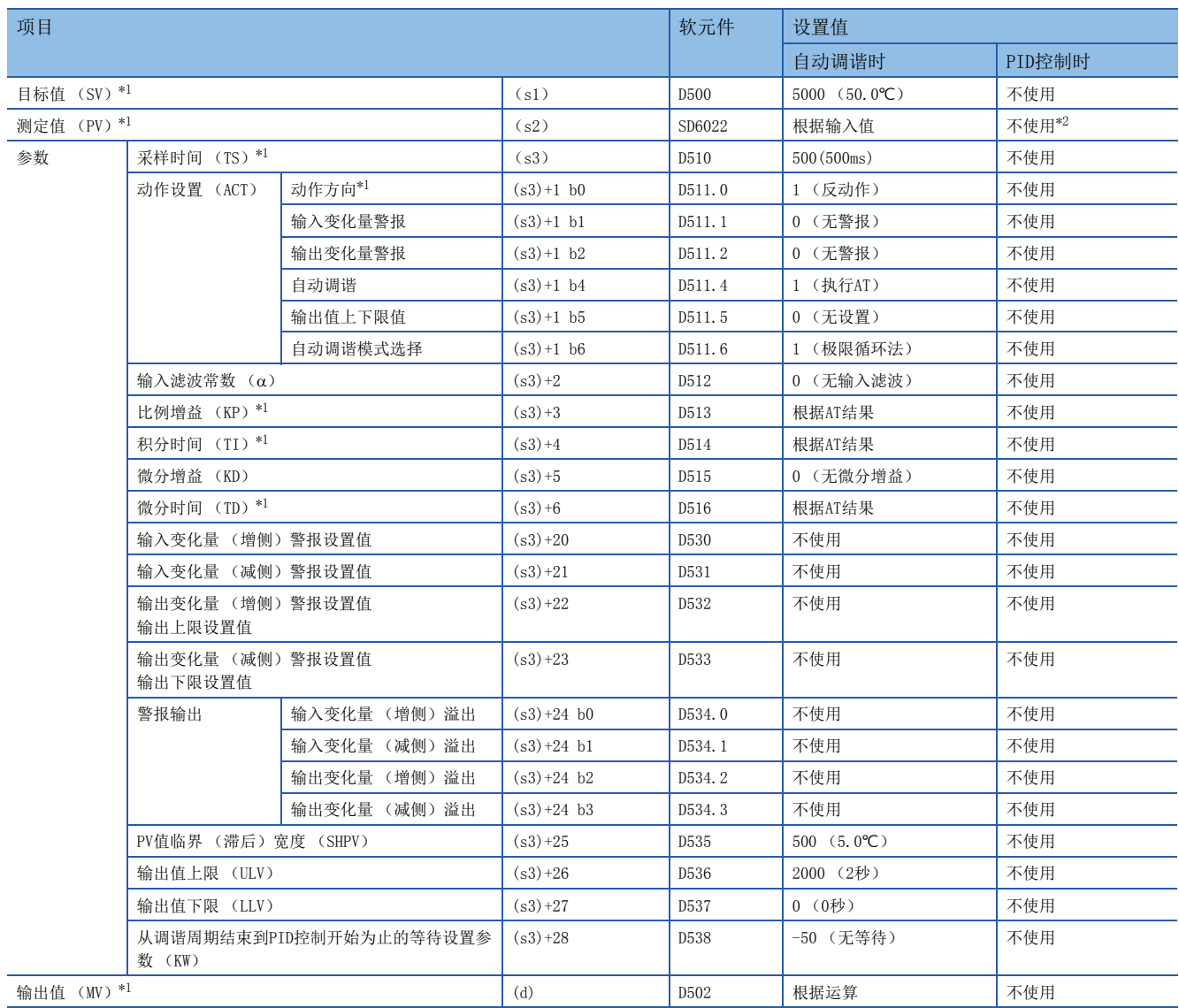

:未被占用的项目。

<span id="page-74-1"></span><span id="page-74-0"></span>\*1 必须设置。

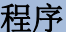

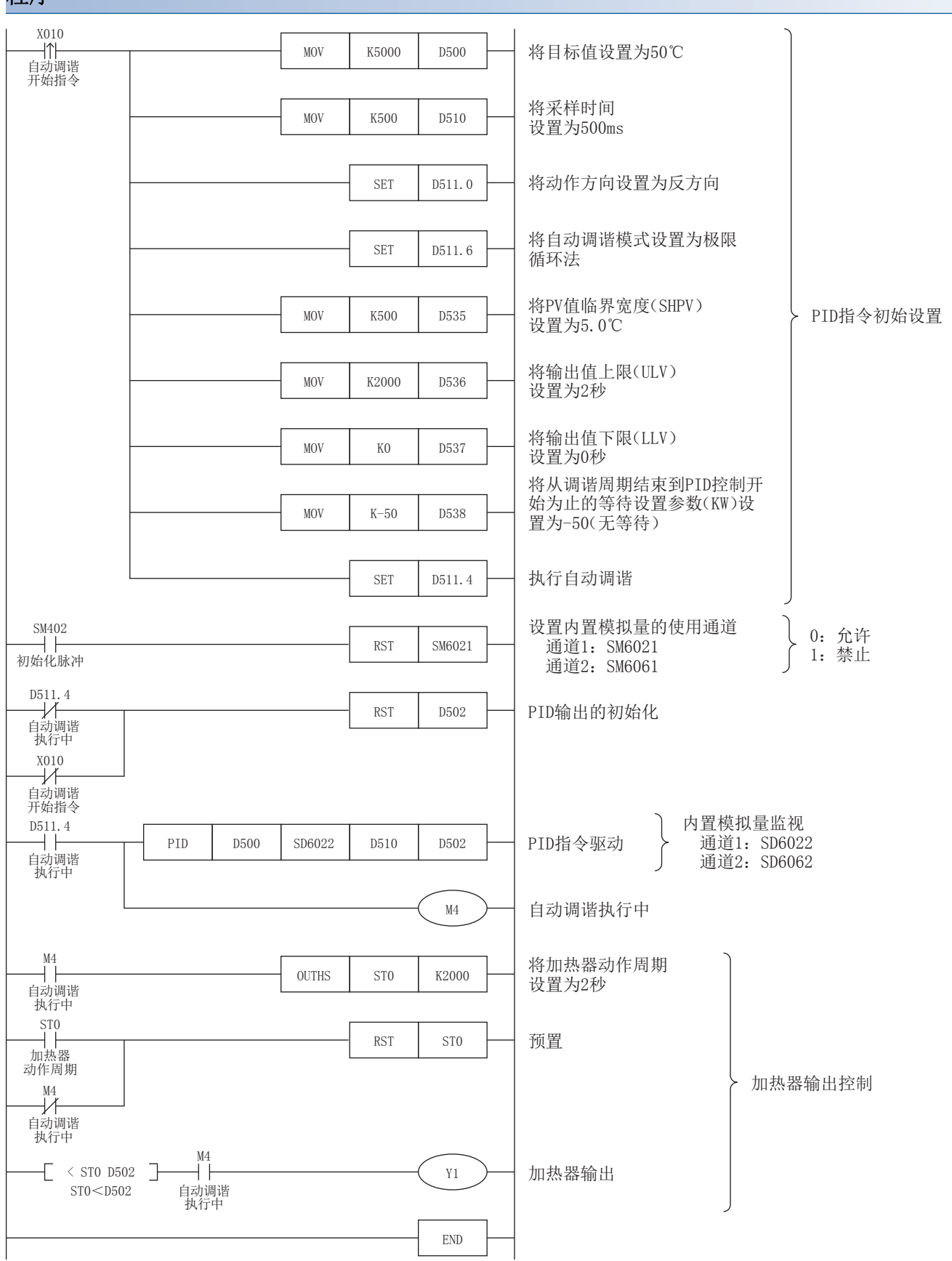

自动调谐 (阶跃响应法)的样本程序示例。

# 使用软元件

程序中使用的软元件的内容如下所示。

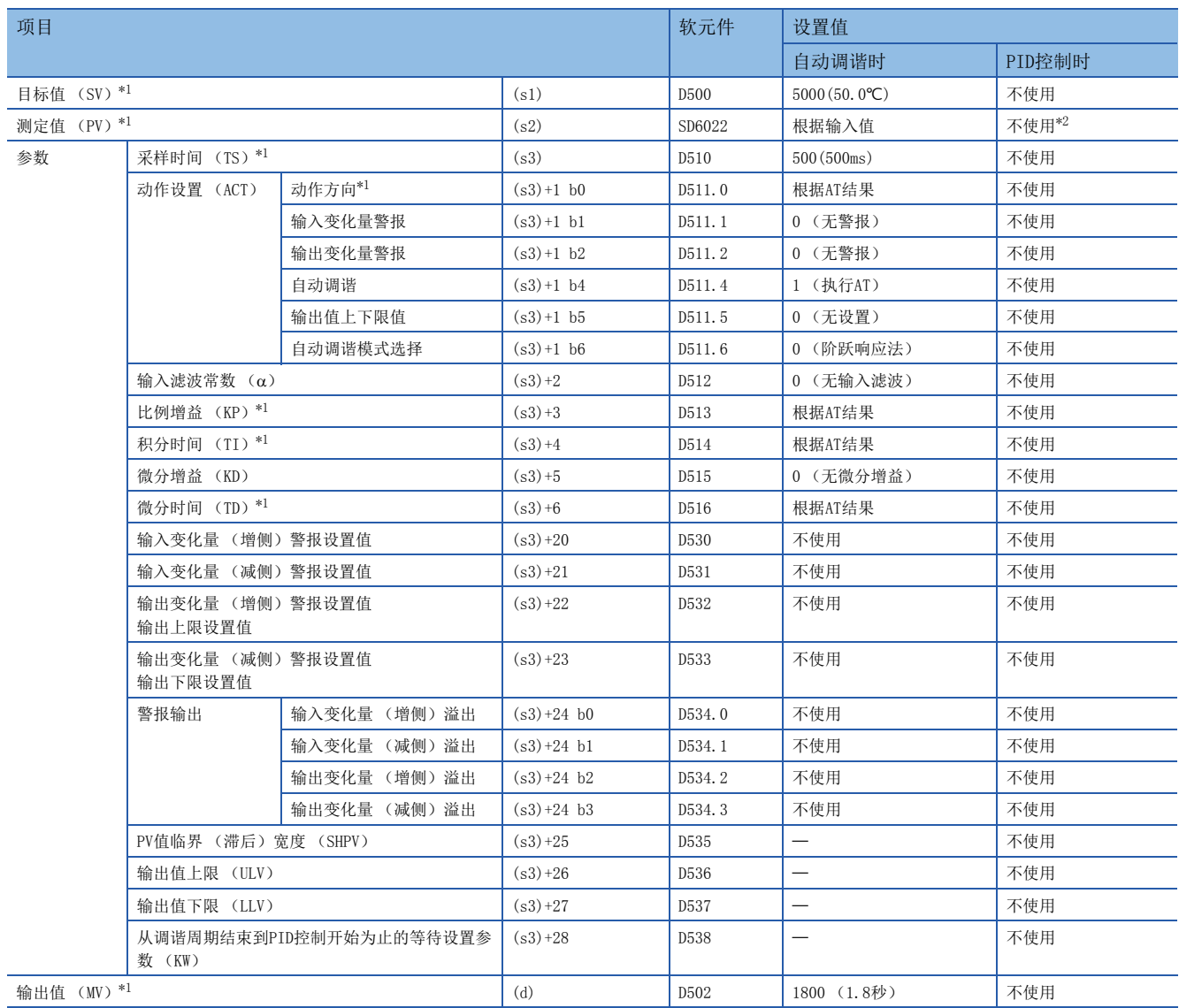

:未被占用的项目。

<span id="page-76-1"></span><span id="page-76-0"></span>\*1 必须设置。

程序

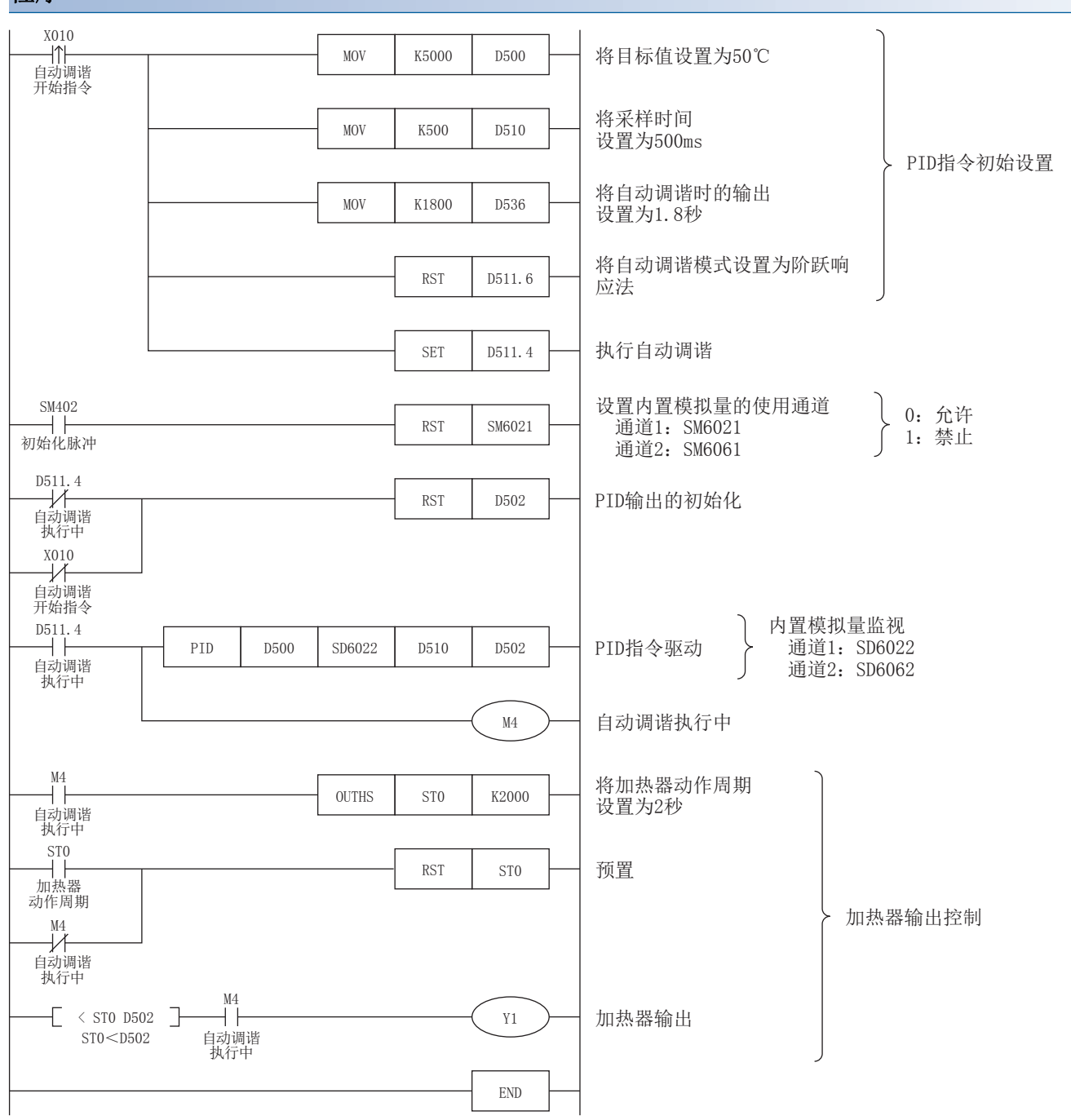

自动调谐 (极限循环法)+PID控制的样本程序示例。

# 使用软元件

程序中使用的软元件的内容如下所示。

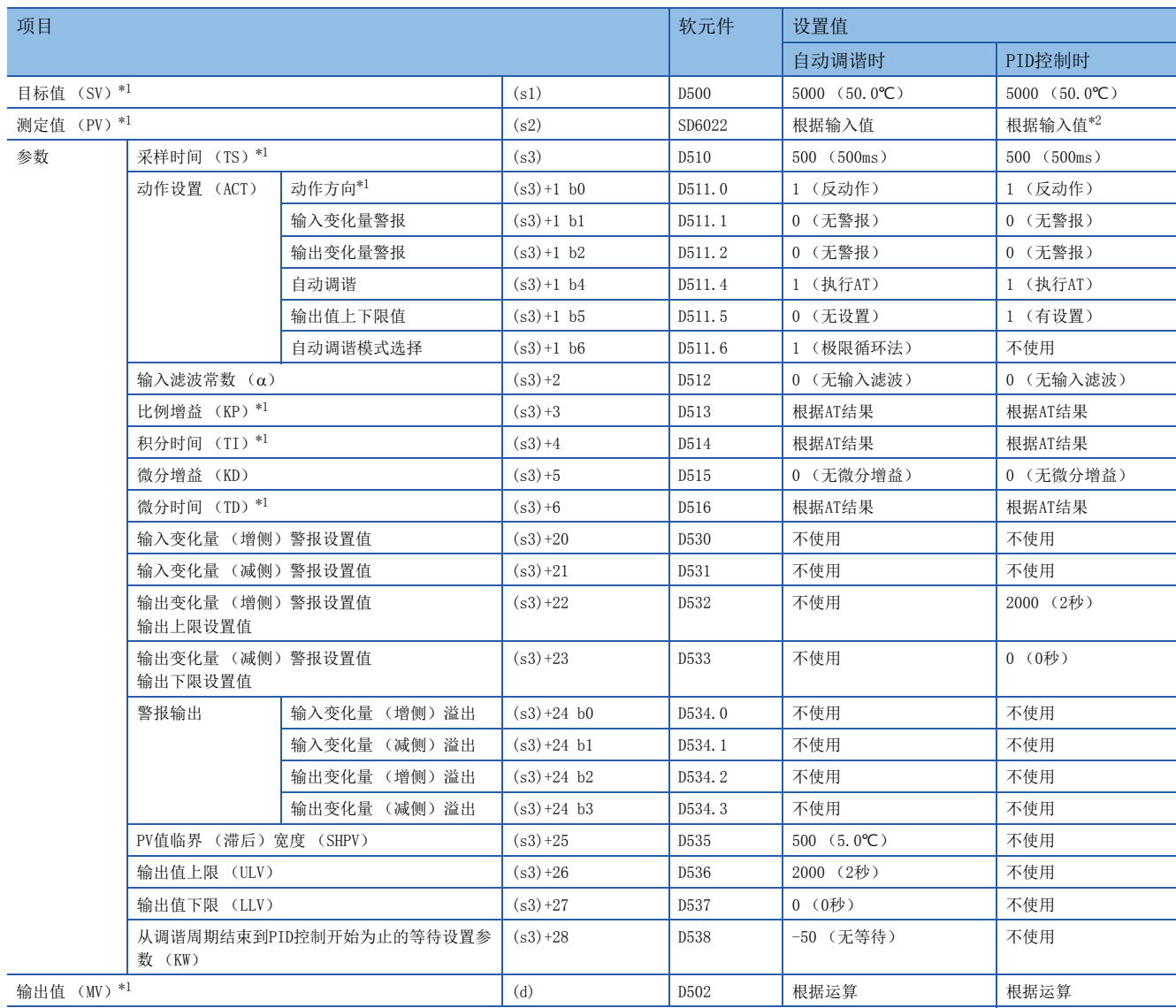

一: 未被占用的项目。

<span id="page-78-1"></span><span id="page-78-0"></span>\*1 必须设置。

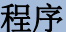

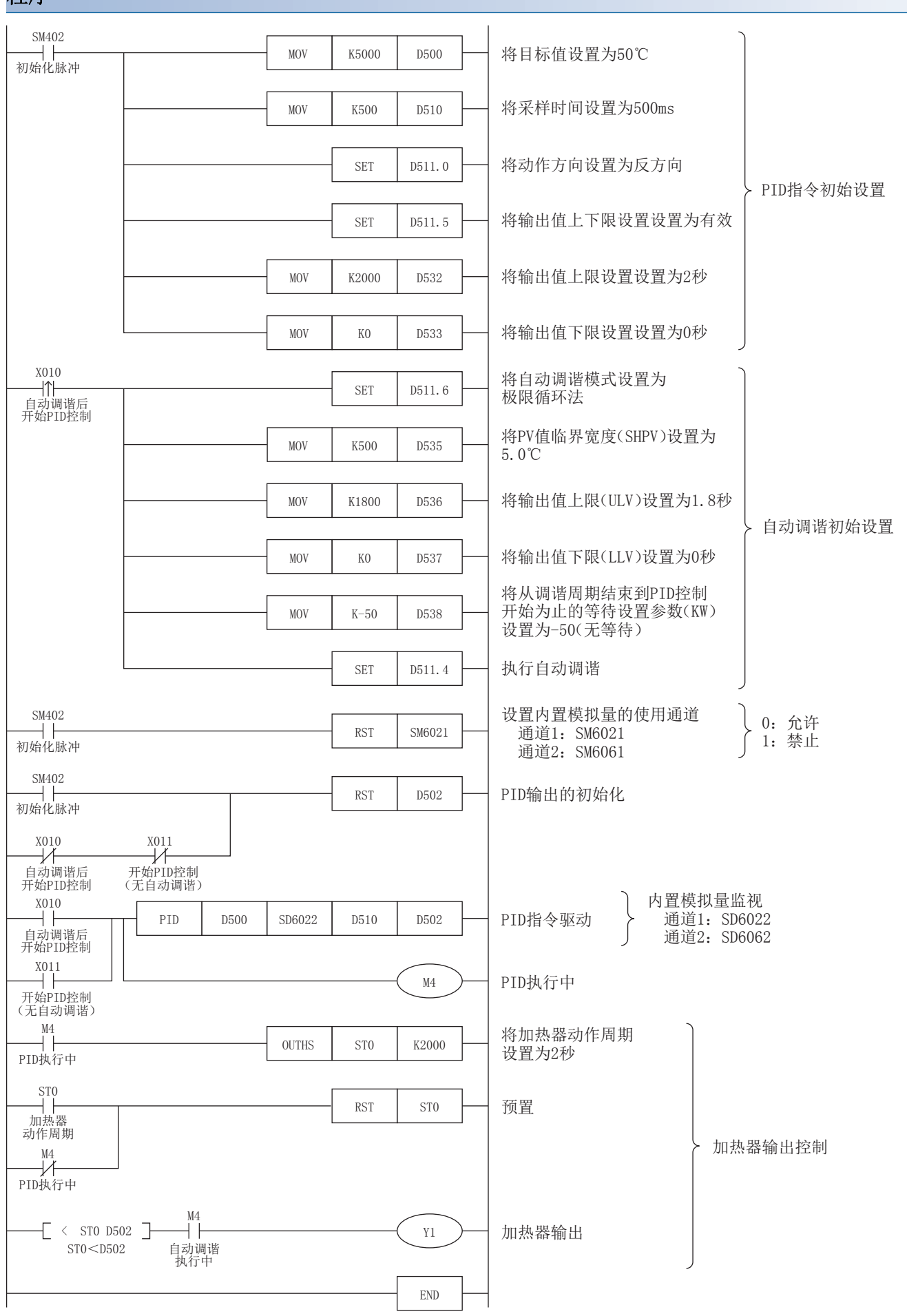

自动调谐 (阶跃响应法)+PID控制的样本程序示例。

# 使用软元件

程序中使用的软元件的内容如下所示。

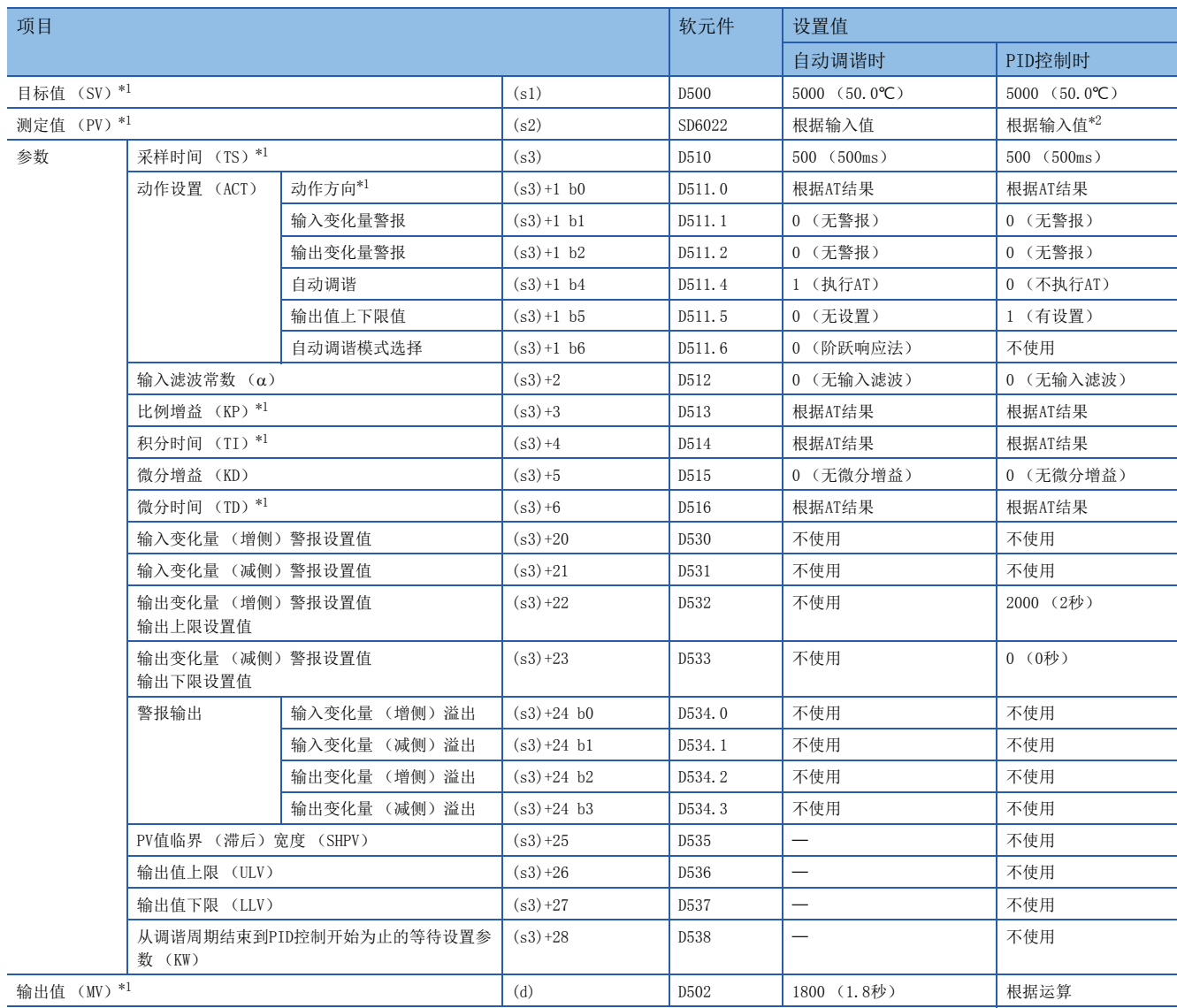

一: 未被占用的项目。

<span id="page-80-1"></span><span id="page-80-0"></span>\*1 必须设置。

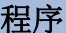

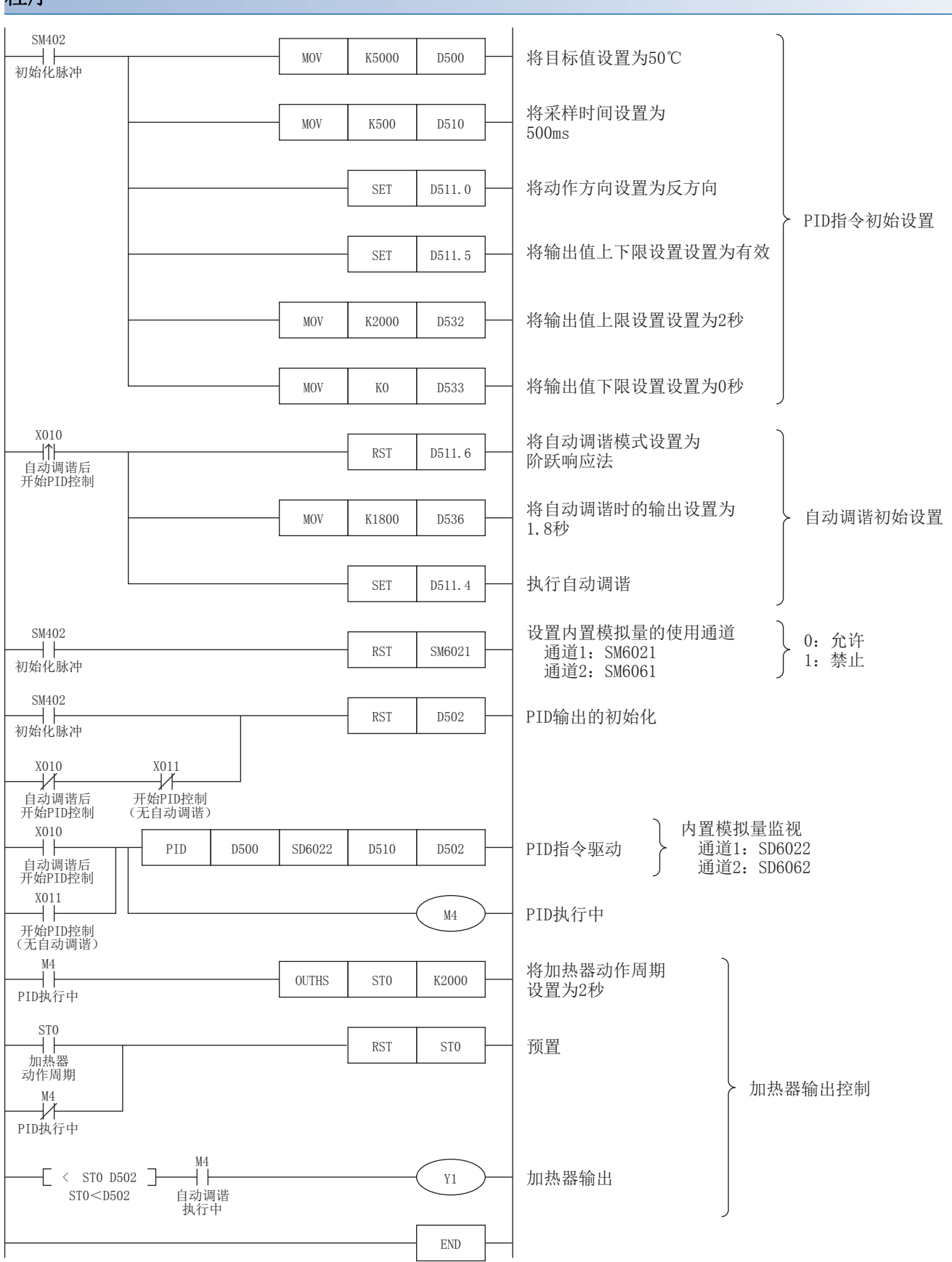

# 10 恒定扫描

根据程序中使用的指令的执行/非执行,扫描时间的处理时间会有所不同,因此每个扫描均有变化。通过设置恒定扫描,可将 扫描时间保持在一定时间的同时,反复执行程序,因此即使程序的执行时间变化,I/O刷新的间隔也可保持恒定。

• 设置了恒定扫描时 (设置值=10ms)

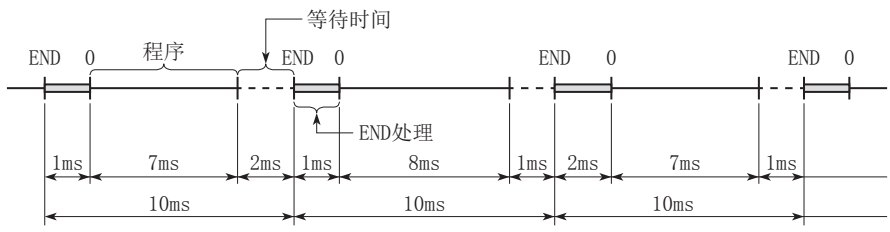

• 未设置恒定扫描时

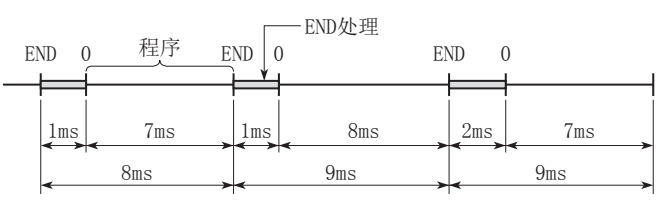

# 10.1 恒定扫描的设置

#### 设置恒定扫描。

℃) 导航窗口⇔[参数]⇒[FX5UCPU]⇒[CPU参数]⇒"RAS设置"⇒"恒定扫描设置"

### 画面显示

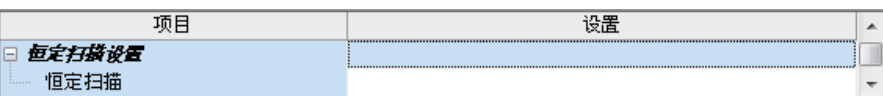

显示内容

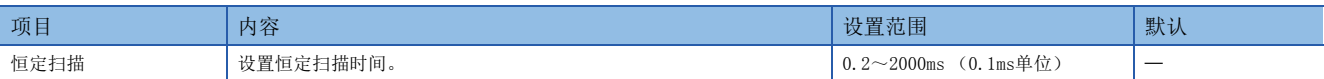

### 设置时间的条件

恒定扫描的设置时间应设置为满足以下关系式的值。

"WDT的设置时间">"恒定扫描的设置时间">"程序的最大扫描时间"

程序的最大扫描时间比恒定扫描的设置时间长时,会出错。此时将忽略恒定扫描,以程序的扫描时间执行。

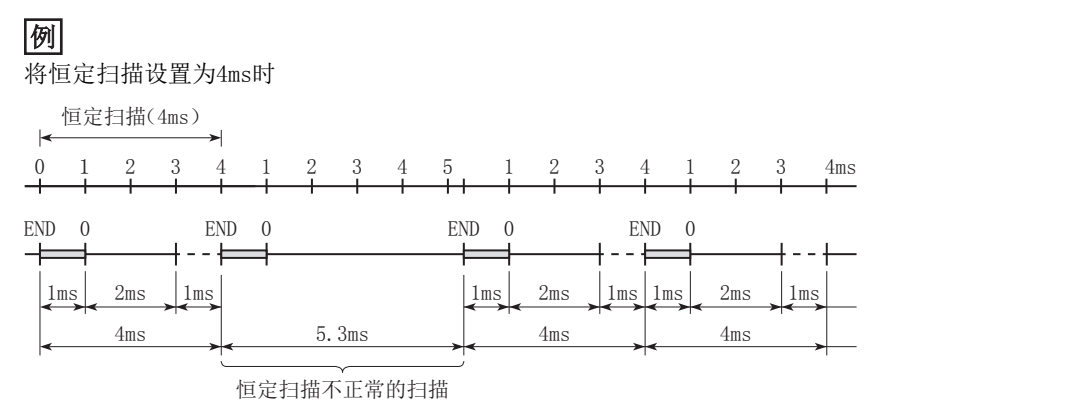

## 从END处理执行后至下一个扫描开始为止的等待时间

中止程序的处理,等待时间内如有以下处理请求,将执行对应的处理。

- 中断程序
- 恒定周期执行型程序
- 将中断发生作为触发的事件执行型程序
- 软元件/标签访问服务处理

# 11 远程操作

远程操作是在将CPU模块的RUN/STOP/RESET开关保持为RUN位置的状态下,从外部更改CPU模块的动作状态的操作。 远程操作有以下几种。

- 远程RUN/STOP
- 远程PAUSE
- 远程RESET

# 11.1 远程RUN/STOP

在将CPU模块的RUN/STOP/RESET开关保持为RUN位置的状态下,从外部将CPU模块置为RUN/STOP的状态。用于通过外部信号将远 处的CPU模块及控制盘内的CPU模块置为RUN/STOP状态等情况。

# 远程RUN/STOP的用途

以下情况方便使用。

- CPU模块位于远处时
- 从外部将控制盘内的CPU模块置为RUN/STOP时

# 远程RUN/STOP时的运算

进行了远程RUN/STOP时,程序的运算如下所示。

### 远程STOP时

执行程序至END指令,然后变为STOP状态。

#### 远程RUN时

STOP状态下执行远程RUN时会再次变为RUN状态,并从步0开始执行程序。

# 远程RUN/STOP的执行方法

远程RUN/STOP的执行方法如下所示。

### 通过触点执行的方法

使用参数设置RUN触点。可设置的软元件范围为X0~X17。

通过触点的ON/OFF,进行远程RUN/STOP。在CPU参数中设置触点的ON/OFF与RUN/STOP动作的对应关系。

• 设置为触点ON时为RUN的情况下

触点为OFF时,CPU模块将变为STOP状态。

触点为ON时,CPU模块将变为RUN状态。

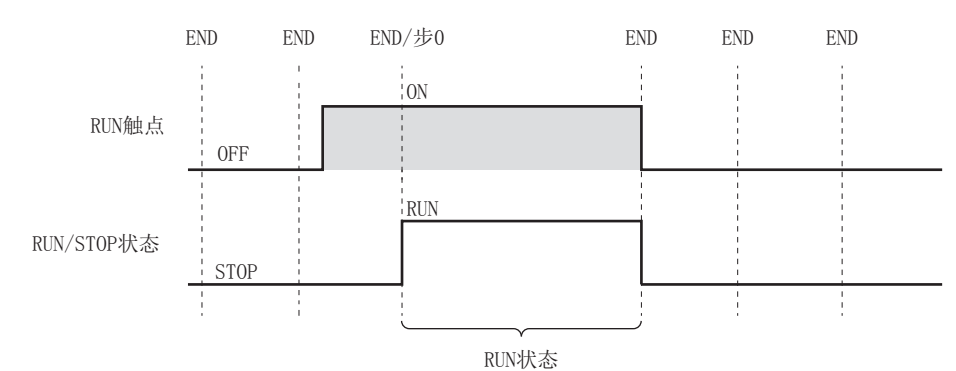

• 设置为触点ON时为STOP的情况下

触点为OFF时,CPU模块将变为RUN状态。

触点为ON时,CPU模块将变为STOP状态。

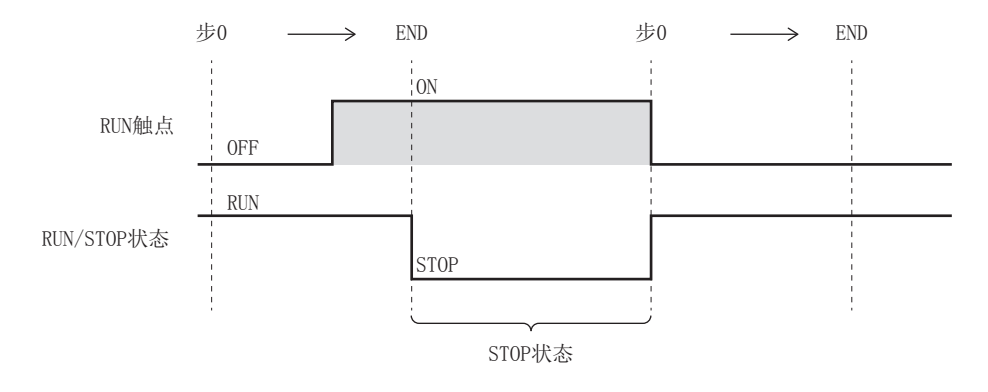

# 通过工程工具执行的方法

请参照以下手册。 GX Works3操作手册

## 通过使用SLMP的外部设备执行的方法

通过SLMP指令执行。关于指令,请参照以下手册。 MELSEC iQ-F FX5用户手册(SLMP篇)

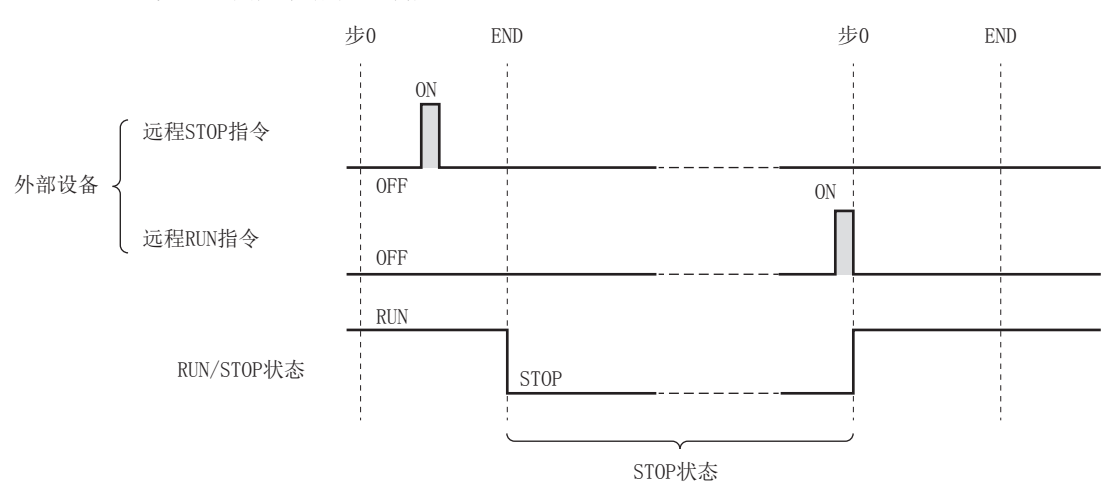

# 11.2 远程PAUSE

在将CPU模块的RUN/STOP/RESET开关保持为RUN位置的状态下,从外部将CPU模块置为PAUSE状态。PAUSE状态是指在保持所有输 出 (Y) 的ON/OFF状态的情况下停止CPU模块运算的状态。

# 远程PAUSE的用途

可用于将CPU模块为RUN状态时处于ON的输出(Y),即使置为STOP状态也希望保持ON不变的情况下。

# 远程PAUSE的执行方法

远程PAUSE的执行方法如下所示。

#### 通过工程工具执行的方法

请参照以下手册。 GX Works3操作手册

#### 通过使用SLMP的外部设备执行的方法

通过SLMP指令执行。关于指令,请参照以下手册。

MELSEC iQ-F FX5用户手册(SLMP篇)

- 在执行收到远程PAUSE指令的扫描的END处理时, PAUSE触点 (SM204) 将ON。PAUSE触点为ON的下一个扫描执行到END处理时, 会变为PAUSE状态,并停止运算。
- 收到远程RUN指令时,会再次从步0开始进行程序运算。

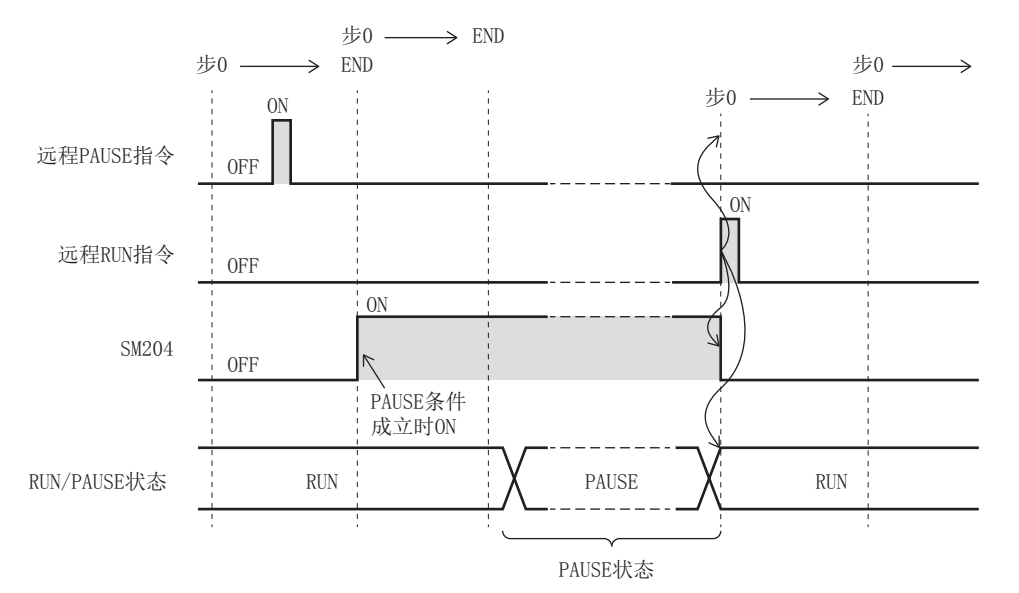

注意事项

#### ■事先强制置为ON或OFF状态时

PAUSE状态下事先强制置为ON或OFF状态时,应在PAUSE触点 (SM204)上设置互锁。

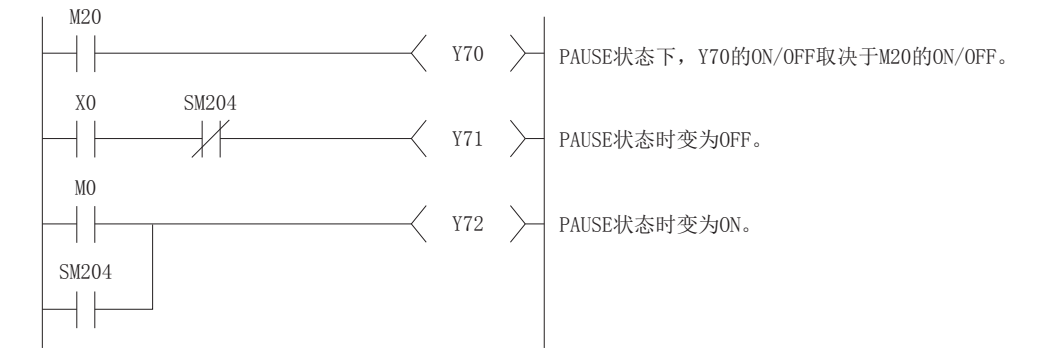

# 11.3 远程RESET

在CPU模块处于STOP状态时,通过从外部的操作对CPU模块进行复位操作。此外,CPU模块的RUN/STOP/RESET开关即使处于RUN位 置,在发生了自诊断功能可检测到的出错而导致CPU模块停止时,也可进行复位。

# 远程RESET的用途

当CPU模块处于远处且发生了出错时,可通过远程操作对CPU模块进行复位。

# 远程复位的允许设置

要执行远程RESET,需要进行允许远程复位的设置。

℃) 导航窗口⇔[参数]⇒[FX5UCPU]⇒[CPU参数]⇒"运行关联设置"⇒"远程复位设置"

画面显示

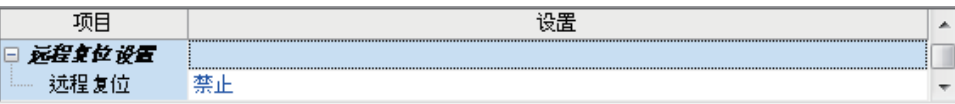

显示内容

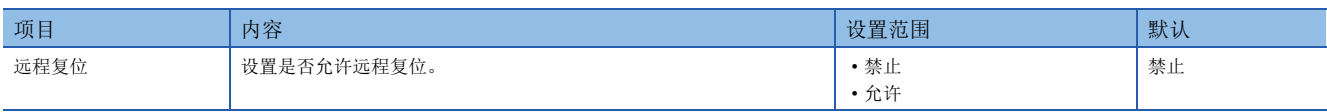

# 远程RESET的执行方法

远程RESET的执行方法如下所示。

### 通过工程工具执行的方法

请参照以下手册。 GX Works3操作手册

### 通过使用SLMP的外部设备执行的方法

请参照以下手册。 LOMELSEC iQ-F FX5用户手册(SLMP篇)

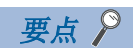

要进行远程RESET,需要事先将CPU参数的远程复位允许设置写入CPU模块。未设置时,不能进行远程RESET。

#### 注意事项

#### ■RUN状态时的远程RESET

CPU模块处于RUN状态时,不能通过远程RESET进行复位。应先通过远程STOP等操作将CPU模块置为STOP状态后,再进行远程 RESET。

#### ■复位处理完成后的状态

进行了远程RESET的CPU模块在复位处理完成后,CPU模块将变为RUN/STOP/RESET开关所设置的运行状态。RUN/STOP/RESET开关 处于STOP位置时变为STOP状态,处于RUN位置时变为RUN状态。

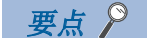

- 应注意, 如在CPU模块因出错而停止时进行了远程RESET, 则复位处理完成后, CPU模块将变为RUN/STOP/ RESET开关所设置的运行状态。
- 即使通过工程工具进行远程RESET, CPU模块的状态仍没有变化时, 应确认是否在CPU参数中进行了远程复位 的设置。未设置时,即使工程工具的复位处理完成,也不会执行CPU模块的复位处理。

#### ■因噪声而发生异常时

应注意,CPU模块因噪声而发生异常时,可能无法通过远程RESET进行复位。无法通过远程RESET复位时,应通过RUN/STOP/ RESET开关进行复位或重新启动CPU模块的电源。

# 11.4 远程操作与CPU模块的关系

### 远程操作与CPU模块的RUN/STOP状态的关系

远程操作与CPU模块的RUN/STOP状态的组合所对应的CPU模块的动作状态如下所示。

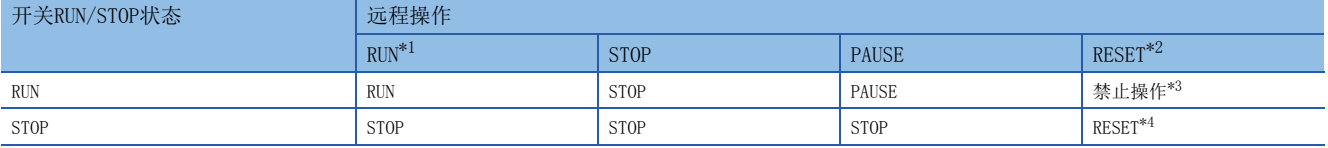

<span id="page-88-0"></span>\*1 通过RUN触点执行时,需要通过CPU参数进行RUN触点的设置。

<span id="page-88-1"></span>\*2 需要通过CPU参数进行远程复位的设置。

<span id="page-88-2"></span>\*3 通过远程操作将CPU模块置于STOP状态时,可进行远程RESET。

<span id="page-88-3"></span>\*4 也包括CPU模块因出错而停止的情况。

# 12 软元件/标签存储器区域设置

设置软元件/标签存储器的各区域的容量。

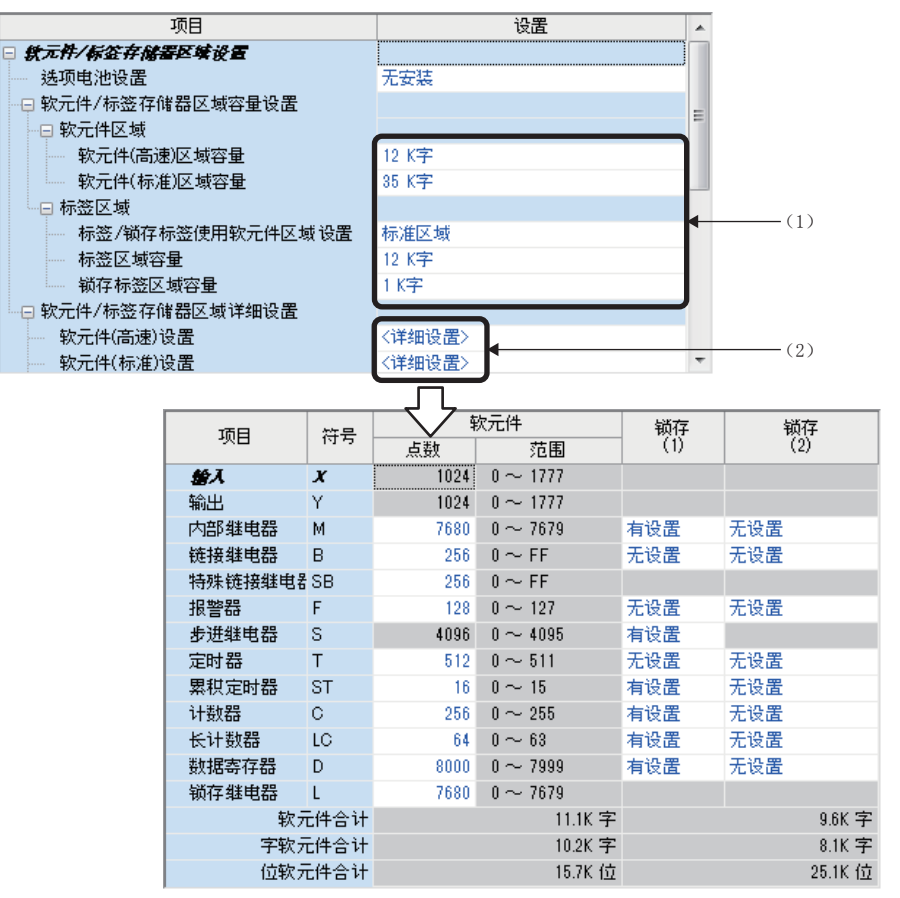

(1)可更改各区域的容量。([90页 软元件/标签存储器区域设置\)](#page-91-0) (2)可更改用户软元件的点数。([91页 软元件设置](#page-92-0))

# 12.1 各区域的默认容量

#### 各区域的默认容量如下所示。

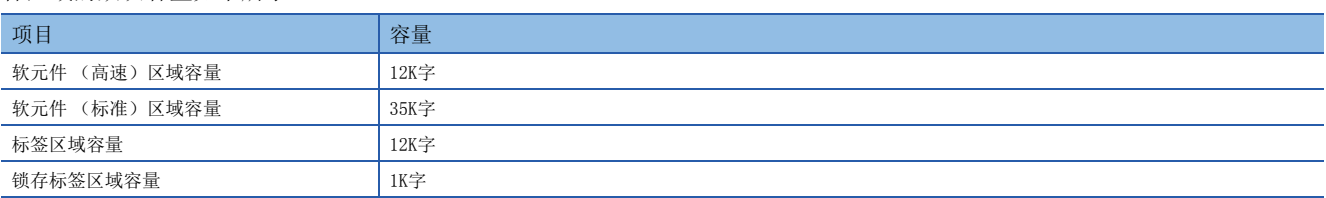

# <span id="page-90-0"></span>12.2 各区域容量的设置范围

软元件/标签存储器区域的各区域容量的设置范围如下所示。

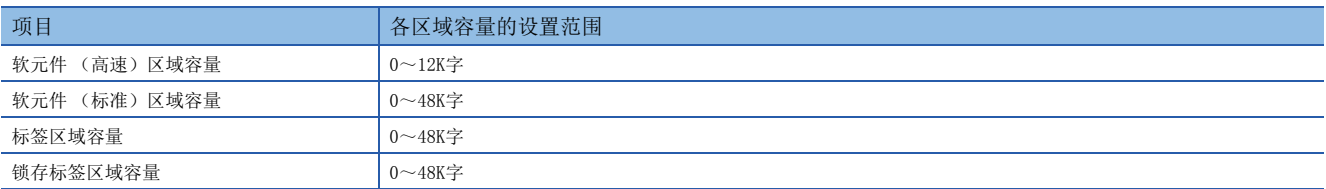

### 标签/锁存标签区域容量的限制

#### ■标签/锁存标签使用软元件区域设置为标准区域时

标签区域容量+锁存标签区域容量+软元件 (标准)区域容量48K字 (1K字单位)

#### ■标签/锁存标签使用软元件区域设置为高速区域时

标签区域容量+锁存标签区域容量+软元件 (高速)区域容量≤12K字 (IK字单位)

#### ■使用FB时

使用FB时,除FB用中已定义的标签以外,还会消耗标签追加用边距区域。 每个FB实例,将消耗以下容量。 标签区域:48字 锁存区域:16字

# <span id="page-91-0"></span>12.3 软元件/标签存储器区域设置

可更改软元件/标签存储器区域中配置的各数据区域的容量。

℃)导航窗口⇔[参数]=[FX5UCPU]=[CPU参数]="存储器/软元件设置"= "软元件/标签存储器区域设置"

#### 操作步骤

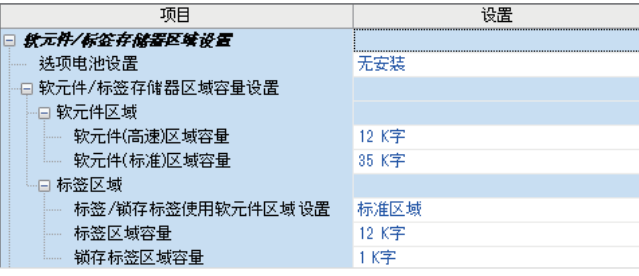

- "<sup>软元件/标签存储器区域设置"画面 *1.* 2. 在"选项电池设置"中选择是否使用电池。(仅</sup> 限使用选项电池时)
	- *2.* 在"软元件/标签存储器区域容量设置"中设置各 区域的容量。

#### 显示内容

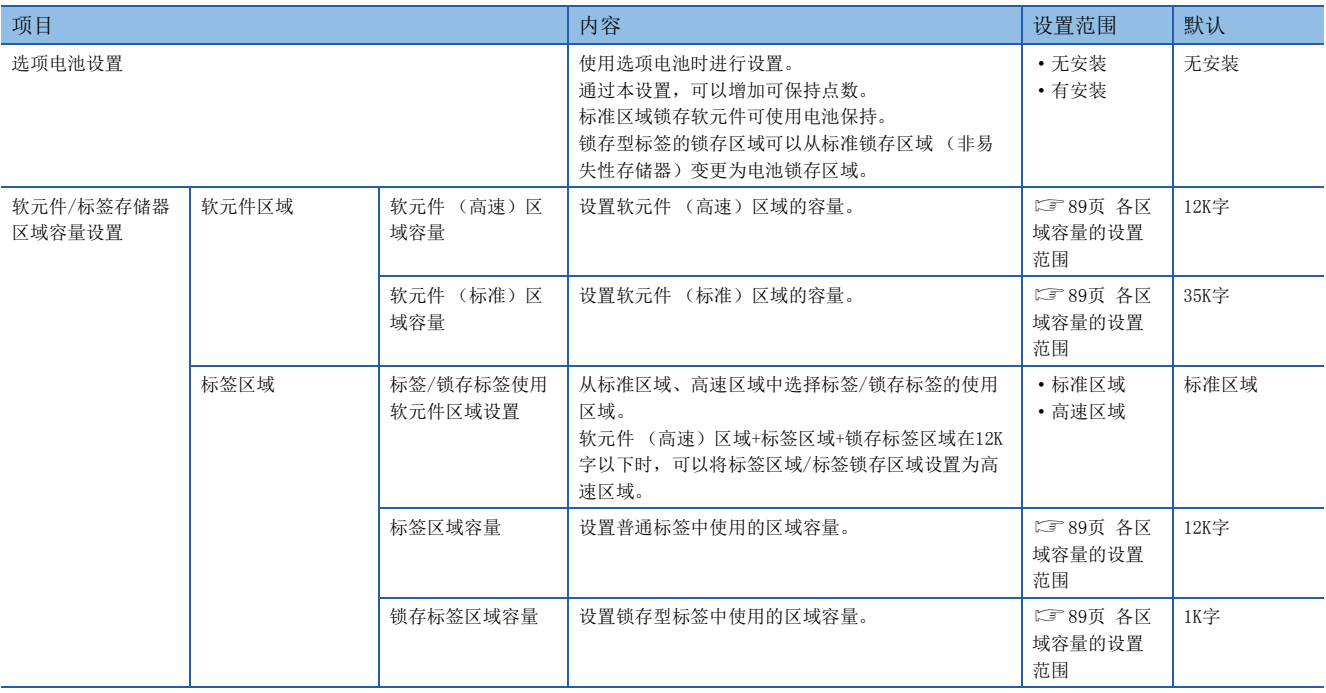

# 要点》

高速区域:可以进行高速访问的区域。通过非易失性存储器进行保持。

标准区域: 使用选项电池时可以保持的区域。此外,关于锁存型标签, 当锁存区域设置为标准锁存区域时, 通 过非易失性存储器进行保持。

# <span id="page-92-0"></span>12.4 软元件设置

更改各用户软元件的点数。

℃) 导航窗口⇔[参数]⇒[FX5UCPU]⇒[CPU参数]⇒"存储器/软元件设置"⇒"软元件/标签存储器区域设置"⇒"软元件/标 签存储器区域详细设置"⇒"软元件(高速)设置/软元件(标准)设置"⇒"详细设置"

#### 画面显示

"软元件 (高速)设置"详细画面

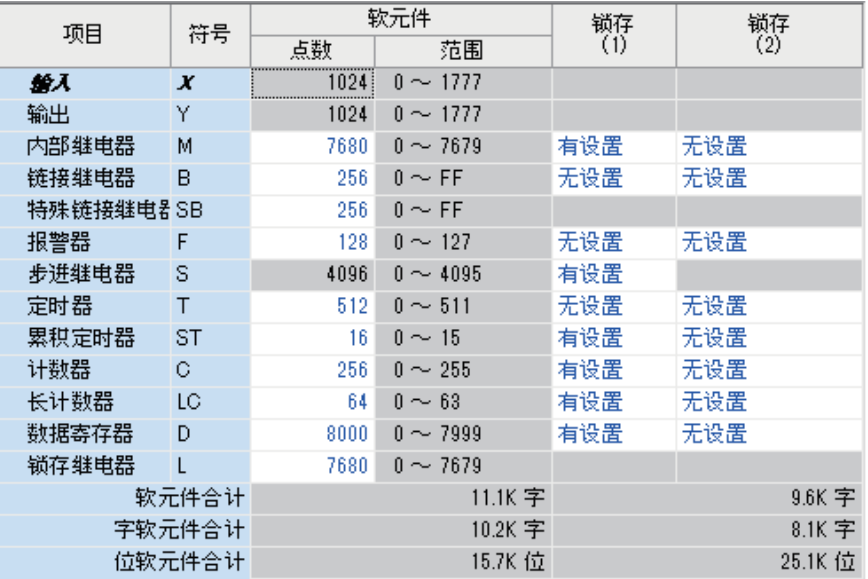

"软元件 (标准)设置"详细画面

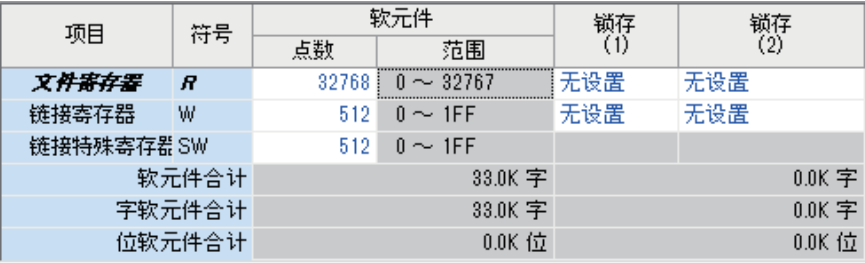

要点

设置时应确保各用户软元件的点数合计不超过软元件区域的容量。(に) [90页 软元件/标签存储器区域设置\)](#page-91-0)

# 软元件点数的使用范围

软元件设置中所设置的软元件点数的使用范围如下所示。

## 软元件 (高速)设置

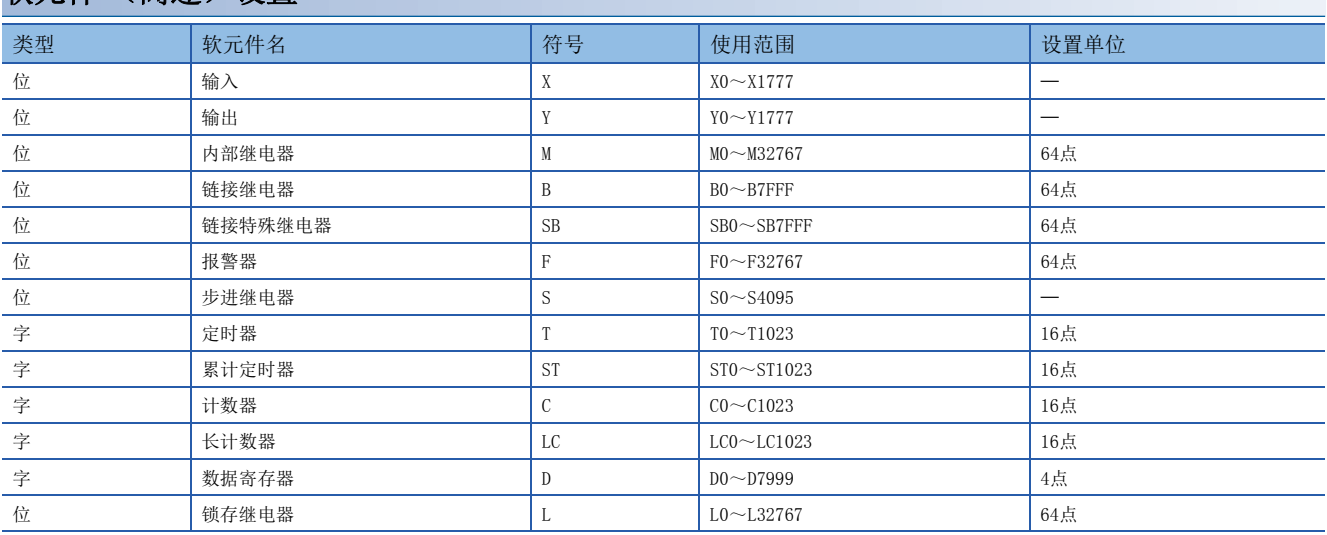

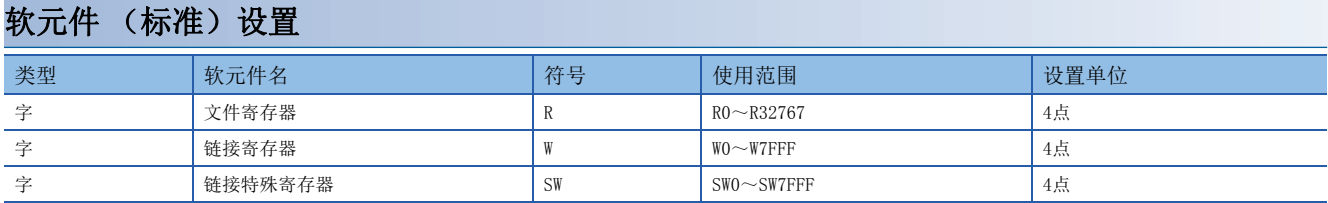

# 13 软元件初始值设置

以无程序方式将程序中使用的软元件的初始值设置到软元件中。

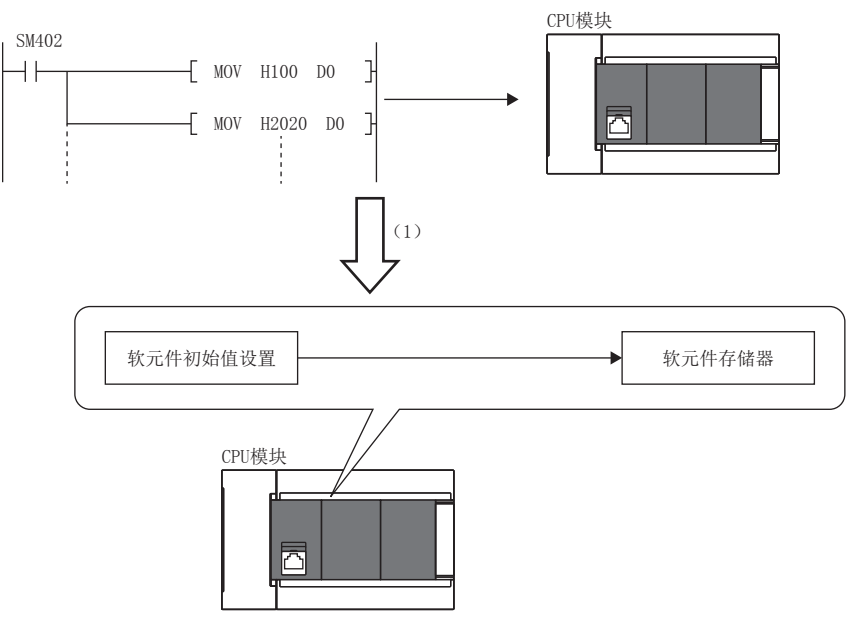

(1)使用软元件初始值时,无需将数据设置到软元件中的程序。

# 13.1 软元件初始值的设置

使用软元件初始值所需的设置如下所示。

# 软元件初始值的设置

软元件初始值的设置如下所示。

#### 设置步骤

软元件初始值的使用步骤如下所示。

*1.* 需要预先创建软元件初始值文件。将初始值设置到全局软元件中时,创建设置初始值的任意文件名的软元件初始值文件, 并设置范围。

*2.* 在软元件存储器中,在软元件初始值文件所设置的范围内设置软元件初始值数据。

GX Works3操作手册

*3.* 在"软元件存储器登录引用"中选择步骤2.所设置的软元件存储器。通过执行软元件存储器的登录引用,在软元件初始 值文件中设置的软元件中,软元件存储器中指定的数据将作为软元件初始值而生效。

GX Works3操作手册

- 4. 设置CPU参数。(LF [94页 初始值设置](#page-95-0))
- *5.* 将设置的软元件初始值文件、CPU参数写入至CPU模块。 GX Works3操作手册
- $6.$  将电源OFF $\rightarrow$ ON时、复位时或STOP $\rightarrow$ RUN时指定的软元件初始值文件的数据自动设置到指定的软元件中。

### <span id="page-95-0"></span>初始值设置

进行初始值设置。

 $\mathcal{L}$ ) 导航窗口 $\circ$  [参数] $\circ$  [FX5UCPU] $\circ$  [CPU参数] $\circ$  "文件设置" $\circ$  "初始值设置"

#### 画面显示

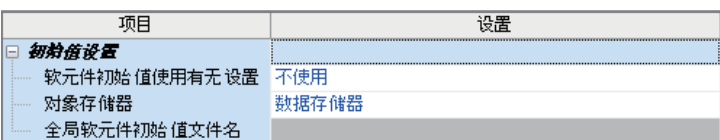

#### 显示内容

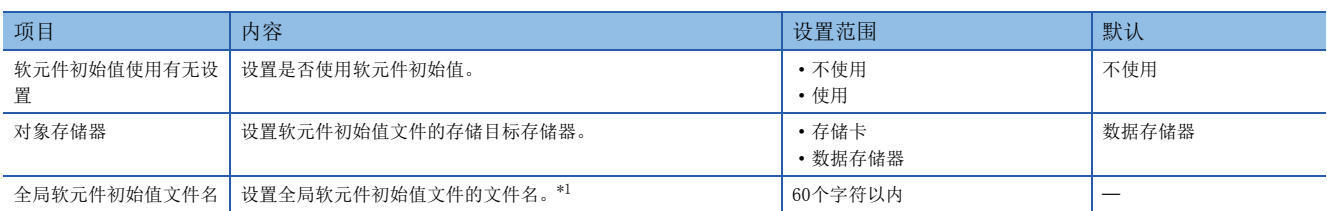

<span id="page-95-1"></span>\*1 空白时,按不使用全局软元件初始值处理。

# 软元件初始值的设置个数与1个范围的最大范围

1个软元件初始值文件中,1个范围最多可设置8000点,最多可设置1000个范围。

# 13.2 可设置的软元件

关于可设置软元件初始值的软元件,请参照以下手册。 GX Works3操作手册

# 14 锁存功能

CPU模块的各软元件/标签内容在以下情况下将被清除,变为默认值。

• CPU模块的电源OFF→ON时

- 复位时
- 超过允许瞬停时间的停电

锁存设置的各软元件/标签内容即使在以上情况下也将被停电保持。因此,在连续控制中进行数据管理时,即使发生了CPU模块 的电源OFF或超过允许瞬停时间的停电时,也可保持各数据并继续进行控制。

# 14.1 锁存的类型

锁存的类型有锁存 (1)和锁存 (2)2种。 通过锁存清除操作,可在锁存 (1)和锁存 (2)中选择可清除范围。 关于锁存清除,请参照に了[97页 锁存范围数据的清除](#page-98-0)。

# 14.2 可锁存的软元件/标签

可锁存的软元件及标签如下所示。

## 可锁存的软元件

#### 可锁存的软元件如下所示。

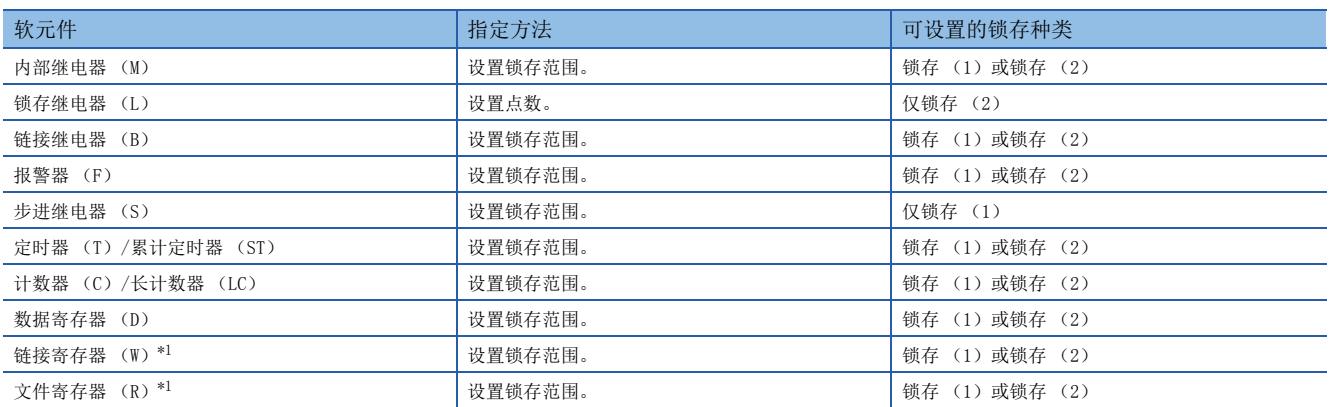

<span id="page-96-0"></span>\*1 仅在使用选项电池时可锁存。

## 可锁存的标签

可锁存的标签如下所示。

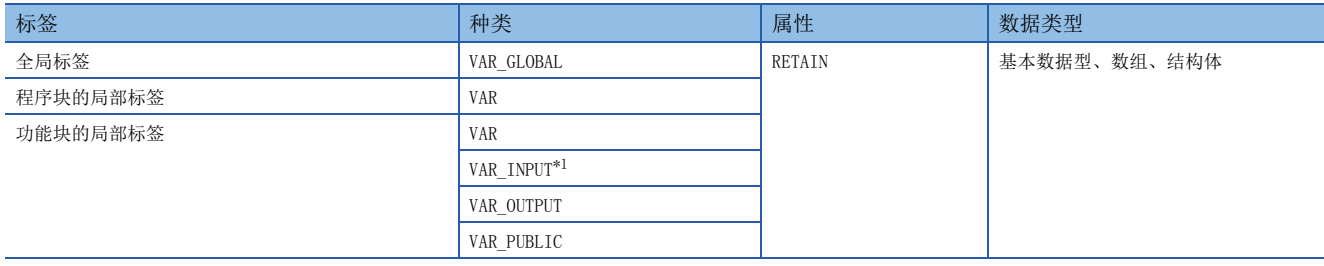

<span id="page-96-1"></span>\*1 仅可使用子程序型FB。

# 锁存设置

锁存设置的相关内容如下所示。

## 软元件的锁存设置

可对1个软元件类型设置多个锁存范围。锁存 (1)及锁存 (2)合计最多可设置2个锁存范围。但是,锁存 (1)及锁存 (2) 的设置范围不能重复。

#### ■锁存范围的设置

设置锁存的软元件及其范围,以及锁存的类型。

#### 操作步骤

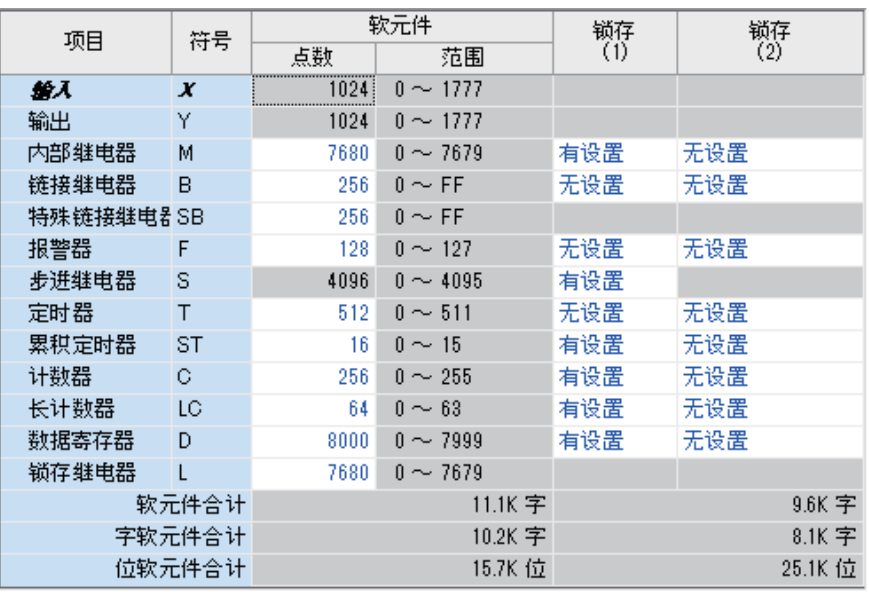

- "软元件设置"画面 *1.* 点击"软元件设置"的"详细设置  $"$ 。
	- *2.* 在"软元件设置"画面中如选择锁 存软元件的锁存类型,将显示"锁 存范围设置"画面。
	- 导航窗口⇒[参数 ]  $\Rightarrow$  [FX5UCPU]  $\Rightarrow$  [CPU参数]  $\Rightarrow$  "存 储器/软元件设置"⇒"软元件/ 标签存储器区域详细设置" > " 软元件设置"→"详细设置"

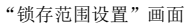

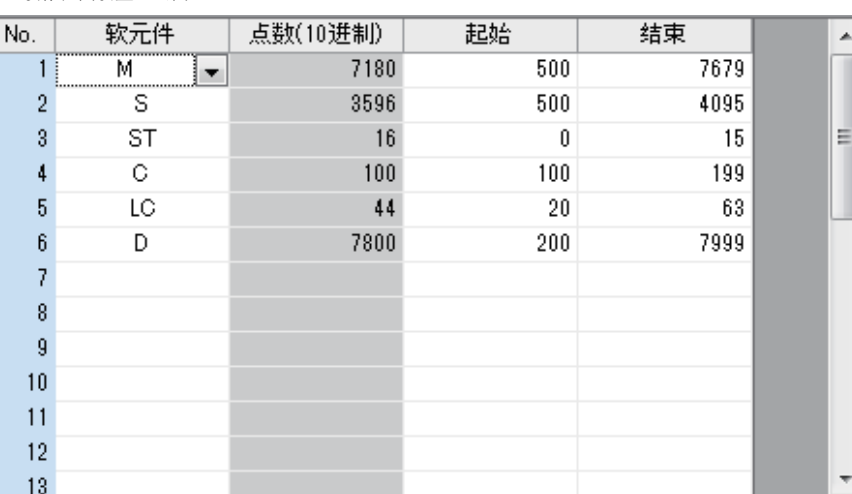

3. 确认锁存类型的标签后,选择要设 置的软元件,并设置锁存范围 (起始、最终)。

#### 标签的锁存设置

标签的锁存设置如下所示。

#### 操作步骤

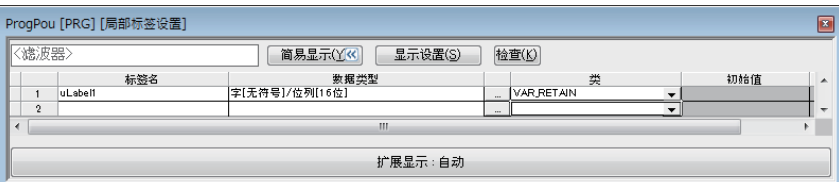

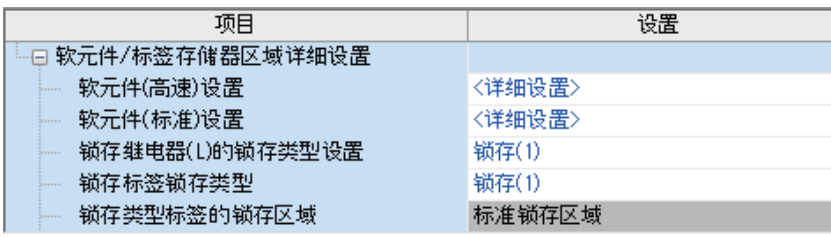

# <span id="page-98-0"></span>14.4 锁存范围数据的清除

可通过以下操作,清除锁存范围的数据。

#### 通过锁存清除进行清除的方法

通过工程工具进行。(LLIGX Works3操作手册)

**て 「在线]⇒[CPU存储器操作]** 

- 通过CPU存储器操作,可选择要清除的范围。
- 清除锁存范围外的软元件。
- 清除锁存范围外的软元件+锁存 (1)的范围。
- 清除锁存范围外的软元件+锁存 (1)的范围+锁存 (2)的范围。

#### 通过程序进行清除的方法

#### ■通过程序进行清除

对锁存的软元件执行RST指令,或通过MOV/FMOV指令传送K0进行清除。

#### ■通过特殊继电器 (SM8031、SM8032)进行清除

- SM8031:清除锁存范围外的软元件。
- SM8032: 清除锁存 (1) 的范围及锁存 (2) 的范围。

# 14.5 注意事项

使用锁存功能时的注意事项如下所示。

- 关于链接寄存器 (W)、锁存标签以外的软元件,在通过参数更改了锁存范围及软元件点数时,将按照更改前的锁存范围设 置进行锁存。此外, CPU模块的电源OFF→ON或复位导致锁存范围设置的参数在上次动作与本次动作中有所不同时, 仅恢复锁 存范围重复部分的锁存数据。
- 关于锁存标签,在通过参数更改了锁存范围及软元件点数时,将清除 (0)所有锁存标签。
- 关于锁存标签,在更改了CPU参数、程序文件、FB文件、全局标签设置文件时,将清除 (0) 所有锁存标签。
- 即使通过CPU存储器操作及特殊继电器进行清除操作,特殊继电器/特殊寄存器也不会被清除。
- 标签的编辑画面 **1.** 在标签编辑画面中将标签属性指定 为"RETAIN"。
- "软元件/标签存储器区域详细设置"画面 *2.* 可进行标签锁存设置的锁存类型有 锁存 (1)及锁存 (2),选择其 中之一。设置的锁存类型适用于所 有锁存属性的标签。
	- √ 导航窗口⇒[参数 ]⇔[FX5UCPU]⇒[CPU参数]⇔"存 储器/软元件设置"⇒"软元件/ 标签存储器详细设置"⇒"锁存 标签锁存类型"

# $15$  存储卡功能

对使用了SD存储卡的功能进行说明。

# 15.1 SD存储卡强制停止

即使正在执行使用了SD存储卡的功能,也可在不进行电源ON→OFF的情况下停止使用SD存储卡。

### SD存储卡的强制停止方法

通过以下操作强制停止SD存储卡。

#### ■通过SD存储卡使用停止开关进行的操作

- *1.* 将SD存储卡使用停止开关按压1秒以上。
- **2.** CARD READY LED闪烁→熄灯[。\\*1](#page-99-0)
- *3.* 拔出SD存储卡。
- <span id="page-99-0"></span>\*1 有正在访问SD存储卡的功能时,等该功能的访问完成后, CARD READY LED将熄灯, 因此根据功能不同, 从闪烁到熄灯的时间会有所不同。

#### ■通过特殊继电器进行的操作

*1.* 将SM606 (SD存储卡强制使用停止指示)置为ON。

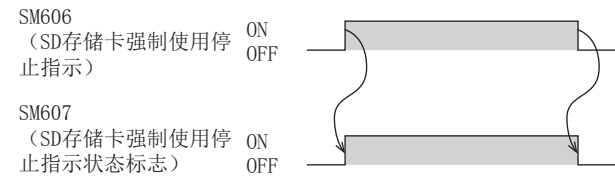

- *2.* 确认CARD READY LED处于熄灯状态或SM607 (SD存储卡强制使用停止状态标志)处于ON状态。
- *3.* 拔出SD存储卡。

### 访问SD存储卡的功能的动作

对SD存储卡的访问中执行了本功能时,以及SD存储卡使用停止后访问了SD存储卡时的动作如下所示。

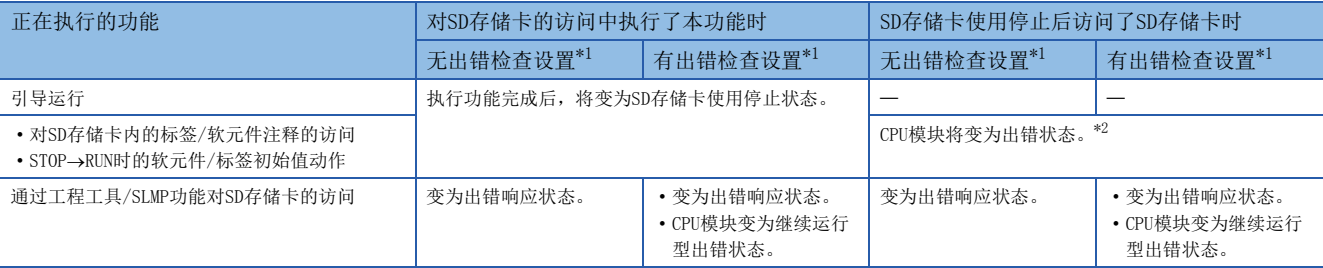

<span id="page-99-1"></span>\*1 设置是否检测,SD存储卡强制停止后的因对SD存储卡的访问导致的出错。

<span id="page-99-2"></span>\*2 变为与未安装SD存储卡时相同的动作。

### SD存储卡强制停止状态的解除

SD存储卡变为使用停止状态后,可通过以下操作解除SD存储卡使用停止状态。

- *1.* 重新安装SD存储卡[。\\*1](#page-100-0)
- 2. CPU模块的电源OFF→ON或复位。
- <span id="page-100-0"></span>\*1 CARD READY LED闪烁→亮灯。

#### 注意事项

SD存储卡强制停止的注意事项如下所示。

· 通过SD存储卡使用停止开关执行强制停止操作与通过SM606执行强制停止操作时, 先执行的操作将变为有效, 后执行的操作 将变为无效。例如,通过SD存储卡使用停止开关执行强制停止后,在不拔出SD存储卡的状态下对SM606进行了ON->OFF时,可 解除SD存储卡的使用停止状态。通过SD存储卡使用停止开关执行强制停止后,拔出SD存储卡,之后将SM606置为ON时,SM606 的操作将被忽略。

# 15.2 引导运行

在CPU模块的电源OFF→ON时或复位时,将保存在SD存储卡内的文件传送至CPU模块自动判别的传送目标存储器。

#### 引导运行的步骤

引导运行的步骤如下所示。

- *1.* 进行引导文件设置。
- *2.* 安装SD存储卡。
- *3.* 将引导文件设置及引导文件写入至SD存储卡中。
- **4.** CPU模块的电源OFF→ON或复位。

## 可指定的文件类型

引导对象文件如下所示。

- 参数文件 (系统参数、CPU参数、模块参数、模块扩展参数)
- 远程口令
- 全局标签 (全局标签设置文件、标签初始值)
- 程序文件 (程序、恢复信息)
- FB文件 (FB、恢复信息)
- 软元件注释
- 软元件初始值

## 引导设置

进行引导运行所需的设置。

℃ 导航窗口⇔[参数] =>[FX5UCPU] => [存储卡参数] => [引导设置]

#### 操作步骤

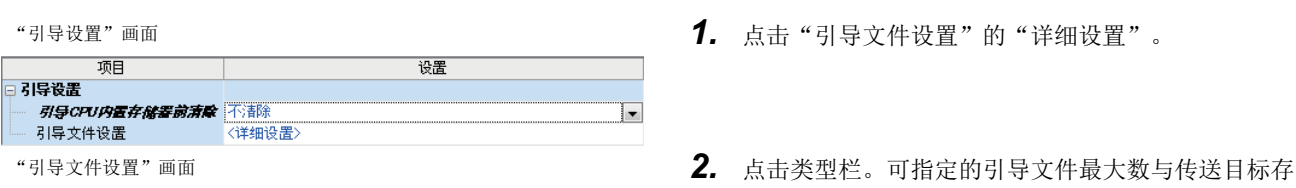

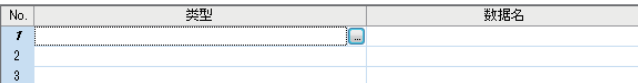

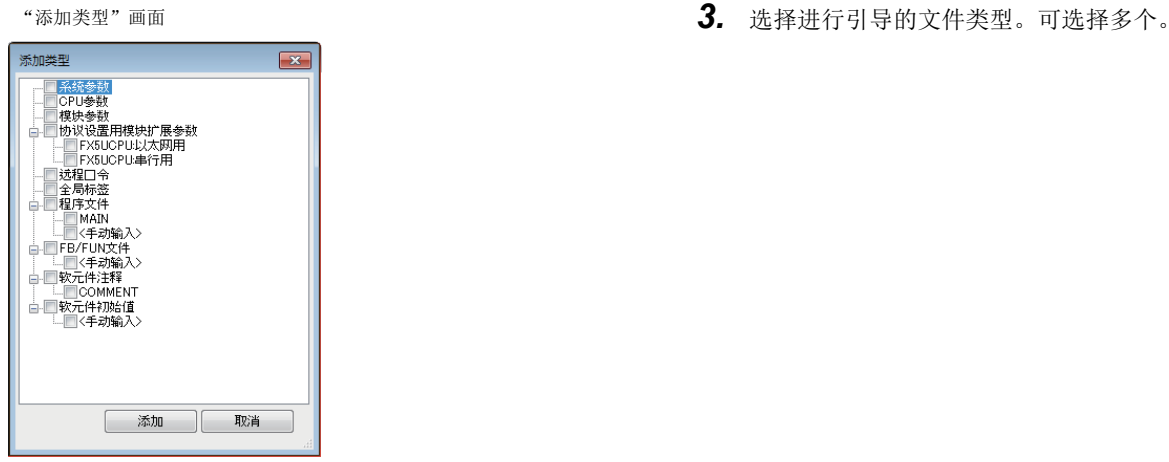

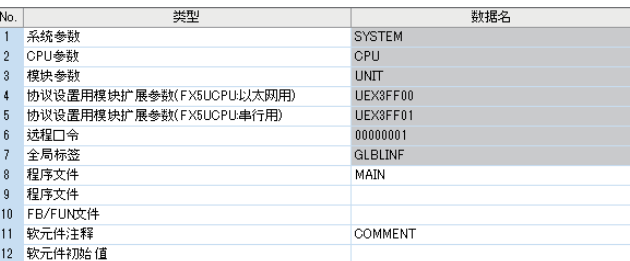

#### 显示内容

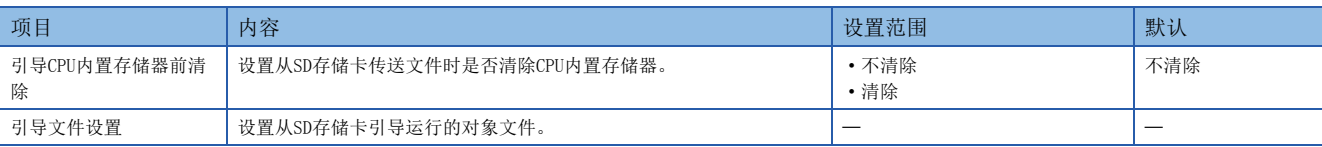

- 
- 储器中可存储的文件数相同。
- 

"引导文件设置"画面 *4.* 设置数据名 (文件名)。

## 可指定的最大引导文件数

与传送目标存储器中可存储的文件数相同。

#### 设置安全功能时的动作

设置了安全功能时的动作如下所示。

#### ■设置安全密钥时

要引导的程序文件中设置了安全密钥,且程序文件中的安全密钥与CPU模块中的安全密钥不一致时,将变为引导出错。此外, CPU模块中未写入安全密钥时,也将变为引导出错。

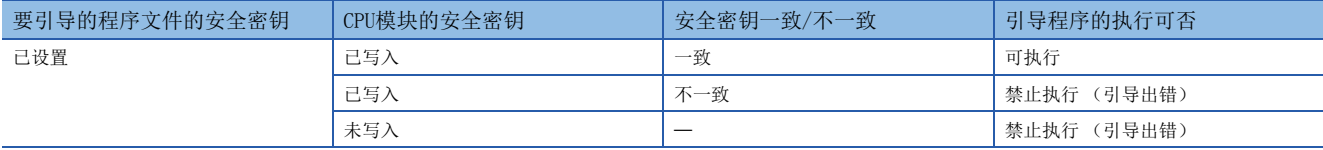

#### ■设置文件口令32时

传送源的引导文件及传送目标的文件两方均设置了文件口令32时,仅在口令一致时才进行传送。此外,某一方设置了文件口令 32时,不进行传送。

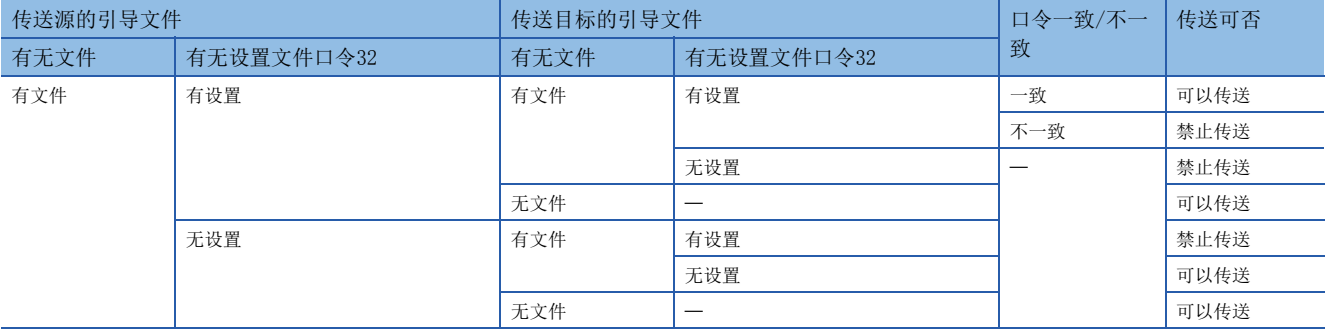

### 注意事项

引导运行的注意事项如下所示。

• 将参数文件设置为引导文件时,将覆盖传送目标模块内部存在的参数文件。此外,即使SD存储卡内存储了参数文件,但如果 未设置为引导文件,也将按照模块内部的参数文件的设置执行动作。

• 写入到SD存储卡的程序 (引导文件设置中设置的程序)的类型应与传送目标的CPU模块的型号相同。

# 16 软元件/标签访问服务处理设置

是通过参数,任意指定END处理中实施的软元件/标签访问服务处理的执行次数的功能。

通过软元件/标签访问服务处理设置功能,可抑制因与外围设备的通信响应提高及软元件/标签访问服务处理而引起的扫描时间 的延长。由此,可构筑最佳的系统服务处理环境。

## 关于软元件/标签访问服务处理

软元件/标签访问服务处理是对与扫描处理不同步发生的来自外围设备的请求报文作出的响应处理。(到对1个请求报文的"请 求报文的解释→根据请求进行内部处理→创建响应报文"为止的处理) 软元件/标签访问服务处理的执行时机为END处理。

### 要点 ◎

在每个END处理执行来自所连接的所有外围设备的请求报文时,根据在1个扫描期间接收到的请求报文数,有可 能加大对扫描时间的影响 (延迟、偏差)。因此,需设置1次END处理执行的软元件/标签访问服务处理的次数 (端口数),根据构建的系统对软元件/标签访问服务处理的次数进行调整,以使扫描时间和对外围设备的响应 时间保持平衡。

### 可否对应软元件/标签访问服务处理设置

关于可否对应服务处理设置的问题,如下所示。

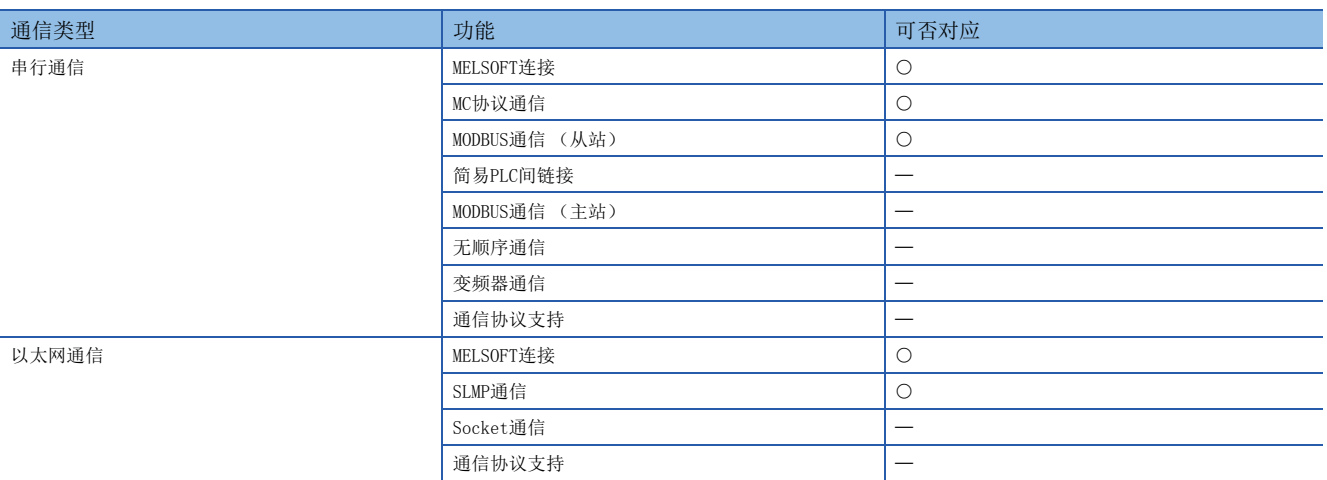

:对象

一:对象外

### 软元件/标签访问服务处理的详细动作

以下对软元件/标签访问服务处理的详细动作进行说明。 软元件/标签访问服务处理有以下方法,各自的特点如下所示。

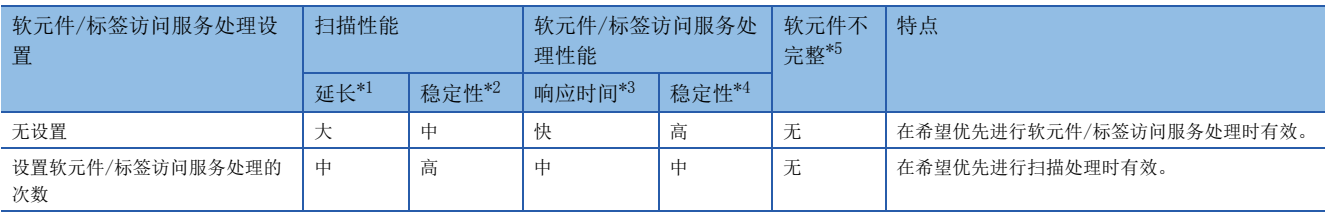

<span id="page-104-1"></span>\*1 表示通过软元件/标签访问服务处理,扫描时间最多延长多少。

<span id="page-104-2"></span>\*2 表示通过软元件/标签访问服务处理,扫描时间有多大变动即偏差程度。

<span id="page-104-3"></span>\*3 表示从接收到来自外围设备等的软元件/标签访问服务处理请求到返回响应为止的时间的速度。

<span id="page-104-4"></span>\*4 表示根据从外围设备接收到的软元件/标签访问服务处理请求的内容,到返回响应为止的时间有多大变动即偏差程度。

<span id="page-104-0"></span>\*5 表示是否发生软元件的不完整。

#### ■软元件/标签访问服务处理设置"无设置"

在每个扫描时间内可始终执行所有的软元件/标签访问服务处理,因此即使在使用了多个外围设备的系统中,也可进行稳定通 信。

要点 ◎

不存在请求数据时,不进行等待请求的处理。

#### ■软元件/标签访问服务处理设置"设置服务处理的次数"

可设置在1个扫描时间内执行的软元件/标签访问服务处理的次数,因此即使在使用了多个外围设备的系统中,扫描时间也将稳 定。

#### STOP/PAUSE中的动作

STOP/PAUSE中,与软元件/标签访问服务处理设置无关,都会在1个扫描内处理所有请求。

但是,来自相同端口的请求,1个扫描内仅处理1次。

例如,对串行通信通道1处理后,即使在处理以太网连接1中,串行通信通道1再次接收到新的指令请求,也不会在该扫描中执 行第2次的请求,而会留待下一个扫描中执行。

#### 设置方法

设置软元件/标签访问服务处理的指定方法。

 $\mathcal{L}$ ) 导航窗口 $\circ$ [参数] $\circ$ [FX5UCPU] $\circ$ [CPU参数] $\circ$ "服务处理设置" $\circ$ "软元件·标签访问服务处理设置"

#### 画面显示

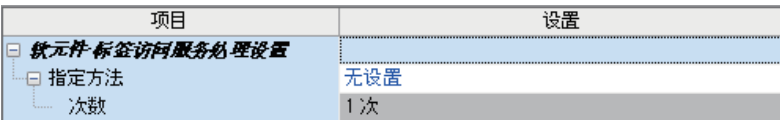

#### 显示内容

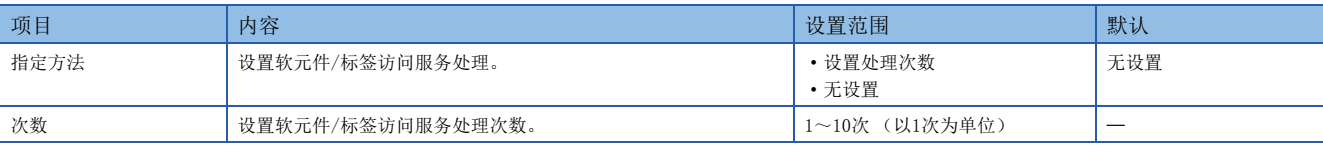

#### 注意事项

应注意,选择"设置处理次数"并设置了较多的软元件/标签访问服务处理次数时,若同时接到多个请求,扫描时间可能会大 幅延长。

# $17$  RAS功能

# 17.1 自诊断功能

CPU模块自身诊断有无异常。

# 自诊断时机

在接通CPU模块的电源或RUN/STOP中发生异常时,CPU模块会检测出异常,显示出错并停止运算。但是,根据异常发生的状态及 所执行的指令,有可能无法检测出异常。应在可编程控制器的外部设置安全电路,以便在上述情况下也能确保整个系统安全运 行。

# 异常的确认方法

发生异常时的确认方法如下所示。

#### 通过特殊继电器及特殊寄存器进行确认的方法

CPU模块在检测出异常时,会将SM0 (最新自诊断出错 (包含报警器ON))、SM1 (最新自诊断出错 (不包含报警器ON))置为 ON, 并将异常内容所对应的出错代码存储至SDO (诊断出错)中。检测出多个异常时,最新的出错代码将被存储至SDO中。应 将SM0、SM1及SD0用于程序作为CPU模块或机械系统的互锁。此外,最多16个当前正在发生的异常内容所对应的出错代码将被存 储在SD10 (自诊断出错代码)~SD25 (自诊断出错代码)中。(第17个以后发生的异常内容所对应的出错代码将不被存储。)

#### 通过LED进行确认的方法

可通过ERR LED确认发生出错的状况。(QQMELSEC iQ-F FX5U用户手册(硬件篇)、QQMELSEC iQ-F FX5UC用户手册(硬件篇))

### 通过工程工具进行确认的方法

可通过模块诊断画面,确认当前发生的出错。(LaGX Works3操作手册)

#### ■当前发生的出错

最多可显示16个CPU模块中当前发生的出错 (出错内容)。但是, 发生停止型出错后, 即使发生新的出错, 出错信息也不被更 新。

#### 要点

最多可显示15个继续运行型出错、1个停止型出错。在显示了15个继续运行型出错的状态下发生了新的继续运 行型出错时,新的出错内容将不被显示。此外,已经显示了相同出错代码的出错时,相应出错的发生日期时间 和详细信息也不被更新。

# 检测出异常时的动作设置

对检测出异常时的各动作进行设置。

#### 异常检测设置

设置有无异常检测。

文) 导航窗口⇒[参数]⇒[FX5UCPU]⇒[CPU参数]⇒"RAS设置"⇒"异常检测设置"

#### 画面显示

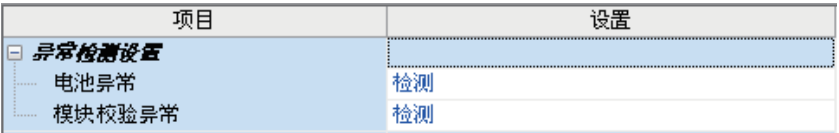

#### 显示内容

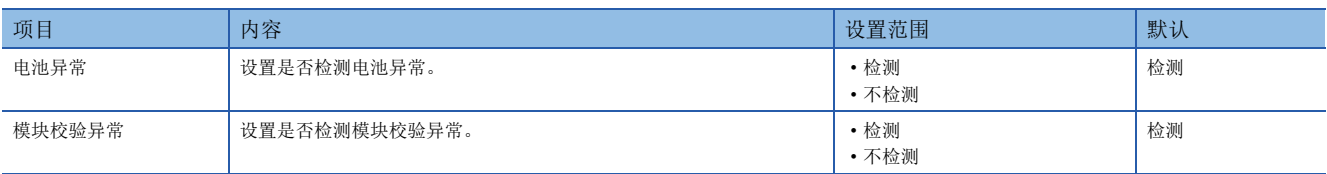

## 检测出异常时的CPU模块动作设置

设置检测出异常时的CPU模块动作。

℃) 导航窗口⇔[参数]⇒[FX5UCPU]⇒[CPU参数] ⇒ "RAS设置" ⇒ "异常检测时的CPU模块运行设置"

### 画面显示

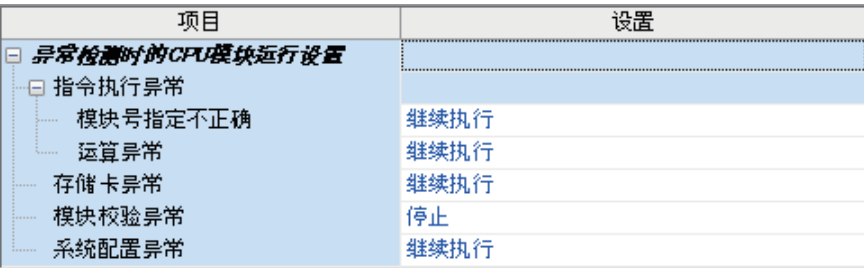

显示内容

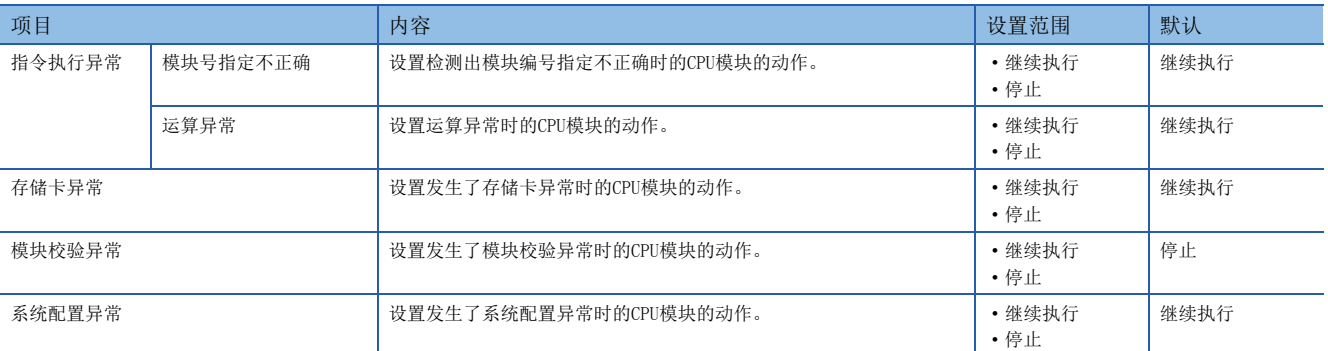

## CPU模块的动作设置

设置各智能功能模块中发生出错时的CPU模块的动作。

▽ 导航窗口⇒[参数]⇒[系统参数]⇒[I/0分配设置]

### 画面显示

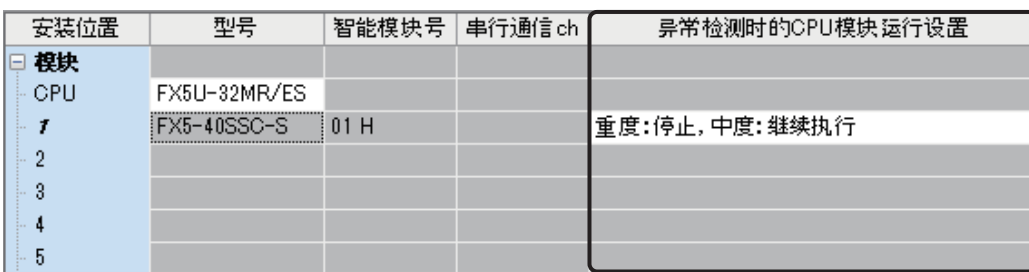

### 显示内容

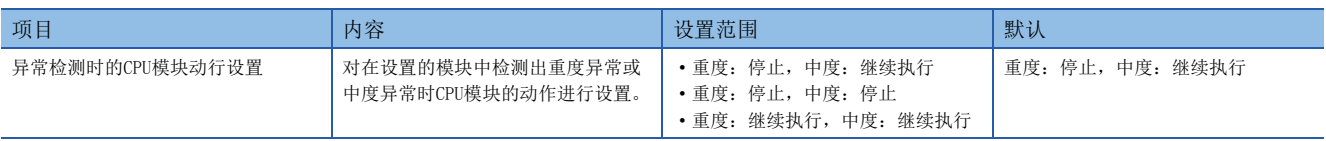

### LED显示设置

设置ERROR LED、BATTERY LED的显示/不显示。

文) 导航窗口⇒[参数]⇒[FX5UCPU]⇒[CPU参数]⇒"RAS设置"⇒"LED显示设置"

### 画面显示

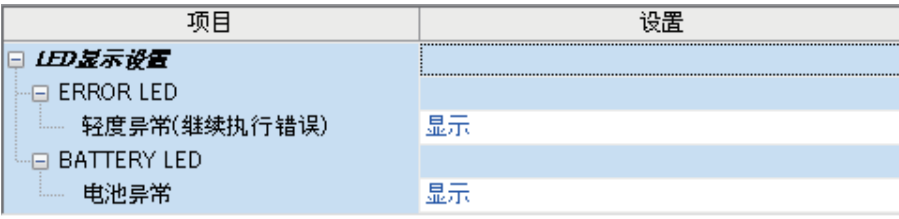

#### 显示内容

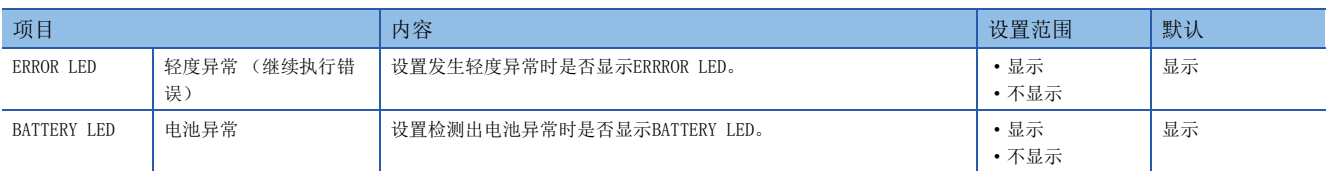
批量解除当前发生的所有继续运行型出错。

### 可解除的出错

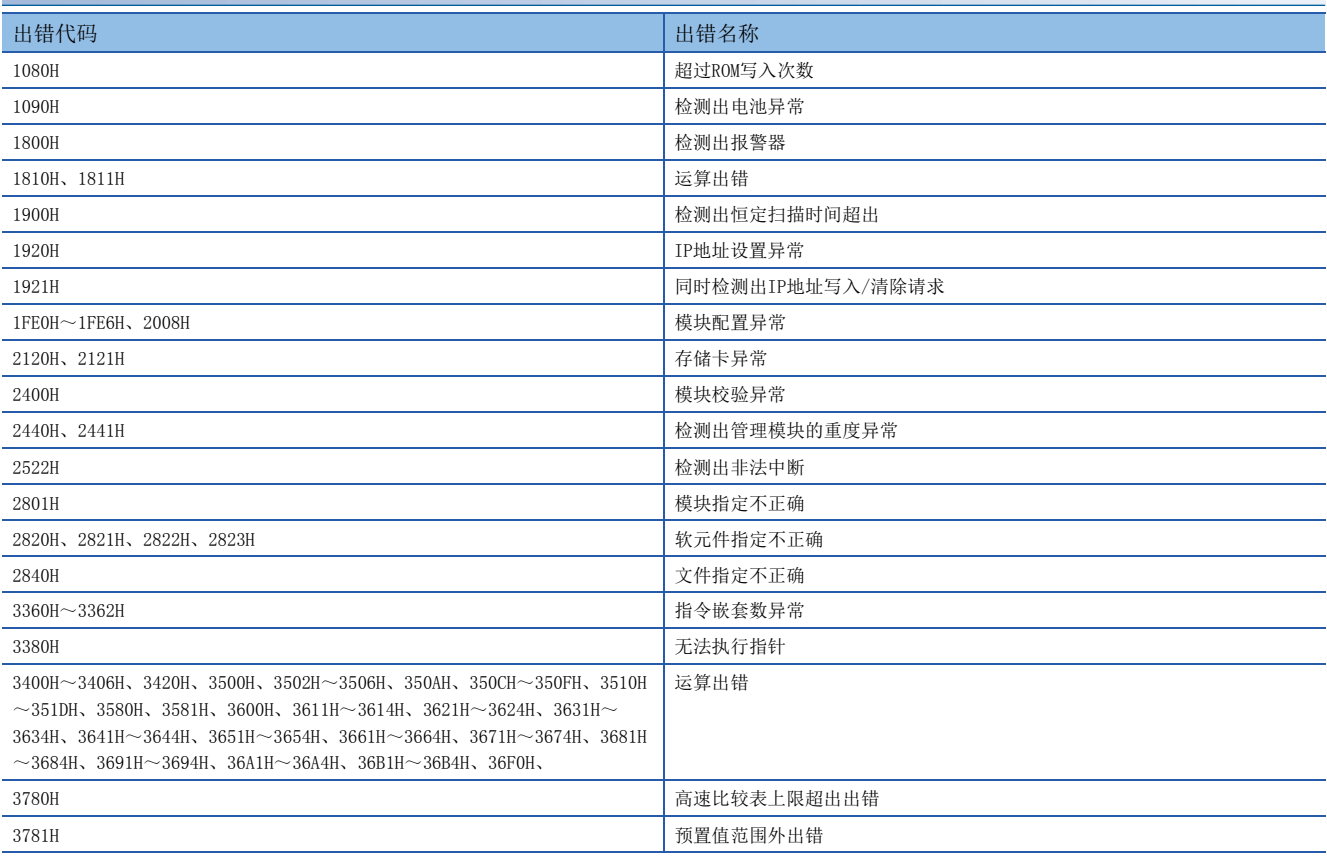

## 出错的解除方法

有如下所示的方法。

#### ■通过工程工具解除的方法

通过工程工具的模块诊断解除。(LLGX Works3操作手册)

#### ■通过SM/SD解除的方法

通过SM/SD操作进行解除。

- *1.* 通过SD0 (最新自诊断出错代码)确认检测出的继续运行型出错。
- *2.* 消除当前检测出的继续运行型出错的出错原因。
- 3. 对SM50 (出错解除)进行OFF→ON操作。

#### 注意事项

使用出错解除时的注意事项如下所示。

- 由于批量删除正在发生的所有继续运行型出错,因此原本不希望解除的出错可能也会被解除。
- 希望分别复位报警器时,应使用RST指令。

# 18 安全功能

防止第三方的非法访问对计算机中保存的用户资源和FX5系统中模块内的用户资源进行盗用、篡改、误操作、非法执行等。应 根据以下目的,使用各安全功能。

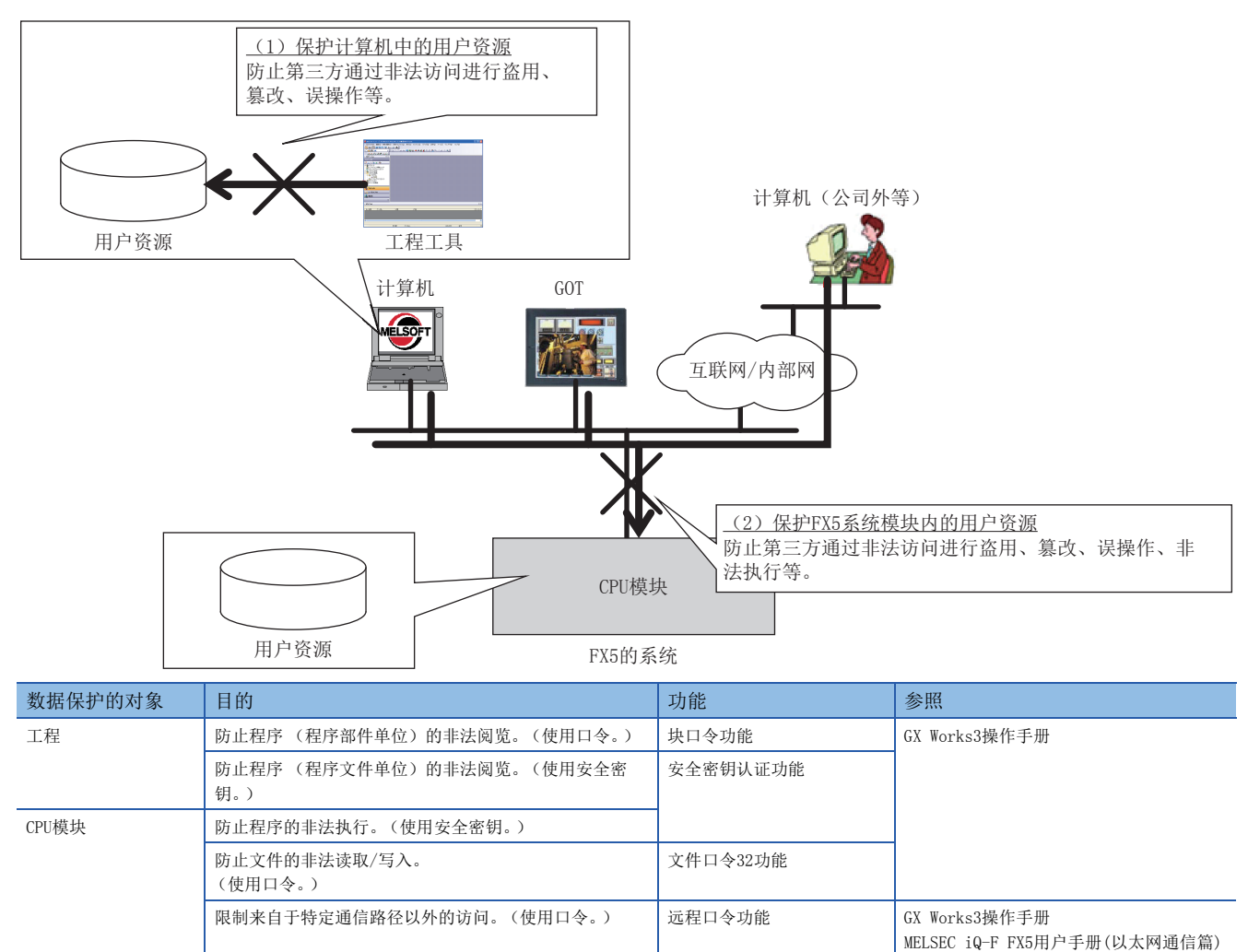

#### 注意事项

登录了安全密钥的计算机被第三方恶意盗用时,将无法防止程序资源的外流,因此,用户需要采取如下所示的防范措施。

- 计算机的防盗措施 (通过钢丝锁等的措施)
- 计算机使用者的管理 (删除不需要的用户帐户、严格管理登录信息、导入指纹认证等)

此外,登录了安全密钥的计算机出现故障时,无法阅览/编辑被锁定的工程数据。对于因此给用户及其他个人、组织造成的一 切损失,本公司不承担任何责任。因此,用户需要采取如下所示的防范措施。

- 将登录的安全密钥同时导入到其他计算机。
- 将导出了登录的安全密钥的文件存放在安全场所。

# $19$  内置输入输出功能

#### 本章对CPU模块内置的输入输出功能进行说明。

各功能通过GX Works3的参数进行设置。

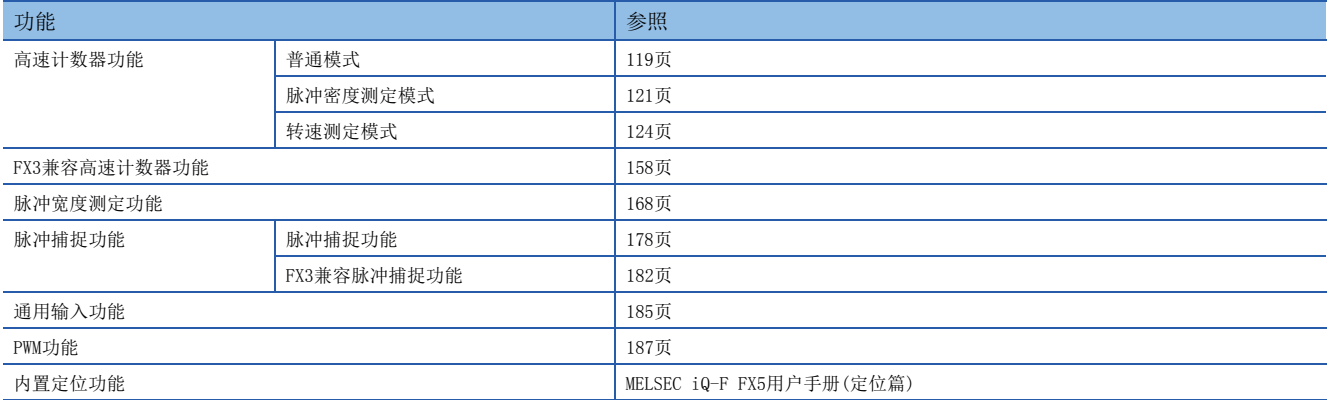

# 19.1 高速计数器功能

以下对高速计数器功能进行说明。

# 高速计数器功能的概要

高速计数器是使用CPU模块的通用输入端子,对普通计数器无法计测的高速脉冲的输入数进行计数的功能。 高速计数器通过参数进行输入分配、功能设置等,使用HIOEN指令执行动作。

要点 》

使用高速计数器时,需要参数设置和HIOEN指令。

#### 高速计数器的参数设置

通过参数设置高速计数器的通道设置 (输入分配、功能)、高速比较表等。([118页 高速计数器的参数](#page-119-0))

#### 高速计数器的动作模式

高速计数器的动作模式有以下三种。 动作模式的设置通过参数进行。(に) [118页 高速计数器的参数](#page-119-0))

#### ■普通模式

作为一般的高速计数器使用时选择此项。(二三[119页 高速计数器 \(普通模式\)](#page-120-0))

#### ■脉冲密度测定模式

测定从输入脉冲数开始到指定时间内的脉冲数时选择此项。([121页 高速计数器 \(脉冲密度测定模式\)](#page-122-0))

#### ■转速测定模式

测定从输入脉冲数开始到指定时间内的转速时选择此项。([124页 高速计数器 \(转速测定模式\)](#page-125-0))

#### 高速计数器专用指令

高速计数器的计测使用高速计数器用的HIOEN指令进行计数的开始、停止指示等。(CIMELSEC iQ-F FX5编程手册(指令/通用 FUN/FB篇))

## 其他高速计数器用指令

还有DHSCS指令、DHSCR指令、DHSZ指令 (以下称高速比较指令)等高速计数器用指令。 关于指令的详细内容,请参照以下手册。 MELSEC iQ-F FX5编程手册(指令/通用FUN/FB篇)

# 高速计数器功能的执行步骤

高速计数器的执行步骤如下所示。

*1.* 确认高速计数器的规格。 确认高速计数器的类型、最高频率等规格。(二三[111页 高速计数器的规格](#page-112-0))

*2.* 与外部设备连接。 关于与外部设备的配线的详细内容,请参照以下手册。 MELSEC iQ-F FX5U用户手册(硬件篇) MELSEC iQ-F FX5UC用户手册(硬件篇)

*3.* 设置参数。 进行高速计数器的通道设置等参数设置。(LT [118页 高速计数器的参数](#page-119-0))

*4.* 创建程序。

创建使用高速计数器所需的程序。

*5.* 执行程序。

# <span id="page-112-0"></span>高速计数器的规格

以下对高速计数器的规格进行说明。

### 高速计数器的类型

高速计数器的类型如下所示。

#### ■1相1输入计数器 (S/W)

1相1输入计数器 (S/W) 的计数方法如下所示。

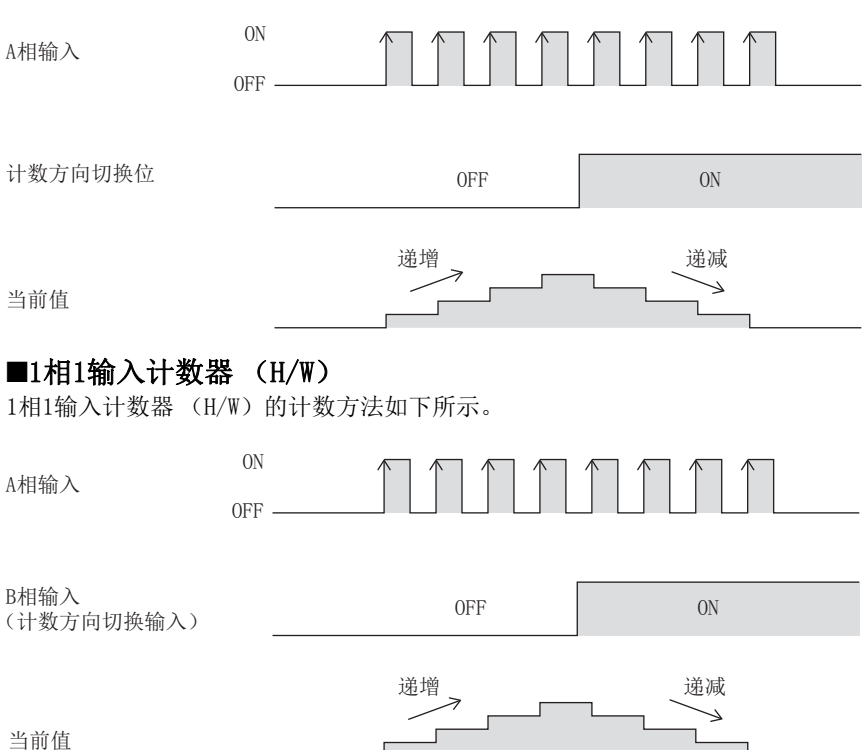

## ■1相2输入计数器

1相2输入计数器的计数方法如下所示。

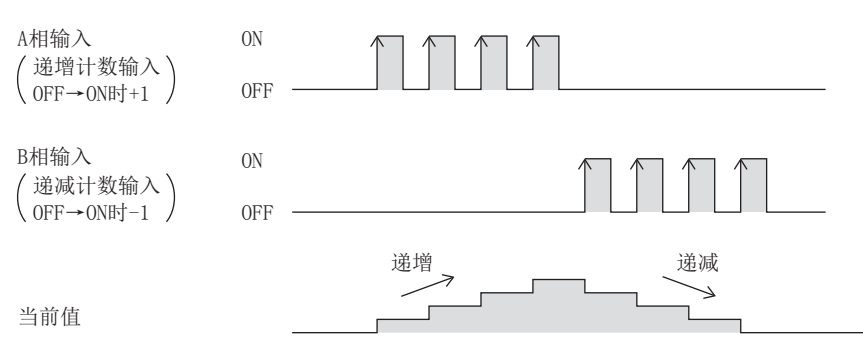

#### ■2相2输入计数器[1倍频]

2相2输入计数器[1倍频]的计数方法如下所示。

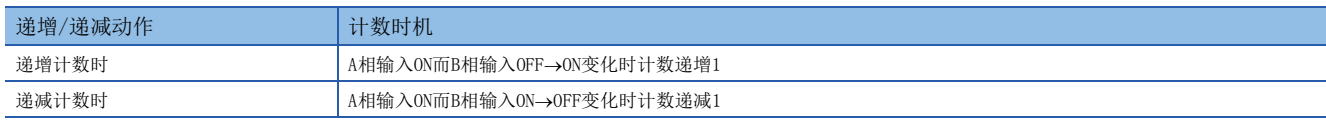

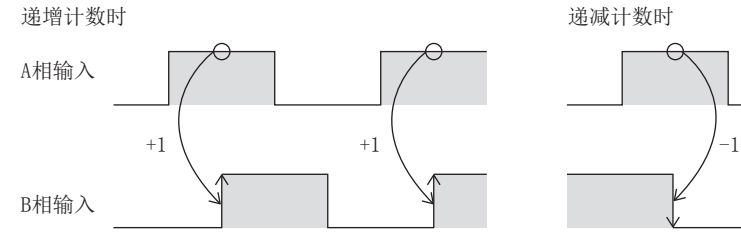

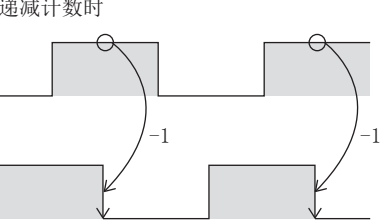

#### ■2相2输入计数器[2倍频]

2相2输入计数器[2倍频]的计数方法如下所示。

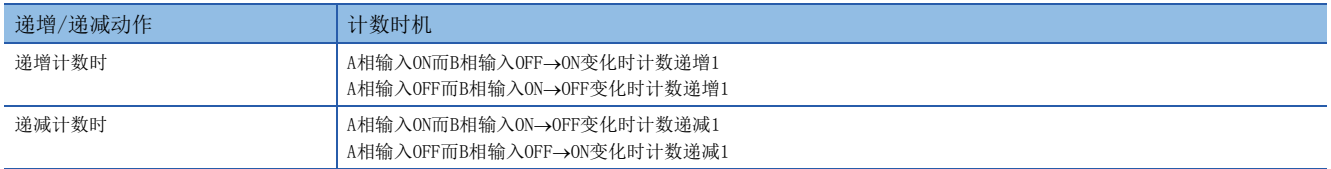

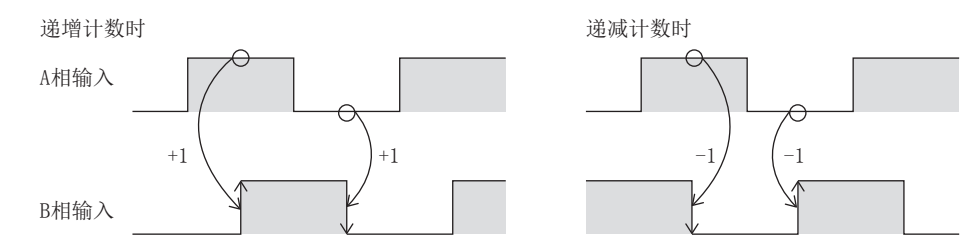

## ■2相2输入计数器[4倍频]

2相2输入计数器[4倍频]的计数方法如下所示。

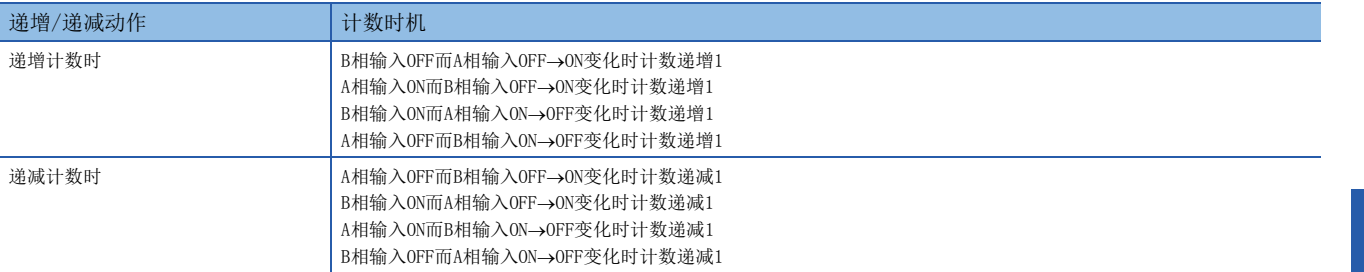

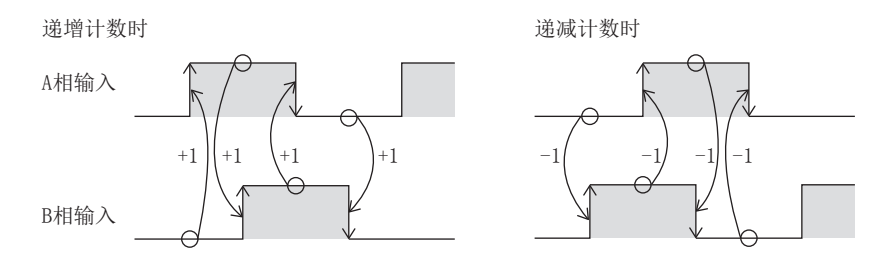

#### ■内部时钟

内部时钟的计数方法如下所示。

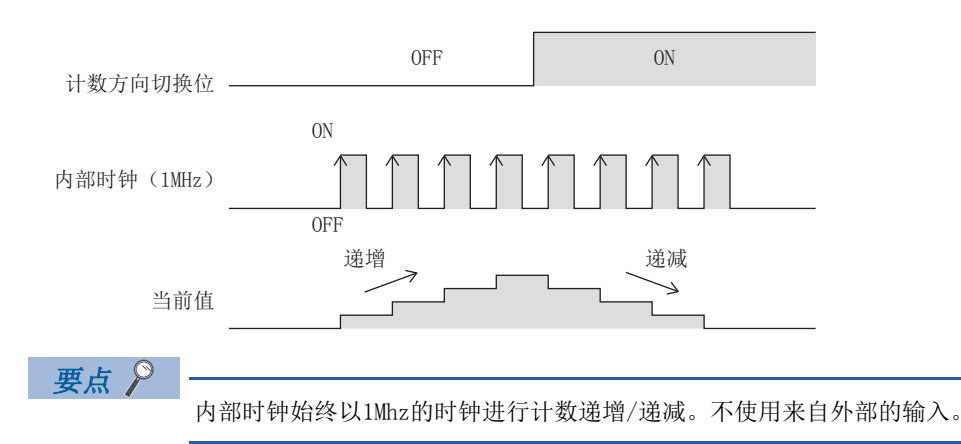

# 最高频率

各类高速计数器的可计数最高频率如下所示。

关于各输入分配的最高频率,请参照に了[116页 高速计数器的各输入分配的最高频率。](#page-117-0)

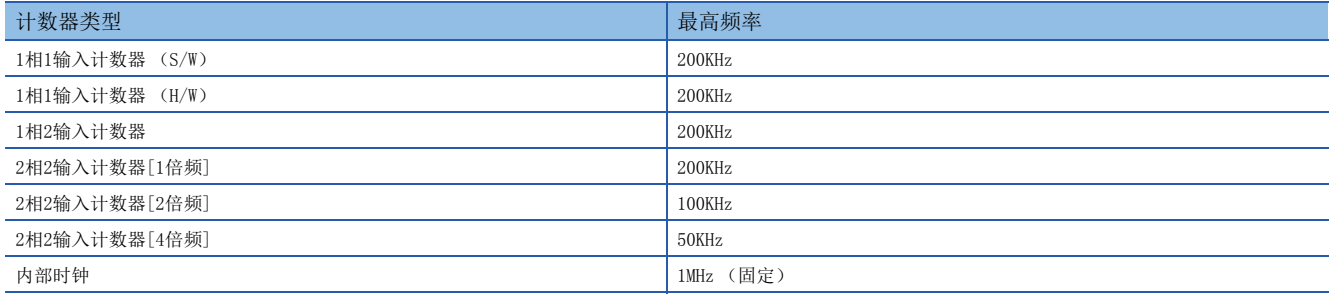

#### 注意事项

• 最高频率会受到CPU模块的输入电路的限制。

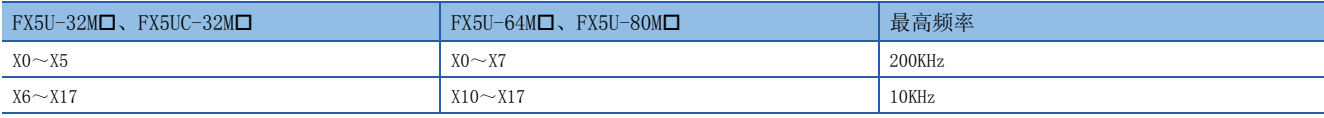

• 进行了输入响应时间的设置时,最高频率也将受到该设置值的影响。

• 内部时钟在以1MHz (固定)进行计数动作中时,始终进行计数。

## 一致输出性能

使用高速比较指令 (DHSCS、DHSCR、DHSZ指令)、高速比较表、多点输出高速比较表输出到Y0~Y17时, 脉冲的输入→计数值 的比较 (一致) →输出至Y为止的时间为5μs+输入响应时间。

输出到Y20以后时,从脉冲的输入到输出为止的时间将受到通信及用户中断的影响。

## 计数范围

-2147483648~+2147483647。为带符号32位环形计数器。 但是,设置环长时,范围为0~2147483647。

# 高速计数器的分配

# 高速计数器的输入分配

高速计数器的输入软元件的分配通过参数进行设置。 通过参数对各通道设置各自的功能时,即确定与之对应的分配。 使用内部时钟时,为与1相1输入 (S/W)相同的分配,不使用A相。 高速计数器的输入分配如下所示。

| 通道          | 高速计数器类型     | X <sub>0</sub>   | X1           | $\mathrm{X}2$ | X3           | $\rm X4$     | X <sub>5</sub> | X <sub>6</sub> | $\rm X7$ | X10            | X11          | X12          | X13                     | X14          | X15          | X16          | X17          |
|-------------|-------------|------------------|--------------|---------------|--------------|--------------|----------------|----------------|----------|----------------|--------------|--------------|-------------------------|--------------|--------------|--------------|--------------|
| 通道1         | 1相1输入 (S/W) | A                |              |               |              |              |                |                |          | $\overline{P}$ | E            |              |                         |              |              |              |              |
|             | 1相1输入 (H/W) | A                | $\, {\bf B}$ |               |              |              |                |                |          | $\mathbf P$    | E            |              |                         |              |              |              |              |
|             | 1相2输入       | $\boldsymbol{A}$ | $\, {\bf B}$ |               |              |              |                |                |          | $\mathbf P$    | $\mathbf E$  |              |                         |              |              |              |              |
|             | 2相2输入       | $\rm A$          | $\, {\bf B}$ |               |              |              |                |                |          | $\, {\bf P}$   | $\mathbf E$  |              |                         |              |              |              |              |
| 通道2         | 1相1输入 (S/W) |                  | $\Lambda$    |               |              |              |                |                |          |                |              | $\mathsf{P}$ | $\mathop{\hbox{\bf E}}$ |              |              |              |              |
|             | 1相1输入 (H/W) |                  |              | A             | $\, {\bf B}$ |              |                |                |          |                |              | $\mathsf{P}$ | $\mathbf E$             |              |              |              |              |
|             | 1相2输入       |                  |              | $\rm A$       | $\, {\bf B}$ |              |                |                |          |                |              | $\mathsf{P}$ | $\mathop{\hbox{\bf E}}$ |              |              |              |              |
|             | 2相2输入       |                  |              | A             | $\, {\bf B}$ |              |                |                |          |                |              | $\mathsf{P}$ | E                       |              |              |              |              |
| 通道3         | 1相1输入 (S/W) |                  |              | A             |              |              |                |                |          |                |              |              |                         | ${\bf P}$    | E            |              |              |
|             | 1相1输入 (H/W) |                  |              |               |              | A            | $\, {\bf B}$   |                |          |                |              |              |                         | $\mathsf{P}$ | $\mathbf E$  |              |              |
|             | 1相2输入       |                  |              |               |              | $\Lambda$    | $\, {\bf B}$   |                |          |                |              |              |                         | $\mathbf P$  | $\mathbf E$  |              |              |
|             | 2相2输入       |                  |              |               |              | $\mathbf{A}$ | $\, {\bf B}$   |                |          |                |              |              |                         | $\mathsf{P}$ | $\mathbf E$  |              |              |
| 通道4         | 1相1输入 (S/W) |                  |              |               | A            |              |                |                |          |                |              |              |                         |              |              | $\mathbf{P}$ | $\mathbf E$  |
|             | 1相1输入 (H/W) |                  |              |               |              |              |                | A              | B        |                |              |              |                         |              |              | $\mathbf{P}$ | $\mathbf E$  |
|             | 1相2输入       |                  |              |               |              |              |                | A              | B        |                |              |              |                         |              |              | $\mathbf{P}$ | $\mathbf E$  |
|             | 2相2输入       |                  |              |               |              |              |                | A              | B        |                |              |              |                         |              |              | $\mathsf{P}$ | $\mathbf E$  |
| 通道5         | 1相1输入 (S/W) |                  |              |               |              | $\Lambda$    |                |                |          | $\mathbf{P}$   | E            |              |                         |              |              |              |              |
|             | 1相1输入 (H/W) |                  |              |               |              |              |                |                |          | $\rm A$        | $\, {\bf B}$ | $\mathsf{P}$ | $\mathop{\hbox{\bf E}}$ |              |              |              |              |
|             | 1相2输入       |                  |              |               |              |              |                |                |          | $\mathbf{A}$   | B            | $\mathsf{P}$ | $\mathop{\hbox{\bf E}}$ |              |              |              |              |
|             | 2相2输入       |                  |              |               |              |              |                |                |          | $\mathbf{A}$   | B            | $\, {\bf P}$ | $\mathop{\hbox{\bf E}}$ |              |              |              |              |
| 通道6         | 1相1输入 (S/W) |                  |              |               |              |              | $\,$ A         |                |          |                |              | $\, {\bf P}$ | $\mathop{\hbox{\bf E}}$ |              |              |              |              |
|             | 1相1输入 (H/W) |                  |              |               |              |              |                |                |          |                |              | $\Lambda$    | $\mathbf B$             | $\mathbf{P}$ | $\mathbf E$  |              |              |
|             | 1相2输入       |                  |              |               |              |              |                |                |          |                |              | $\Lambda$    | B                       | $\mathbf{P}$ | $\mathbf E$  |              |              |
|             | 2相2输入       |                  |              |               |              |              |                |                |          |                |              | $\Lambda$    | B                       | $\mathbf{P}$ | $\mathbf E$  |              |              |
| 通道7         | 1相1输入 (S/W) |                  |              |               |              |              |                | $\mathbf{A}$   |          |                |              |              |                         | $\mathbf{P}$ | $\mathbf E$  |              |              |
|             | 1相1输入 (H/W) |                  |              |               |              |              |                |                |          |                |              |              |                         | A            | $\, {\bf B}$ | $\mathbf{P}$ | E            |
|             | 1相2输入       |                  |              |               |              |              |                |                |          |                |              |              |                         | $\rm A$      | $\, {\bf B}$ | $\, {\bf P}$ | E            |
|             | 2相2输入       |                  |              |               |              |              |                |                |          |                |              |              |                         | $\mathbf{A}$ | $\, {\bf B}$ | $\, {\bf P}$ | $\mathbf E$  |
| 通道8         | 1相1输入 (S/W) |                  |              |               |              |              |                |                | $\rm A$  |                |              |              |                         |              |              | $\mathsf{P}$ | $\mathbf E$  |
|             | 1相1输入 (H/W) |                  |              |               |              |              |                |                |          |                |              |              |                         |              |              | A            | $\mathbf B$  |
|             | 1相2输入       |                  |              |               |              |              |                |                |          |                |              |              |                         |              |              | A            | $\, {\bf B}$ |
|             | 2相2输入       |                  |              |               |              |              |                |                |          |                |              |              |                         |              |              | A            | $\, {\bf B}$ |
| 通道1~<br>通道8 | 内部时钟        | 不使用              |              |               |              |              |                |                |          |                |              |              |                         |              |              |              |              |

A:A相输入

B: B相输入 (但是, 1相1输入 (H/W) 时, 变为方向切换输入。)

P:外部预置输入

E:外部使能输入

# <span id="page-117-0"></span>高速计数器的各输入分配的最高频率

高速计数器的各输入分配的最高频率如下所示。

#### ■FX5U-32M口、FX5UC-32M口

# 要点 》 一

• X6~X17为止的输入频率与最高频率的值无关,最高为10KHz。

• 预置输入、使能输入的输入频率与最高频率的值无关,最高为10KHz。

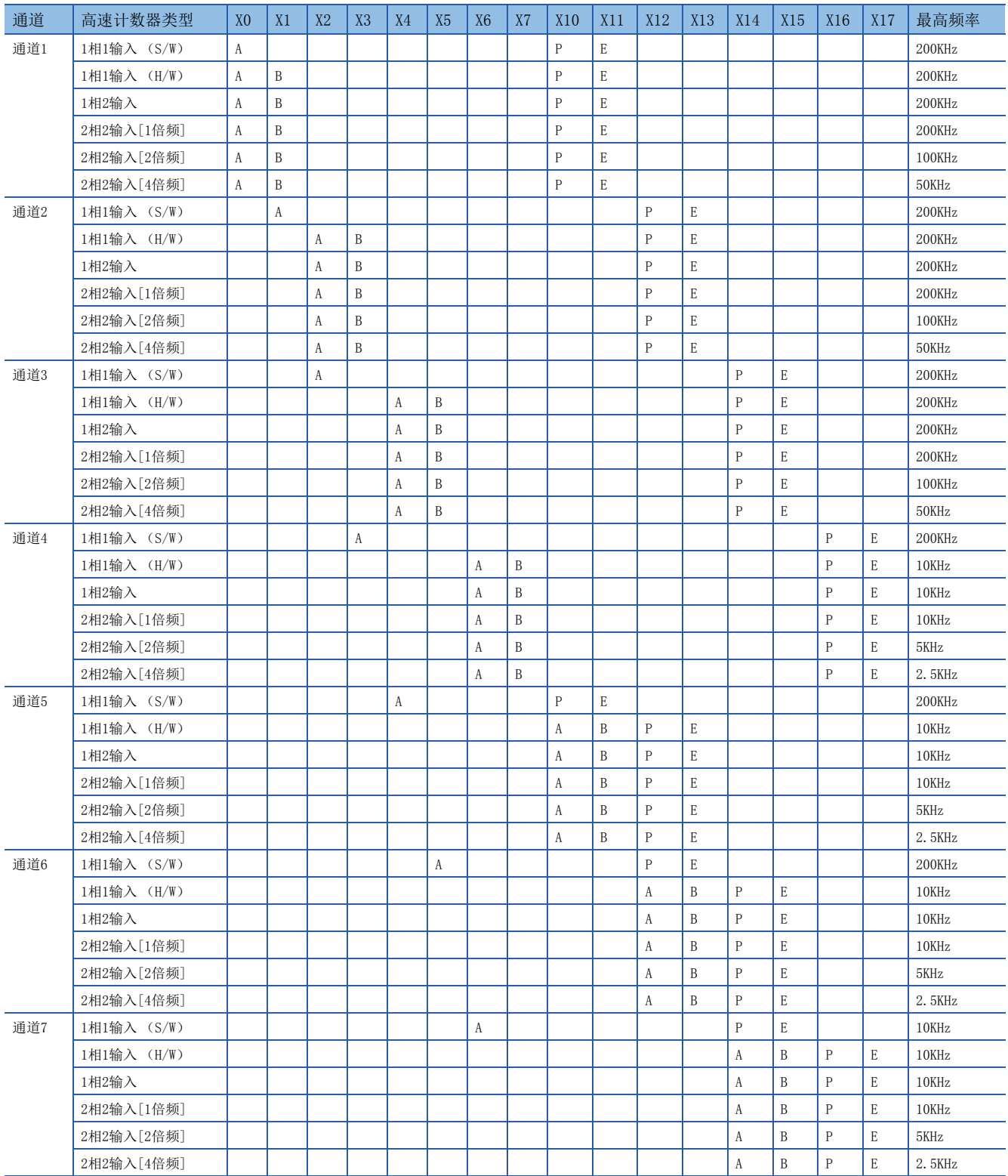

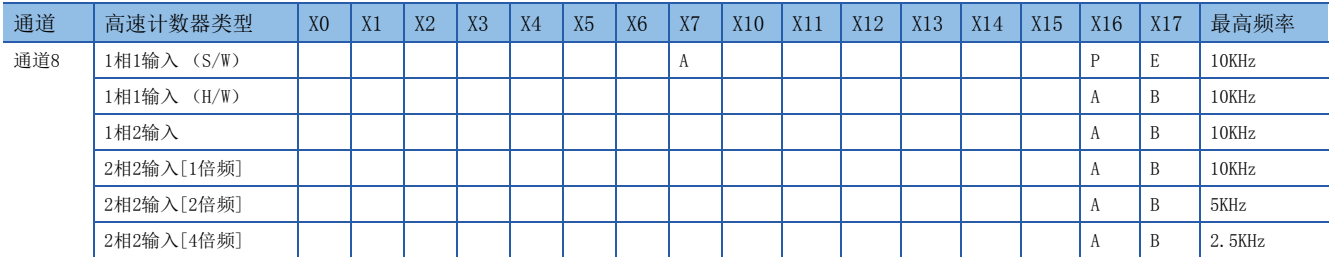

A:A相输入、B:B相输入、P:外部预置输入、E:外部使能输入

#### $\blacksquare$ FX5U-64M $\blacksquare$  FX5U-80M $\blacksquare$

要点 2

• X10~X17为止的输入频率与最高频率的值无关,最高为10KHz。

• 预置输入、使能输入的输入频率与最高频率的值无关,最高为10KHz。

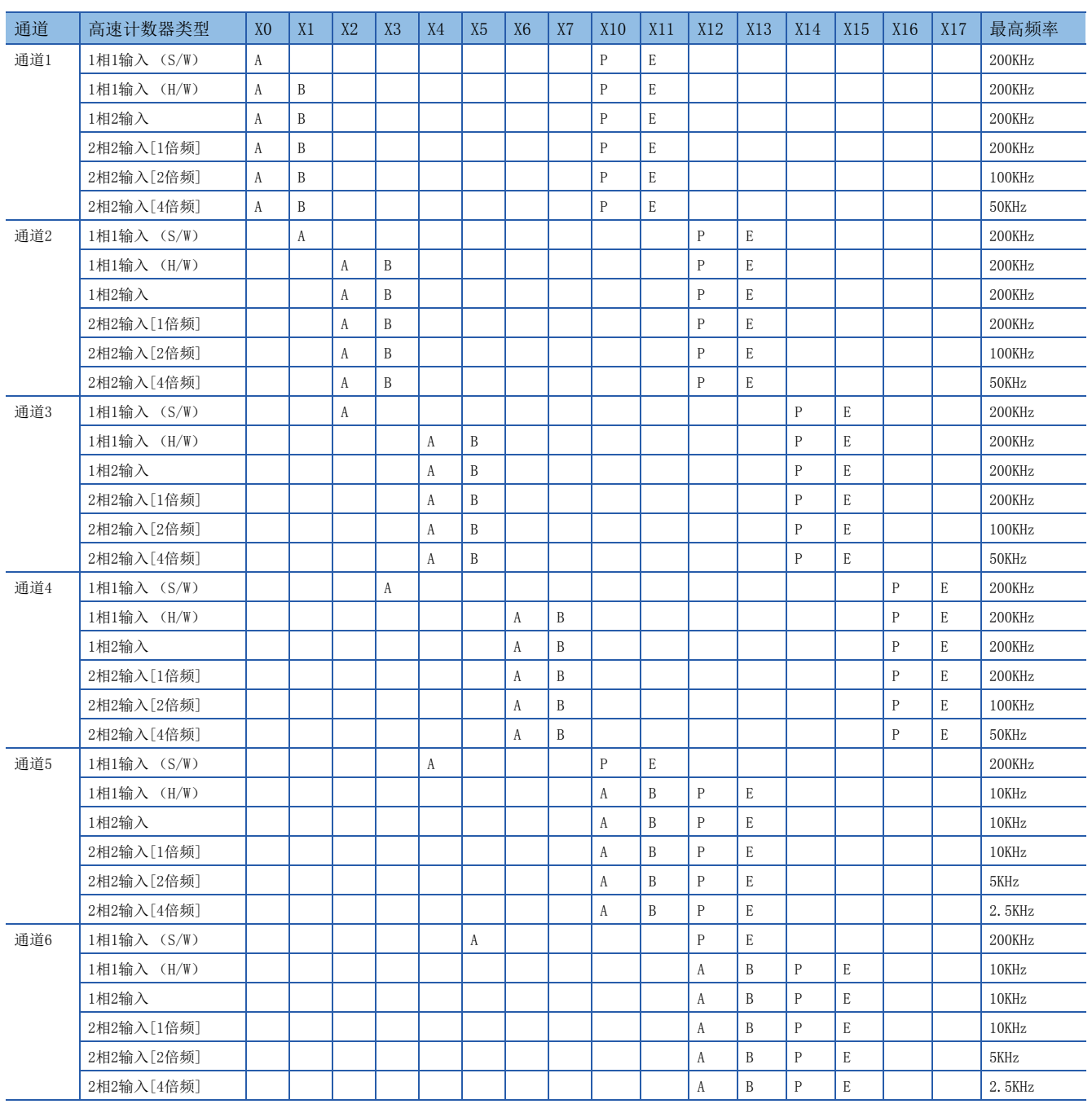

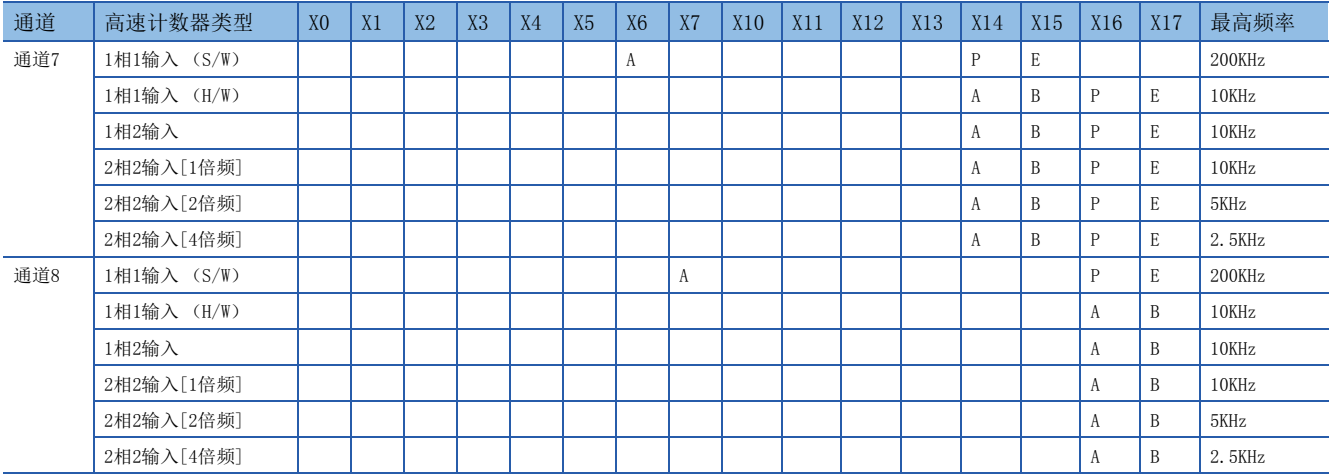

A:A相输入、B:B相输入、P:外部预置输入、E:外部使能输入

# <span id="page-119-0"></span>高速计数器的参数

以下对高速计数器的参数进行说明。 高速计数器的参数设置通过GX Works3进行。

#### 参数的概要

高速计数器的设置、高速比较表、多点输出高速比较表、输入响应时间的设置通过参数进行。 可通过参数设置的主要项目如下所示。

- 基本设置
- 高速比较表的设置
- 多点输出高速表的设置
- 输入响应时间的设置

#### 参数设置

以下对高速计数器的参数设置方法进行说明。

关于各动作的参数设置,请参照以下内容。

- 关于高速计数器 (普通模式),请参照[119页 高速计数器 \(普通模式\)](#page-120-0)。
- 关于高速计数器 (脉冲密度测定模式), 请参照に了[121页 高速计数器 \(脉冲密度测定模式\)](#page-122-0)。
- 关于高速计数器 (转速测定模式),请参照に了[124页 高速计数器 \(转速测定模式\)](#page-125-0)。
- 关于高速比较表,请参照[126页 高速比较表](#page-127-0)。
- 关于多点输出高速比较表, 请参照に了[128页 多点输出高速比较表](#page-129-0)。
- 关于输入响应时间的设置,请参照に了[185页 通用输入功能](#page-186-0)。

# 要点

参数在CPU模块的电源ON时或复位时变为有效。此外,也将同时向特殊继电器、特殊寄存器传送值,通过用程 序更改该值,可执行与参数设置不同的动作。 关于高速计数器的特殊继电器、特殊寄存器,请参照に了[131页 特殊继电器一览、](#page-132-0)に了[141页 特殊寄存器一](#page-142-0) [览](#page-142-0)。

# <span id="page-120-0"></span>高速计数器 (普通模式)

以下对高速计数器的普通模式进行说明。 作为一般的高速计数器使用时使用普通模式。 通过高速计数器的参数,将动作模式设置为普通模式。 进行要使用的通道的详细设置。

℃) 导航窗口⇒ [参数] ⇒ [FX5UCPU] ⇒ [模块参数] ⇒ [高速I/O] ⇒ "输入功能" ⇒ "高速计数器" ⇒ "详细设置 ""基本设置"

#### 画面显示

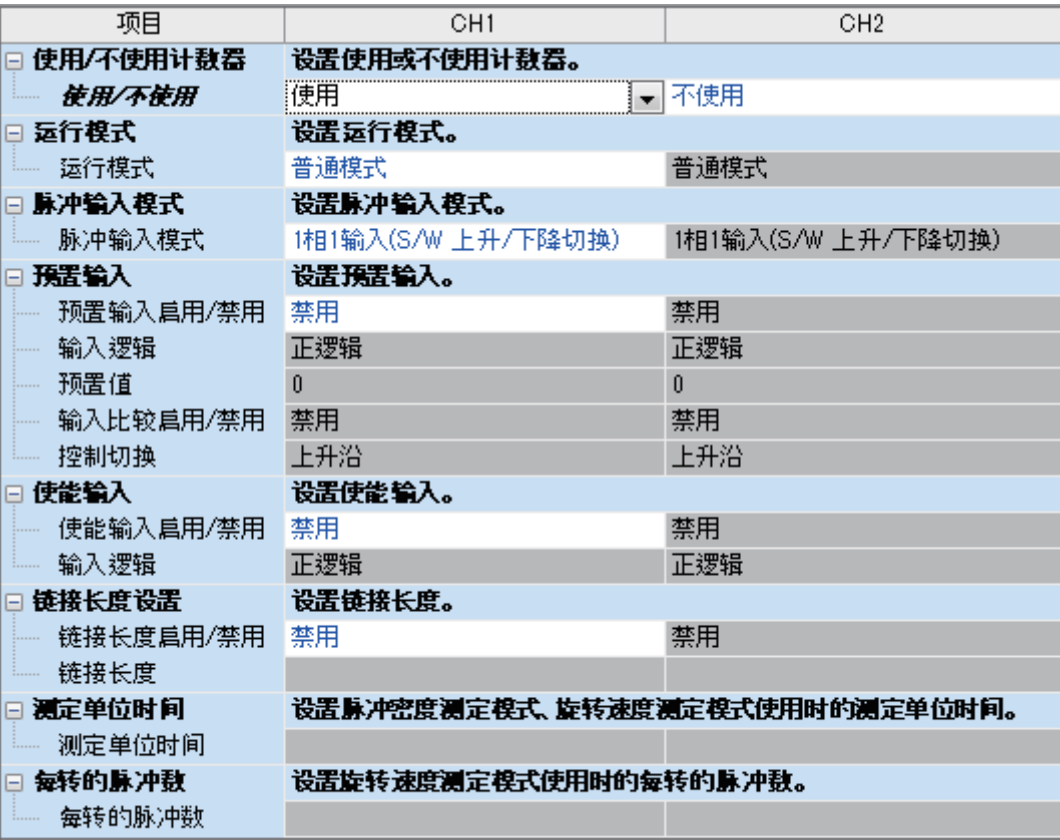

#### 显示内容

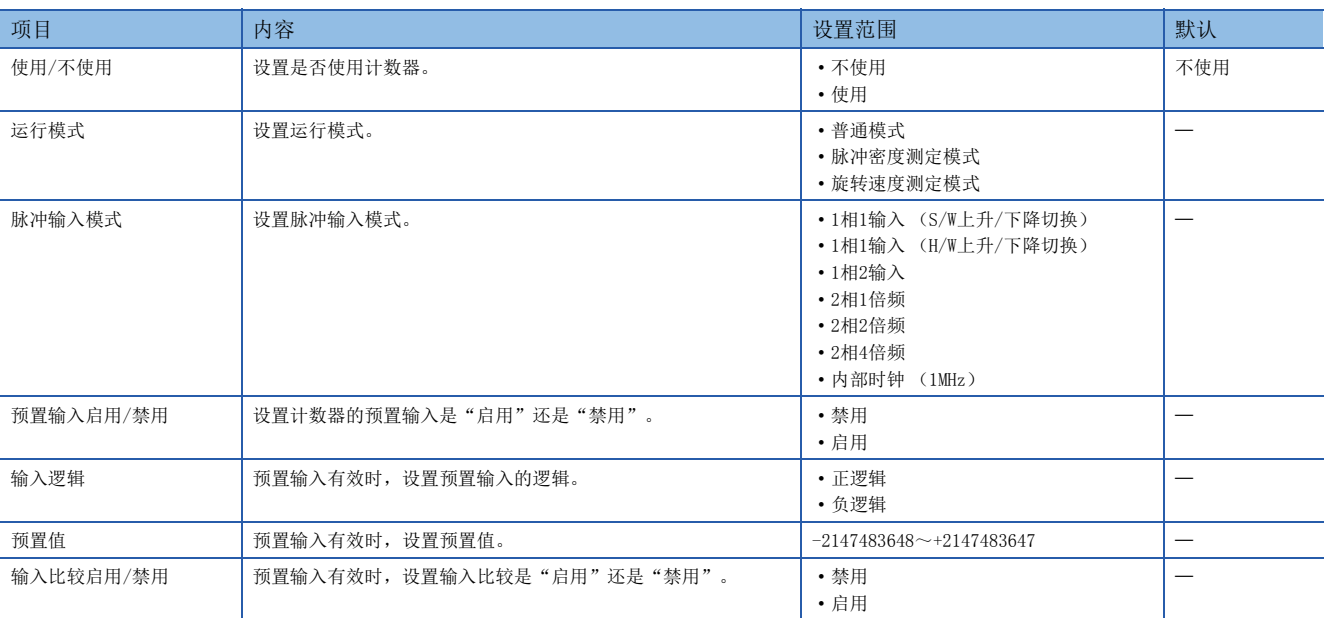

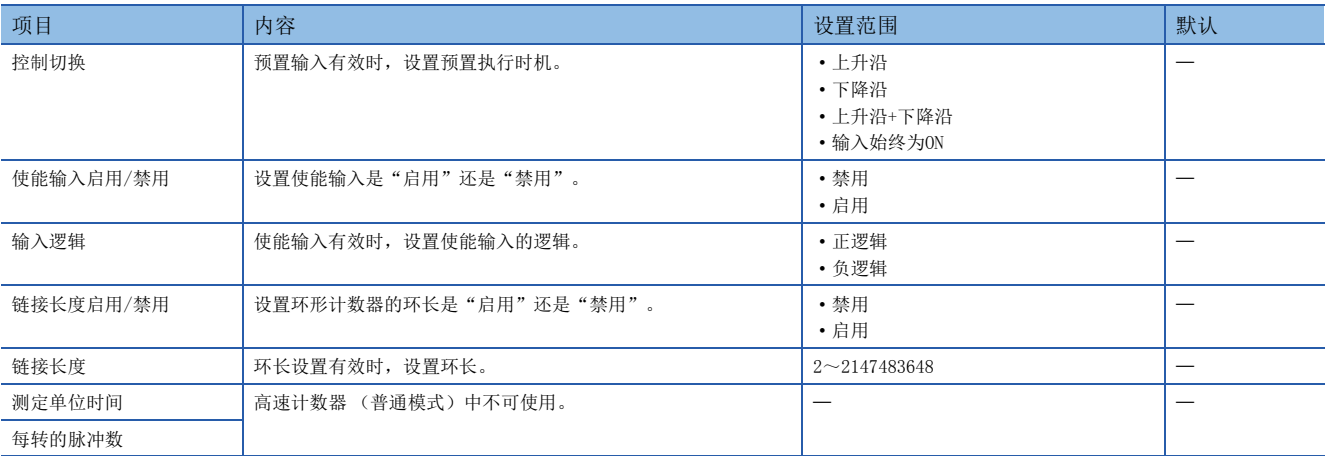

#### 要点

参数在CPU模块的电源ON时或复位时变为有效。此外,也将同时向特殊继电器、特殊寄存器传送值,通过用程 序更改该值,可执行与参数设置不同的动作。

关于高速计数器的特殊继电器、特殊寄存器,请参照に了[131页 特殊继电器一览、](#page-132-0)に了[141页 特殊寄存器一](#page-142-0) [览](#page-142-0)。

### 开始/停止高速计数器的计测

高速计数器仅通过设置参数无法进行计数。 要开始/停止计数,需要通过HIOEN指令执行开始/停止。 关于HIOEN指令,请参照LCIMELSEC iQ-F FX5编程手册(指令/通用FUN/FB篇)。

## 读取/写入高速计数器的当前值

高速计数器的当前值按每个通道存储在特殊寄存器中,通过监视该值可确认当前值。但是,特殊寄存器会因END处理而被更 新,因此有可能与实际的值不同。

希望读取最新的值时,可使用HCMOV指令读取最新的值。

关于特殊寄存器,请参照に了141页特殊寄存器一览。

关于HCMOV指令,请参照LCIMELSEC iQ-F FX5编程手册(指令/通用FUN/FB篇)。

#### 注意事项

- 根据所选择的通道、脉冲输入模式,所使用的输入将有所变化。
- 不使用预置输入、使能输入时,其输入可作为其他功能的输入使用。
- 动作模式为普通模式以外时,无法使用预置输入。
- 高速计数器的计测开始应使用HIOEN指令。
- 使用高速计数器时,有通用的注意事项。详细内容请参照に了[156页 使用高速计数器时的注意事项](#page-157-0)。

# <span id="page-122-0"></span>高速计数器 (脉冲密度测定模式)

以下对高速计数器的脉冲密度测定模式进行说明。 脉冲密度测定模式对高速计数器的计数输入的脉冲进行计数,自动计算指定时间内的脉冲数。 通过高速计数器的参数,将动作模式设置为脉冲密度测定模式。 进行要使用的通道的详细设置。

℃ 导航窗口⇒ [参数] ⇒ [FX5UCPU] ⇒ [模块参数] ⇒ [高速I/O] ⇒ "输入功能" ⇒ "高速计数器" ⇒ "详细设置 ""基本设置"

#### 画面显示

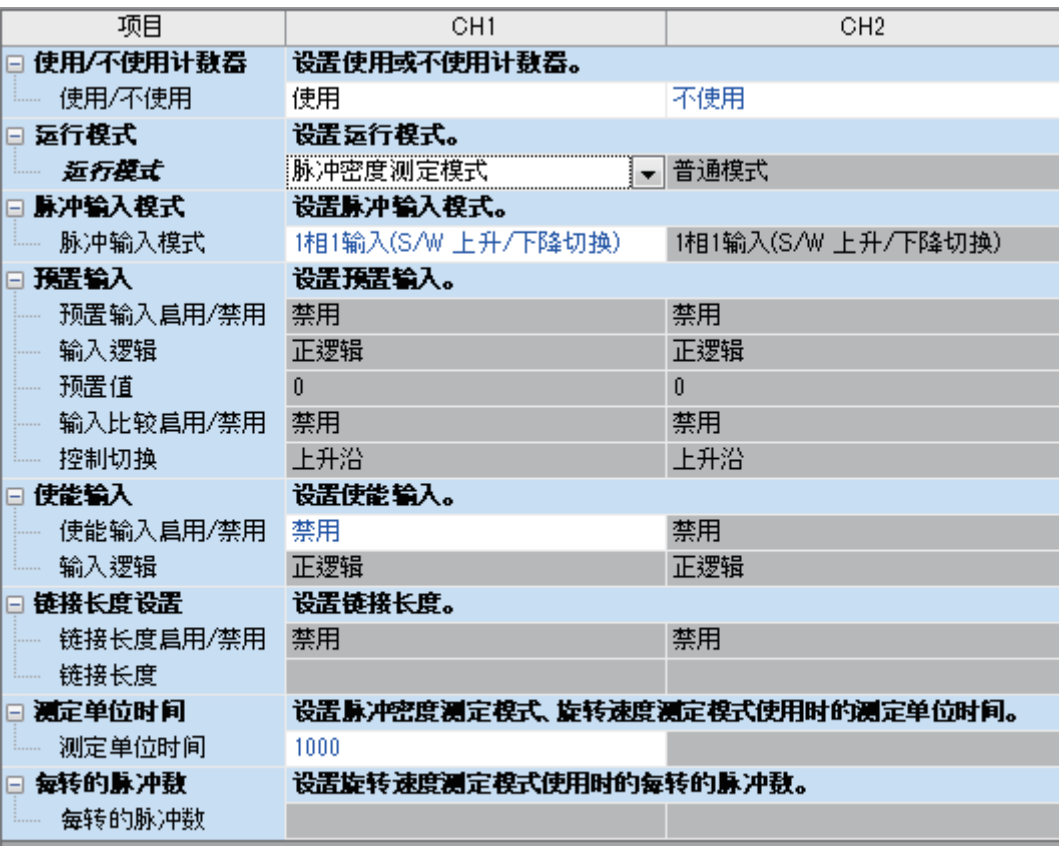

#### 显示内容

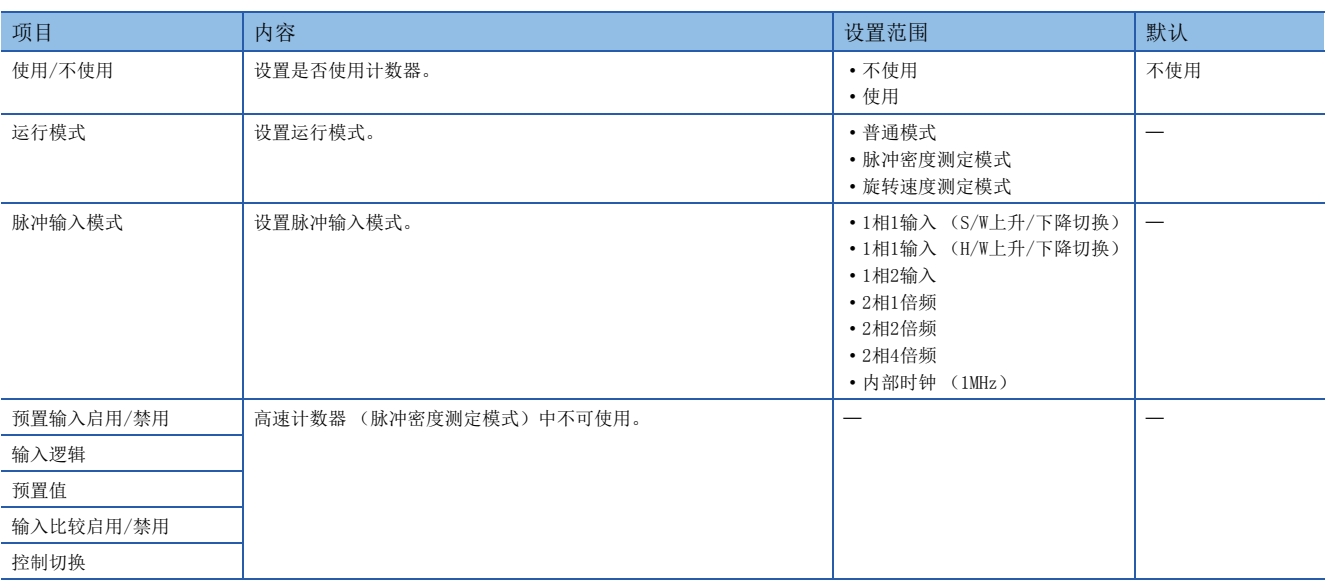

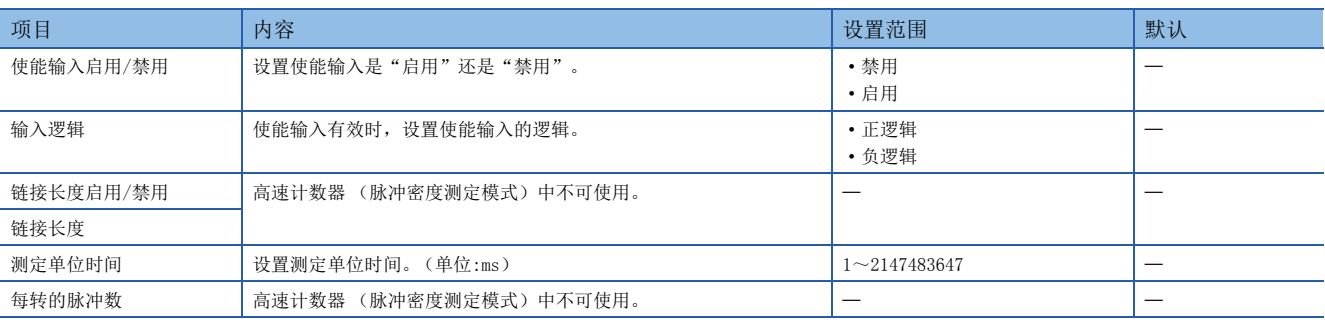

要点

参数在CPU模块的电源ON时或复位时变为有效。此外,也将同时向特殊继电器、特殊寄存器传送值,通过用程 序更改该值,可执行与参数设置不同的动作。

关于高速计数器的特殊继电器、特殊寄存器,请参照に『[131页 特殊继电器一览、](#page-132-0) に『[141页 特殊寄存器一](#page-142-0) [览](#page-142-0)。

#### 开始/停止脉冲密度测定模式

脉冲密度测定模式仅通过设置参数无法进行计测。

要开始/停止计测,需要通过HIOEN指令执行开始/停止。

关于HIOEN指令,请参照L MELSEC iQ-F FX5编程手册(指令/通用FUN/FB篇)。

#### 脉冲密度

脉冲密度按每个通道存储在特殊寄存器中。 关于特殊寄存器,请参照に了141页特殊寄存器一览。

#### 注意事项

#### ■测定中的计数方向切换时的动作

脉冲密度测定模式以高速计数器的当前值的测定单位时间的差异为基础,进行脉冲密度的计算。因此应注意如果在同一测定单 位时间内切换高速计数器的计数方向,则输入的脉冲数有可能与测定结果不同。

#### 例

如下图所示测定脉冲密度时,在测定单位时间内输入了14次脉冲,但高速计数器的当前值保持为0。结果是该测定单位时间的 脉冲密度为0。

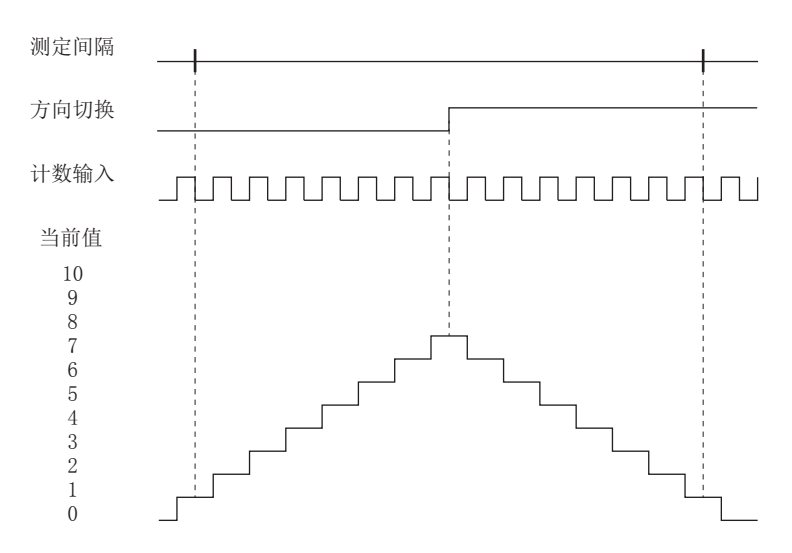

#### ■向负方向计数时的动作

在输入高速计数器当前值减少方向的脉冲时,也可测定脉冲密度。

#### ■高速计数器当前值溢出时的动作

测定中高速计数器当前值溢出时,脉冲密度的测定也将继续。

#### ■与SPD指令的关系

SPD指令的操作数中指定的测定时间将被覆盖至脉冲密度测定功能中使用的测定单位时间的特殊寄存器中。此外,SPD指令的测 定结果也将被存储至测定结果的特殊寄存器中。

已经通过HIOEN指令开始脉冲密度测定的情况下,无法使用同一通道的SPD指令。

反之,在通过SPD指令测定脉冲密度的过程中,无法启动同一通道的脉冲密度测定。

#### ■其他注意事项

使用高速计数器时,有通用的注意事项。详细内容请参照[156页 使用高速计数器时的注意事项。](#page-157-0)

# <span id="page-125-0"></span>高速计数器 (转速测定模式)

以下对高速计数器的转速测定模式进行说明。 转速测定模式对高速计数器的计数输入的脉冲进行计数,自动计算指定时间内的转速。 通过高速计数器的参数,将动作模式设置为转速测定模式。 进行要使用的通道的详细设置。

℃) 导航窗口⇒ [参数] ⇒ [FX5UCPU] ⇒ [模块参数] ⇒ [高速I/O] ⇒ "输入功能" ⇒ "高速计数器" ⇒ "详细设置 ""基本设置"

## 画面显示

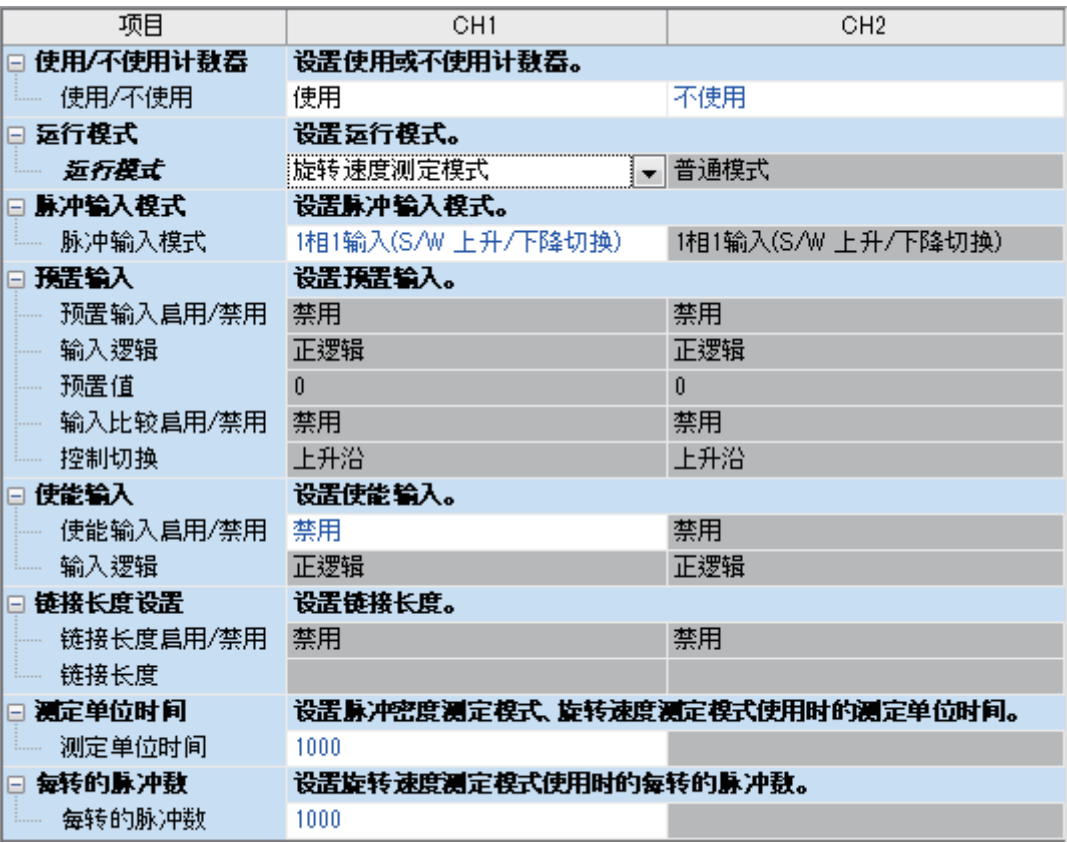

#### 显示内容

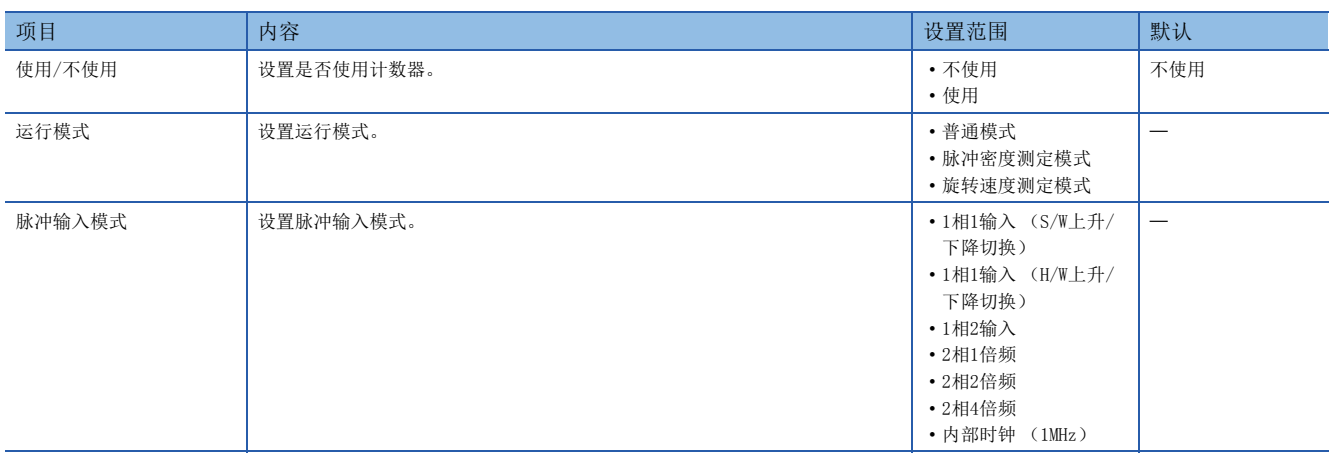

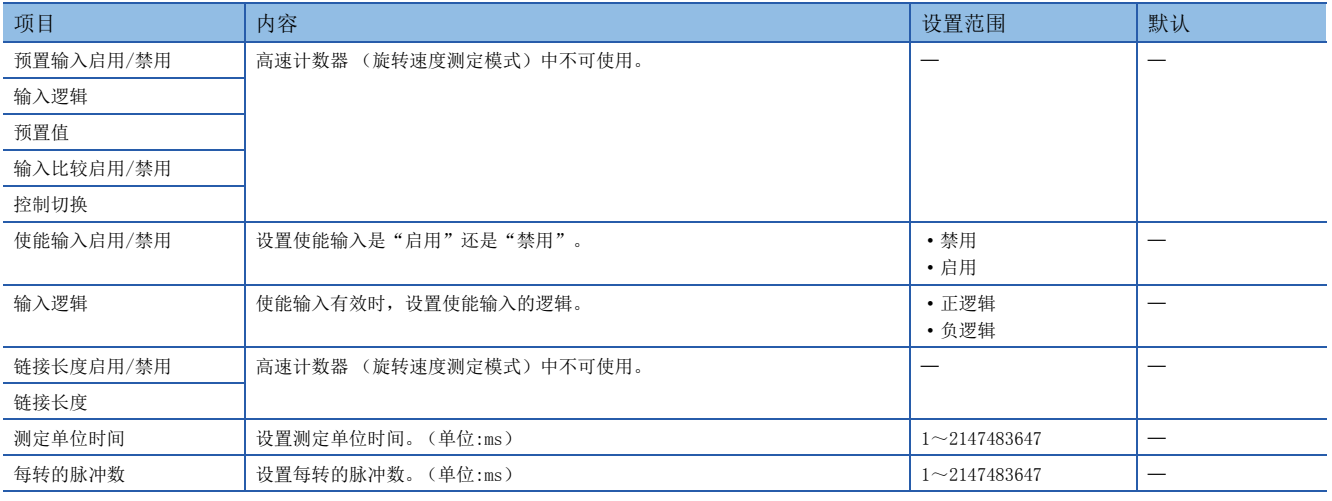

要点

参数在CPU模块的电源ON时或复位时变为有效。此外,也将同时向特殊继电器、特殊寄存器传送值,通过用程 序更改该值,可执行与参数设置不同的动作。

关于高速计数器的特殊继电器、特殊寄存器,请参照に『[131页 特殊继电器一览、](#page-132-0)に『[141页 特殊寄存器一](#page-142-0) [览](#page-142-0)。

#### 开始/停止转速测定模式

转速测定模式仅通过设置参数无法进行计测。 要开始/停止计测,需要通过HIOEN指令执行开始/停止。 关于HIOEN指令,请参照LCIMELSEC iQ-F FX5编程手册(指令/通用FUN/FB篇)。

#### 转速

转速按每个通道存储在特殊寄存器中。 关于特殊寄存器,请参照に了141页特殊寄存器一览。

注意事项

#### ■测定中的计数方向切换时的动作

转速测定模式以高速计数器的当前值的测定单位时间的差异为基础,进行转速的计算。因此应注意如果在同一测定单位时间内 切换高速计数器的计数方向,则输入的脉冲数有可能与测定结果不同。

#### ■负方向计数时的动作。

在输入高速计数器当前值减少方向的脉冲时,也可测定转速。

#### ■高速计数器当前值溢出时的动作

测定中高速计数器当前值溢出时,转速的测定也将继续。

#### ■与SPD指令的关系

SPD指令的操作数中指定的测定时间将被覆盖至转速测定功能中使用的测定单位时间的特殊寄存器中。此外,SPD指令的测定结 果也将被存储至测定结果的特殊寄存器中。

已经通过HIOEN指令开始转速测定的情况下,无法使用同一通道的SPD指令。

反之,在通过SPD指令测定脉冲密度的过程中,无法启动同一通道的转速测定。

#### ■其他注意事项

使用高速计数器时,有通用的注意事项。详细内容请参照[156页 使用高速计数器时的注意事项。](#page-157-0)

# <span id="page-127-0"></span>高速比较表

以下对高速比较表进行说明。 设置高速计数器的高速比较表时使用。 进行高速计数器的一致输出设置。

て 导航窗口 > [参数] ⇒ [FX5UCPU] ⇒ [模块参数] ⇒ [高速I/O] ⇒ "输入功能" ⇒ "高速计数器" ⇒ "详细设置 ""高速比较表"

#### 画面显示

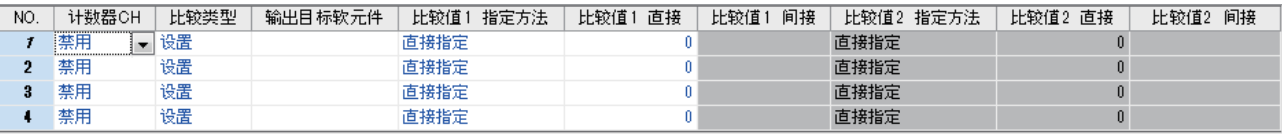

#### 显示内容

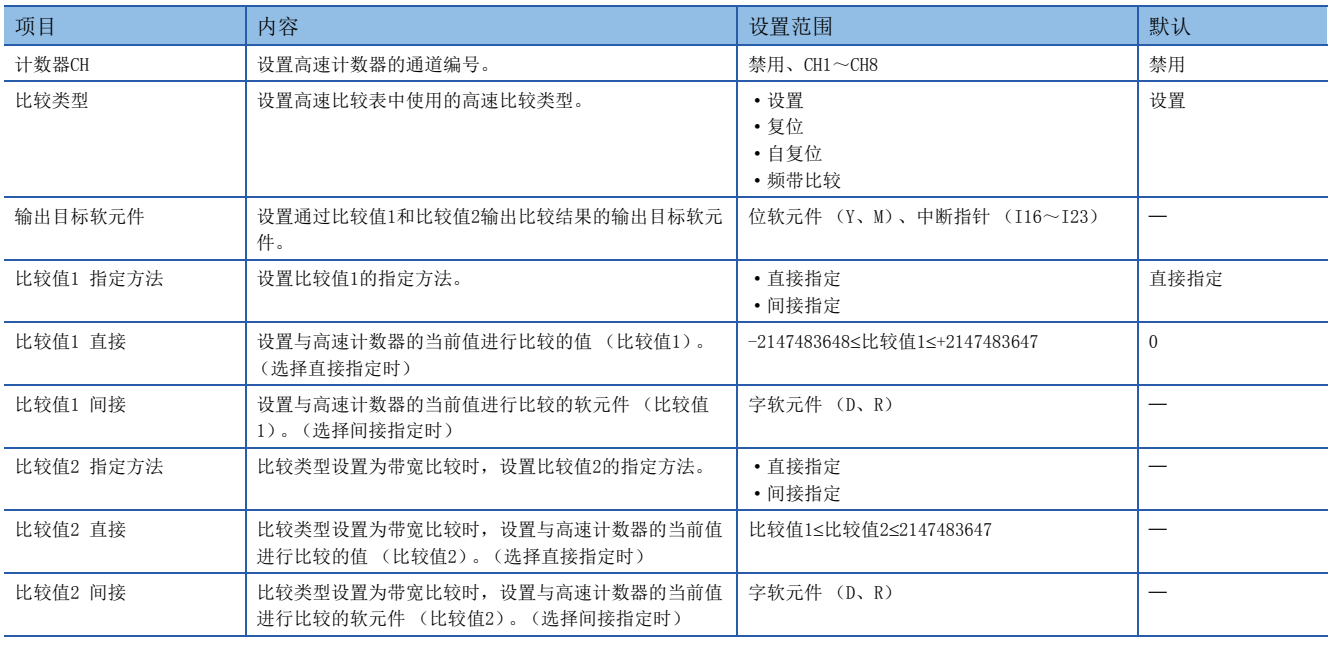

# 要点

- 在表格设置的中途也可以创建空的表格。
- 表格设置顺序方面无限制。但是,由于是从起始表格开始按顺序执行,因此需要注意自复位导致表格的中途 当前值发生变化等情况。

#### 高速比较表的动作

以下对每个高速比较类型的动作进行说明。

#### ■设置

所设置的高速计数器的当前值与比较值1的值相一致时,将设置指定为输出目标软元件的位软元件。输出目标软元件指定为中 断指针时,与比较值1相一致的同时,将执行指定的中断指针的中断程序。

动作与DHSCS指令相同。关于DHSCS指令,请参照LCIMELSEC iQ-F FX5编程手册(指令/通用FUN/FB篇)。

#### ■复位

所设置的高速计数器的当前值与比较值1的值相一致时,指定为输出目标软元件的位软元件将被设置。 动作与DHSCR指令相同。关于DHSCR指令,请参照LLMELSEC iQ-F FX5编程手册(指令/通用FUN/FB篇)。

#### ■自复位

所设置的高速计数器的当前值与比较值1的值相一致时,以当前值为预置值。但是,通过自复位变为预置值时,预置比较不动 作。

动作与DHSCR指令的自复位相同。关于DHSCR指令,请参照LLJMELSEC iQ-F FX5编程手册(指令/通用FUN/FB篇)。

#### ■带宽比较

根据所设置的高速计数器的当前值与比较值1、比较值2的关系,将设置以指定为输出目标软元件的位软元件为起始的3点以内 的任意一点。余下的复位。

比较值1 > 当前值 → 输出目标软元件 比较值1 ≤ 当前值 ≤ 比较值2 → 输出目标软元件+1 当前值 > 比较值2 → 输出目标软元件+2 设置

动作与DHSZ指令相同。关于带宽比较的动作及DHSZ指令,请参照LJMELSEC iQ-F FX5编程手册(指令/通用FUN/FB篇)。

#### 开始/停止高速比较表的比较

高速比较表仅通过设置参数无法进行比较。 要开始/停止高速比较表,需要通过HIOEN指令执行开始/停止。 关于HIOEN指令,请参照LCIMELSEC iQ-F FX5编程手册(指令/通用FUN/FB篇)。

要点

使用高速比较表时,还需要通过DHIOEN指令开始高速计数器的计测。 仅开始高速比较表也无法进行计测,因此高速比较表不动作。

注意事项

#### ■可设置的表格数

可设置的表格数最多为4个。空的表格不计入表格数。

#### ■处理顺序

高速比较表从起始的表格开始按顺序进行处理。

#### ■动作开始时机

高速比较表通过END处理进行更新。通过DHIOEN指令开始/停止时,将从下个扫描开始反映到动作中。在同一扫描内多次使用 DHIOEN指令来控制高速比较表时,需要注意。

#### 例

在同一扫描内执行多个DHIOEN指令时的表格动作如下所示。 通过第1个DHIOEN指令,开始表格1、2、4。 通过第2个DHIOEN指令,开始表格3、5,停止表格2、4。 通过第3个DHIOEN指令,开始表格2,停止表格5。 动作的表格为1、2、3。

#### ■使用内部时钟时的动作

内部时钟中设置有脉冲输入模式的通道无法使用自复位。

#### ■其他注意事项

使用高速计数器时,有通用的注意事项。详细内容请参照[156页 使用高速计数器时的注意事项。](#page-157-0)

# <span id="page-129-0"></span>多点输出高速比较表

以下对多点输出高速比较表进行说明。 设置高速计数器的多点输出高速比较表时使用。 进行高速计数器的带一致输出表格比较设置。

℃) 导航窗口⇔ [参数] ⇒ [FX5UCPU] ⇒ [模块参数] ⇒ [高速I/O] ⇒ "输入功能" ⇒ "高速计数器" ⇒ "详细设置 ""多点输出高速比较表"

## 画面显示

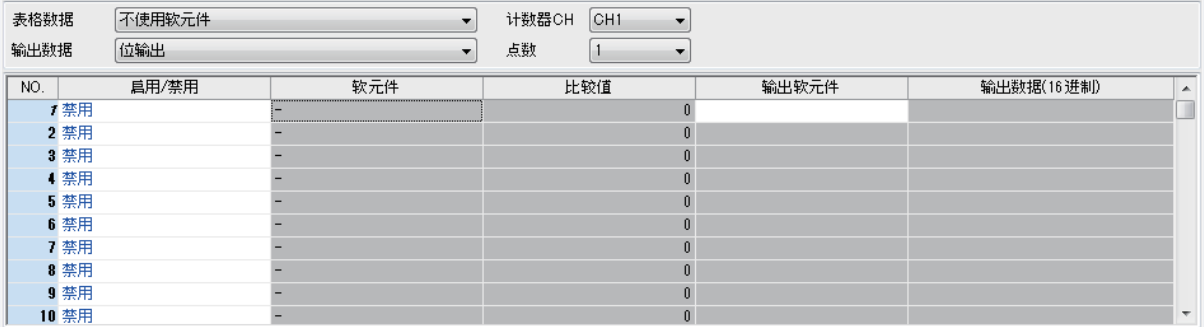

显示内容

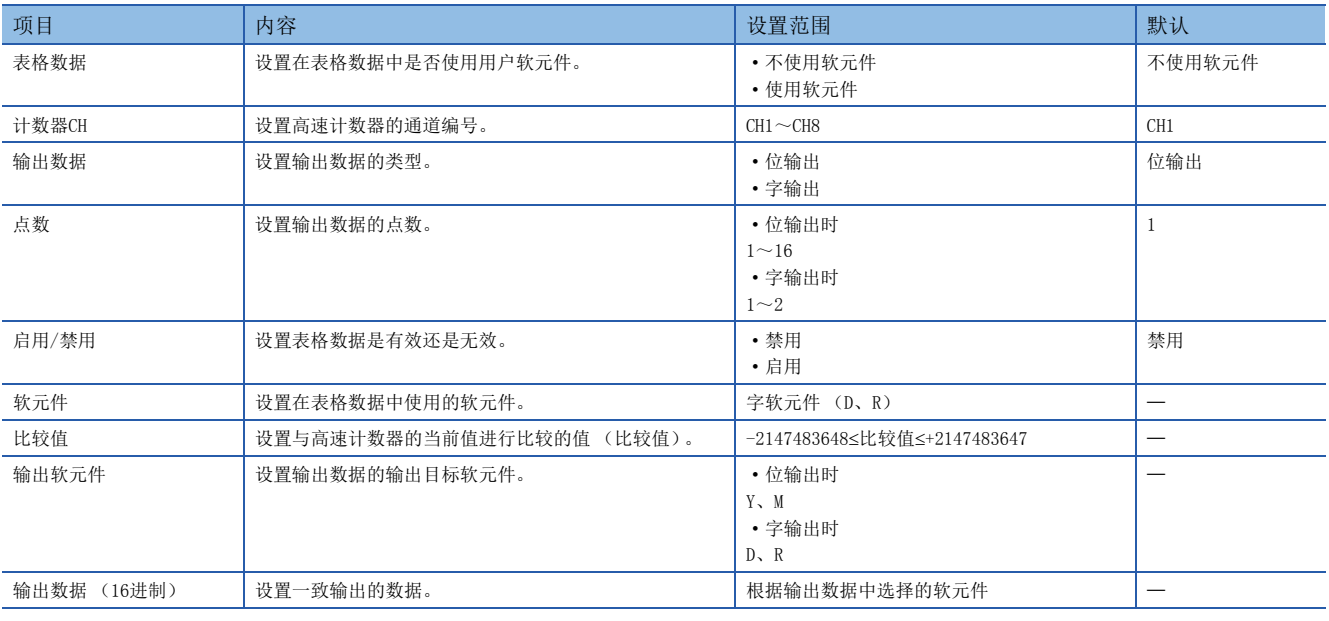

要点

• 使用用户软元件时,可以在程序执行中更改比较值及输出数据。

• 使用用户软元件时,每个表格占用4个字的软元件。此外,字软元件从起始软元件开始按顺序使用。

## 多点输出高速比较表的动作

以下对每个高速比较类型的动作进行说明。

#### ■位输出

所设置的高速计数器的当前值与比较值的值相一致时,以指定为输出起始软元件的位软元件为起始,传送所设置点数的输出数 据。

# 例

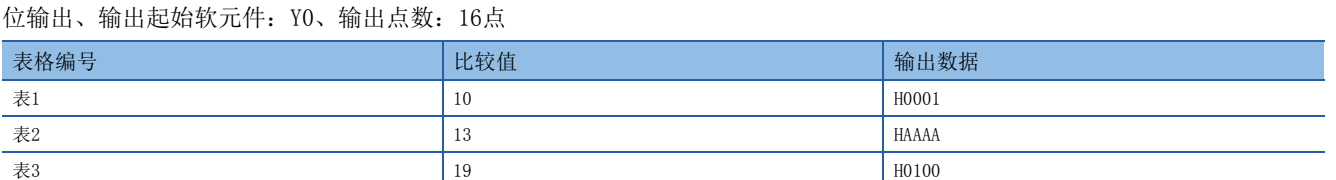

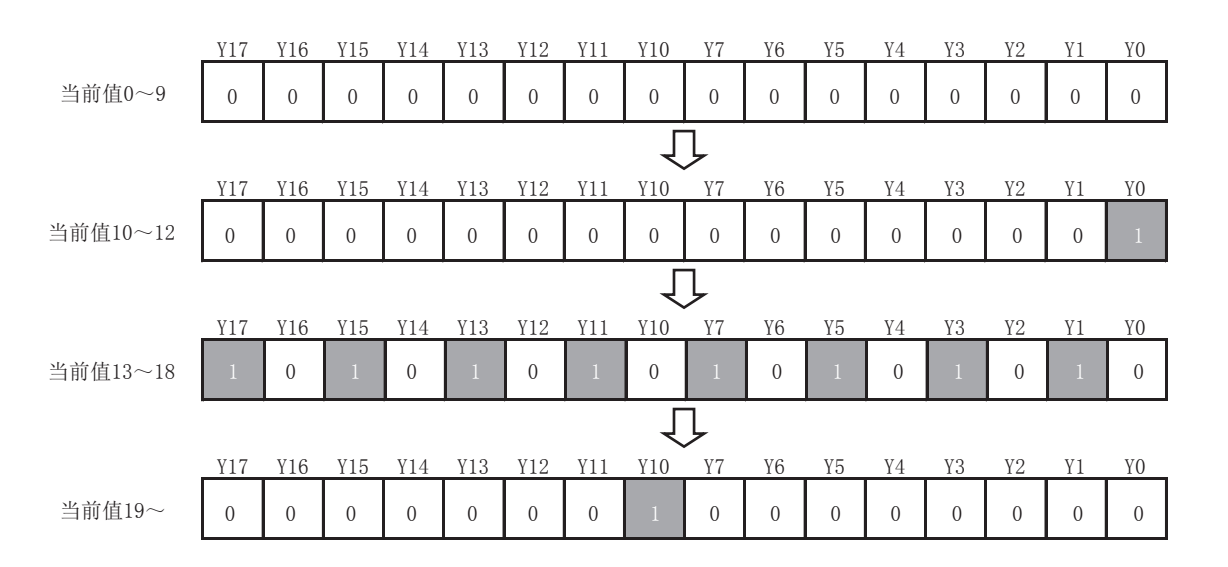

#### ■字输出

所设置的高速计数器的当前值与比较值的值相一致时,以指定为输出起始软元件的字软元件为起始,传送所设置点数的输出数 据。

# 例

字输出、输出起始软元件:D0、输出点数:1点

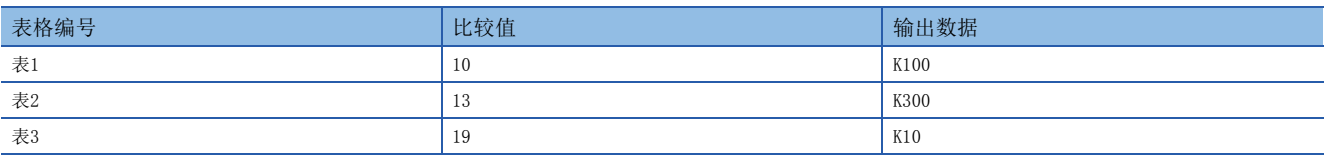

当前值 $0 \sim 9$  DO = 0 Ţļ 当前值 $10~12$  DO = 100 Гļ 当前值13~18 D0 = 300 Д 当前值19~  $D0 = 10$ 

## 开始/停止多点输出高速比较表的比较

多点输出高速比较表仅通过设置参数无法进行比较。 要开始/停止多点输出高速比较表,需要通过HIOEN指令来开始/停止。 关于HIOEN指令,请参照LCIMELSEC iQ-F FX5编程手册(指令/通用FUN/FB篇)。

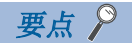

使用多点输出高速比较表时,还需要通过HIOEN指令开始高速计数器的计测。 仅开始多点输出高速比较表也无法进行计测,因此高速比较表不动作。

注意事项

#### ■设置数

可设置的表格数最多为128个。

#### ■使用用户软元件时的软元件的值

使用用户软元件时的参数与用户软元件的对应关系如下所示。

#### 例

将D0设置为起始软元件时

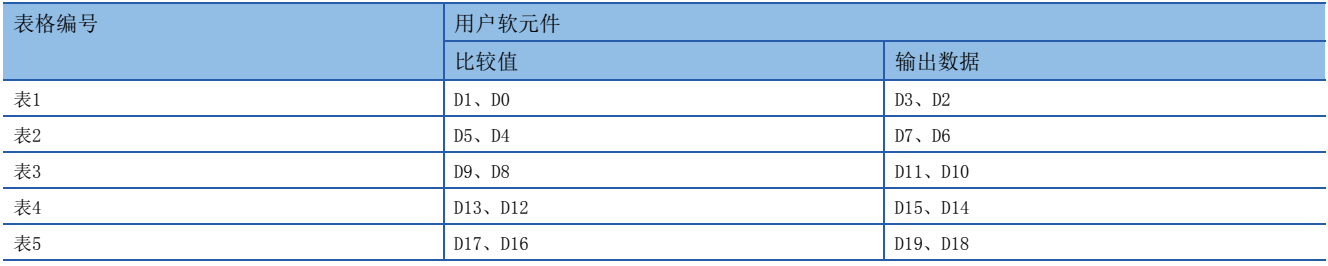

#### ■最终表格比较完成时

到所设置的最终表格为止的比较处理完成时,SM5001将为ON,起始表格重新开始动作。但是,高速计数器的当前值不会被清 除。

#### ■动作开始时机

多点输出高速比较表在执行HIOEN指令后立即变为有效。

#### ■表格动作间隔

需要设置比较值或输入频率,以使得比较值与高速计数器当前值相一致的间隔为1个表格/100μs以上。

#### ■处理顺序

多点输出高速比较表从起始的表格开始按顺序进行处理。1次计数仅处理1个表格。

#### ■表格设置值更新时机

使用用户软元件时,可以通过改写软元件的值来更改表格设置值。但是,无法更改当前比较中的表格与下一个表格的比较值、 输出数据的值。改写比较值、输出数据时,可从比较中表格编号的下下个开始的表格编号起改写。 表格比较中编号可通过特殊寄存器 (SD5000)进行确认。

#### ■其他注意事项

使用高速计数器时,有通用的注意事项。详细内容请参照[156页 使用高速计数器时的注意事项。](#page-157-0)

# <span id="page-132-0"></span>特殊继电器一览

高速计数器中使用的特殊继电器一览如下所示。

# 各通道的特殊继电器

高速计数器各通道的特殊继电器一览如下所示。

R/W:读取/写入用

R:读取专用

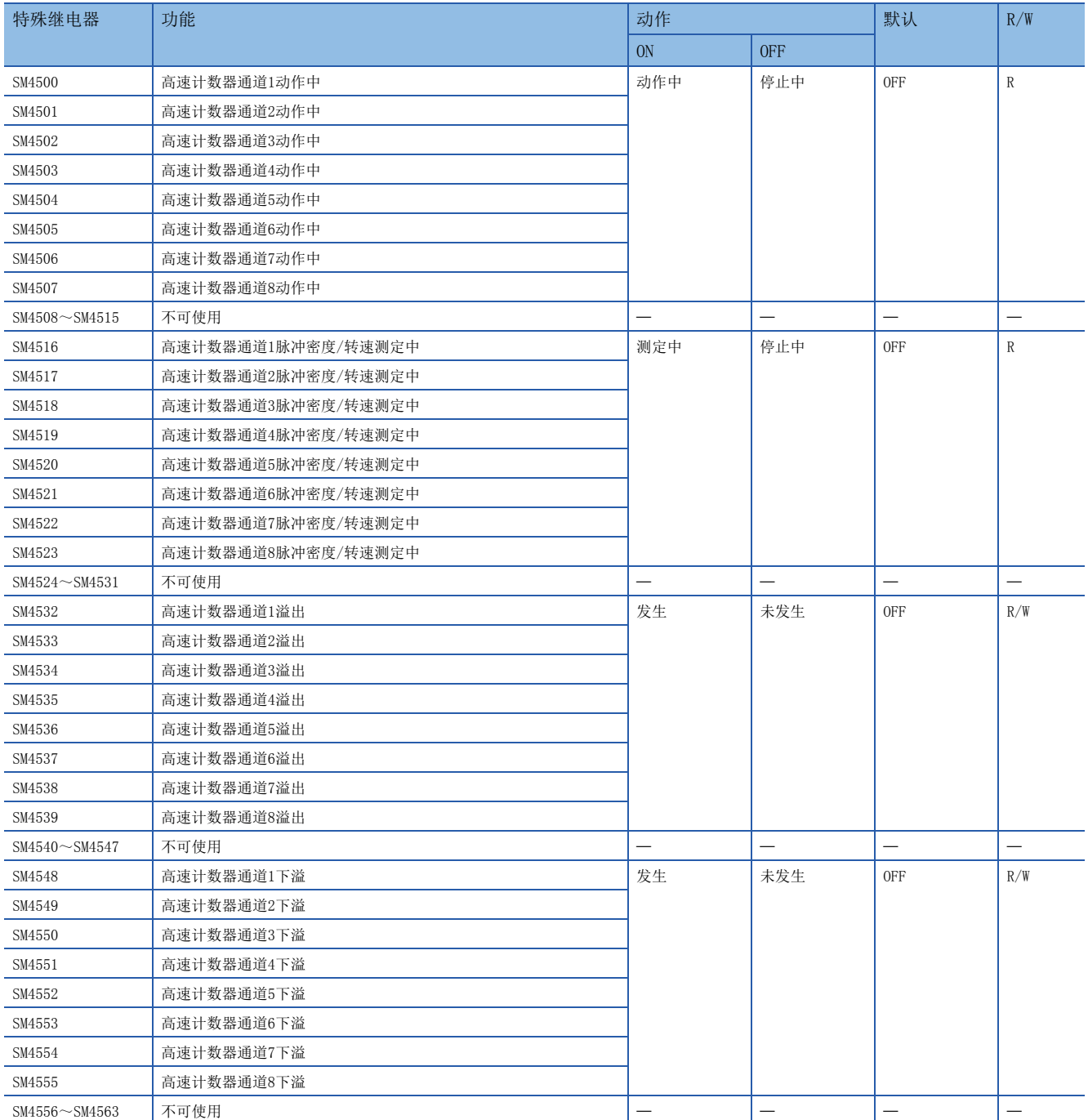

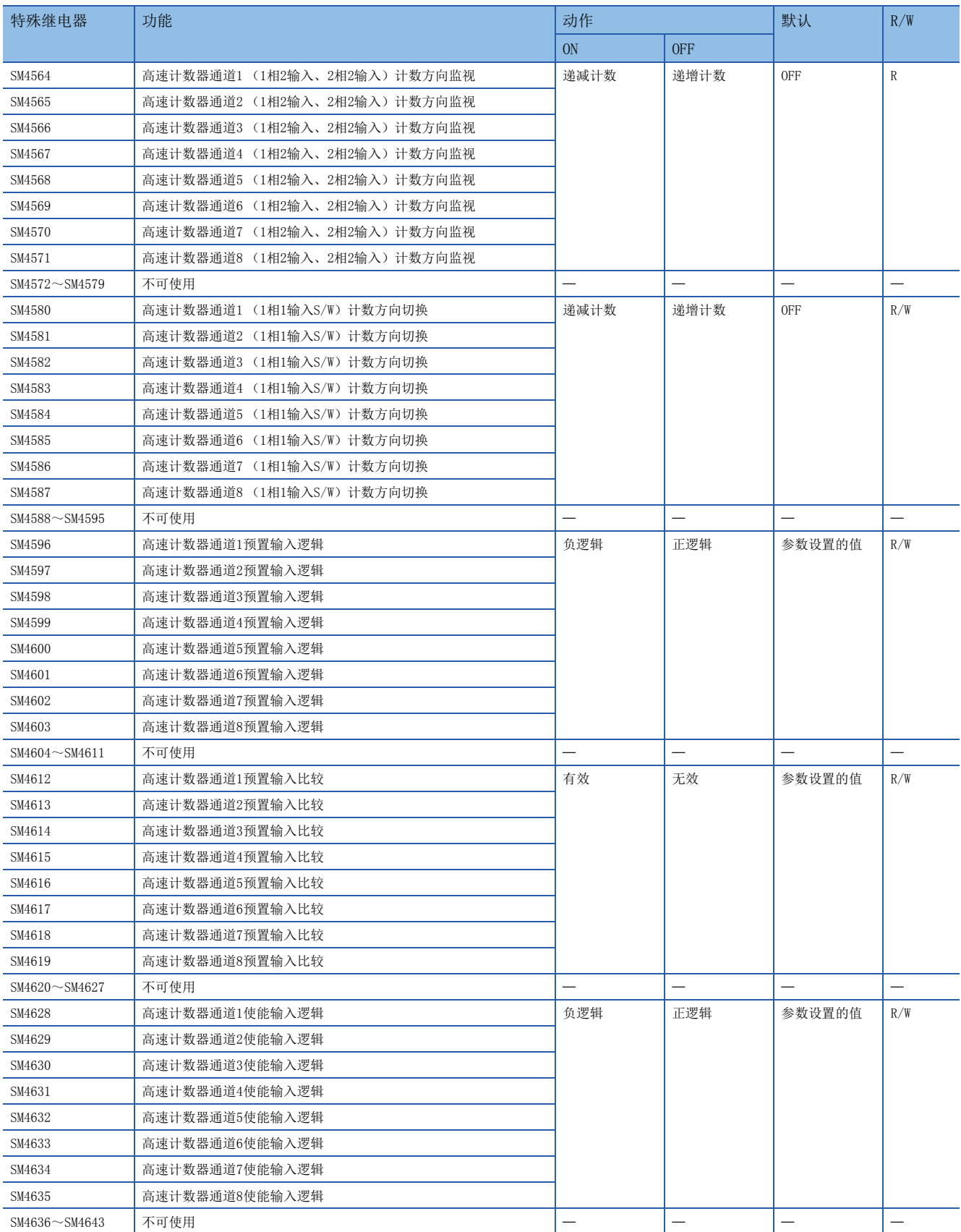

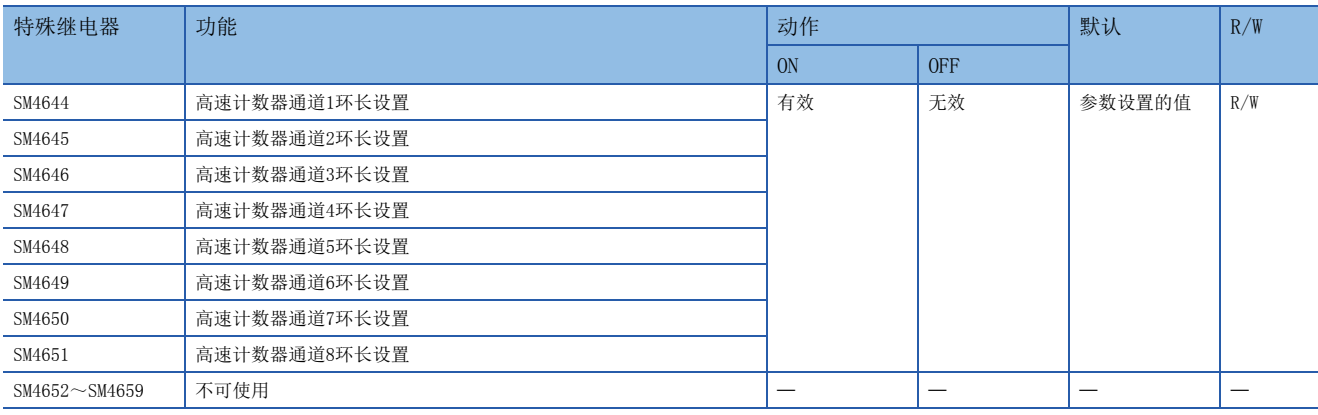

# 通道通用的特殊继电器

高速计数器所有通道通用的特殊继电器一览如下所示。

R/W:读取/写入用

R:读取专用

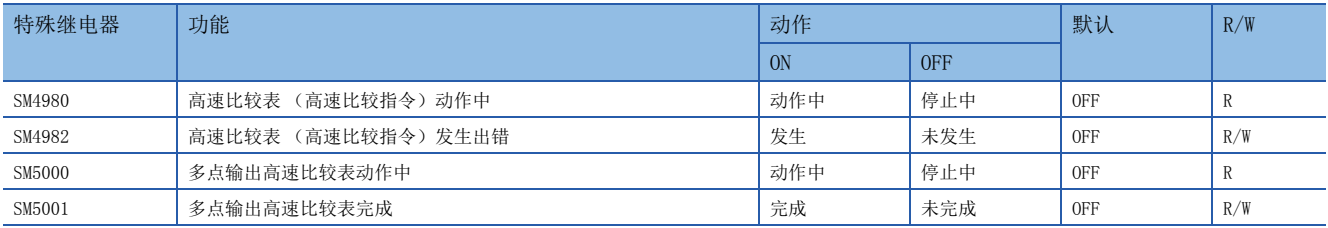

# 特殊继电器详细

以下对高速计数器中使用的特殊继电器的详细内容进行说明。

# 高速计数器动作中

用于监视高速计数器的各通道的动作状态的软元件。

#### ■对应软元件

各通道对应的软元件编号如下所示。

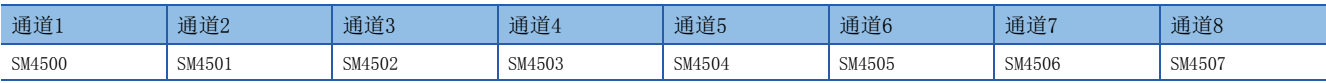

#### ■动作内容

ON时、OFF时的动作内容如下所示。

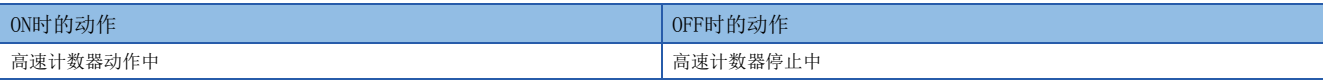

要点

FX3兼容高速计数器功能有效时也执行动作。

### ■更新时机

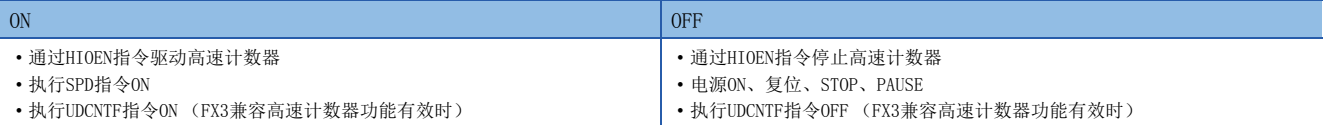

# 高速计数器脉冲密度/转速测定中

用于监视在脉冲密度/转速测定模式下使用高速计数器时的动作的软元件。

#### ■对应软元件

各通道对应的软元件编号如下所示。

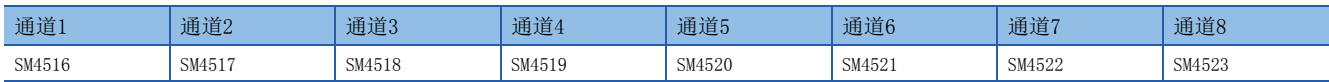

#### ■动作内容

ON时、OFF时的动作内容如下所示。

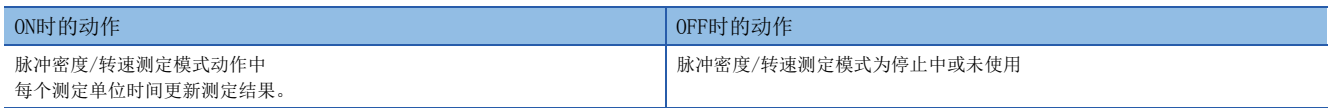

要点

FX3兼容高速计数器功能有效时,仅在SPD指令动作时执行动作。

#### ■更新时机

软元件的更新时机如下所示。

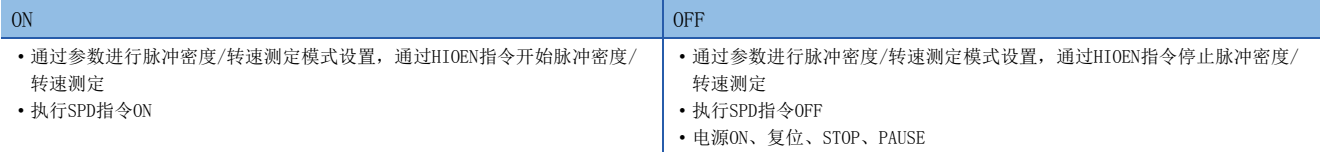

# 高速计数器 溢出

用于检测高速计数器的计数值溢出的标志。

#### ■对应软元件

各通道对应的软元件编号如下所示。

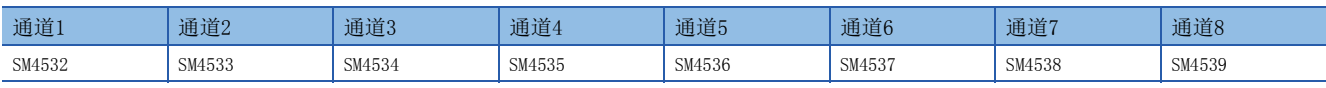

#### ■动作内容

ON时、OFF时的动作内容如下所示。

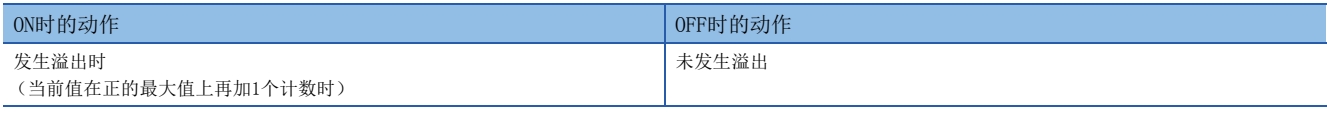

要点

• 环长设置有效时不执行动作。

• FX3兼容高速计数器功能有效时也执行动作。

#### ■更新时机

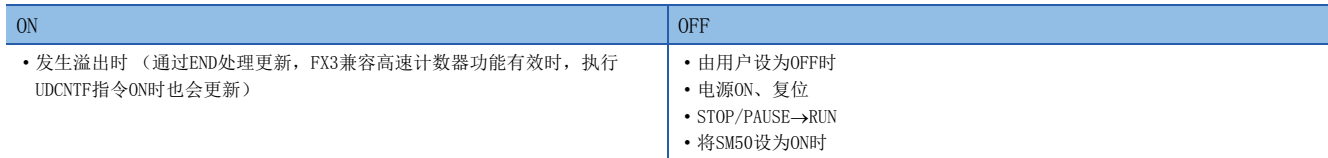

#### 高速计数器 下溢

用于检测高速计数器的计数值下溢的标志。

#### ■对应软元件

各通道对应的软元件编号如下所示。

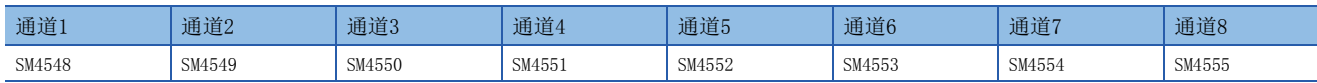

#### ■动作内容

ON时、OFF时的动作内容如下所示。

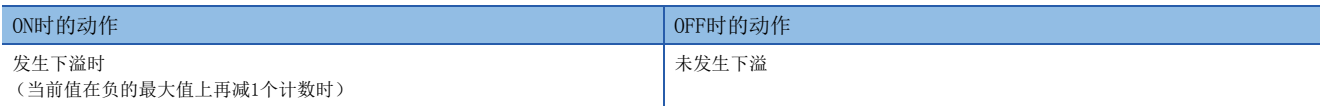

要点

- 环长设置有效时不执行动作。
- FX3兼容高速计数器功能有效时也执行动作。

#### ■更新时机

软元件的更新时机如下所示。

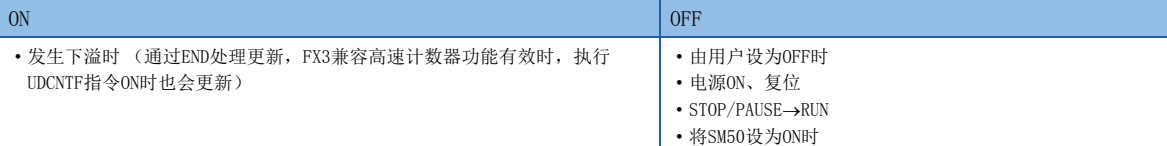

# 高速计数器 (1相2输入、2相2输入)计数方向监视

用于监视使用1相2输入、2相2输入计数器时的计数方向的软元件。

#### ■对应软元件

各通道对应的软元件编号如下所示。

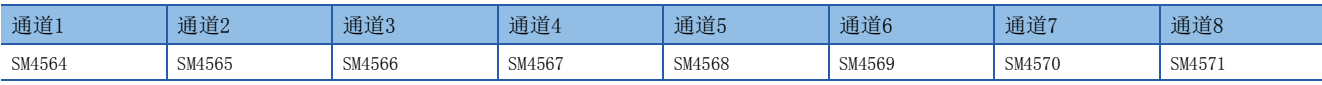

#### ■动作内容

ON时、OFF时的动作内容如下所示。

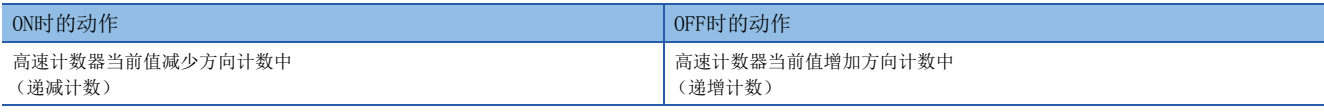

要点

FX3兼容高速计数器功能有效时也执行动作。

#### ■更新时机

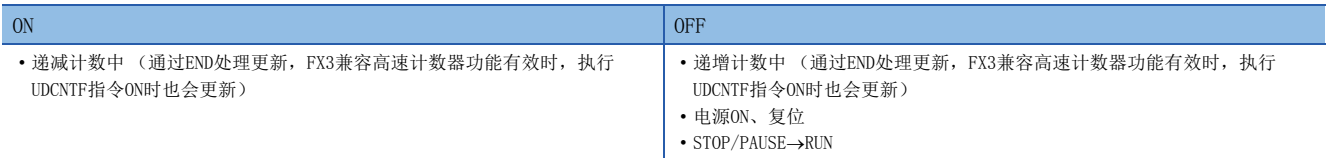

## 高速计数器 (1相1输入S/W)、内部时钟计数方向切换

用于切换使用1相1输入 (S/W)计数器、内部时钟时的计数方向的软元件。

#### ■对应软元件

各通道对应的软元件编号如下所示。

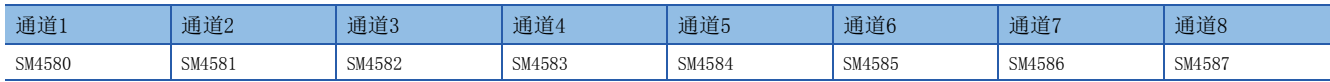

#### ■动作内容

ON时、OFF时的动作内容如下所示。

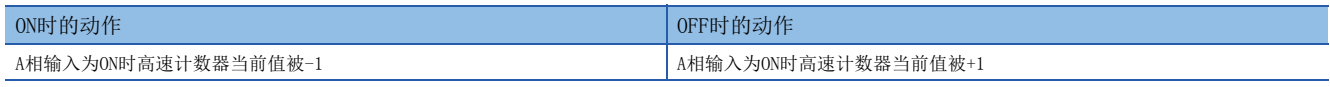

要点

• 1相1输入 (S/W)、内部时钟以外的计数器时,设置将被忽略。

• FX3兼容高速计数器功能有效时也执行动作。

#### ■更新时机

软元件的更新时机如下所示。

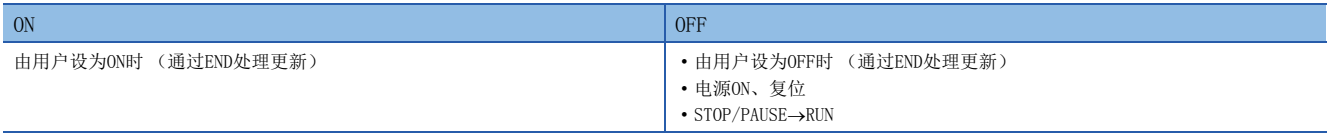

要点

在高速计数器动作中也可更改。

### 高速计数器 预置输入逻辑

用于设置预置输入逻辑的软元件。

#### ■对应软元件

各通道对应的软元件编号如下所示。

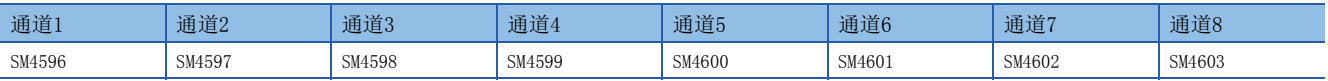

#### ■动作内容

ON时、OFF时的动作内容如下所示。

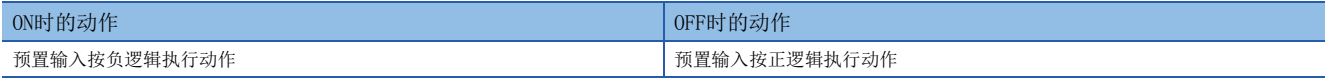

要点

- 执行预置的时机取决于预置输入逻辑和预置控制切换。
- FX3兼容高速计数器功能有效时也执行动作。

#### ■更新时机

软元件的更新时机如下所示。

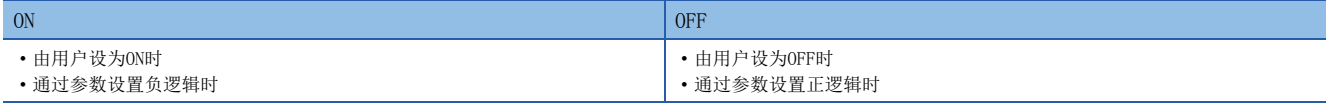

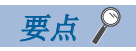

在高速计数器动作中无法更改。按高速计数器启动时的设置状态执行动作。

# 高速计数器 预置输入比较

用于指定在预置输入时是否通过预置值进行比较的软元件。

#### ■对应软元件

各通道对应的软元件编号如下所示。

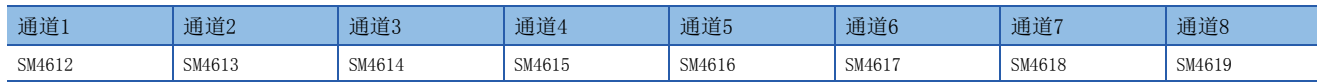

#### ■动作内容

ON时、OFF时的动作内容如下所示。

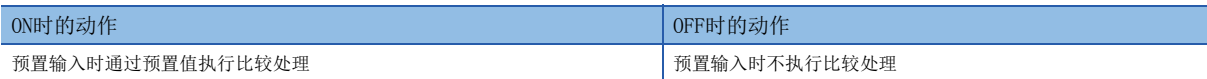

要点

FX3兼容高速计数器功能有效时也执行动作。

#### ■更新时机

软元件的更新时机如下所示。

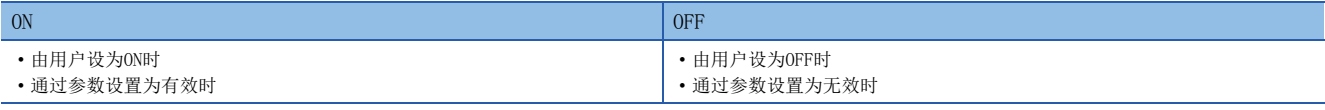

要点

- 在高速计数器动作中无法更改。按高速计数器启动时的设置状态执行动作。
- 通过DHCMOV指令改写高速计数器当前值时,不执行比较处理。
- 预置控制切换设置为"ON中始终"时, 预置输入比较变为无效。

#### 高速计数器 使能输入逻辑

用于设置使能输入逻辑的软元件。

#### ■对应软元件

各通道对应的软元件编号如下所示。

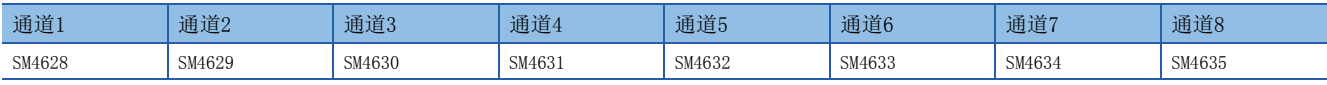

#### ■动作内容

ON时、OFF时的动作内容如下所示。

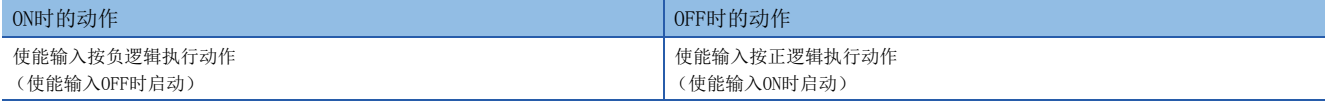

要点

FX3兼容高速计数器功能有效时也执行动作。

#### ■更新时机

软元件的更新时机如下所示。

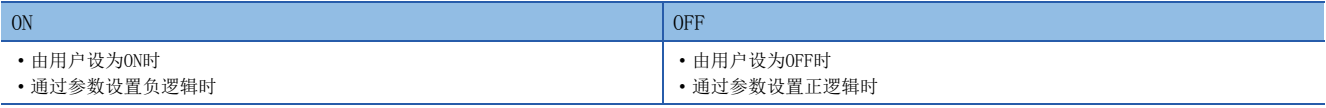

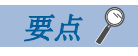

在高速计数器动作中无法更改。按高速计数器启动时的设置状态执行动作。

# 高速计数器 环长设置

用于控制环形计数器的环长设置有效/无效的软元件。

#### ■对应软元件

各通道对应的软元件编号如下所示。

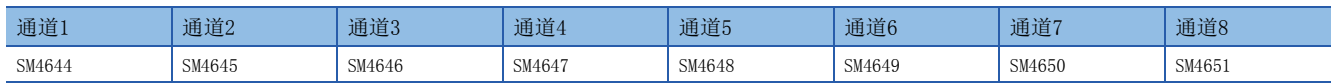

#### ■动作内容

ON时、OFF时的动作内容如下所示。

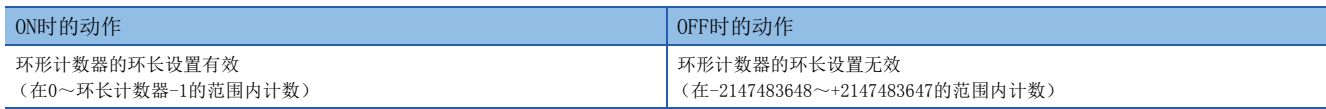

要点

FX3兼容高速计数器功能有效时不执行动作。

#### ■更新时机

软元件的更新时机如下所示。

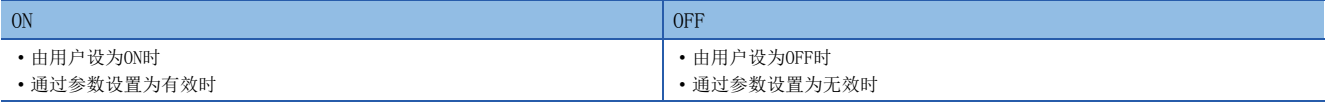

要点

• 在高速计数器动作中无法更改。按高速计数器启动时的设置状态执行动作。

• 设置为脉冲密度测定模式或转速测定模式时,环长设置变为无效。

#### 注意事项

高速计数器的当前值在超出环长范围的状态下将该软元件设为ON,并使高速计数器执行动作时的当前值如下所示。

- 下限值以下→下限值
- 上限值以上上限值

### 高速比较表 (高速比较指令)动作中

用于监视高速计数器的高速比较表、高速比较指令的动作状态的软元件。

#### ■对应软元件

为所有通道通用的软元件编号。

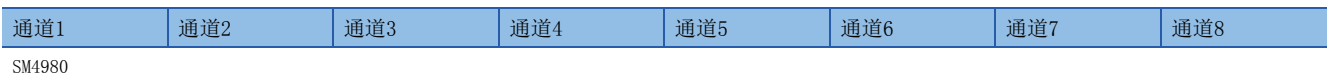

#### ■动作内容

ON时、OFF时的动作内容如下所示。

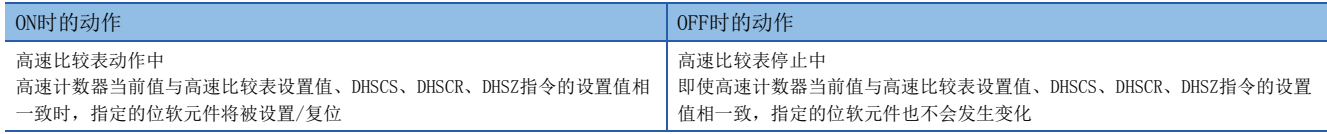

要点

FX3兼容高速计数器功能有效时也执行动作。

#### ■更新时机

软元件的更新时机如下所示。

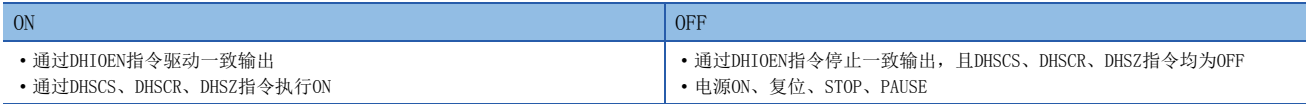

## 高速比较表 (高速比较指令)发生错误

驱动了超出同时驱动点数限制的DHSCS、DHSCR、DHSZ指令时为ON。

#### ■对应软元件

为所有通道通用的软元件编号。

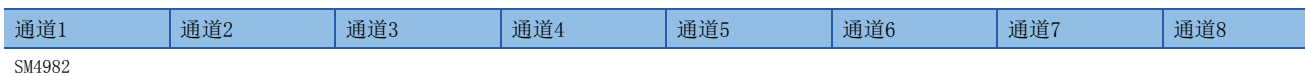

#### ■动作内容

ON时、OFF时的动作内容如下所示。

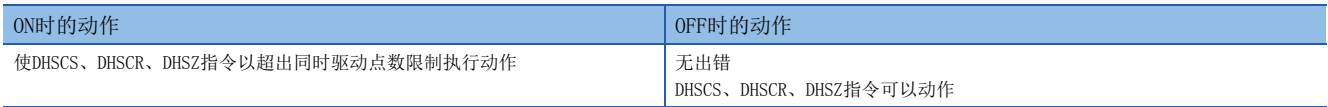

# 要点

 • 即使该软元件为ON,同时驱动点数范围内的DHSCS、DHSCR、DHSZ指令仍将执行动作。关于同时驱动点数的限 制,请参照LLMELSEC iQ-F FX5编程手册(指令/通用FUN/FB篇)。

• FX3兼容高速计数器功能有效时也执行动作。

#### ■更新时机

软元件的更新时机如下所示。

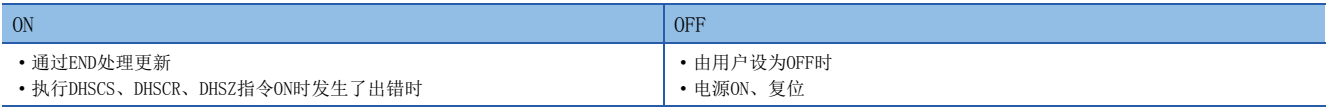

# 多点输出高速比较表动作中

用于监视高速计数器的多点输出高速比较表的动作状态的软元件。

#### ■对应软元件

为所有通道通用的软元件编号。

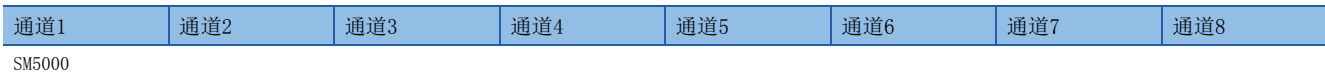

### ■动作内容

ON时、OFF时的动作内容如下所示。

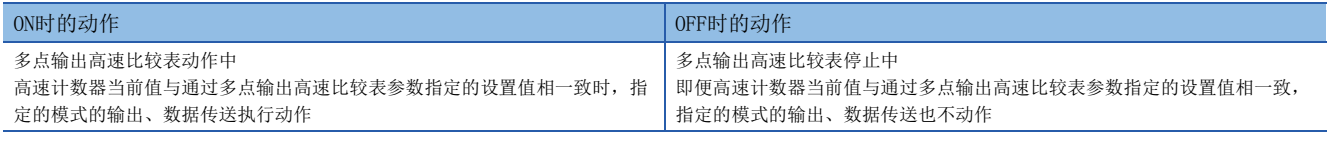

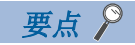

FX3兼容高速计数器功能有效时也执行动作。

### ■更新时机

软元件的更新时机如下所示。

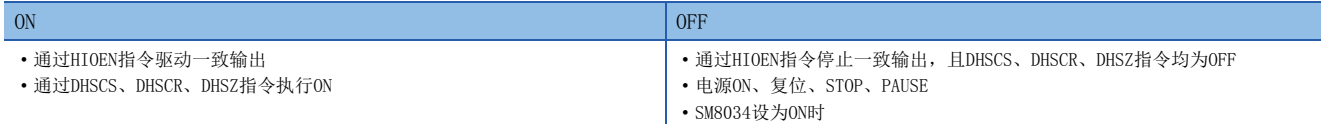

# 多点输出高速比较表完成

高速计数器的多点输出高速比较表在所设置的表格所有的比较完成时为ON的软元件。

#### ■对应软元件

为所有通道通用的软元件编号。

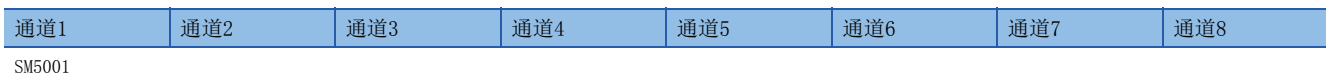

#### ■动作内容

ON时、OFF时的动作内容如下所示。

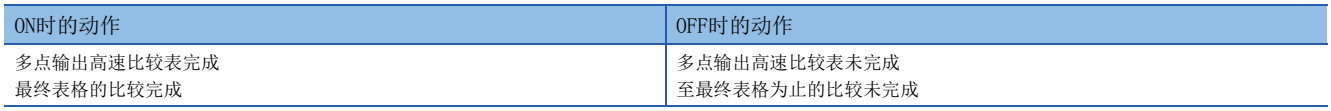

要点

FX3兼容高速计数器功能有效时也执行动作。

#### ■更新时机

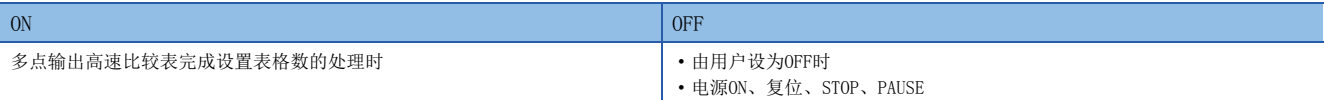

# <span id="page-142-0"></span>特殊寄存器一览

高速计数器中使用的特殊寄存器一览如下所示。除环长以外,所有的设置值均作为符号处理。

# 各通道的特殊寄存器

高速计数器各通道的特殊寄存器一览如下所示。

R/W:读取/写入用

R:读取专用

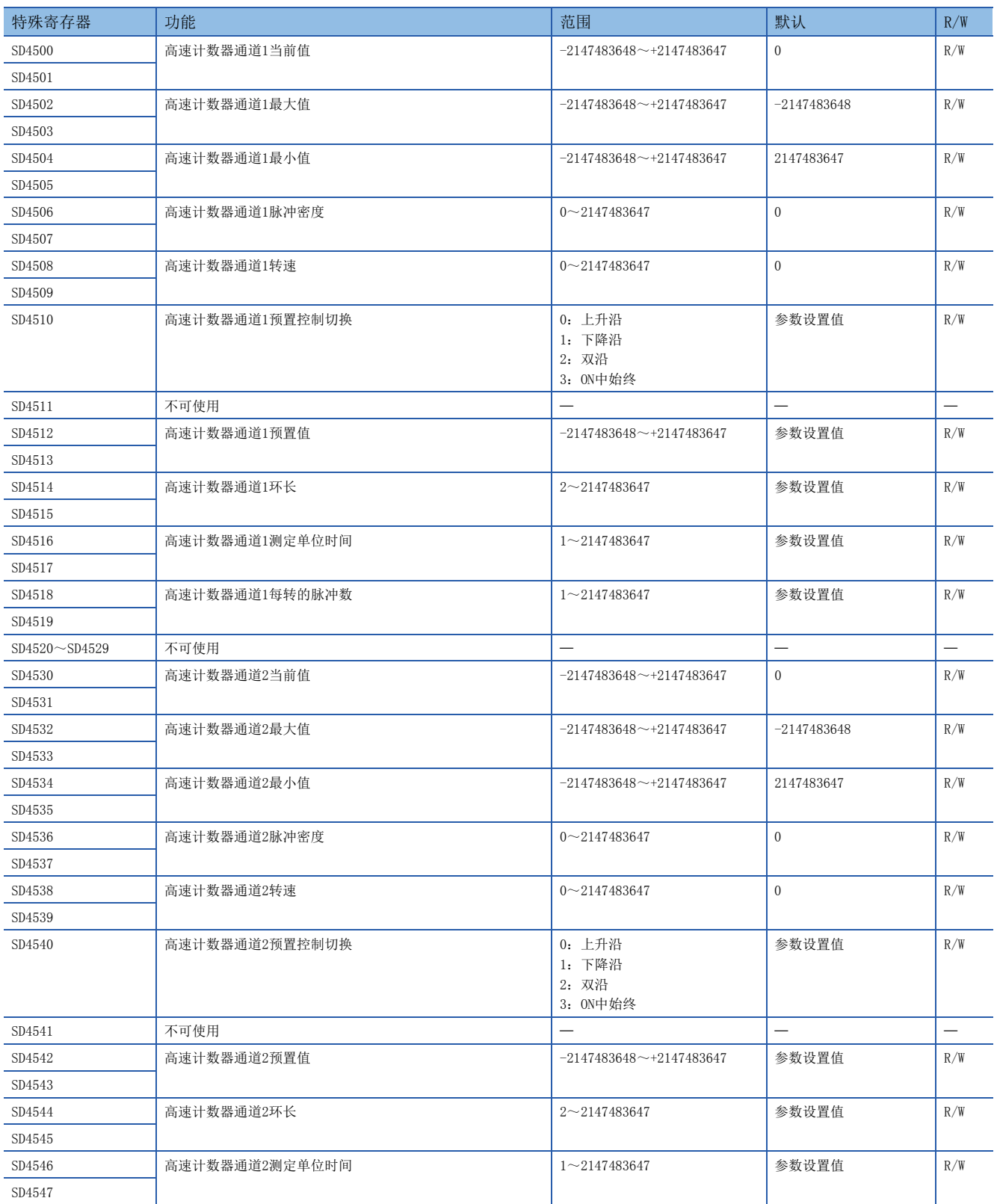

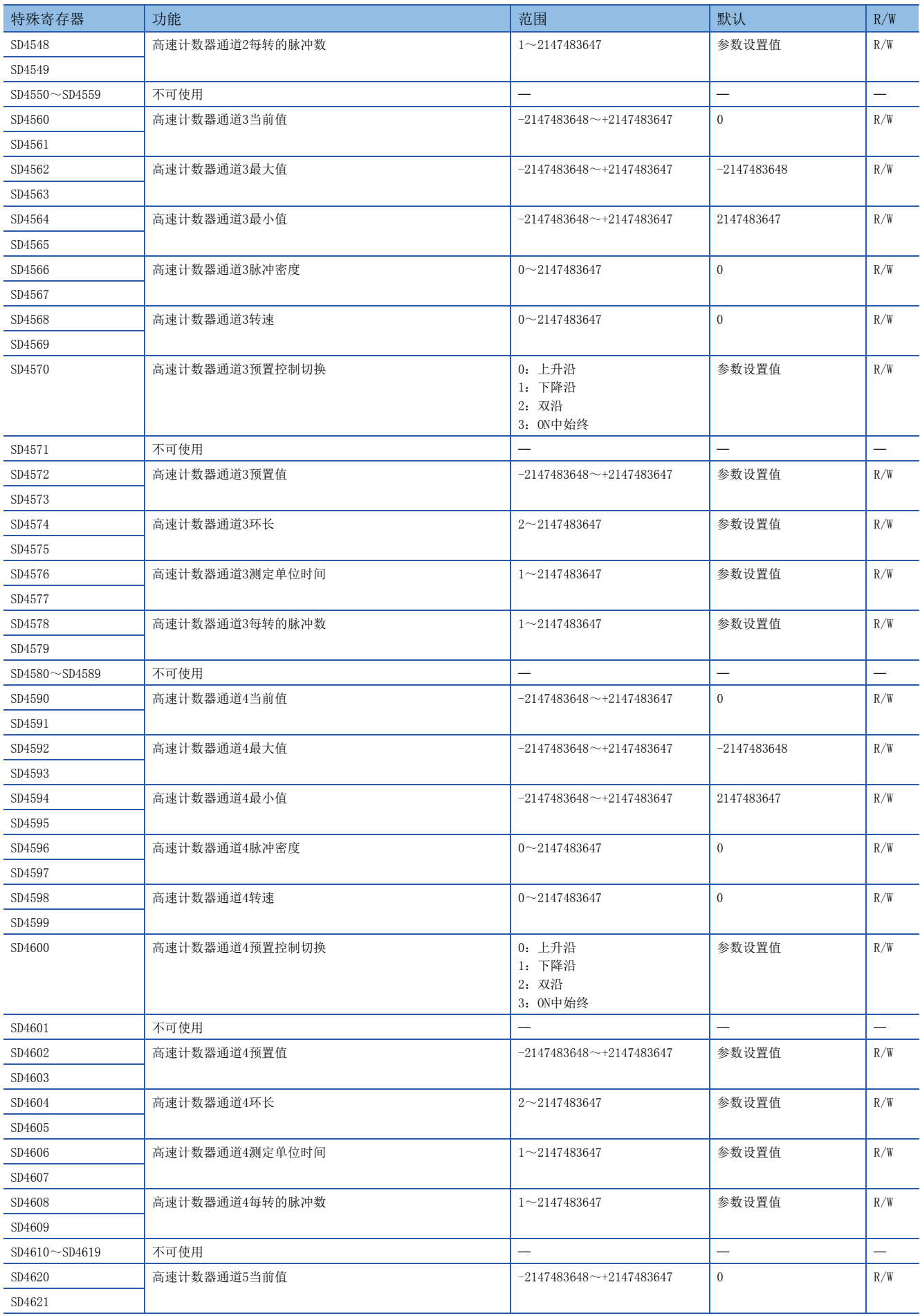
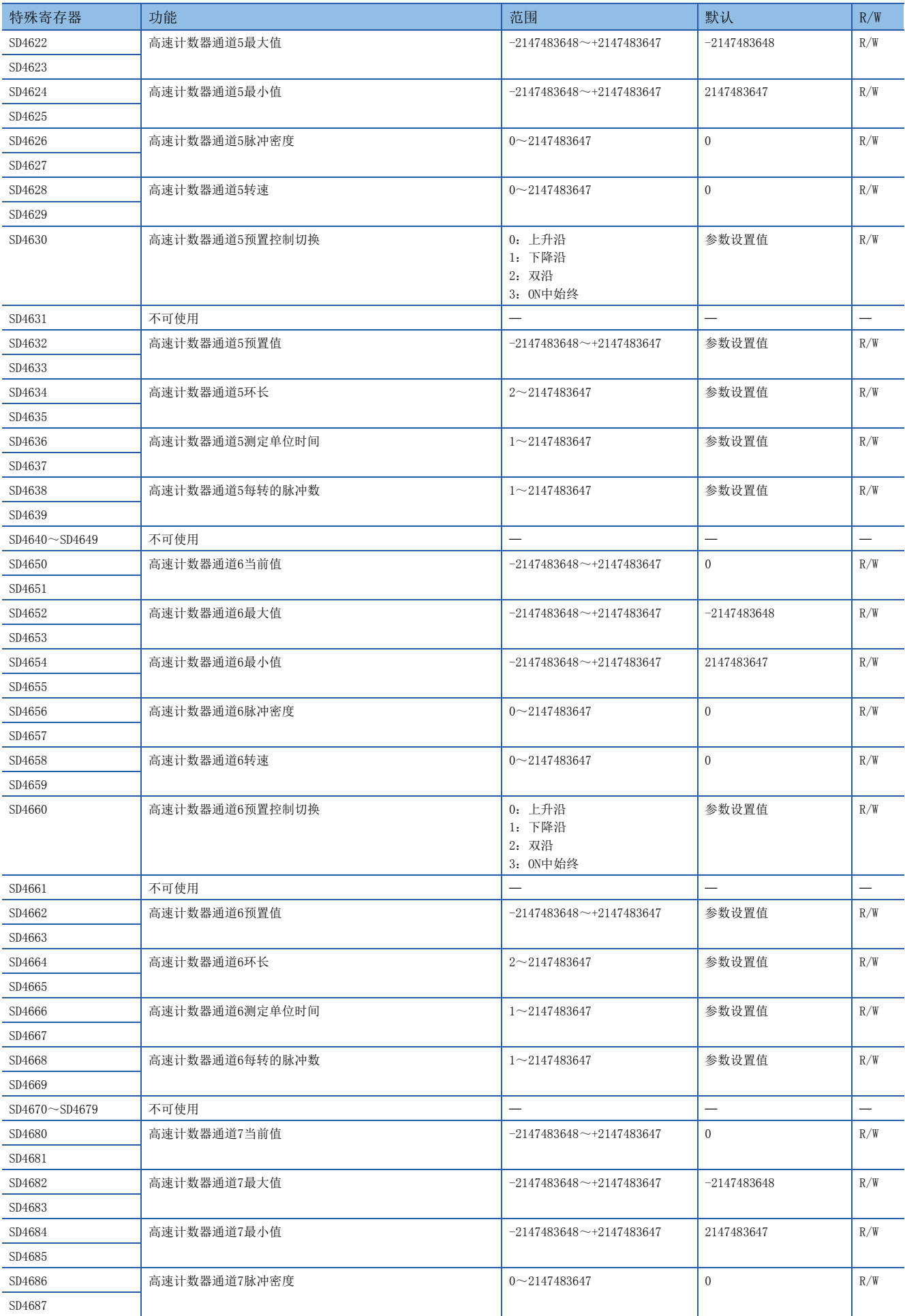

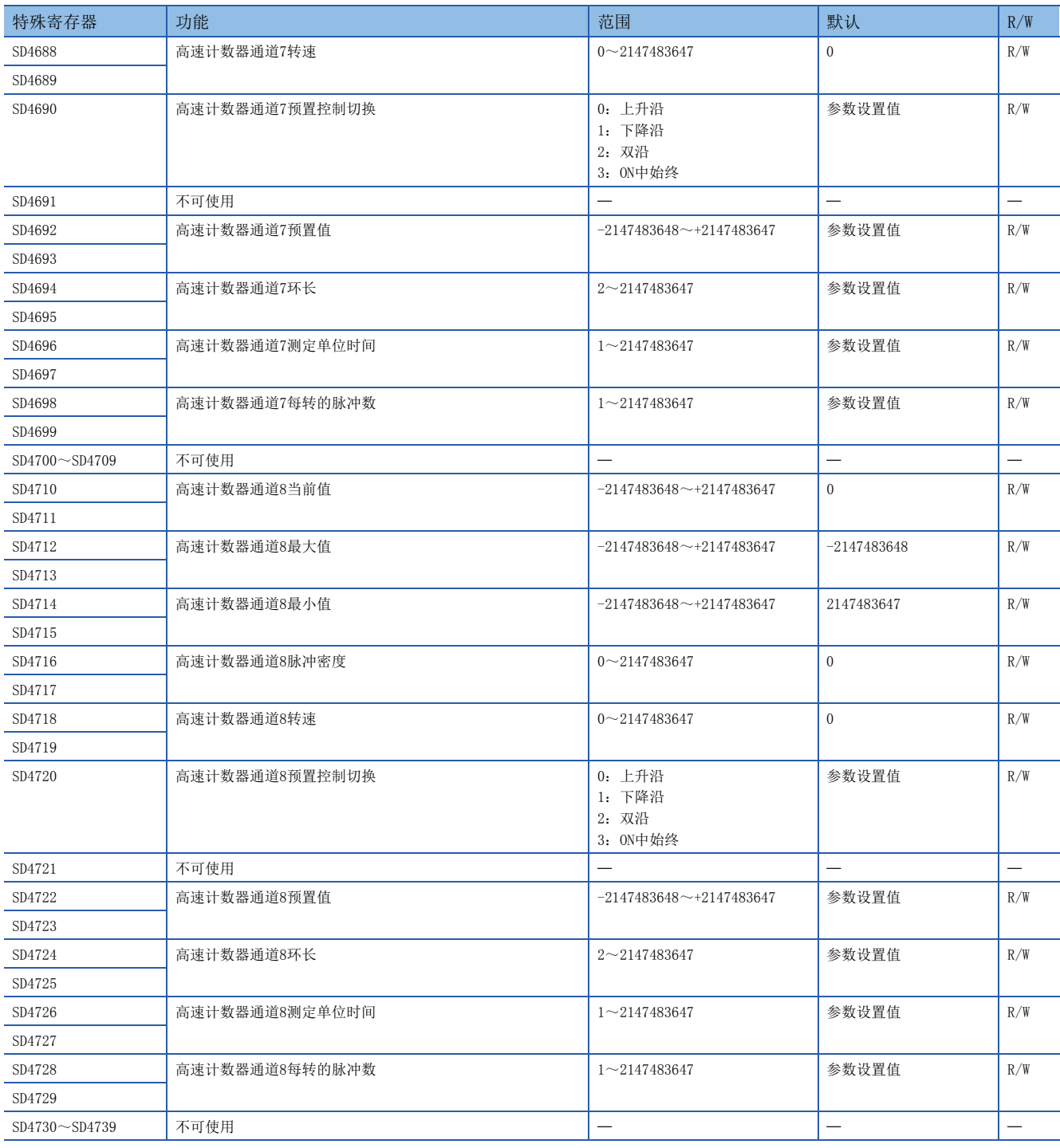

## 通道通用的特殊寄存器

高速计数器所有通道通用的特殊寄存器一览如下所示。

R/W:读取/写入用

R:读取专用

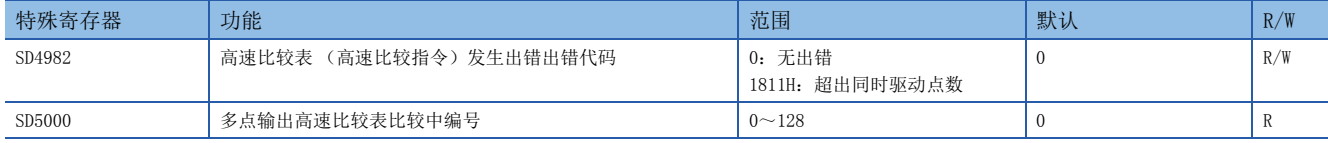

# <span id="page-146-0"></span>特殊寄存器详细内容

以下对高速计数器中使用的特殊寄存器的详细内容进行说明。

## 高速计数器当前值

用于存储高速计数器的当前值的软元件。

#### ■对应软元件

各通道对应的软元件编号如下所示。

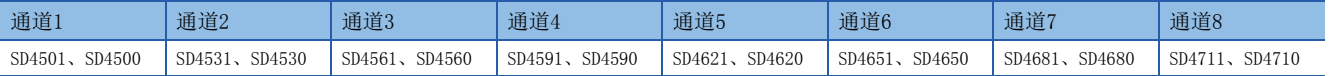

#### ■内容

高速计数器的当前值被存储。

为带符号32位环形计数器。(按上限值+1→下限值、下限值-1→上限值变化。) 未设置环长时,下限值为-2147483648,上限值为2147483647。

设置了环长时,下限值为0,上限值为环长-1。

#### 要点 <sup>◎</sup>

- 当前值的改写使用HCMOV指令传送任意的值。但是,进行了超出上限值的设置时为上限值,进行了低于下限 值的设置时为下限值。
- 设置环长时,将超出环长范围的值设置为当前值的情况下,将忽略环长的上限值、下限值,按设置为当前值 的值执行动作。
- 电源OFF时也保持当前值。
- FX3兼容高速计数器功能有效时, 与作为高速计数器使用的LC软元件 (LC35~LC55)相同的值将被存储。改 写了其中一方的值时,另一方的值也将被更改。

#### ■更新时机

高速计数器的当前值,会在执行END处理或HCMOV指令时值被更新。此外,FX3兼容高速计数器功能有效时,在执行UDCNTF指令 时值也会被更新。

#### ■清除时机

软元件的清除时机如下所示。

- 通过DHCMOV指令作出清除指示
- 执行RST LC口 指令ON时 (仅限FX3兼容高速计数器功能有效时且使用相应的LC软元件时)
- 电源ON、复位、RUN→STOP (仅限FX3兼容高速计数器功能有效时且将相应的LC软元件设置为非锁存时)

## 高速计数器 最大值

用于存储高速计数器的最大值的软元件。

#### ■对应软元件

各通道对应的软元件编号如下所示。

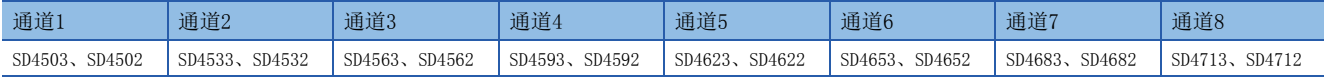

#### ■内容

高速计数器的最大值被存储。

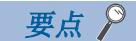

- 仅HCMOV指令可改写最大值。
- FX3兼容高速计数器功能有效时也执行动作。

#### ■更新时机

高速计数器的当前值超过最大值时,通过END处理值被更新。使用HCMOV指令进行了读取时,将在更新为最新的值后进行读取。 此外,FX3兼容高速计数器功能有效时,在执行UDCNTF指令时值也会被更新。

## ■清除时机

软元件的清除时机如下所示。

• 电源ON、复位

## 高速计数器 最小值

用于存储高速计数器的最小值的软元件。

## ■对应软元件

各通道对应的软元件编号如下所示。

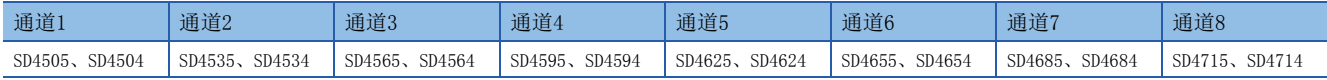

## ■内容

高速计数器的最小值被存储。

## 要点

• 仅HCMOV指令可改写最小值。

• FX3兼容高速计数器功能有效时也执行动作。

## ■更新时机

高速计数器的当前值小于最小值时,通过END处理值被更新。使用HCMOV指令进行了读取时,将在更新为最新的值后进行读取。 此外,FX3兼容高速计数器功能有效时,在执行UDCNTF指令时值也会被更新。

## ■清除时机

软元件的清除时机如下所示。

• 电源ON、复位

## 高速计数器 脉冲密度

用于存储脉冲密度测定模式的测定结果的软元件。

## ■对应软元件

各通道对应的软元件编号如下所示。

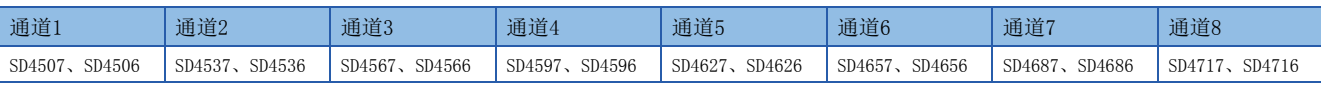

## ■内容

脉冲密度测定模式 (转速测定模式)的测定结果被存储。

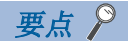

 • 转速测定模式时,脉冲密度也将被存储。 • FX3兼容高速计数器功能有效时,仅在SPD指令动作时执行动作。

#### ■更新时机

通过参数设置脉冲密度测定模式 (转速测定模式)时,脉冲密度将在每个测定单位时间被更新。

#### ■清除时机

软元件的清除时机如下所示。

• 电源ON、复位、STOP/PAUSE→RUN

## 高速计数器 转速

用于存储转速测定模式的测定结果的软元件。

## ■对应软元件

各通道对应的软元件编号如下所示。

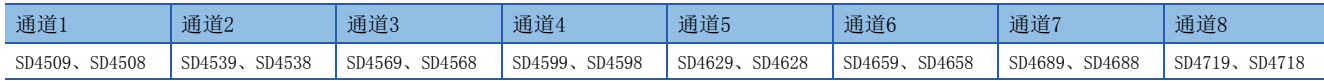

## ■内容

转速测定模式的测定结果被存储。

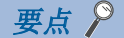

• 脉冲密度测定模式时,转速也将被存储。

• FX3兼容高速计数器功能有效时不执行动作。

#### ■更新时机

通过参数设置转速测定模式时,转速将在每个测定单位时间被更新。

#### ■清除时机

软元件的清除时机如下所示。

• 电源ON、复位、STOP/PAUSE→RUN

#### 高速计数器 预置控制切换

用于设置高速计数器的预置输入的动作的软元件。

#### ■对应软元件

各通道对应的软元件编号如下所示。

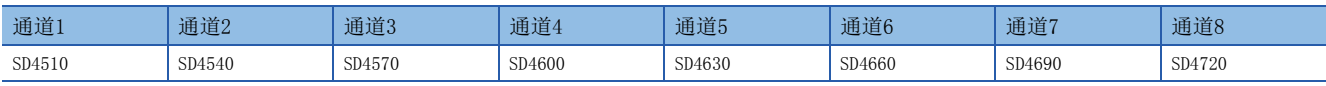

#### ■内容

设置执行预置输入的时机。与设置值相对应的动作如下所示。

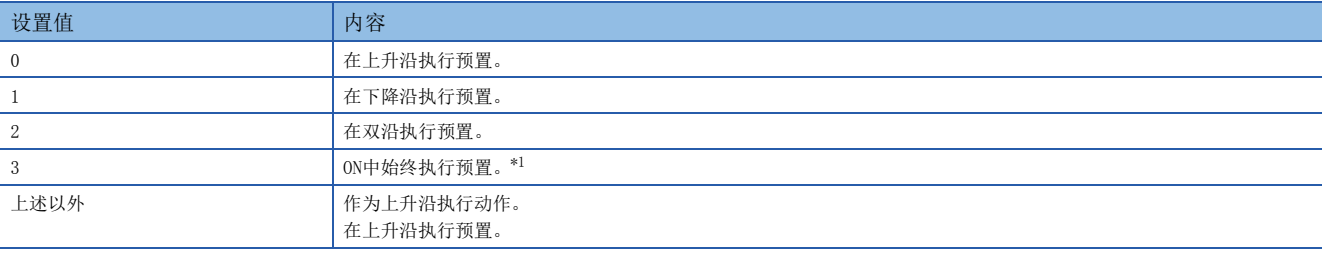

<span id="page-148-0"></span>\*1 预置控制切换为"3:ON中始终"时,即使将预置输入比较 (特殊继电器)的参数设为有效,也无法使用预置输入比较。

要点

• 在高速计数器动作中即使更改了值也将不被反映。按高速计数器启动时的状态执行动作。

• FX3兼容高速计数器功能有效时也执行动作。

#### ■清除时机

软元件的清除时机如下所示。

• 电源ON、复位、STOP→RUN

## ■动作说明

以下对预置输入逻辑和预置控制切换组合时的动作进行说明。预置值设为0。 • 预置输入逻辑:正逻辑,预置控制切换:上升沿时的动作 预置输入OFF→ON时执行预置。

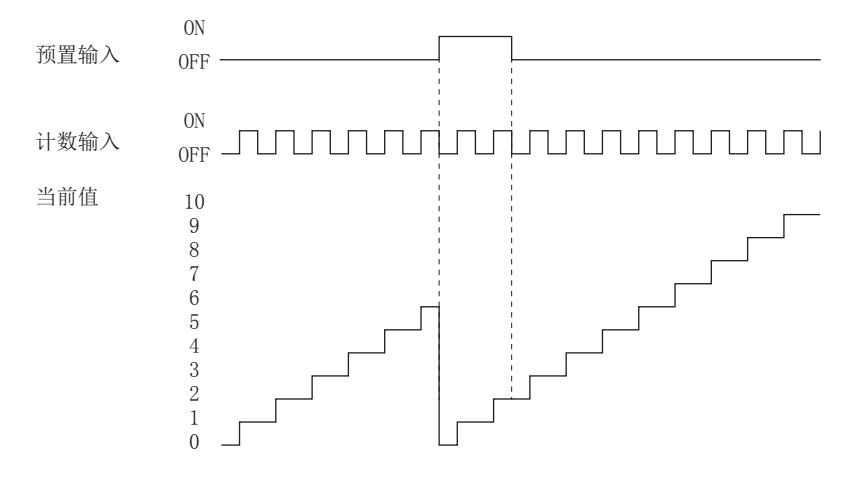

 • 预置输入逻辑:正逻辑,预置控制切换:下降沿时的动作 预置输入ON→OFF时执行预置。

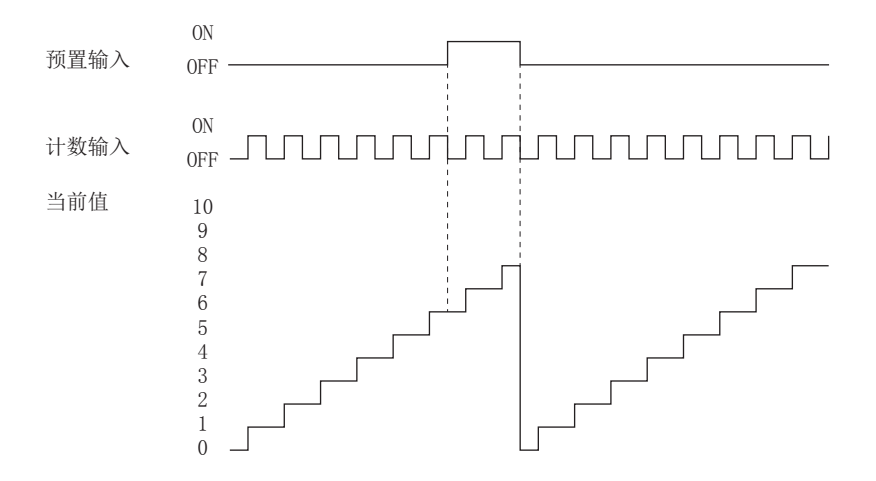

 • 预置输入逻辑:正逻辑,预置控制切换:上升沿+下降沿时的动作 预置输入OFF→ON时、ON→OFF时执行预置。

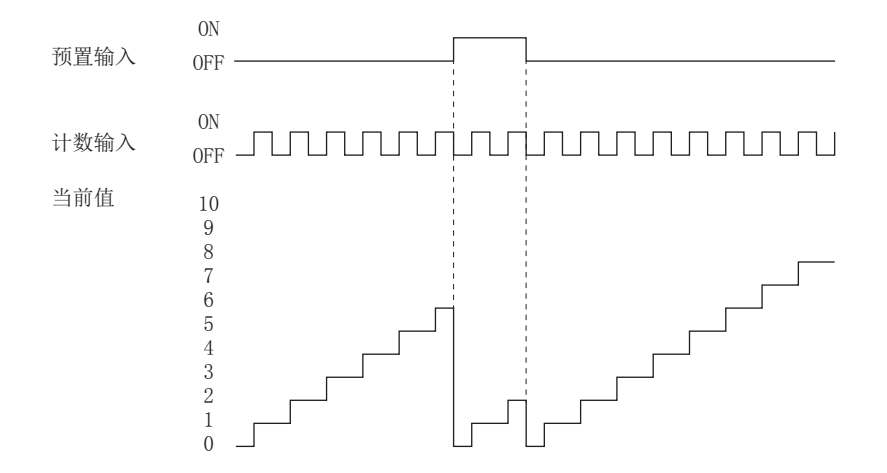

 • 预置输入逻辑:正逻辑,预置控制切换:ON中始终时的动作 预置输入ON中始终执行预置。

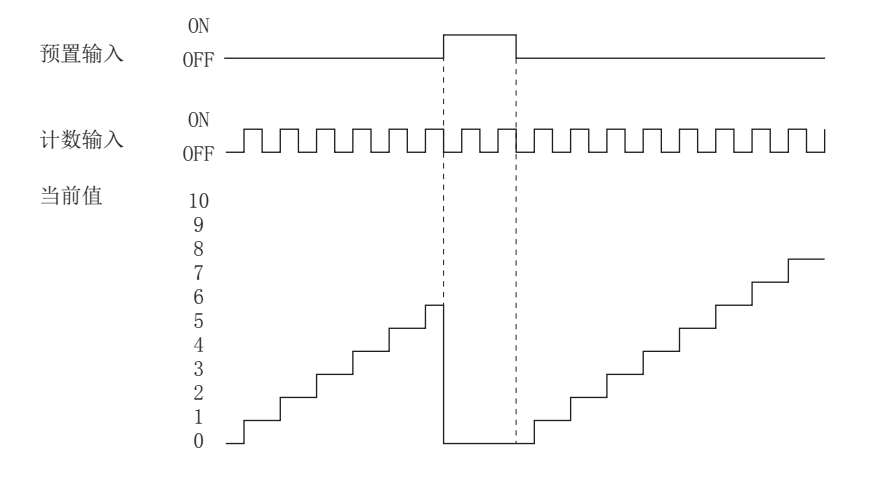

 • 预置输入逻辑:负逻辑,预置控制切换:上升沿时的动作 预置输入ON→OFF时执行预置。

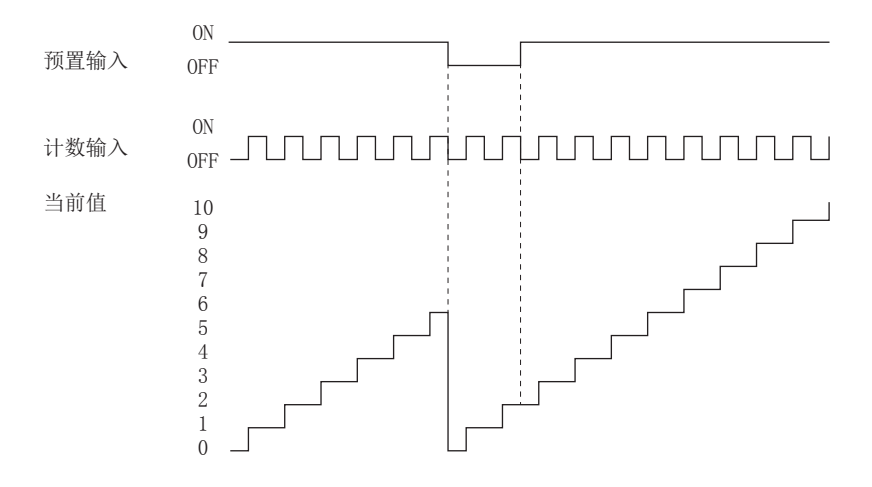

 • 预置输入逻辑:负逻辑,预置控制切换:下降沿时的动作 预置输入OFF→ON时执行预置。

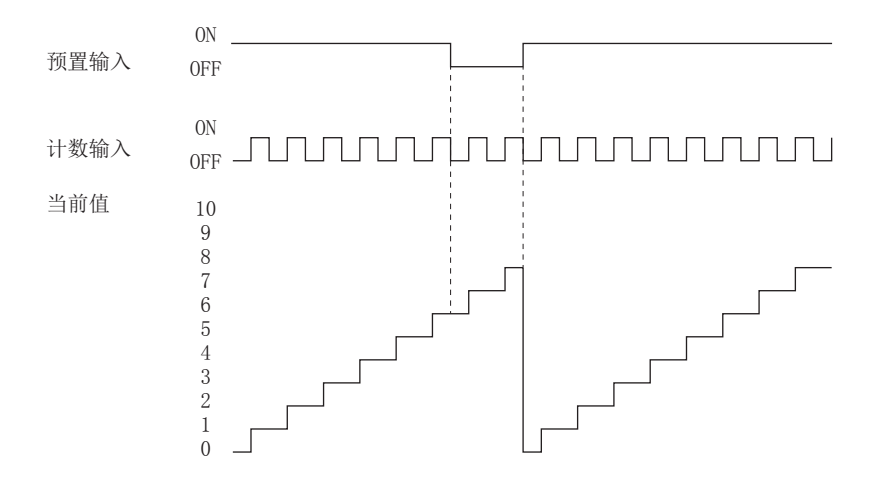

 • 预置输入逻辑:负逻辑,预置控制切换:上升沿+下降沿时的动作 预置输入ON→OFF时、OFF→ON时执行预置。

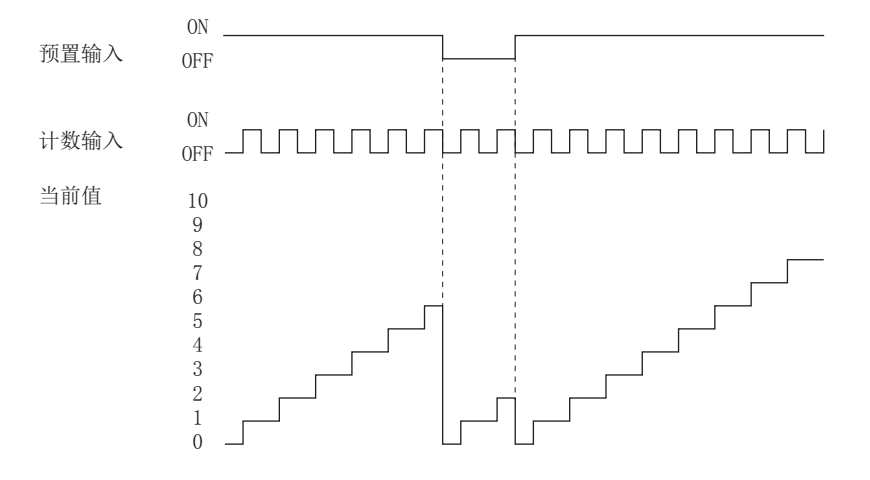

 • 预置输入逻辑:负逻辑,预置控制切换:ON中始终时的动作 预置输入OFF中始终执行预置。

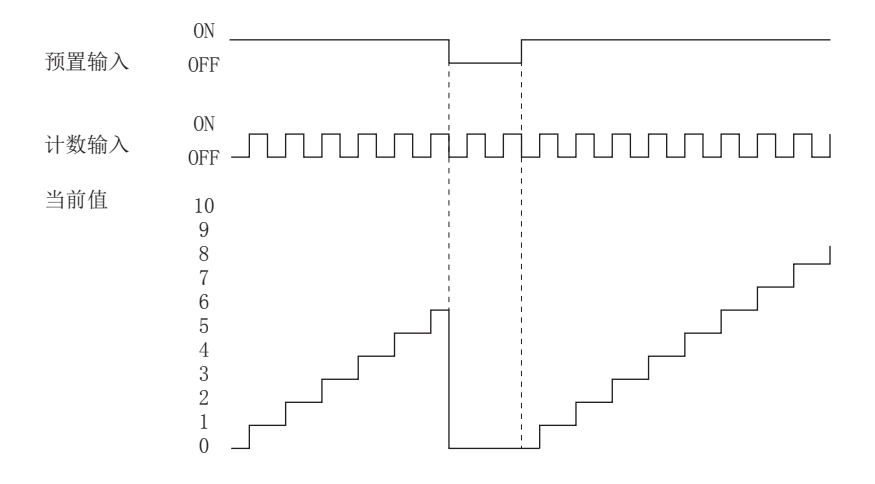

## 高速计数器 预置值

用于在执行预置时设置当前值中存储的值的软元件。

## ■对应软元件

各通道对应的软元件编号如下所示。

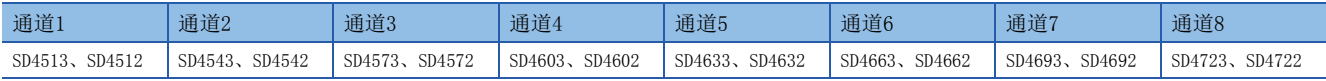

#### ■内容

设置在执行预置时设置为当前值的值。

启动高速计数器时,在预置值中设置了大于环长的值的情况下,会变为出错状态。

要点

• 在高速计数器动作中也可以更改预置值。更新时机为END处理。

• FX3兼容高速计数器功能有效时也执行动作。

## ■清除时机

软元件的清除时机如下所示。

• 电源ON、复位、STOP→RUN

## 高速计数器 环长

用于设置高速计数器的环长的软元件。

#### ■对应软元件

各通道对应的软元件编号如下所示。

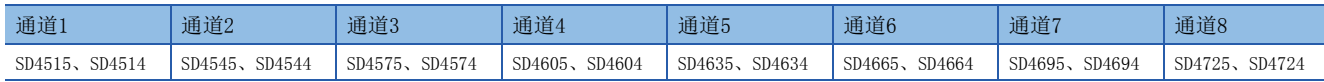

## ■内容

设置高速计数器的环长。

将环长设置设置为有效时,该设置值变为有效。

要点

- 在高速计数器动作中即使更改了值也将不被反映。按高速计数器启动时的状态执行动作。
- FX3兼容高速计数器功能有效时不执行动作。

#### ■清除时机

软元件的清除时机如下所示。

• 电源ON、复位、STOP→RUN

#### 注意事项

将环长设置为下限值以下或上限值以上时,环长按下限值或上限值执行动作。但是,所设置的值将保持不变并被存储。

## 高速计数器 测定单位时间

用于设置脉冲密度测定模式的测定单位的软元件。

#### ■对应软元件

各通道对应的软元件编号如下所示。

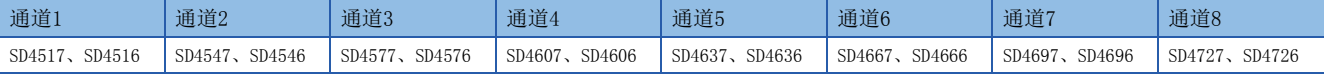

#### ■内容

高速计数器以脉冲密度测定模式动作时,以1ms为单位设置测定脉冲密度 (转速)的时间。

要点

• 在高速计数器动作中更改了值时,在更改前的测定完成后再反映改写后的值。

• FX3兼容高速计数器功能有效时,仅在SPD指令动作时执行动作。将写入SPD指令的操作数的值。

#### ■清除时机

软元件的清除时机如下所示。

• 电源ON、复位、STOP→RUN

#### 注意事项

将测定单位时间的设置值设置为下限值以下或上限值以上时,测定单位时间按下限值或上限值执行动作。但是,所设置的值将 保持不变并被存储。

## 高速计数器 每转的脉冲数

用于设置转速测定模式的每转的脉冲数的软元件。

## ■对应软元件

各通道对应的软元件编号如下所示。

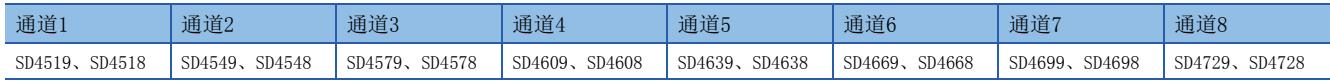

## ■内容

高速计数器以转速测定模式动作时,设置每转的脉冲数。按所设置的值测定转速。

要点

• 在高速计数器动作中更改了值时,在更改前的测定完成后再反映改写后的值。

• FX3兼容高速计数器功能有效时不执行动作。

## ■清除时机

软元件的清除时机如下所示。

• 电源ON、复位、STOP→RUN

#### 注意事项

将每转的脉冲数的设置值设置为下限值以下或上限值以上时,每转的脉冲数按下限值或上限值执行动作。但是,所设置的值将 保持不变并被存储。

## 高速比较表 (高速比较指令)发生出错出错代码

用于存储高速比较表、高速比较指令的出错的软元件。

#### ■对应软元件

为所有通道通用的软元件编号。

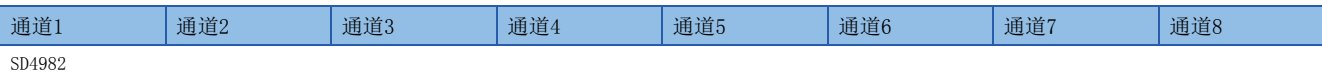

#### ■内容

高速比较表、高速比较指令中发生出错时,出错代码将被存储。

要点

FX3兼容高速计数器功能有效时也执行动作。

#### ■清除时机

软元件的清除时机如下所示。

• 电源ON、复位、将SM50设为ON时

#### ■出错代码

同时驱动点数上限溢出:1811H

## 多点输出高速比较表比较中编号

用于存储多点输出高速比较表的当前比较中的表格编号的软元件。

#### ■对应软元件

为所有通道通用的软元件编号。

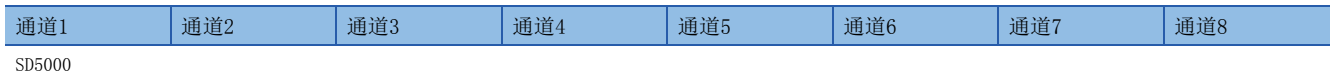

## ■内容

多点输出高速比较表的当前比较中的表格编号将被存储。为0时,处于多点输出高速比较停止中。

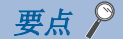

- 改写多点输出高速比较表的比较值、输出数据时,可从比较中表格编号的下下个开始的表格编号起改写。
- 比较中表格编号及下一个表格编号的情况下可以改写,但不进行比较处理。
- FX3兼容高速计数器功能有效时也执行动作。

## ■清除时机

软元件的清除时机如下所示。

• 电源ON、复位、STOP→RUN

# <span id="page-155-0"></span>可通过HCMOV指令进行高速传送的特殊继电器/特殊寄存器

可以从高速计数器相关特殊继电器/特殊寄存器通过HCMOV指令进行最新值的读取、写入的软元件如下所示。在HCMOV指令以外 的指令的 (s)、(d)指定了特殊继电器/特殊寄存器时,动作将与MOV指令对应时相同。

## 各通道的特殊继电器

:可高速传送 (特殊继电器为即时更新)

:可普通传送 (特殊继电器为END处理)

×: 不可传送 (读取专用)

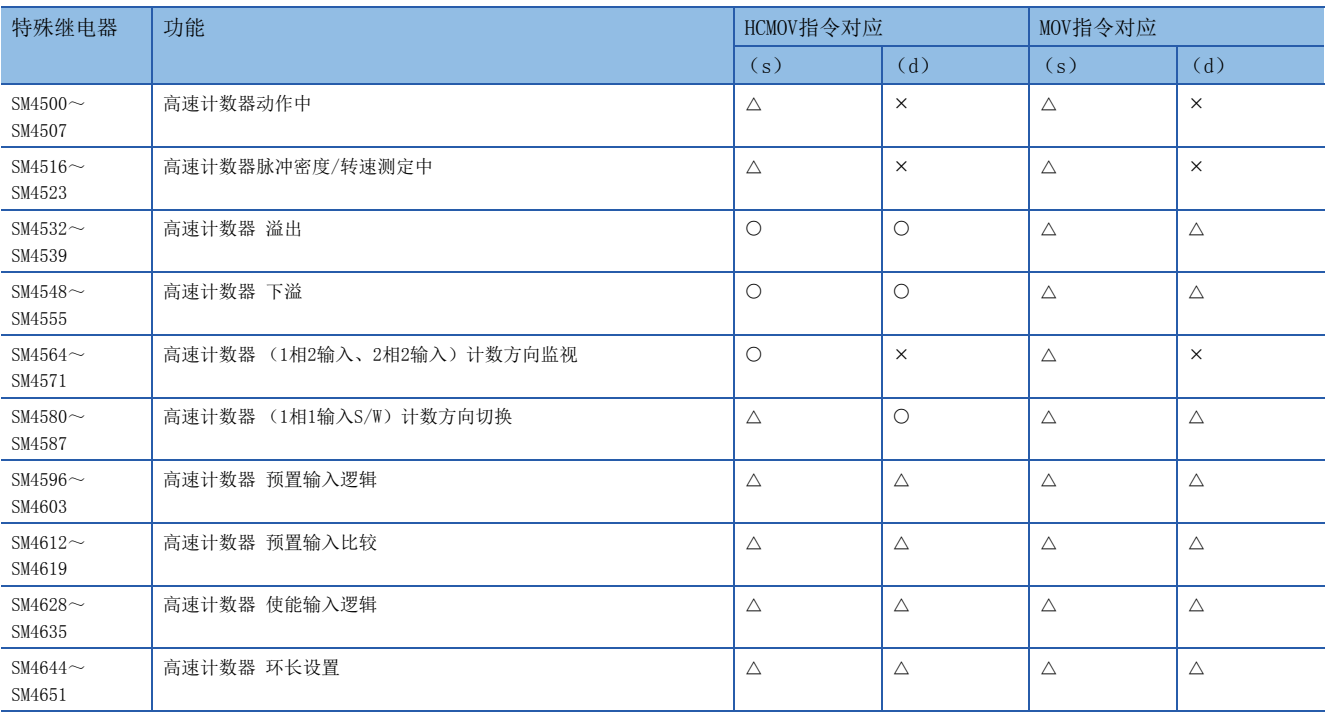

## 通道通用的特殊继电器

:可高速传送 (特殊继电器为即时更新)

:可普通传送 (特殊继电器为END处理)

×: 不可传送 (读取专用)

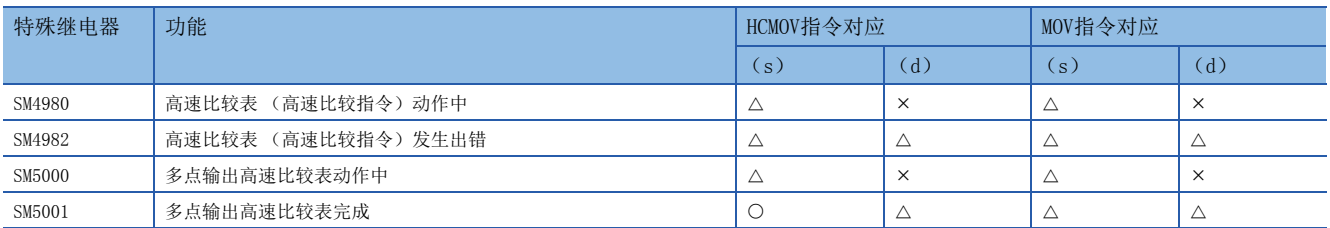

## 各通道的特殊寄存器

此处仅记载了高速计数器通道1的软元件。高速计数器通道2以后为与通道1相同的动作。

:可高速传送 (特殊寄存器为即时更新)

:可普通传送 (特殊寄存器为END处理)

:不可传送 (读取专用)

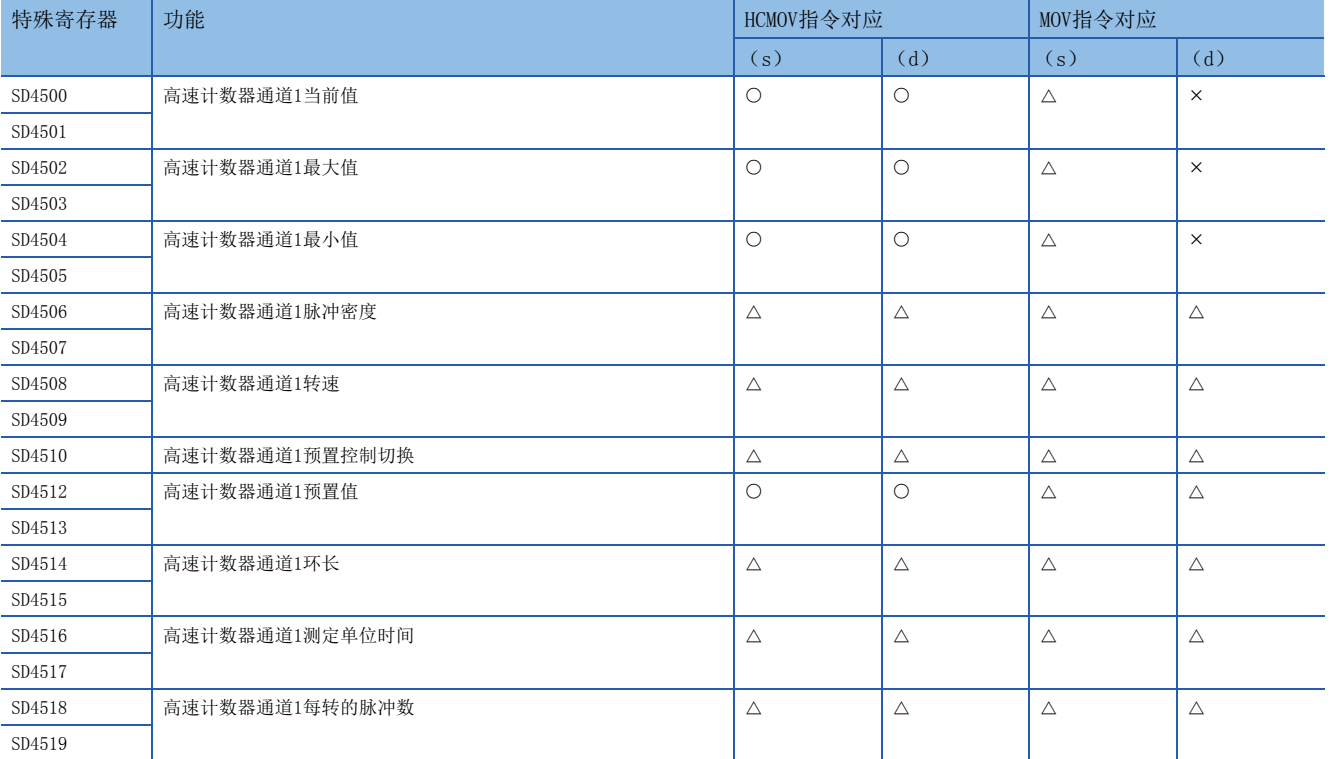

# 要点

占用2字的软元件必须使用DHCMOV (32位指令)。使用HCMOV指令 (16位指令)时,作为普通的MOV指令执行动 作。

## 通道通用的特殊寄存器

:可高速传送 (特殊寄存器为即时更新)

:可普通传送 (特殊寄存器为END处理)

×: 不可传送 (读取专用)

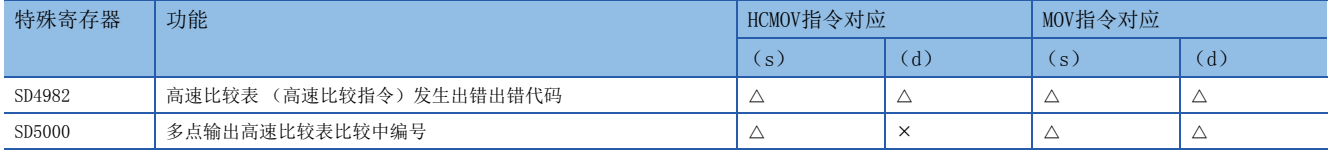

## 使用高速计数器时的注意事项

以下对使用高速计数器时的注意事项进行说明。

#### 使用高速计数器用指令、参数时通用的注意事项

对通过高速计数器指令 (DHSCS、DHSCR、DHSZ指令)或参数使用高速比较表、多点输出比较表时通用的注意事项进行说明。 关于高速计数器指令个别的注意事项,请参照LCMELSEC iQ-F FX5编程手册(指令/通用FUN/FB篇)。

#### ■高速计数器的软元件

高速计数器的当前值按每个通道通过特殊寄存器进行确认。

高速计数器的计数的开始/停止通过HIOEN指令执行或使用SPD指令。

• 高速计数器的开始/停止条件

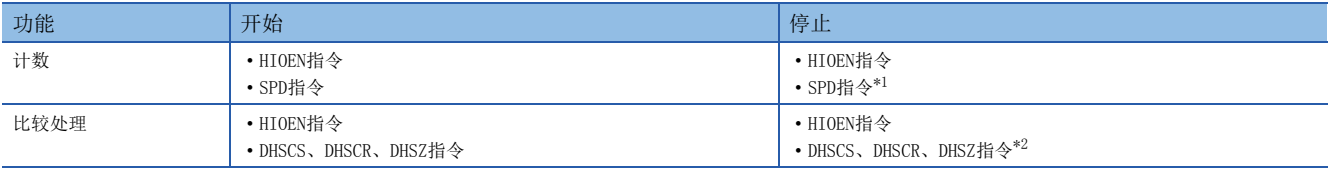

<span id="page-157-0"></span>\*1 通过SPD指令开始了计测时可以停止。

<span id="page-157-1"></span>\*2 未通过参数设置高速比较表时可以停止。

#### ■通过更改当前值进行计数动作的注意事项

在高速计数器的当前值因脉冲输入而发生了变化时,高速计数器用指令、高速比较表以及多点输出高速比较表会进行比较处 理。此外,将预置输入比较功能设为有效时,执行预置时会进行比较处理。

但是,按以下方法更改了高速计数器的当前值时,不进行比较处理,应注意。

- 通过HCMOV指令对高速计数器的当前值进行了改写时。
- 通过RST指令、ZRST指令对高速计数器的当前值进行了复位时。(FX3兼容高速计数器功能有效时)
- 通过预置输入进行了高速计数器当前值更改时。(预置输入比较功能无效时)
- 作为比较结果,通过作为输出ON或OFF条件的高速计数器当前值来驱动DHSCS、DHSCR、DHSZ指令时。
- 作为比较结果,通过作为输出ON或OFF条件的高速计数器当前值来驱动高速比较表时。

#### ■预置输入比较的动作

将预置输入比较有效、预置控制切换设置为ON中始终时,预置输入比较不执行动作。

#### ■指令变为有效的时机

DHSCS、DHSCR、DHSZ指令通过驱动了指令的扫描的END指令变为有效。此外,更改了比较值时,也通过更改了的扫描的END指令 被更新。

#### ■通过参数设置了高速比较表时

相同比较值的DHSCS、DHSCR、DHSZ指令的动作在通过参数设置的高速比较表之后执行。高速比较表的处理顺序为从表格的起始 开始按顺序进行。

#### ■通过各指令进行的高速计数器当前值的更改动作

通过各指令改写了高速计数器的当前值时的动作如下所示。

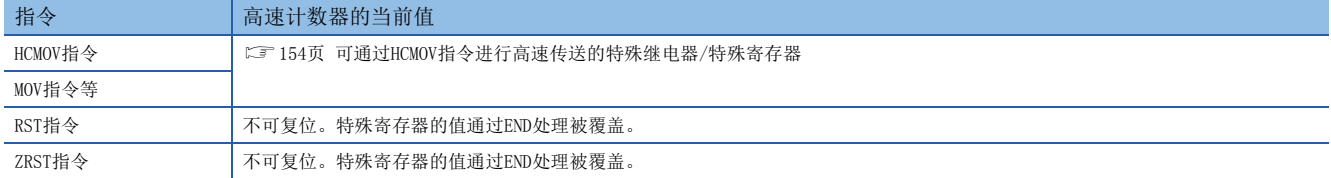

## ■指令的使用次数限制和同时驱动点数限制

同时驱动了超过上限的DHSCS、DHSCR、DHSZ指令时,上限以后的指令不执行动作。

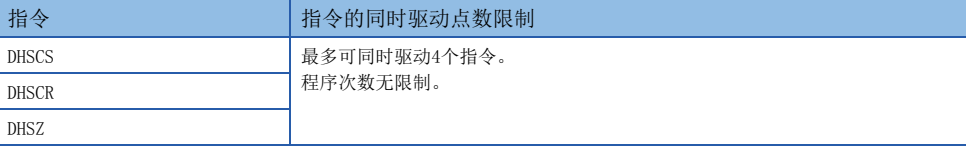

• 通过参数设置了高速比较表时

通过参数设置了高速比较表时,每一个表格设置减少1个同时驱动点数。

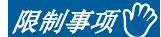

根据上述限制事项,应在以下计算公式的范围内执行程序及各项设置。 4高速比较表驱动点数+DHSCS、DHSCR、DHSZ指令的同时驱动点数

#### ■所有输出禁止标志 (SM8034) 为ON时的动作

所有输出禁止标志 (SM8034)设为ON时,通过高速比较表、高速比较指令或多点输出高速比较表设为ON的输出将被OFF。(示 意图保持ON不变)

将SM8034设为OFF时,被OFF的输出将回到原来的状态。

此外,高速比较表以及高速比较指令在SM8034为ON中高速计数器也不停止,比较处理将动作,一致的情况下示意图为ON。实际 输出在SM8034为OFF时将被输出。

多点输出高速比较表时,将SM8034设为ON,多点输出高速比较表动作中的高速计数器将停止,多点输出的比较处理也将停止。 即使将SM8034设为OFF,高速计数器、多点输出高速比较表也不动作,需要重新通过HIOEN指令开始。

此外,普通的高速计数器功能不受SM8034的影响,将继续计数。

# 19.2 FX3兼容高速计数器功能

以下对FX3兼容高速计数器功能进行说明。

# FX3兼容高速计数器功能的概要

FX3兼容高速计数器将进行FX3兼容的输入端子分配和与FX3的C235~C255相当的软元件作为LC35~LC55 (高速计数器)使用。 使用FX3兼容高速计数器时,需要通过参数将FX3兼容高速计数器设置为有效。

本节中,将FX3兼容高速计数器的软元件 (LC35~LC55)作为LC软元件进行说明。

要点

在取代FX3的情况下使用FX3兼容高速计数器功能较方便。新使用高速计数器时,应使用FX5的高速计数器功 能。([110页 高速计数器功能\)](#page-111-0)

# 使用了LC软元件的高速计数器的开始/停止方法

使用了LC软元件的高速计数器的计数开始、停止方法如下所示。

## 程序示例

以下程序的情况下,将MO设为ON时开始计数,将MO设为OFF时停止计数。 执行UDCNTF指令时,从-6以下计数递增至-5以上时计数器触点将为ON,从-5以上计数递减至-6以下时计数器触点将为OFF。

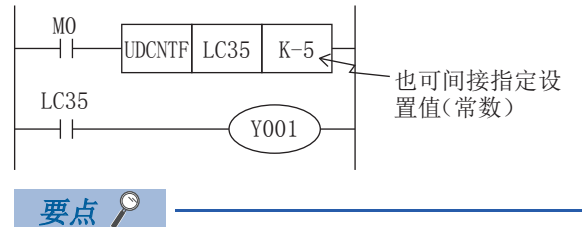

- LC35的当前值在执行UDCNTF指令时被更新。
- 通过指定LC35为DHCMOV指令的 (s),可以读取最新值。
- 通过使用高速比较指令 (DHSCS指令、DHSCR指令、DHSZ指令)或高速比较表、多点输出高速比较表,可以进 行正确的比较、一致输出处理。

设置值可以根据常数 (K) 或数据寄存器 (D) 等的内容而使用正负的值。使用数据寄存器时, 将连号的软元件成对组合的32 位数据作为设置值。指定为D0时,D1、D0两个的值变为32位的设置值。

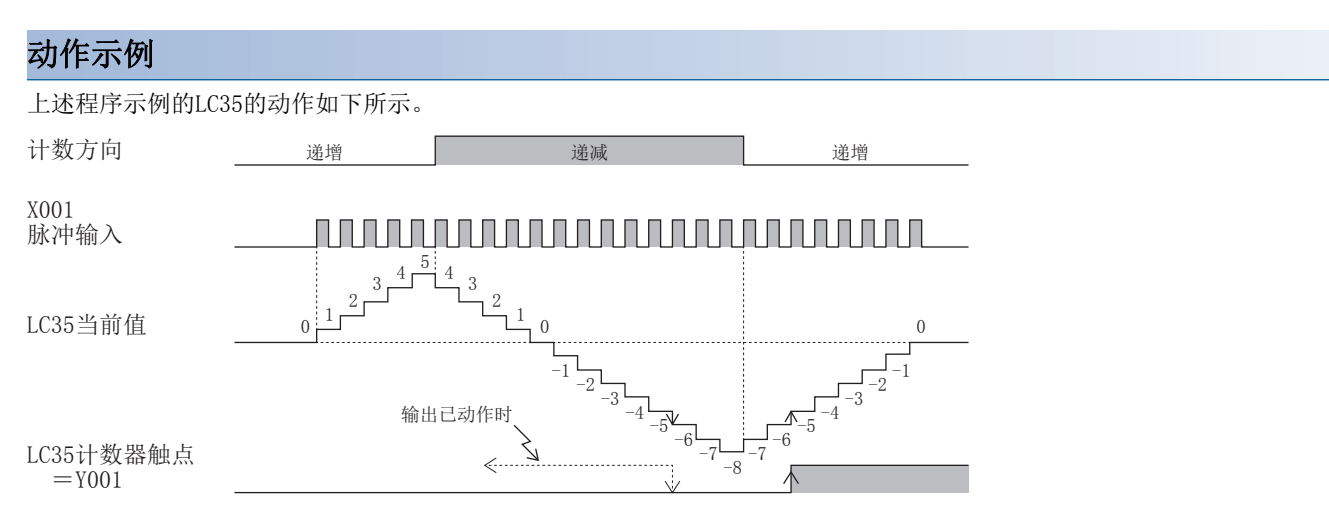

# LC软元件的构成要素

构成LC软元件的各要素如下所示。

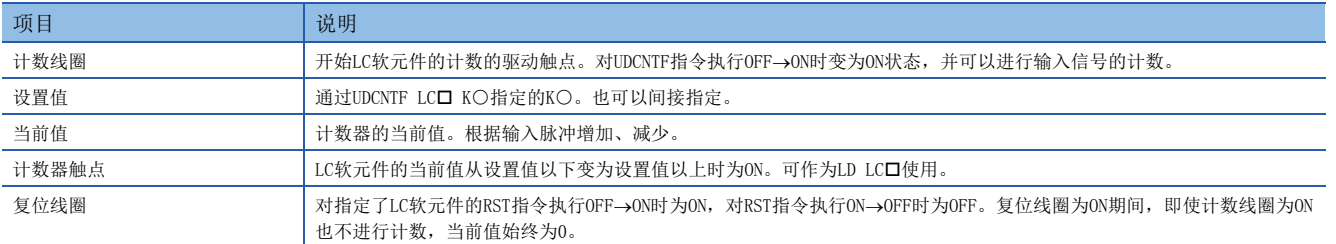

# UDCNTF指令与HIOEN指令的比较

UDCNTF指令与HIOEN指令的比较如下所示。

## FX3兼容功能有效/无效时的使用可否

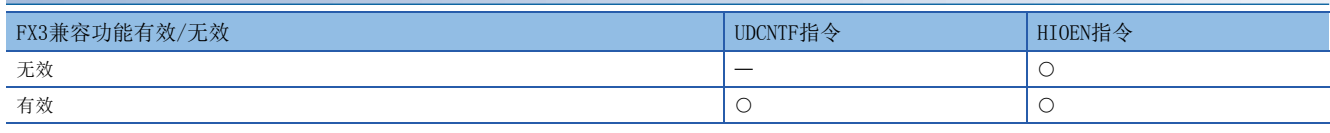

:可以使用

一:不可使用

要点

仅在FX3兼容功能有效时,可将LC软元件作为高速计数器使用。但是,仅限于通过参数设置的LC软元件。此 外,也可以使用HIOEN指令。

## 开始/停止高速计数器的计数

FX3兼容功能有效时,UDCNTF指令与HIOEN指令的高速计数器开始计数、停止的关系如下所示。

关于UDCNTF指令和HIOEN指令,请参照LLMELSEC iQ-F FX5编程手册(指令/通用FUN/FB篇)。

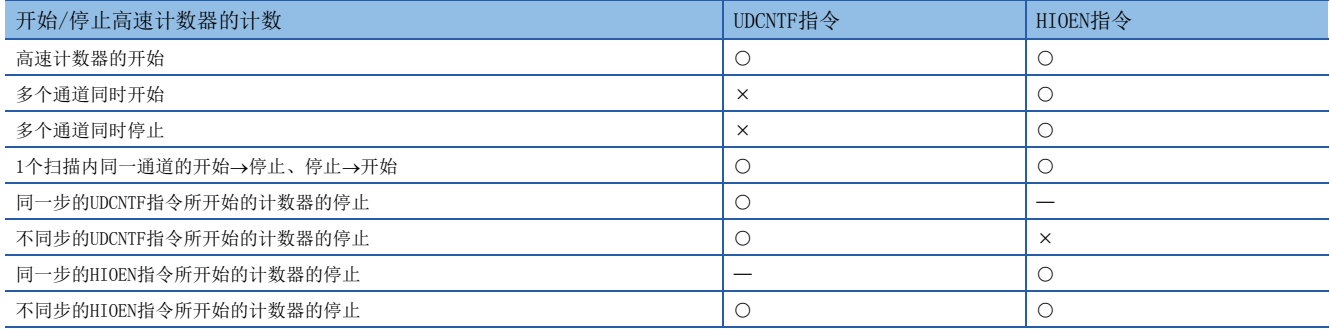

- :支持
- ×: 不支持

一: 对象外

要点

 • 对同一通道使用了UDCNTF指令和HIOEN指令时,UDCNTF指令所开始的高速计数器无法通过HIOEN指令停止。但 是,通过HIOEN指令开始的指令会通过执行UDCNTF指令的ON→OFF停止。混合使用HIOEN指令与UDCNTF指令时, 需要加以注意。

• 请勿同时驱动同一LC软元件编号。

## 已开始的计数器的当前值、LC软元件的各要素的动作

FX3兼容功能有效时,通过UDCNTF指令开始计数时与通过HIOEN指令开始计数时的SD软元件、LC软元件的当前值及LC软元件的各 要素的动作如下所示。

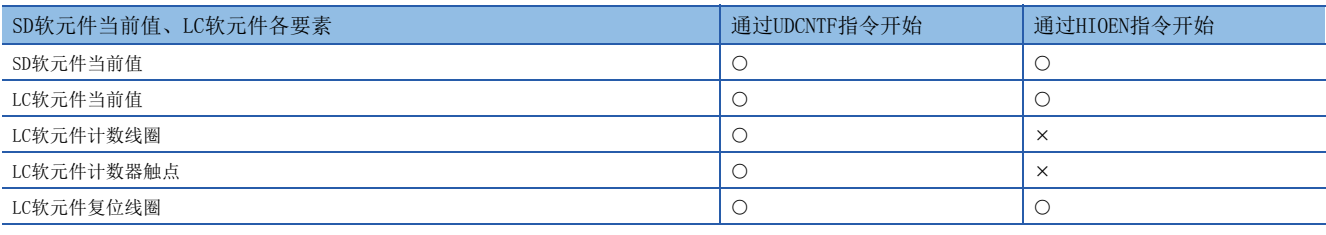

## O: 动作

x: 不动作

要点

 • 通过HIOEN指令开始计数时,LC软元件会发生变化,但计数线圈及计数器触点不动作。此外,通过HIOEN指令 开始计数、与通道对应的LC进行了复位时,RST指令ON中将停止计数,且将通过RST指令的OFF重新开始计 数。

# <span id="page-161-0"></span>FX3兼容高速计数器的分配

## 各通道中可设置的高速计数器编号

各通道中可选择的FX3的高速计数器编号 (C235~C255) 如下所示。

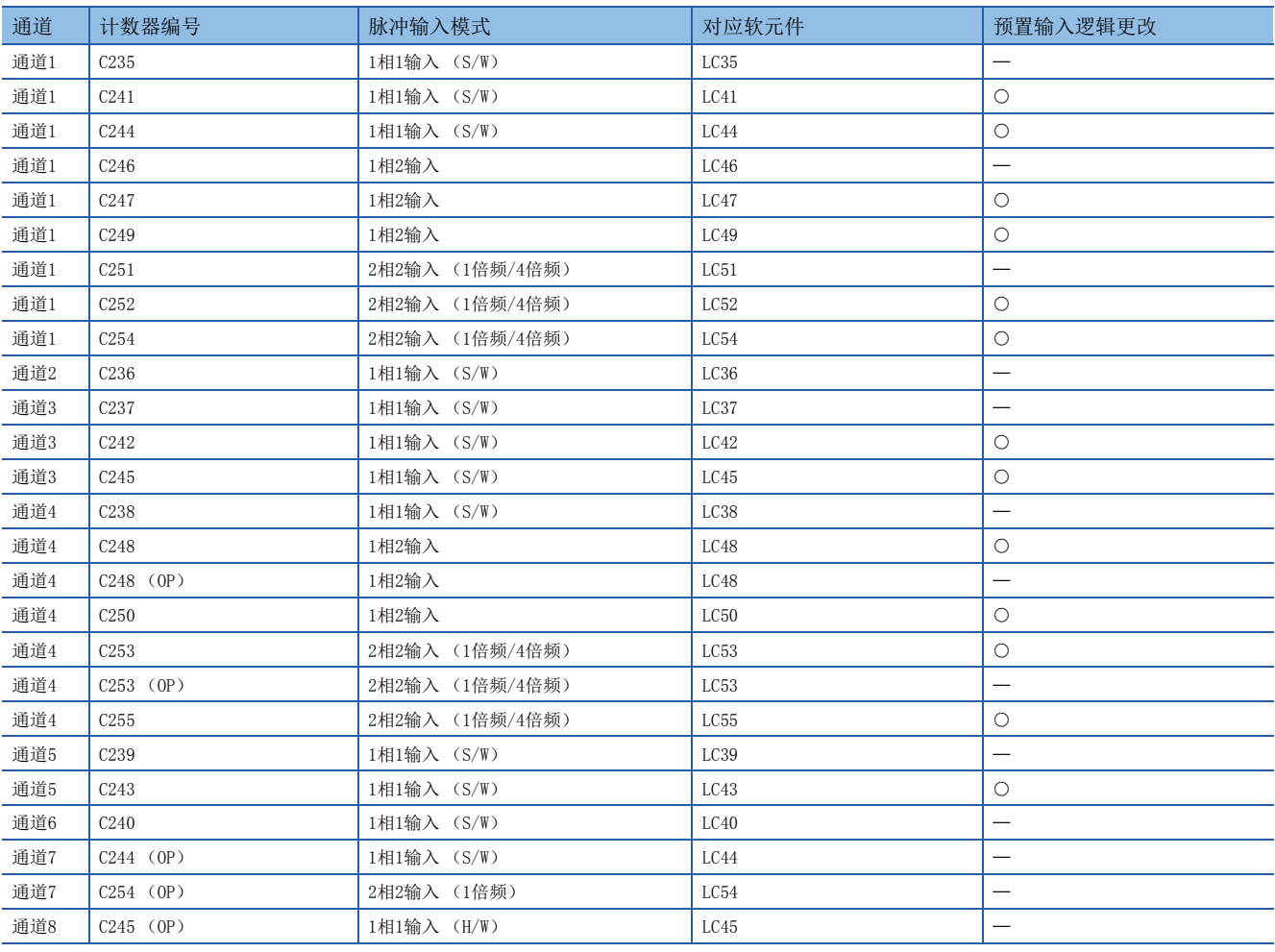

:可更改

一:无法更改

## FX3兼容功能有效时的高速计数器分配与最高频率

FX3兼容功能有效时的高速计数器分配与最高频率如下所示。

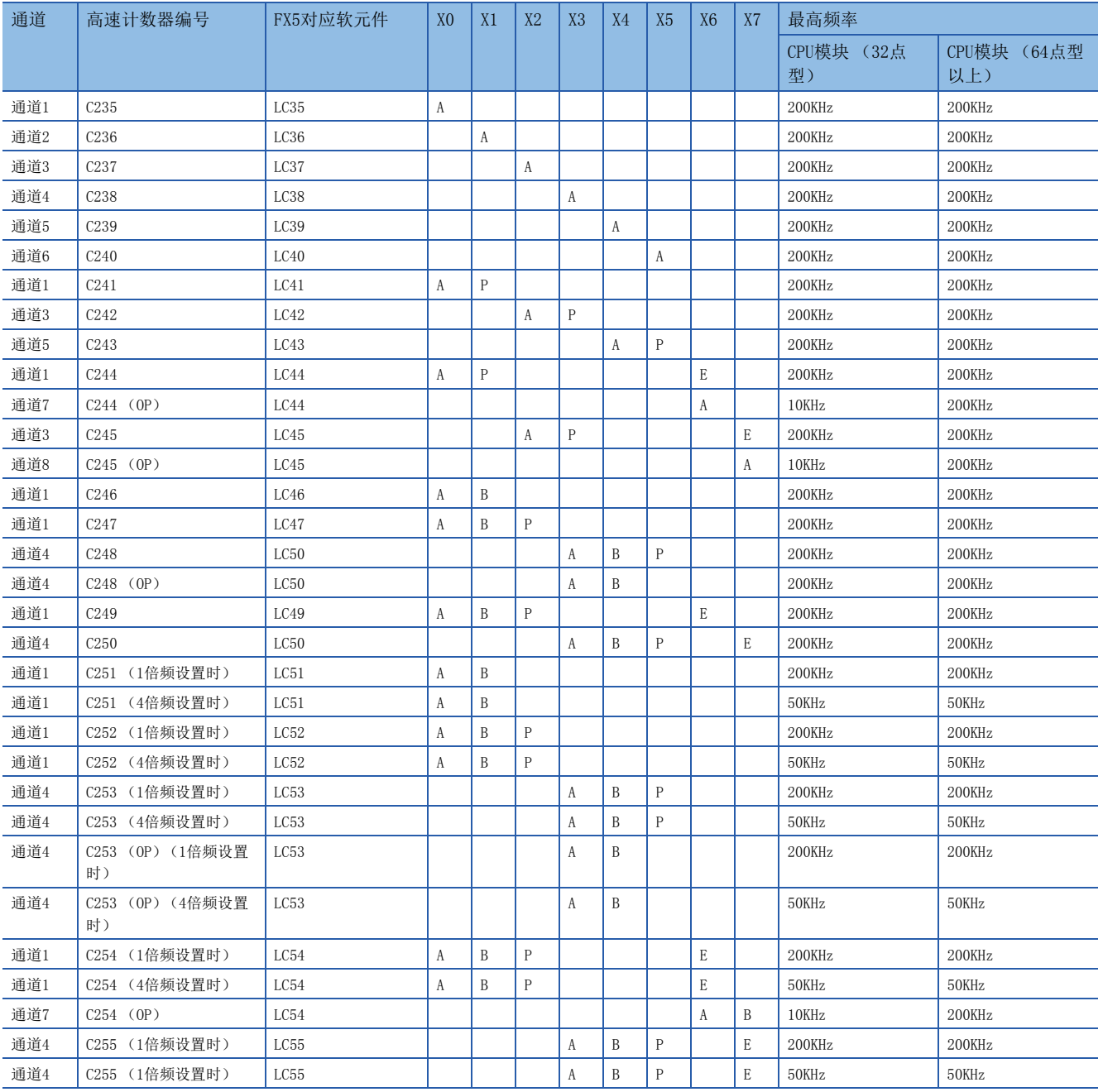

A:A相输入、B:B相输入、P:外部预置输入、E:外部使能输入

# FX3兼容高速计数器的设置

以下对使用FX3兼容高速计数器时的设置进行说明。 FX3兼容高速计数器的设置通过GX Works3进行。

## 要点

- 使用高速比较表、多点输出高速比较表时,需要与FX5高速计数器一样进行参数的设置。
- 还需要设置输入响应时间。

## 参数设置

以下对FX3兼容高速计数器的参数设置方法进行说明。

关于各动作的参数设置,请参照以下内容。

- 关于FX3兼容高速计数器, 请参照に [162页 FX3兼容高速计数器](#page-163-0)。
- 关于高速比较表,请参照[126页 高速比较表](#page-127-0)。
- 关于多点输出高速比较表,请参照[128页 多点输出高速比较表](#page-129-0)。
- 关于输入响应时间的设置,请参照[185页 通用输入功能](#page-186-0)。

# <span id="page-163-0"></span>FX3兼容高速计数器

以下对FX3兼容高速计数器的设置方法进行说明。

*1.* 将高速计数器的指定方法设置为"长计数器指定"。

て 导航窗口 ⇒ [参数] ⇒ [FX5UCPU] ⇒ [模块参数] ⇒ [高速I/0] ⇒ "输入功能" ⇒ "高速计数器" ⇒ "详细设置 ""其他"

画面显示

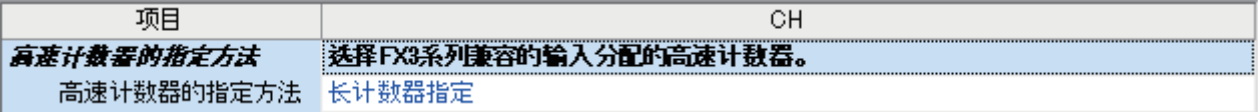

显示内容

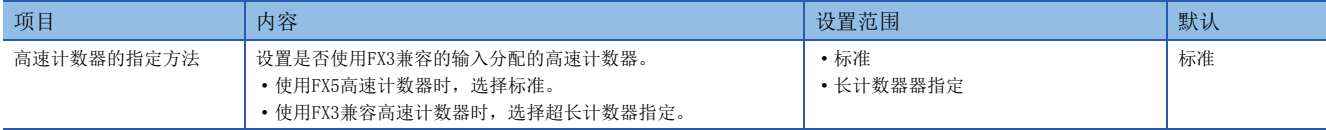

*2.* 进行FX3兼容高速计数器的设置。

每个通道可设置的计数器编号、功能有所不同。(LF [160页 FX3兼容高速计数器的分配\)](#page-161-0)

 $\mathcal{L}$ ) 导航窗口 $\Rightarrow$  [参数]  $\Rightarrow$  [FX5UCPU]  $\Rightarrow$  [模块参数]  $\Rightarrow$  [高速I/O]  $\Rightarrow$  "输入功能" $\Rightarrow$  "高速计数器" $\Rightarrow$  "详细设置 ""基本设置"

画面显示

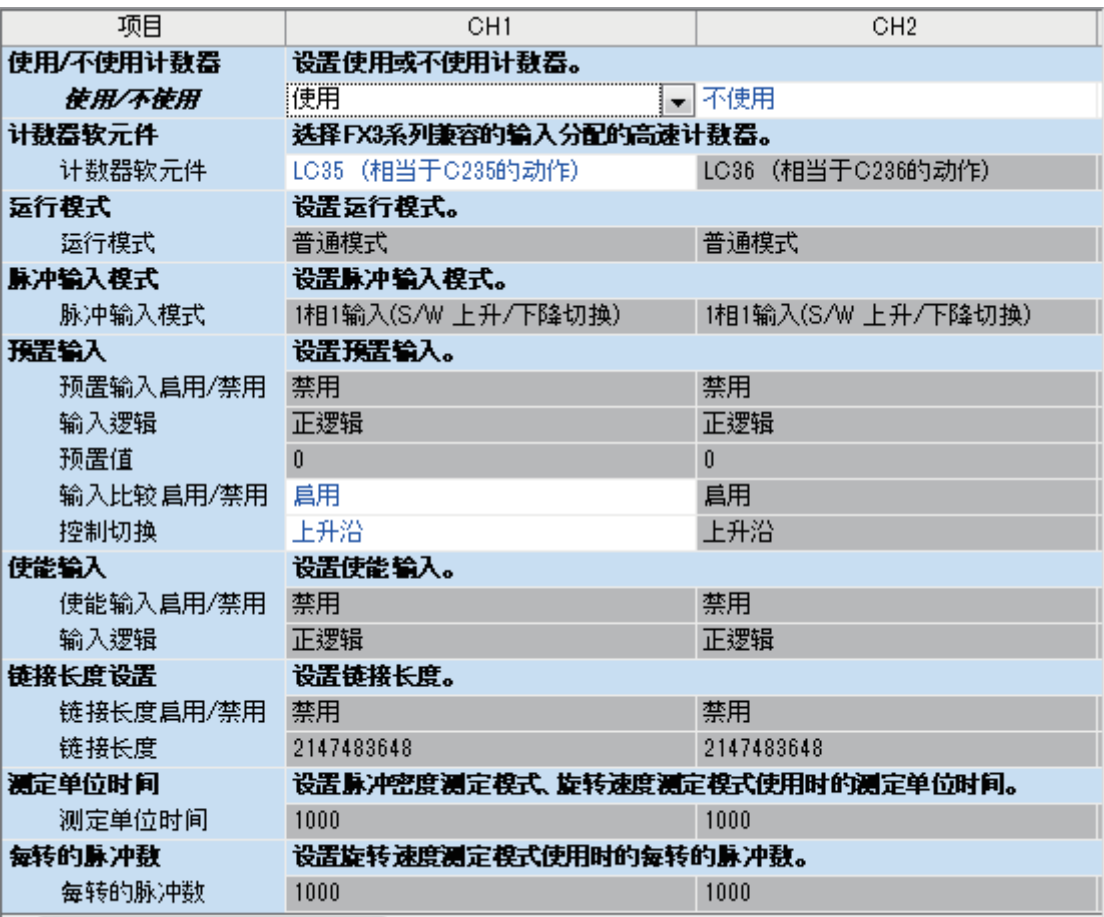

## 显示内容

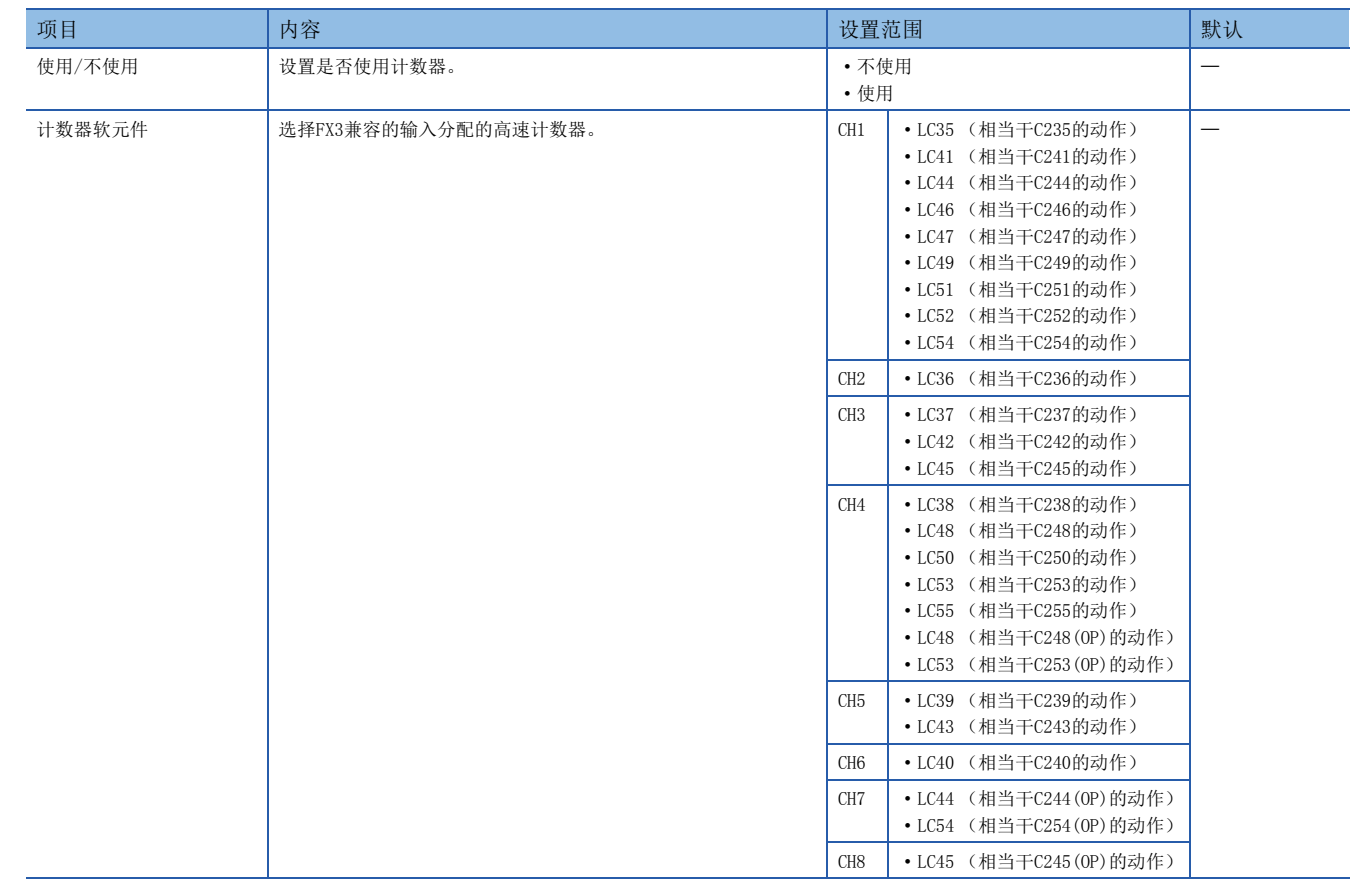

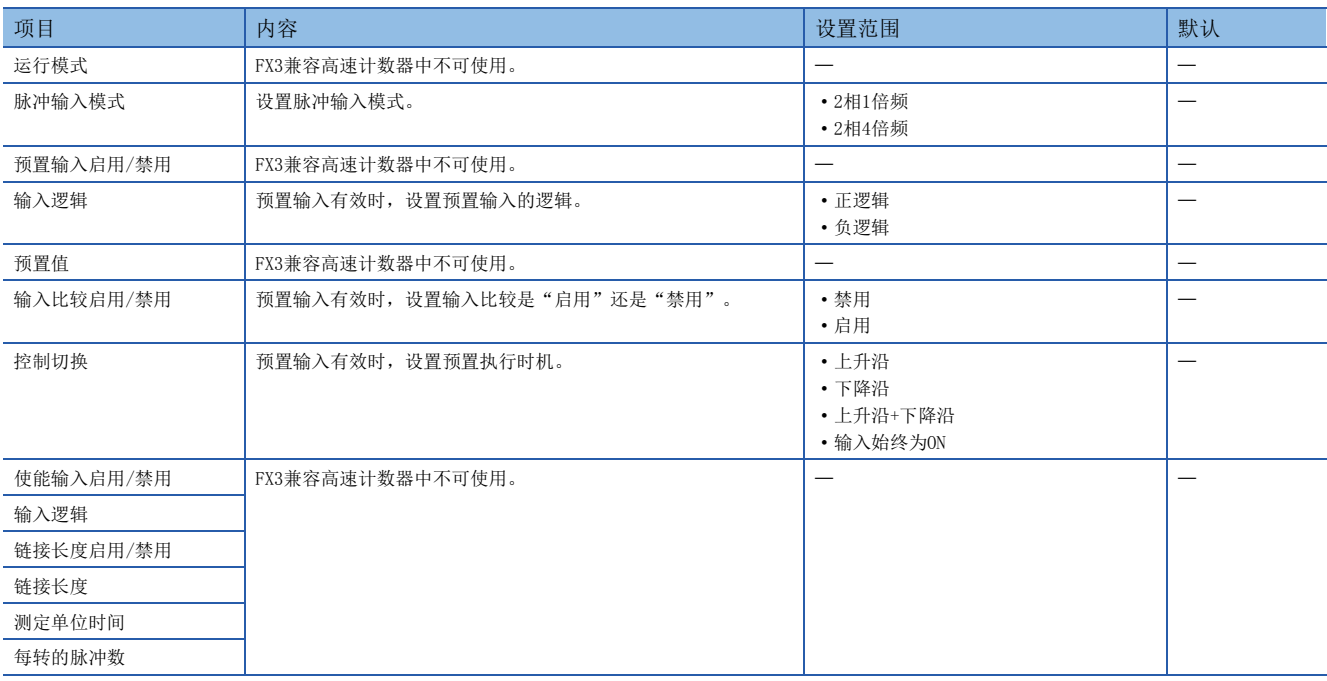

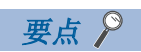

参数在CPU模块的电源ON时或复位时变为有效。

# 特殊继电器一览

FX3兼容高速计数器中使用的特殊继电器一览如下所示。

仅在FX3兼容高速计数器功能有效时且与作为高速计数器使用的LC软元件对应的特殊继电器才动作。

以下一览中未记载的特殊继电器/特殊寄存器的动作与FX3兼容高速计数器功能无效时相同。(に T33页 特殊继电器详 [细](#page-134-0)、[145页 特殊寄存器详细内容\)](#page-146-0)。

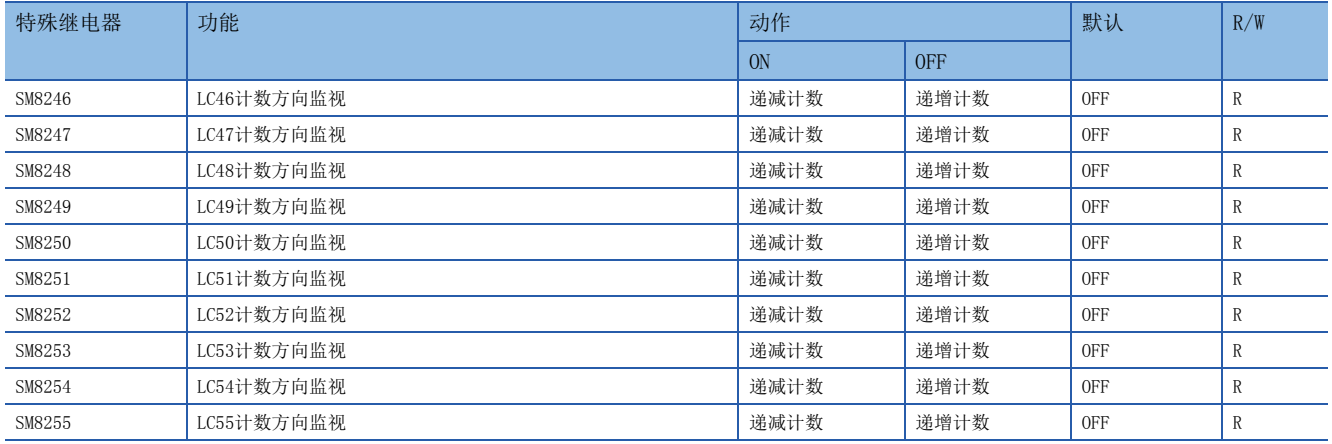

## LC口 计数方向监视

使用FX3兼容高速计数器时,用于监视LC35~LC55的计数方向的软元件。

#### ■动作内容

ON时、OFF时的动作内容如下所示。

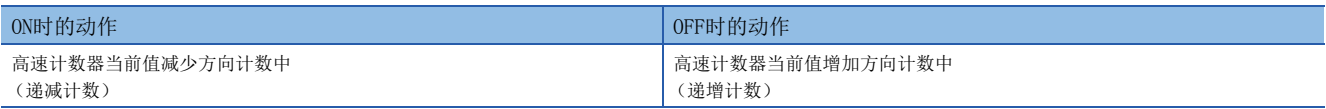

## ■更新时机

软元件的更新时机如下所示。

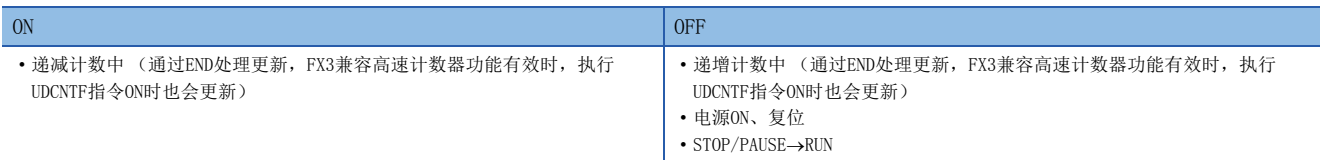

# 可通过HCMOV指令进行高速传送的特殊继电器/LC软元件

FX3兼容高速计数器功能有效时,可通过HCMOV指令进行最新值的读取、写入的特殊继电器/LC软元件如下所示。在HCMOV指令以 外的指令的 (s)、(d)指定了特殊继电器/LC软元件时,动作将与MOV指令对应时相同。

以下一览中未记载的可通过HCMOV指令进行高速传送的特殊继电器/特殊寄存器的动作与FX3兼容高速计数器功能无效时相同。 ([154页 可通过HCMOV指令进行高速传送的特殊继电器/特殊寄存器](#page-155-0))

## 特殊继电器

:可高速传送 (特殊继电器为即时更新)

:可普通传送 (特殊继电器为END处理)

×: 不可传送 (读取专用)

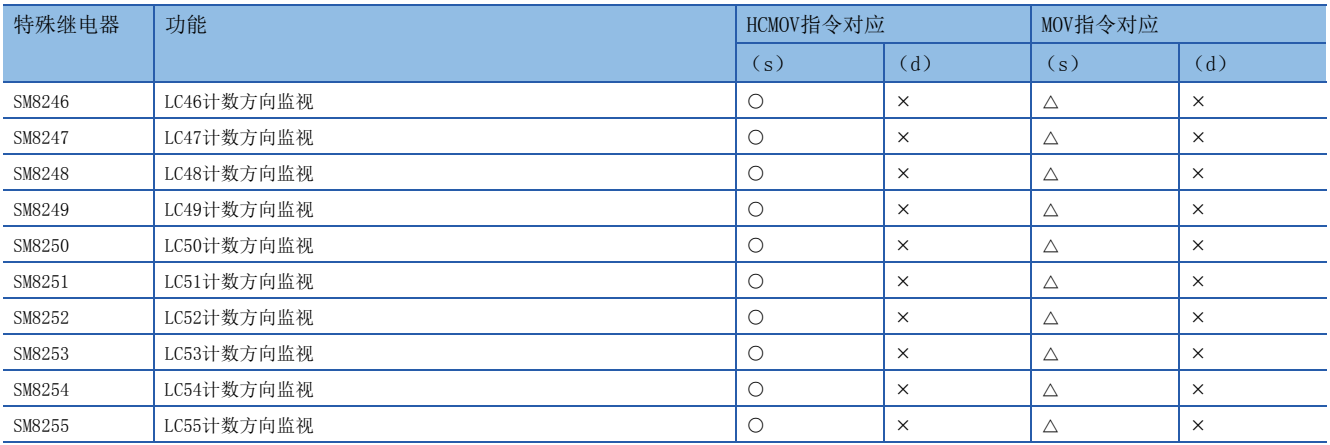

## LC软元件

:可高速传送 (特殊寄存器为即时更新)

:可普通传送 (特殊寄存器为END处理)

×: 不可传送 (读取专用)

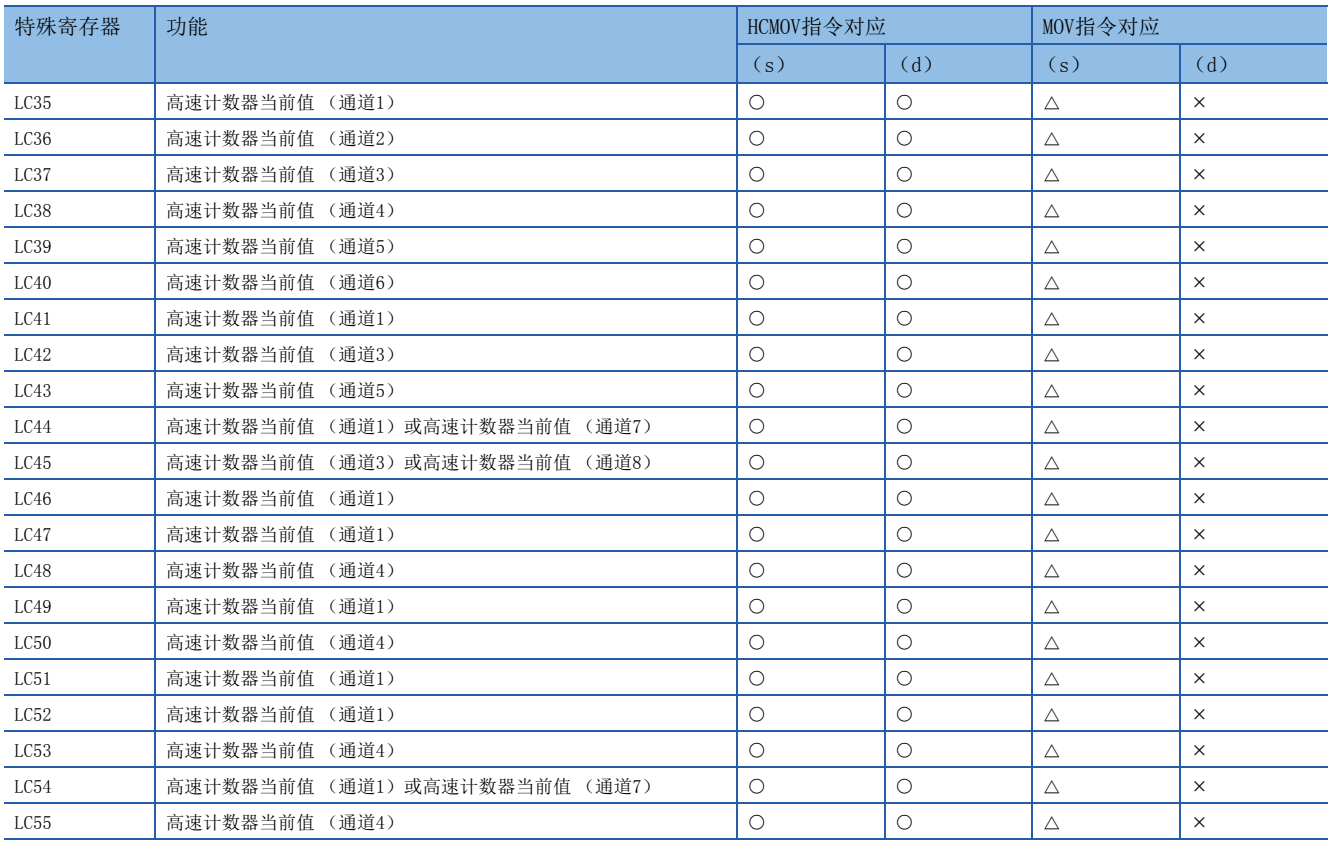

# 使用FX3兼容高速计数器时的注意事项

使用FX3兼容高速计数器时的注意事项如下所示。其他注意事项请参照各功能的注意事项。

- FX3兼容功能有效时,在HSCS指令/HSCR指令的 (s1)、HSZ指令的 (s),可指定LC软元件。指定了未作为高速计数器使用的 LC软元件时, 会发生出错, HSCS指令、HSCR指令、HSZ指令将不动作。
- 指定高速比较表、多点输出高速比较表的表格编号时,应通过计数器的通道编号进行表格的设置。
- LC软元件的当前值的清除应通过DHCMOV指令或RST指令进行。
- FX3兼容功能的高速计数器中使用的LC35~LC55应按锁存设置使用。
- 电源OFF $\rightarrow$ ON时, LC软元件的复位线圈将被清除。

# 19.3 脉冲宽度测定功能

以下对脉冲宽度测定功能进行说明。

# 脉冲宽度测定功能的概要

CPU模块中内置有脉冲宽度测定功能,最多可进行4个通道的脉冲宽度/周期的测定。脉冲宽度/周期测定功能会根据输入信号的 上升沿或下降沿,将0.5µs环形计数器值存储在特殊寄存器中。此外,将上升沿和下降沿的计数器值的差异(脉冲宽度)或从 前次上升沿到此次上升沿计数器值的差异 (周期) 以0.5us单位存储在特殊寄存器中。

脉冲宽度测定功能通过参数进行输入通道的分配、逻辑切换、测定模式设置等,使用HIOEN指令进行测定的开始/停止。

## 要点 8

使用脉冲宽度测定功能时,需要参数设置和HIOEN指令。

# <span id="page-169-0"></span>脉冲宽度测定的规格

以下对脉冲宽度测定功能的规格进行说明。

## 脉冲输入信号

脉冲宽度测定最多可使用4个通道。

通过参数设置对每个通道选择X0~X7。

## ■测定频率

测定频率如下所示。

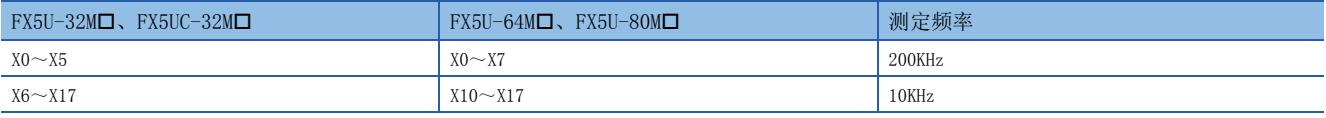

## ■测定精度

测定精度如下所示。

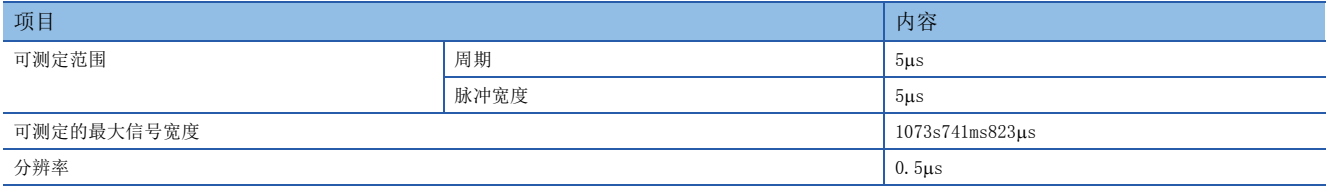

## 脉冲测定

通过END指令将脉冲宽度和周期存储在特殊软元件中。(L=[171页 特殊继电器/特殊寄存器一览](#page-172-0))

## 脉冲宽度最大值/最小值

将从开始测定时起的脉冲宽度的最大值/最小值存储在特殊软元件中。(に了171页特殊继电器/特殊寄存器一览)

## 周期最大值/最小值

将从开始测定时起的周期的最大值/最小值存储在特殊软元件中。(に三171页特殊殊电器/特殊寄存器一览)

## 正逻辑/负逻辑切换

可以切换脉冲输入的逻辑。

通过参数设置可以对每个通道进行正逻辑/负逻辑的设置。

#### ■正逻辑时的动作

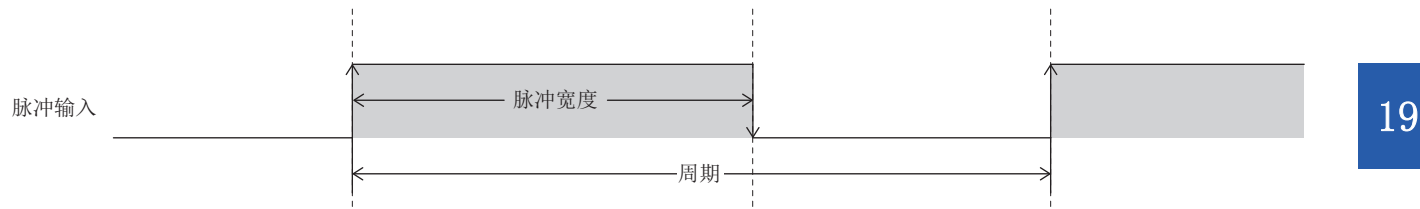

#### ■负逻辑时的动作

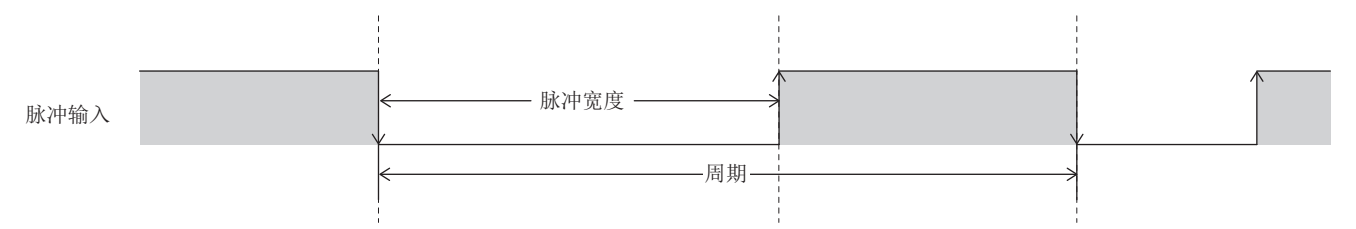

## 始终测定/单次测定模式

可以设置脉冲宽度测定的模式。 脉冲宽度测定的测定模式如下所示。

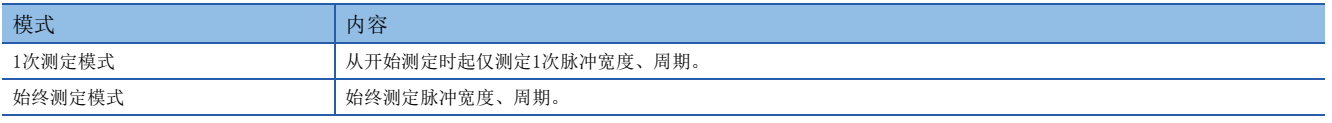

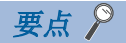

通过使用特殊继电器,可以在脉冲测定中更改测定模式。([171页 特殊继电器/特殊寄存器一览](#page-172-0))

## 信号延迟时间测定

用用户程序,可以通过2个输入的上升沿或下降沿环形计数器来算出信号间的延迟时间。([177页 程序示例\)](#page-178-0)

## 脉冲测定功能的执行步骤

脉冲测定功能的执行步骤如下所示。

*1.* 确认脉冲测定的规格。

确认脉冲测定的测定频率等的规格。(に T[168页 脉冲宽度测定的规格](#page-169-0))

*2.* 与外部设备连接。

关于与外部设备的配线的详细内容,请参照以下手册。

MELSEC iQ-F FX5U用户手册(硬件篇)

MELSEC iQ-F FX5UC用户手册(硬件篇)

*3.* 设置参数。

进行脉冲测定的通道设置等参数设置。(に [170页 脉冲宽度测定的参数](#page-171-0))

*4.* 创建程序。

创建使用脉冲测定所需的程序。

*5.* 执行程序。

# <span id="page-171-0"></span>脉冲宽度测定的参数

以下对脉冲宽度测定的参数进行说明。 脉冲宽度测定的参数设置通过GX Works3进行。

## 参数的概要

脉冲宽度测定的参数有输入分配、逻辑切换、测定模式、输入响应时间。

## 参数设置

以下对脉冲宽度测定的参数设置方法进行说明。

关于输入响应时间的设置,请参照に了[185页 通用输入功能。](#page-186-0)

℃) 导航窗口⇔ [参数] ⇒ [FX5UCPU] ⇒ [模块参数] ⇒ [高速I/O] ⇒ "输入功能"⇒ "脉冲宽度测定"⇒ "详细设置 "

#### 画面显示

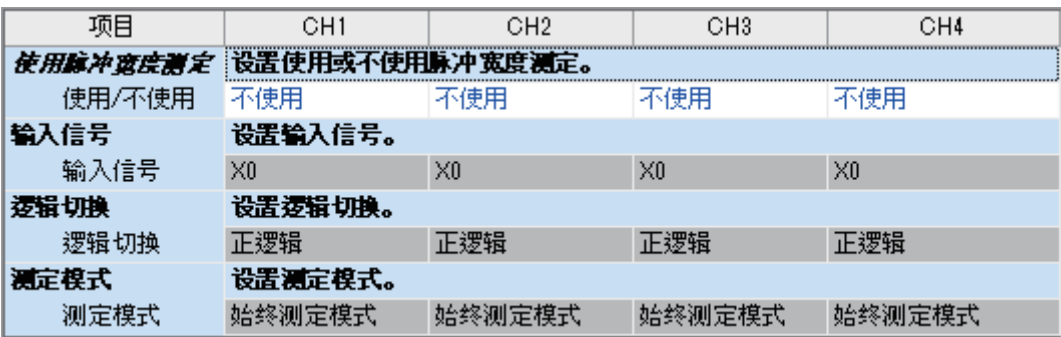

显示内容

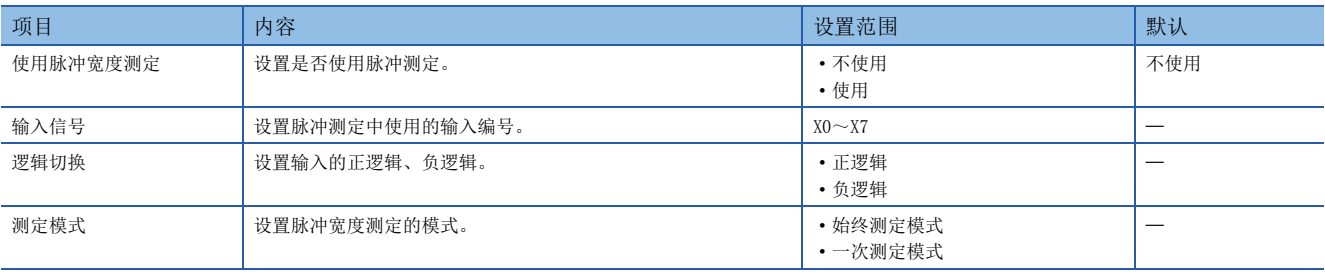

要点

参数在CPU模块的电源ON时或复位时变为有效。

# <span id="page-172-0"></span>特殊继电器/特殊寄存器一览

脉冲宽度测定中使用的特殊继电器/特殊寄存器一览如下所示。

R/W:读取/写入用 (但是,仅HCMOV指令可写入)

R:读取专用

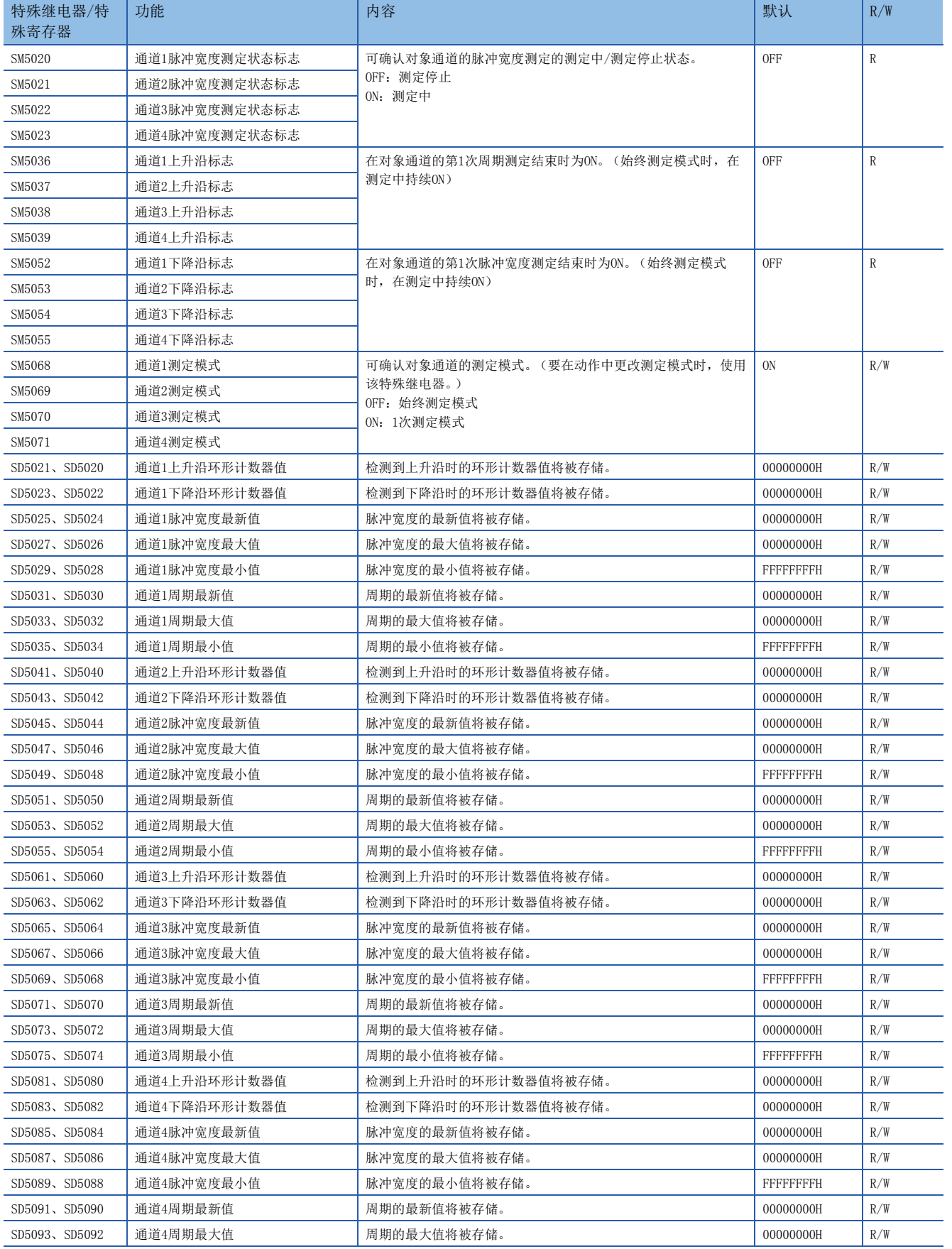

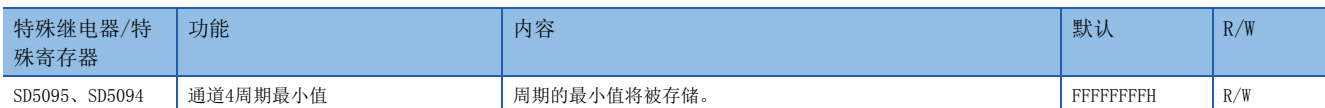

# 特殊继电器/特殊寄存器详细内容

以下对脉冲宽度测定中使用的特殊继电器/特殊寄存器的详细内容进行说明。

## 脉冲宽度测定状态标志

用于监视脉冲宽度测定的测定中/测定停止状态的软元件。

## ■对应软元件

各通道对应的软元件编号如下所示。

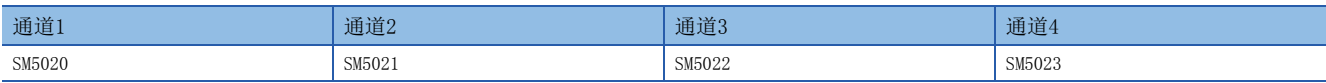

## ■更新时机

执行HIOEN指令时为ON。测定模式为1次测定模式时,通过END指令设为OFF。

#### ■清除时机

软元件的清除时机如下所示。

- 电源OFF $\rightarrow$ ON
- 复位
- $STOP/PAUSE \rightarrow RUN$
- $RUN \rightarrow STOP/PAUSE$
- 通过HIOEN指令测定停止时

## 上升沿标志

在第1次周期测定结束时为ON。为始终测定模式时,在测定中持续ON。

#### ■对应软元件

各通道对应的软元件编号如下所示。

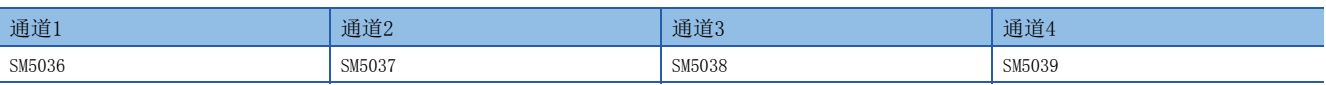

## ■更新时机

通过END指令更新。

## ■清除时机

软元件的清除时机如下所示。

- 电源OFF $\rightarrow$ ON
- 复位
- $STOP/PAUSE \rightarrow RUN$
- 通过HIOEN指令测定开始时

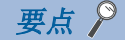

使用HCMOV指令时,可读取最新值。

## 下降沿标志

在第1次脉冲宽度测定结束时为ON。为始终测定模式时,在测定中持续ON。

## ■对应软元件

各通道对应的软元件编号如下所示。

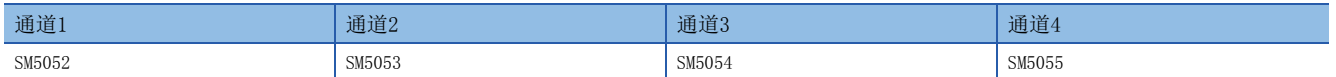

## ■更新时机

通过END指令更新。

#### ■清除时机

软元件的清除时机如下所示。

- 电源OFF $\rightarrow$ ON
- 复位
- $STOP/PAUSE \rightarrow RUN$
- 通过HIOEN指令测定开始时

夷点

使用HCMOV指令时,可读取最新值。

## 测定模式

可确认测定模式。此外,还可通过特殊继电器的ON/OFF操作,在动作中更改测定模式。

OFF: 始终测定模式

ON:1次测定模式

 $\varphi$ 要点

仅HCMOV指令可更改测定模式。

## ■对应软元件

各通道对应的软元件编号如下所示。

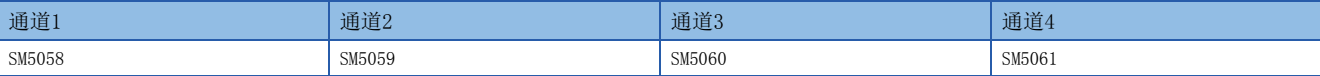

## ■更新时机

更改测定模式后,通过下一个END指令更新。 执行HCMOV指令时为即时更新。

#### ■清除时机

软元件的清除时机如下所示。

- 电源OFF $\rightarrow$ ON
- 复位
- $STOP/PAUSE \rightarrow RUN$
- 通过HCMOV指令更改了测定模式时

## <span id="page-175-0"></span>上升沿环形计数器值

检测到上升沿时的环形计数器值将被存储。

要点

仅HCMOV指令可更改环形计数器值。

## ■对应软元件

各通道对应的软元件编号如下所示。

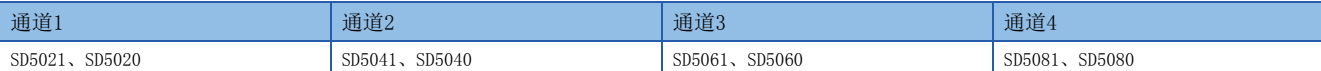

## ■更新时机

通过END指令更新。

执行HCMOV指令时为即时更新。

## ■清除时机

软元件的清除时机如下所示。

- 电源OFF $\rightarrow$ ON
- 复位
- $\cdot$  STOP/PAUSE $\rightarrow$ RUN
- 通过HCMOV指令写入了0时

## 下降沿环形计数器值

检测到下降沿时的环形计数器值将被存储。

要点》

仅HCMOV指令可更改环形计数器值。

## ■对应软元件

各通道对应的软元件编号如下所示。

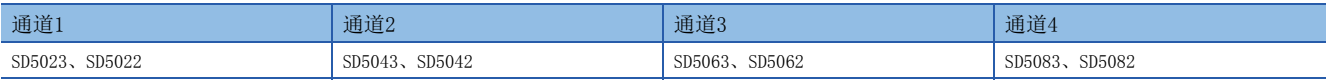

## ■更新时机、清除时机

与上升沿环形计数器值相同。([174页 上升沿环形计数器值](#page-175-0))

## 脉冲宽度最新值

脉冲宽度的最新值将被存储。

## 要点 8

- 逻辑切换为正逻辑时,为从下降沿到上升沿为止的差异。
- 逻辑切换为负逻辑时,为从上升沿到下降沿为止的差异。
- 仅HCMOV指令可更改脉冲宽度的最新值。

## ■对应软元件

各通道对应的软元件编号如下所示。

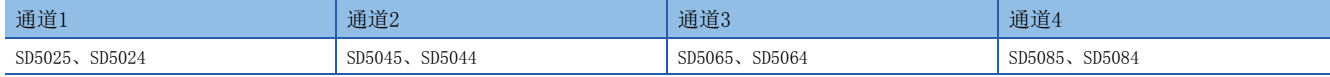

## ■更新时机、清除时机

与上升沿环形计数器值相同。([174页 上升沿环形计数器值](#page-175-0))

## 脉冲宽度最大值

脉冲宽度的最大值将被存储。

## 要点

- 逻辑切换为正逻辑时,为从下降沿到上升沿为止的差异。
- 逻辑切换为负逻辑时,为从上升沿到下降沿为止的差异。
- 仅HCMOV指令可更改脉冲宽度的最大值。

#### ■对应软元件

各通道对应的软元件编号如下所示。

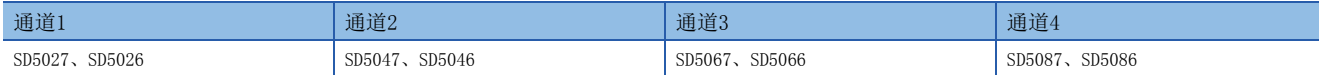

#### ■更新时机、清除时机

与上升沿环形计数器值相同。([174页 上升沿环形计数器值](#page-175-0))

## 脉冲宽度最小值

脉冲宽度的最小值将被存储。

## 要点

- 逻辑切换为正逻辑时,为从下降沿到上升沿为止的差异。
- 逻辑切换为负逻辑时,为从上升沿到下降沿为止的差异。
- 仅HCMOV指令可更改脉冲宽度的最小值。

#### ■对应软元件

各通道对应的软元件编号如下所示。

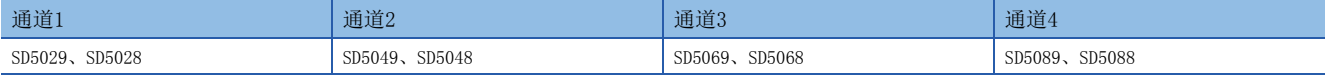

## ■更新时机、清除时机

与上升沿环形计数器值相同。(二三 [174页 上升沿环形计数器值](#page-175-0))

## 周期最新值

周期的最新值将被存储。

## 要点

- 逻辑切换为正逻辑时,为从最新上升沿到前次上升沿为止的差异。
- 逻辑切换为负逻辑时,为从最新下降沿到前次下降沿为止的差异。
- 仅HCMOV指令可更改周期的最新值。

#### ■对应软元件

各通道对应的软元件编号如下所示。

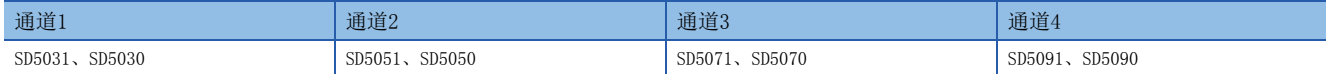

#### ■更新时机、清除时机

与上升沿环形计数器值相同。(174页上升沿环形计数器值)

## 周期最大值

周期的最大值将被存储。

## 要点

- 逻辑切换为正逻辑时,为从最新上升沿到前次上升沿为止的差异。
- 逻辑切换为负逻辑时,为从最新下降沿到前次下降沿为止的差异。
- 仅HCMOV指令可更改周期的最大值。

#### ■对应软元件

各通道对应的软元件编号如下所示。

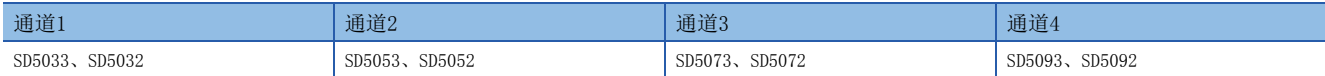

## ■更新时机、清除时机

与上升沿环形计数器值相同。([174页 上升沿环形计数器值](#page-175-0))

## 周期最小值

周期的最小值将被存储。

## 要点

- 逻辑切换为正逻辑时,为从最新上升沿到前次上升沿为止的差异。
- 逻辑切换为负逻辑时,为从最新下降沿到前次下降沿为止的差异。
- 仅HCMOV指令可更改周期的最小值。

#### ■对应软元件

各通道对应的软元件编号如下所示。

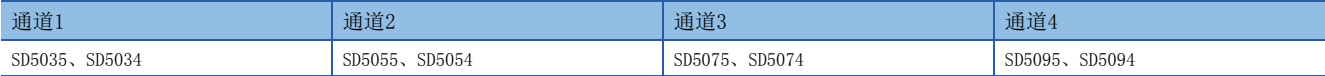

## ■更新时机、清除时机

与上升沿环形计数器值相同。(に『[174页 上升沿环形计数器值](#page-175-0))

# 使用脉冲宽度测定功能时的注意事项

- 使用HCMOV指令,则可获得最新的环形计数器值、脉冲宽度、周期、最大值和最小值。
- 可以使用特殊继电器更改测定模式。但是,在脉冲宽度测定中无法更改。可以通过停止脉冲宽度测定,在更改测定模式后重 新开始测定来实现测定模式的更改。
- 脉冲测定仅可在运行中进行测定。通过RUN→PAUSE、RUN→STOP停止脉冲宽度测定。

<span id="page-178-0"></span>以下对使用了脉冲宽度测定功能的程序示例进行说明。

## 动作概要

以下对用于测定CPU模块的输入信号X1的上升沿与X2的上升沿的延迟时间的程序进行说明。

## 参数设置

假设按以下内容设置参数。

输入信号X1和X2通过参数分配给CH1 (X1) 和CH2 (X2)。CH3、CH4无需设置。

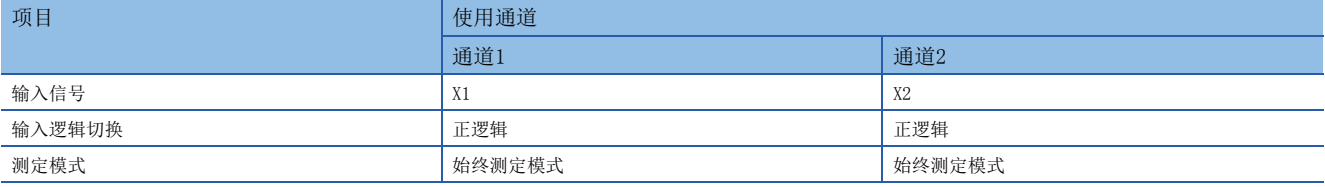

## 程序

动作图及程序如下所示。

## ■动作图

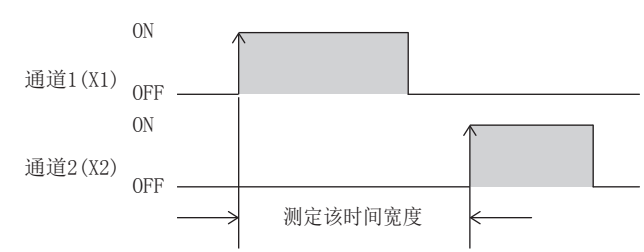

## ■程序

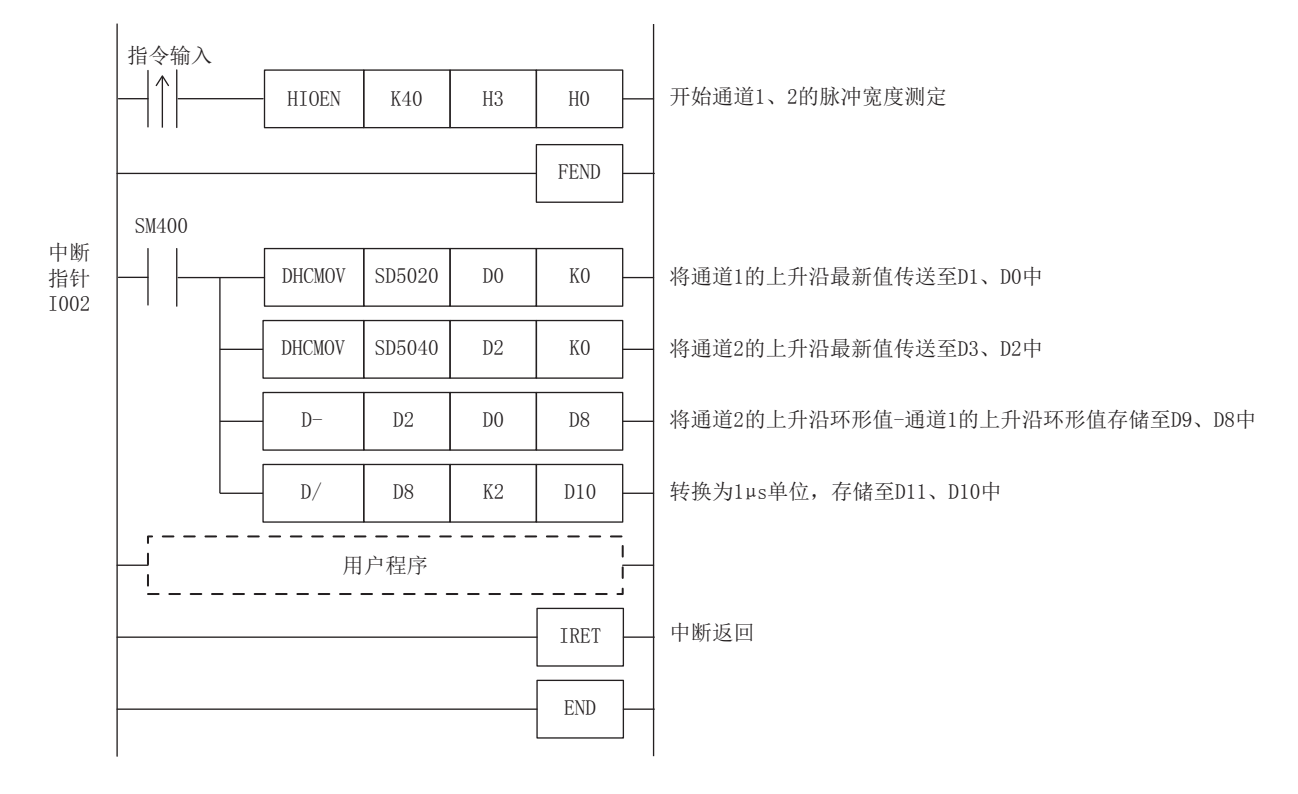

# 19.4 脉冲捕捉功能

以下对脉冲捕捉功能进行说明。

# 脉冲捕捉功能的概要

CPU模块中内置有脉冲捕捉功能,可以捕捉普通的输入处理遗漏的脉冲信号。使用CPU模块的输入X0~X17,最多可使用8个通 道。

使用脉冲捕捉功能时,需要通过参数进行脉冲捕捉设置及输入响应时间的设置。

此外,还配备FX3兼容脉冲捕捉功能。关于功能的详细内容,请参照にF[182页 FX3兼容脉冲捕捉功能](#page-183-0)。

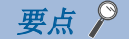

脉冲捕捉功能与FX3兼容脉冲捕捉功能可以同时使用。

# <span id="page-179-0"></span>脉冲捕捉功能的规格

以下对脉冲捕捉功能的规格进行说明。

## 性能规格

脉冲捕捉可以使用输入X0~X17。

## ■输入响应时间

输入响应时间如下所示。

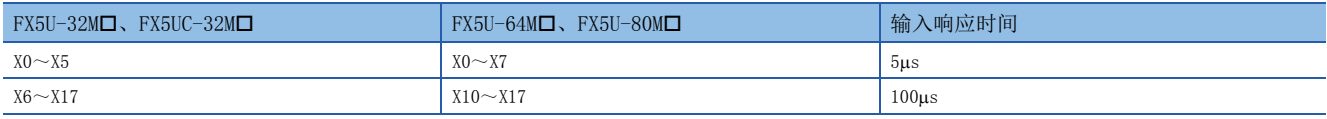

## ■可检测出的脉冲宽度

可检测出符合以下条件的脉冲宽度。 脉冲输入的ON宽度>输入响应时间

要点

不符合条件时,无法正常检测出脉冲。设置输入响应时间时应确保符合条件。

# 脉冲捕捉功能的执行步骤

脉冲捕捉功能的执行步骤如下所示。

*1.* 确认脉冲捕捉的规格。

确认脉冲捕捉的输入响应时间等规格。(LTF [178页 脉冲捕捉功能的规格](#page-179-0))

*2.* 与外部设备连接。

关于与外部设备的配线的详细内容,请参照以下手册。

MELSEC iQ-F FX5U用户手册(硬件篇)

MELSEC iQ-F FX5UC用户手册(硬件篇)

*3.* 设置参数。

进行脉冲捕捉设置等参数设置。(に了[179页 脉冲捕捉的参数](#page-180-0))

- *4.* 创建程序。
- *5.* 执行程序。
# 脉冲捕捉的参数

以下对脉冲捕捉的参数进行说明。 脉冲捕捉的参数设置通过GX Works3进行。

### 参数的概要

脉冲捕捉的参数有脉冲捕捉设置和输入响应时间。

### 参数设置

以下对脉冲捕捉的参数设置方法进行说明。

关于输入响应时间的设置,请参照に了[185页 通用输入功能。](#page-186-0)

で) 导航窗口⇒ [参数] ⇒ [FX5UCPU] ⇒ [模块参数] ⇒ [高速I/O] ⇒ "输入功能" ⇒ "通用/中断/脉冲捕捉" ⇒ "详 细设置"

#### 画面显示

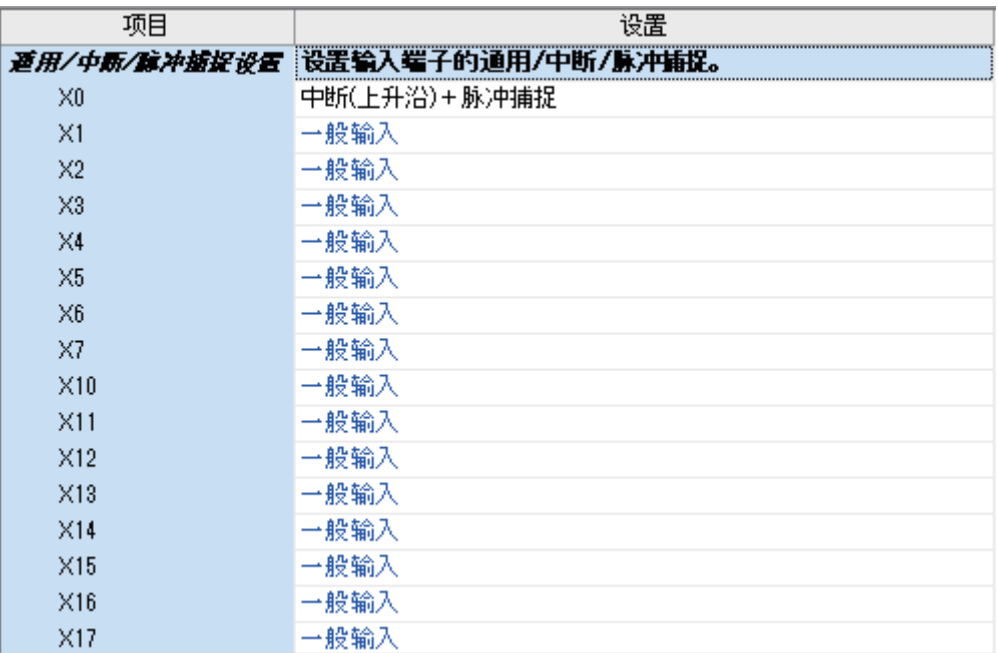

#### 显示内容

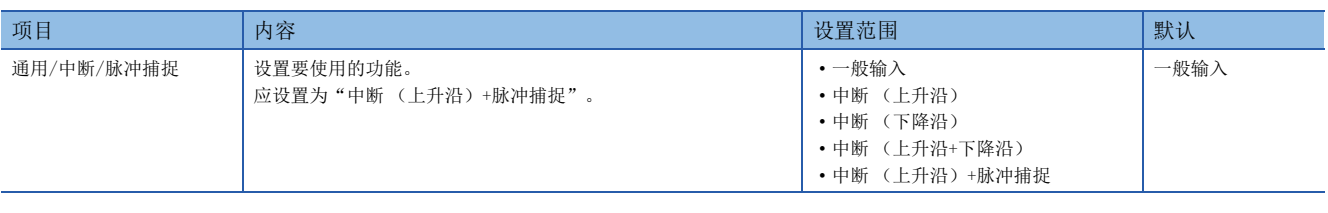

要点

参数在CPU模块的电源ON时或复位时变为有效。

# 脉冲捕捉功能的动作

以下对脉冲捕捉功能的动作进行说明。

#### 脉冲捕捉功能的基本动作

在检测出脉冲信号后的下1个扫描期间,将对应的输入软元件设为ON。通过END指令将输入软元件设为OFF。

#### ■将输入信号作为脉冲捕捉功能使用时的动作

检测出外部输入信号 (X0)的上升沿, 仅在下1个扫描时输入软元件为ON。

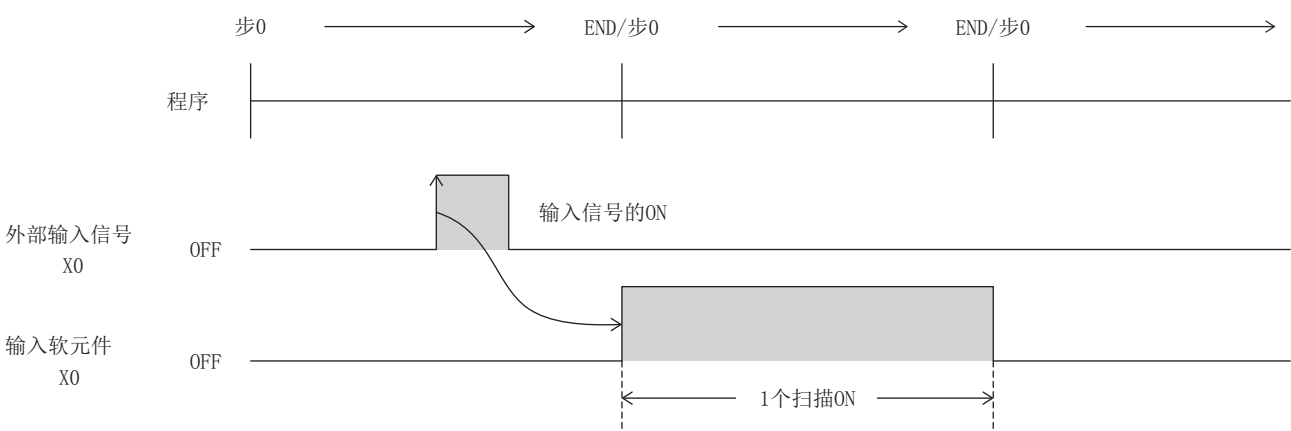

#### ■1个扫描内检测出多个脉冲时的动作

忽略第2个以后的脉冲。输入的脉冲信号应以1个扫描以上的间隔进行输入。

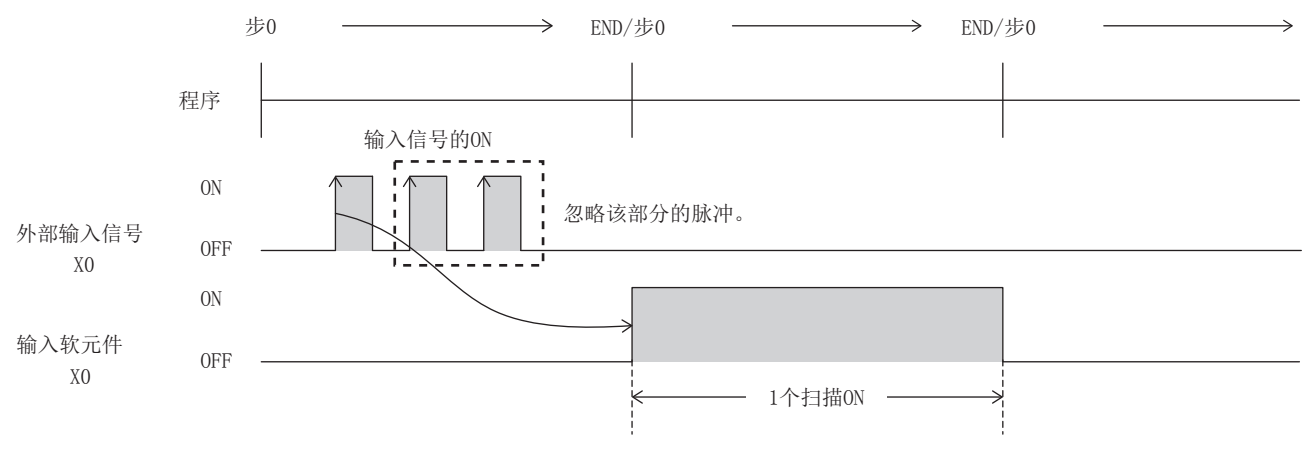

### ■2个扫描以上检测出同一个脉冲时的动作

输入软元件按所检测出的扫描次数为ON。输入的脉冲信号应以1个扫描以上的间隔进行输入。

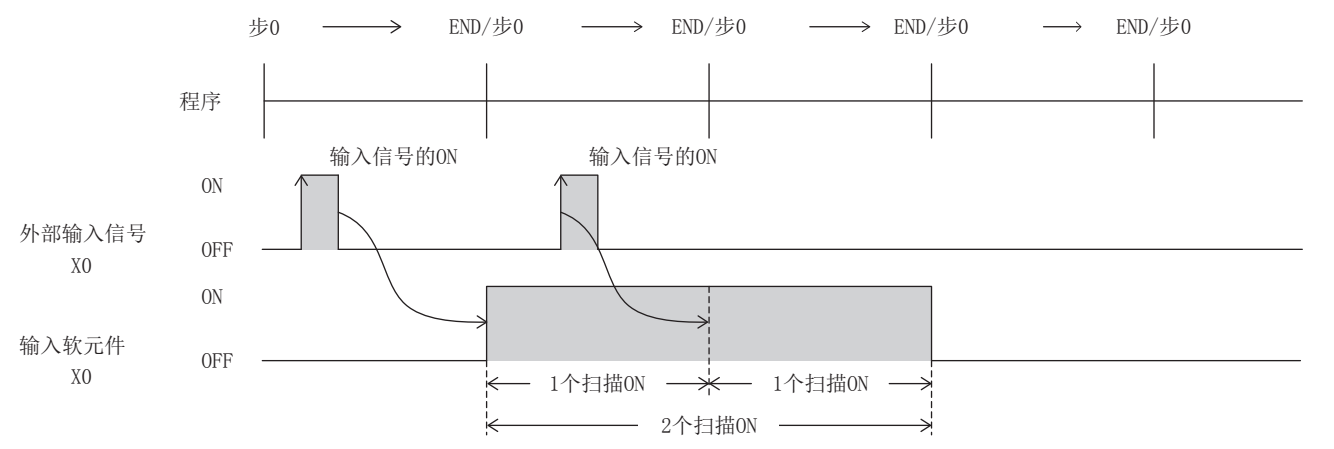

#### ■输入了ON宽度为2个扫描以上的脉冲时的动作

输入软元件仅在1个扫描时为ON。

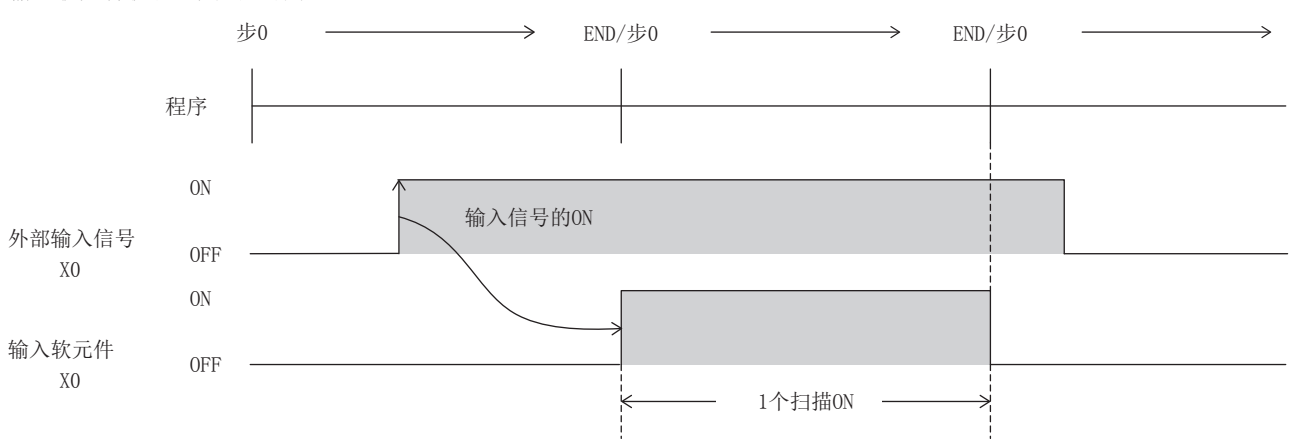

### 使用脉冲捕捉功能时的注意事项

• 仅在通过参数设置设置为"中断 (上升沿)+脉冲捕捉"时执行动作。

• 可以使用CPU模块的输入X0~X17。但是,最多为8个通道。

对选择了脉冲捕捉功能的输入 (X0~X17), 请勿进行以下操作。检测出脉冲后, 输入软元件将不会正常地在1个扫描为ON。

• 直接软元件 (DX) 的使用

• 执行REF指令、RFS指令,MTR指令等指令时,进行输入刷新的指令的执行

# 19.5 FX3兼容脉冲捕捉功能

以下对FX3兼容脉冲捕捉功能进行说明。

## FX3兼容脉冲捕捉功能的概要

CPU模块中内置有FX3兼容脉冲捕捉功能。

根据X0~X7的输入信号的OFF→ON, 特殊继电器 (SM8170~SM8177) 通过中断处理被设置。通过在程序中使用该特殊继电器, 可以捕捉普通的输入处理遗漏的脉冲信号。

使用FX3兼容脉冲捕捉功能时,需要通过参数进行脉冲捕捉设置及输入响应时间的设置。

此外,还配备与MELSEC Q/L系列脉冲捕捉功能同等的脉冲捕捉功能。关于功能的详细内容,请参照に了[178页 脉冲捕捉功能](#page-179-0)。

要点

脉冲捕捉功能与FX3兼容脉冲捕捉功能可以同时使用。

# <span id="page-183-0"></span>FX3兼容脉冲捕捉功能的规格

以下对FX3兼容脉冲捕捉功能的规格进行说明。

#### 性能规格

FX3兼容脉冲捕捉可以使用输入X0~X7。

#### ■输入响应时间

输入响应时间如下所示。

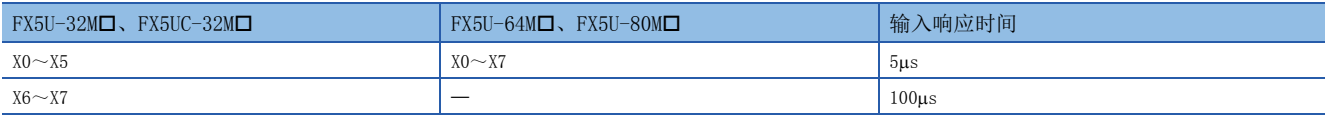

### ■输入编号与特殊继电器的分配

输入编号与特殊继电器的分配如下所示。

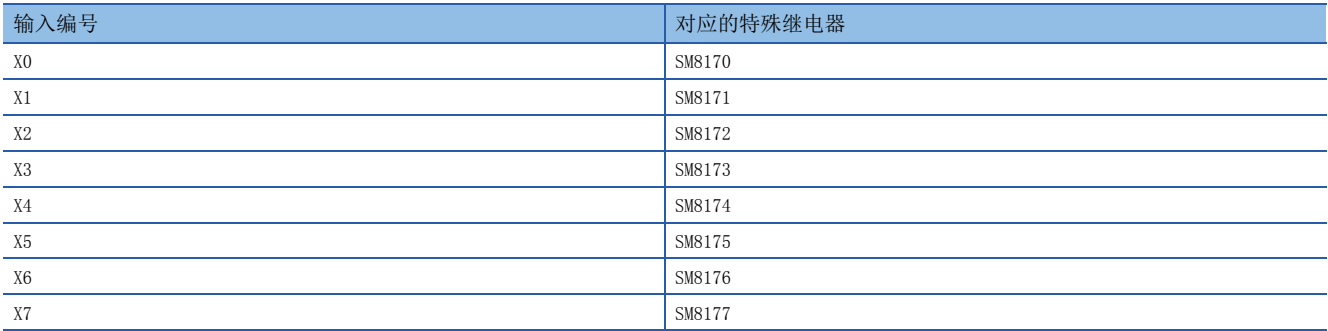

### FX3兼容脉冲捕捉功能的执行步骤

FX3兼容脉冲捕捉功能的执行步骤如下所示。

*1.* 确认FX3兼容脉冲捕捉的规格。 确认FX3兼容脉冲捕捉的输入响应时间、对应特殊继电器等规格。(L= [182页 FX3兼容脉冲捕捉功能的规格](#page-183-0)) *2.* 与外部设备连接。 关于与外部设备的配线的详细内容,请参照以下手册。 MELSEC iQ-F FX5U用户手册(硬件篇) MELSEC iQ-F FX5UC用户手册(硬件篇) *3.* 设置参数。

进行脉冲捕捉设置等参数设置。(LT [183页 FX3兼容脉冲捕捉的参数\)](#page-184-0)

*4.* 创建程序。 创建使用脉冲捕捉所需的程序。

*5.* 执行程序。

### <span id="page-184-0"></span>FX3兼容脉冲捕捉的参数

以下对FX3兼容脉冲捕捉的参数进行说明。 FX3兼容脉冲捕捉的参数设置通过GX Works3进行。

#### 参数的概要

FX3兼容脉冲捕捉的参数有脉冲捕捉设置和输入响应时间。 关于输入响应时间的设置,请参照[185页 通用输入功能。](#page-186-0)

#### 参数设置

以下对FX3兼容脉冲捕捉的参数设置方法进行说明。

Ѷ◯ 导航窗口⇔ [参数] ⇔ [FX5UCPU] ⇨ [模块参数] ⇨ [高速I/O] ⇨ "输入功能" ⇨ "通用/中断/脉冲捕捉" ⇨ "详 细设置"

画面显示

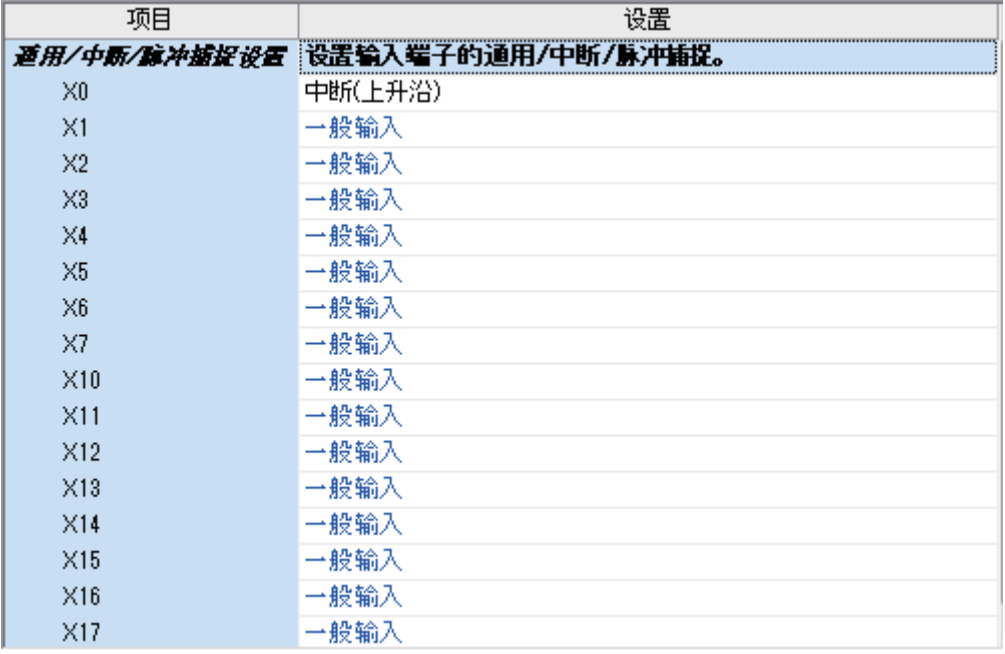

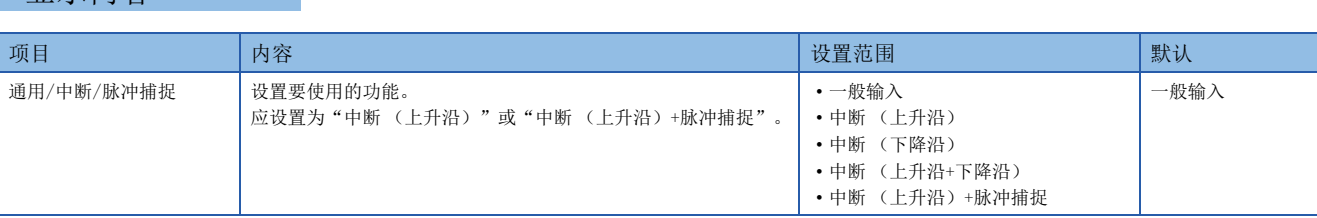

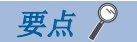

显示内容

参数在CPU模块的电源ON时或复位时变为有效。

# FX3兼容脉冲捕捉功能的动作

以下对FX3兼容脉冲捕捉功能的动作进行说明。

#### FX3兼容脉冲捕捉功能的动作

执行EI指令后,输入 (X0~X7) 发生OFF->ON变化时,特殊继电器 (SM8170~SM8177)通过中断处理被设置。设置了与其他功 能重复的输入中断时,脉冲捕捉也将动作。但是,需要事先通过参数进行脉冲捕捉的设置。

#### ■程序示例

执行EI指令后,X0发生OFF→ON变化时,SM8170通过中断处理被设置。再次获取输入时,将X2设为ON以复位SM8170。(X0视为 进行了参数设置。)

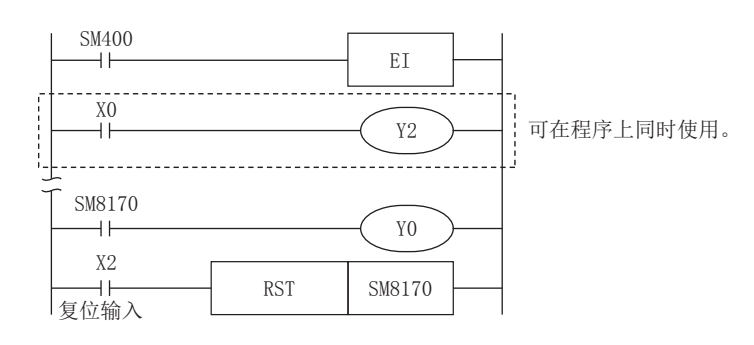

### ■动作图

上述程序示例的动作图如下所示

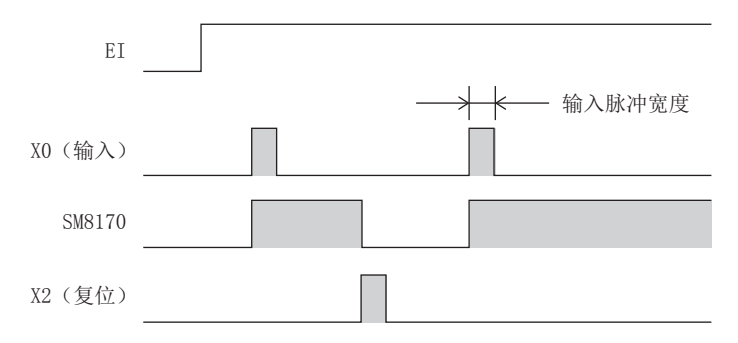

### 使用FX3兼容脉冲捕捉功能时的注意事项

- 仅在通过参数设置设置为"中断 (上升沿)"或"中断 (上升沿)+脉冲捕捉"时执行动作。
- 再次获取输入时,需要通过程序对所设置的特殊继电器进行复位。因此,直到所设置的特殊继电器复位为止,无法获取新的 输入。
- 用于FX3兼容脉冲捕捉的特殊继电器在STOP→RUN、复位时被清除。
- 动作的执行与用于中断禁止的特殊继电器的动作无关。

# <span id="page-186-0"></span>19.6 通用输入功能

以下对FX5可编程控制器的通用输入进行说明。

### 通用输入功能的概要

FX5可编程控制器的通用输入可通过参数设置输入响应时间。

### 通用输入的规格

#### 性能规格

可进行通用输入的输入响应时间的设置。

#### ■输入响应时间的设置

可设置的输入响应时间如下所示。初始值为10ms。

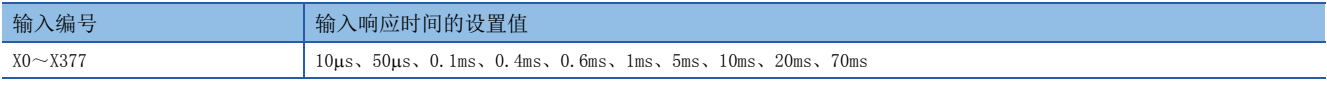

要点

实际的输入响应时间为加上硬件滤波的值后的值。

#### ■硬件滤波值

CPU模块的硬件滤波的延迟时间如下所示。

 $I/O$ 模块的硬件滤波的值为ON时:  $50\mu s$ , OFF时:  $150\mu s$ .

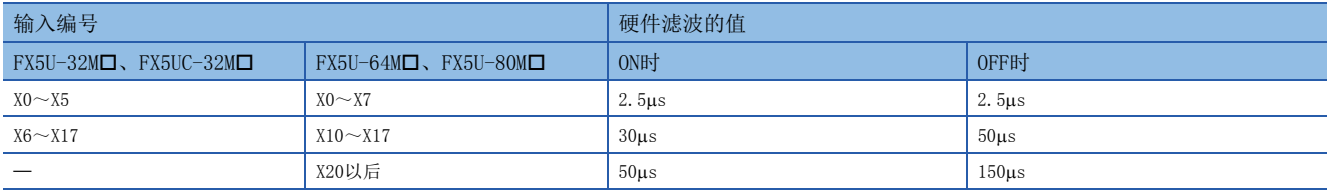

#### ■输入响应时间的设置单位

每个CPU模块的输入响应时间的可设置单位 (1点单位/8点单位) 如下所示。

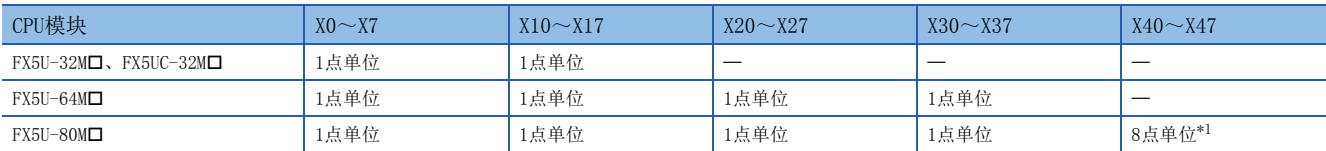

<span id="page-186-1"></span>\*1 通过GX Works3以1点为单位设置了输入响应时间时,X41~X47将按X40中设置的输入响应时间的值执行动作。

# 通用输入功能的参数

以下对通用输入的参数进行说明。

输入响应时间的参数设置通过GX Works3进行。

### 参数设置

以下对输入响应时间的参数设置方法进行说明。

 $\text{C}$  "导航窗口" $\text{D}$  (参数] $\text{D}$  [FX5UCPU] $\text{D}$ [模块参数] $\text{D}$ [输入响应时间]

画面显示

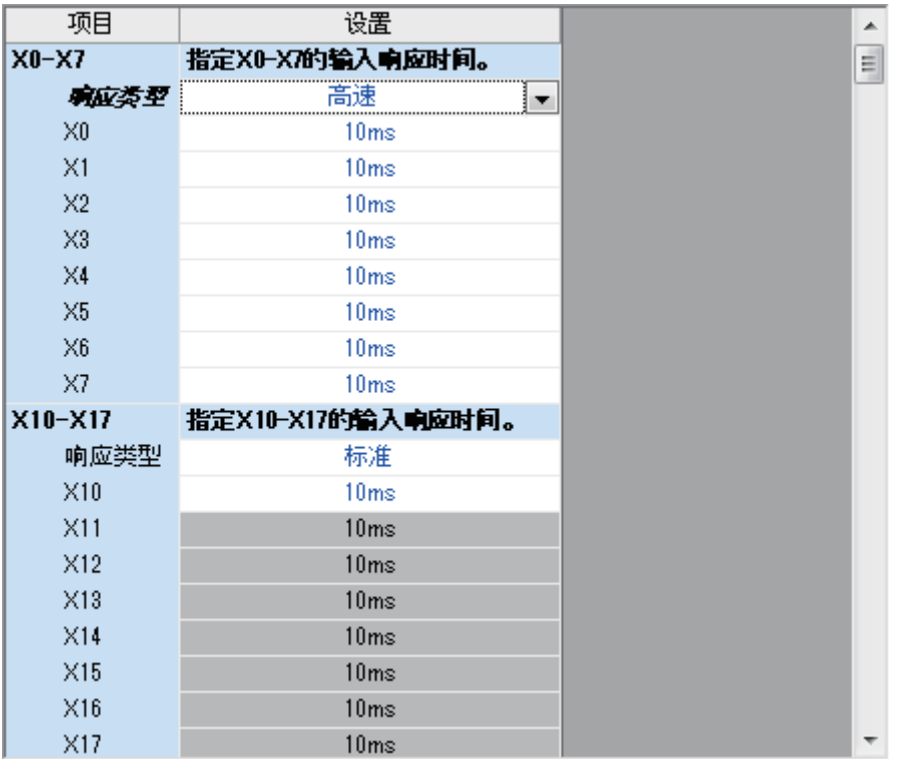

### 显示内容

| 项目             | 内容                                                     | 设置范围                                                                                                    | 默认   |
|----------------|--------------------------------------------------------|----------------------------------------------------------------------------------------------------|------|
| 响应类型           | 选择是以1点为单位还是以8点为单位设置输入响应时间。<br>高速: 以1点为单位<br>标准: 以8点为单位 | • 高速<br>・标准                                                                                                    |      |
| $X0 \sim X377$ | 设置输入响应时间。                                              | • 无设置<br>$\cdot$ 10 $\mu$ s<br>$\cdot$ 50 $\mu$ s<br>$\cdot$ 0. 1ms<br>$\cdot$ 0.4ms<br>$\cdot$ 0.6ms<br>$\cdot$ 1ms<br>$\cdot$ 5ms<br>$\cdot$ 10ms<br>$\cdot$ 20ms<br>$\cdot$ 70ms | 10ms |

要点》

参数在CPU模块的电源ON时或复位时变为有效。

# 19.7 PWM功能

以下对PWM功能进行说明。

### PWM输出的概要

CPU模块中内置有PWM功能,最多可进行4个通道的PWM输出。

PWM输出通过参数进行输出通道的分配、脉冲宽度/周期单位、输出脉冲逻辑、脉冲宽度、周期设置等,使用HIOEN指令进行脉 冲输出的开始/停止。

此外,还可以使用以往的PWM指令。

### <span id="page-188-0"></span>PWM输出的规格

以下对PWM输出的规格进行说明。

#### 输出通道数

PWM输出最多可使用4个通道。

通过参数设置对每个通道选择Y0~Y7。

要点

通过参数设置分配给PWM输出的输出 (Y) 无法在定位功能中使用。

### 脉冲输出的性能

周期/脉冲宽度如下所示。

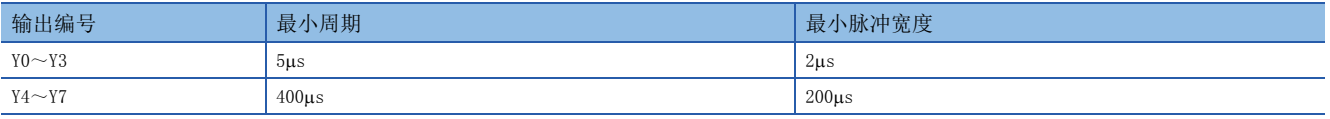

### 周期/脉冲宽度的关系

周期/脉冲宽度的关系如下所示。

### ■设置为正逻辑时

将脉冲输出开始时的逻辑设置没置为"正逻辑"时,周期/脉冲宽度的关系如下所示。(脉冲宽度设为ON宽度。)

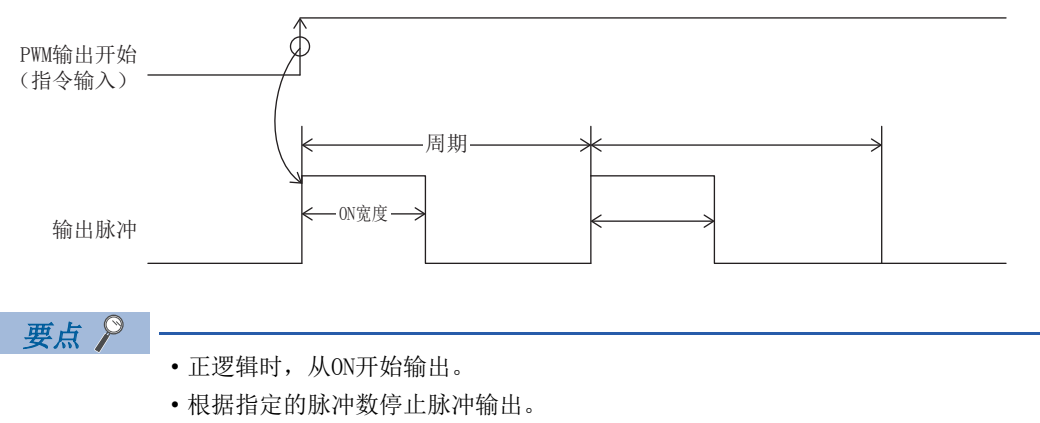

• 根据开始PWM时的输出 (Y) 的状态停止脉冲输出。

#### ■设置为负逻辑时

将脉冲输出开始时的逻辑设置设置为"负逻辑"时,周期/脉冲宽度的关系如下所示。(脉冲宽度设为OFF宽度。)

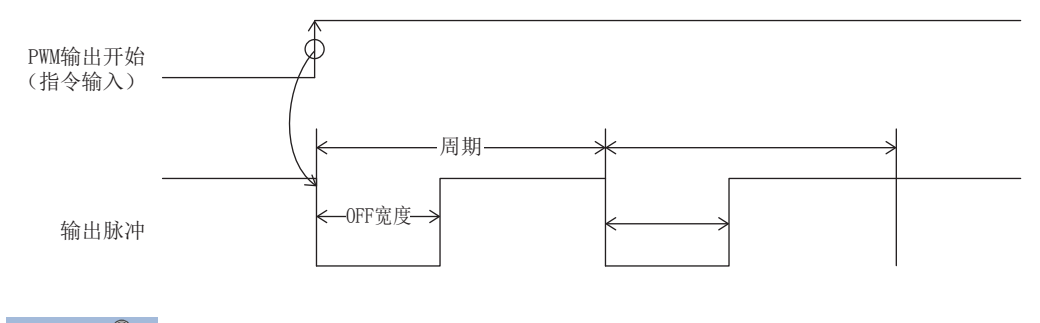

### 要点

- 负逻辑时,从OFF开始输出。
- 根据指定的脉冲数停止脉冲输出。
- 根据开始PWM时的输出 (Y) 的状态停止脉冲输出。

### PWM的驱动方法

PWM的驱动有以下方法。

#### ■通过HIOEN指令驱动

通过参数进行输出目标、周期、脉冲宽度、输出脉冲的逻辑设置等,使用HIOEN指令进行脉冲输出。关于参数,请参照[189](#page-190-0) [页 PWM输出的参数。](#page-190-0)

关于HIOEN指令,请参照LCIMELSEC iQ-F FX5编程手册(指令/通用FUN/FB篇)。

#### ■通过PWM指令驱动

使用PWM指令进行脉冲输出。 关于PWM指令,请参照LUMELSEC iQ-F FX5编程手册(指令/通用FUN/FB篇)。

### PWM输出功能的执行步骤

PWM输出功能的执行步骤如下所示。

*1.* 确认PWM输出的规格。 确认PWM输出的脉冲输出的性能等规格。(LT [187页 PWM输出的规格](#page-188-0)) *2.* 与外部设备连接。 关于与外部设备的配线的详细内容,请参照以下手册。 MELSEC iQ-F FX5U用户手册(硬件篇)

MELSEC iQ-F FX5UC用户手册(硬件篇)

*3.* 设置参数。 进行PWM的输出目标、周期、脉冲宽度、输出脉冲的逻辑设置等参数设置。(LF [189页 PWM输出的参数](#page-190-0))

*4.* 创建程序。 创建使用PWM所需的程序。

*5.* 执行程序。

### <span id="page-190-0"></span>PWM输出的参数

以下对PWM输出的参数进行说明。 PWM输出的参数设置通过GX Works3进行。

### 参数的概要

PWM输出的参数有输出目标、脉冲宽度/周期单位、输出脉冲的逻辑、脉冲宽度、周期。

### 参数设置

以下对PWM输出的参数设置方法进行说明。

设置要使用的通道的输出目标、脉冲宽度/周期单位、输出脉冲的逻辑、脉冲宽度、周期等。

で 导航窗口⇒ [参数] ⇒ [FX5UCPU] ⇒ [模块参数] ⇒ [高速I/O] ⇒ "输出功能" ⇒ "PWM" ⇒ "详细设置"

#### 画面显示

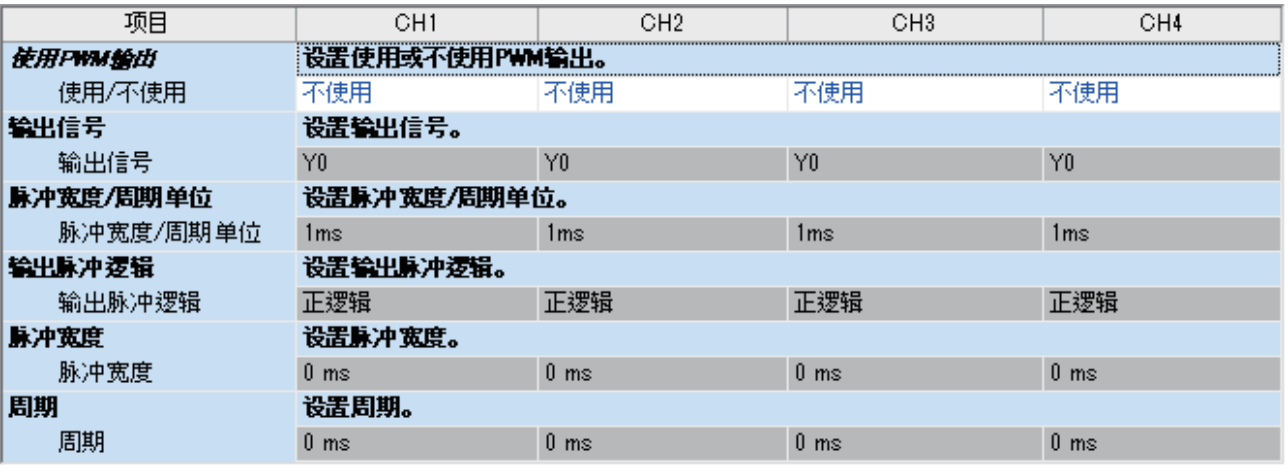

#### 显示内容

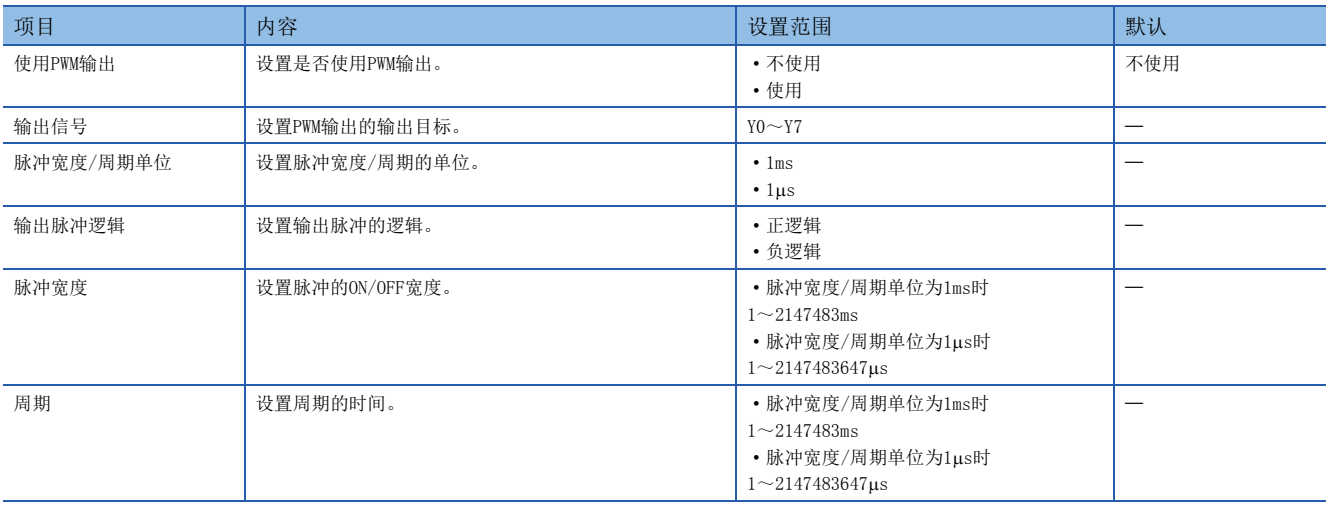

### 要点

通过参数设置的项目在CPU模块的STOP→RUN时被存储至特殊软元件中。

## 特殊继电器/特殊寄存器一览

PWM中使用的特殊继电器/特殊寄存器一览如下所示。

R/W:读取/写入用

R:读取专用

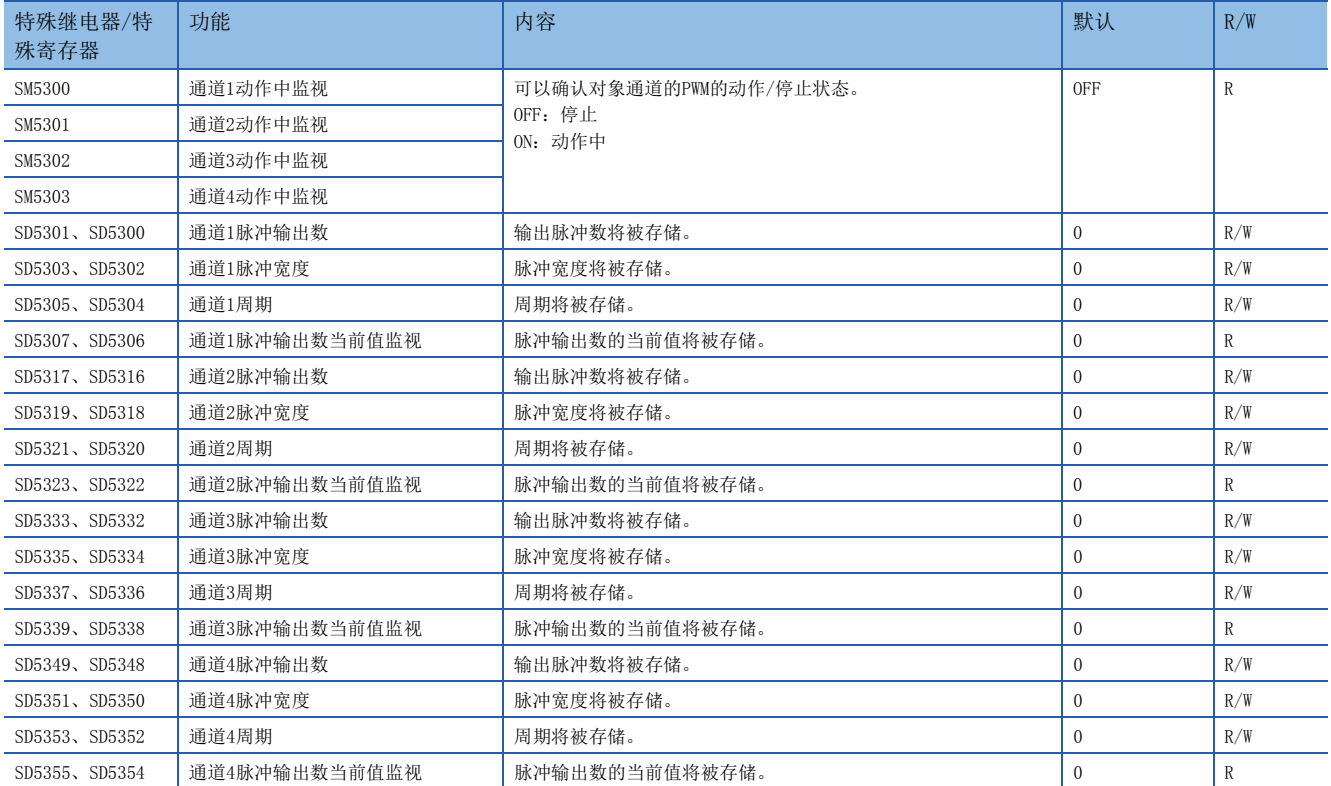

# 特殊继电器/特殊寄存器详细内容

以下对PWM中使用的特殊继电器/特殊寄存器的详细内容进行说明。

### 动作中监视

用于监视PWM的动作中/停止状态的软元件。

#### ■对应软元件

各通道对应的软元件编号如下所示。

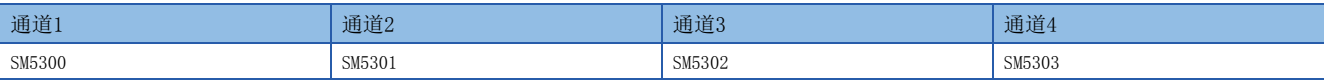

#### ■更新时机

软元件的更新时机如下所示。

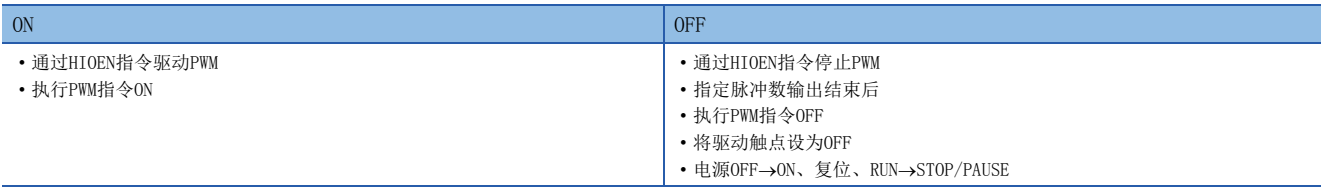

### 脉冲输出数

PWM输出的脉冲输出数将被存储。 设置为0时,输出为无限制输出。

#### ■对应软元件

各通道对应的软元件编号如下所示。

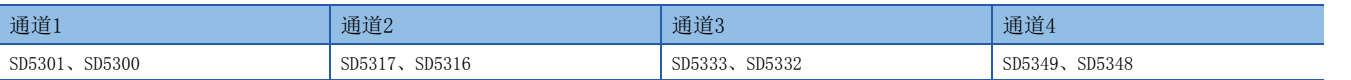

#### ■更新时机

反映到动作中的时机如下所示。

- 执行HCMOV指令时 (即时更新值。)
- 执行PWM指令时
- END处理

#### ■清除时机

软元件的清除时机如下所示。

•  $STOP/PAUSE \rightarrow RUN$ 

要点

- 写入了脉冲输出数已输出脉冲数的值时,在输出中的脉冲输出后停止。
- 写入了脉冲输出数已输出脉冲数的值时,在所设置的脉冲输出后停止。
	- 脉冲输出数设置为0 (无限制输出)时,在脉冲输出中无法更改值。
	- 在脉冲输出中,无法将脉冲输出数更改为0 (无限制输出)。

#### 脉冲宽度

PWM输出的脉冲宽度将被存储。

#### ■对应软元件

各通道对应的软元件编号如下所示。

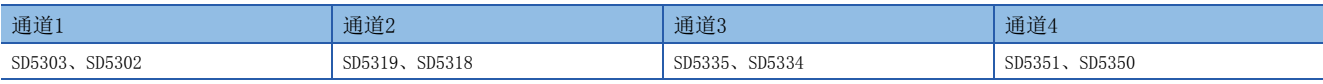

#### ■更新时机

反映到动作中的时机如下所示。

- 执行HCMOV指令时 (即时更新值。)
- 执行PWM指令时
- END处理

#### ■清除时机

软元件的清除时机如下所示。

•  $STOP/PAUSE \rightarrow RUN$ 

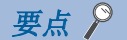

- 脉冲输出中也可以更改脉冲宽度、周期的值。
- · 以通过参数设置的单位 (ms或μs)存储脉冲宽度、周期。

#### 周期

PWM输出的周期将被存储。

#### ■对应软元件

各通道对应的软元件编号如下所示。

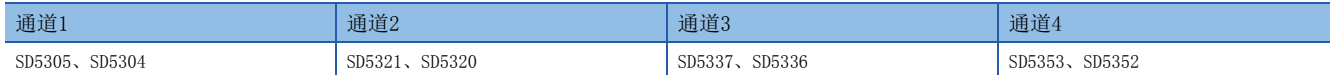

#### ■更新时机

反映到动作中的时机如下所示。

- 执行HCMOV指令时 (即时更新值。)
- 执行PWM指令时
- END处理

#### ■清除时机

软元件的清除时机如下所示。

•  $STOP/PAUSE \rightarrow RUN$ 

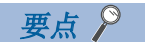

- 脉冲输出中也可以更改脉冲宽度、周期的值。
- · 以通过参数设置的单位 (ms或us) 存储脉冲宽度、周期。

### 脉冲输出数当前值监视

PWM输出的脉冲输出数的当前值将被存储。

#### ■对应软元件

各通道对应的软元件编号如下所示。

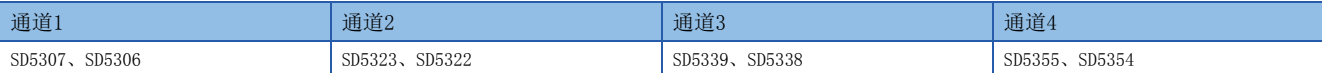

#### ■更新时机

反映到动作中的时机如下所示。

- 执行HCMOV指令时 (即时更新值。)
- 执行PWM指令时
- END处理

#### ■清除时机

软元件的清除时机如下所示。

- 电源OFF→电源ON
- 复位
- $STOP/PAUSE \rightarrow RUN$

要点

- 脉冲输出数设置在0 (无限制输出)时,脉冲输出数当前值监视的值为0 (固定)。
- 脉冲输出中也可以更改脉冲输出数当前值监视的值。

# 使用PWM功能时的注意事项

- · 脉冲宽度应设置为2µs以上, 周期应设置为5µs以上的值。
- 设置值时应确保关系为脉冲宽度周期。
- PWM指令中指定了未通过参数设置选择为PWM输出的通道编号时,不执行PWM指令。

### 程序示例

以下对使用PWM功能的程序示例进行说明。

#### 动作概要

对使用CPU模块的输出Y0以输出带延迟时间的1个脉冲的程序进行说明。

#### 参数设置

假设按以下内容设置参数。

CH2、CH3、CH4无需设置。

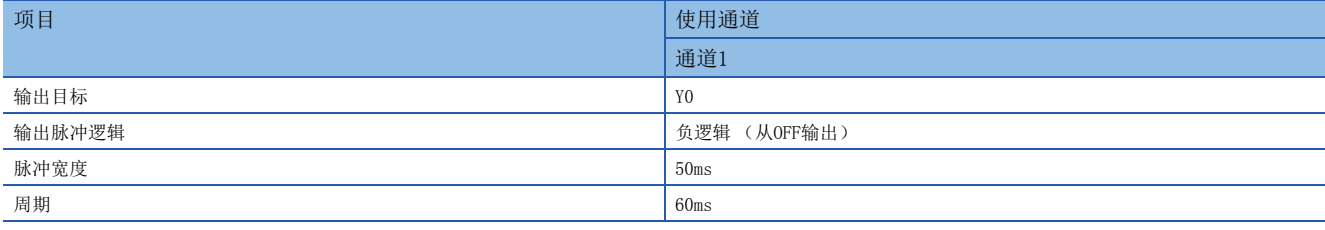

### 程序

动作图及程序如下所示。

#### ■动作图

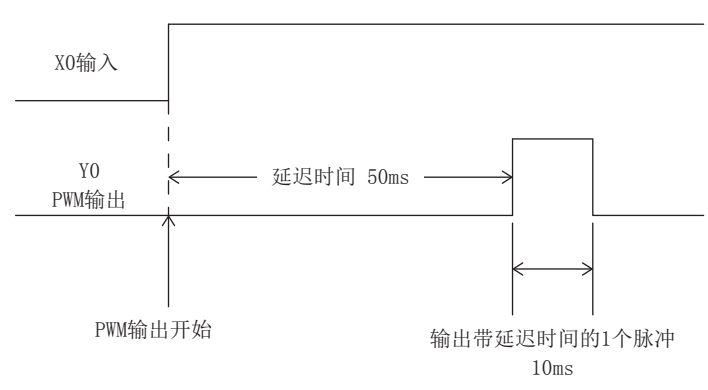

### ■程序

• 以下为使用HIOEN指令进行PWM输出时的程序示例。

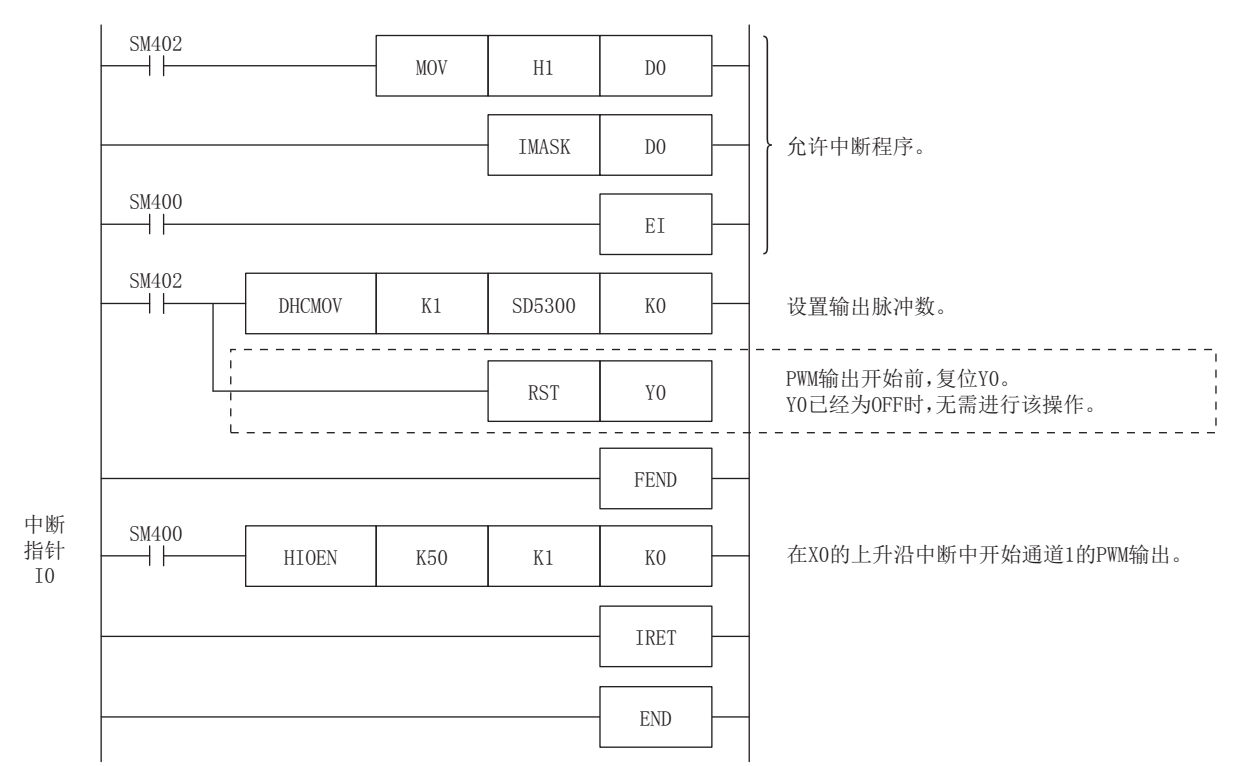

• 以下为使用PWM指令进行PWM输出时的程序示例。

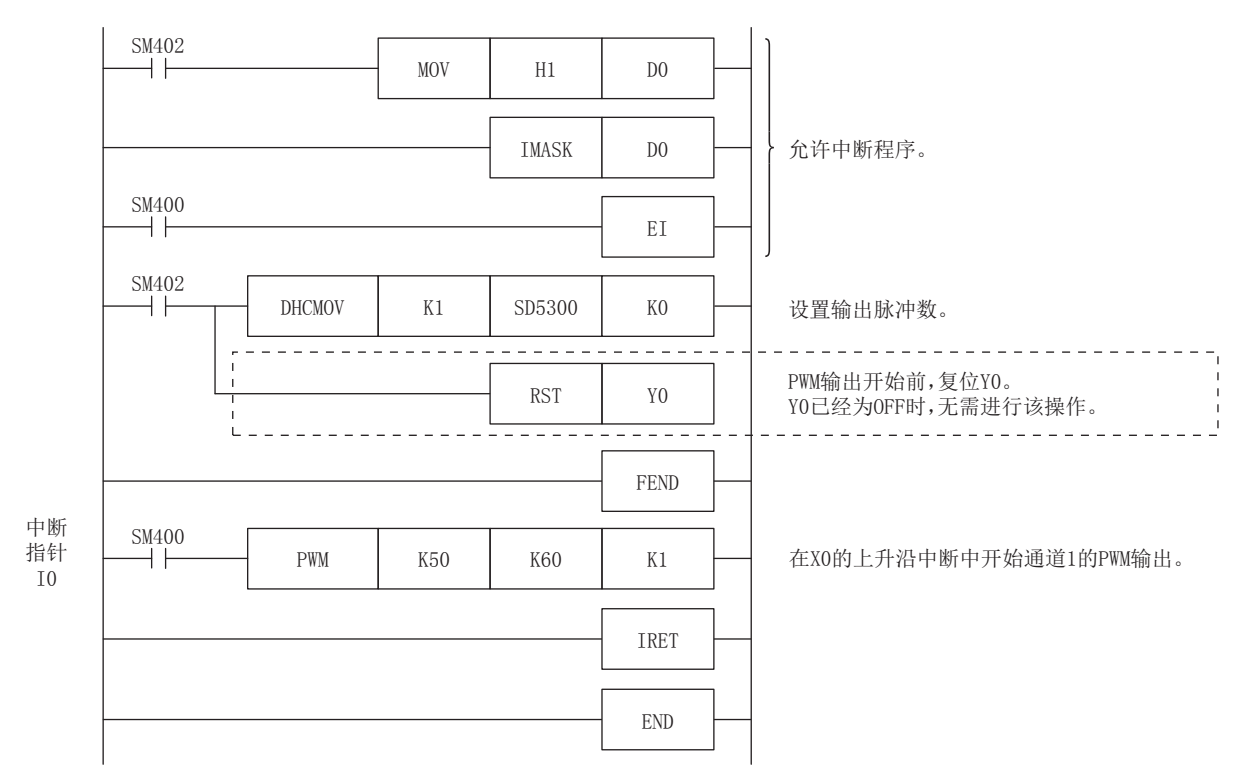

# 20 内置模拟量功能

以下对FX5U CPU模块中内置的模拟量输入输出功能进行说明。

# 20.1 功能概要

FX5U CPU模块中内置有模拟量电压输入2点、模拟量电压输出1点。 要使用内置模拟量时,需通过参数进行功能等的设置。 通过FX5U CPU模块进行了A/D转换的值,将按每个通道自动被写入至特殊寄存器。 通过在FX5U CPU模块的特殊寄存器中设置值,D/A转换将自动进行模拟量输出。 关于功能的详细内容,请参照以下手册。 MELSEC iQ-F FX5用户手册(模拟量篇)

# 20.2 模拟量输入输出规格

模拟量输入输出规格如下所示。

### 模拟量输入规格

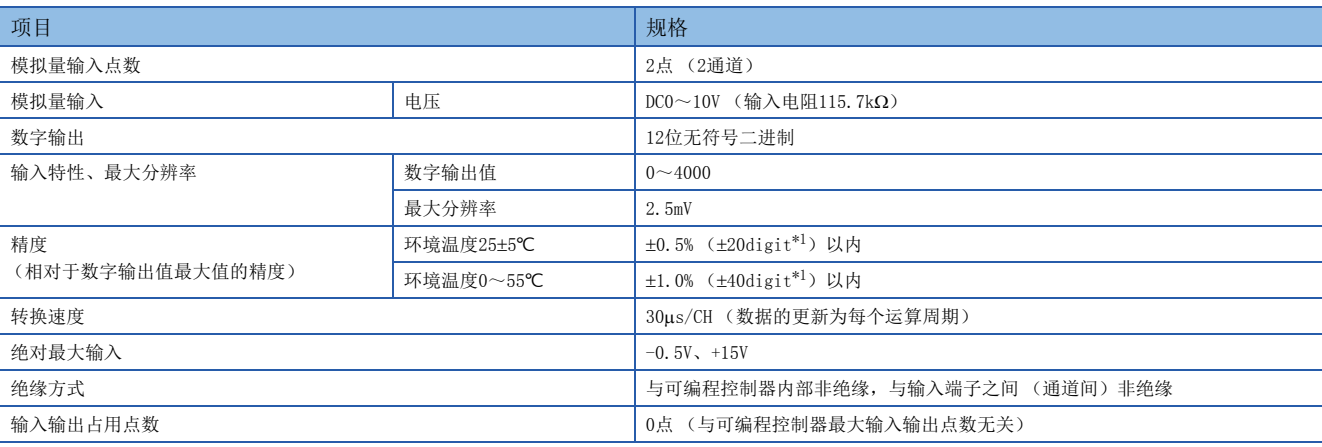

<span id="page-196-0"></span>\*1 digit为数字值。

### 模拟量输出规格

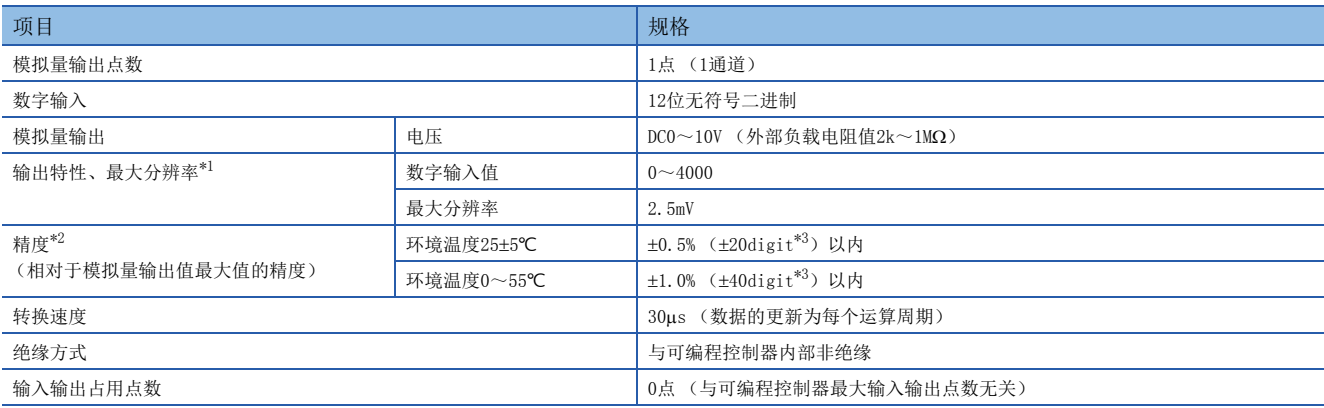

<span id="page-196-1"></span>\*1 0V 输出附近存在死区,相对于数字输入值,存在部分模拟量输出值未反映的区域。

<span id="page-196-2"></span>\*2 已用外部负载电阻2kΩ进行了出厂调节。因此如果比2kΩ高, 则输出电压会略高。1MΩ时, 输出电压最多高出2%。

<span id="page-196-3"></span>\*3 digit为数字值。

# 模拟量输入功能一览

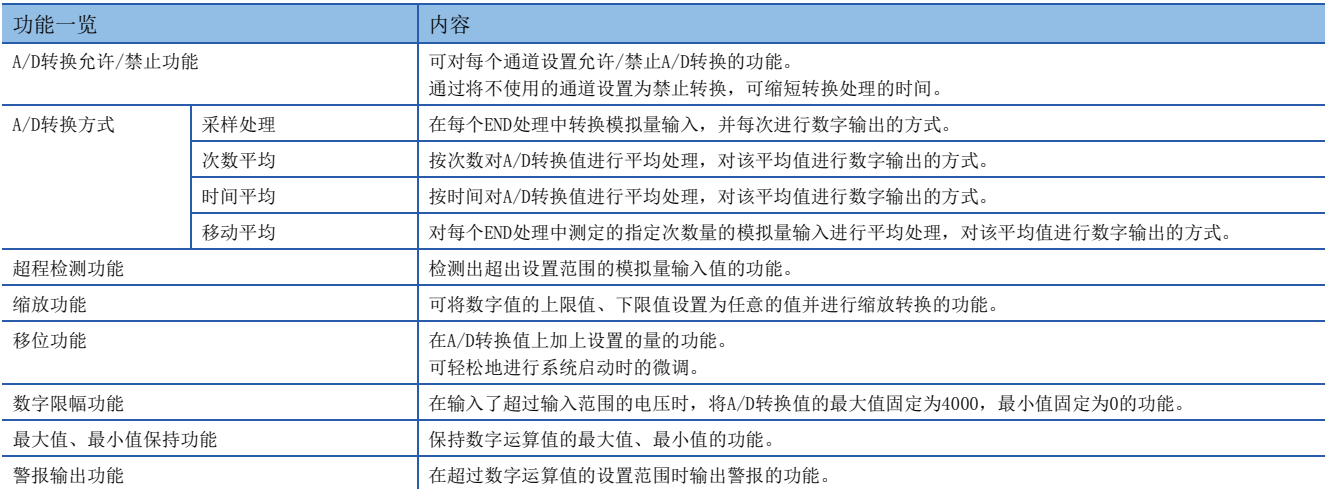

# 模拟量输出功能一览

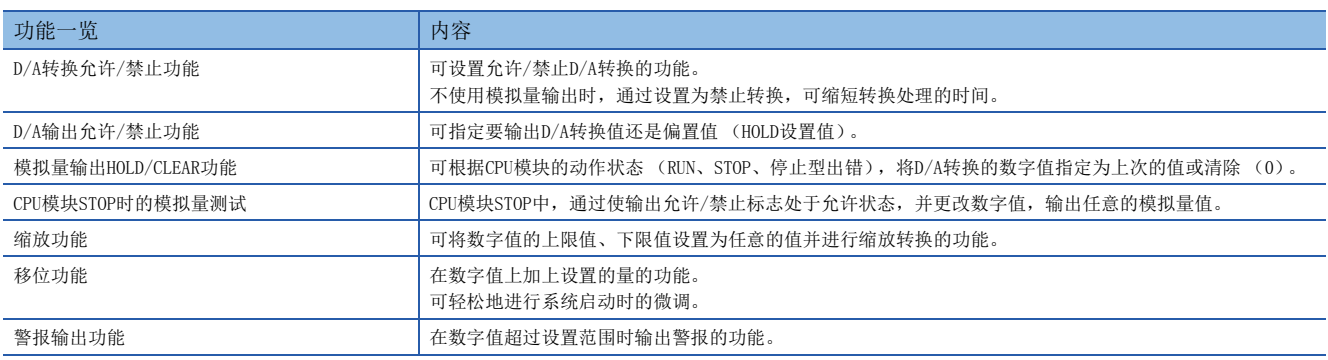

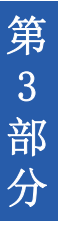

# 第3部分 软元件/标签

第3部分由以下章节构成。

[21 软元件](#page-199-0)

[22 标签](#page-215-0)

# <span id="page-199-0"></span>21 软元件

以下对软元件进行说明。

# 21.1 软元件一览

#### 软元件一览如下所示。

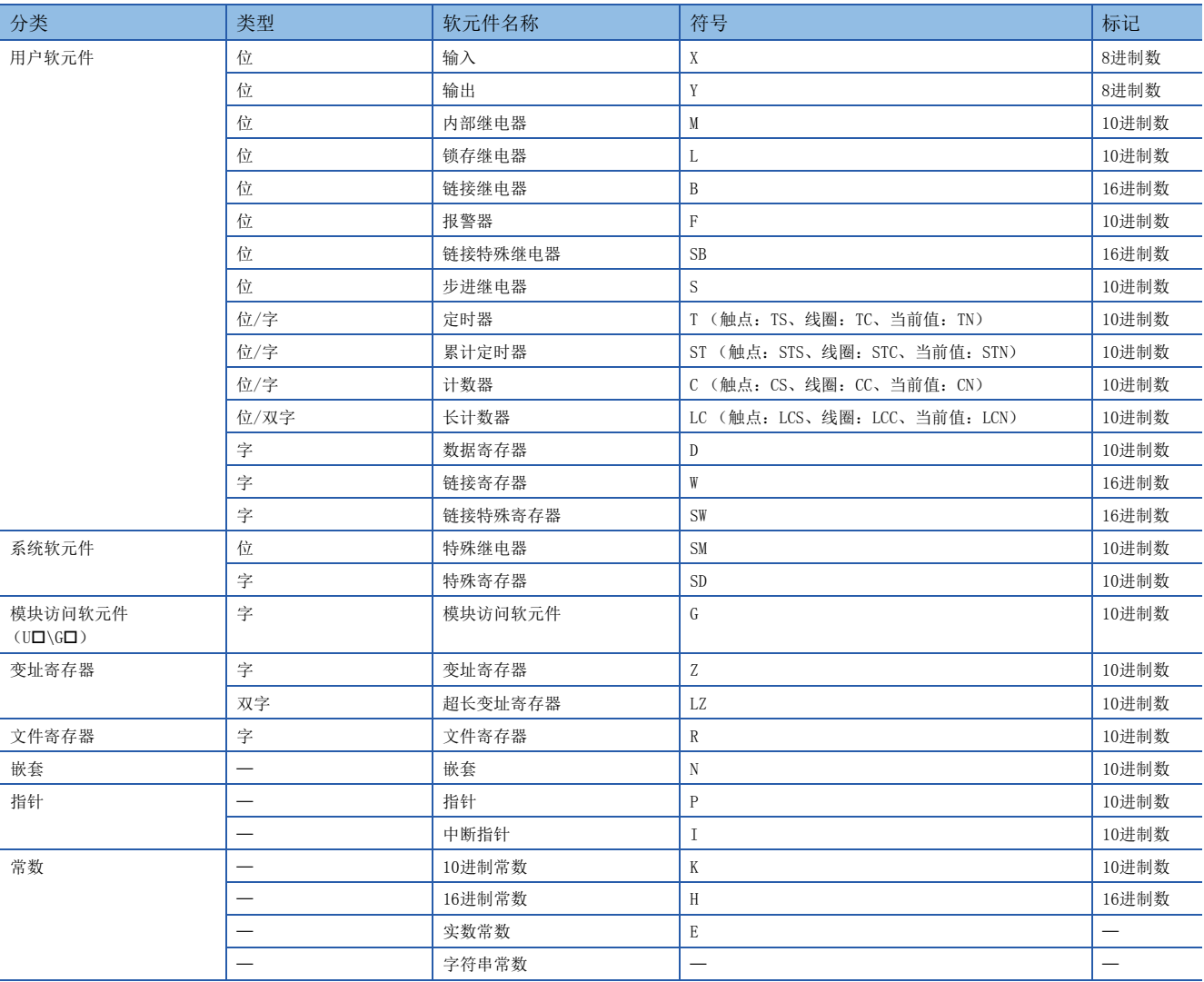

要点》

关于定时器/累计定时器/计数器/长计数器的符号,软元件指定时按照指令确定了型号的情况下,应通过T/ST/ C/LC指定。未确定型号时,应根据触点/线圈/当前值中指定的型号指定符号。但是,当前值也可通过T/ST/C/ LC指定。

# 21.2 用户软元件

以下对用户软元件进行说明。

# 输入 (X)

是用于通过按钮/切换开关/限位开关/数字开关等外部设备,向CPU模块发出指令及数据的软元件。

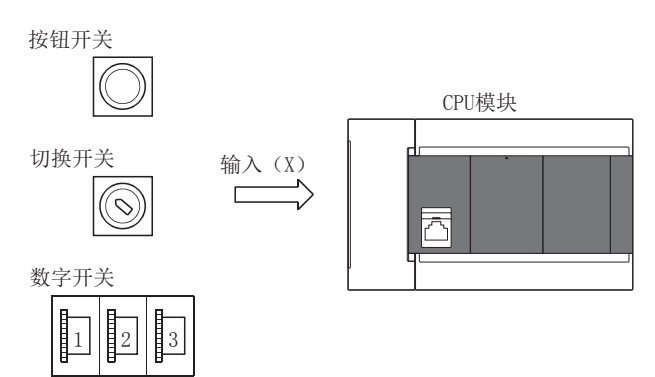

### 输入的思路

可认为是在CPU模块内对输入1点内置有1个虚拟继电器Xn。程序中,使用该继电器Xn的常开触点/常闭触点。

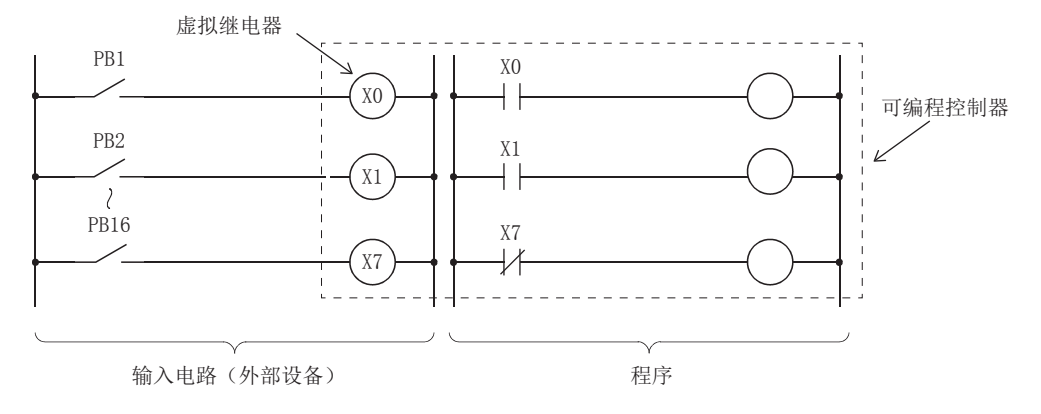

# 输出 (Y)

是将程序的控制结果输出至外部的信号灯/数字显示器/电磁开关器 (接触器)/螺线管等的软元件。

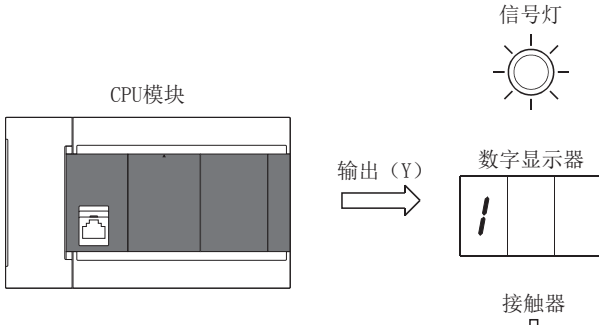

ᡩ

# 内部继电器 (M)

是在CPU模块内部作为辅助继电器使用的软元件。如果进行以下操作内部继电器将全部为OFF。

- CPU模块的电源OFF->ON
- 复位
- 锁存清除

# 锁存继电器 (L)

是CPU模块内部使用的可锁存 (停电保持)的辅助继电器。即使进行以下操作, 运算结果 (ON/OFF信息)也将被锁存。

- CPU模块的电源OFF $\rightarrow$ ON
- 复位

# 链接继电器 (B)

是在网络模块与CPU模块之间作为刷新位数据时的CPU侧软元件使用的软元件。

### 使用了链接继电器 (B)的网络模块的刷新

在CPU模块内的链接继电器 (B)与网络模块的链接继电器 (LB)之间相互收发数据。刷新范围在网络模块的参数中设置。未 用于刷新的位置可用于其他用途。

# 报警器 (F)

是在由用户创建的用于检测设备异常/故障的程序中使用的内部继电器。将报警器置为ON时, SM62 (报警器检测)将为ON, SD62 (报警器编号)~SD79 (报警器检测编号表)中将存储变为ON的报警器的个数及编号。

故障检测程序

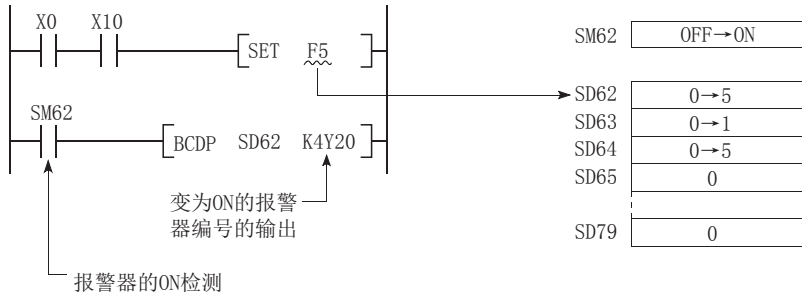

### 将报警器置为ON的方法

使用SET F口指令。仅在输入条件的上升沿时 (OFF→ON)报警器置为ON, 即使输入条件变为OFF, 报警器依旧保持ON状态。

#### 要点

- 通过OUT F口指令也可以将报警器置为ON, 但由于每个扫描都要处理, 因此与使用SET F口指令相比, 扫描时 间将延长。
- 通过SET F口或OUT F口以外的指令 (例如MOV指令)置为ON时, 与内部继电器动作相同。因此, 不会执行 SM62置ON及向SD62、SD64 (报警器检测编号表)~SD79存储报警器编号的操作。

#### ■报警器ON时的处理内容

关于存储在特殊寄存器中的数据,如下所示。

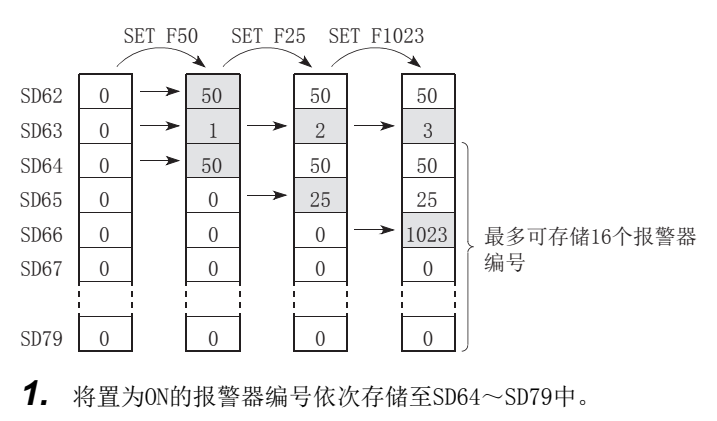

- *2.* 将SD64中存储的报警器编号存储至SD62中。
- **3.** SD63 (报警器个数)的内容+1。

要点

将17个以上的报警器置为ON时,将不被存储至SD64~SD79中。

### 将报警器置为OFF的方法

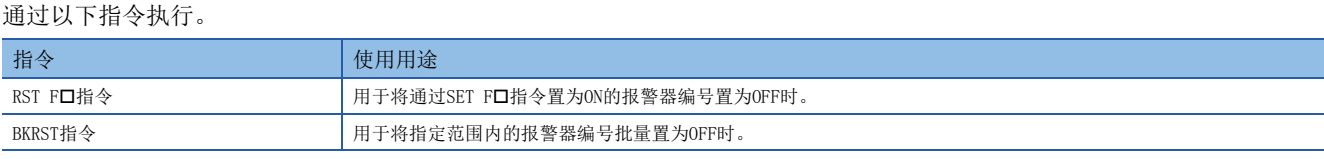

### 要点

也可通过OUT F□指令置为OFF, 但即使通过OUT F□指令将报警器编号置为OFF, 也不会执行以下所示的"报警 器OFF时的处理内容"。通过OUT F口指令将报警器编号置为OFF时,需要执行以上所示的RST F口/BKRST指令。

#### ■报警器OFF时的处理内容

关于存储在特殊寄存器中的数据,如下所示。

- 执行RST F口指令或BKRST指令时的SD62~SD79中的存储数据
- 1. 删除RST F口指令或BKRST指令中指定的报警器编号, 删除的报警器以后存储的报警器编号向前填充对齐。
- *2.* 将存储在SD64中的报警器编号置为OFF时,将新存储至SD64中的报警器编号存储至SD62中。
- *3.* SD63的内容-1。SD63变为"0"时,将SM62置为OFF。

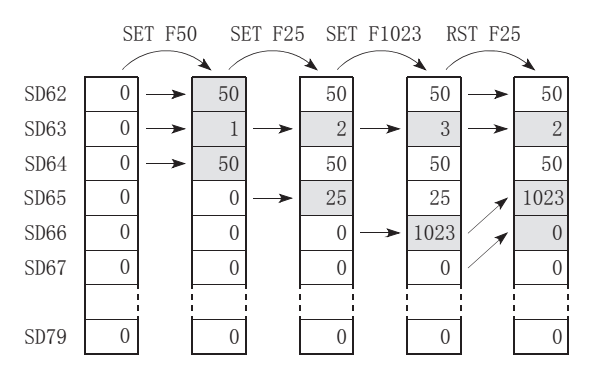

### 链接特殊继电器 (SB)

网络模块的通信状态及异常检测状态将被输出到网络内的链接特殊继电器中。链接特殊继电器 (SB)是以作为网络内的链接 特殊继电器的刷新目标使用为目的的软元件。未用于刷新的位置可用于其他用途。

### 步进继电器 (S)

在步进梯形图指令中使用的软元件。未用于步进梯形图的位置可用于与辅助继电器相同的用途。

### 定时器 (T/ST)

是定时器的线圈变为ON时开始计测,当前值超过设置值时将变为时限到,触点将变为ON的软元件。定时器为加法运算式,定时 器时限到时,当前值与设置值则为相同的值。

#### 定时器的类型

<span id="page-204-0"></span>有将当前值以16位保持的定时器 (T) 以及即使线圈为OFF也保持当前值的累计定时器 (ST)[。\\*1](#page-204-0) \*1 定时器 (T)在线圈为OFF时,当前值变为0。

#### ■定时器 (T)

定时器的线圈变为ON时开始计测。定时器的当前值与设置值一致时将变为时限到,定时器触点将变为ON。将定时器的线圈置为 OFF时当前值将变为0,定时器的触点也将变为OFF。

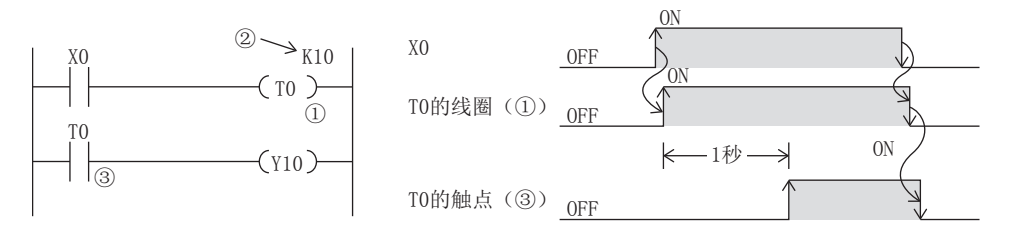

#### ■累计定时器 (ST)

计测线圈处于ON状态的时间。累计定时器的线圈为ON时开始计测,当前值与设置值一致 (时限到)时,累计定时器的触点将 变为ON。即使累计定时器的线圈变为OFF,也将保持当前值及触点的ON/OFF状态。线圈再次变为ON时,从保持的当前值开始重 新计测。通过RST ST口指令,进行累计定时器的当前值的清除及触点的OFF。

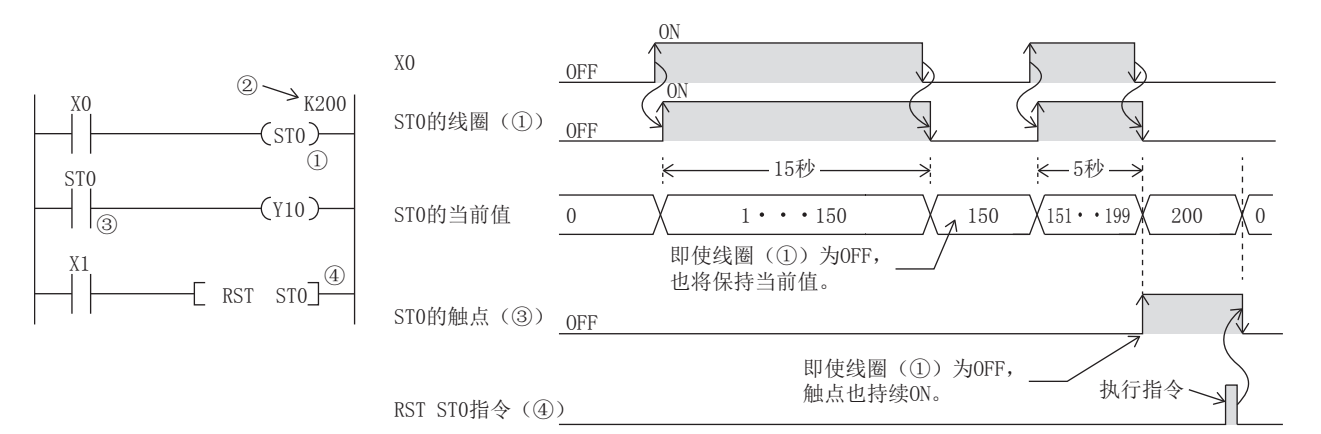

#### ■低速定时器/定时器/高速定时器 (T/ST)

低速定时器、定时器、高速定时器是同一软元件,通过定时器的指定 (指令的写法)变为低速定时器/高速定时器。 例如,即使是相同的T0,指定OUT T0时为低速定时器 (100ms),指定OUTH T0时为定时器 (10ms),指定OUTHS T0时为高速定 时器 (1ms)。累计定时器也同样。

#### ■程序定时器 (T)

程序定时器是,未必在每个扫描都执行的程序中也可动作的定时器 (100ms)。最多可使用8点。该定时器在执行OUT T指令、 ANS指令或END指令时计时。

使用程序定时器时,需要设置参数。([204页 程序定时器设置](#page-205-0))

### 定时器的当前值与可计测范围

■定时器 当前值的范围是0~32767。

#### 定时器的处理方法

执行定时器的线圈 (OUT T口指令)时,进行定时器线圈的ON/OFF、当前值的更新及触点的ON/OFF处理。

#### 定时器与程序定时器的区别

定时器与程序定时器的区别如下所示。

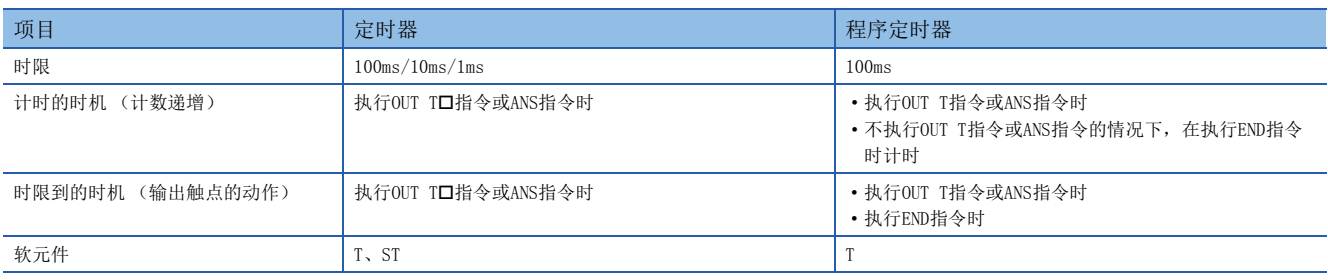

#### 使用定时器时的注意事项

使用定时器时的注意事项如下所示。

- 1个扫描中请勿记述多个同一定时器的线圈 (OUT T口指令)。记述了多个的情况下,执行各个定时器的线圈时将进行定时器 的当前值更新,因此无法正常进行计测。
- 未在每个扫描中执行定时器时, 定时器 (例: T1) 的线圈为ON中, 不能通过CJ指令等跳过定时器的线圈 (OUT T口指令)。 定时器的线圈被跳过时,定时器的当前值将不被更新,因此无法正常计测。此外,子程序内存在定时器时,在定时器 (例: T1)的线圈为ON中,应在每个扫描中仅执行1次包含T1线圈的子程序调用。未执行时,将无法正常计测。
- 在初始执行型程序、恒定周期执行型程序、事件执行型程序中不能使用定时器。在待机型程序中,如通过子程序等在1个扫 描中执行1次定时器的线圈 (OUT T指令)则可使用。
- 在中断程序中不能使用定时器。在子程序、FB程序中如在1个扫描中执行1次定时器的线圈 (OUT T口指今)则可使用。
- 设置值为0时, 执行OUT T口指令时触点变为ON。
- 定时器时限到后,即使将设置值更改为大于当前值的值,定时器也不动作而保持为时限到状态不变。

#### <span id="page-205-0"></span>程序定时器设置

设置程序定时器。

て) 导航窗口⇒[参数]⇒[FX5UCPU]⇒[CPU参数]⇒"存储器/软元件设置"⇒"软元件/标签存储器区域设置"

画面显示

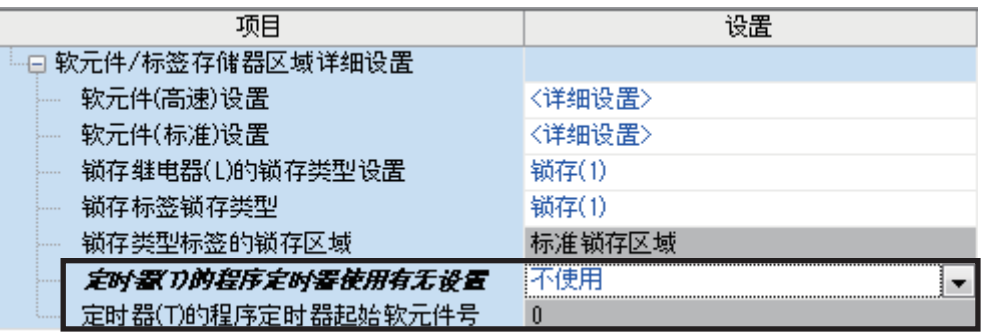

显示内容

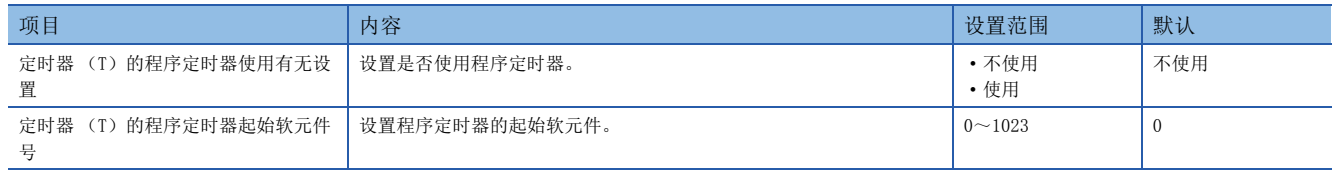

# 计数器 (C/LC)

在程序中对输入条件的上升沿次数进行计数的软元件。计数器为加法运算式,当计数值与设置值相同时将计数递增,触点将为 ON。

关于FX3兼容高速计数器,请参照に [158页 FX3兼容高速计数器功能](#page-159-0)。

#### 计数器的类型

有将计数值以16位保持的计数器 (C)以及将计数值以32位保持的超长计数器 (LC)。计数器 (C)与超长计数器 (LC)是不 同的软元件,可分别设置软元件点数。

#### ■计数器 (C)

1点使用1字。可计数范围为0~32767。

#### ■超长计数器 (LC)

1点使用2字。可计数范围为0~4294967295。

#### 计数处理

执行计数器的线圈时的计数处理如下所示。

#### ■执行OUT C口指令/OUT LC口指令时

执行计数器的线圈时,进行计数器线圈的ON/OFF、当前值的更新 (计数值+1)及触点的ON/OFF处理。

#### ■当前值的更新 (计数值+1)

当前值的更新 (计数值+1) 在计数器的线圈输入的上升沿 (OFF→ON) 时进行。线圈输入为OFF、ON→ON及ON→OFF时, 不更新 当前值。

[梯形图示例]

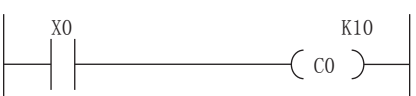

[当前值的更新时机]

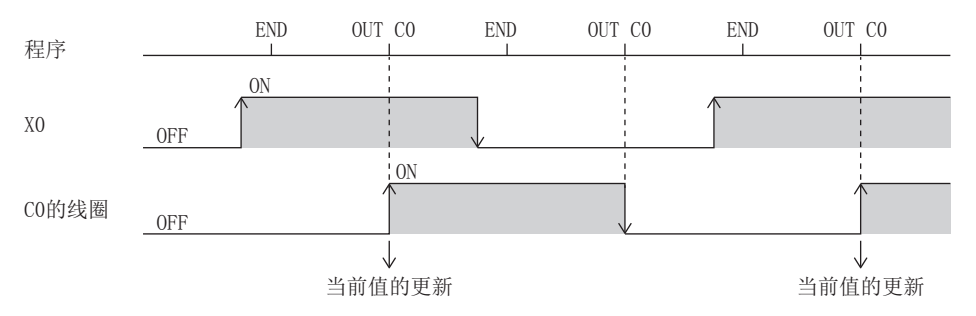

### 计数器的复位

即使将计数器线圈的输入置为OFF, 计数器的当前值也不会被清除。应通过RST C口指令/RST LC口指令, 进行计数器当前值的 清除 (复位)以及触点的OFF。在执行RST C指令的时刻,计数值即被清除,同时触点也将为OFF。

[梯形图示例]

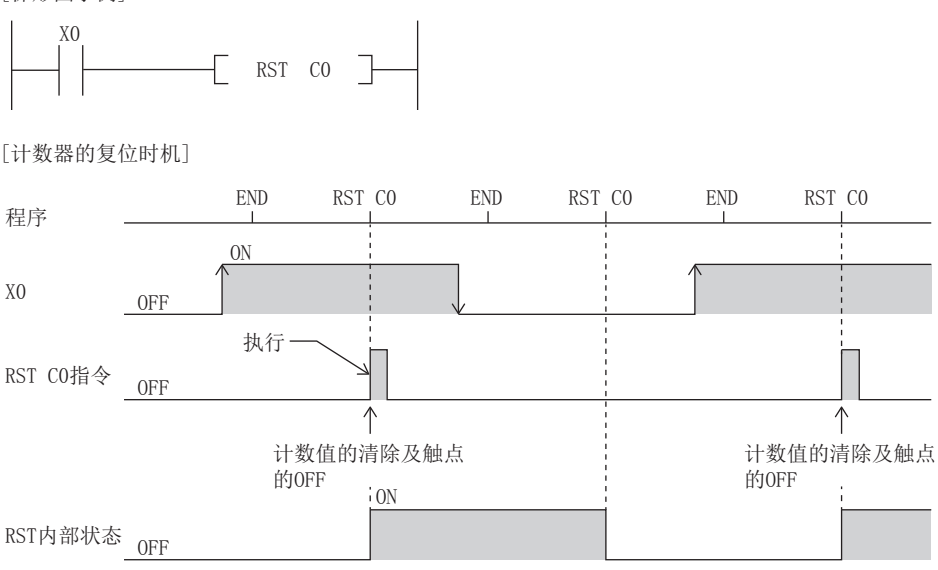

### 计数器复位时的注意事项

• 执行RST C口指令时, C口的线圈也将变为OFF。执行RST C口指令后OUT C口指令的执行条件为ON时, 执行OUT C口指令时将C口 线圈置为ON,并进行当前值的更新 (计数值+1)。

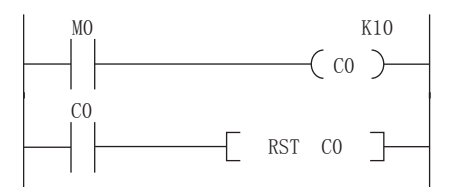

在上述的梯形图示例中,通过M0的OFF->ON, CO的线圈将变为ON, 并更新当前值。CO计数递增时, CO的触点将变为ON, 通过执 行RST C0指令, C0的当前值将被清除。此时, C0的线圈也将变为OFF。在下一个扫描中M0为ON的情况下, 执行OUT C0指令时, C0的线圈将由OFF→ON, 因此将更新当前值。(当前值变为1。)

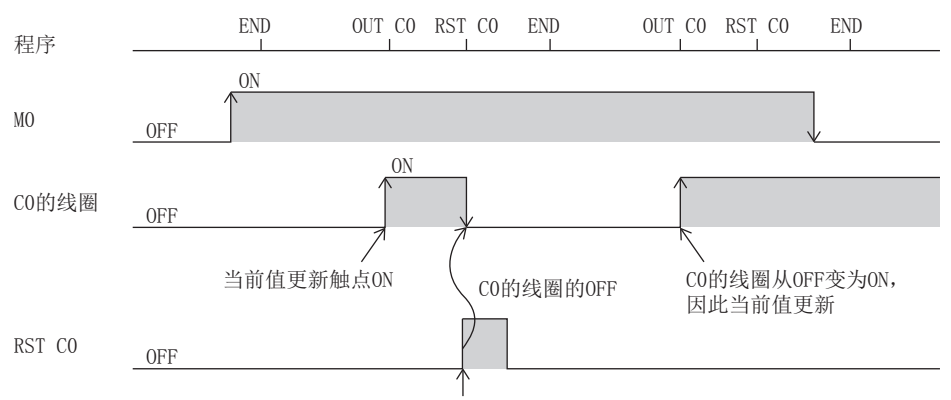

计数值的清除、触点的OFF

与上述对应的梯形图示例如下所示,在RST C0指令的执行条件中插入OUT C0指令的执行条件的常闭触点,在OUT C0指令的执行 条件 (MO) 为ON的期间, 请勿将CO的线圈置为OFF。

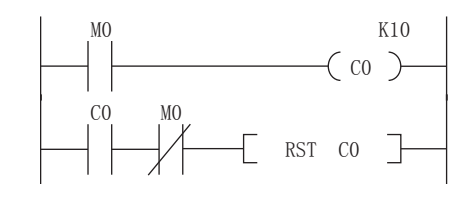

 $206$   $\phantom{0}^{21}$  软元件<br>206  $\phantom{0}^{21.2}$  用户软元件

• 使用RST指令复位时,在RST指令的驱动命令OFF前,计数器不能计数。

[程序示例]

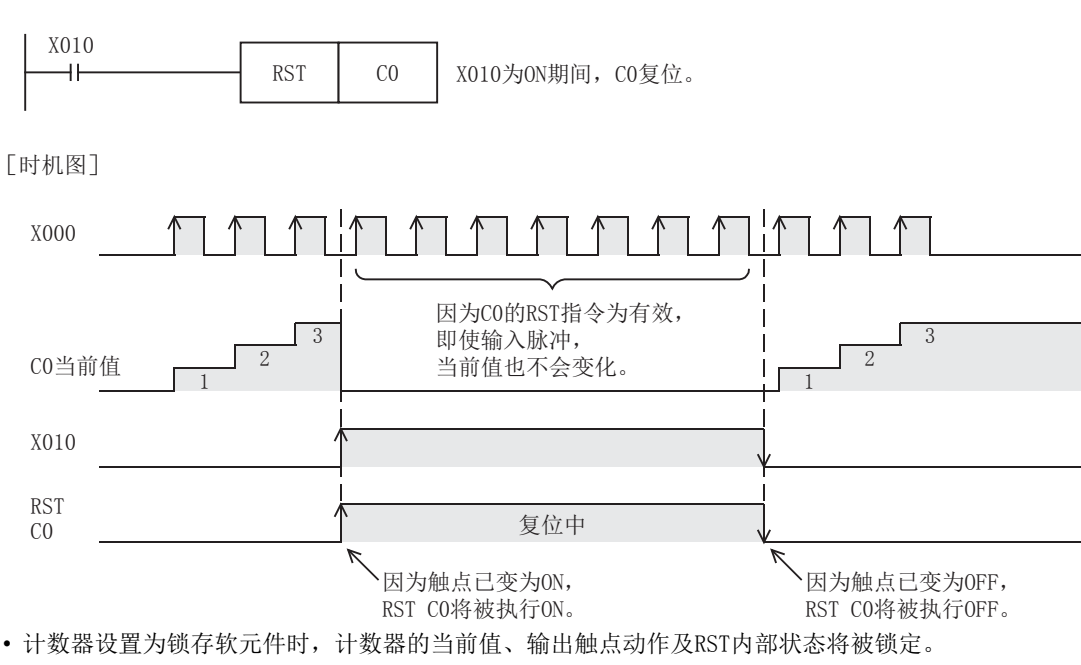

• 如果使用ZRST指令,可以对计数器的RST内部状态进行复位。

## 数据寄存器 (D)

是可存储数值数据的软元件。

### 链接寄存器 (W)

是在网络模块与CPU模块之间作为刷新字数据时的CPU模块侧的软元件使用为目的的软元件。

### 使用了链接寄存器 (W)的网络模块的刷新

在CPU模块内的链接寄存器 (W)与网络模块的链接寄存器 (LW) 之间相互收发数据。通过网络模块的参数,设置刷新范围。 未用于刷新的位置可用于其他用途。

### 链接特殊寄存器 (SW)

网络的通信状态及异常检测状态的字数据信息将被输出到网络内的链接特殊寄存器。链接特殊寄存器 (SW)是作为网络内的 链接特殊寄存器刷新目标使用的软元件。未用于刷新的位置可用于其他用途。

# 21.3 系统软元件

系统软元件是系统用的软元件。其分配/容量都是固定的,用户不能更改。

### 特殊继电器 (SM)

是可编程控制器内部确定规格的内部继电器,因此不能像通常的内部继电器那样用于程序中。但是,可根据需要置为ON/OFF以 控制CPU模块。(LF [216页 特殊继电器一览\)](#page-217-0)

### 特殊寄存器 (SD)

是可编程控制器内部确定规格的内部寄存器,因此不能像通常的内部寄存器那样用于程序中。但是,可根据需要写入数据以控 制CPU模块。(LF [232页 特殊寄存器一览\)](#page-233-0)

# 21.4 模块访问软元件

是从CPU模块直接访问连接在CPU模块上的智能功能模块的缓冲存储器的软元件。

# 指定方法

通过U[智能功能模块的模块编号]\[缓冲存储器地址]指定。 (例:U5\G11)

### 处理速度

通过模块访问软元件进行的读取/写入比通过FROM/TO指令进行的读取/写入的处理速度稍高。(例: MOV U2\G11 D0)从模块访 问软元件的缓冲存储器中的读取与通过1个指令执行其他的处理时,应以FROM/TO指令下的处理速度与指令的处理速度的合计值 作为参考值。(例:+U2\G11 D0 D10)

#### $\varphi$ 要点

在程序中使用模块访问软元件2次以上,读取/写入缓冲存储器的数据时,如果使用FROM/TO指令在程序的1个位 置进行读取/写入,处理速度可加快。

• 使用多个模块访问软元件进行写入时

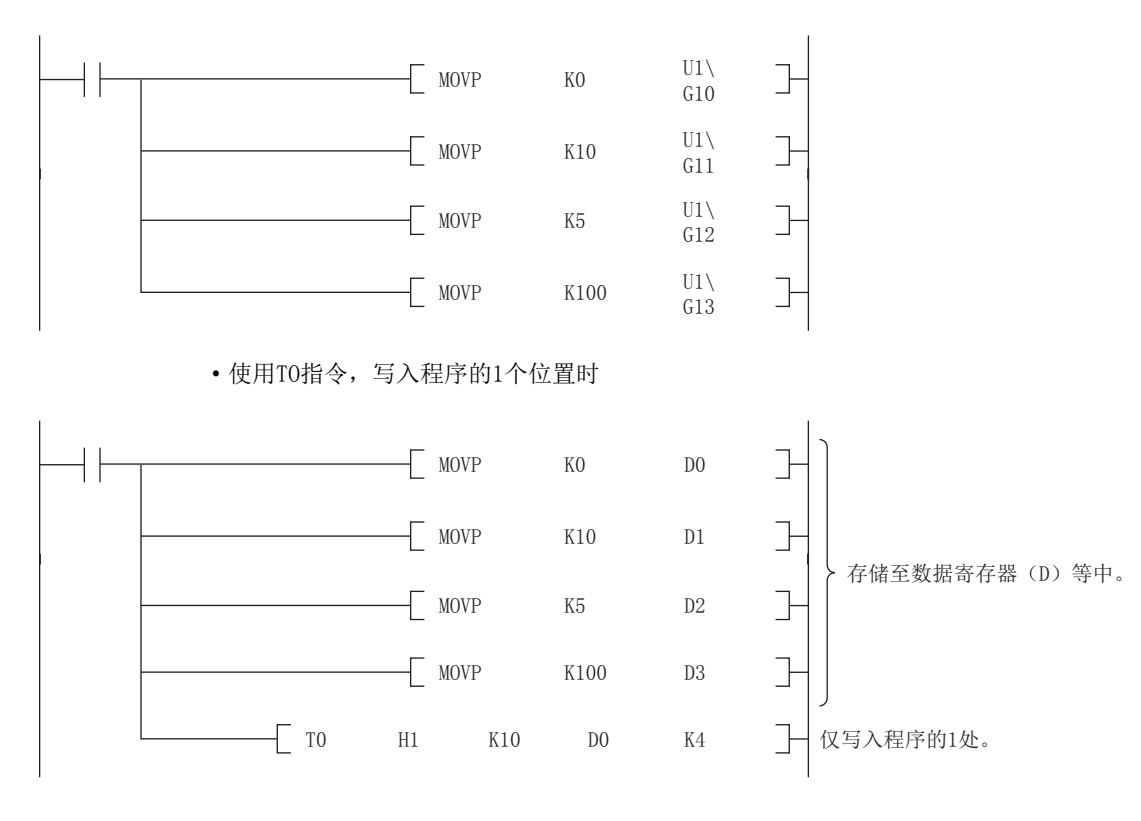

# 21.5 变址寄存器 (Z/LZ)

是软元件的变址修饰中使用的软元件。

### 变址寄存器的类型

变址寄存器可分为变址寄存器 (Z)及超长变址寄存器 (LZ)。

### 变址寄存器 (Z)

在16位的变址修饰中使用。

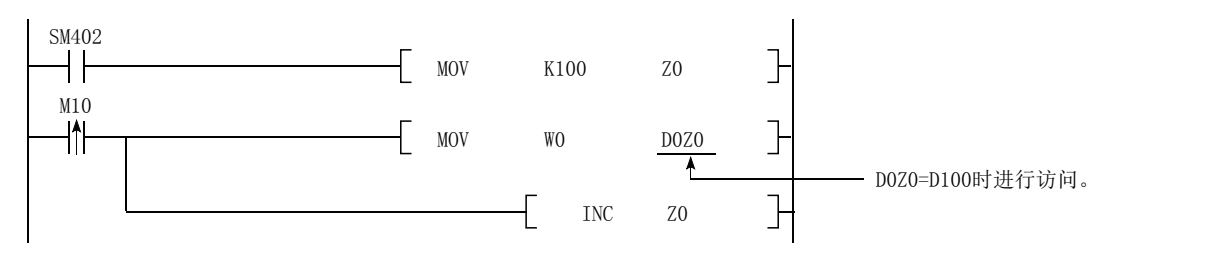

### 超长变址寄存器 (LZ)

在32位的变址修饰中使用。

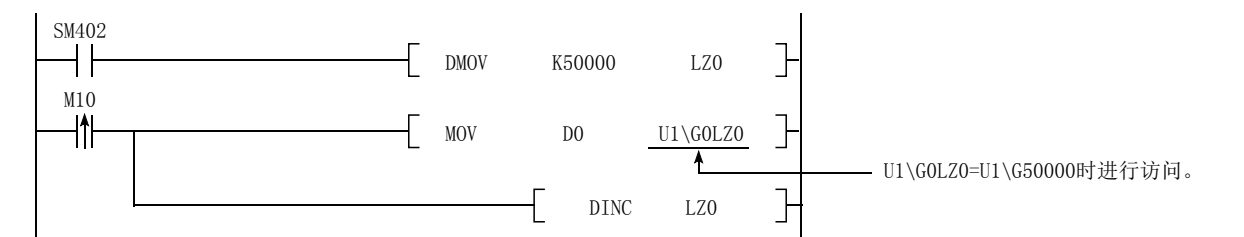

### 变址寄存器设置

变址寄存器 (Z) 和超长变址寄存器 (LZ) 合计可使用24字, 可通过参数更改点数。

 $\mathcal{L}$ ) 导航窗口 $\varphi$ [参数] $\varphi$ [FX5UCPU] $\varphi$ [CPU参数] $\varphi$  "存储器/软元件设置" $\varphi$  "变址寄存器设置"

#### 画面显示

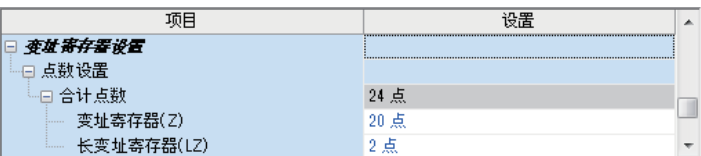

#### 显示内容

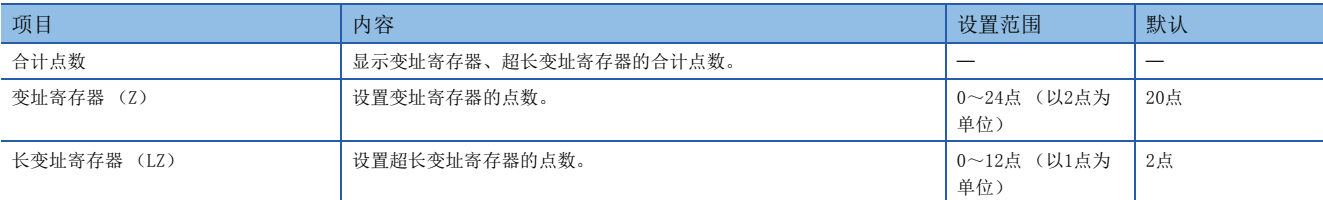

# 21.6 文件寄存器 (R)

是可存储数值数据的软元件。

# 21.7 嵌套 (N)

是在主站控制指令 (MC/MCR指令)<sup>\*1</sup>中使用,用于将动作条件通过嵌套结构进行编程的软元件。从嵌套结构的外侧以小编号 (N0~N14的顺序)进行指定。

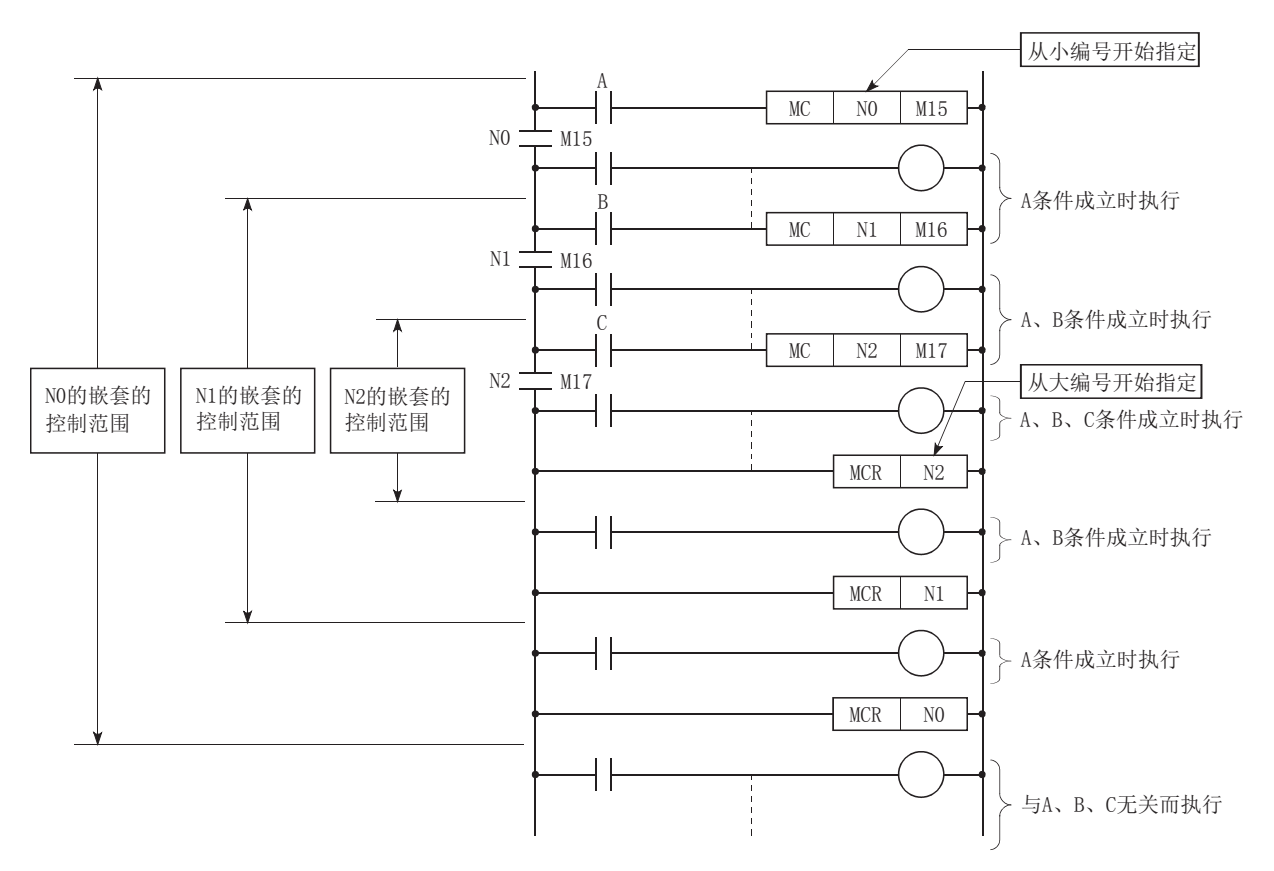

<span id="page-211-0"></span>\*1 是通过梯形图公共母线的开闭,用于创建高效的梯形图切换程序的指令。

# 21.8 指针 (P)

是跳转指令 (CJ指令)及子程序调用指令 (CALL指令等)中使用的软元件。指针有以下几种。

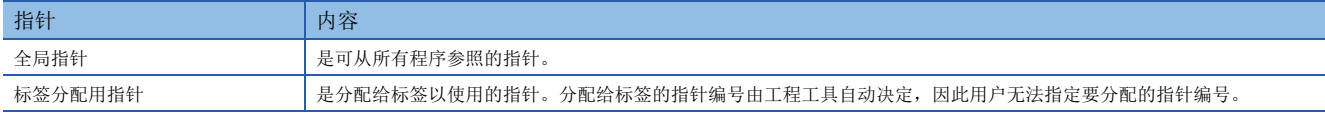

指针有以下用途。

• 指定跳转指令 (CJ指令)的跳转目标和标签。

• 指定子程序调用指令 (CALL指令等)的调用目标和标签 (子程序的起始)。

## 全局指针

是用于从正在执行的所有程序中调用子程序的指针。

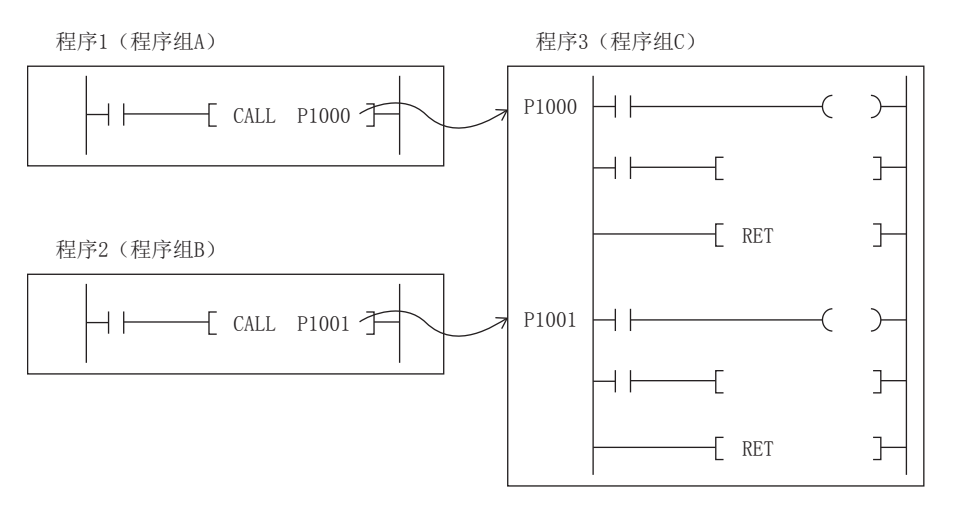

### 使用全局指针时的注意事项

- 不能将指针编号相同的全局指针作为标签设置到多个位置。
- 全局指针的起始指针编号固定为0。

### 标签分配用指针

是被分配到指针型标签的指针。标签分配用指针可通过工程工具,自动被分配到指针型标签。此外,无法直接指定标签分配用 指针的指针编号。通过定义指针型标签,可以使用标签代替P0等指针,指定跳转指令的跳转目标或子程序。

# 21.9 中断指针 (I)

是在中断程序起始处作为标签使用的软元件。可在正在执行的所有程序中使用。

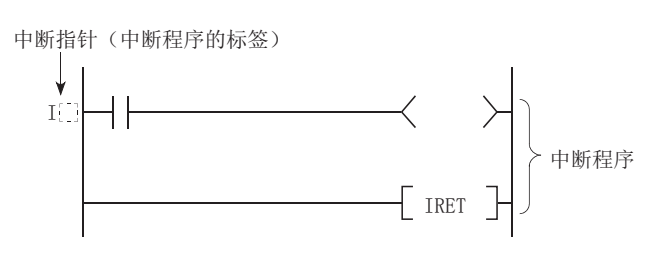

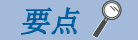

通过将程序执行型设为事件执行型,可无需中断指针的记述 (I口)。(L= 25页 通过中断指针 (I) 进行的 [中断发生](#page-26-0))

# 中断指针编号的中断原因

#### 中断原因一览如下所示。

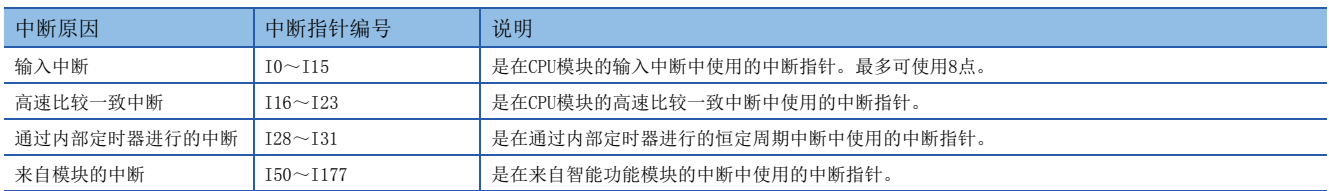

# 中断指针编号及中断原因的优先度

#### 中断指针编号及中断原因的优先度如下所示。

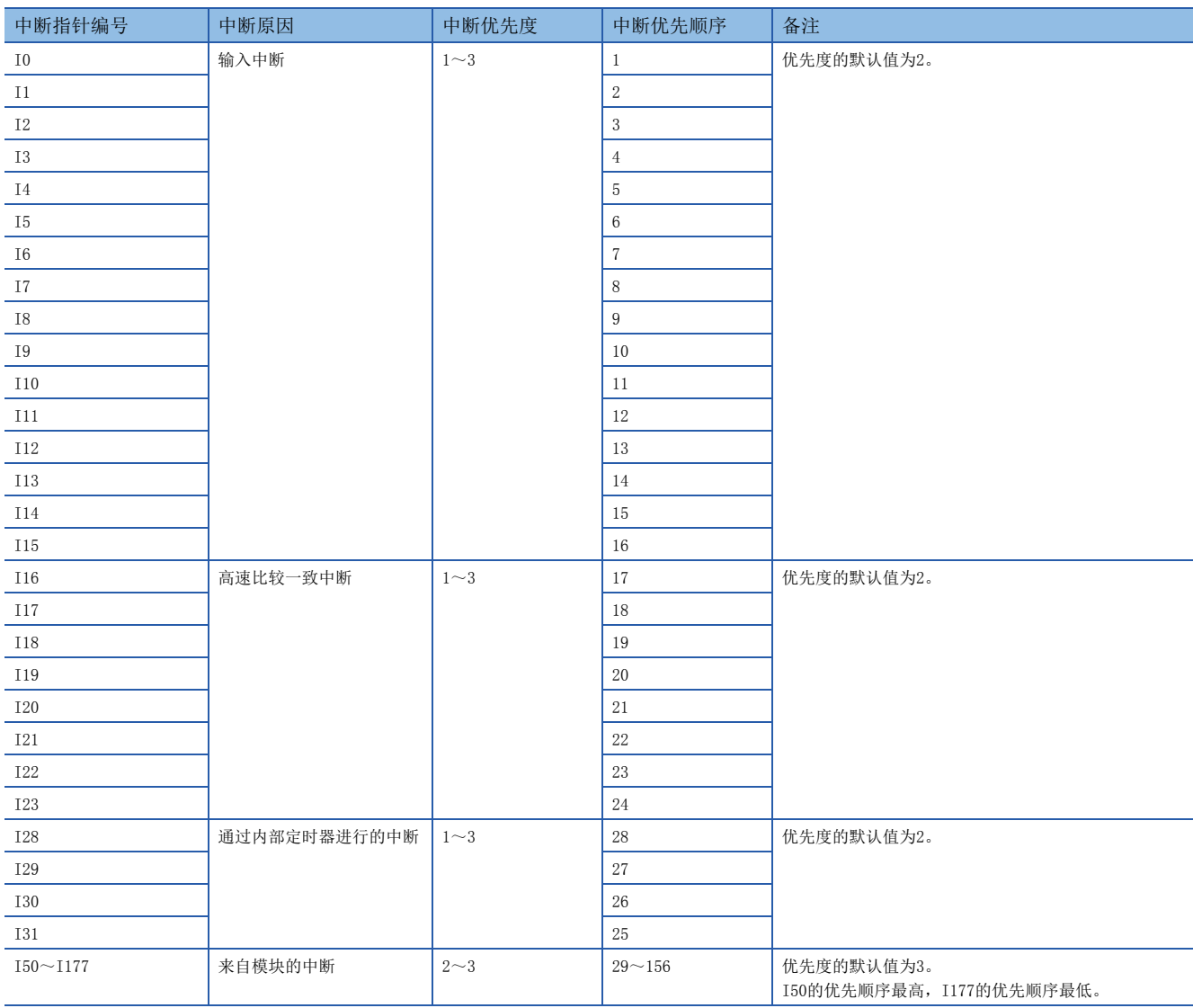

要点

• 中断优先度是发生多重中断时的执行顺序。数值越小,中断优先度越高。

• 中断优先顺序是发生相同中断优先度的中断原因时的执行顺序。

# 21.10 常数

以下对常数进行说明。

### 10进制常数 (K)

在程序中指定10进制数据的软元件。以K口进行指定。(例: K1234) 指定范围取决于使用10进制常数的指令的自变量数据类型。

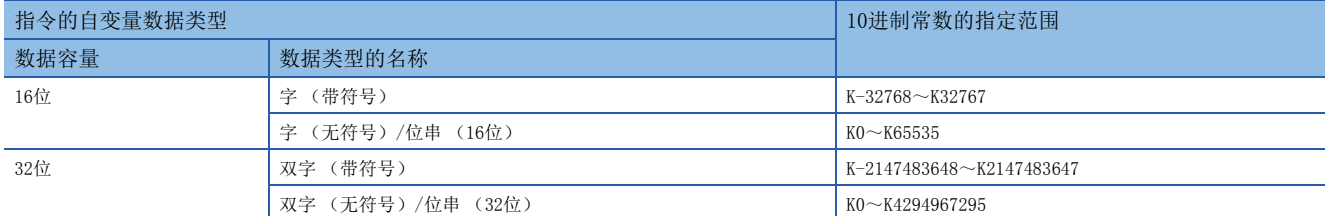

### 16进制常数 (H)

在程序中指定16进制数据的软元件。以H口进行指定。(例: H1234) 要以BCD指定数据时,应在0~9的范围内指定16进制数的各位。指定范围取决于使用16进制常数的指令的自变量数据类型。16 位时数据容量为H0~HFFFF,32位时数据容量为H0~HFFFFFFFF。

### 实数常数 (E)

在程序中指定实数的软元件。以E进行指定。(例:E1.234)

### 实数的设置范围

实数的指定范围如下所示。  $-2^{128}$  $\leq$ 软元件 $\leq$ -2<sup>-126</sup>、0、2<sup>-126</sup> $\leq$ 软元件 $\leq$ 2<sup>128</sup> (E-3.40282347+38~E-1.17549435-38、0、E1.17549435-38~E3.40282347+38)

### 运算时的动作

#### ■溢出及下溢时的动作

运算时发生了溢出及下溢时,将变为以下动作。

- 发生溢出时的动作:变为出错状态。
- 发生下溢时的动作:不发生出错,变为0。

#### ■输入了特殊值[\\*1](#page-214-0)时的动作

输入数据为特殊值,并以此进行运算时,将变为出错状态。此外,运算中途发生了"-0"时,将作为"+0"处理,运算结果不 会变为-0。

<span id="page-214-0"></span>\*1 特殊值是指-0、非规格化数、非数、 ±∞。

#### 程序上的表述

可按照以下表述,指定实数。

- 通常表述:直接原样指定要设置的数值。(例:10.2345为E10.2345)
- 指数表述: 以"数值"×10n指定要设置的数值。(例: 1234为E1.234+3。+3表示10<sup>3</sup>。)

### 字符串常数

是指定字符串的软元件。可使用移位JIS代码字符串。任一个字符串都以NULL字符 (00H) 作为字符串的结尾。以"字符串" 指定。

# <span id="page-215-0"></span>22 标签

标签是在输入输出数据及内部处理中指定了任意字符串的标识符 (字符串)。如果在编程中使用标签, 编写程序时可无需理会 软元件No.[。\\*1](#page-215-1)

<span id="page-215-1"></span>\*1 也可与软元件混用。

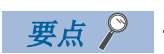

关于标签的详细内容,请参照以下手册。 MELSEC iQ-F FX5编程手册(程序设计篇)
# 附1 特殊继电器一览

# 诊断信息

诊断信息相关的特殊继电器如下所示。

R:读取专用、R/W:读取/写入用

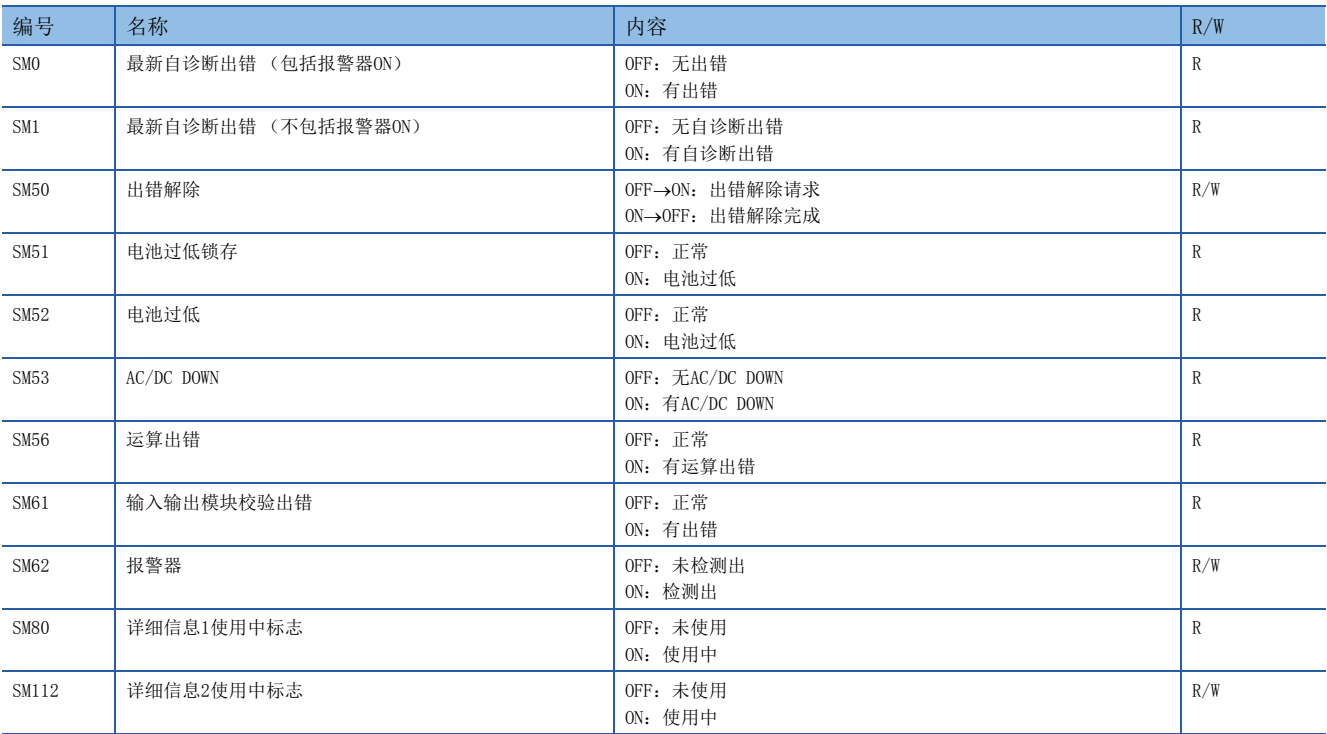

### 系统信息

系统信息相关的特殊继电器如下所示。 R:读取专用、R/W:读取/写入用

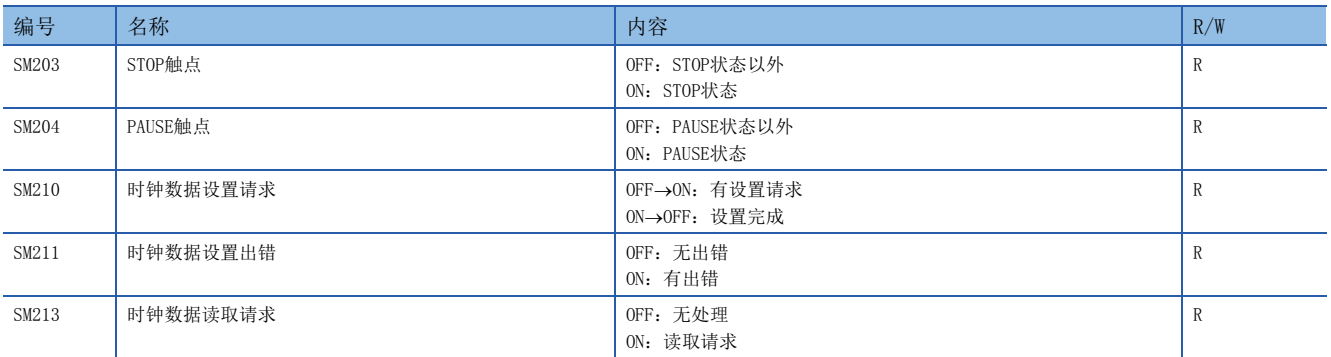

### 系统时钟

系统时钟相关的特殊继电器如下所示。

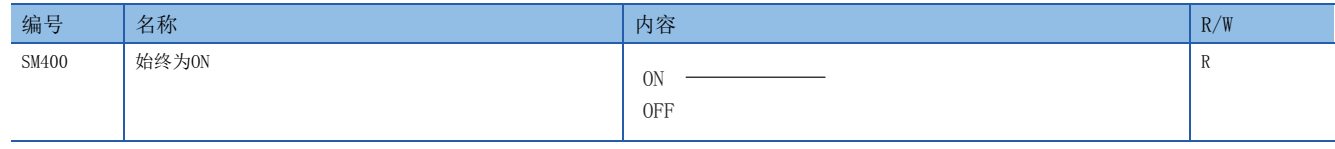

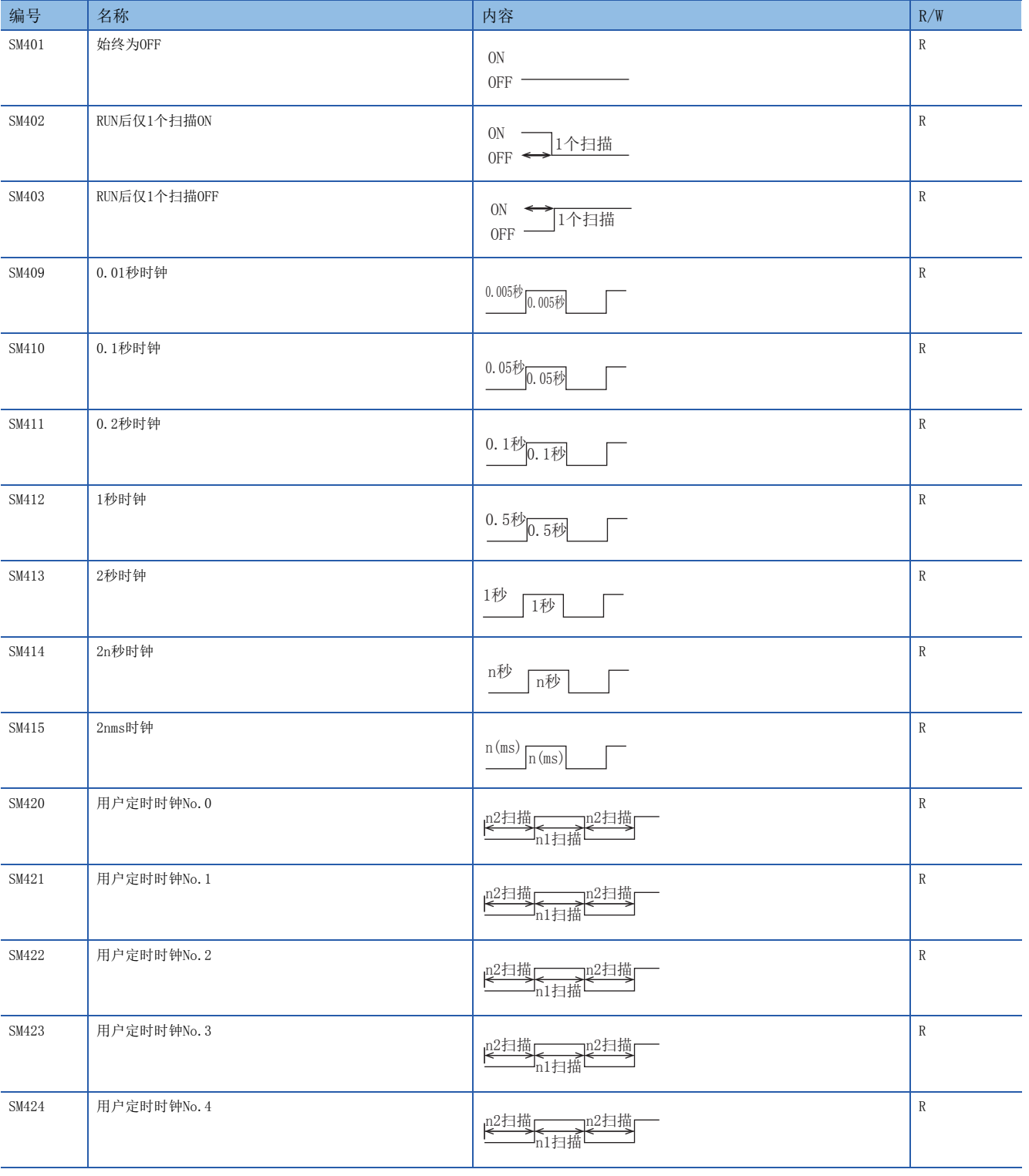

# 驱动器信息

驱动器信息相关的特殊继电器如下所示。 R:读取专用、R/W:读取/写入用

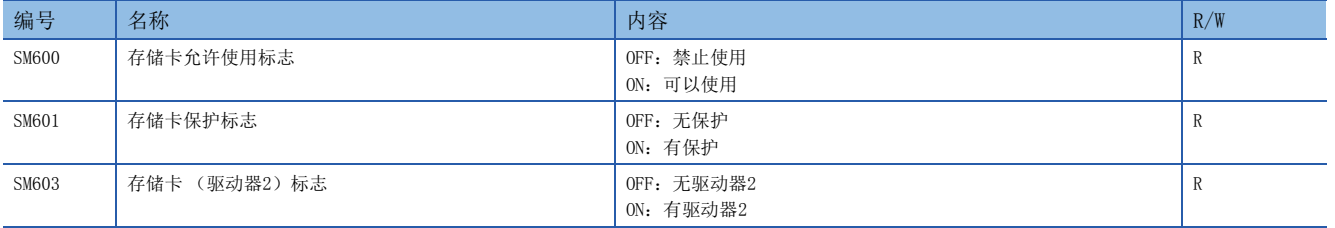

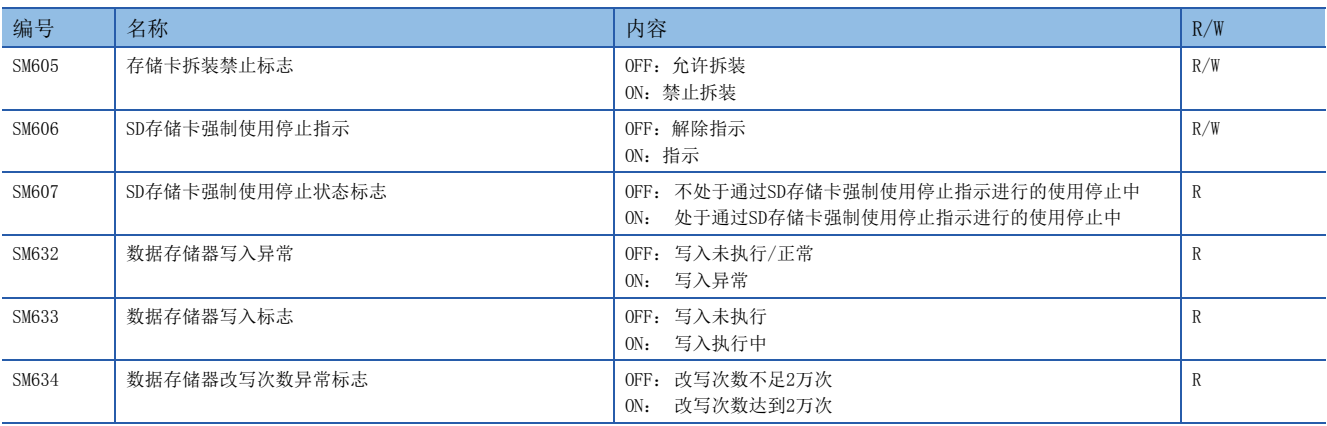

# 指令相关

指令相关的特殊继电器如下所示。 R:读取专用、R/W:读取/写入用

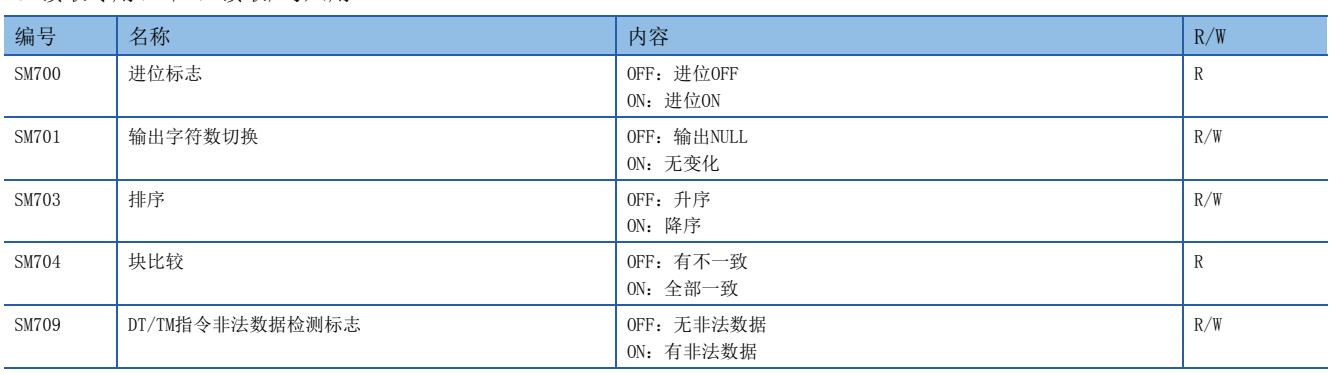

### 高速输入输出

高速输入输出相关的特殊继电器如下所示。

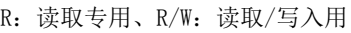

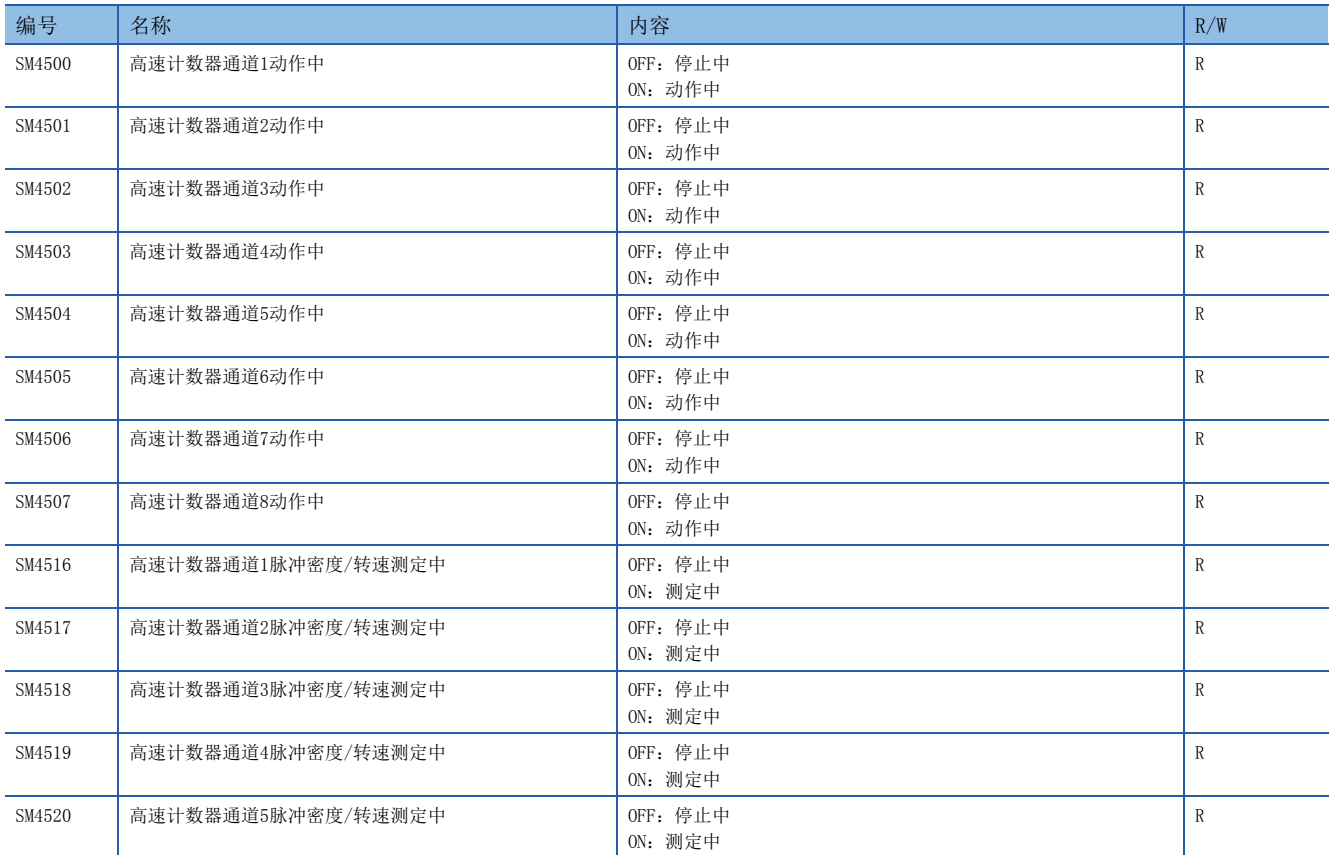

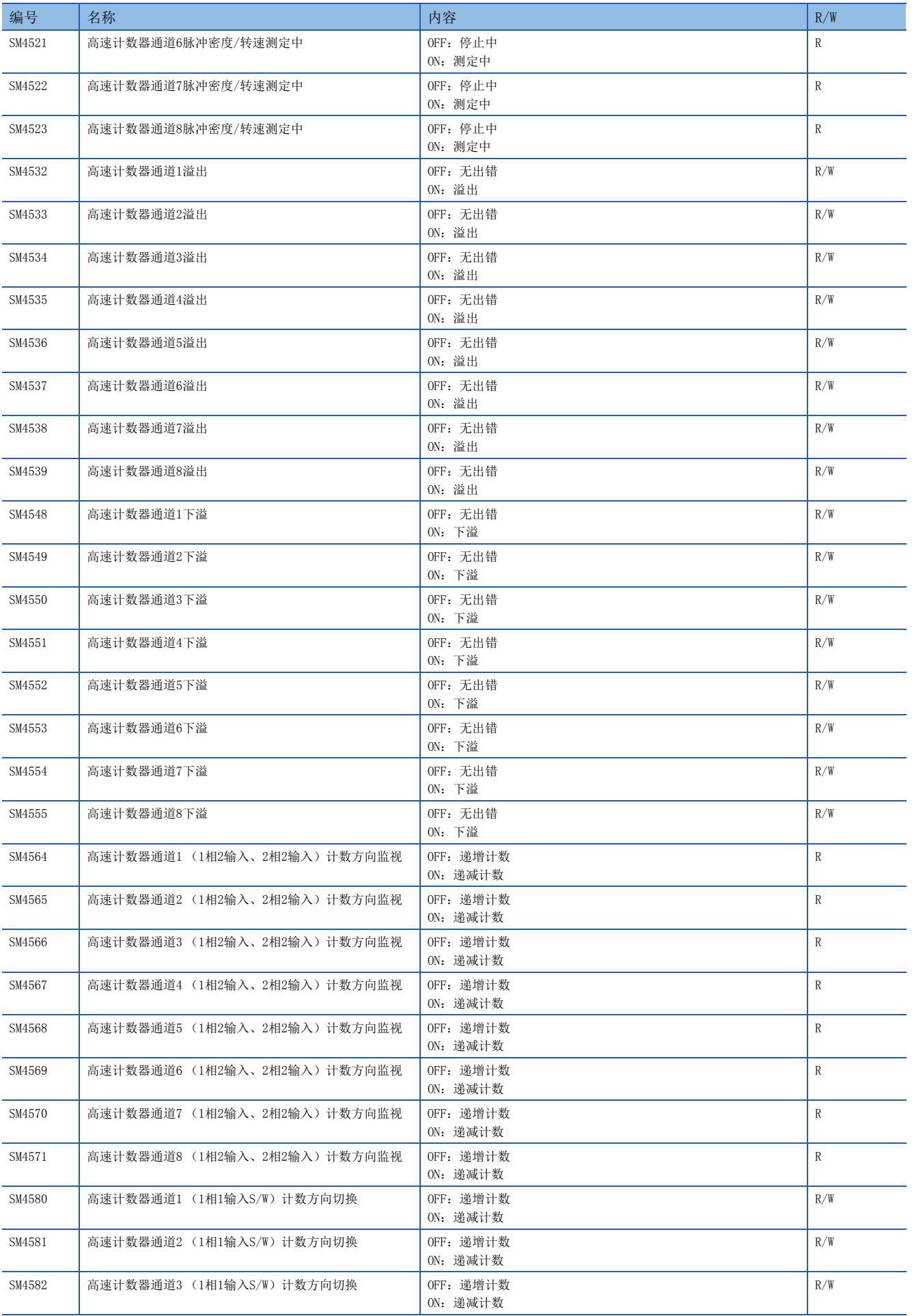

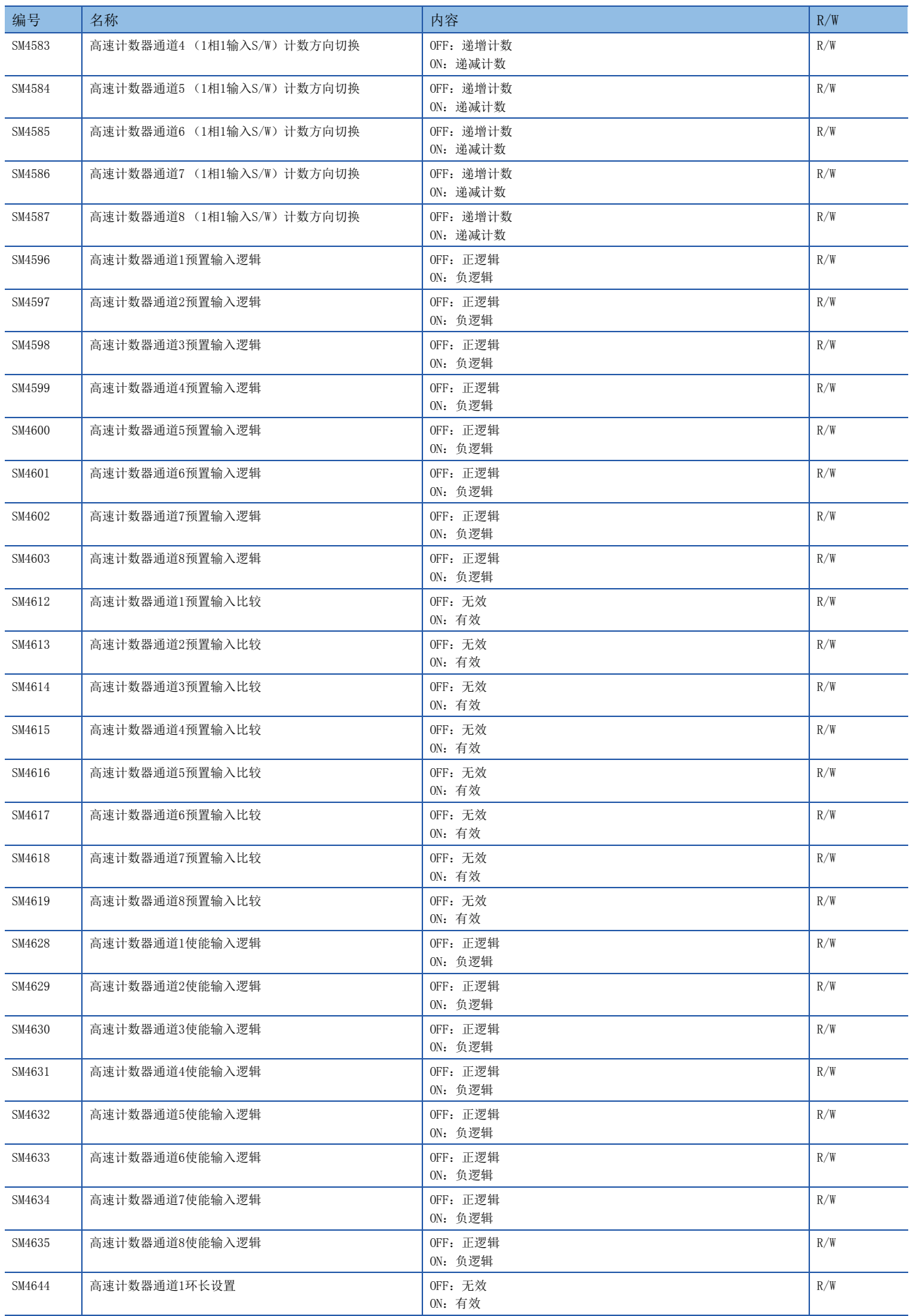

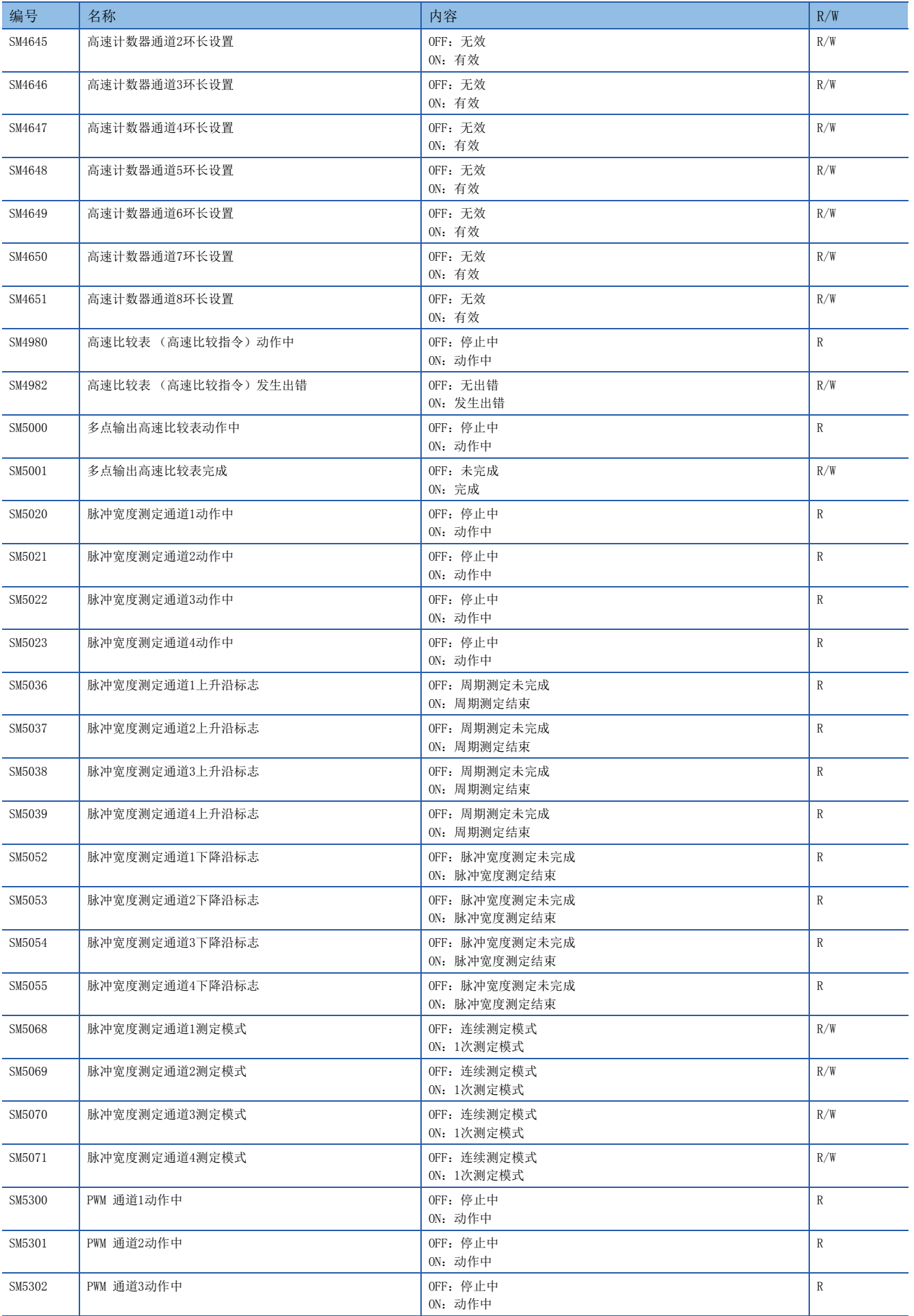

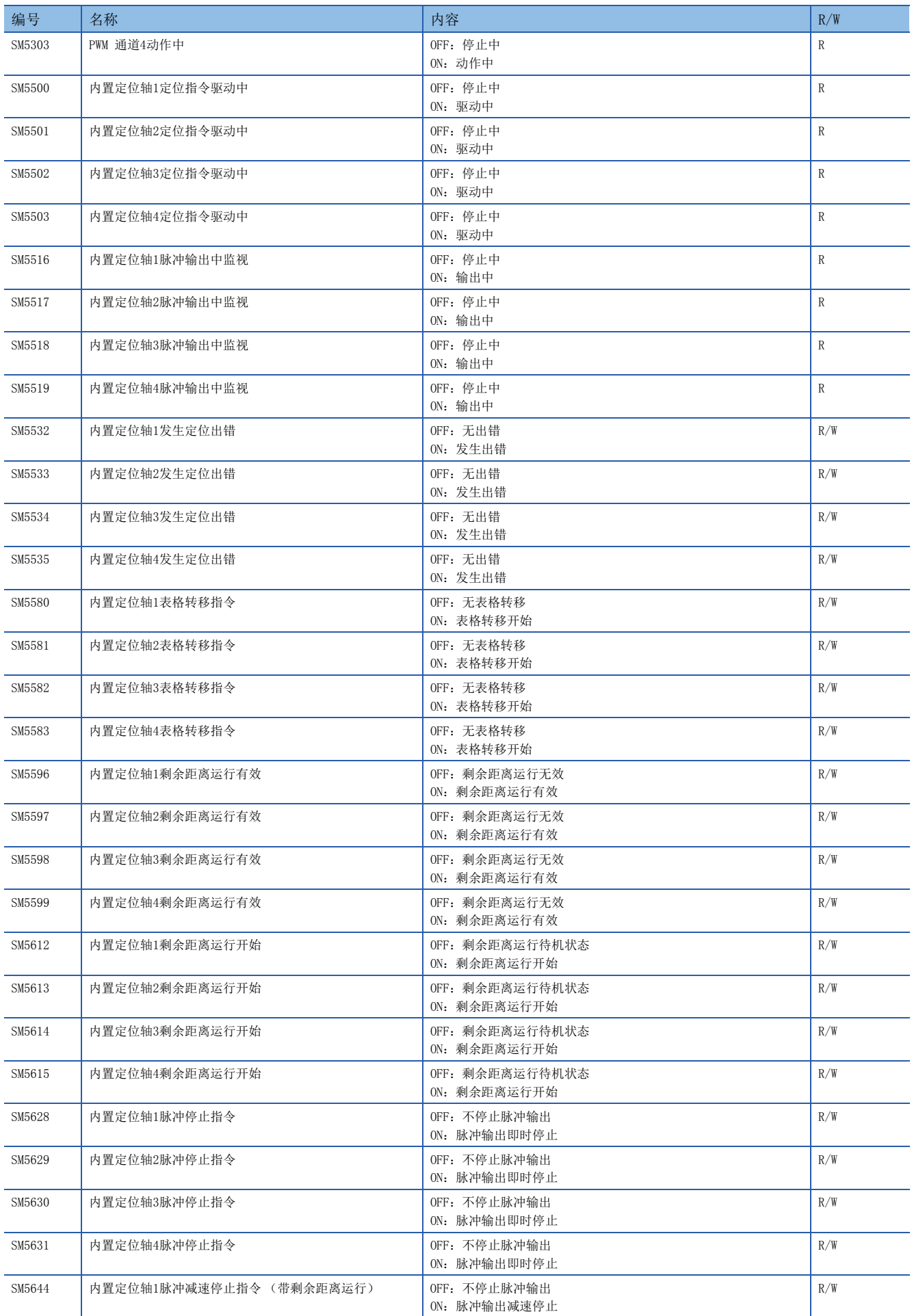

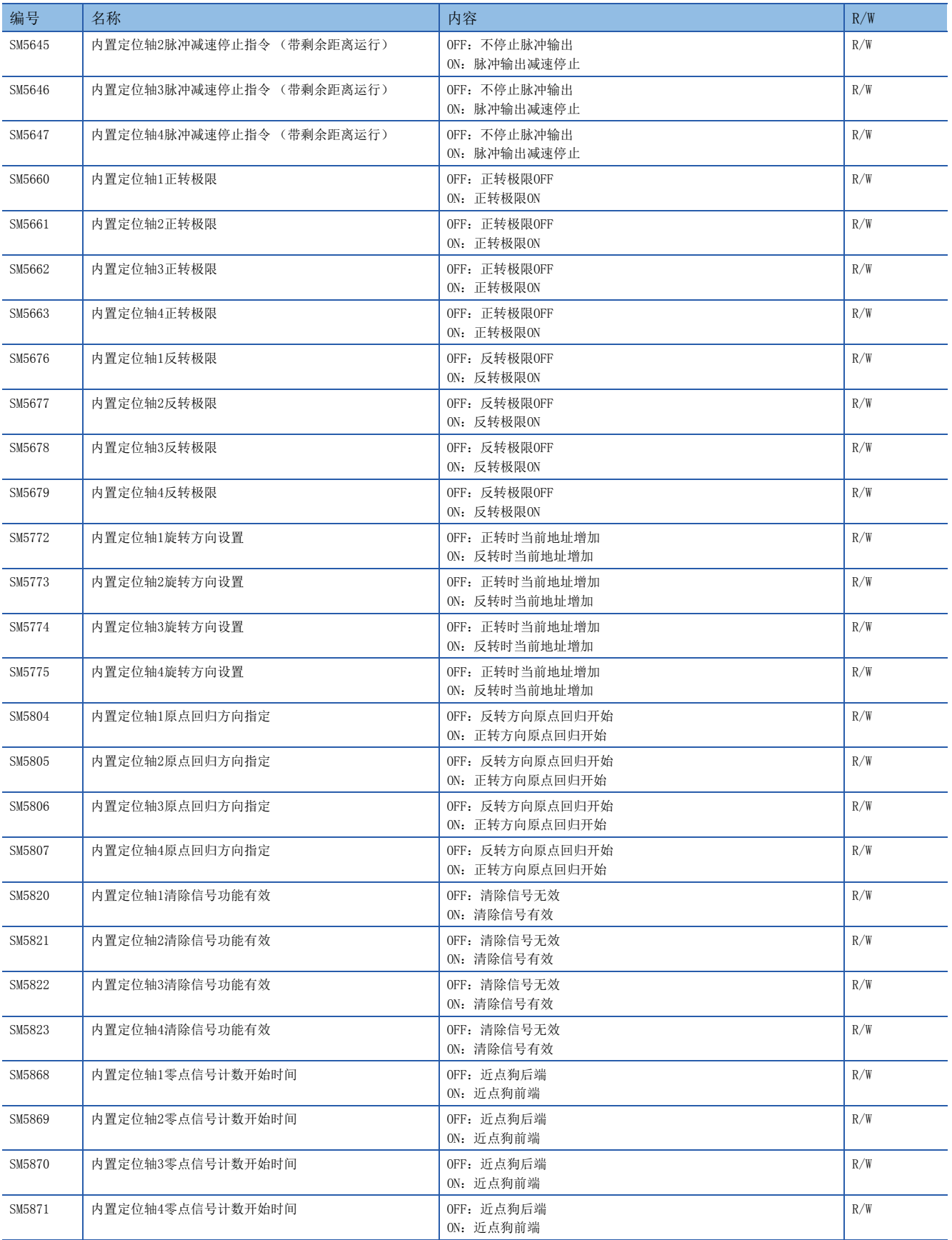

# 内置模拟量用

### 内置模拟量用的特殊继电器如下所示。

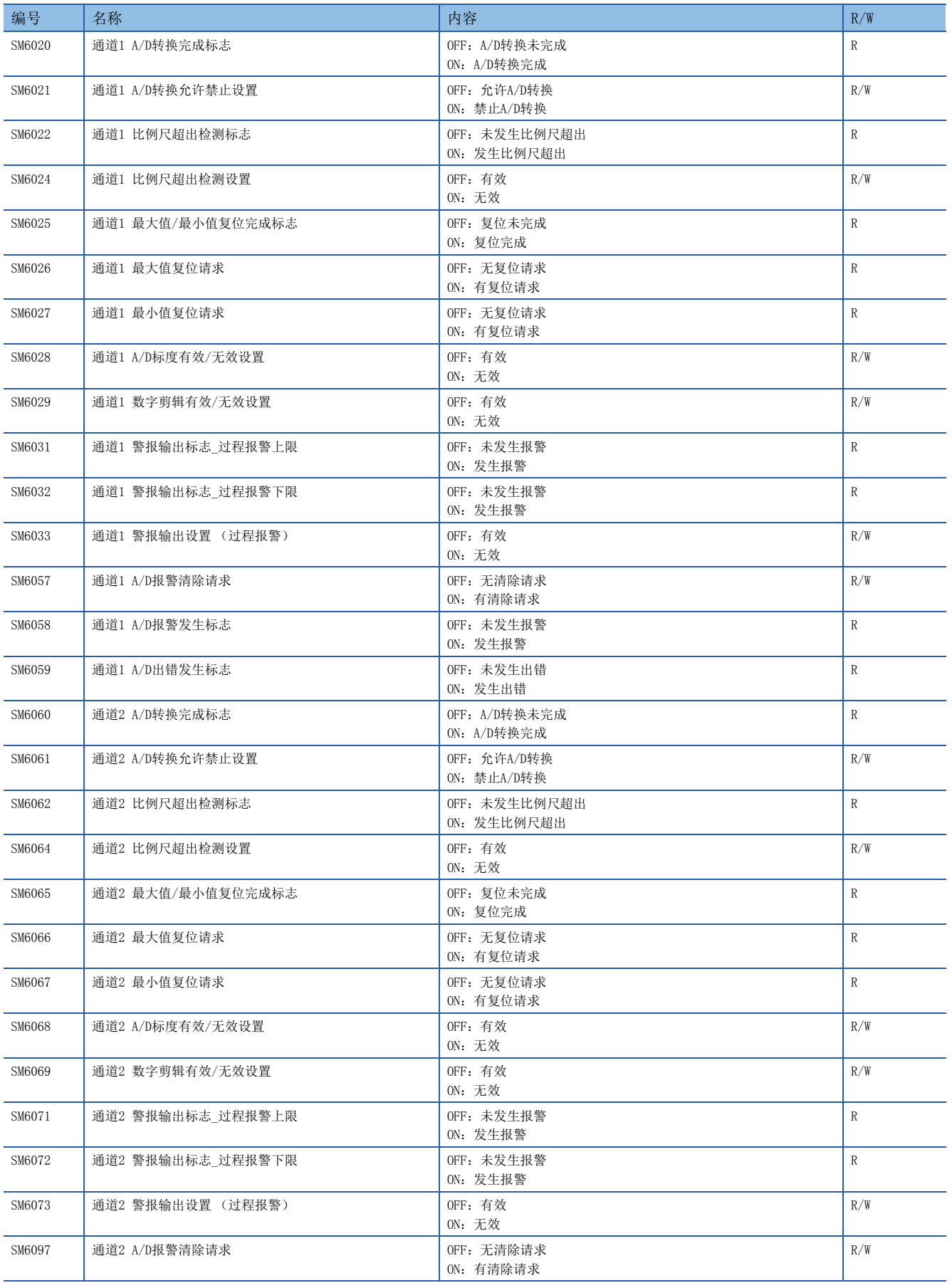

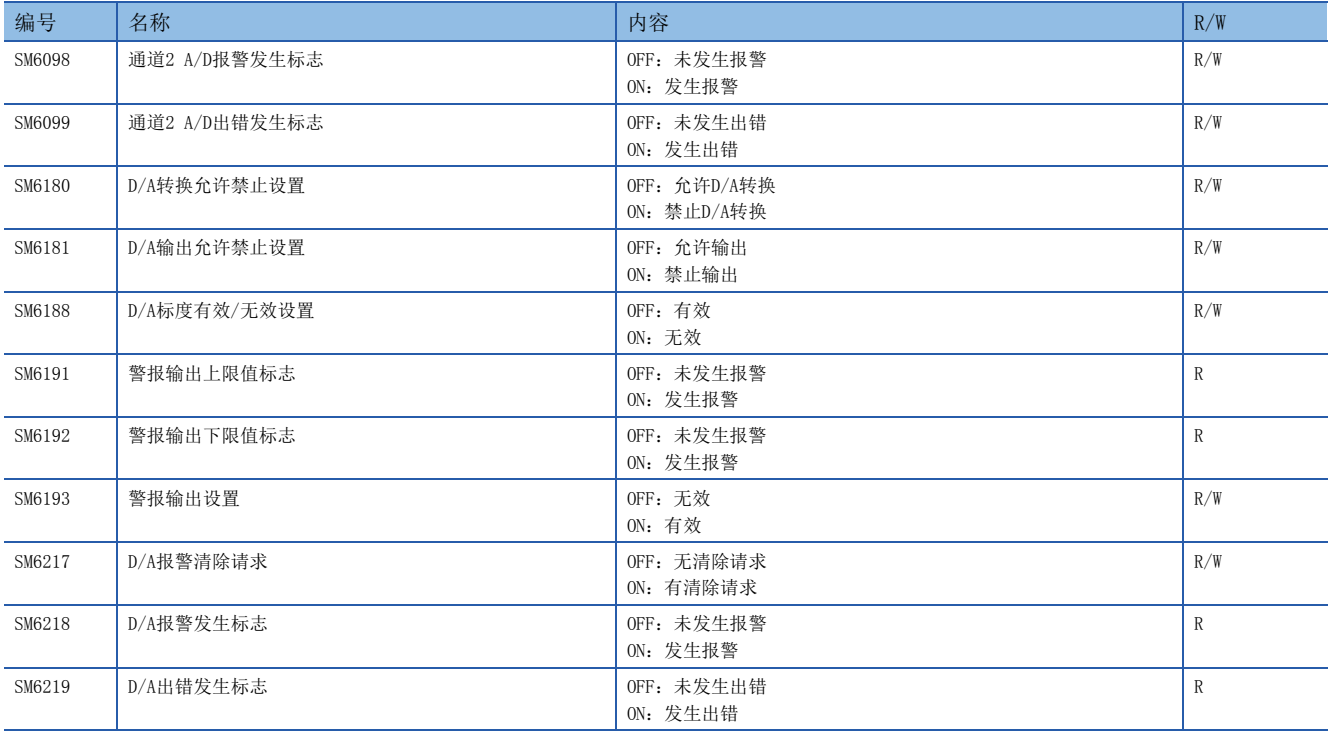

### FX兼容区域

FX兼容区域的特殊继电器如下所示。 R:读取专用、R/W:读取/写入用

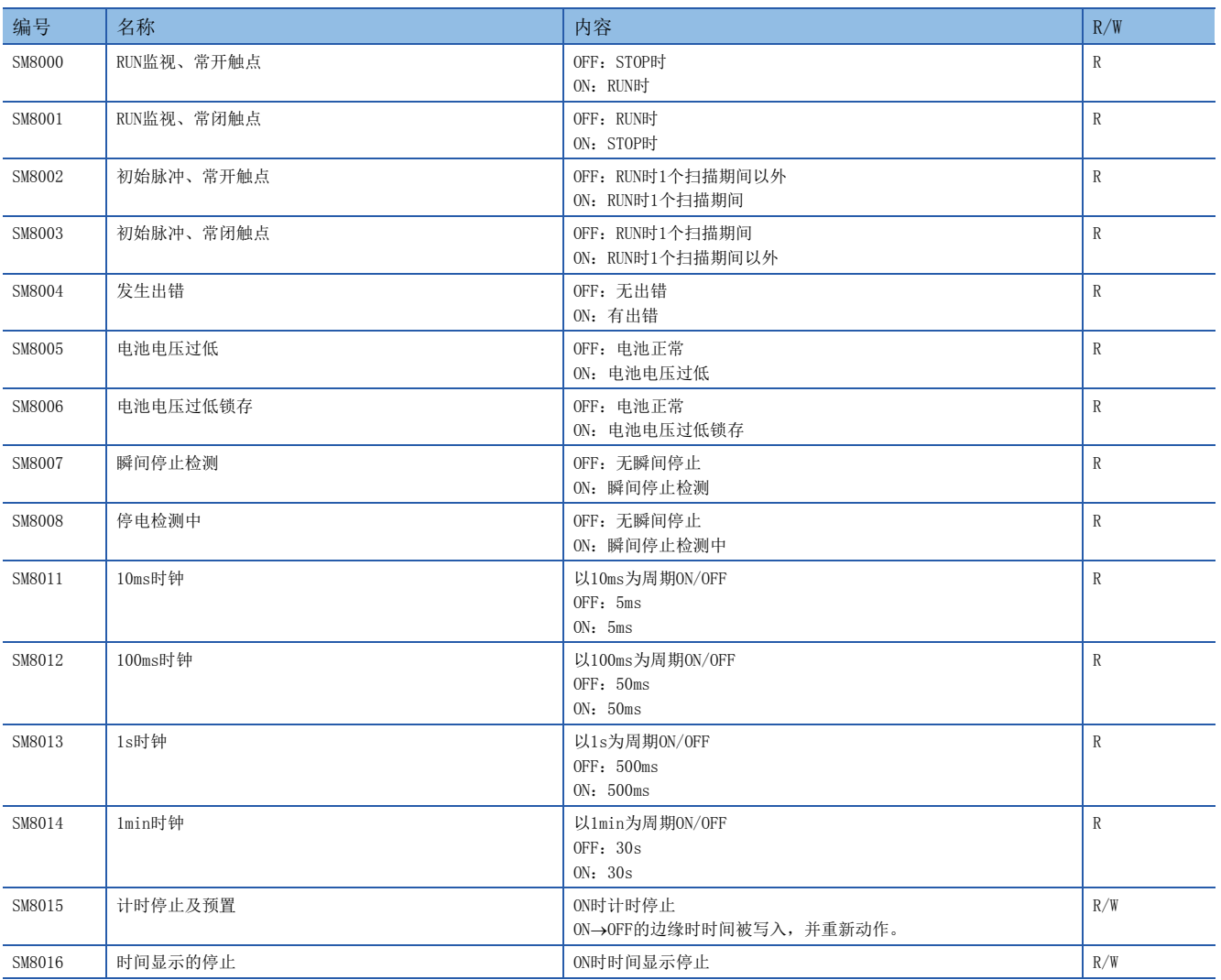

附

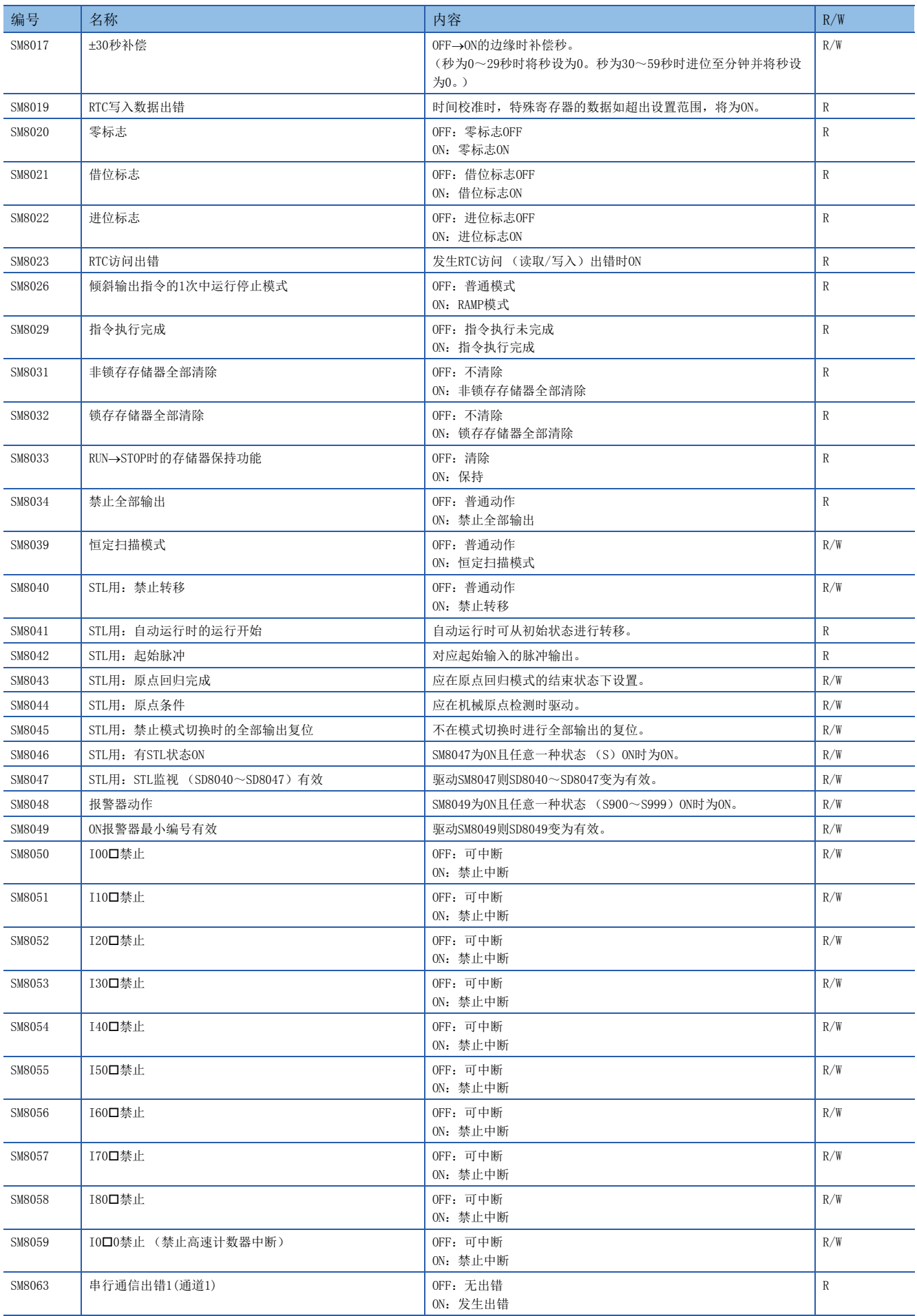

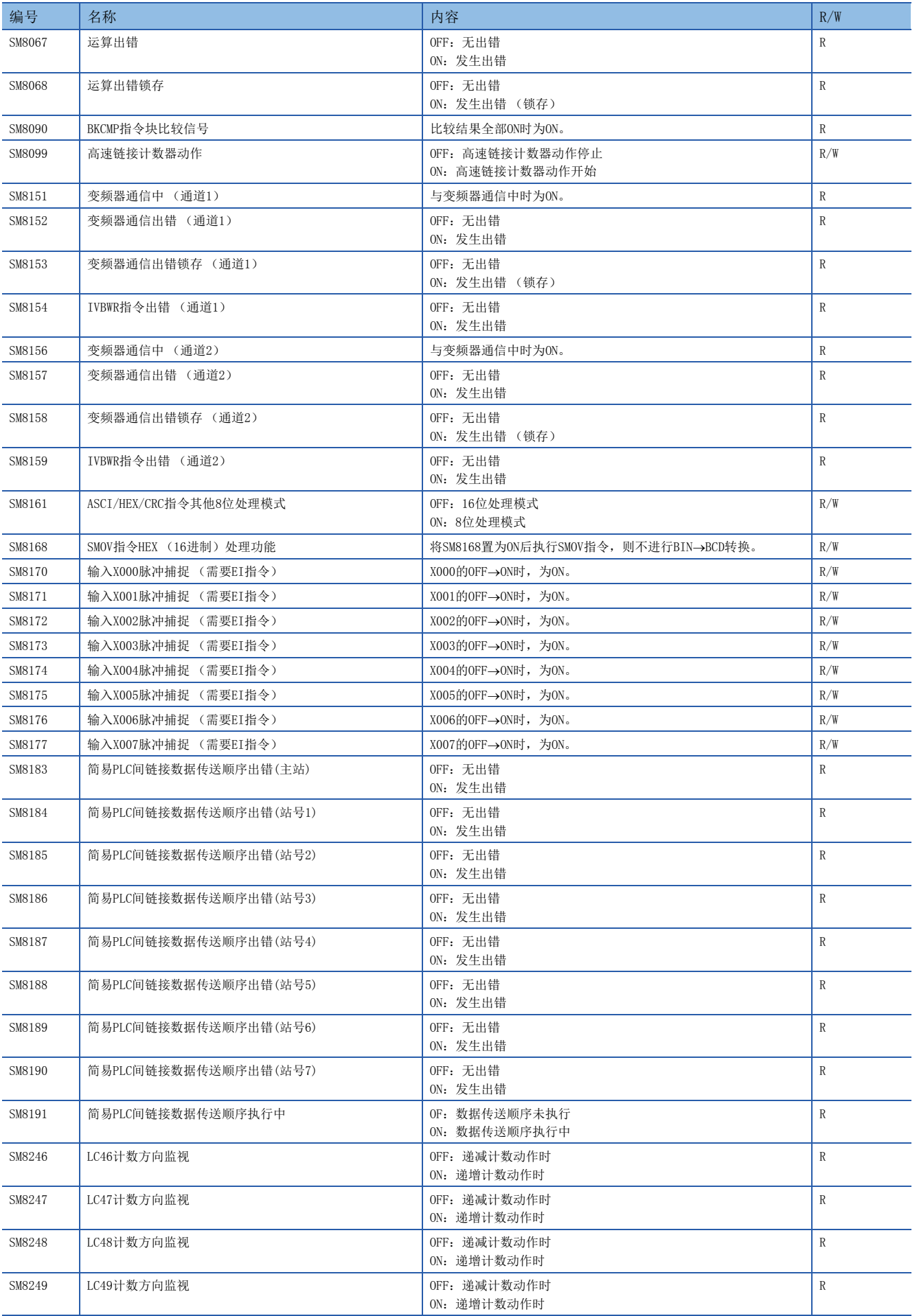

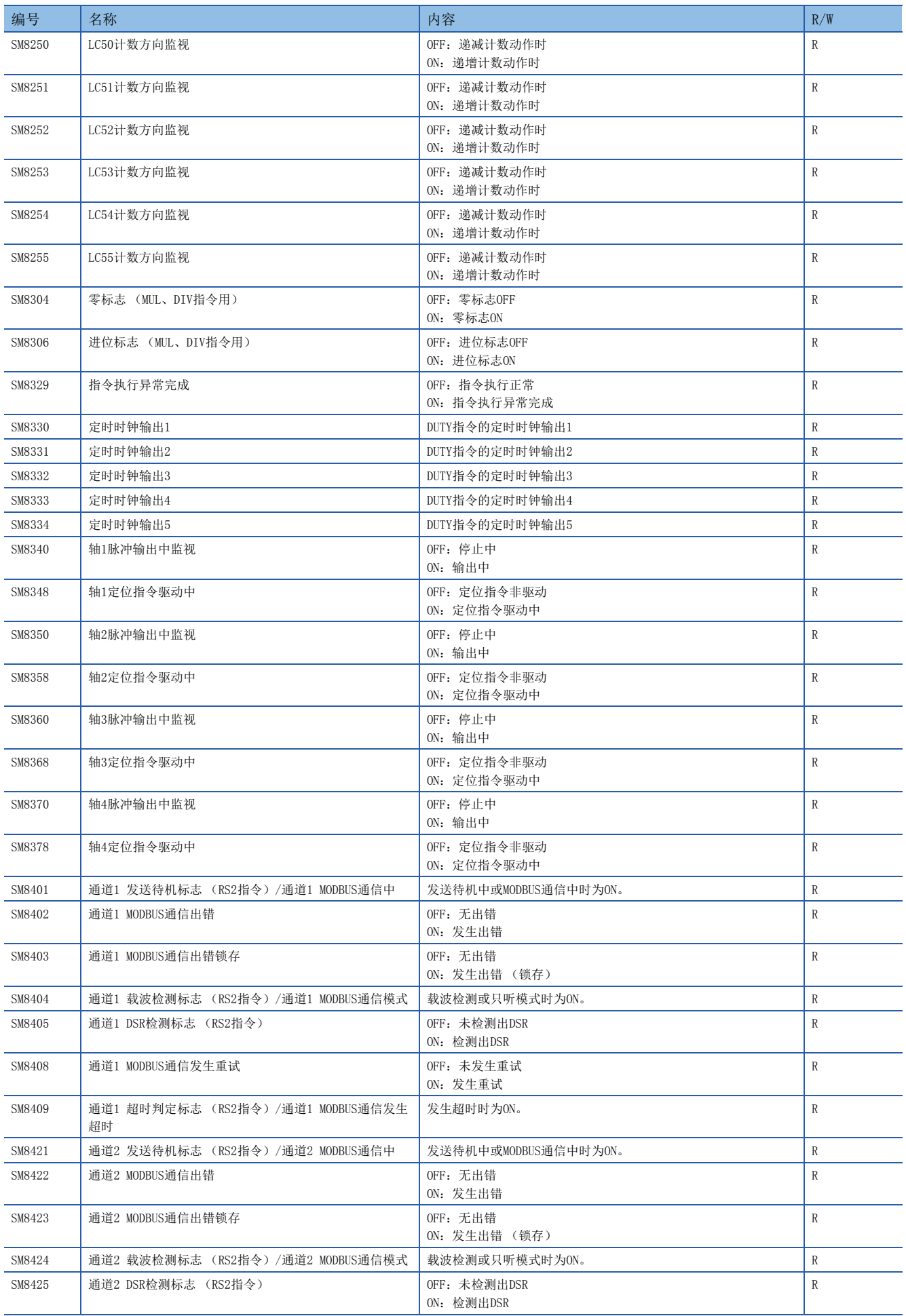

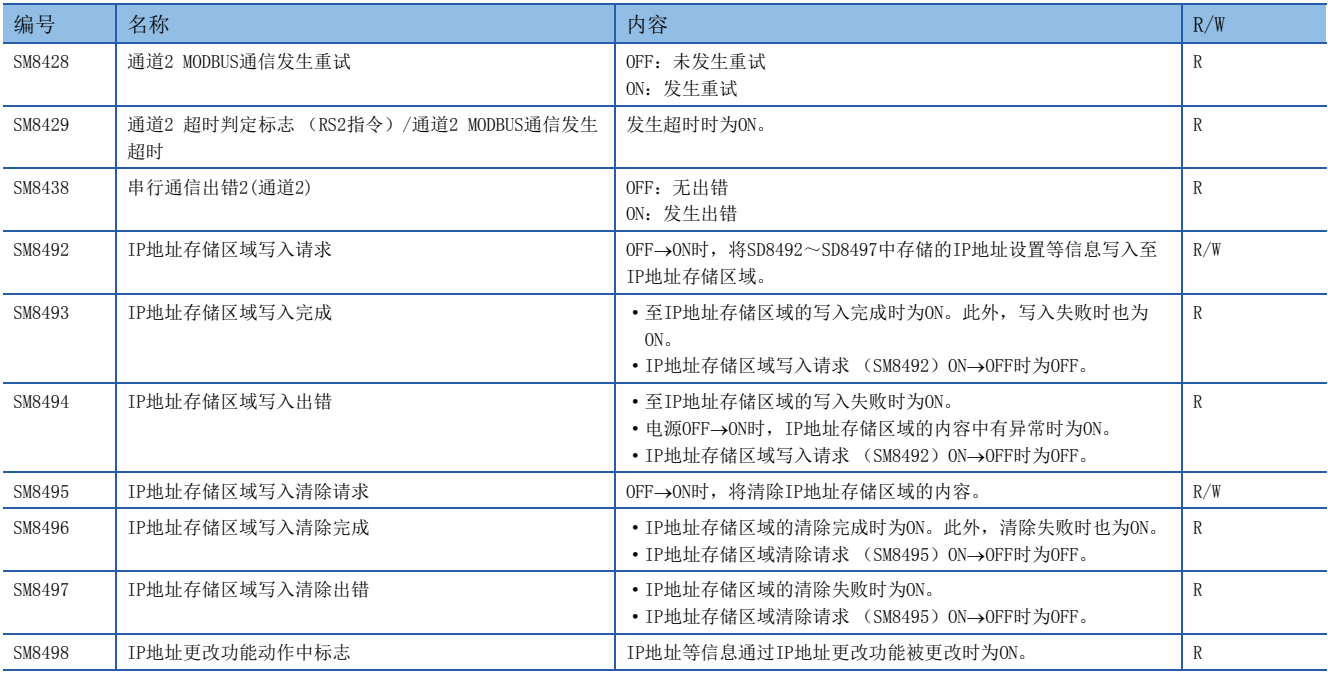

# 串行通信用

串行通信用的特殊继电器如下所示。 R:读取专用、R/W:读取/写入用

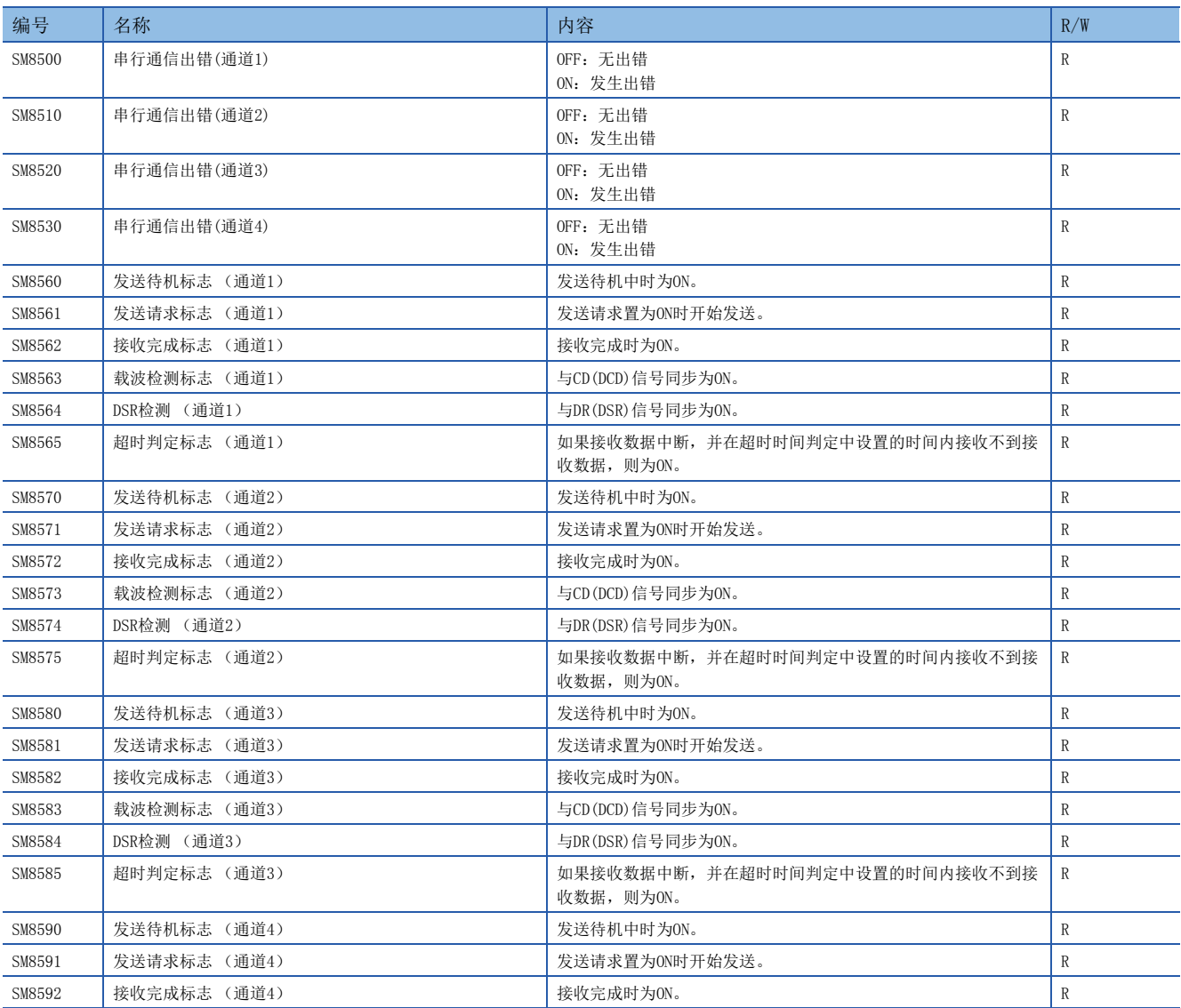

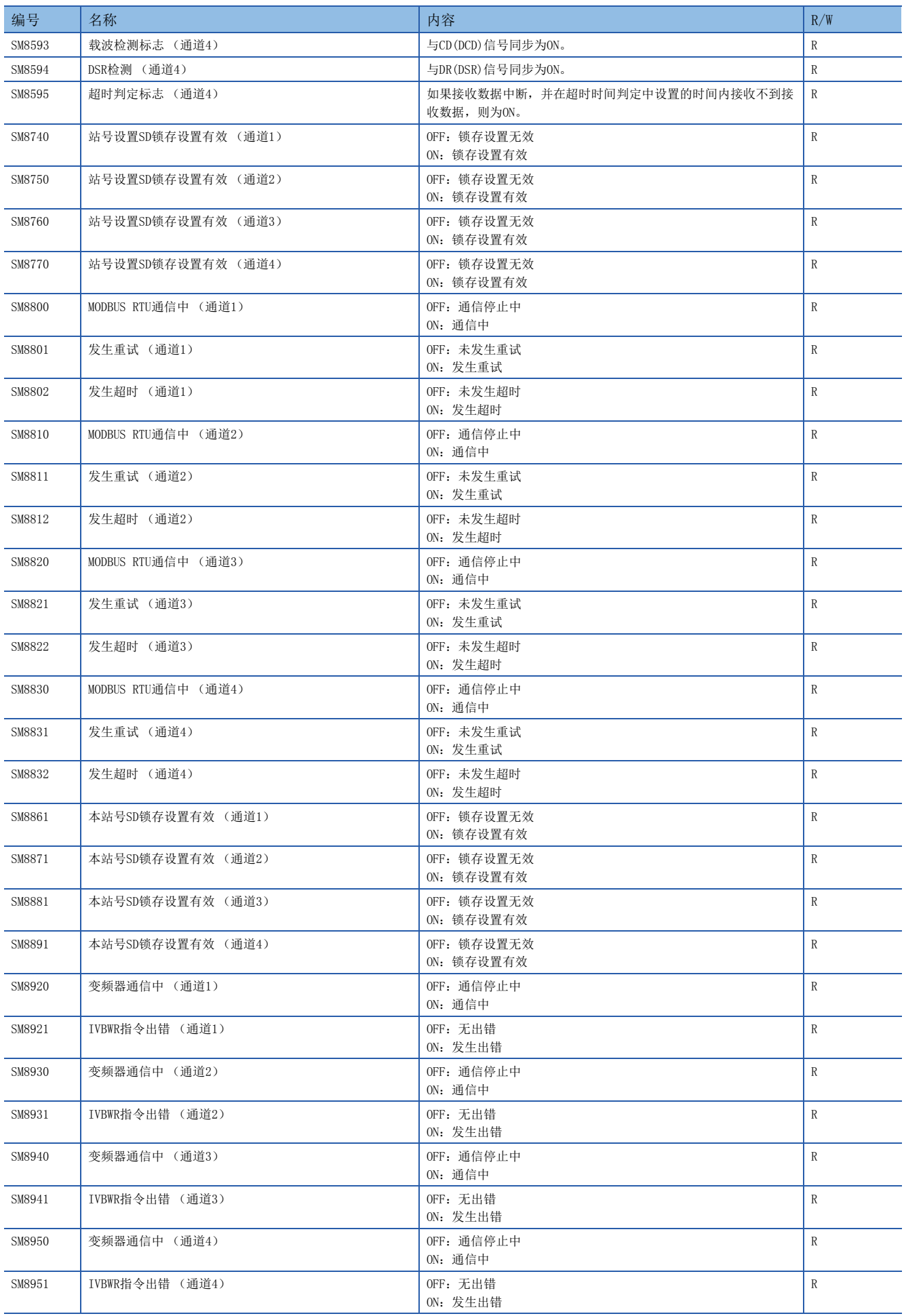

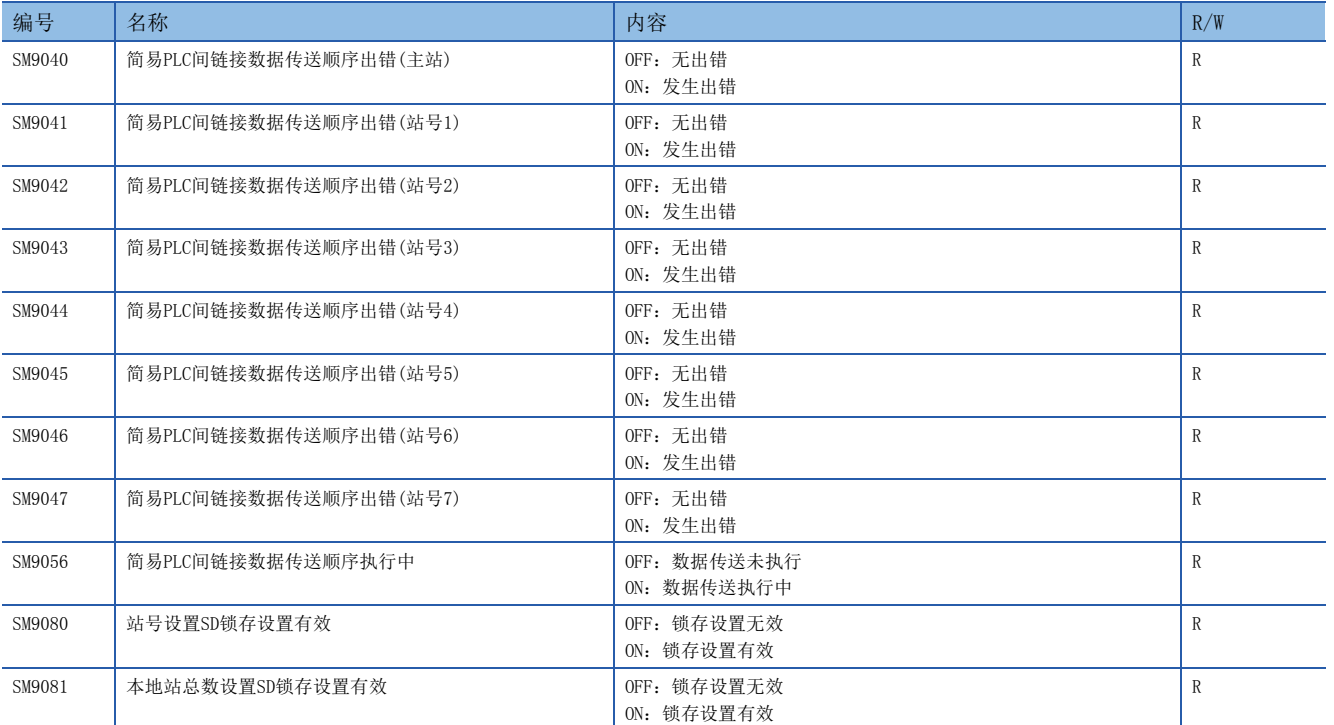

附2 特殊寄存器一览

# 诊断信息

诊断信息相关的特殊寄存器如下所示。

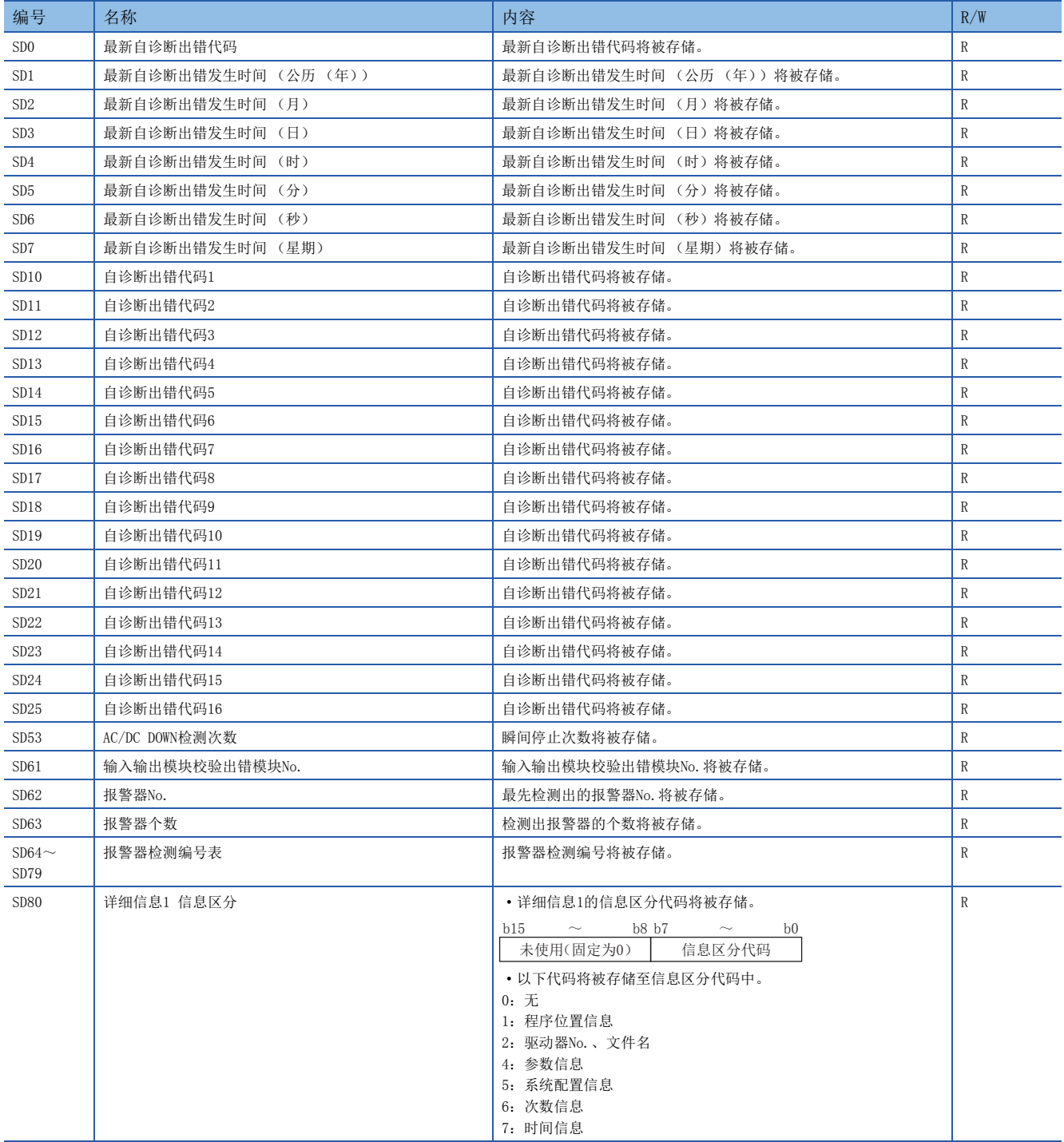

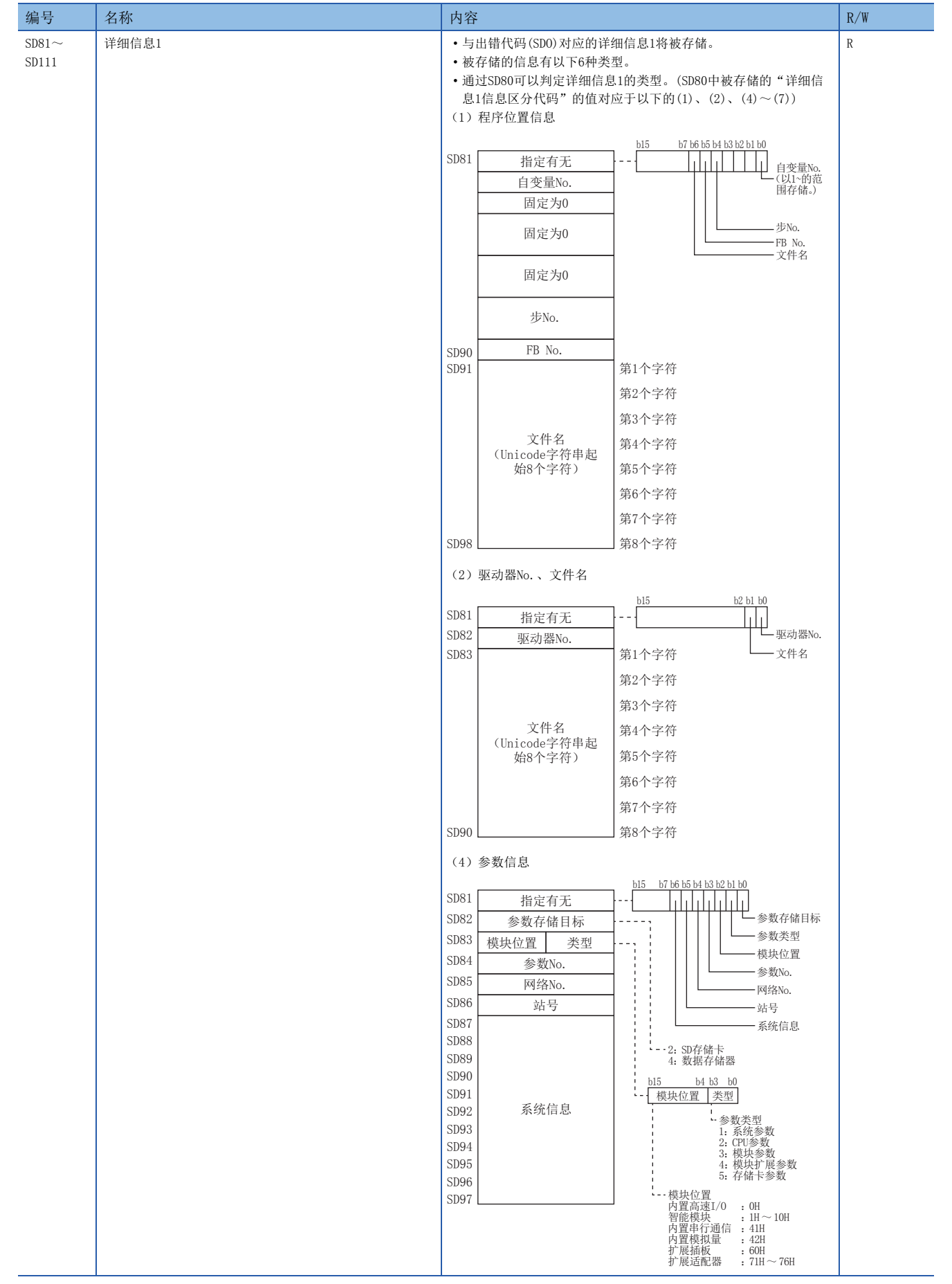

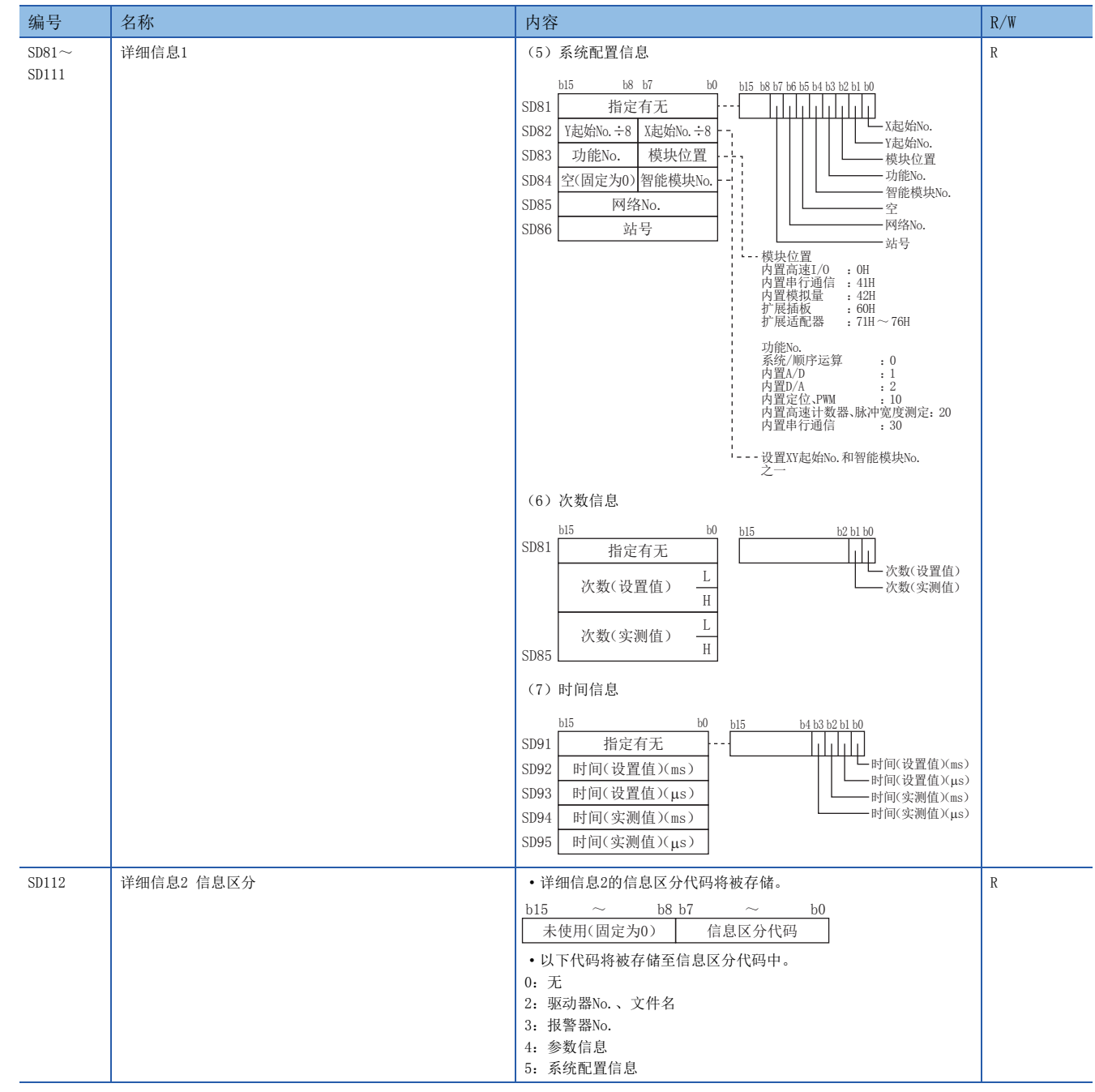

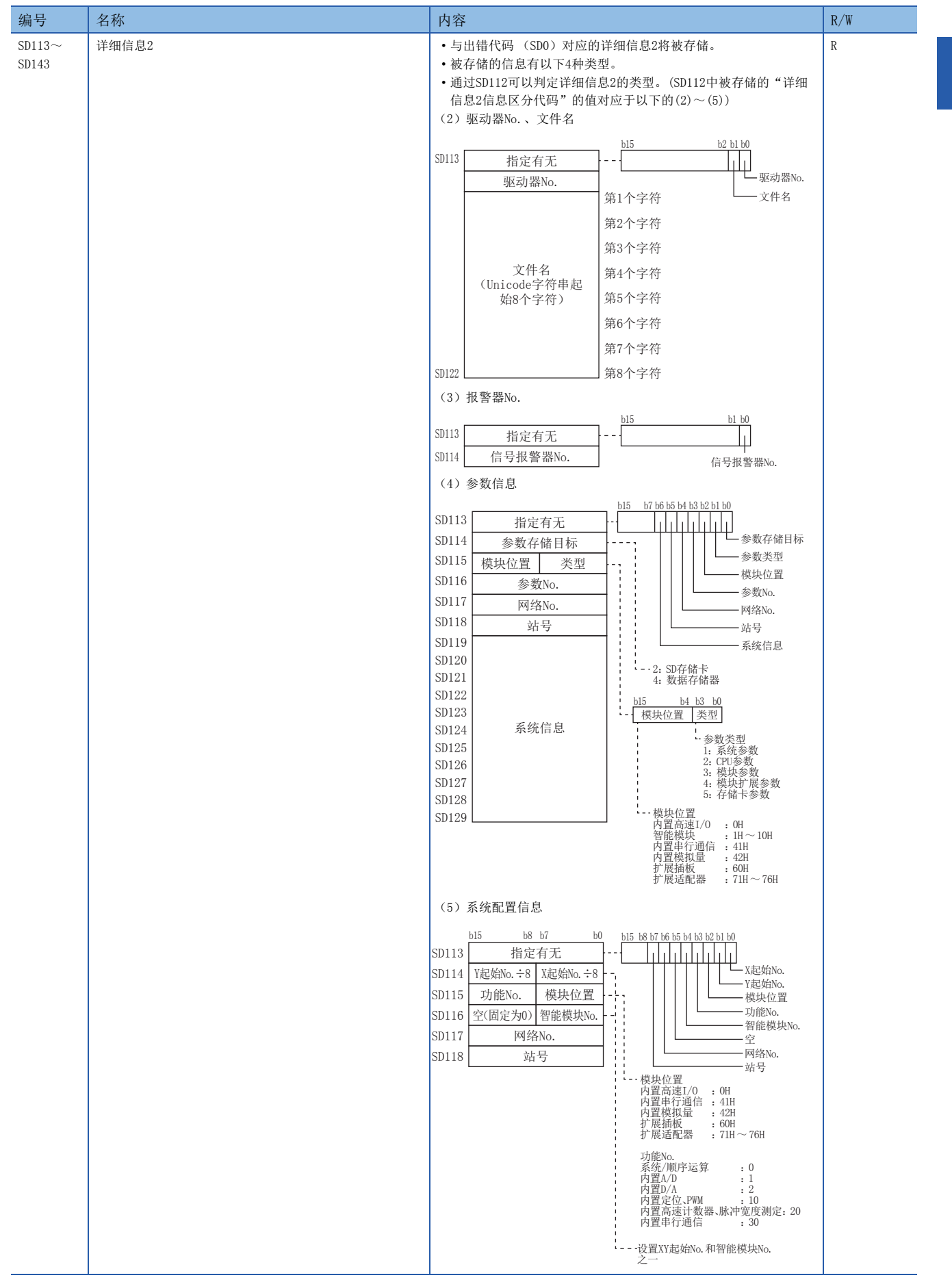

# 系统信息

#### 系统信息相关的特殊寄存器如下所示。

R:读取专用、R/W:读取/写入用

| 编号             | 名称                    | 内容                                | R/W          |
|----------------|-----------------------|-----------------------------------|--------------|
| SD200          | 开关状态                  | CPU开关状态将被存储。                      | R            |
|                |                       | $0:$ RUN<br>1: STOP               |              |
| SD201          | LED状态                 | LED的状态将被存储。                       | $\mathbb R$  |
| SD203          | CPU动作状态               | CPU的动作状态将被存储。                     | R            |
|                |                       | $0:$ RUN                          |              |
|                |                       | 2: STOP                           |              |
|                |                       | 3: PAUSE                          |              |
| SD210          | 时钟数据 (公历 (年))         | 时钟数据 (公历 (年)) 将被存储。               | $\mathbb{R}$ |
| SD211          | 时钟数据 (月)              | 时钟数据 (月)将被存储。<br>时钟数据 (日) 将被存储。   | R<br>$\,$ R  |
| SD212<br>SD213 | 时钟数据 (日)<br>时钟数据 (时)  | 时钟数据 (时) 将被存储。                    | R            |
| SD214          | 时钟数据 (分)              | 时钟数据 (分)将被存储。                     | $\,$ R       |
| SD215          | 时钟数据 (秒)              | 时钟数据 (秒)将被存储。                     | R            |
| SD216          | 时钟数据 (星期)             | 时钟数据 (星期)将被存储。                    | $\,$ R       |
| SD218          | 时区设置值                 | 参数中设置的时区设置值以"分"为单位被存储。            | R            |
| SD250          | 实际安装最大I/0             | 已实际安装的模块的最终输入输出编号+1的高位2位将以BIN值 (8 | $\,$ R       |
|                |                       | 进制)被存储。                           |              |
| SD260          | 位软元件分配点数 (X分配点数[低位])  | 当前设置的软元件X的点数将以32位被存储。             | $\mathbb R$  |
| SD261          | 位软元件分配点数 (X分配点数[高位])  |                                   |              |
| SD262          | 位软元件分配点数 (Y分配点数[低位])  | 当前设置的软元件Y的点数将以32位被存储。             | $\mathbb R$  |
| SD263          | 位软元件分配点数 (Y分配点数[高位])  |                                   |              |
| SD264          | 位软元件分配点数 (M分配点数[低位])  | 当前设置的软元件M的点数将以32位被存储。             | R            |
| SD265          | 位软元件分配点数 (M分配点数[高位])  |                                   |              |
| SD266          | 位软元件分配点数 (B分配点数[低位])  | 当前设置的软元件B的点数将以32位被存储。             | $\mathbb R$  |
| SD267          | 位软元件分配点数 (B分配点数[高位])  |                                   |              |
| SD268          | 位软元件分配点数 (SB分配点数[低位]) | 当前设置的软元件SB的点数将以32位被存储。            | $\mathbb R$  |
| SD269          | 位软元件分配点数 (SB分配点数[高位]) |                                   |              |
| SD270          | 位软元件分配点数 (F分配点数[低位])  | 当前设置的软元件F的点数将以32位被存储。             | $\mathbb R$  |
| SD271          | 位软元件分配点数 (F分配点数[高位])  |                                   |              |
| SD274          | 位软元件分配点数 (L分配点数[低位])  | 当前设置的软元件L的点数将以32位被存储。             | R            |
| SD275          | 位软元件分配点数 (L分配点数[高位])  |                                   |              |
| SD280          | 字软元件分配点数 (D分配点数[低位])  | 当前设置的软元件D的点数将以32位被存储。             | $\mathbb R$  |
| SD281          | 字软元件分配点数 (D分配点数[高位])  |                                   |              |
| SD282          | 字软元件分配点数 (W分配点数[低位])  | 当前被设置的软元件W的点数将以32位被存储。            | R            |
| SD283          | 字软元件分配点数 (W分配点数[高位])  |                                   |              |
| SD284          | 字软元件分配点数 (SW分配点数[低位]) | 当前设置的软元件SW的点数将以32位被存储。            | $\mathbb R$  |
| SD285          | 字软元件分配点数 (SW分配点数[高位]) |                                   |              |
| SD288          | 字软元件分配点数 (T分配点数[低位])  | 当前设置的软元件T的点数将以32位被存储。             | R            |
| SD289          | 字软元件分配点数 (T分配点数[高位])  |                                   |              |
| SD290          | 字软元件分配点数 (ST分配点数[低位]) | 当前设置的软元件ST的点数将以32位被存储。            | R            |
| SD291          | 字软元件分配点数 (ST分配点数[高位]) |                                   |              |
| SD292          | 字软元件分配点数 (C分配点数[低位])  | 当前设置的软元件C的点数将以32位被存储。             | R            |
| SD293          | 字软元件分配点数 (C分配点数[高位])  |                                   |              |
| SD298          | 字软元件分配点数 (LC分配点数[低位]) | 当前设置的软元件LC的点数将以32位被存储。            | $\mathbb R$  |
| SD299          | 字软元件分配点数 (LC分配点数[高位]) |                                   |              |
| SD300          | 变址寄存器分配点数             | 当前设置的软元件Z的点数将以32位被存储。             | $\mathbb R$  |
| SD302          | 长变址寄存器分配点数            | 当前设置的软元件LZ的点数将以32位被存储。            | R            |
| SD304          | 字软元件分配点数 (R分配点数[低位])  | 当前设置的软元件R的点数将以32位被存储。             | R            |
| SD305          | 字软元件分配点数 (R分配点数[高位])  |                                   |              |

### 系统时钟

系统时钟相关的特殊寄存器如下所示。 R:读取专用、R/W:读取/写入用

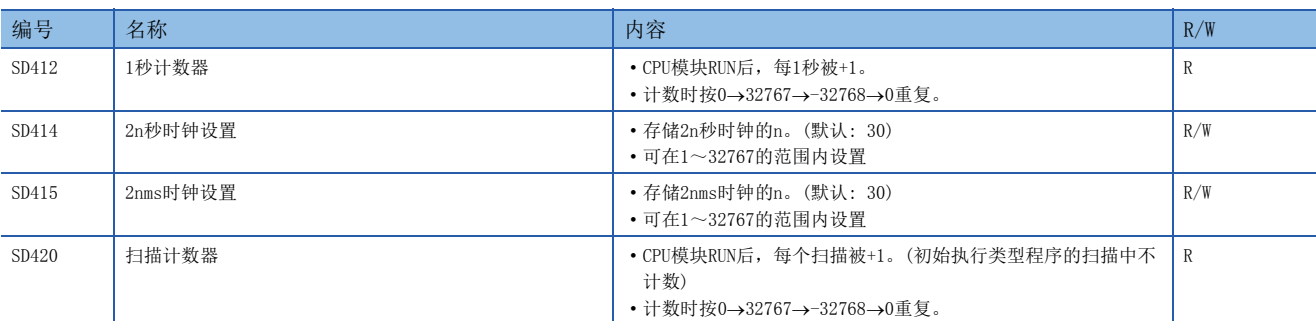

# 扫描信息

扫描信息相关的特殊寄存器如下所示。

R:读取专用、R/W:读取/写入用

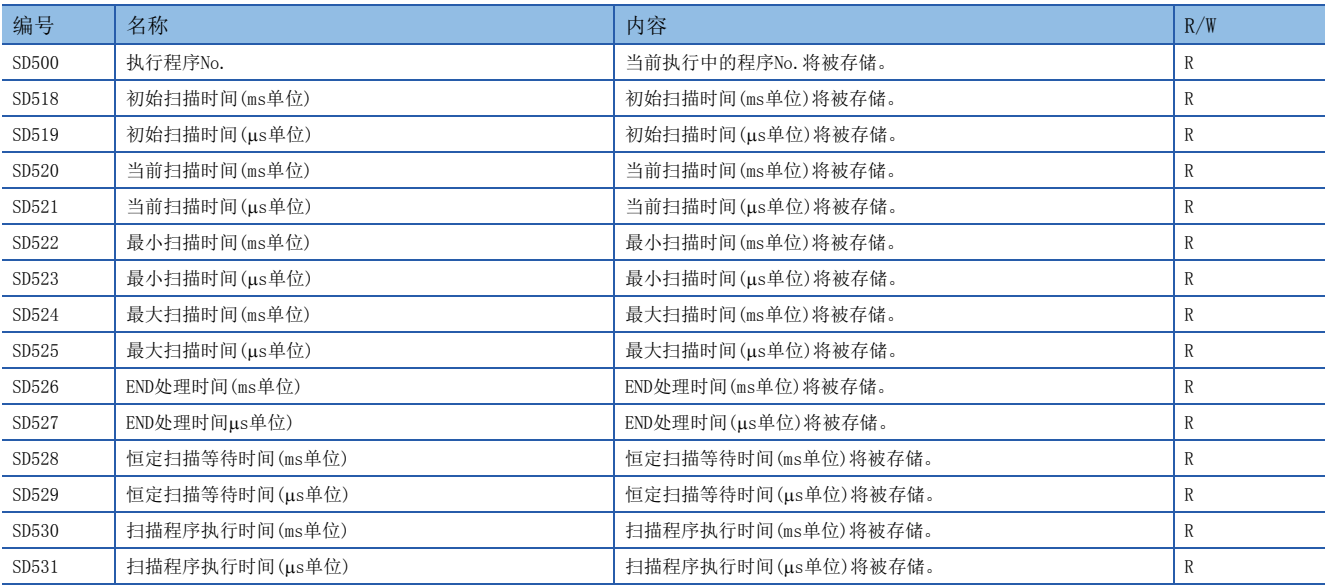

### 驱动器信息

驱动器信息相关的特殊寄存器如下所示。

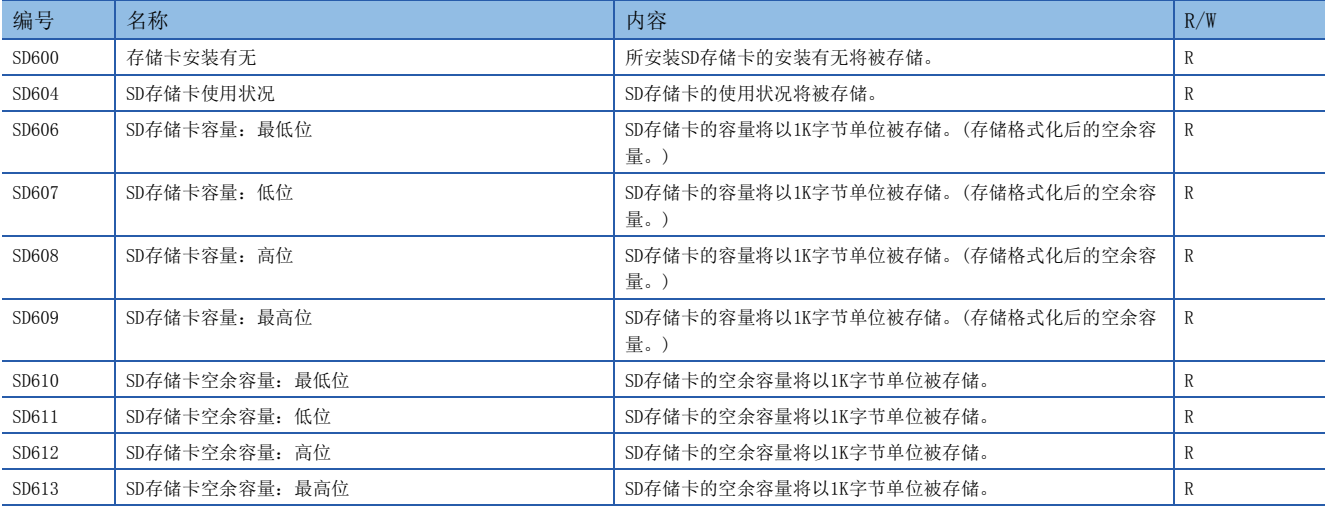

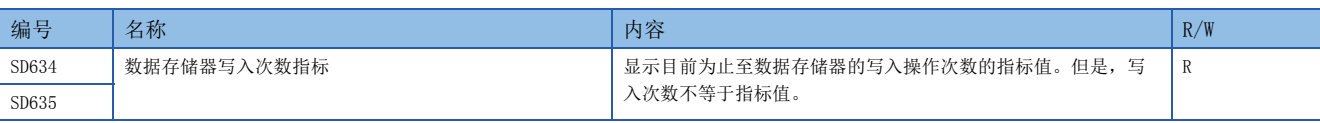

# 指令相关

指令信息相关的特殊寄存器如下所示。

#### R:读取专用、R/W:读取/写入用

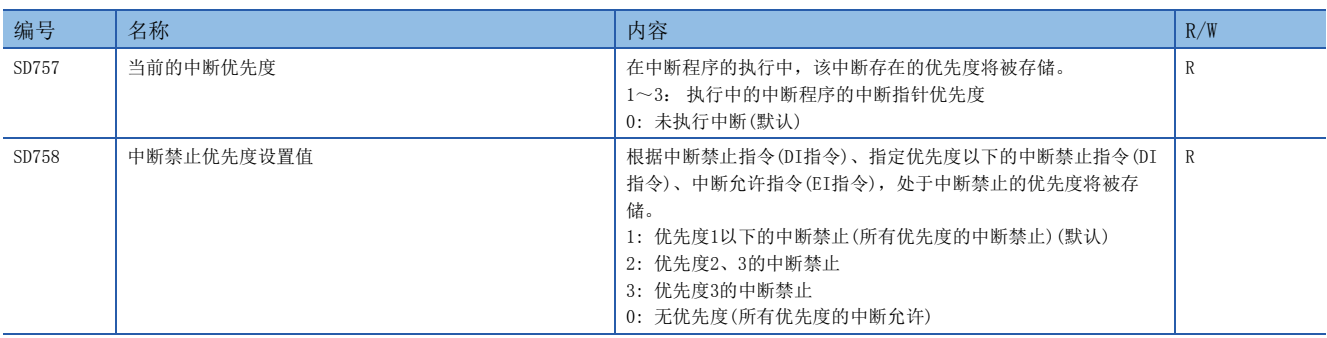

### 中断指针的掩码模式

中断指针的掩码模式相关的特殊寄存器如下所示。

R:读取专用、R/W:读取/写入用

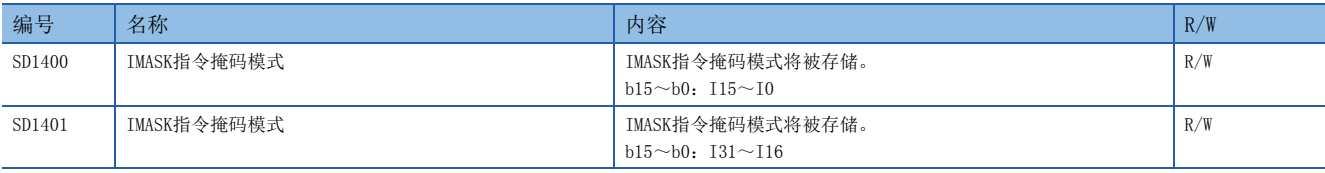

### FX专用

FX专用的特殊寄存器如下所示。

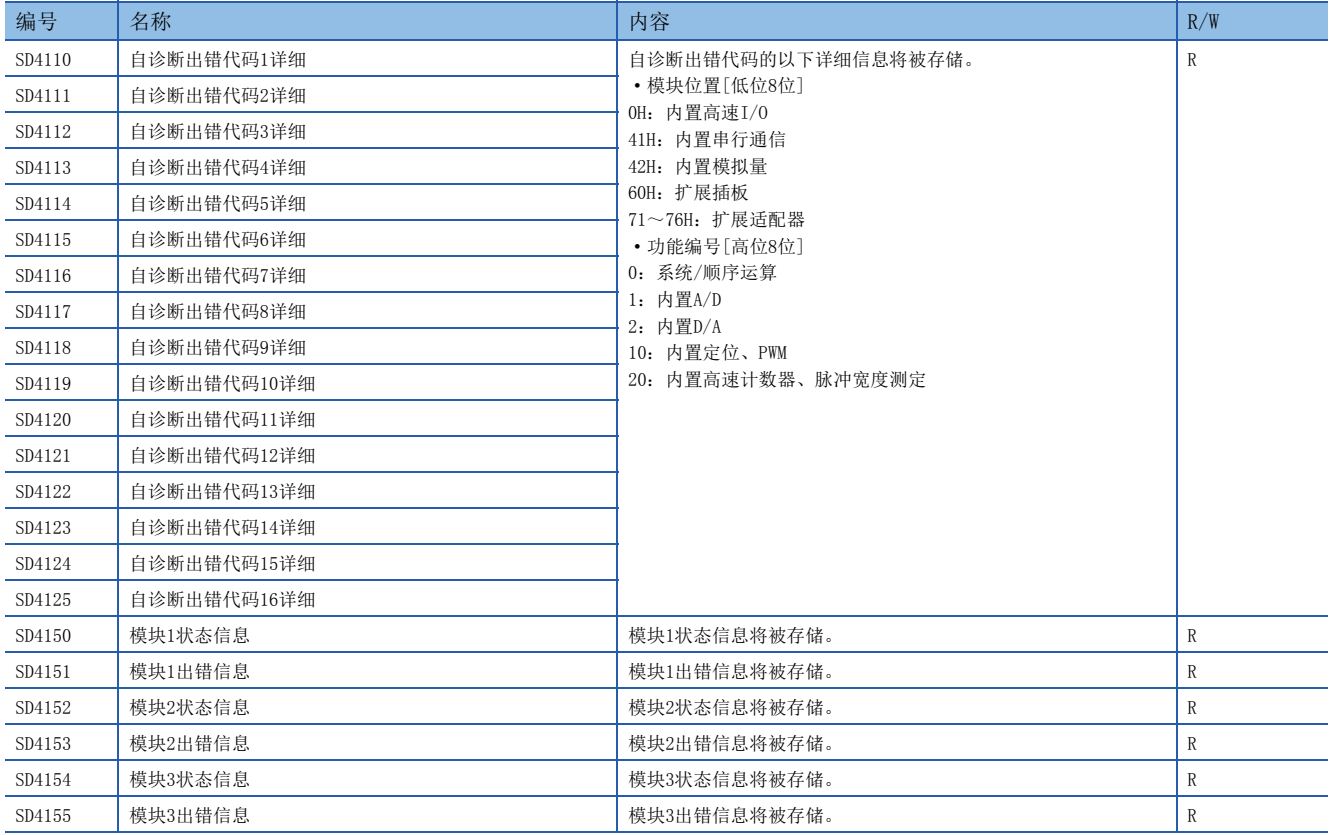

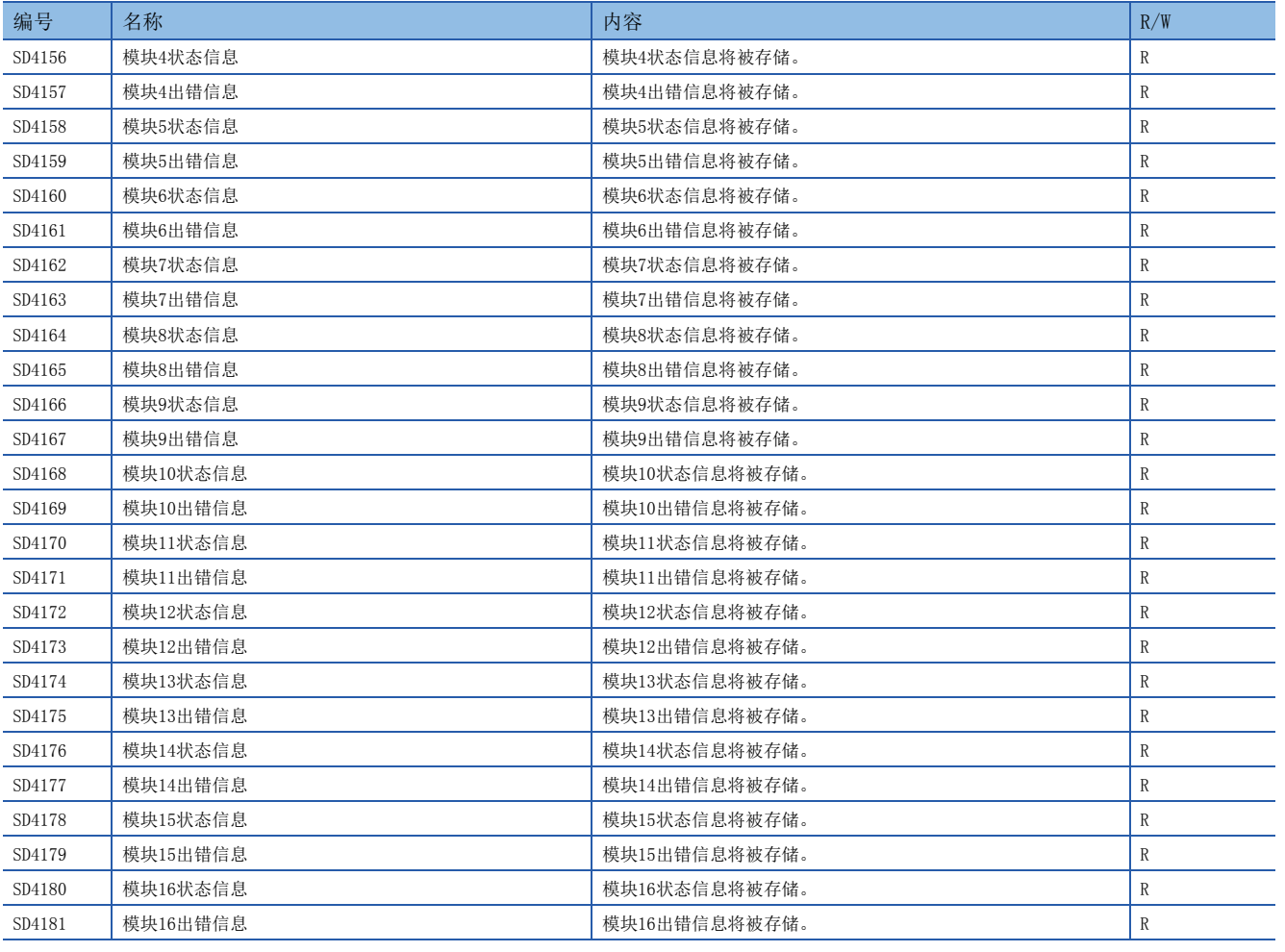

# FX高速输入输出

FX高速输入输出相关的特殊继电器如下所示。

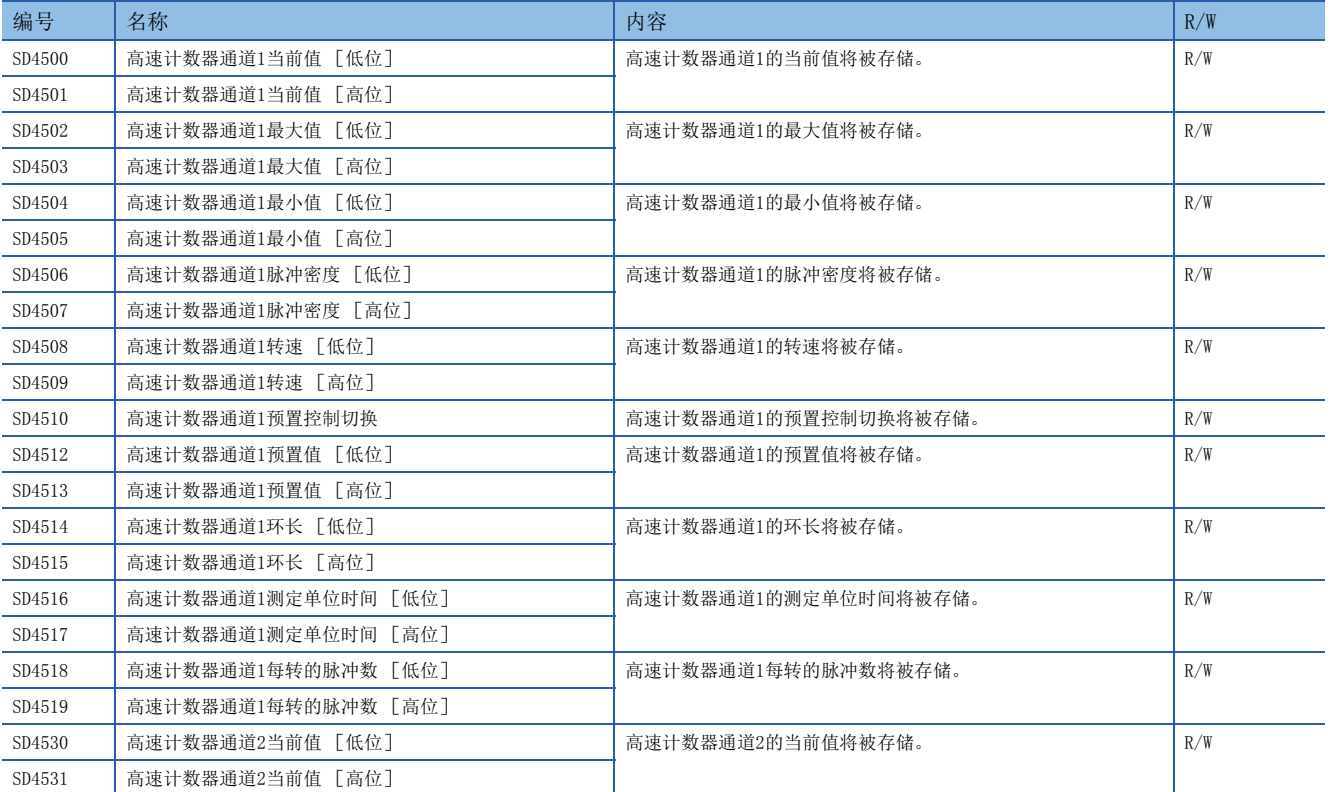

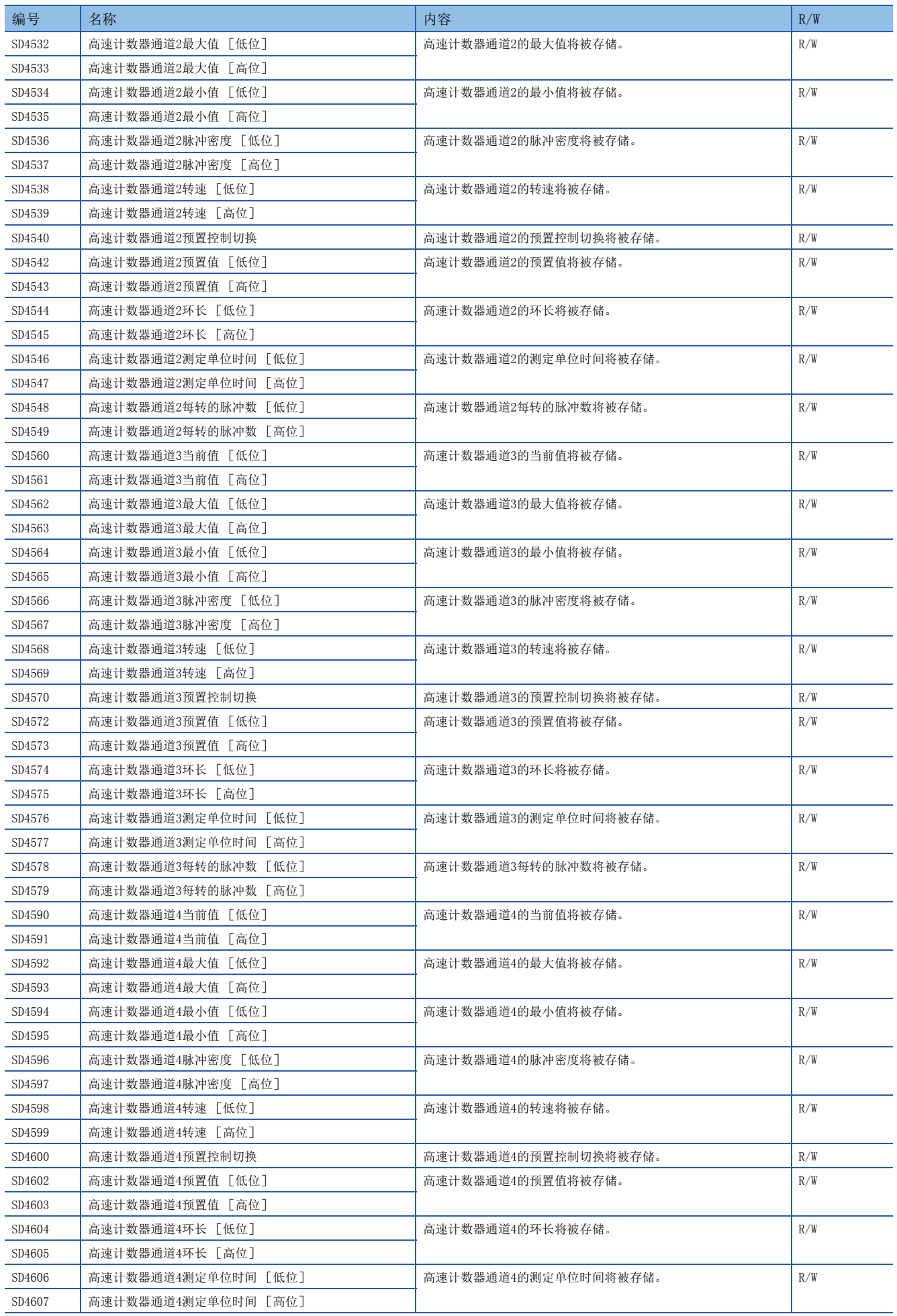

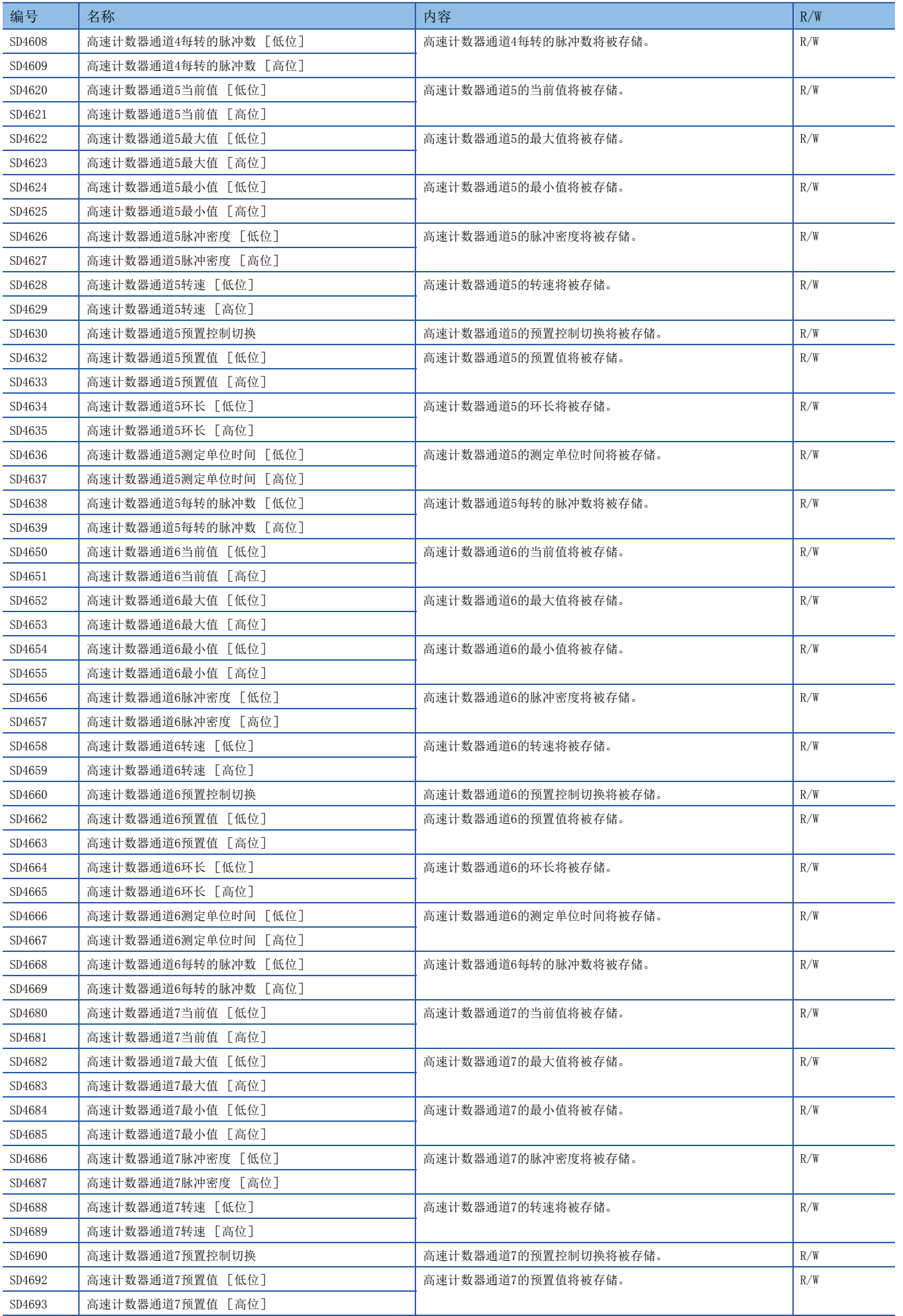

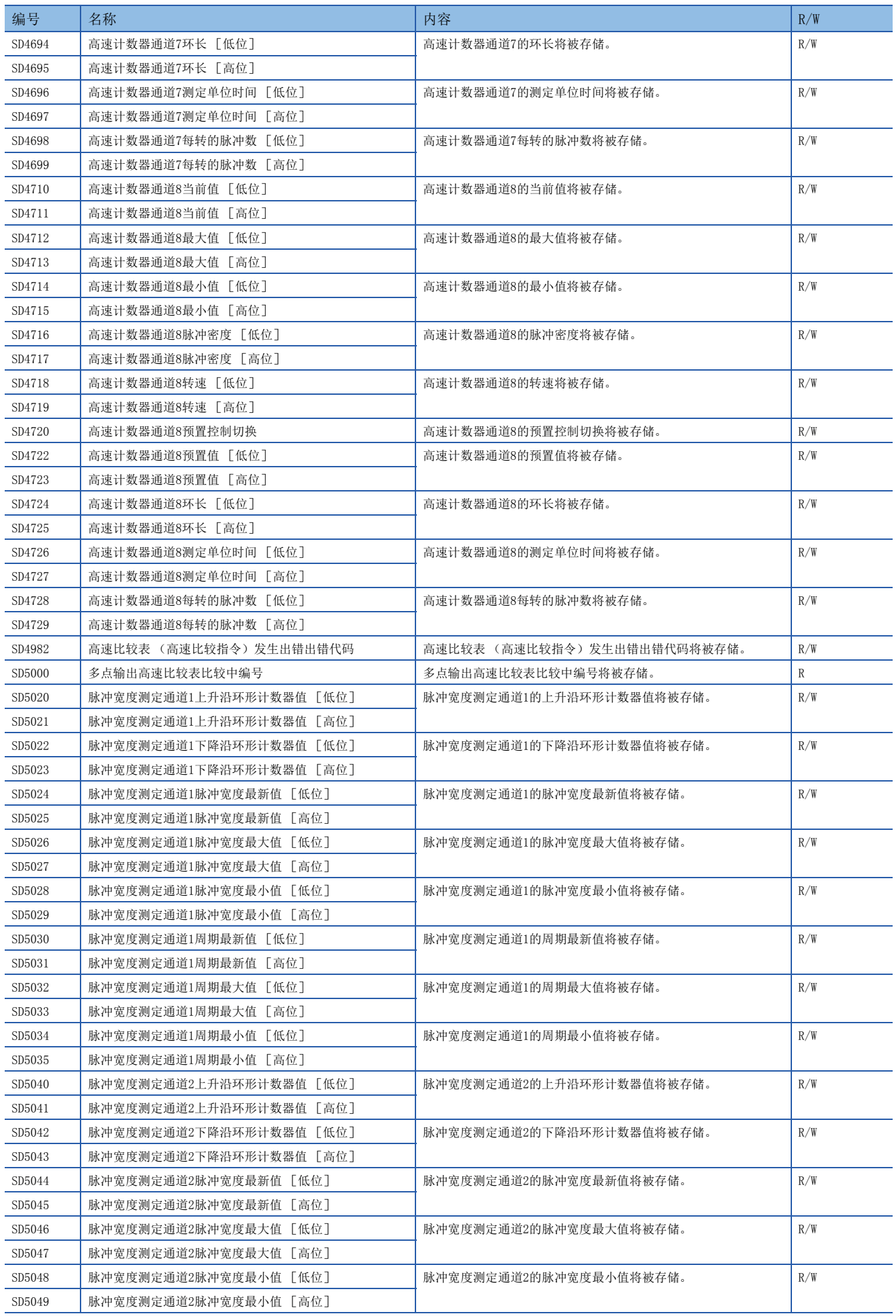

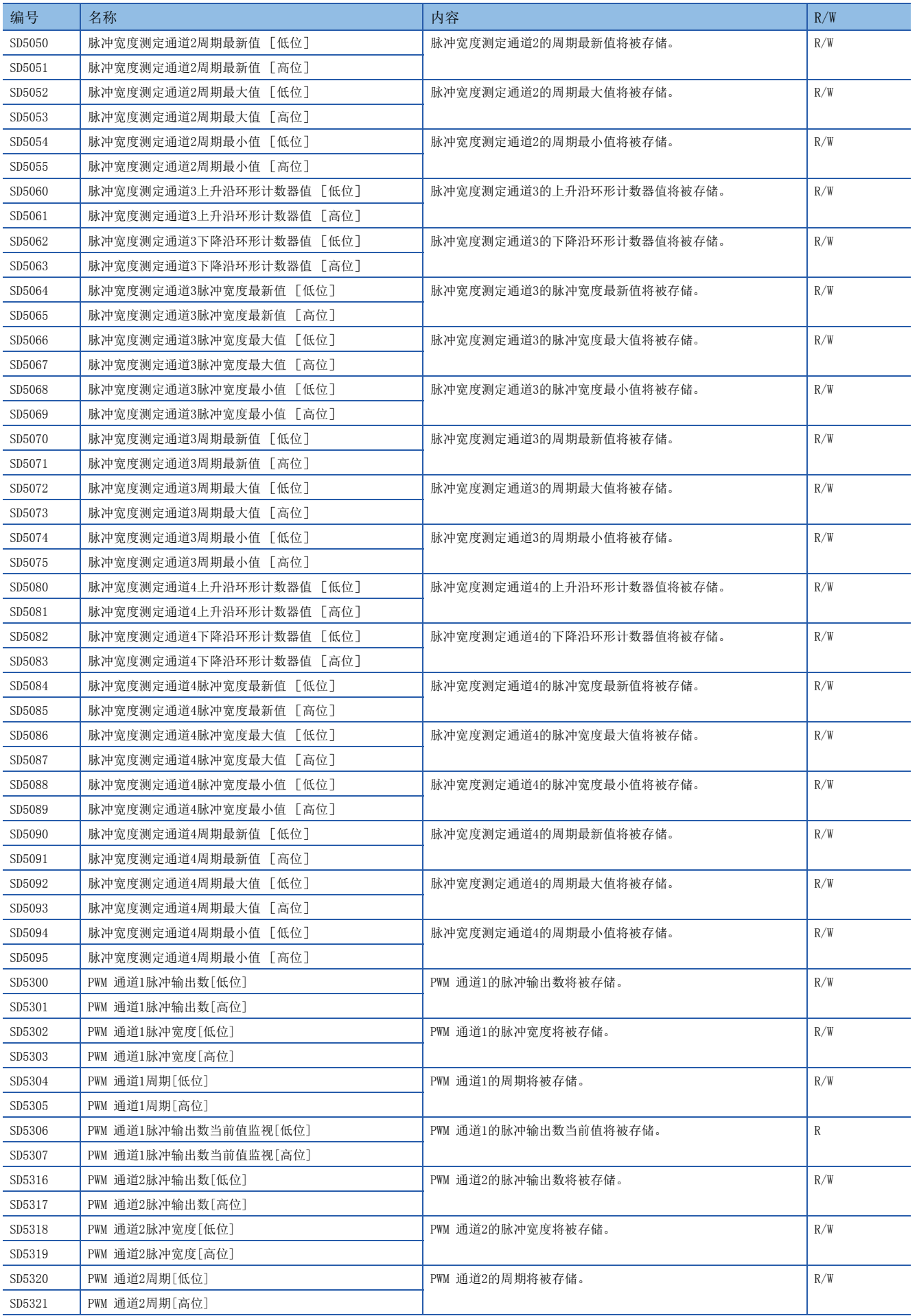

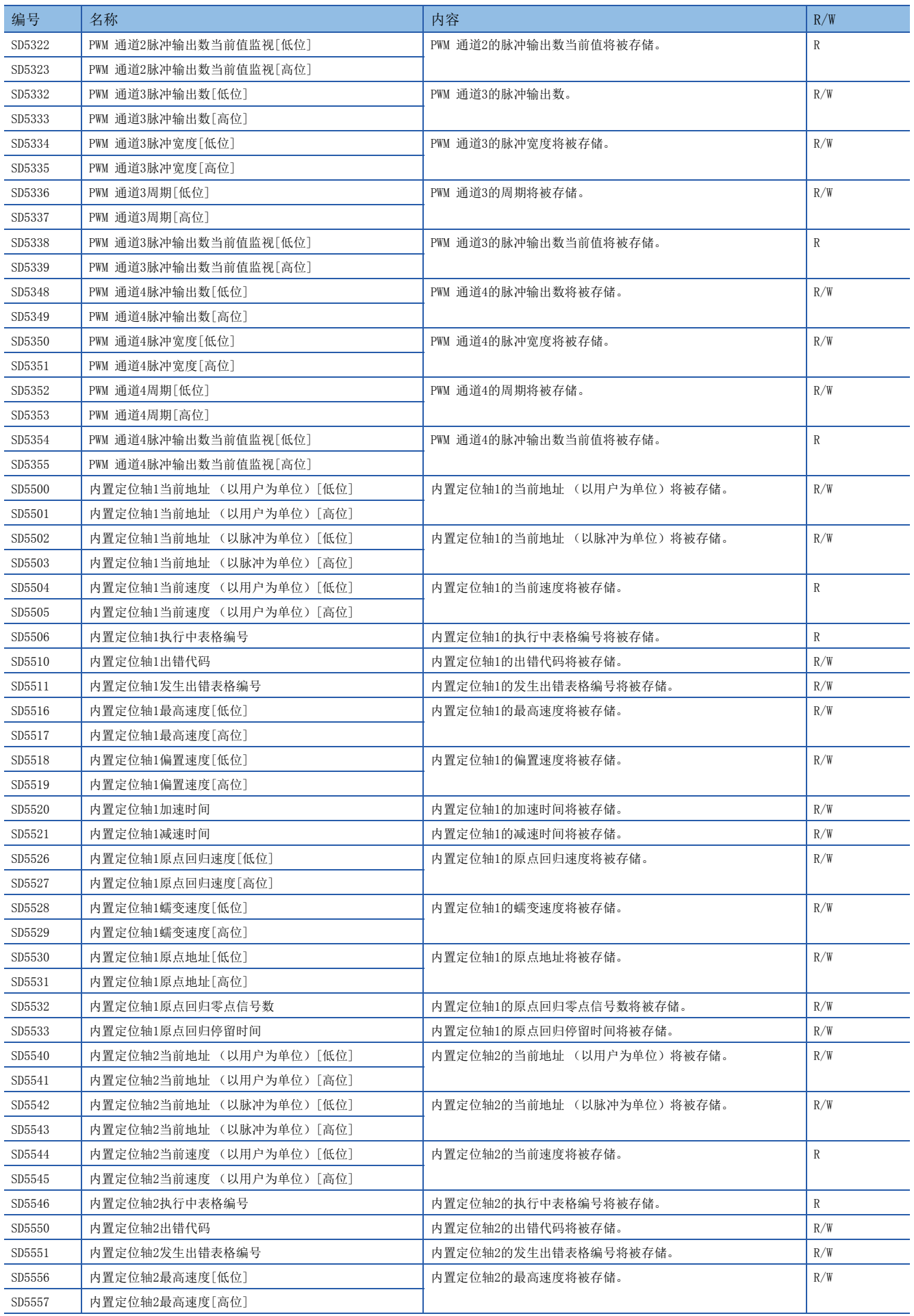

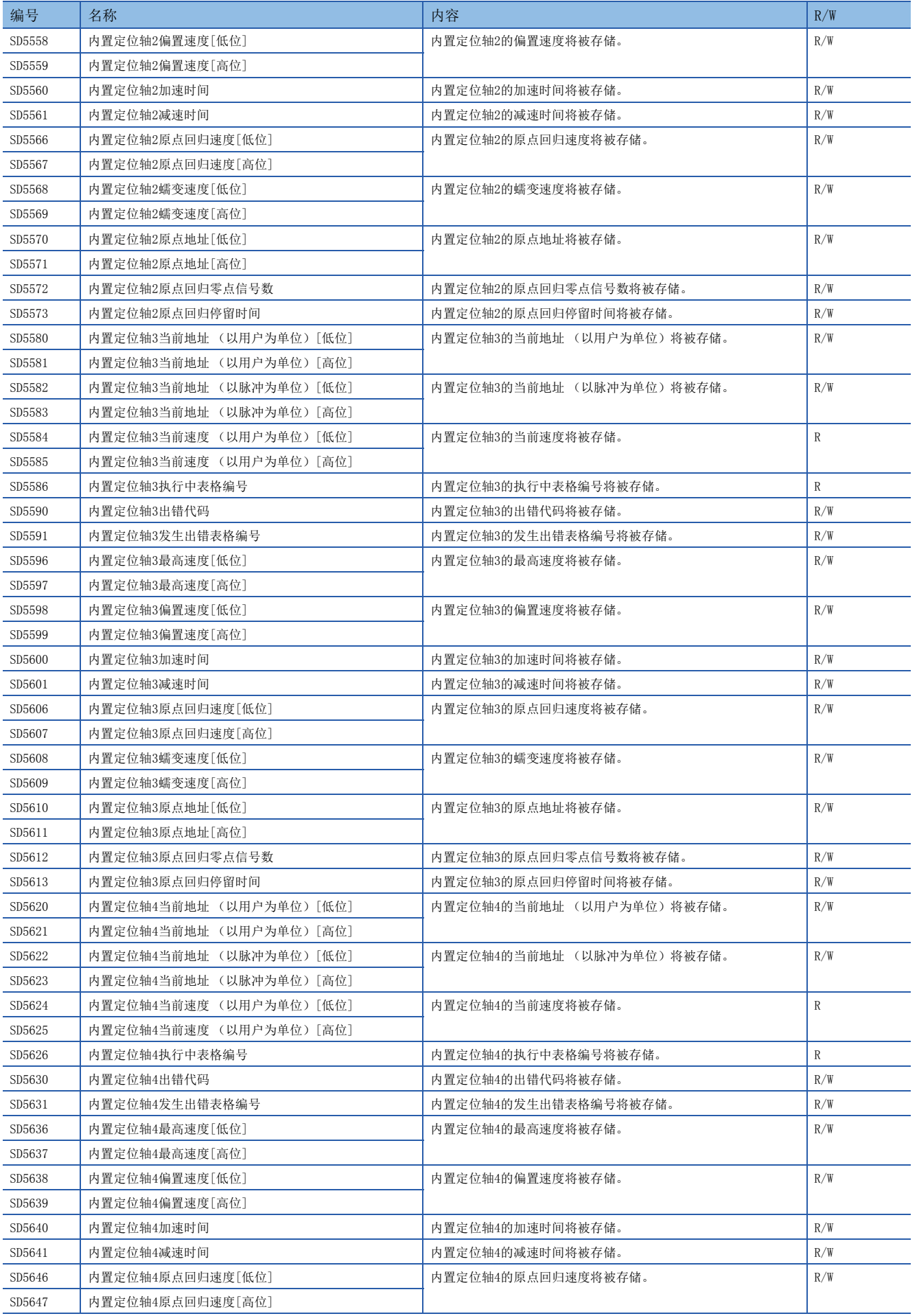

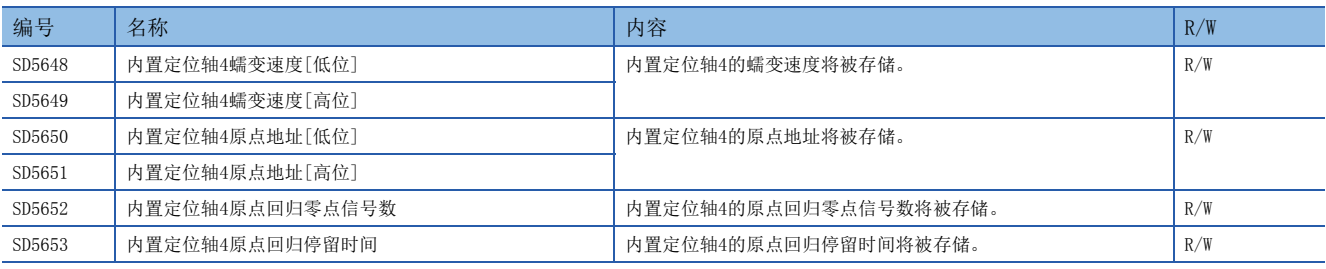

# 内置模拟量用

内置模拟量用的特殊继电器如下所示。

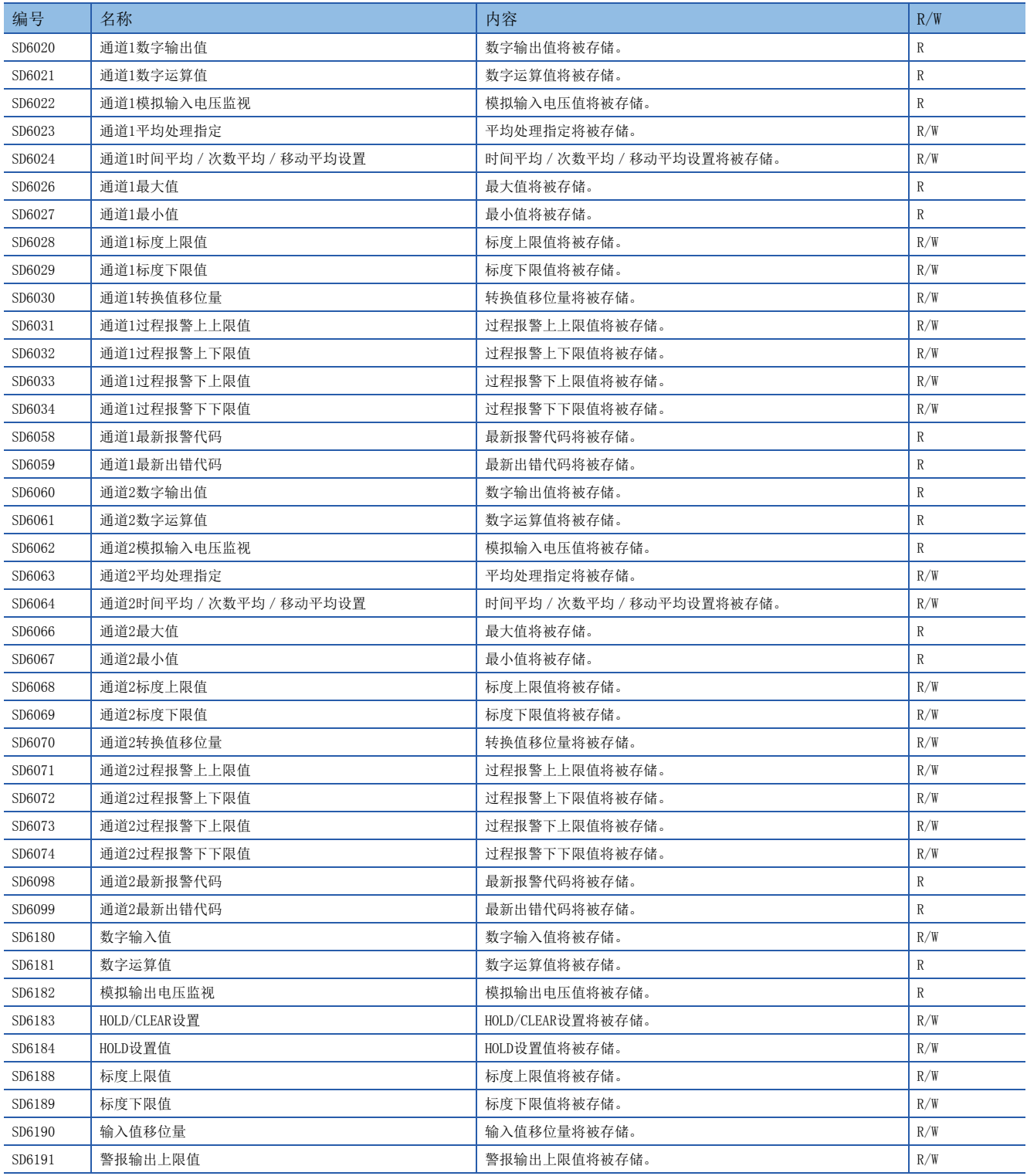

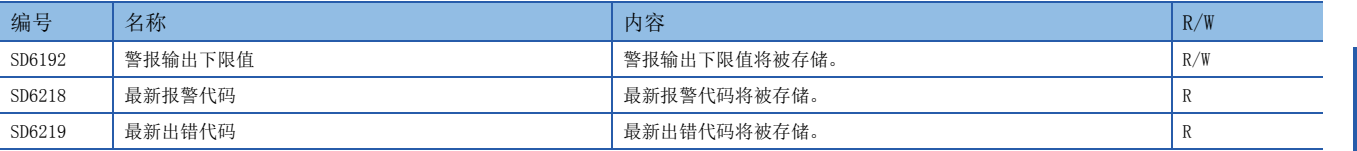

# FX兼容区域

FX兼容区域的特殊继电器如下所示。

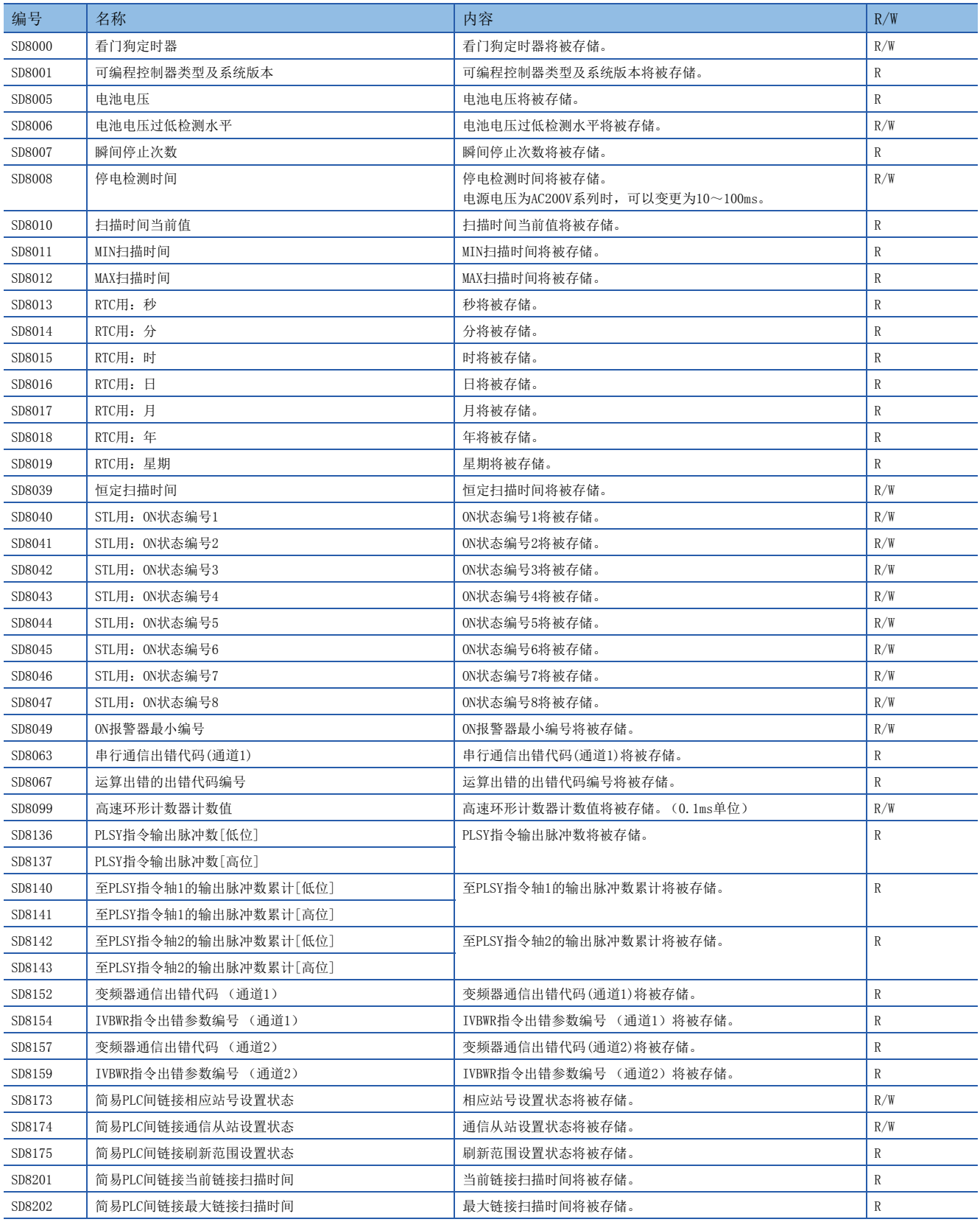

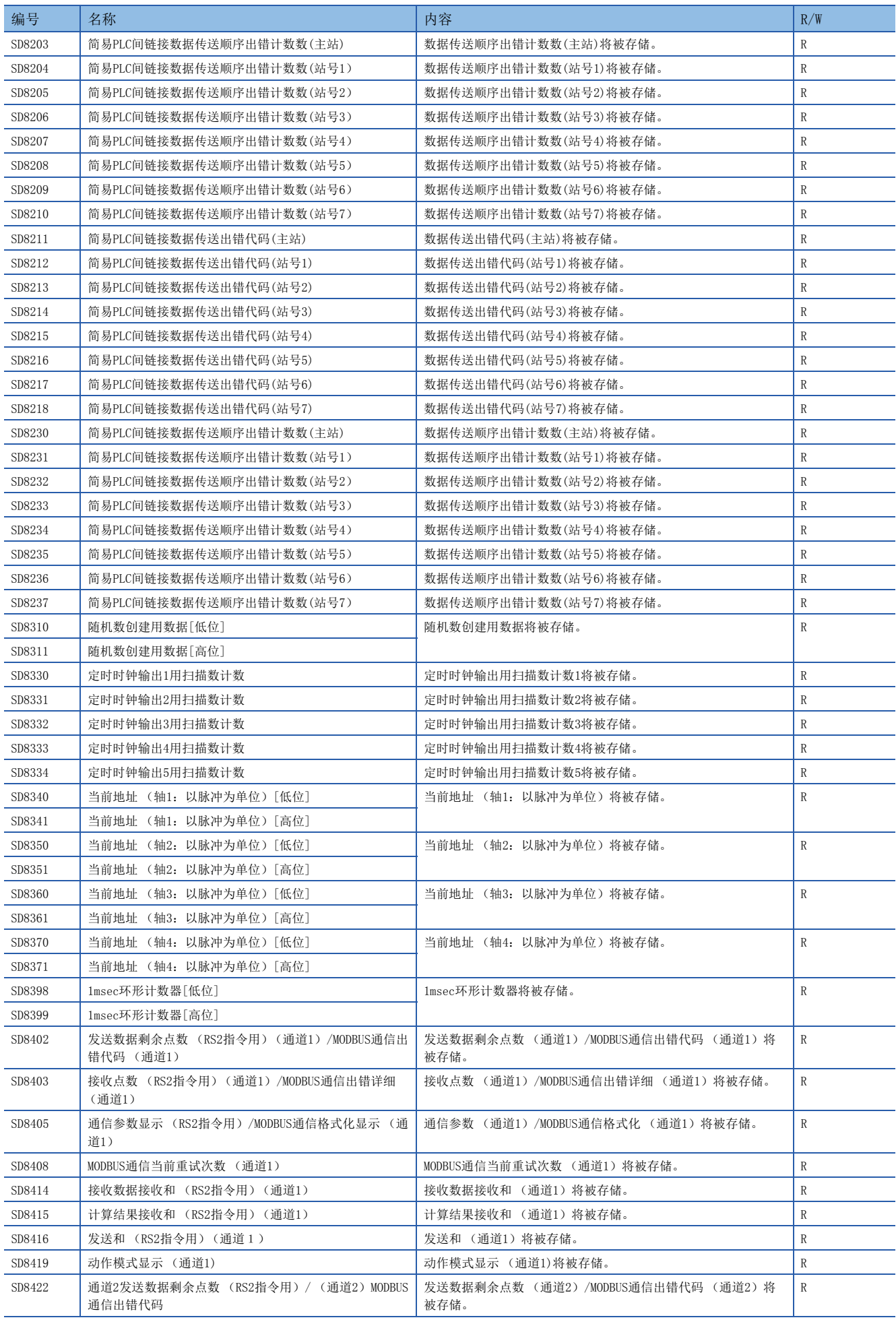

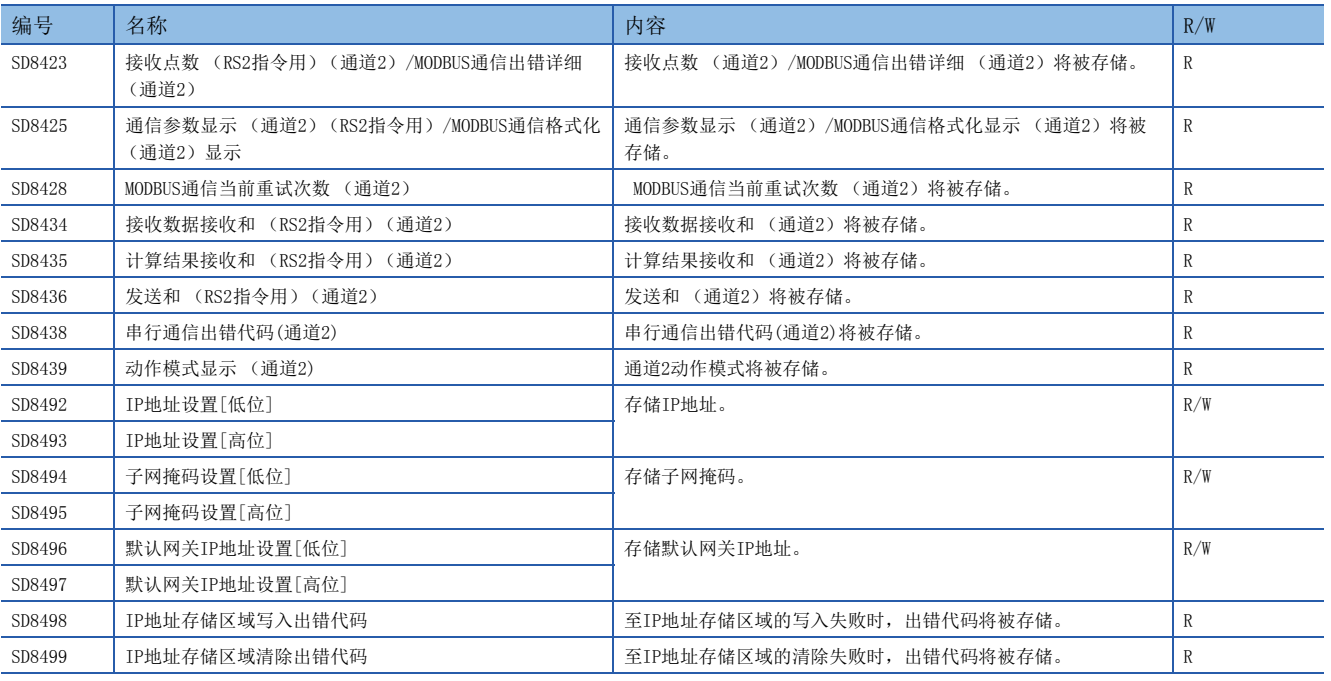

# 串行通信用

串行通信用的特殊继电器如下所示。 R:读取专用、R/W:读取/写入用

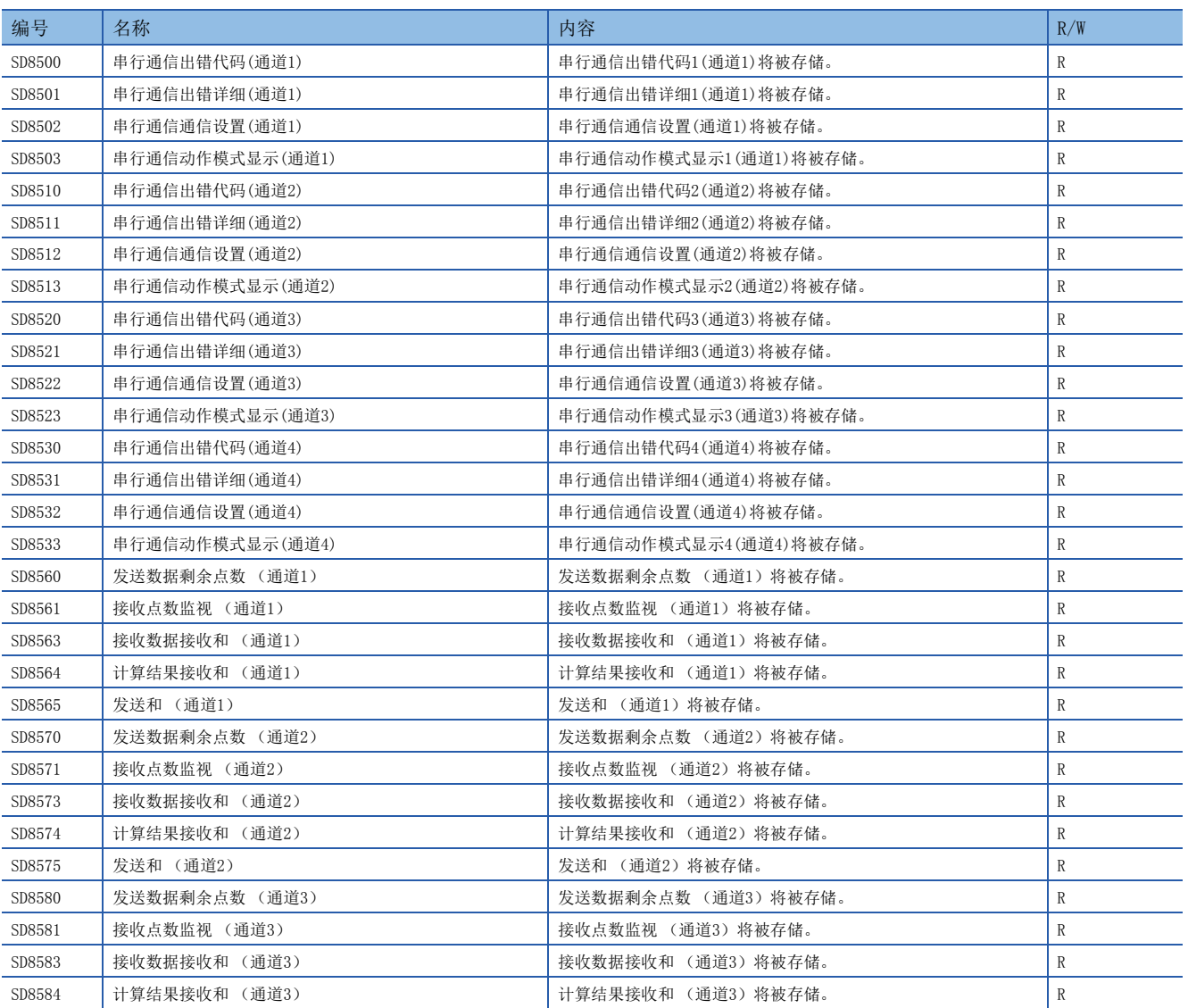

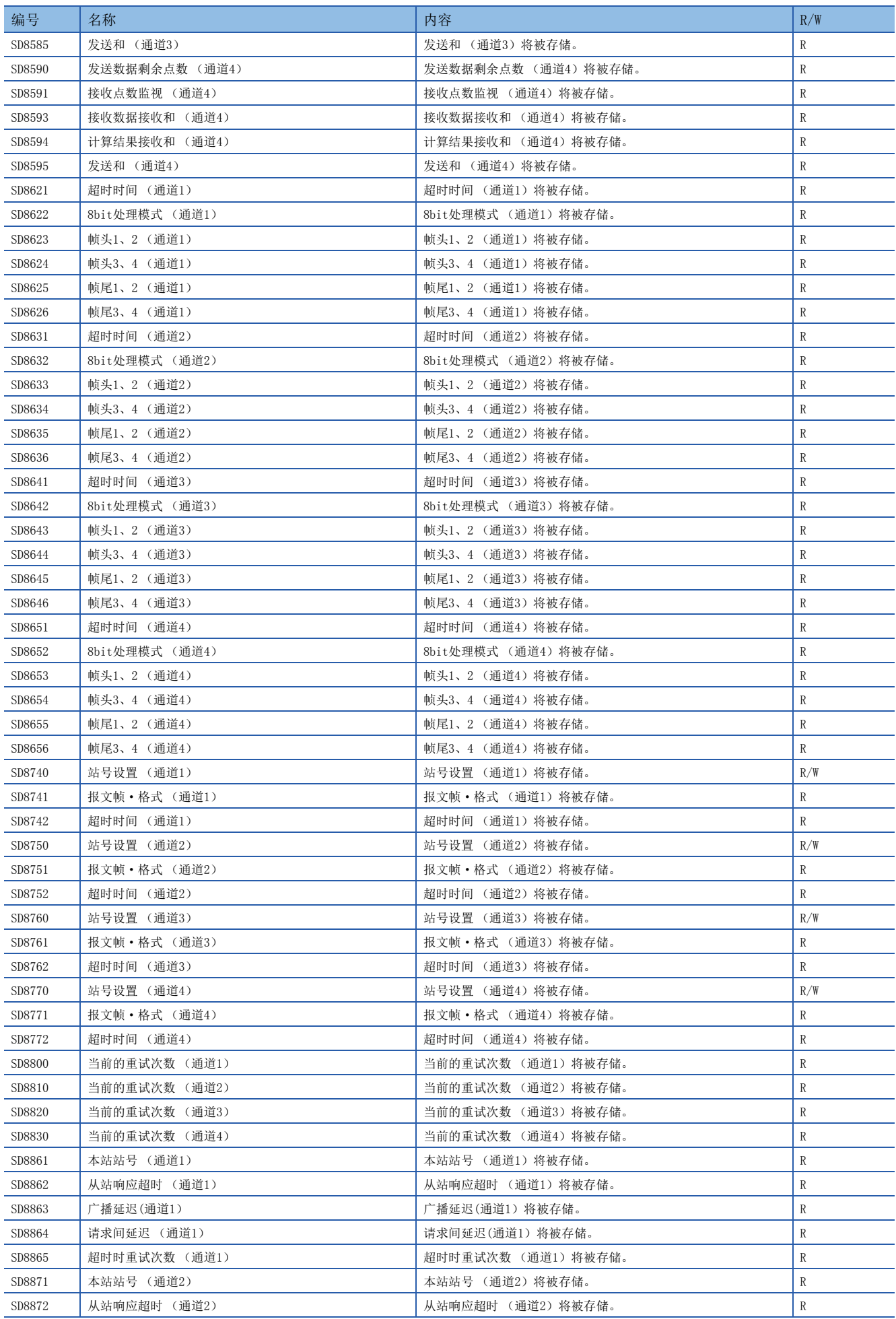
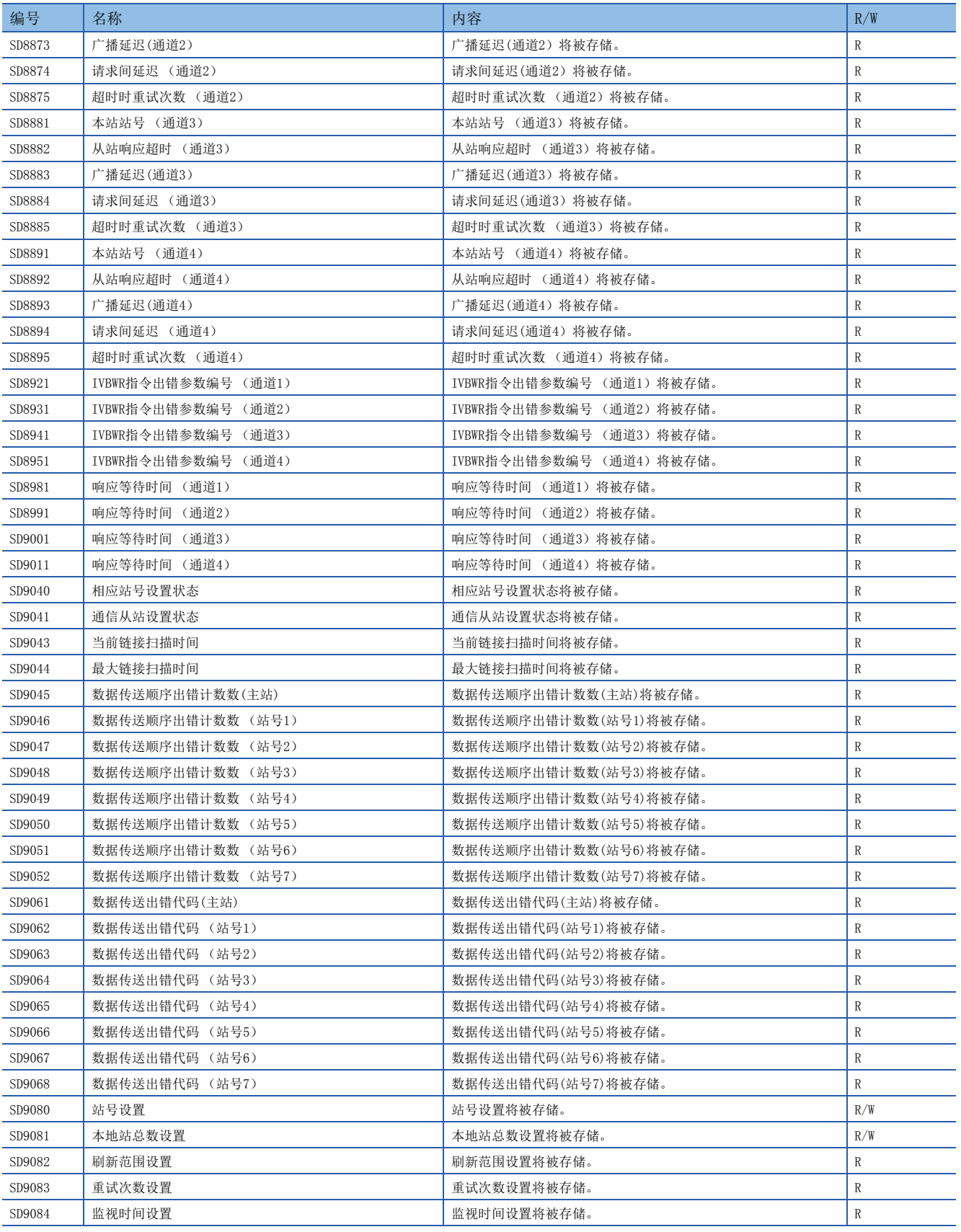

## 内置以太网用

内置以太网用的特殊寄存器如下所示。

#### R:读取专用、R/W:读取/写入用

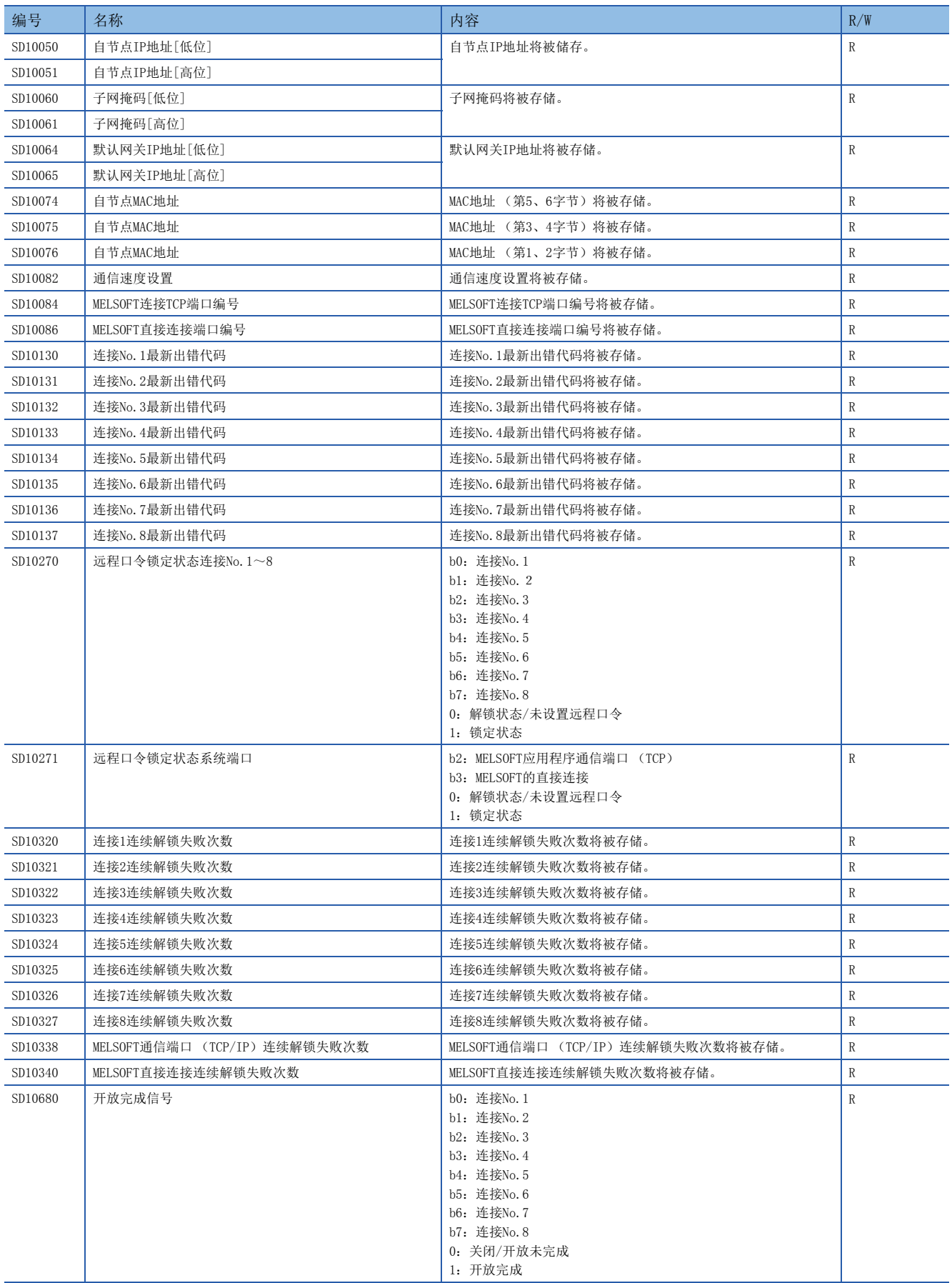

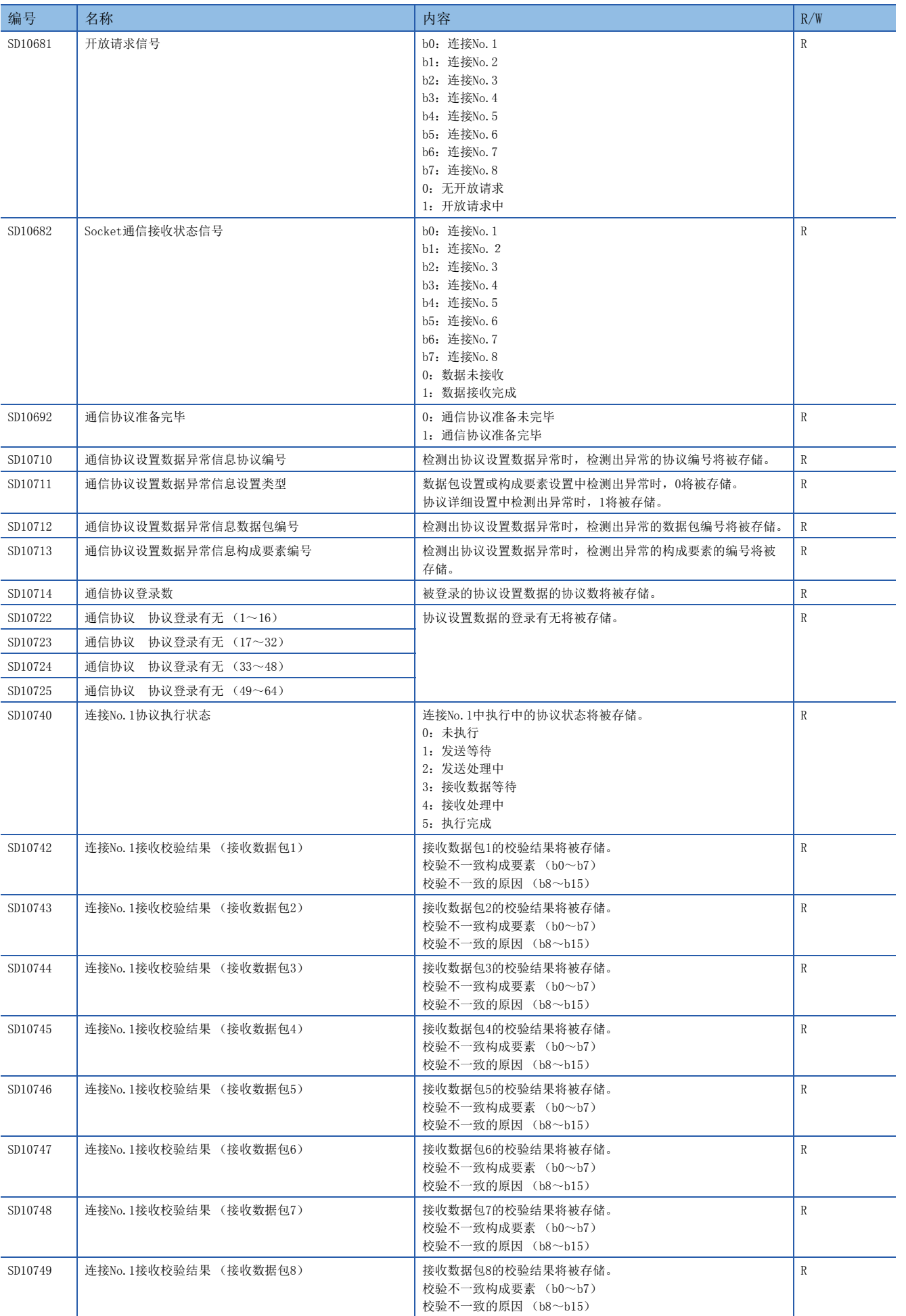

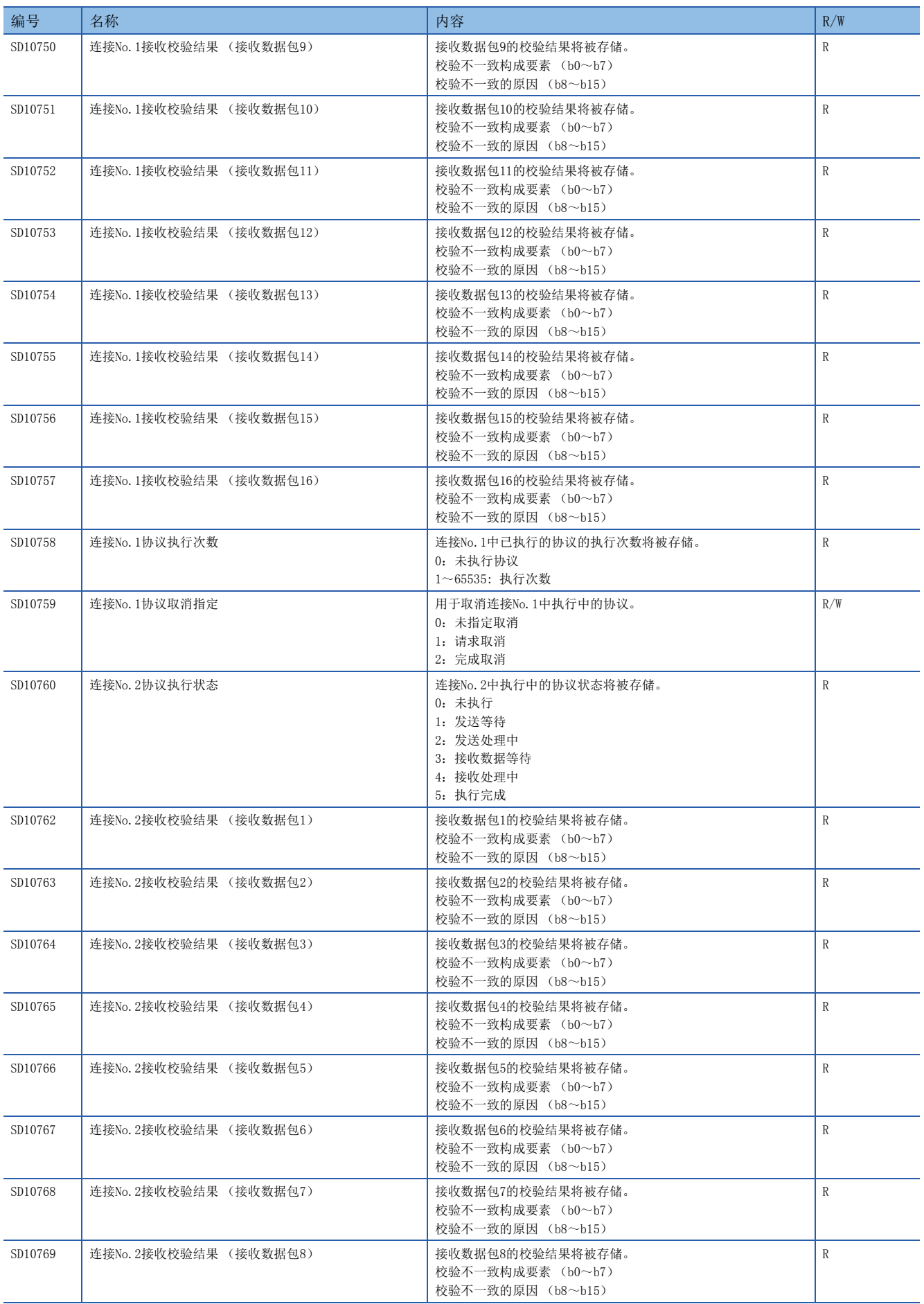

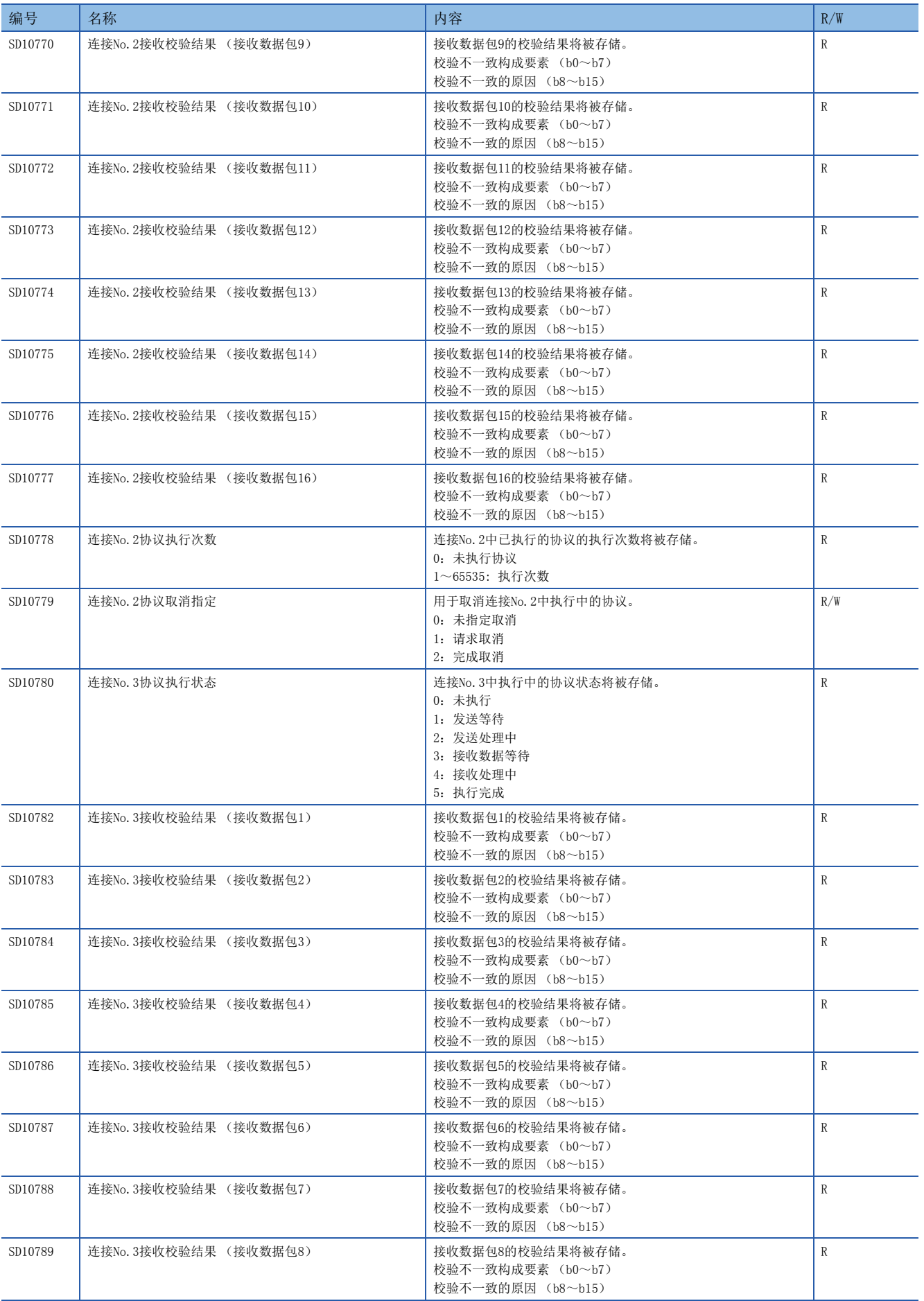

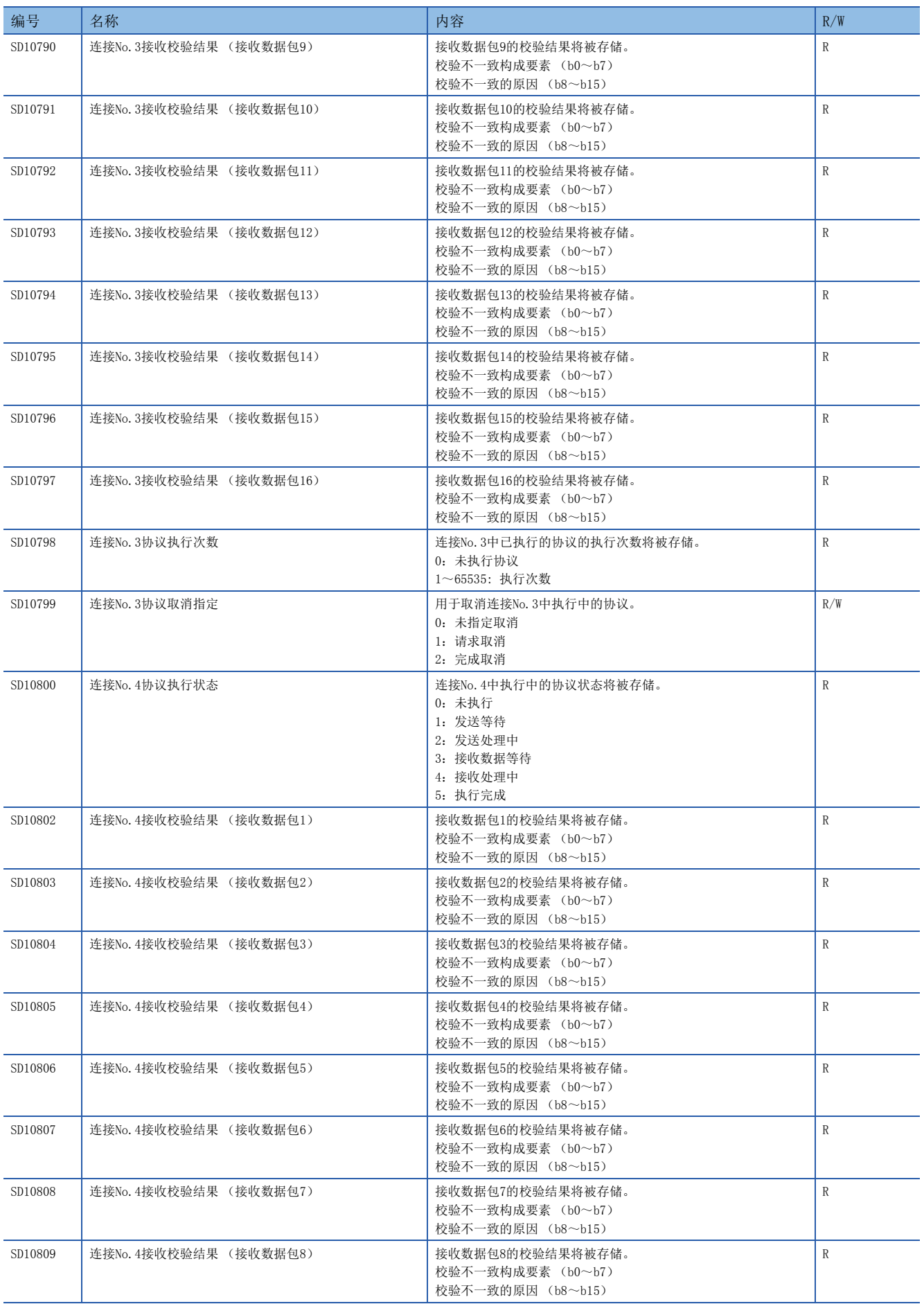

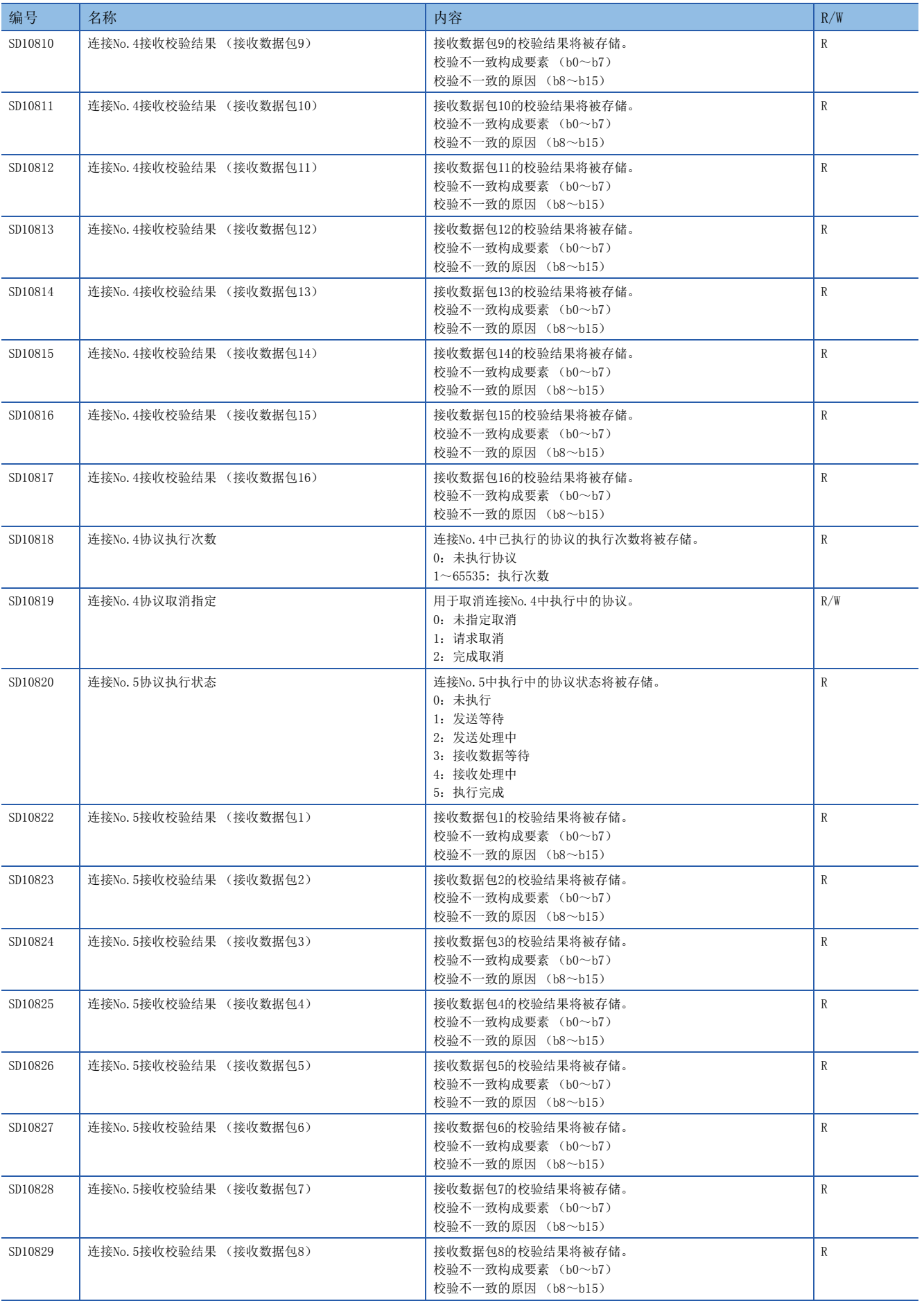

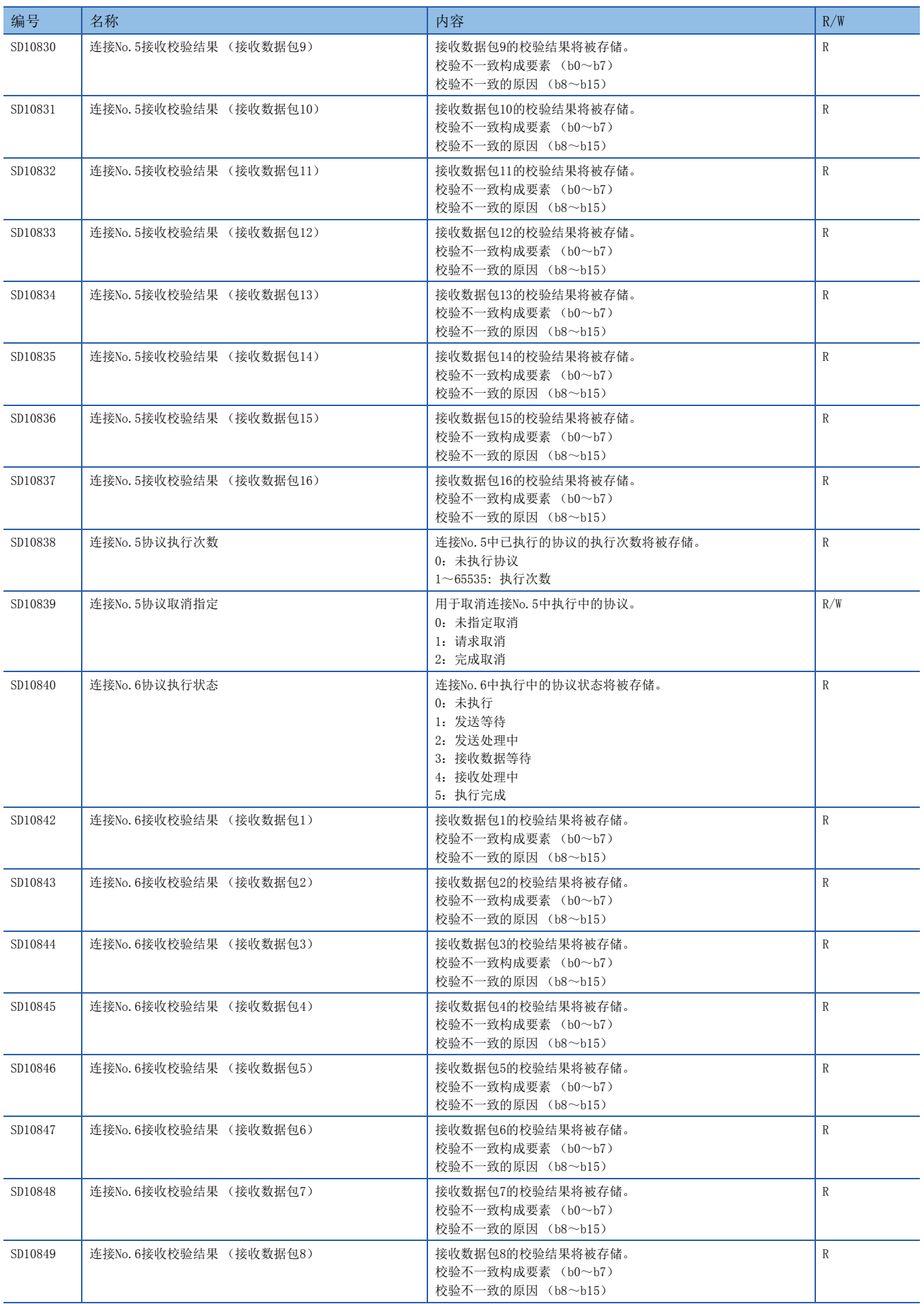

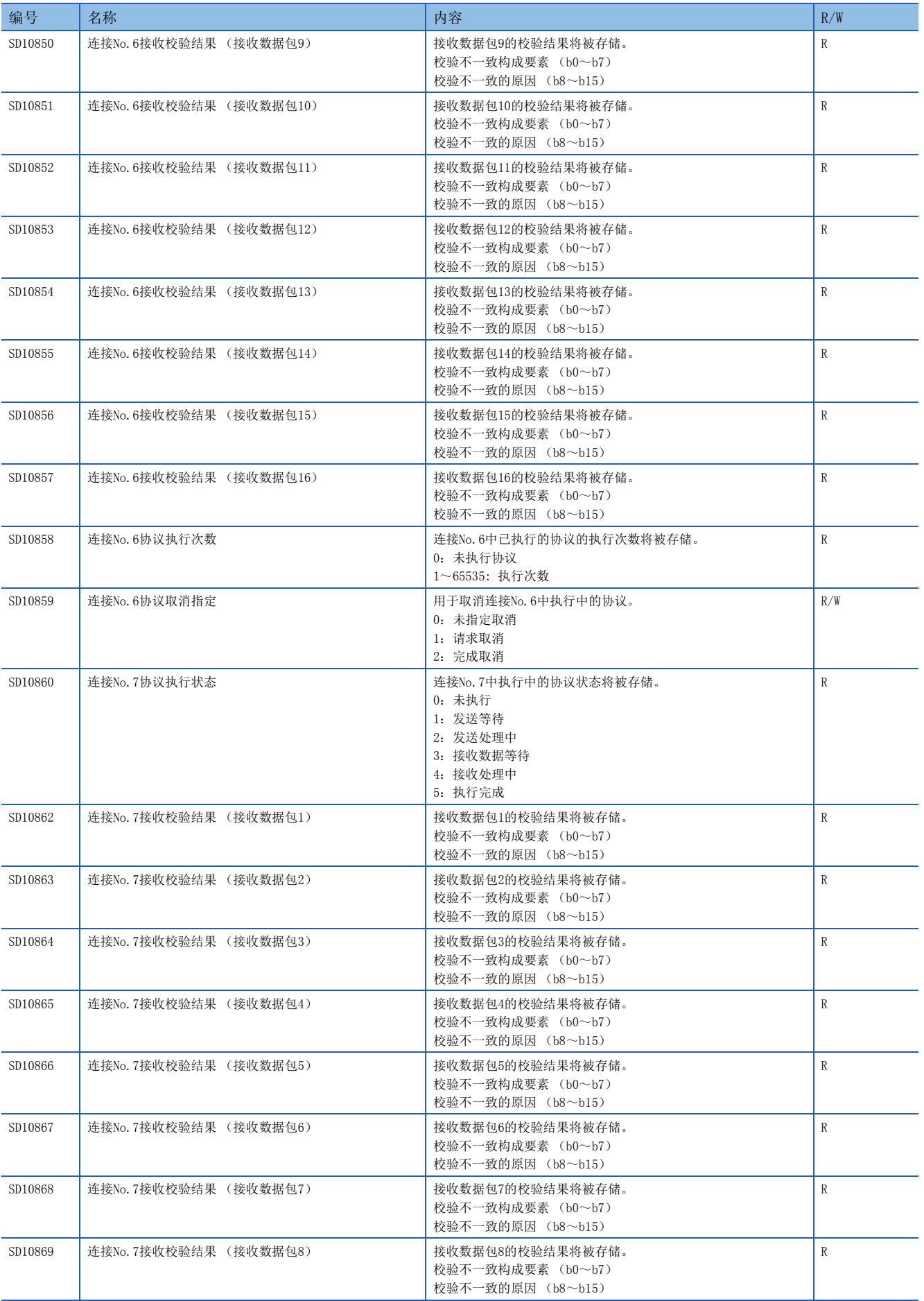

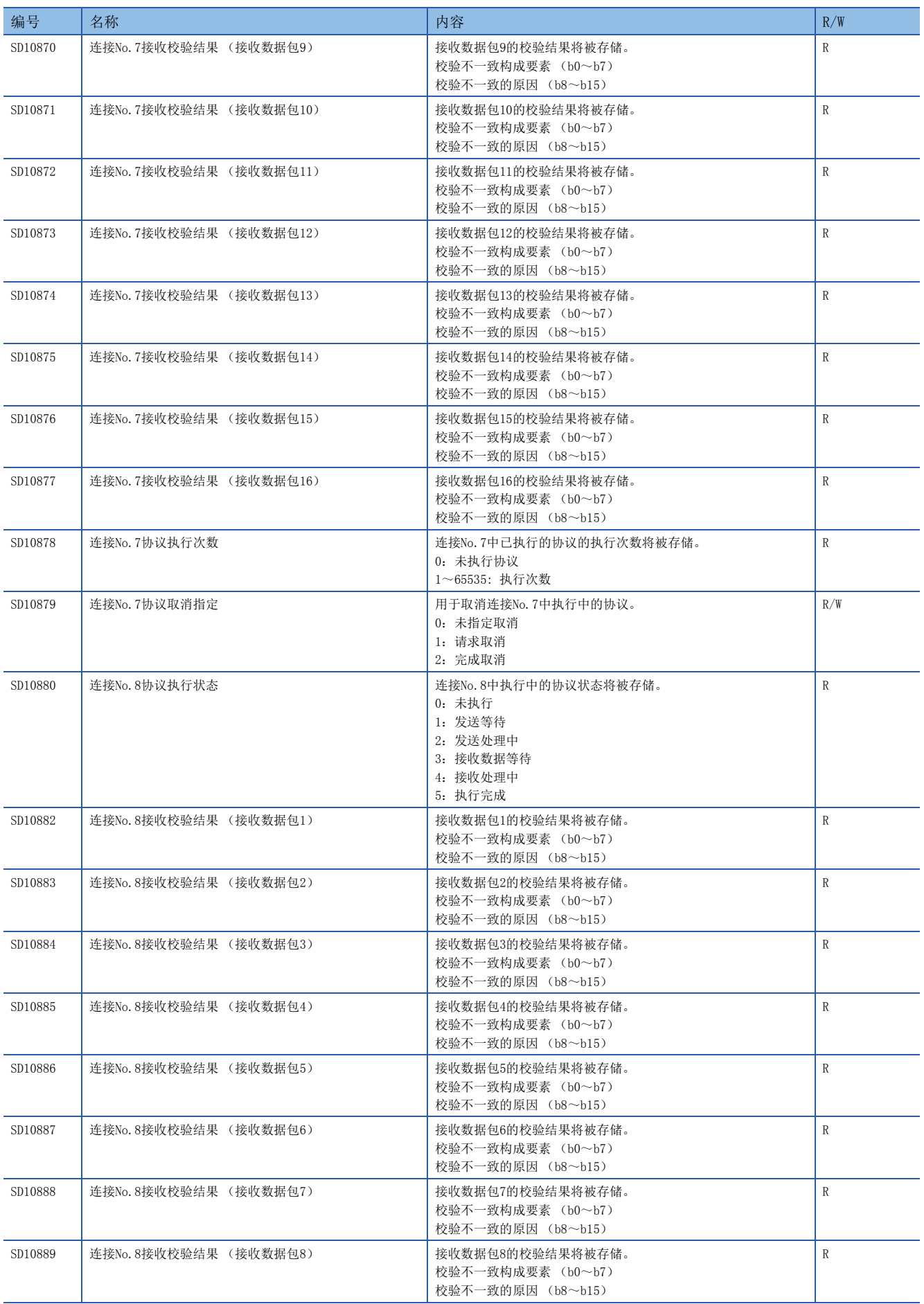

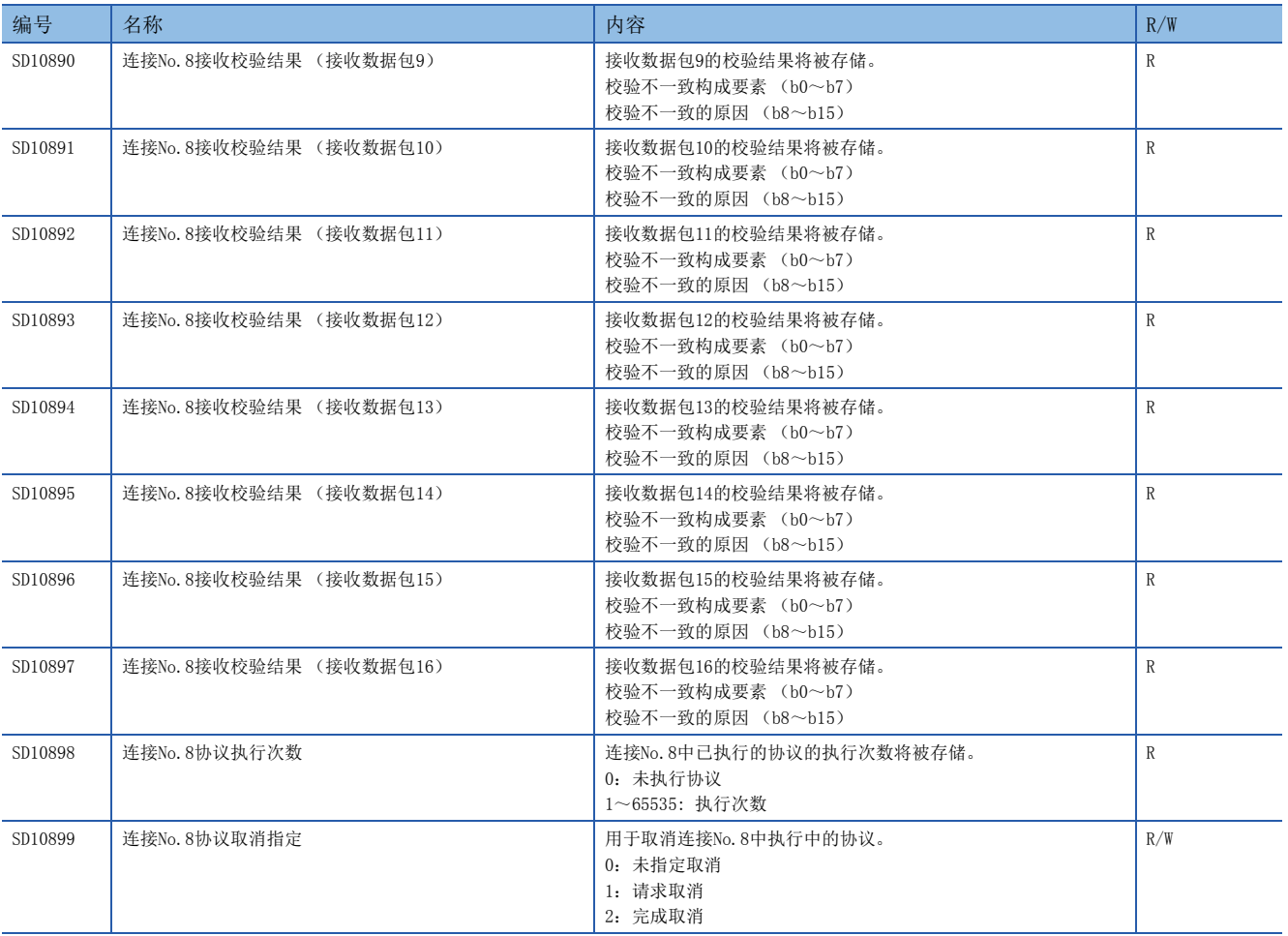

# <span id="page-263-1"></span>附3 出错代码

CPU模块通过自诊断功能检测出异常后,将出错代码存储至特殊寄存器 (SD)中。确认出错代码后,可以确定异常内容和原 因。通过以下方法确认出错代码。

• 工程工具的模块诊断 (LQMELSEC iQ-F FX5用户手册(入门篇))

• 特殊寄存器 (SDO (最新自诊断出错代码)、SD10~SD25 (自诊断出错代码) (LF [232页 特殊寄存器一览](#page-233-0)) CPU模块中发生的出错内容和出错处理方法如下所示。

## 出错代码体系

所有模块中,出错代码以16进制4位 (16位无符号整数)表示。出错的检测类型和出错代码范围如下所示。

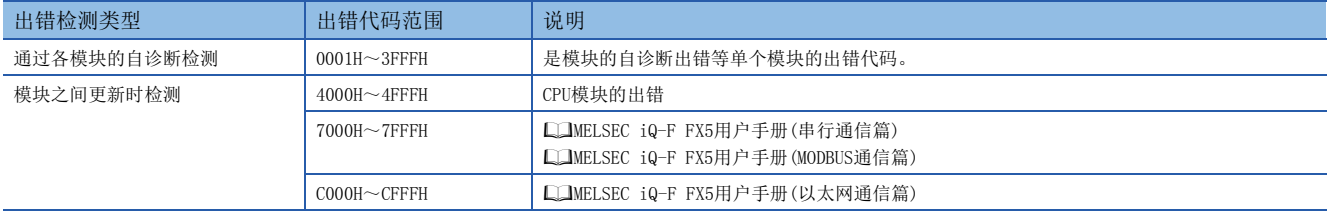

#### 详细信息

通过自诊断进行出错检测时,表示出错原因的详细信息也将一起被存储。各出错代码附加有以下内容的详细信息。(被存储的 详细信息的内容最多为2种,根据各出错代码而异。)此外,通过特殊寄存器(SD)也可确认最新出错代码对应的详细信息1~2。

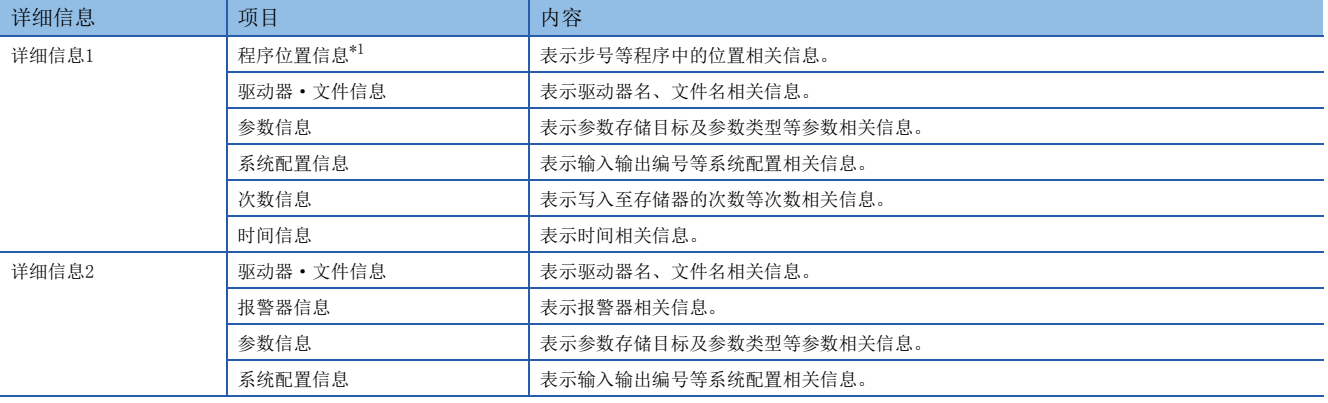

<span id="page-263-0"></span>\*1 程序位置信息中显示的步号为文件起始开始的步号。与工程工具的出错跳转中显示的程序的步号有可能不同。

## 发生出错时的动作

出错分为停止型出错和继续运行型出错。

#### 停止型出错

发生停止型出错时,CPU模块将停止运算并进入STOP 状态。即使CPU模块变为停止型出错状态也可与CPU模块进行通信。

#### 继续运行型出错

发生继续运行型出错时,CPU模块将保持动作状态,继续进行运算。

## 出错的解除

仅在继续运行型出错时可解除出错。([107页 出错解除](#page-108-0))

## CPU模块的自诊断出错代码(1000H~3FFFH)

#### 关于通过CPU模块自诊断功能检测出的出错代码如下所示。

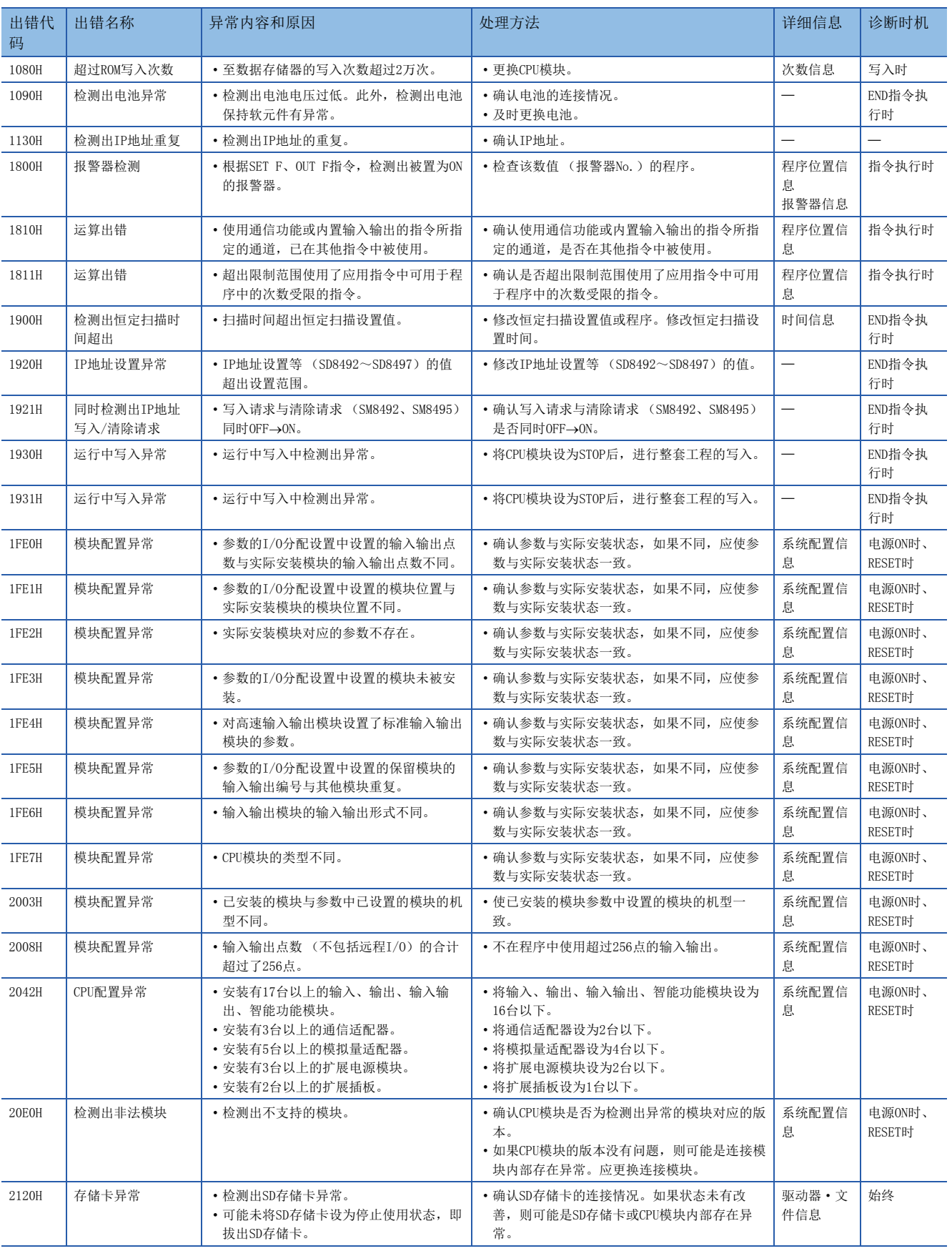

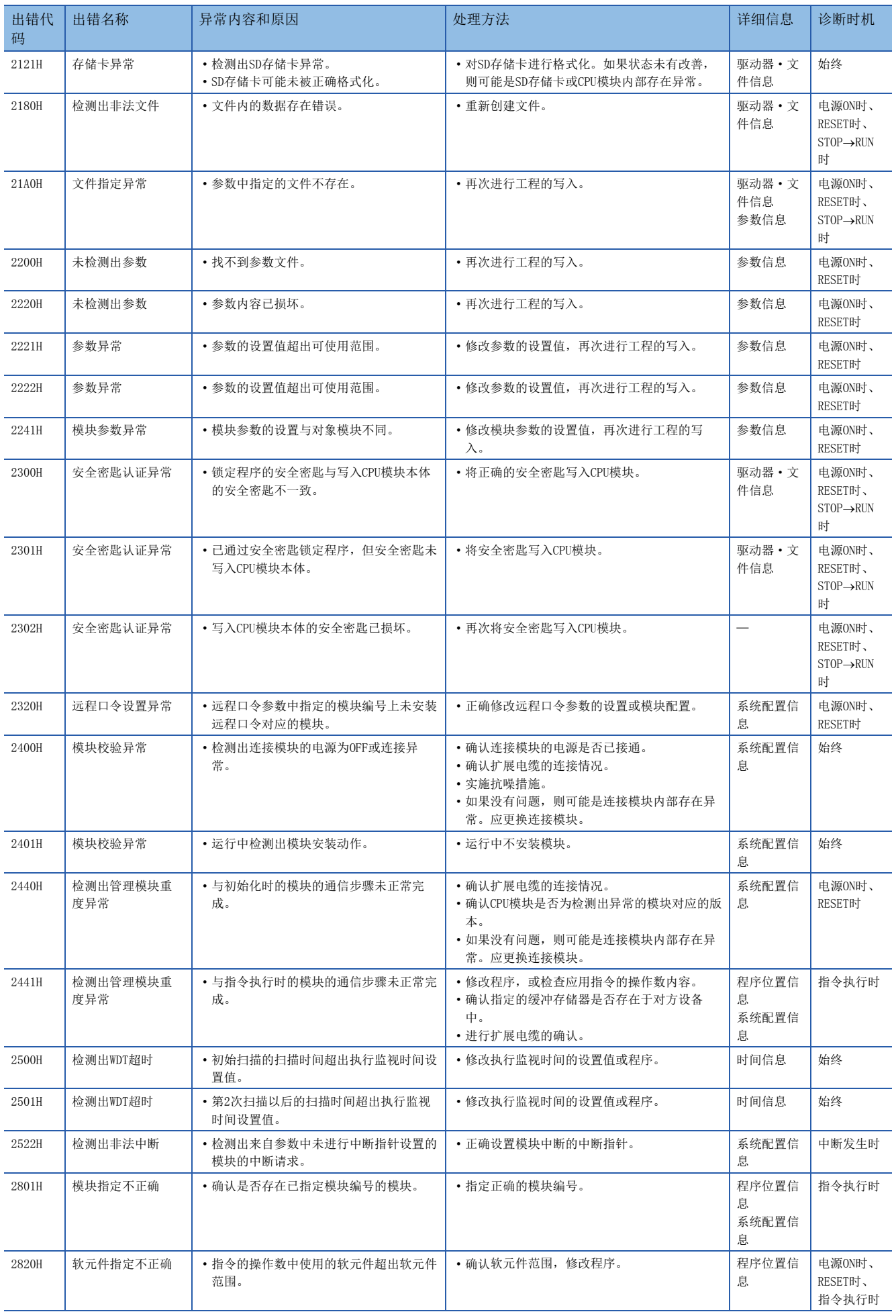

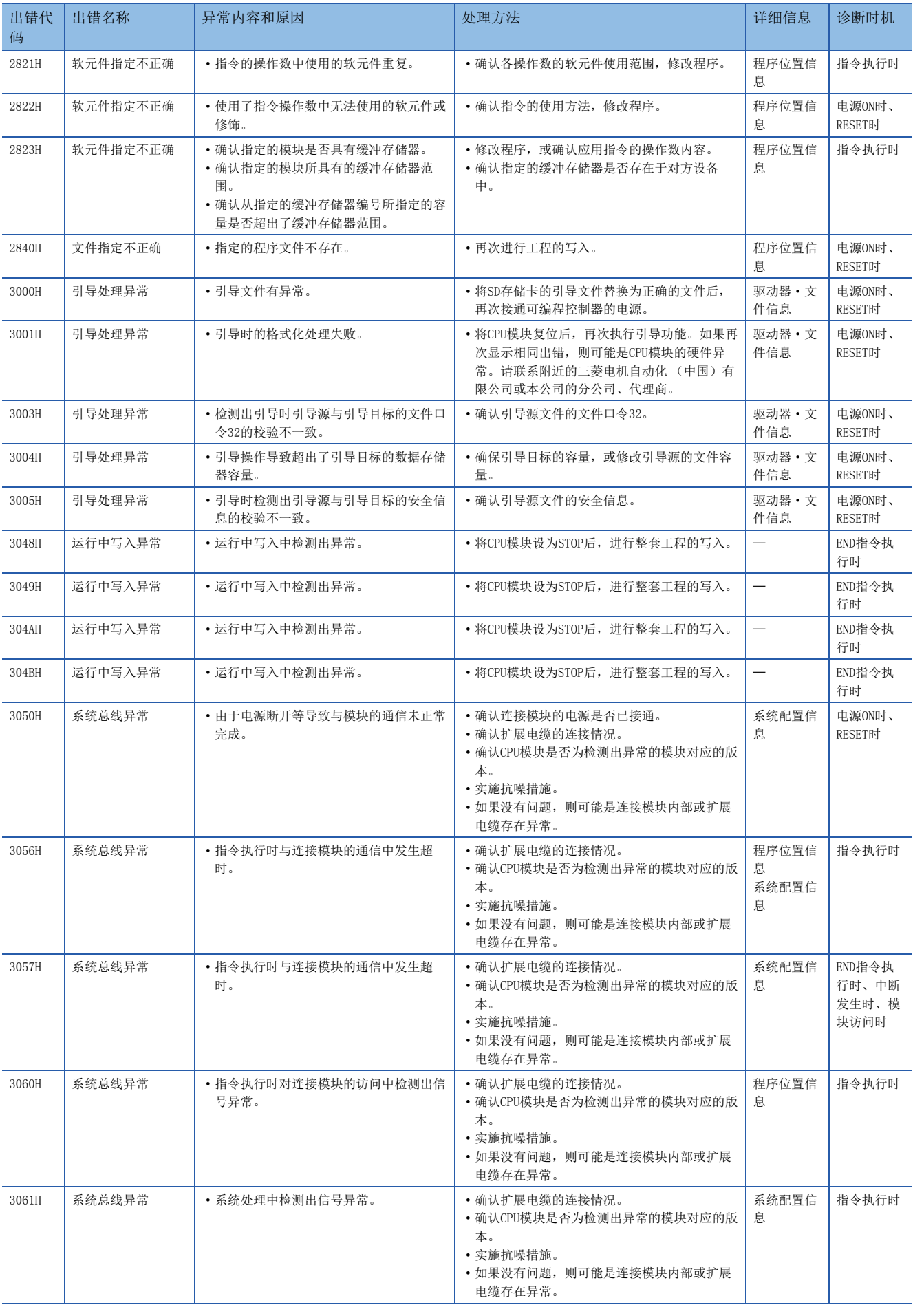

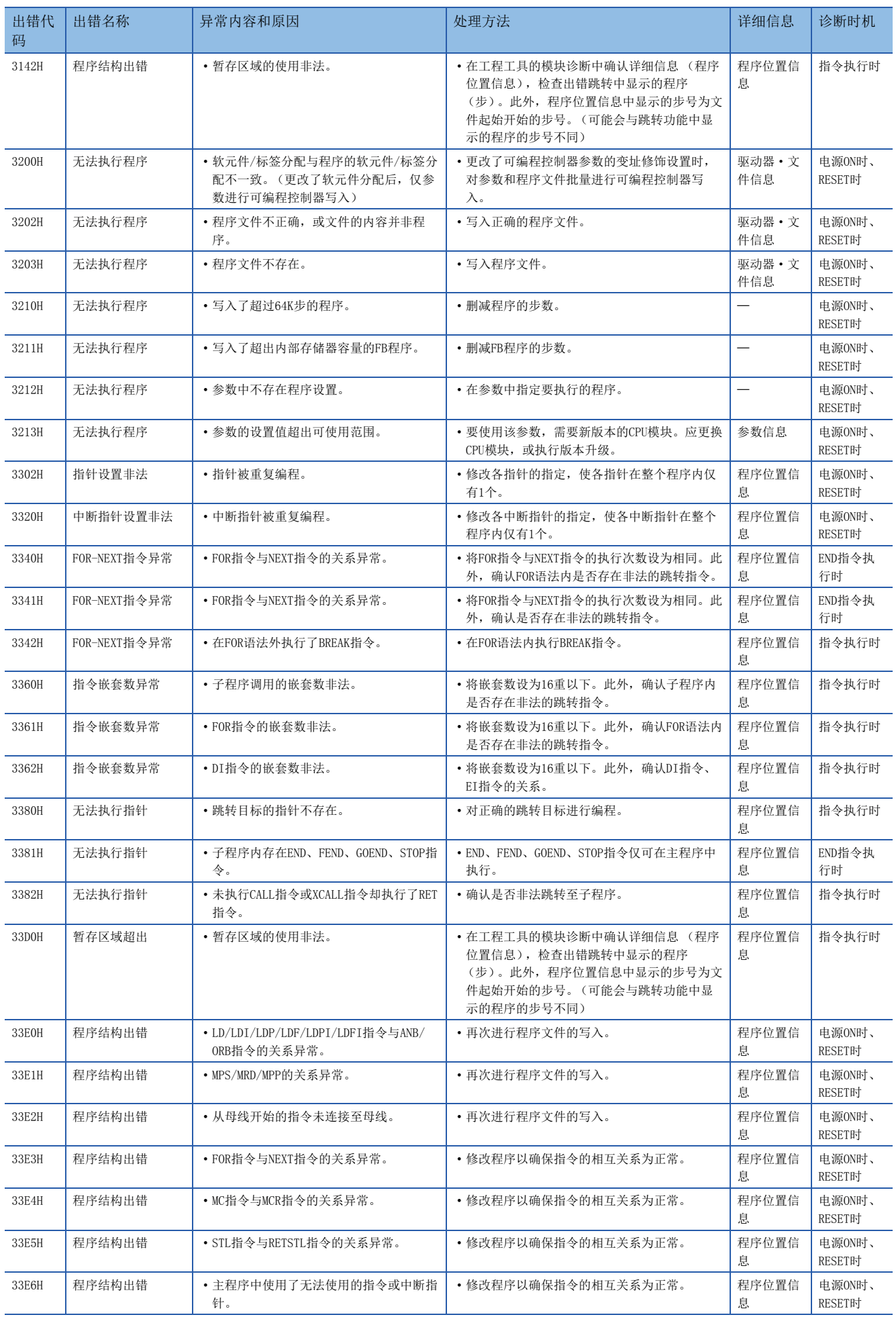

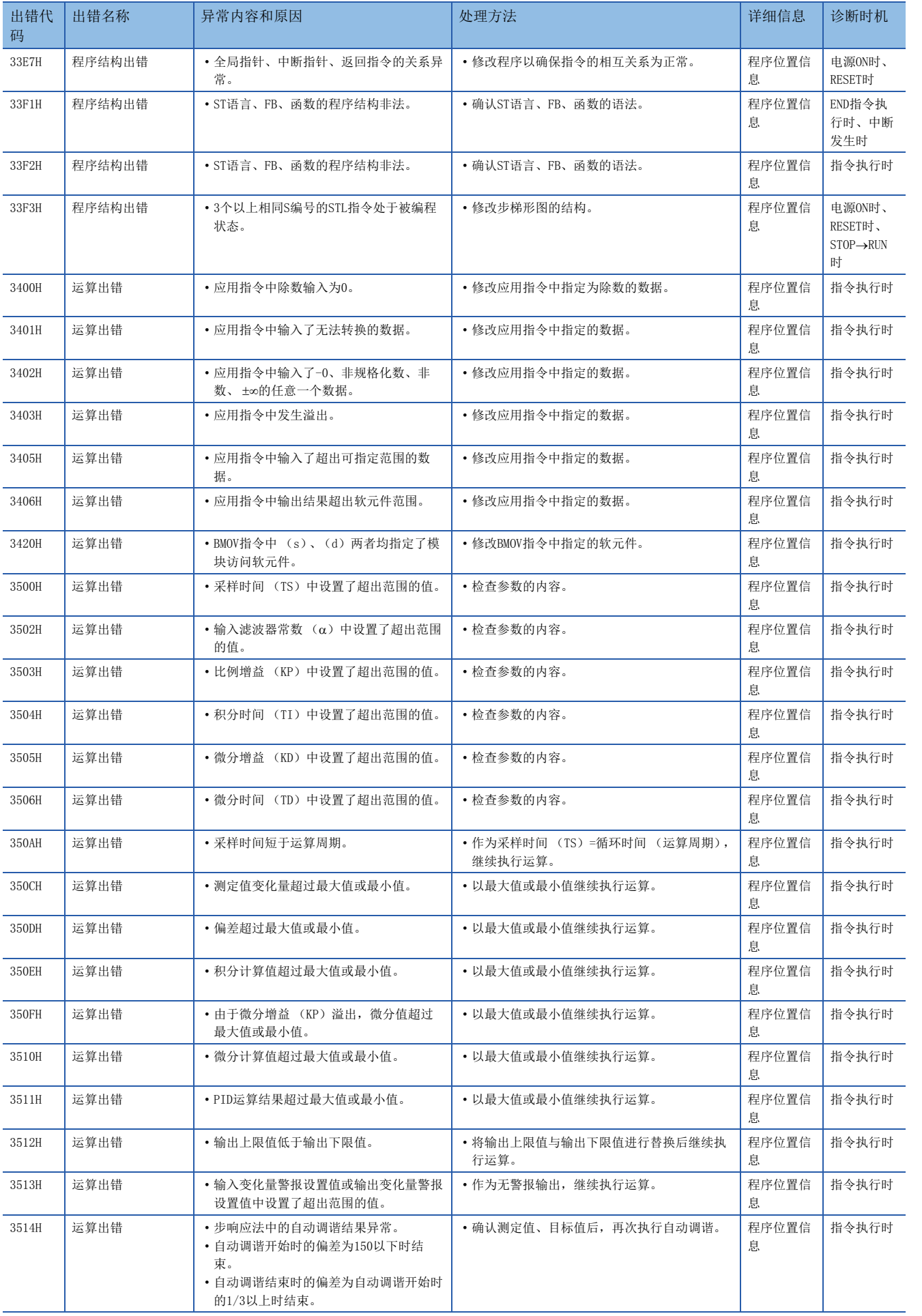

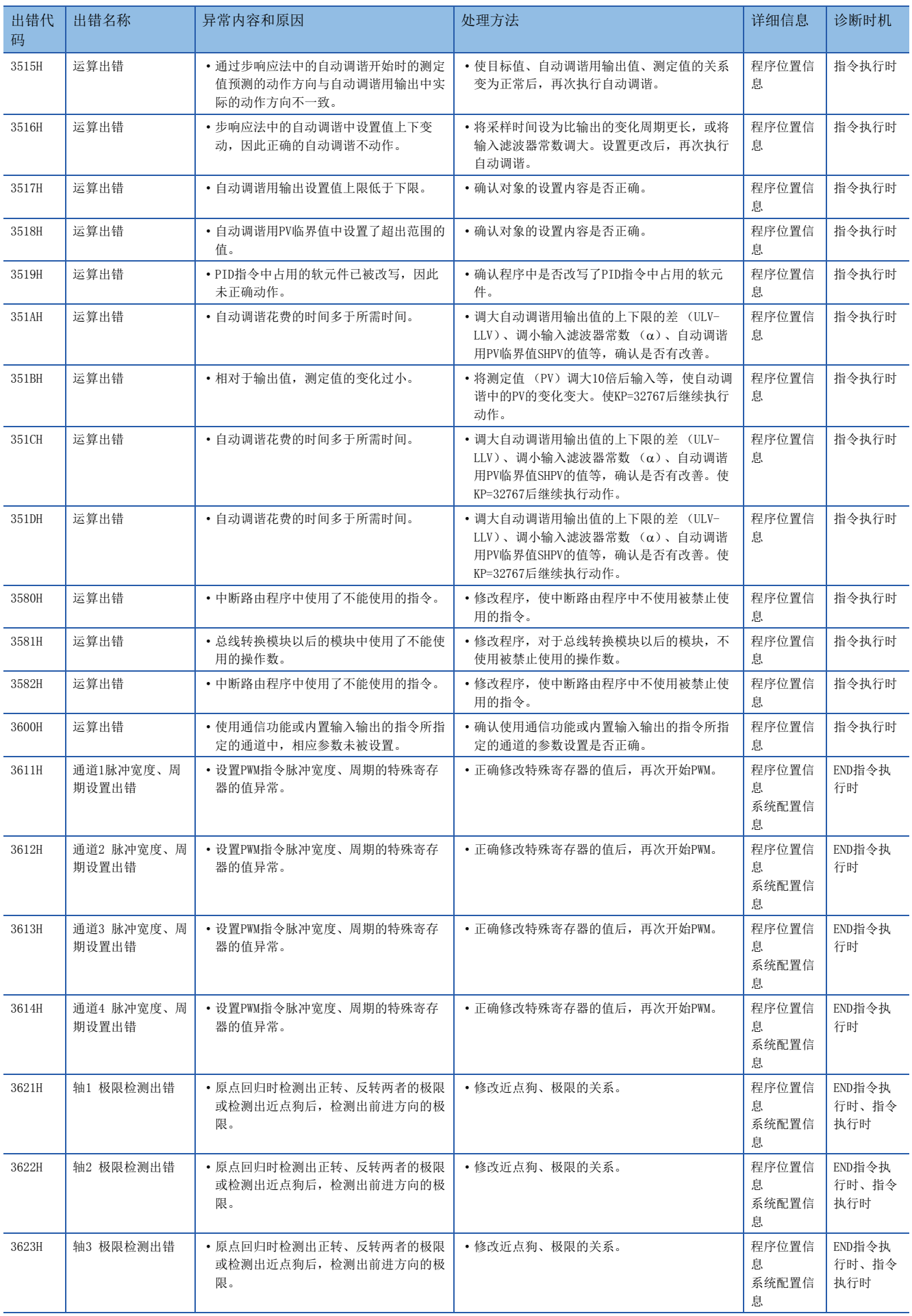

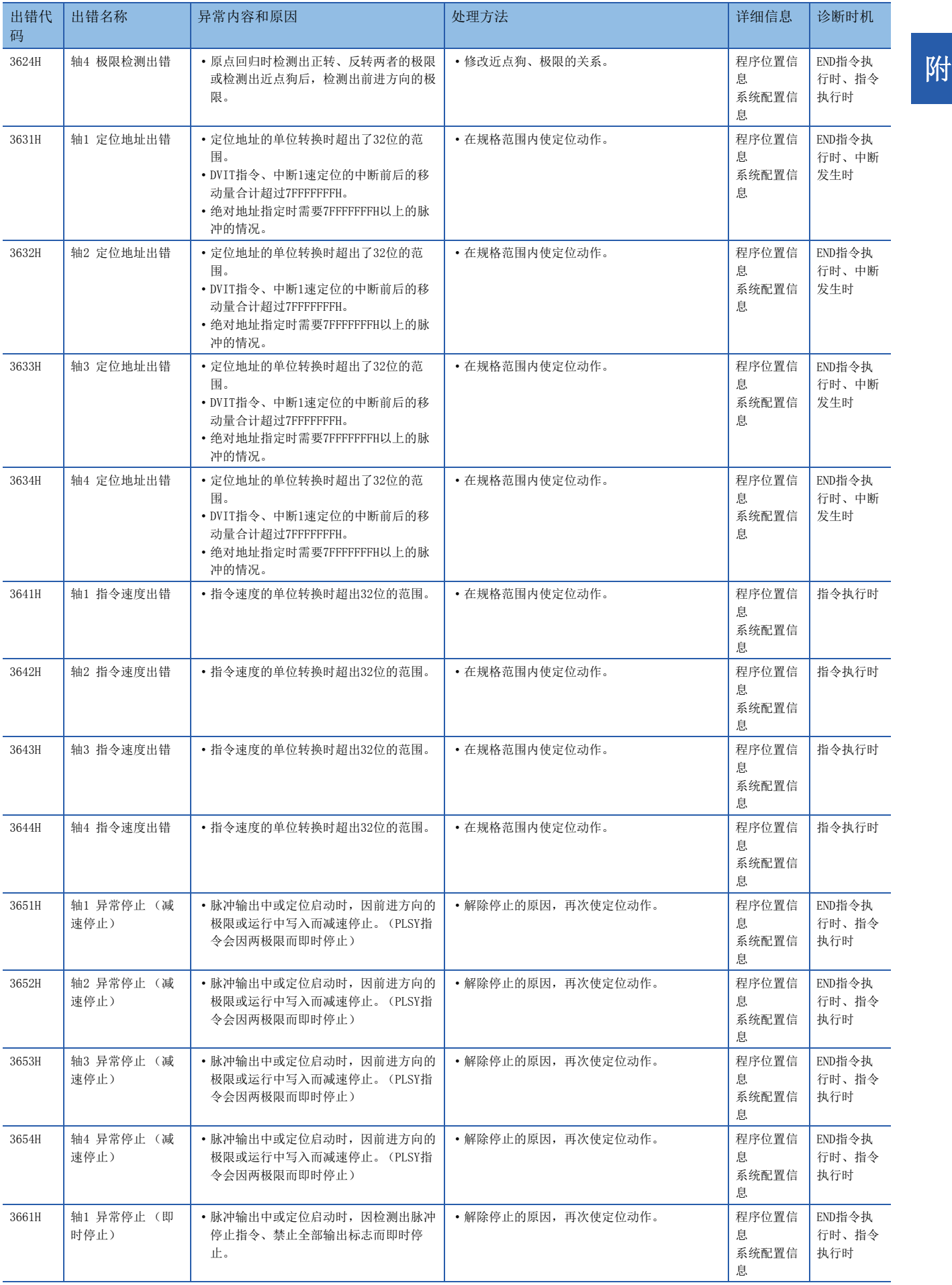

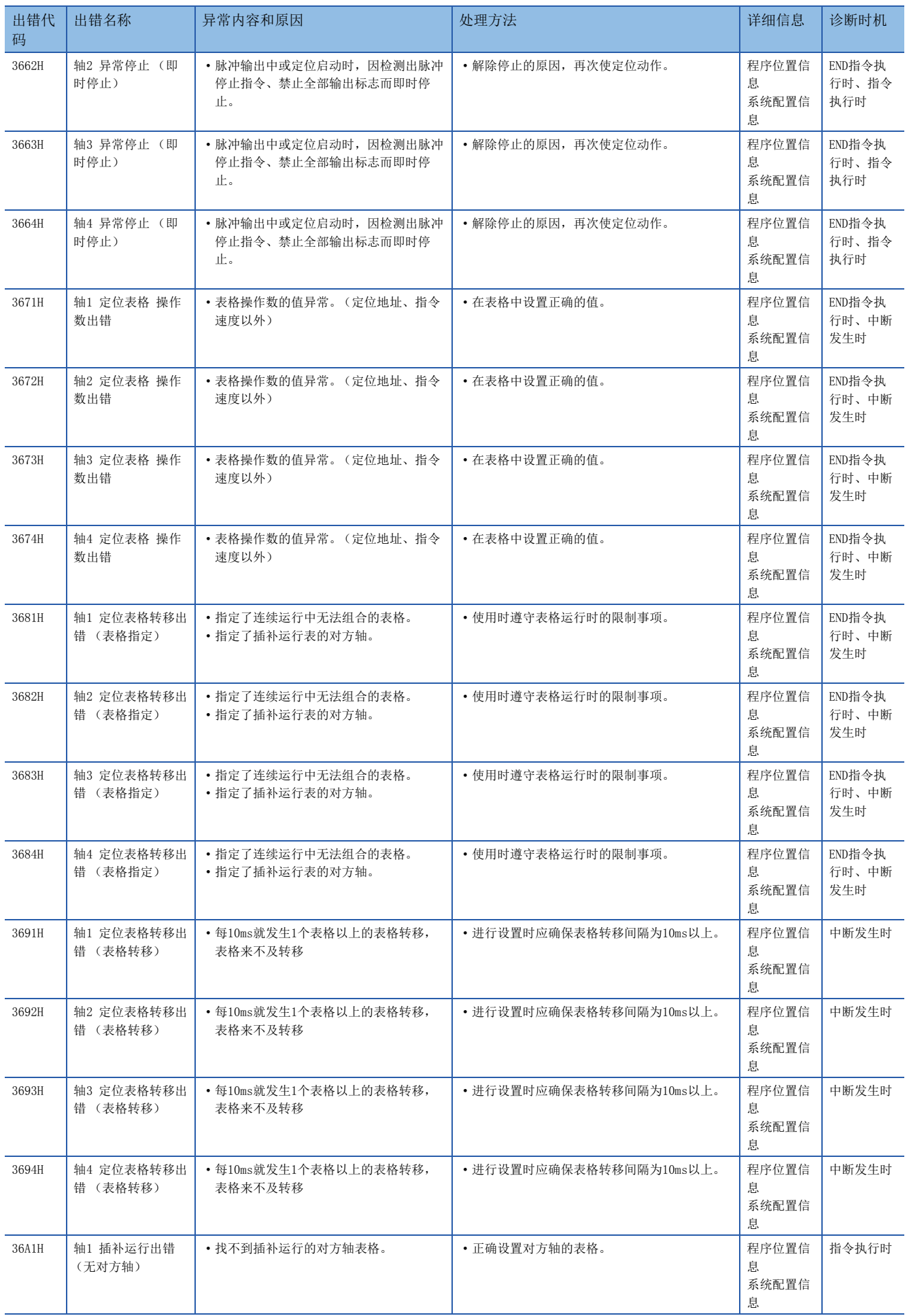

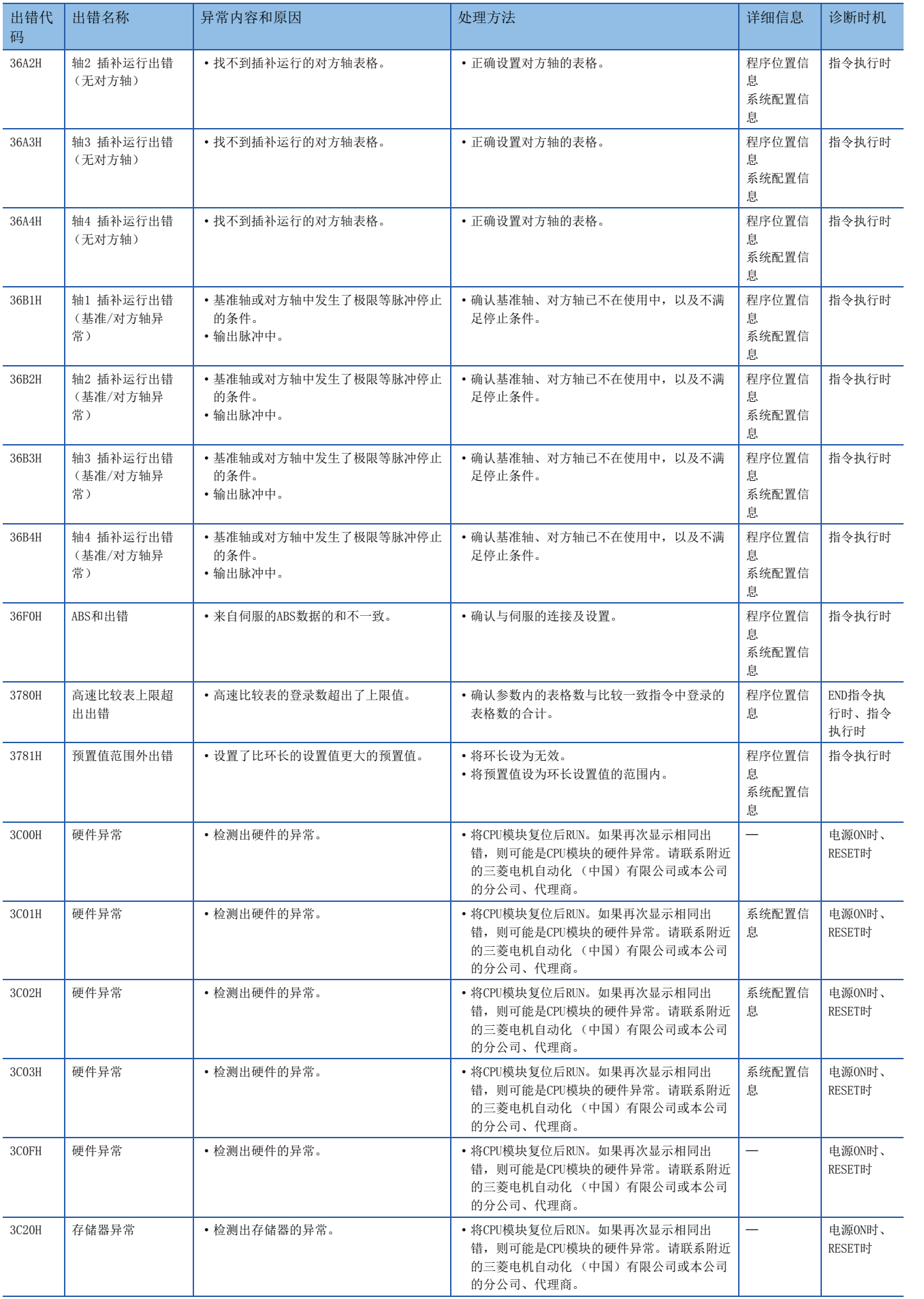

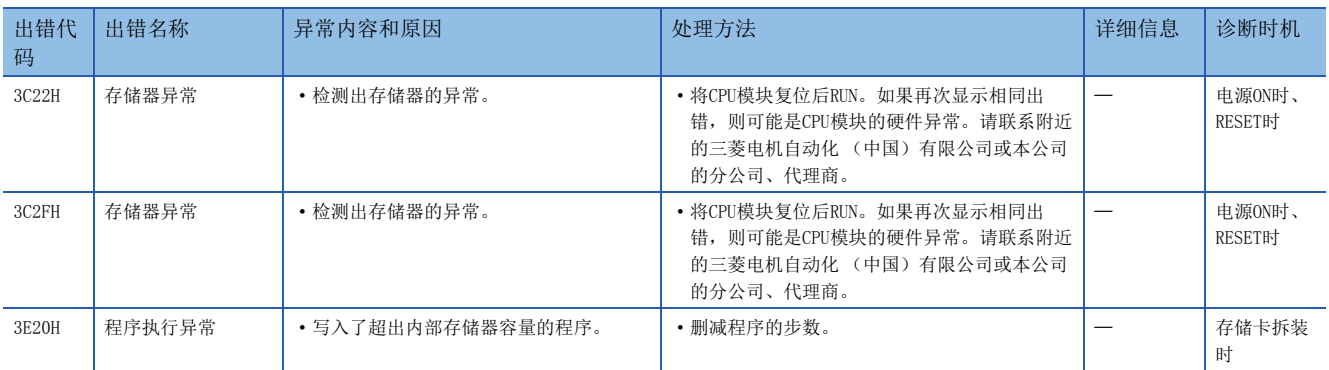

## CPU模块的出错代码(4000H~4FFFH)

CPU模块的自诊断功能以外检测出的出错代码如下所示。

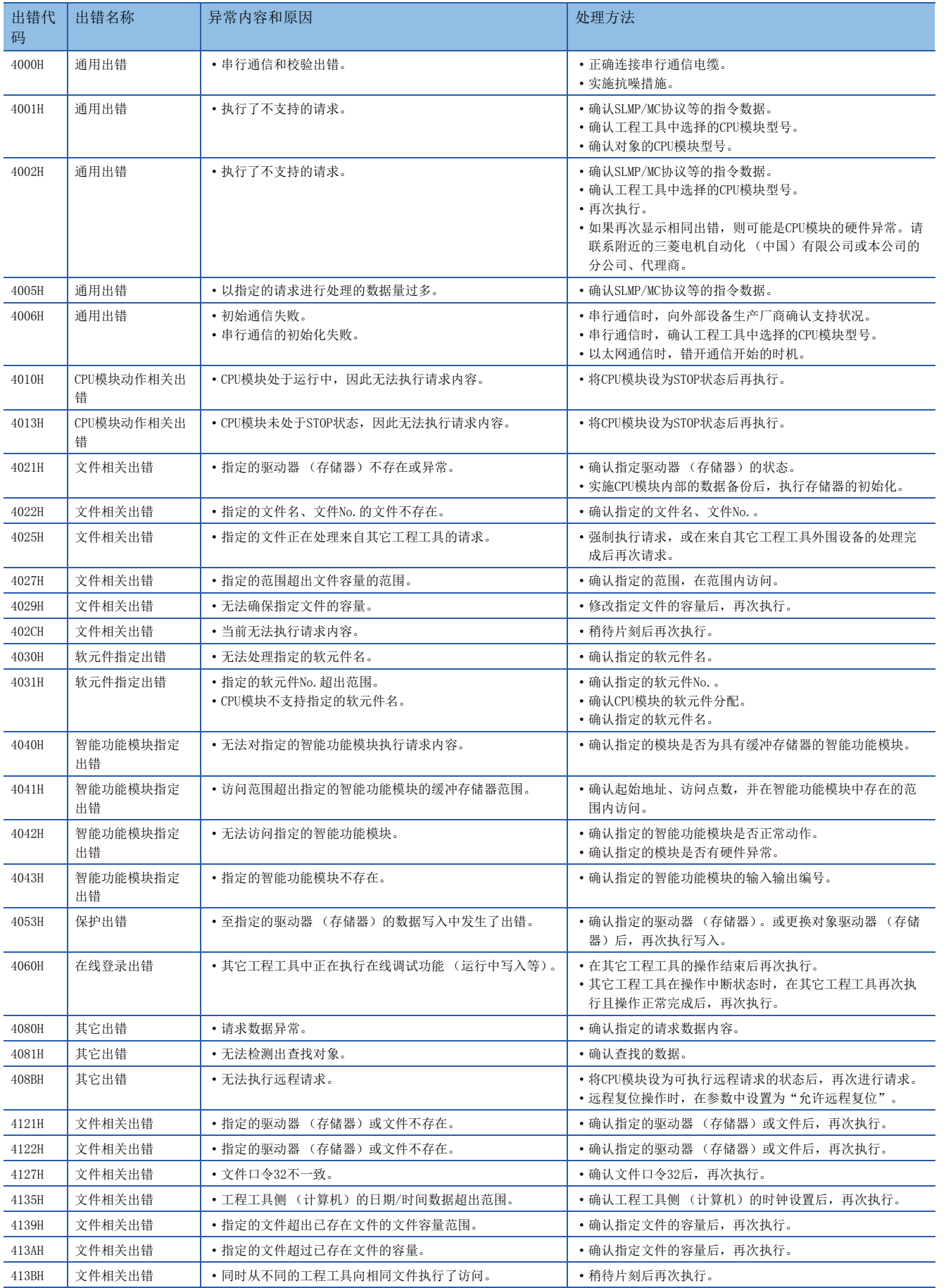

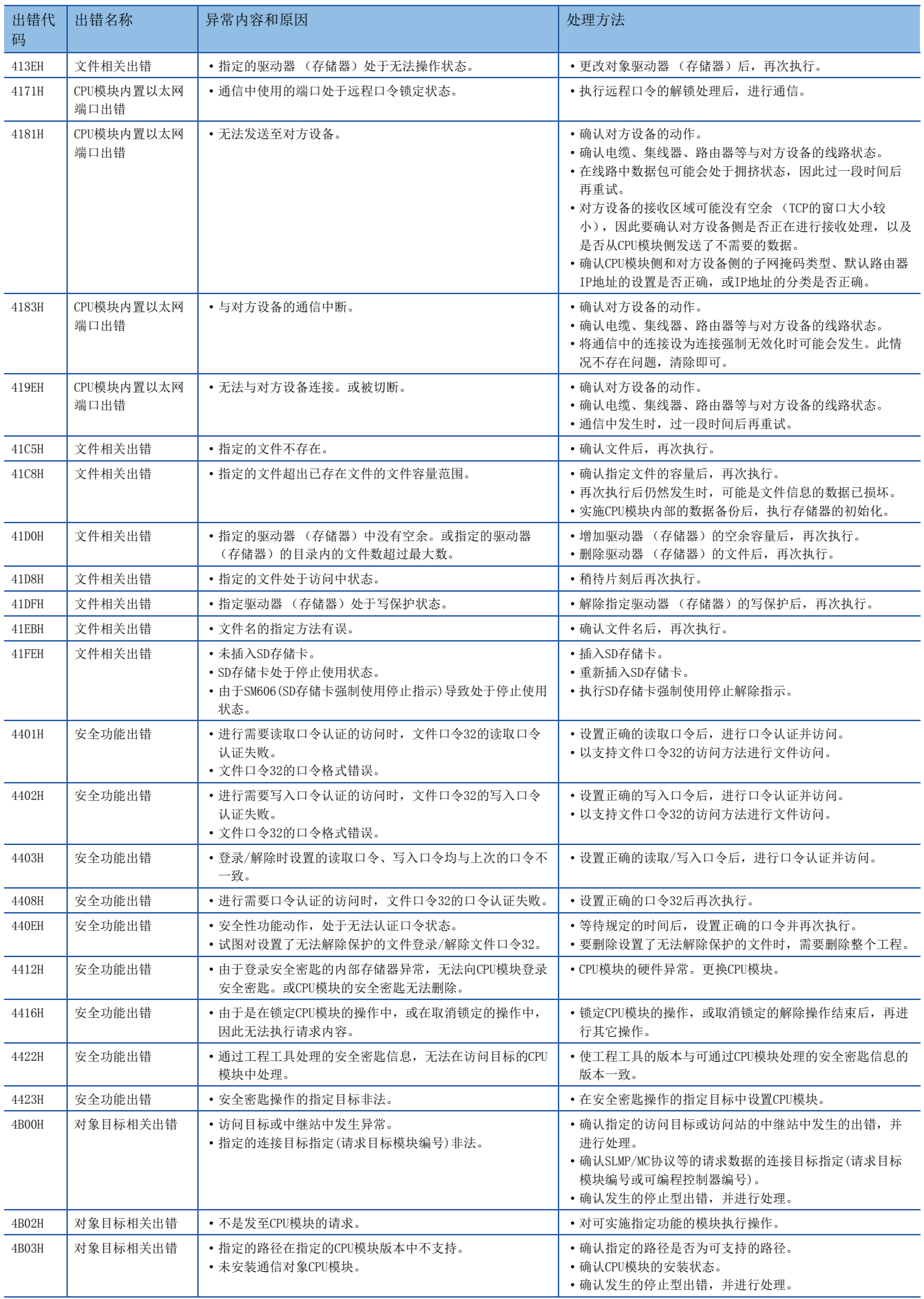

# 附4 参数一览

<span id="page-276-1"></span>参数一览如下所示。

## 系统参数

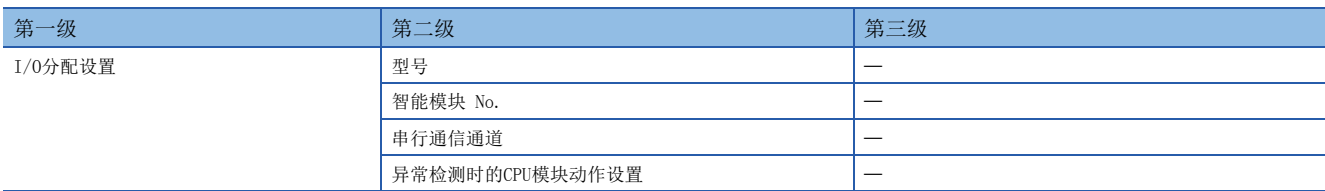

## <span id="page-276-0"></span>CPU参数

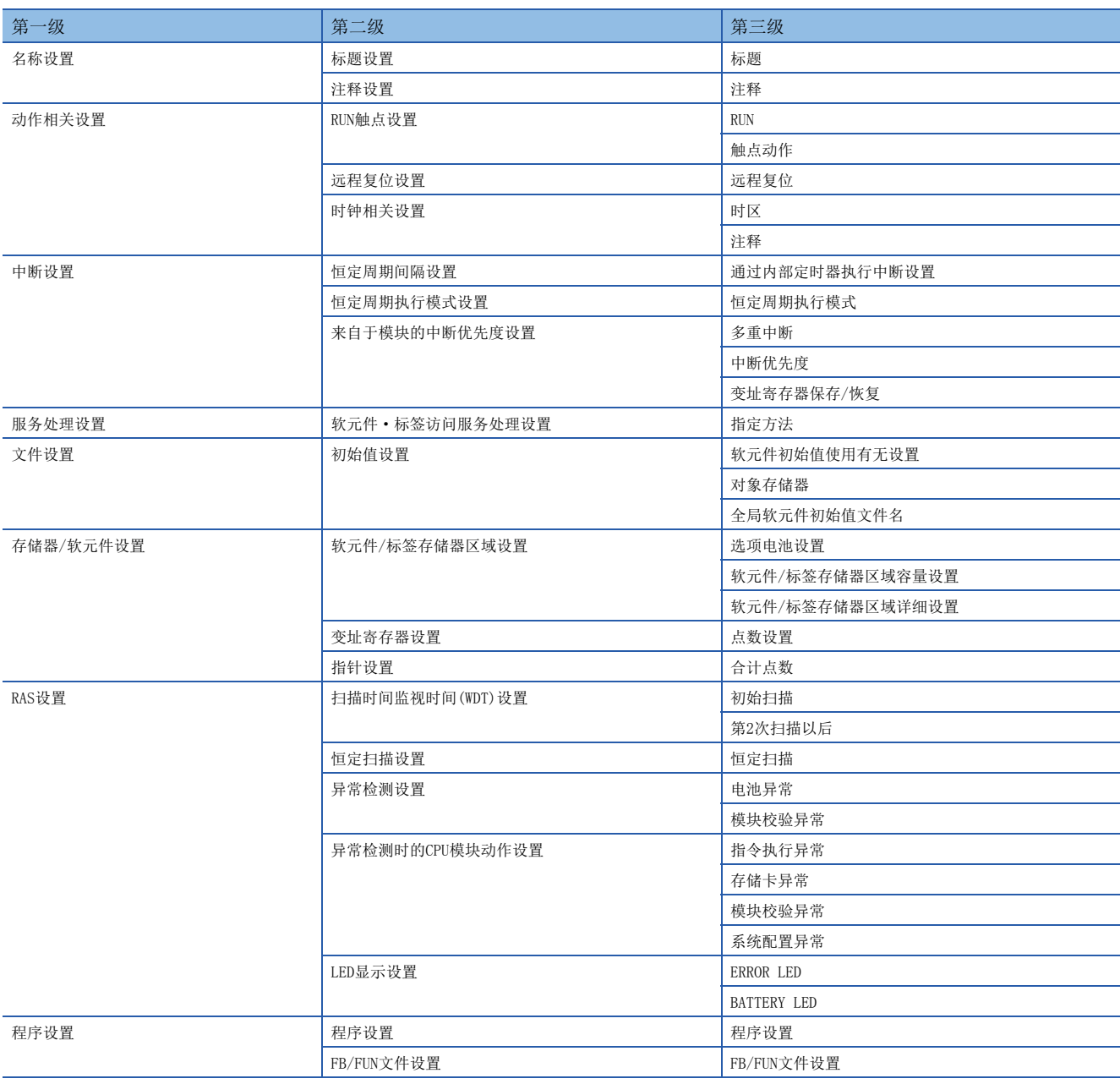

## <span id="page-277-0"></span>模块参数

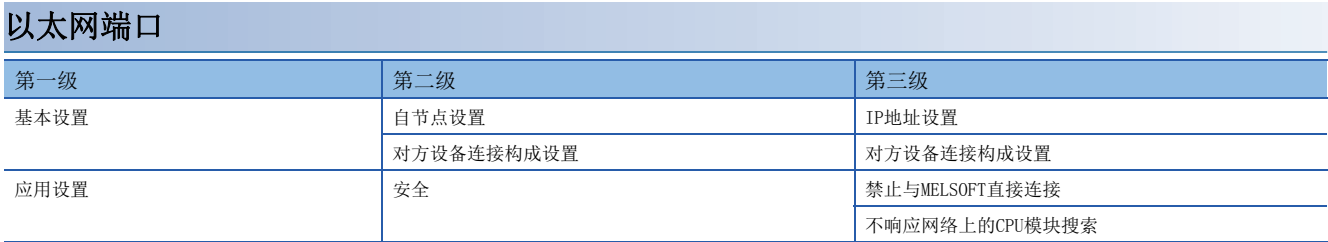

## 485串行端口

#### ■MELSOFT连接

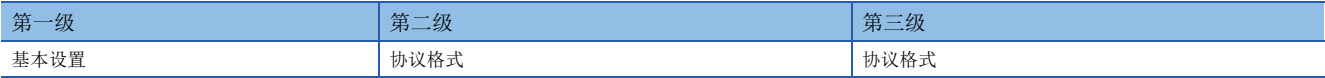

### ■无协议通信

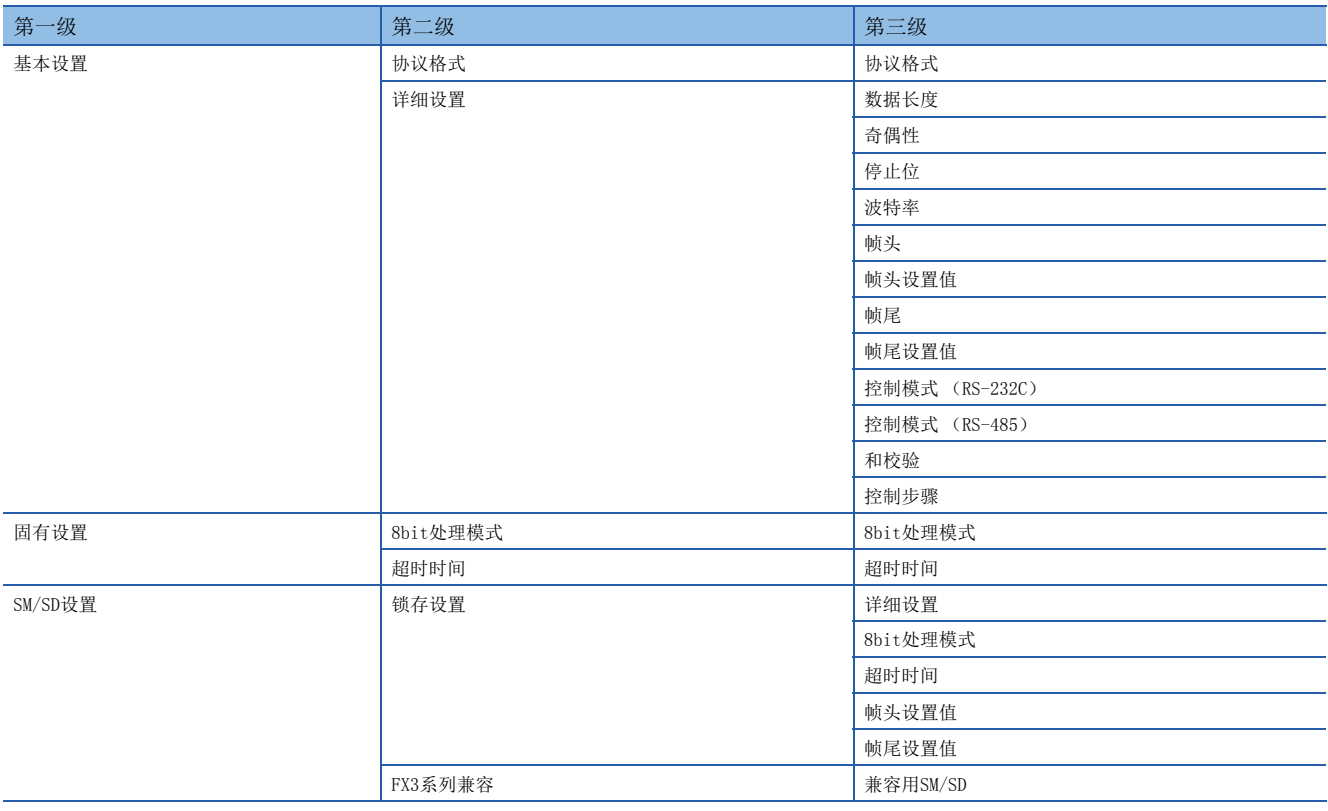

#### ■MC协议

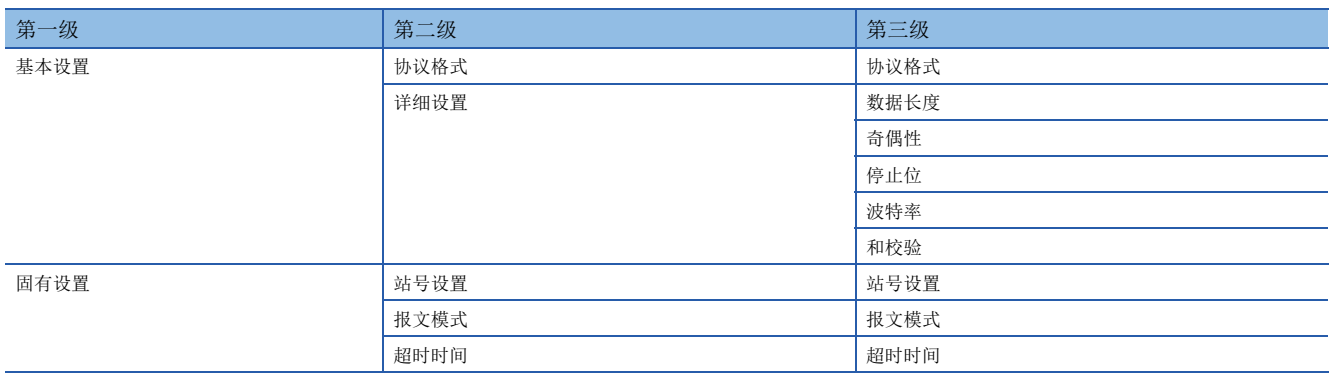

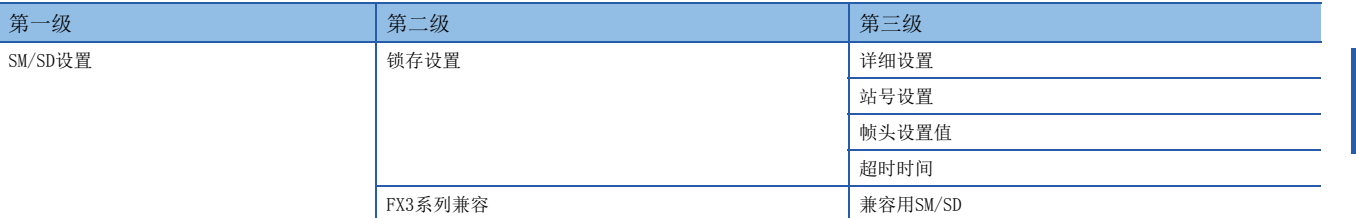

■MODBUS\_RTU通信

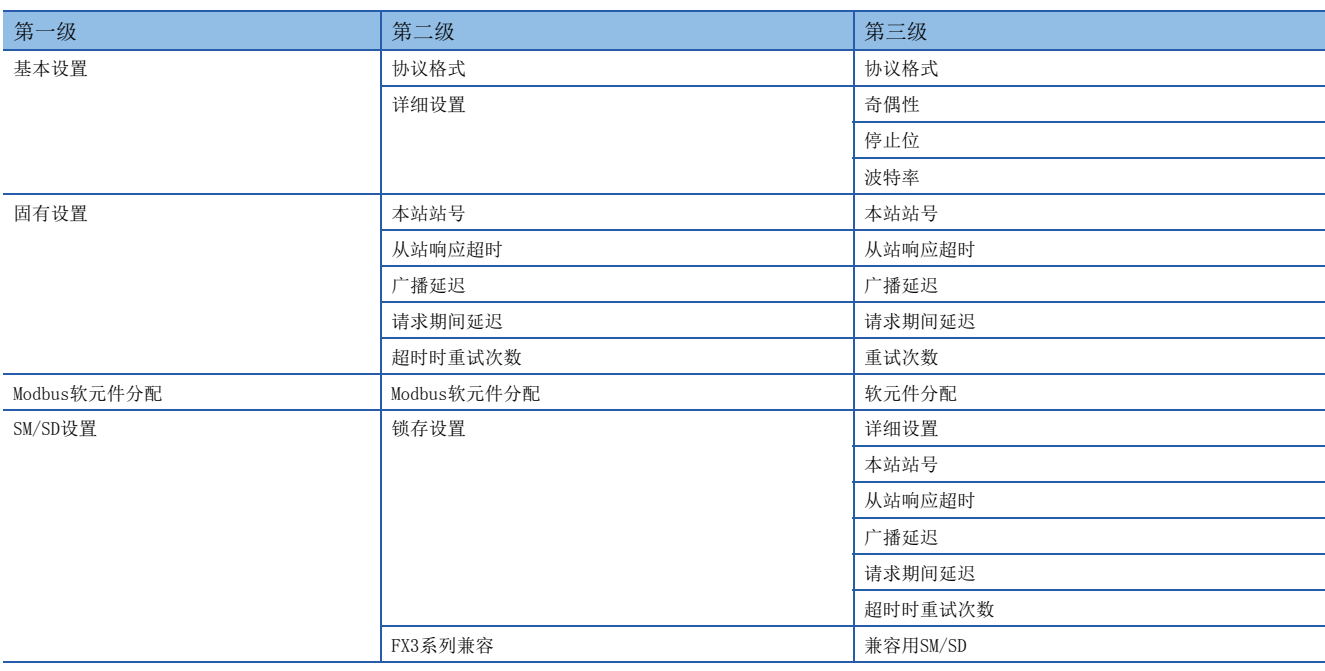

#### ■通信协议支持

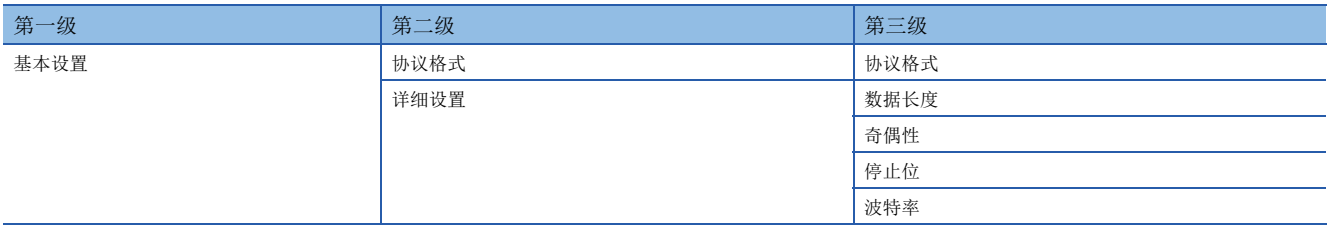

#### ■变频器通信

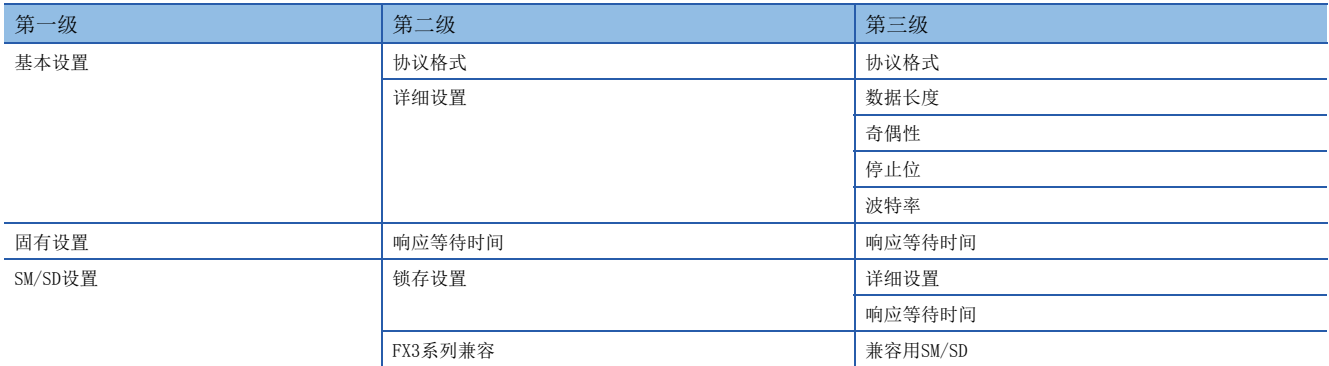

#### ■简易PLC间链接

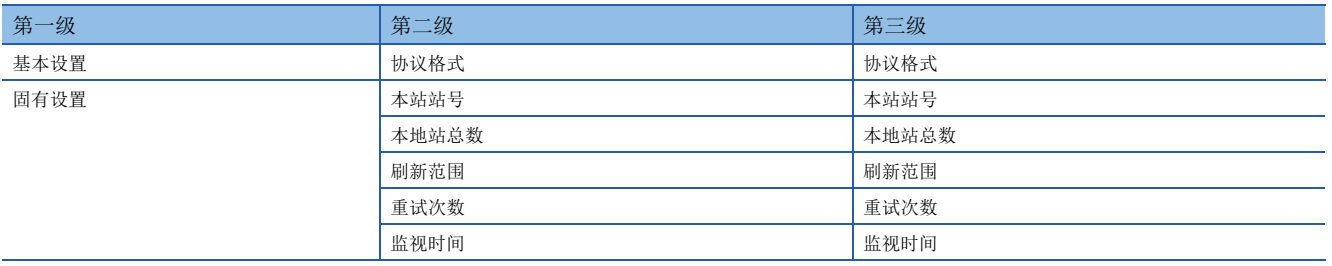

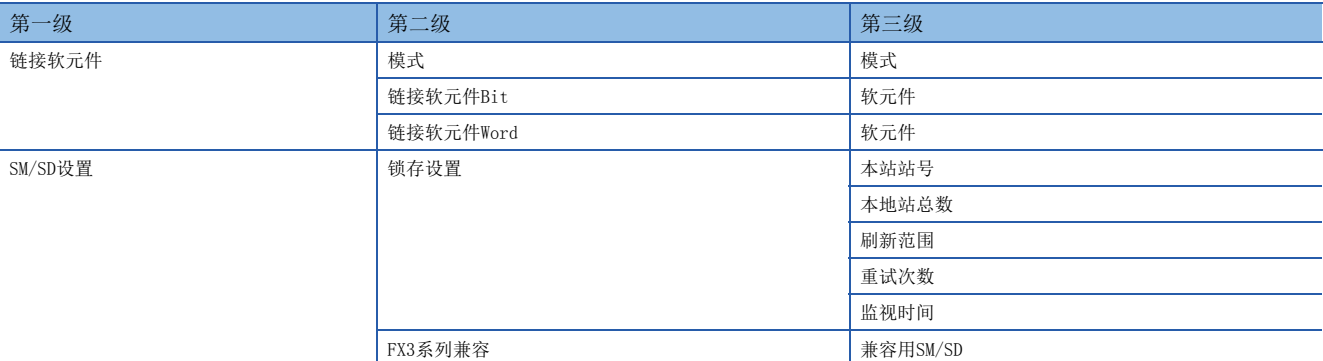

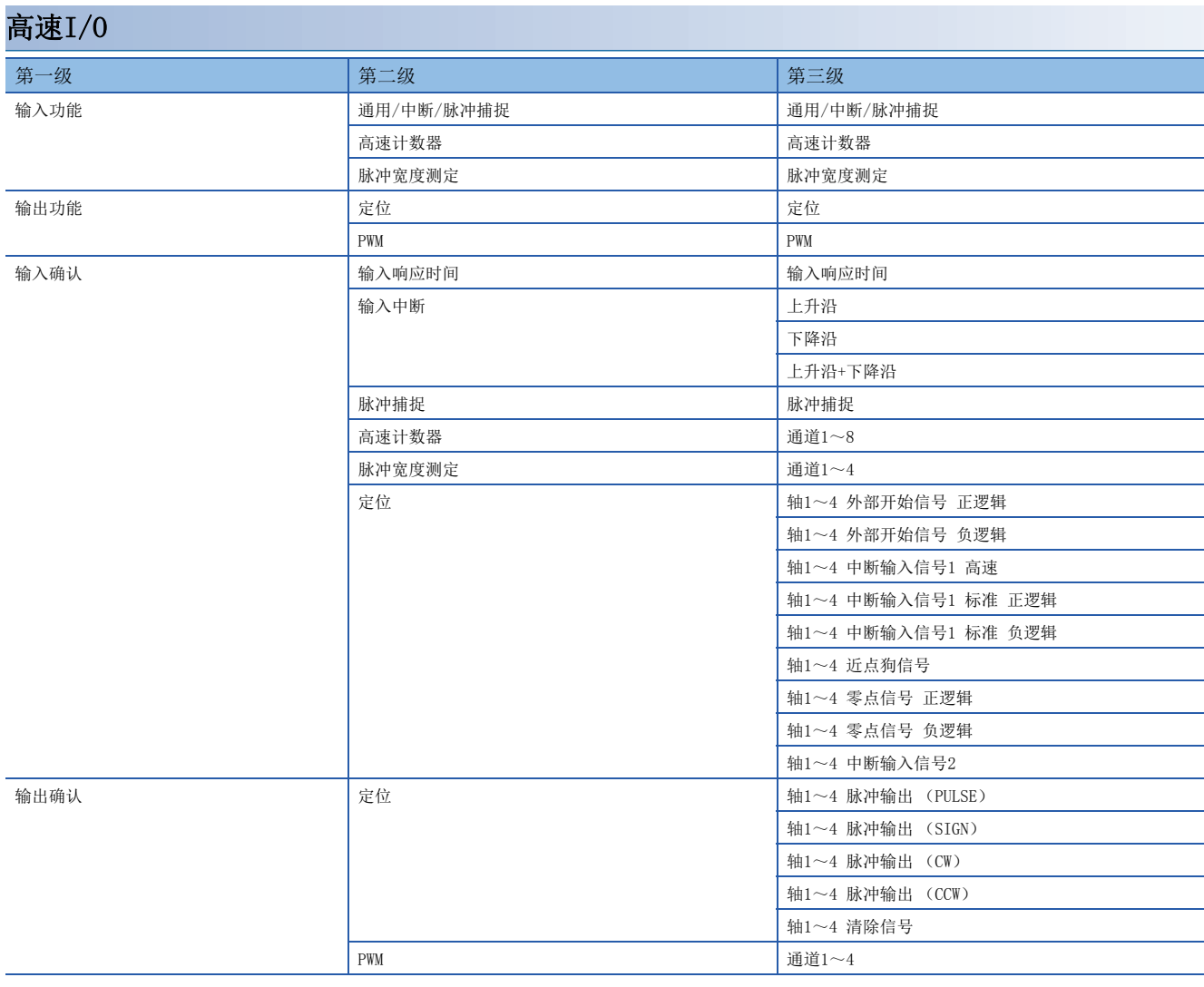

#### ■通用/中断/脉冲捕捉

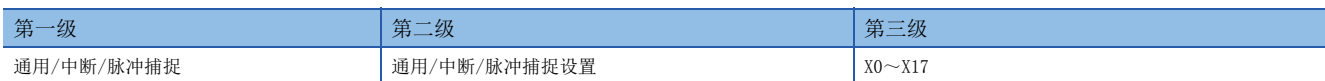

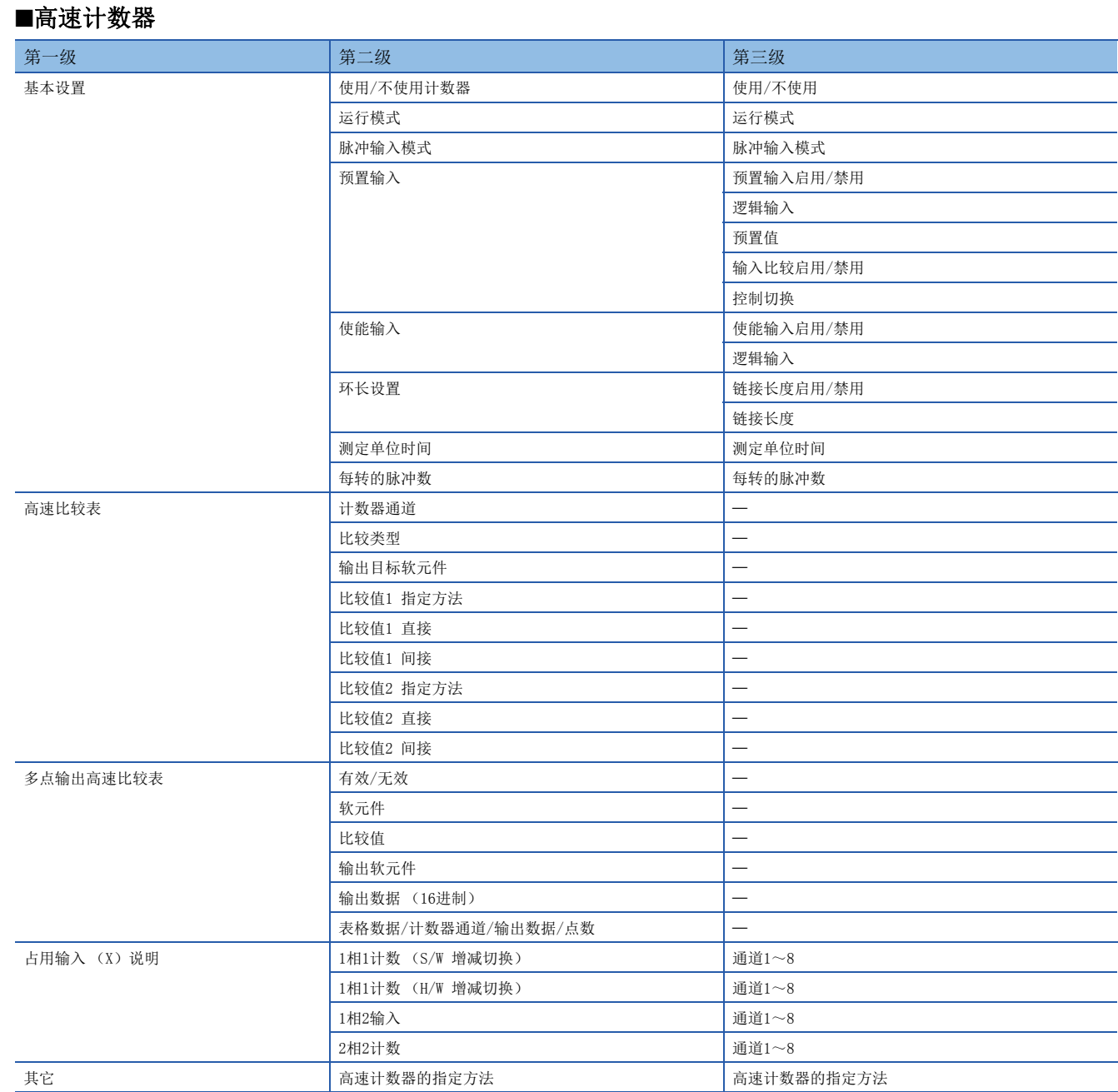

#### ■脉冲宽度测定

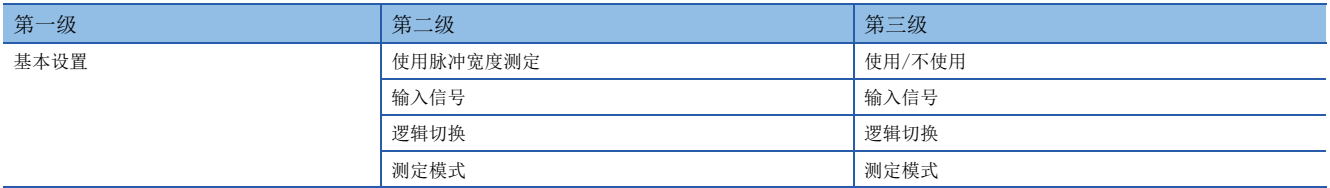

#### ■定位

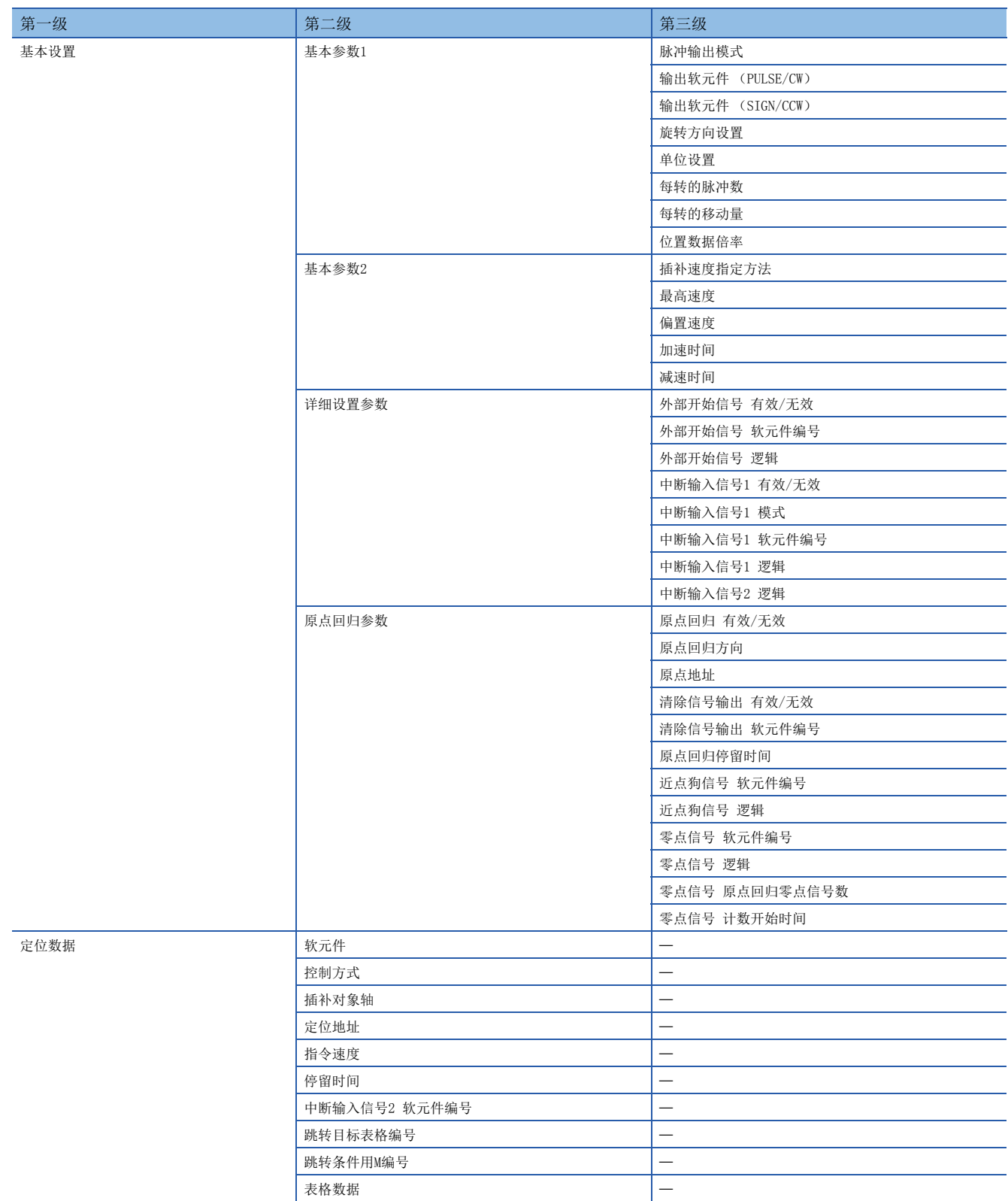

#### ■PWM

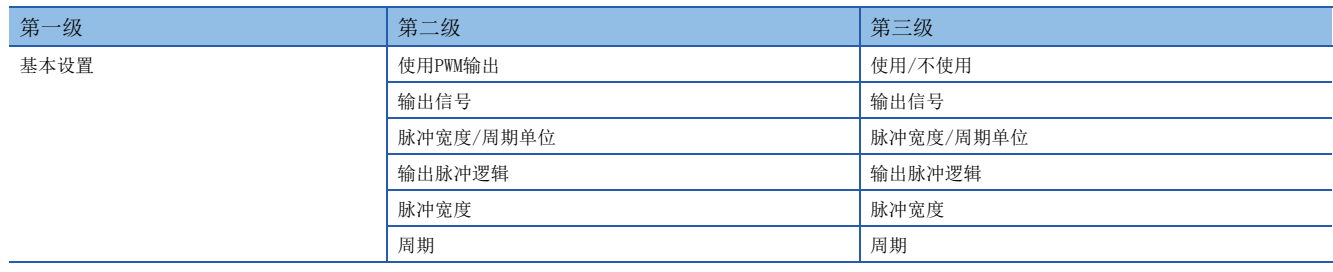

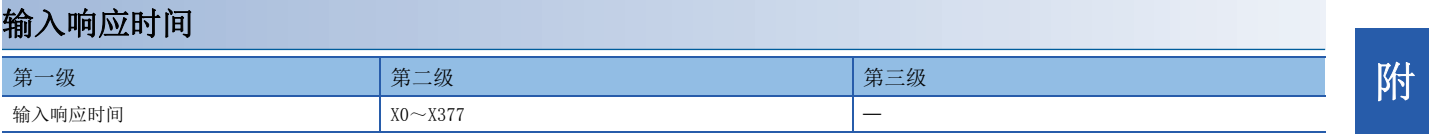

### 模拟输入

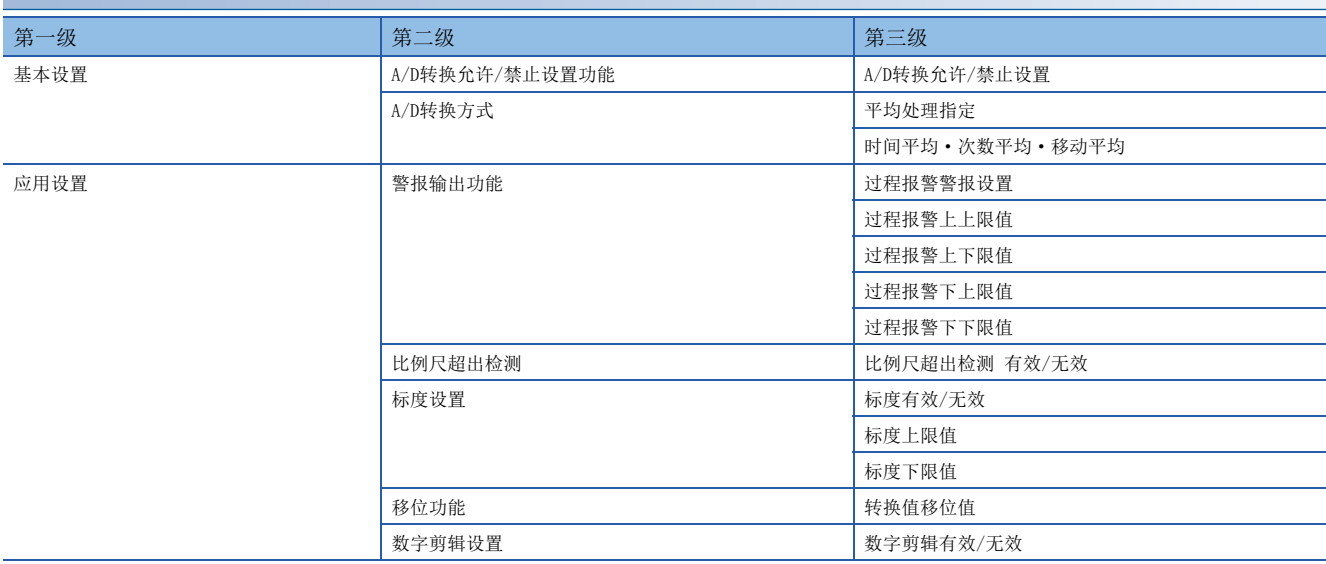

#### 模拟输出 第一级 第二级 第三级 基本设置 D/A转换允许/禁止设置功能 D/A转换允许/禁止设置 D/A输出允许/禁止设置 D/A输出允许/禁止设置 应用设置 警报输出功能 警报输出设置 警报上限值 警报下限值 标度设置 おおおおおおおおおおおおおおおおおおおおおおおおおおおおおおおおおお 标度有效/无效 标度上限值 标度下限值 移位功能 またま ちょうしょう おおやく おおやく あいちゃく 特换値移位値 模拟输出HOLD/CLEAR设置 Network http://www.clear.com/default.com/default.com/default.com/ HOLD设置值

### 扩展插板

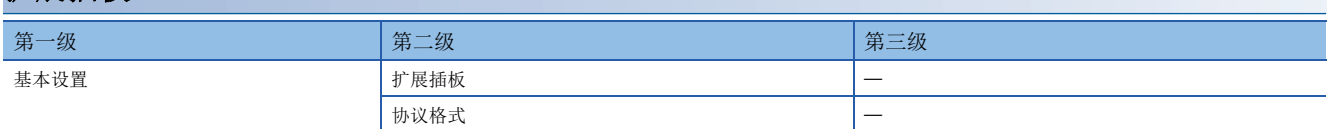

## <span id="page-282-0"></span>存储卡参数

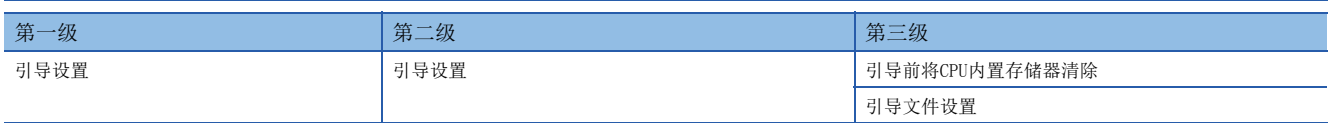

#### [A]

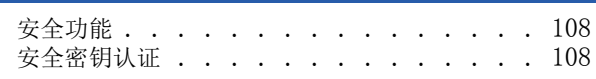

#### [B]

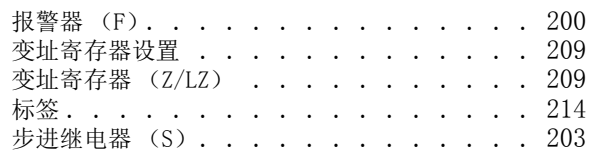

#### [C]

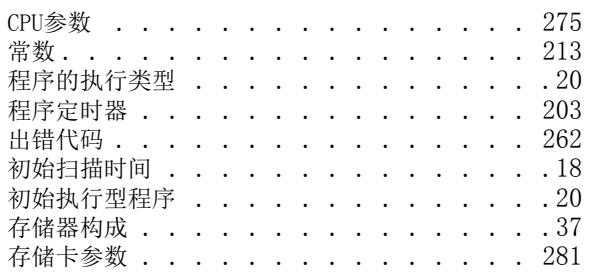

#### [D]

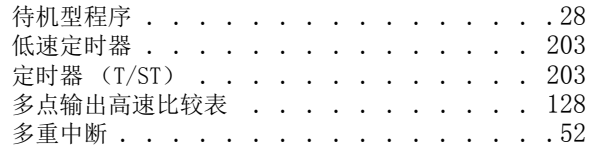

#### $[E]$

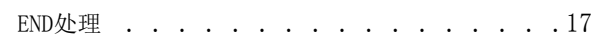

#### [F]

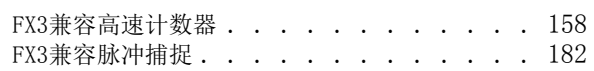

## [G]

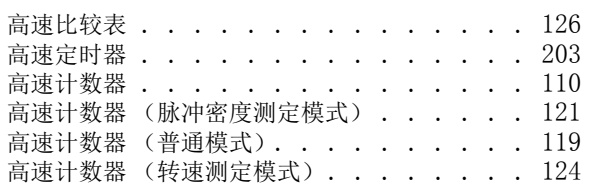

#### [H]

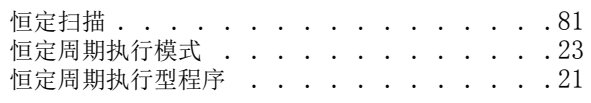

### [I,J]

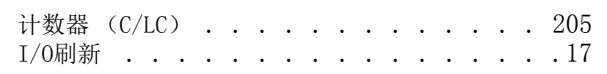

## $[K]$

# K]<br>看门狗定时器 [. . . . . . . . . . . . . . . 44](#page-45-0)

#### $[L]$

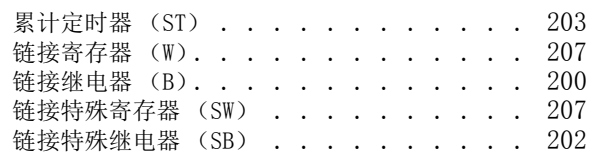

#### [M]

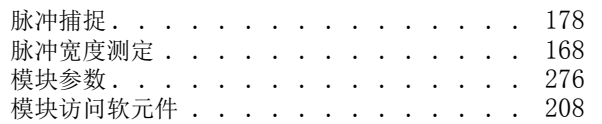

#### [N]

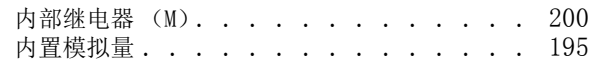

#### [P]

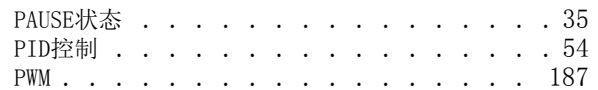

#### [Q]

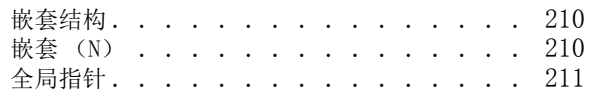

#### [R]

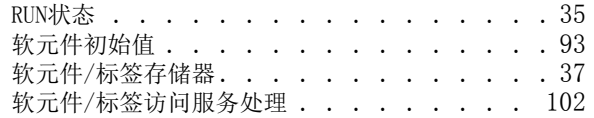

#### $[S]$

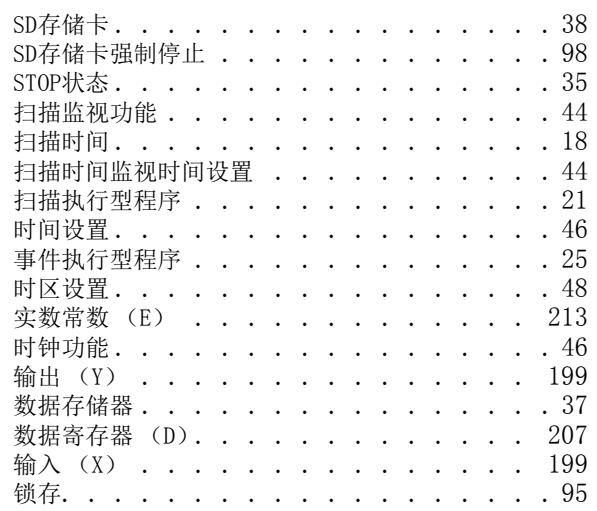

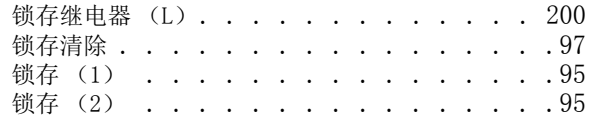

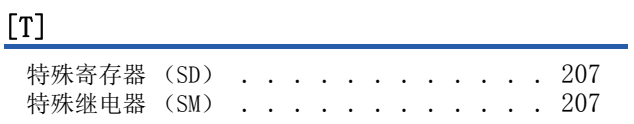

## [W]

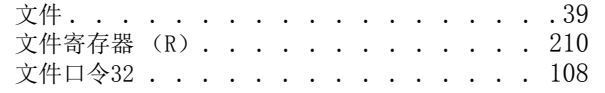

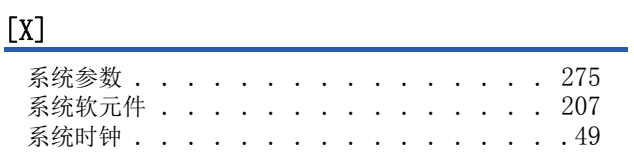

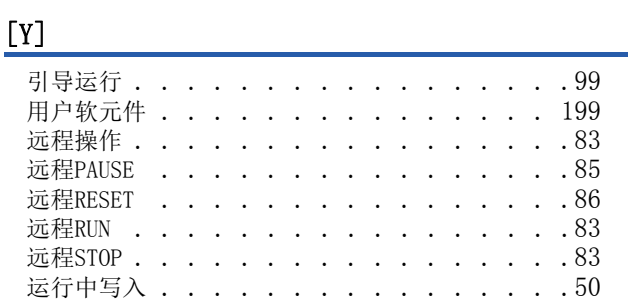

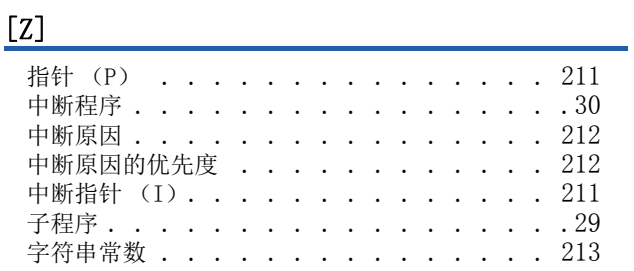

## [ 数字 ]

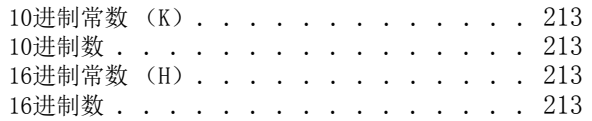

# 修订记录

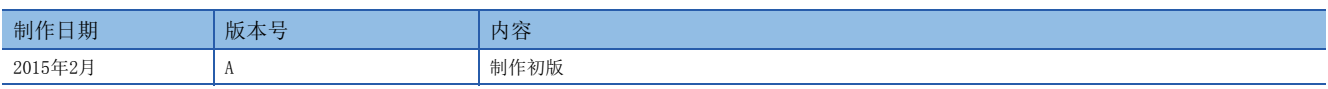

在本书中,并没有对工业知识产权及其它权利的执行进行保证,也没有对执行权进行承诺。对于因使用本书中所记载的内容而引起的工业知识产权上的各种问 题,本公司将不负任何责任。

2015 MITSUBISHI ELECTRIC CORPORATION

# 关于保修

在使用时,请务必确认一下以下的有关产品保证方面的内容。

1. 免费保修期和免费保修范围

在产品的免费保修期内,如是由于本公司的原因导致 产品发生故障和不良(以下统称为故障)时,用户可以 通过当初购买的代理店或是本公司的服务网络,提出 要求免费维修。

但是、如果要求去海外出差进行维修时,会收取派遣 技术人员所需的实际费用。

……………………………………<br>此外,由于更换故障模块而产生的现场的重新调试、 试运行等情况皆不属于本公司责任范围。

【免费保修期】

产品的免费保修期为用户买入后或是投入到指定的场 所后的12个月以内。但是,由于本公司的产品出厂后 一般的流通时间最长为6个月,所以从制造日期开始 算起的18个月为免费保修期的上限。 此外,维修品的免费保修期不得超过维修前的 保证时间而变得更长。

#### 【免费保修范围】

- (1)只限于使用状态、使用方法以及使用环境等都遵 照使用说明书、用户手册、产品上的注意事项等 中记载的条件、注意事项等,在正常的状态下使 用的情况。
- (2)即使是在免费保修期内,但是如果属于下列的 情况的话就变成收费的维修。
	- ①由于用户的保管和使用不当、不注意、过失等 等引起的故障以及用户的硬件或是软件设计不 当引起的故障。
	- ②由于用户擅自改动产品而引起的故障。
	- ③将本公司产品装入用户的设备中使用时,如果 根据用户设备所受的法规规定设置了安全装置 或是行业公认应该配备的功能构造等情况下, 视为应该可以避免的故障。
	- ④通过正常维护·更换使用说明书等中记载的易 耗品(电池、背光灯、保险丝等)可以预防的故 障。
	- ⑤即使按照正常的使用方法,但是继电器触点或 是触点到寿命的情况。
	- ⑥由于火灾、电压不正常等不可抗力导致的外部 原因,以及地震、雷电、洪水灾害等天灾引起 的故障。
	- ⑦在本公司产品出厂时的科学技术水平下不能预 见的原因引起的故障。
	- ⑧其他、认为非公司责任而引起的故障。

2. 停产后的收费保修期

(1)本公司接受的收费维修品为产品停产后的7年内。 有关停产的信息,都公布在本公司的技术新闻等 中。

(2)不提供停产后的产品(包括附属品)。

- 对于海外的用户,本公司的各个地域的海外FA中心都 接收维修。但是,各地的FA中心所具备的维修条件有 所不同,望用户谅解。 3. 在海外的服务
- 无论是否在保修期内,对于不是由于本公司的责任而 导致的损害;以及由于本公司产品的故障导致用户或 第三方的机会损失、利益损失,无论本公司是否可以 预见,由于特别的原因导致出现的损害、二次损害、 事故赔偿,损坏到本公司以外产品,以及对于用户的 更换产品工作,现场机械设备的重新调试、启动试运 行等其他业务的补偿,本公司都不承担责任。 4. 对于机会损失、二次损失等保证责任的免除
- 产品样本、手册或技术资料中所记载的规格有时会未 经通知就变更,还望用户能够预先询问了解。 5. 产品规格的变更
- 6. 关于产品的适用范围
	- (1)使用本公司MELSEC iQ-F/FX/F微型可编程控制器 时,要考虑到万一可编程控制器出现故障·不良 等情况时也不会导致重大事故的使用用途,以及 以在出现故障·不良时起到作用。将以上这些作 为条件加以考虑。在设备外部系统地做好后备或 是安全功能。
	- (2)本公司的可编程控制器是针对普通的工业用途而 设计和制造的产品。因此,在各电力公司的原子 能发电站以及用于其他发电站等对公众有很大影 响的用途中,以及用于各铁路公司以及政府部门 等要求特别的质量保证体系的用途中时,不适合 使用可编程控制器。 此外,对于航空、医疗、燃烧、燃料装置、人工

搬运装置、娱乐设备、安全机械等预计会对人身 性命和财产产生重大影响的用途,也不适用可编 程控制器。

但是,即使是上述的用途,用户只要事先与本公 司的营业窗口联系,并认可在其特定的用途下可 以不要求特别的质量时,还是可以通过交换必须 的资料后,选用可编程控制器的。

# 商标

Microsoft、 Windows是美国Microsoft Corporation的美国以及其他国家中的注册商标或者商标。 Ethernet是美国Xerox Corporation的注册商标。 MODBUS是Schneider Electric SA的注册商标。 SD标志、SDHC标志是SD-3C、LLC的注册商标或商标。

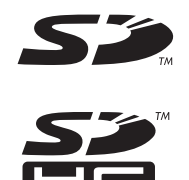

其他的公司名称、产品名称都是各个公司的商标或注册商标。
Manual number: JY997D58701A

## **MITSUBISHI ELECTRIC CORPORATION**

HEAD OFFICE: TOKYO BUILDING, 2-7-3 MARUNOUCHI, CHIYODA-KU, TOKYO 100-8310, JAPAN